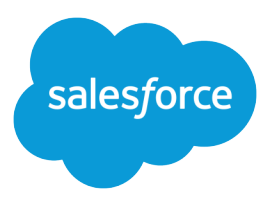

# Second-Generation Managed Packaging Developer Guide

Version 60.0, Spring '24

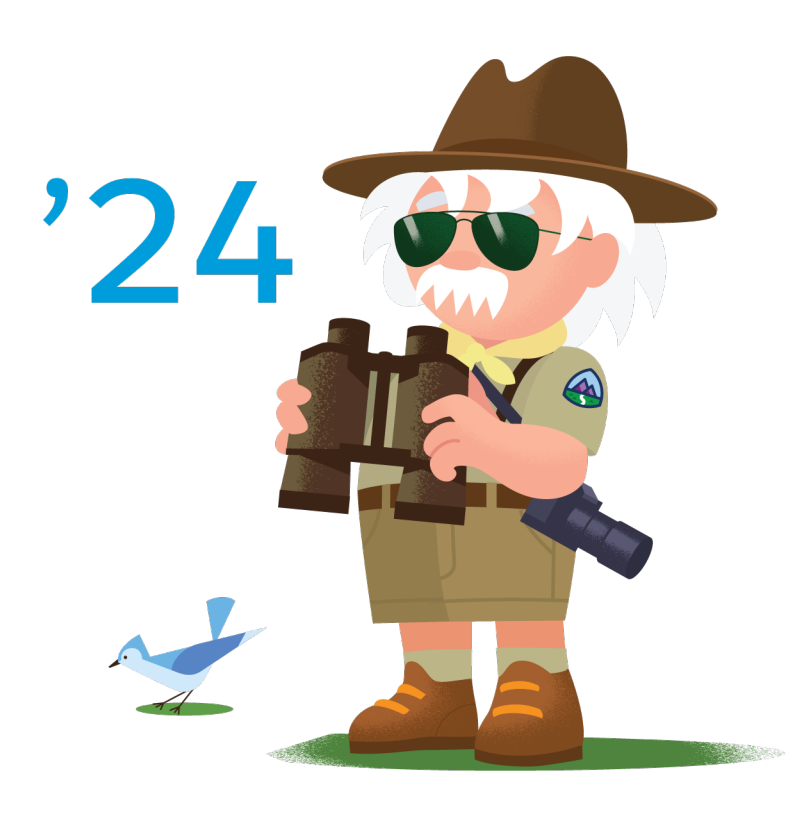

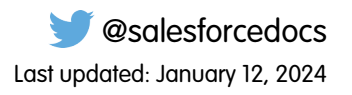

© Copyright 2000–2024 Salesforce, Inc. All rights reserved. Salesforce is a registered trademark of Salesforce, Inc., as are other names and marks. Other marks appearing herein may be trademarks of their respective owners.

# **CONTENTS**

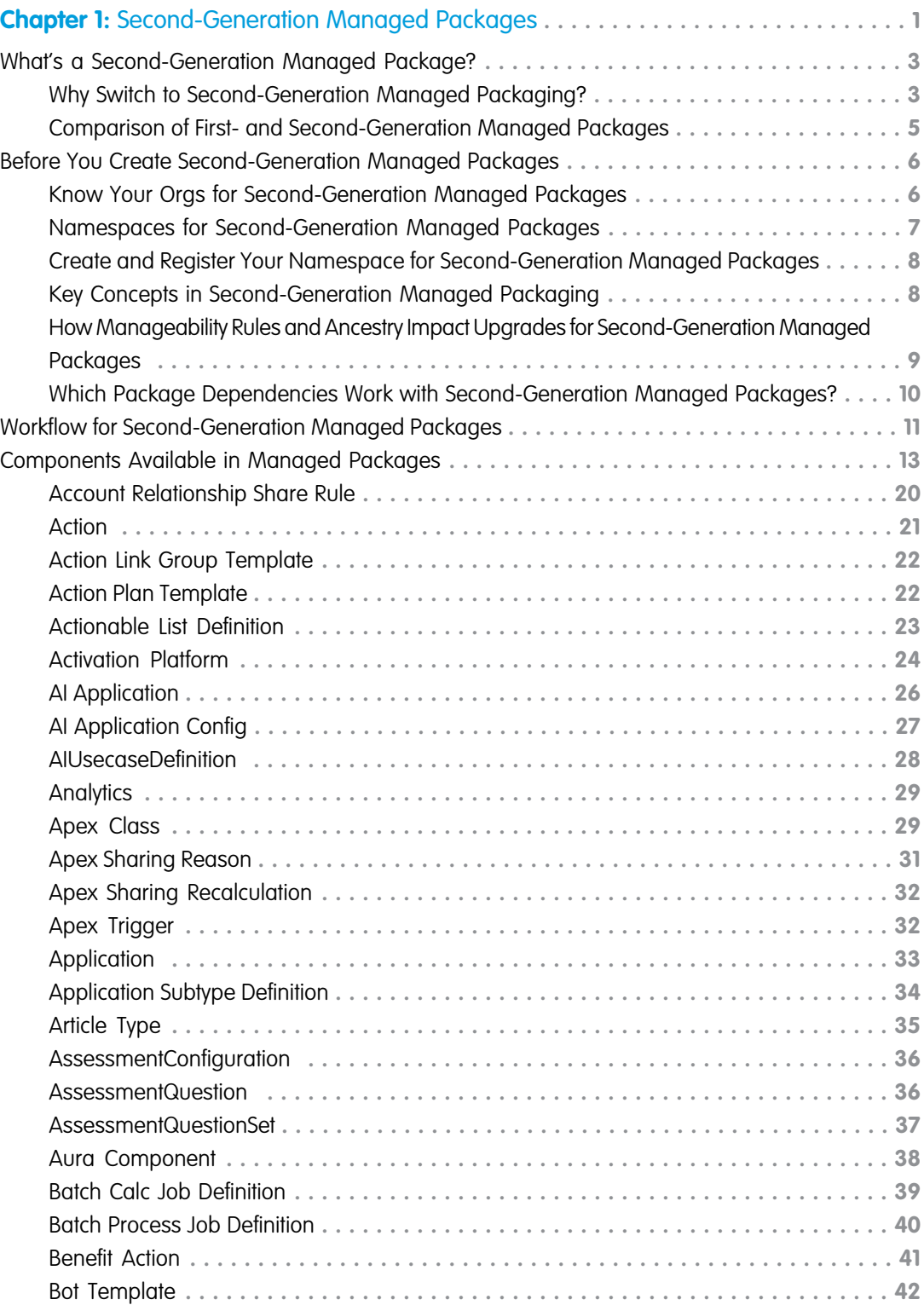

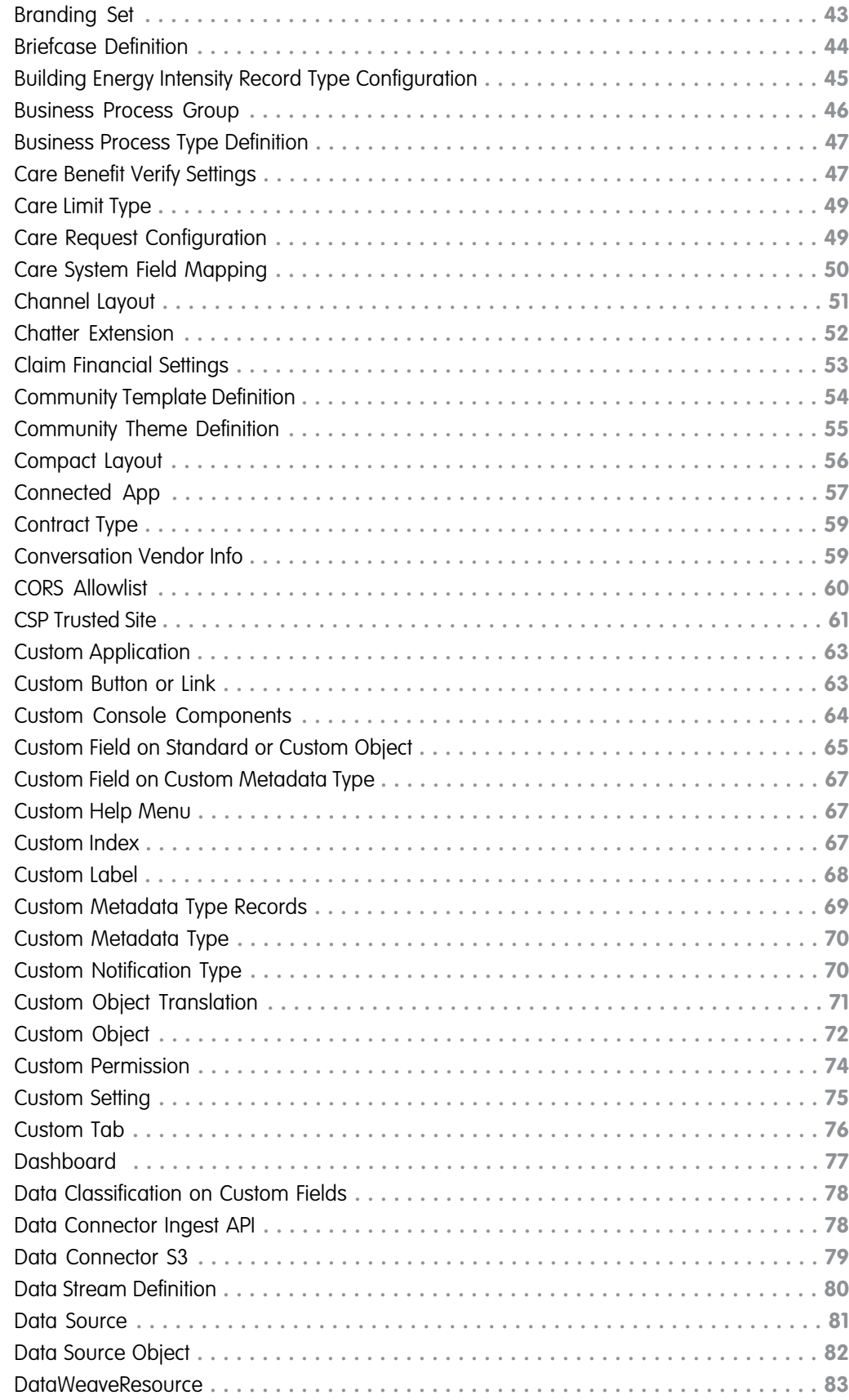

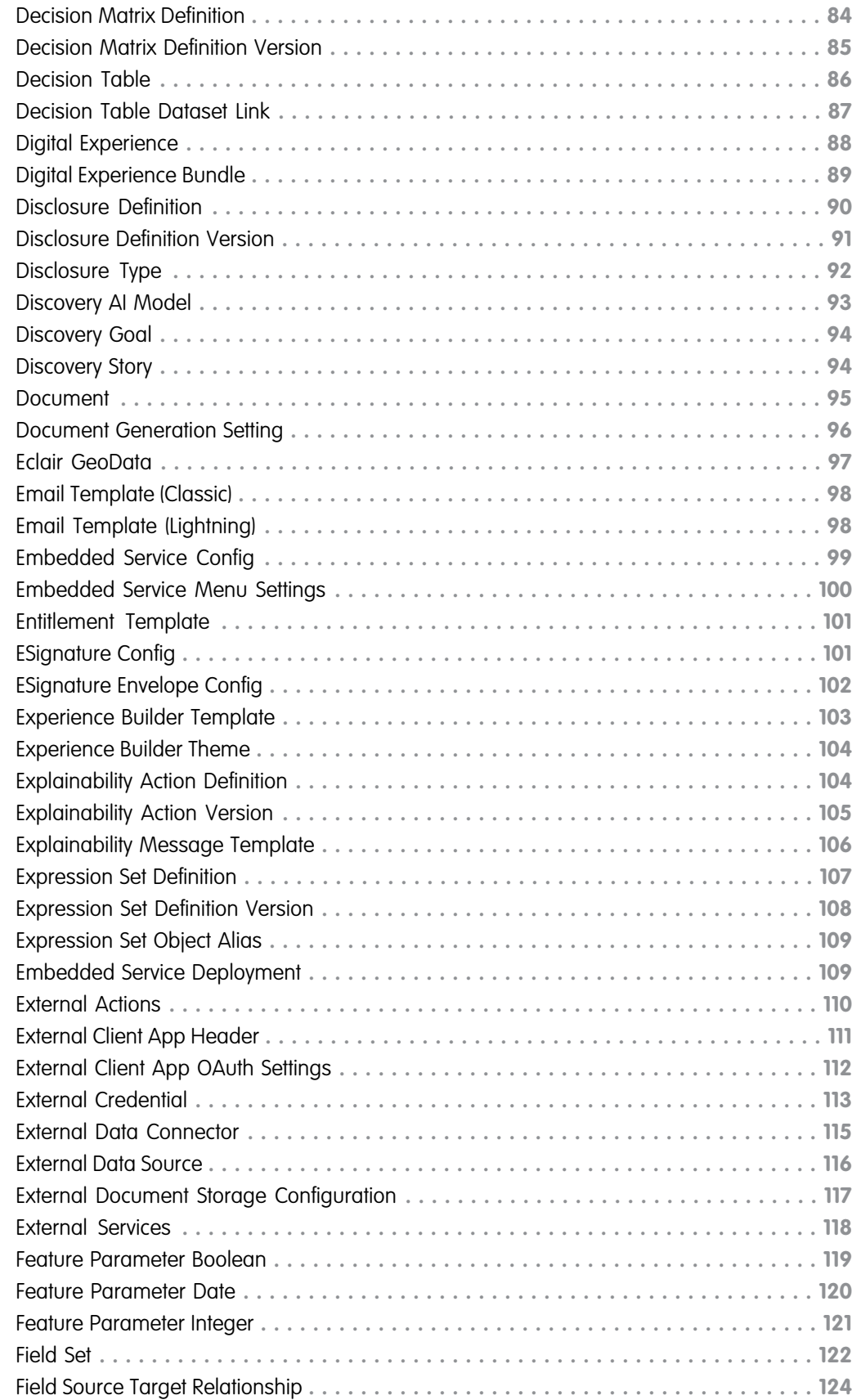

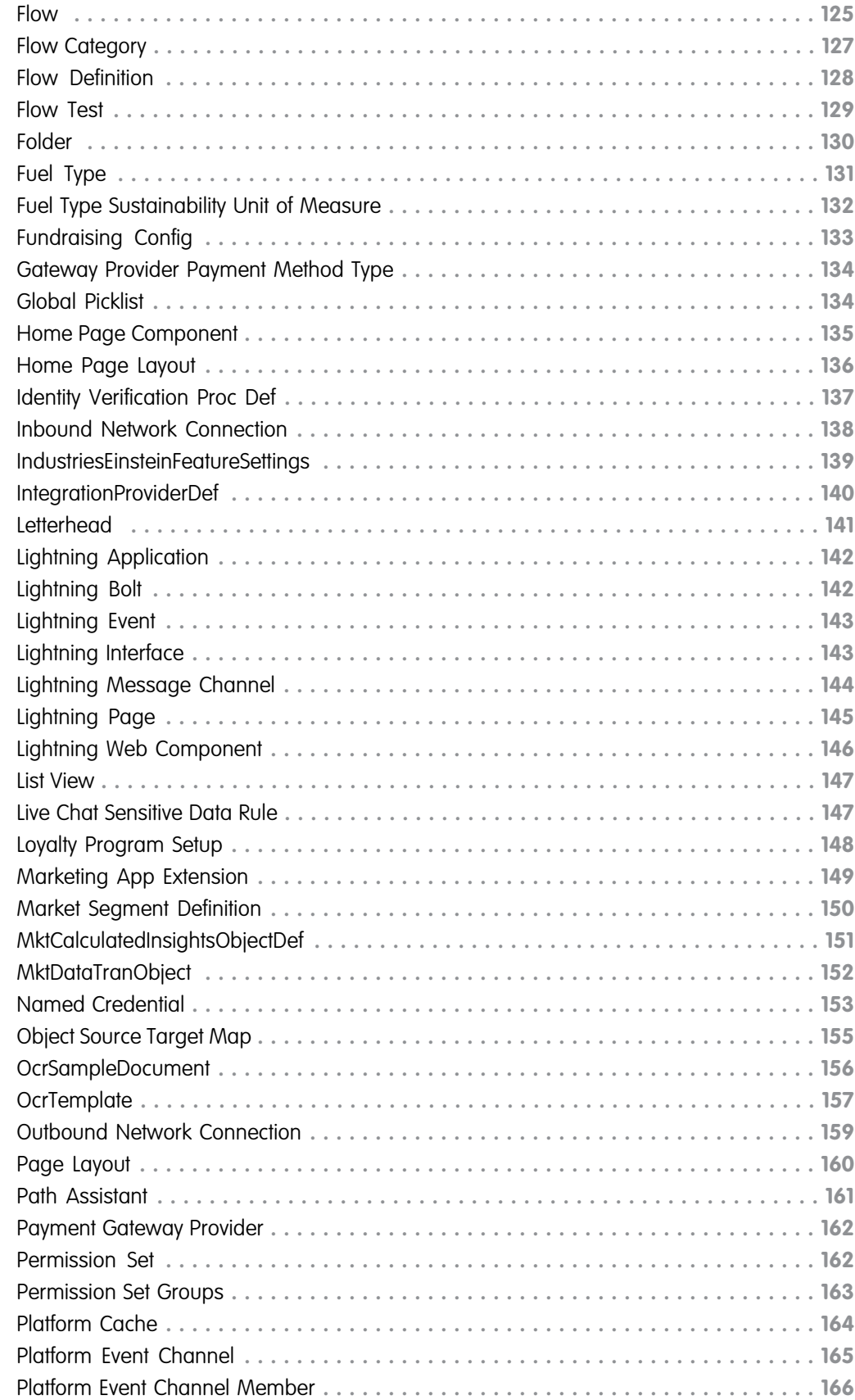

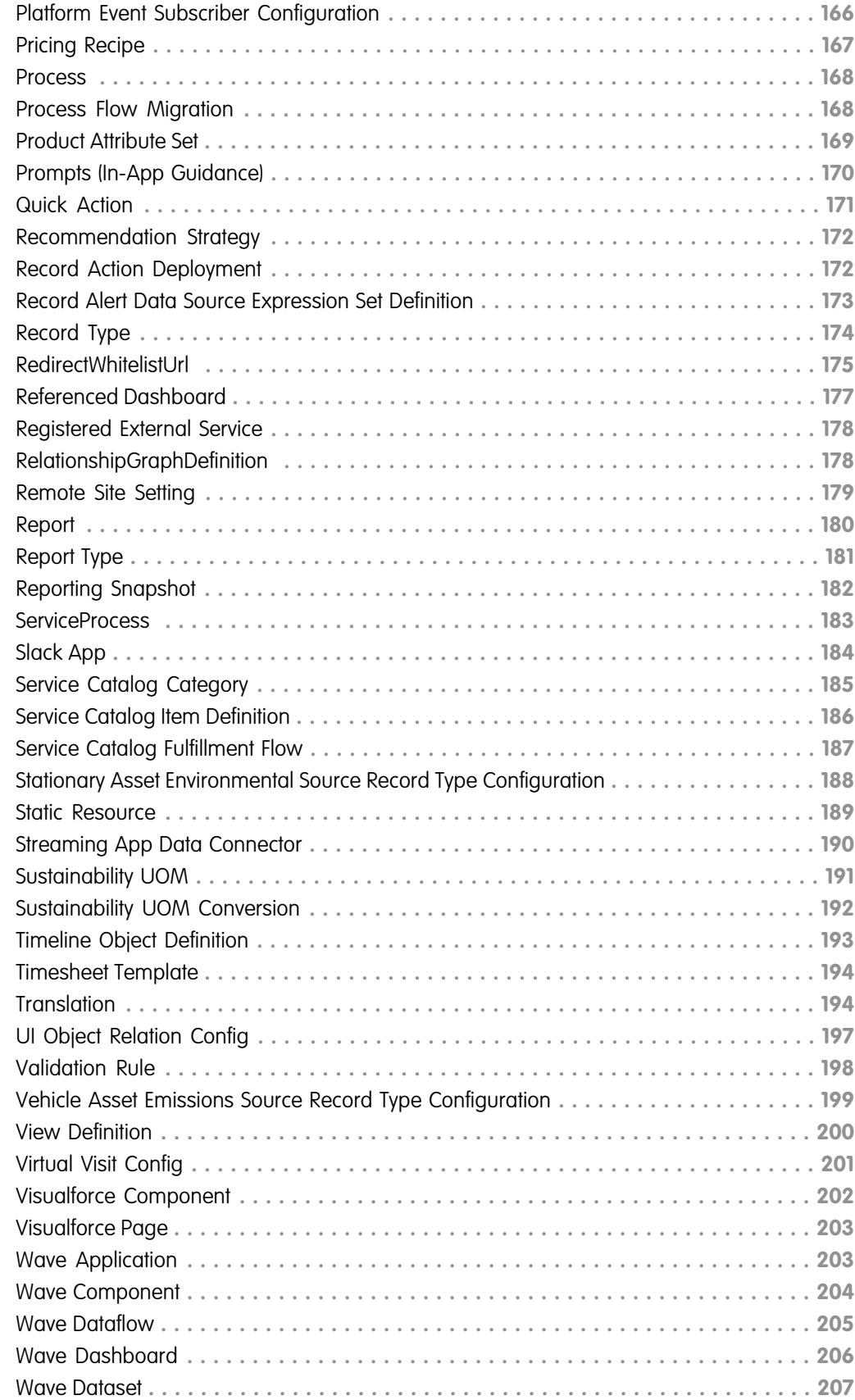

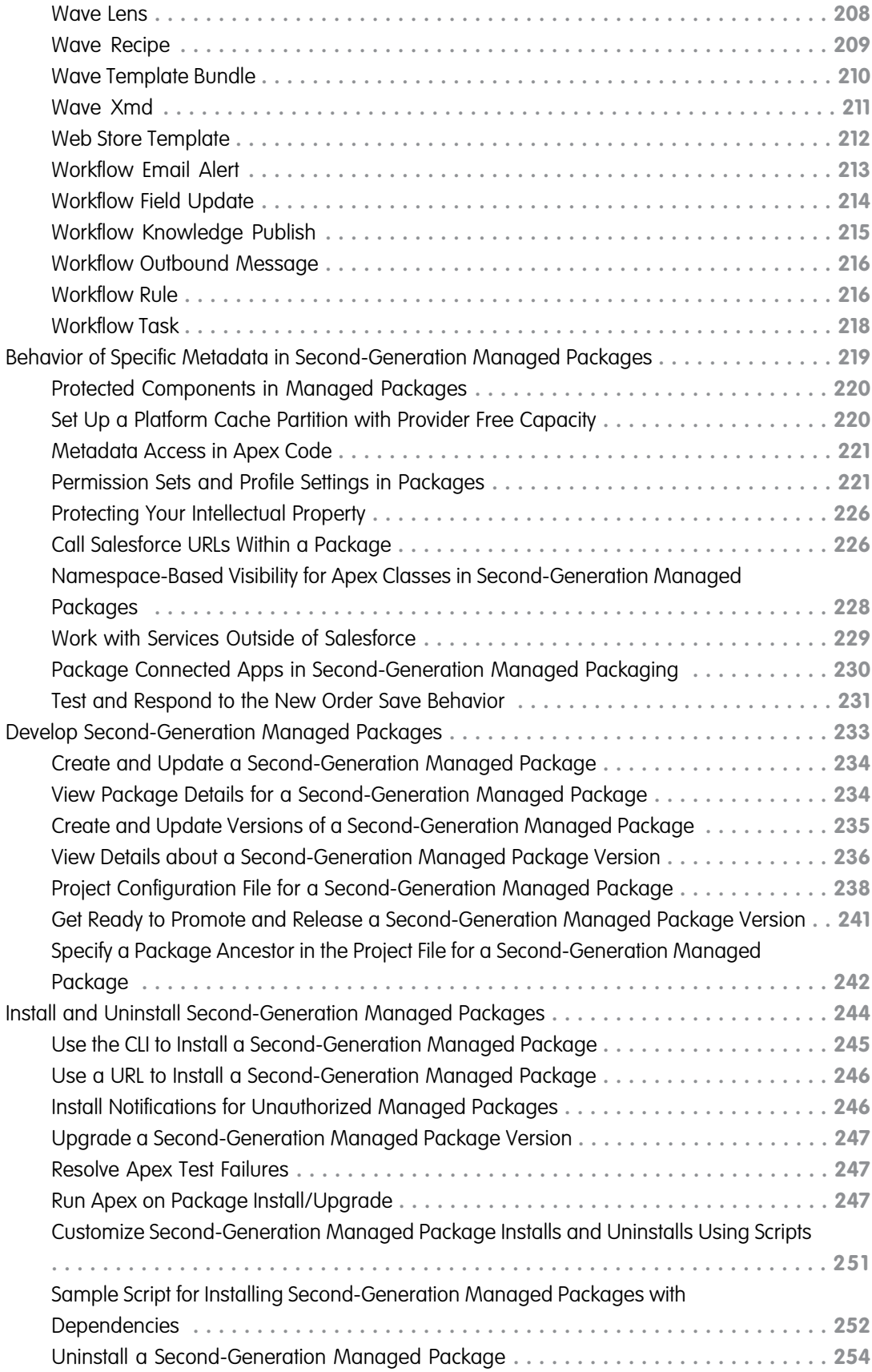

#### **Contents**

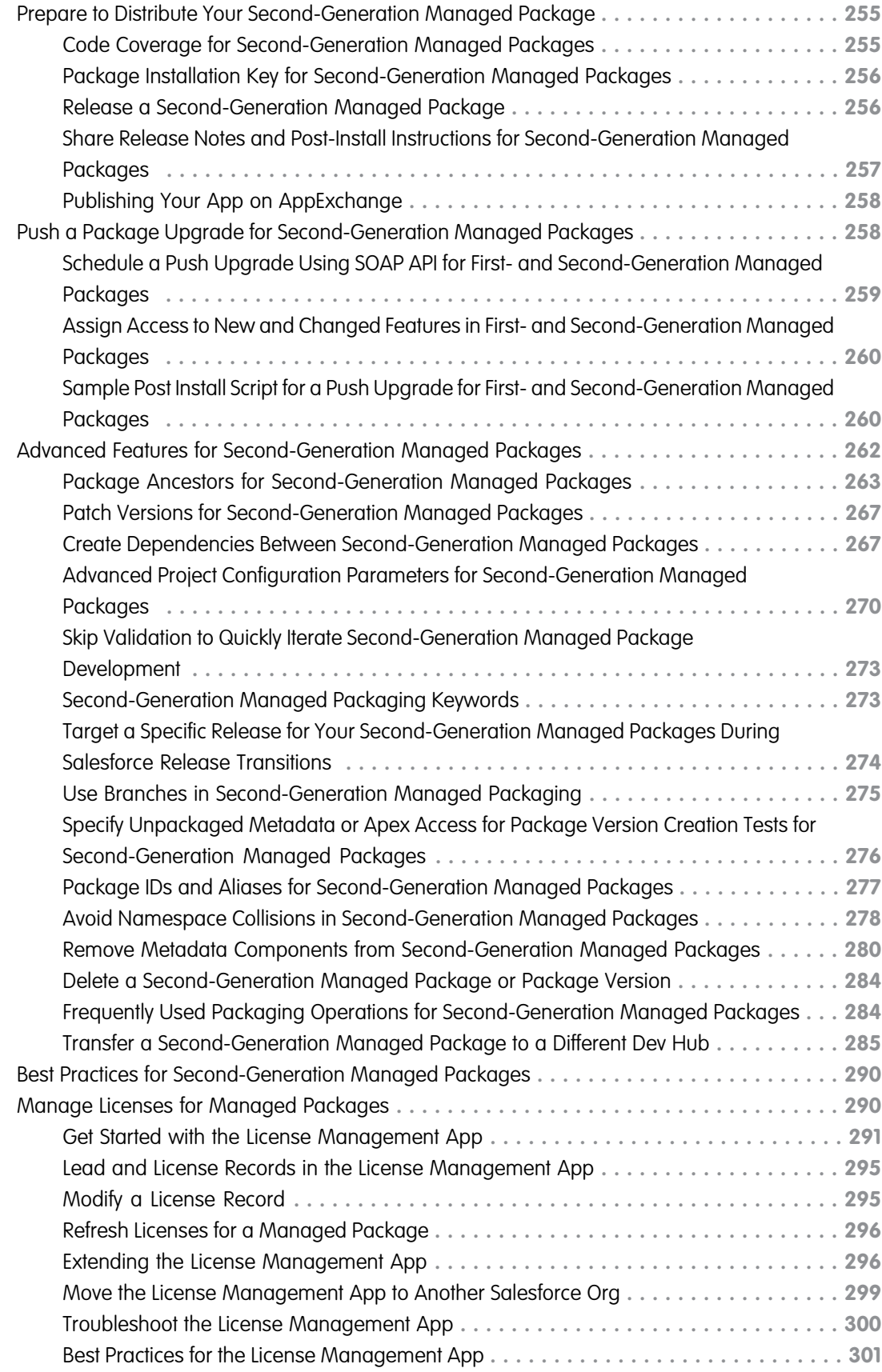

#### **Contents**

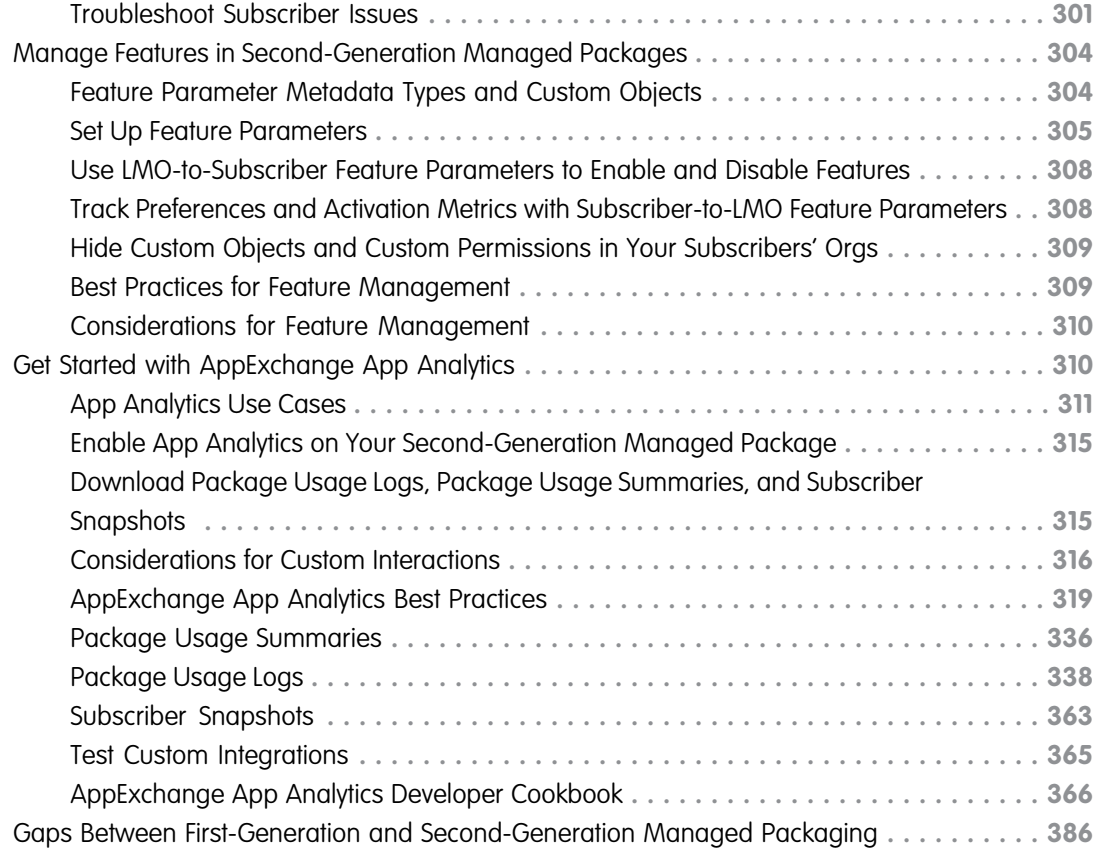

# <span id="page-10-0"></span>**CHAPTER 1** Second-Generation Managed Packages

#### In this chapter ...

- **•** [What's a](#page-12-0) [Second-Generation](#page-12-0) [Managed Package?](#page-12-0)
- **•** [Before You Create](#page-15-0) [Second-Generation](#page-15-0) [Managed Packages](#page-15-0)
- [Second-Generation](#page-20-0)
- [Available in](#page-22-0) [Managed Packages](#page-22-0)
- **•** [Behavior of Specific](#page-228-0) [Metadata in](#page-228-0) [Managed Packages](#page-228-0)
- **•** [Develop](#page-242-0) [Second-Generation](#page-242-0) [Managed Packages](#page-242-0)
- **•** [Install and Uninstall](#page-253-0) [Second-Generation](#page-253-0) [Managed Packages](#page-253-0)
- **[Prepare to Distribute](#page-264-0)** [Your](#page-264-0) [Second-Generation](#page-264-0) [Managed Package](#page-264-0)
- **•** [Push a Package](#page-267-1) [Upgrade for](#page-267-1) [Second-Generation](#page-267-1) [Managed Packages](#page-267-1)
- **•** [Advanced Features](#page-271-0) [for](#page-271-0) [Second-Generation](#page-271-0) [Managed Packages](#page-271-0)
- **•** [Best Practices for](#page-299-0) [Second-Generation](#page-299-0) [Managed Packages](#page-299-0)
- **•** [Manage Licenses for](#page-299-1) [Managed Packages](#page-299-1)

Second-generation managed packaging (managed 2GP) ushers in a new way for AppExchange partners to develop, distribute, and manage their apps and metadata. You can use managed 2GP packaging to organize your source, build small modular packages, integrate with your version control system, and better utilize your custom Apex code. With version control being the source of truth, there are no packaging or patch orgs. You can execute all packaging operations via Salesforce CLI, or automate them using scripts. Submit second-generation managed packages for security review, and list them on AppExchange.

Use managed 2GP to create new managed packages. You can't currently migrate a first-generation **[Workflow for](#page-20-0)** managed package to a second-generation managed package.

[Managed Packages](#page-20-0) | Another great way to learn about second-generation managed packages, is by taking the [Second-Generation Managed Packages](https://trailhead.salesforce.com/content/learn/modules/second-generation-managed-packages) Trailhead module. **•** [Components](#page-22-0)

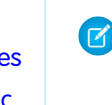

Note: Second-generation managed packaging addresses the specific needs of AppExchange partners. If you're a customer or system integrator and you don't plan to distribute a package to multiple customers, unlocked packaging is the preferred tool. You can use unlocked packages to organize your existing metadata, package an app or extension, or package new metadata. See Second-Generation [Unlocked Packages](https://developer.salesforce.com/docs/atlas.en-us.248.0.sfdx_dev.meta/sfdx_dev/sfdx_dev_unlocked_pkg_intro.htm) for more information.

Second-Generation Managed Packages

- **•** [Manage Features in](#page-313-0) [Second-Generation](#page-313-0) [Managed Packages](#page-313-0)
- **•** [Get Started with](#page-319-1) [AppExchange App](#page-319-1) **[Analytics](#page-319-1)**
- **•** [Gaps Between](#page-395-0) [First-Generation and](#page-395-0) [Second-Generation](#page-395-0) [Managed Packaging](#page-395-0)

# <span id="page-12-0"></span>What's a Second-Generation Managed Package?

If your goal is to build an app and distribute it on AppExchange, you'll use managed packages to do both. Packaging is the container that you fill with metadata, and it holds the set of related features, customizations, and schema that make up your app. A package can include many different metadata components, and you can package a single component, an app, or library.

Each second-generation managed package follows a distinct lifecycle. As you develop your app, you add metadata to a package, and create a new package version. While the package is continually evolving, each package version is an immutable artifact.

A package version contains the set of metadata and features associated with the package version at the moment it was created. As you iterate on your package, and add, remove, or change the packaged metadata, you're likely to create many package versions along the way.

You can install a package version in a scratch, sandbox, trial, developer edition, or production org. Your customers can install the package into their org and when you release a new package version, your customers can upgrade to the latest version.

You can repeat the package development cycle any number of times. You can change metadata, create a package version, test the package version, and distribute it to your customers via AppExchange.

#### [Why Switch to Second-Generation Managed Packaging?](#page-12-1)

You've been using first-generation managed packages to develop your apps, so you're probably pretty familiar with what works well, and what's a bit more painful than you'd like. And no doubt, you're aware that second-generation managed packages is our newer technology, but maybe you aren't so sure why switching to second-generation managed packaging (managed 2GP) will improve your package development experience. So let's talk about that.

[Comparison of First- and Second-Generation Managed Packages](#page-14-0)

<span id="page-12-1"></span>If you're familiar with first-generation managed packages (managed 1GP) and wonder how it's different from second-generation managed packages (managed 2GP), here are some key distinctions.

# Why Switch to Second-Generation Managed Packaging?

You've been using first-generation managed packages to develop your apps, so you're probably pretty familiar with what works well, and what's a bit more painful than you'd like. And no doubt, you're aware that second-generation managed packages is our newer technology, but maybe you aren't so sure why switching to second-generation managed packaging (managed 2GP) will improve your package development experience. So let's talk about that.

## Source-Driven Development

The source-driven development model used in managed 2GP is a big shift from the org-based development used in managed 1GP. Say goodbye to packaging orgs as your source of truth. Instead, your source of truth with managed 2GP is the package metadata in your version control system. And as you develop your managed 2GP package, you create and update your package metadata in a version control system, not in an org.

## Minimal Interaction with Salesforce Orgs

As you probably know well, with managed 1GP development, every package and patch version requires a unique Salesforce org, so it's not uncommon for you to own 100s of Salesforce orgs in which your package metadata is deployed. Managing these orgs and their credentials can become a nightmare.

Managed 2GP takes away the hassle of managing orgs, and instead you use a single org, the Dev Hub org, to manage all your packages. And even when you do need to connect to your Dev Hub org you'll use Salesforce CLI (Command Line Interface) or a script to log in.

By eliminating the need to manually log in and keep track of hundreds of packaging and patch orgs (and their login credentials), managed 2GP simplifies package development and promotes modern, programmatic Application Lifecycle Management (ALM).

### API- and CLI-first Model

Unlike managed 1GP, which has only partial API coverage, you can perform every managed 2GP packaging operation using an API or CLI command. You can completely automate packaging operations and be more productive. Repeatable, scriptable, and track-able ALM is truly possible with managed 2GP.

### Flexible Versioning

Managed 1GP packaging follows a linear versioning model that requires you to build upon the previous package version. This approach is very restrictive, and for metadata that can't be removed from a package, you're stuck with that metadata in your managed 1GP.

Enter managed 2GP and flexible versioning. If you create a managed-released package version that you haven't yet distributed to a customer, you can abandon that package version and select a previous package version as the ancestor you want to build upon. Flexible versioning also allows you to use branches and do parallel package development. You can iterate fast, learn from, and move on from any mistakes.

## One Namespace Shared Across Multiple Packages

Managed 1GP packages require each package to have a unique namespace. This restriction can lead to a proliferation of global Apex because sharing code among packages is only possible by declaring Apex classes and methods as global.

Managed 2GP changes the game by allowing multiple packages to share the same namespace. The @namespaceAccessible annotation then lets you share public Apex classes and methods across all packages in the same namespace. By using public Apex, you don't increase your global Apex footprint by exposing a global API.

## Declarative Dependencies

In managed 2GP packaging, you specify dependencies among packages declaratively in a . j son file. Which as you know, is a more developer-friendly approach than how managed 1GP dependencies are declared.

# Simplified Patch Versioning

Creating a patch version of a managed 2GP is as easy as creating a new major or minor package version. You use a Salesforce CLI command and specify a non-zero number for the patch version number. And that's it!

Because your version control system is the source of truth for managed 2GP, creating patch versions is straightforward. We promise you won't miss the laborious and error-prone patch org process of managed 1GP.

## Avoid Having to Migrate Customers in the Future

As you may be aware, we're developing capabilities to migrate your managed 1GP packages to managed 2GP. However, when we launch that capability, there's work that you have to do to migrate your managed 1GP packages and customers from 1GP to 2GP. By adopting managed 2GP today for your new packages, you avoid the hassle of migration in the future.

# <span id="page-14-0"></span>Comparison of First- and Second-Generation Managed Packages

If you're familiar with first-generation managed packages (managed 1GP) and wonder how it's different from second-generation managed packages (managed 2GP), here are some key distinctions.

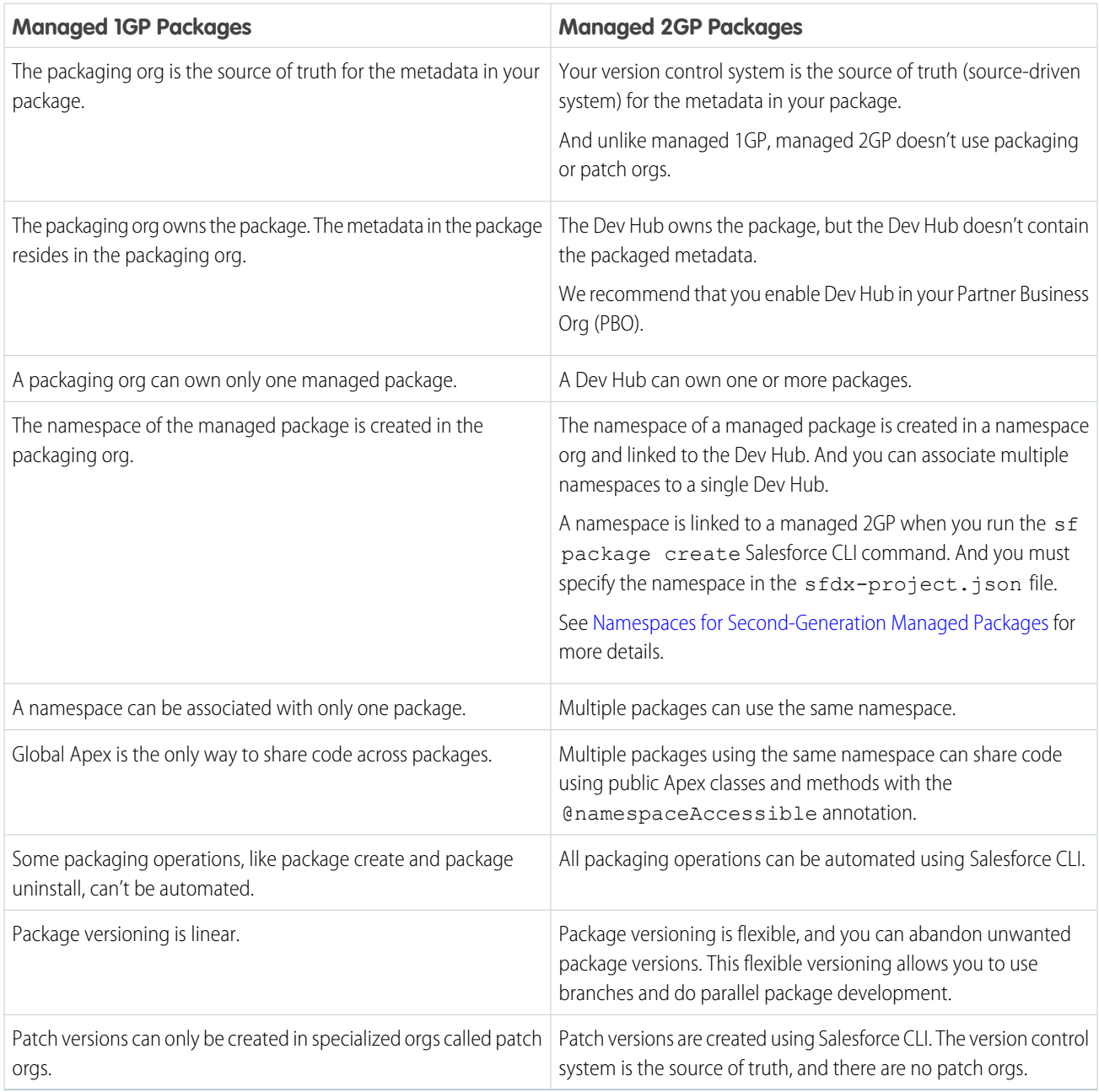

Despite these distinctions, managed 1GP and 2GP packages have many things in common. They share the key packaging concept of associating metadata with a package. And they both allow you to iterate and create package and patch versions, which can be installed and uninstalled in subscriber orgs. Both managed package types enable you to submit a package for AppExchange security review, and list your package on AppExchange. And both managed package types can use the License Management App, Subscriber Support Console, and Feature Management App.

# <span id="page-15-0"></span>Before You Create Second-Generation Managed Packages

When you use second-generation managed packaging, to be sure that you set it up correctly, verify the following. Did you?

- **•** [Enable Dev Hub in Your Org](https://developer.salesforce.com/docs/atlas.en-us.248.0.sfdx_dev.meta/sfdx_dev/sfdx_setup_enable_devhub.htm)
- **•** [Enable Second-Generation Managed Packaging](https://developer.salesforce.com/docs/atlas.en-us.248.0.sfdx_dev.meta/sfdx_dev/sfdx_setup_enable_secondgen_pkg.htm)
- **•** Install [Salesforce CLI](https://developer.salesforce.com/docs/atlas.en-us.248.0.sfdx_setup.meta/sfdx_setup/sfdx_setup_intro.htm)
- **•** [Create and Register Your Namespace for Second-Generation Managed Packages](https://developer.salesforce.com/docs/atlas.en-us.pkg2_dev.meta/pkg2_dev/sfdx_dev_dev2gp_create_namespace.htm)

Developers who work with managed 2GP packages need the correct permission set in the Dev Hub org. Developers need either the System Administrator profile or the Create and Update Second-Generation Packages permission. For more information, see [Add Salesforce](https://developer.salesforce.com/docs/atlas.en-us.248.0.sfdx_dev.meta/sfdx_dev/sfdx_setup_add_users.htm) [DX Users](https://developer.salesforce.com/docs/atlas.en-us.248.0.sfdx_dev.meta/sfdx_dev/sfdx_setup_add_users.htm).

The maximum number of managed 2GP package versions that you can create from a Dev Hub per day is the same as your daily scratch org allocation. To request a limit increase, contact Salesforce Partner Support.

Scratch orgs and packages count separately, so creating a second-generation managed package doesn't count against your daily scratch org limit. To view your scratch org limits, use the CLI:

sf limits api display

For more information on scratch org limits, see [Scratch Orgs](https://developer.salesforce.com/docs/atlas.en-us.248.0.sfdx_dev.meta/sfdx_dev/sfdx_dev_scratch_orgs.htm) .

#### [Know Your Orgs for Second-Generation Managed Packages](#page-15-1)

Some of the orgs that you use with second-generation managed packaging (managed 2GP) have a unique purpose.

#### [Namespaces for Second-Generation Managed Packages](#page-16-0)

A namespace is a 1–15 character alphanumeric identifier that distinguishes your package and its contents from other packages in your customer's org. A namespace is assigned to a second-generation managed package (managed 2GP) at the time that it's created, and can't be changed.

#### [Create and Register Your Namespace for Second-Generation Managed Packages](#page-17-0)

With second-generation managed packaging (managed 2GP), you can share a single namespace with multiple packages. Since sharing of code is much easier if your package shares the same namespace, we recommend that you use a single namespace for all of your managed 2GP packages.

#### [Key Concepts in Second-Generation Managed Packaging](#page-17-1)

Let's look at some key high-level concepts in second-generation managed packaging (managed 2GP).

[How Manageability Rules and Ancestry Impact Upgrades for Second-Generation Managed Packages](#page-18-0)

Before you dive in and create your first second-generation managed package (managed 2GP), it's important to understand these concepts, and how they affect each other.

#### <span id="page-15-1"></span>[Which Package Dependencies Work with Second-Generation Managed Packages?](#page-19-0)

With second-generation managed packages (managed 2GP) you can easily develop small interdependent packages and share logic between them. If you design your app to rely on small modular packages, both package creation and package installation are faster, and you're less likely to hit limits.

# Know Your Orgs for Second-Generation Managed Packages

Some of the orgs that you use with second-generation managed packaging (managed 2GP) have a unique purpose.

# Choose Your Dev Hub Org

Use the Dev Hub org for these purposes.

- **•** As owner of all second-generation managed packages
- **•** To link your namespaces
- **•** To authorize and run your sf package Salesforce CLI commands

We recommend that your Partner Business Org is also your Dev Hub org.

Note: The Dev Hub org against which you run the sf package create command becomes the owner of the package. If the Dev Hub org expires or is deleted, packages owned by that Dev Hub:

- **•** Can't be transferred to a different Dev Hub
- **•** Stop working and new package versions can't be created

# Namespace Org

The primary purpose of the namespace org is to acquire a namespace for your managed 2GP package.

After you create a namespace org and specify the namespace in it, open the Dev Hub org and link the namespace org to the Dev Hub org.

# Other Orgs

When you work with managed 2GP packages, you also use these orgs:

- <span id="page-16-0"></span>**•** Scratch orgs to develop and test your packages.
- **•** A target or installation org in which you install the package.

# Namespaces for Second-Generation Managed Packages

A namespace is a 1–15 character alphanumeric identifier that distinguishes your package and its contents from other packages in your customer's org. A namespace is assigned to a second-generation managed package (managed 2GP) at the time that it's created, and can't be changed.

Important: When creating a namespace, use something that's useful and informative to users. However, don't name a namespace after a person (for example, by using a person's name, nickname, or private information).

When you work with namespaces, keep these considerations in mind.

- **•** You can develop more than one managed 2GP package with the same namespace but you can associate each managed 2GP package with only a single namespace.
- **•** If you work with more than one namespace, we recommend that you set up one project for each namespace.

When you specify a package namespace, every component added to a package has the namespace prefixed to the component API name. Let's say you have a custom object called Insurance\_Agent with the API name, Insurance Agent c. If you add this component to a package associated with the Acme namespace, the API name becomes Acme Insurance Agent c.

# <span id="page-17-0"></span>Create and Register Your Namespace for Second-Generation Managed Packages

With second-generation managed packaging (managed 2GP), you can share a single namespace with multiple packages. Since sharing of code is much easier if your package shares the same namespace, we recommend that you use a single namespace for all of your managed 2GP packages.

To create a namespace:

- **1.** Sign up for a new Developer Edition org.
- **2.** In Setup, enter *Package Manager* in the Quick Find box, and select **Package Manager**.
- **3.** In Namespace Settings, click **Edit**.
- **4.** Enter a namespace and select **Check Availability**.
- **5.** (Optional) Select a package to associate with this namespace , or select **None**, then click **Review**.
- **6.** Review your selections, and then click **Save**.

To register a namespace:

- **1.** To link the namespace that you created with your Dev Hub, use Namespace Registry. See [Link a Namespace to a Dev Hub Org](https://developer.salesforce.com/docs/atlas.en-us.248.0.sfdx_dev.meta/sfdx_dev/sfdx_dev_reg_namespace.htm) for details.
- <span id="page-17-1"></span>**2.** In the sfdx-project.json file, specify your namespace using the namespace attribute. When you create a new 2GP package, the package is associated with the namespace specified in the sfdx-project.json file.

# Key Concepts in Second-Generation Managed Packaging

Let's look at some key high-level concepts in second-generation managed packaging (managed 2GP).

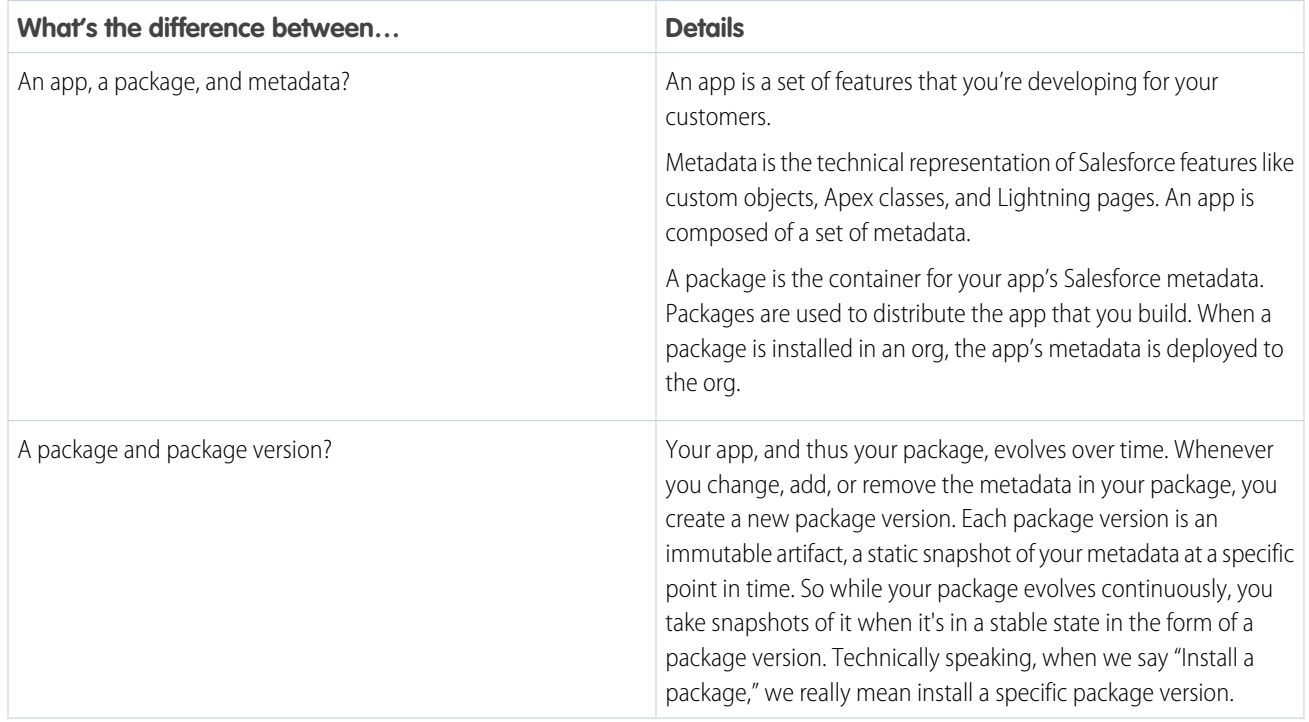

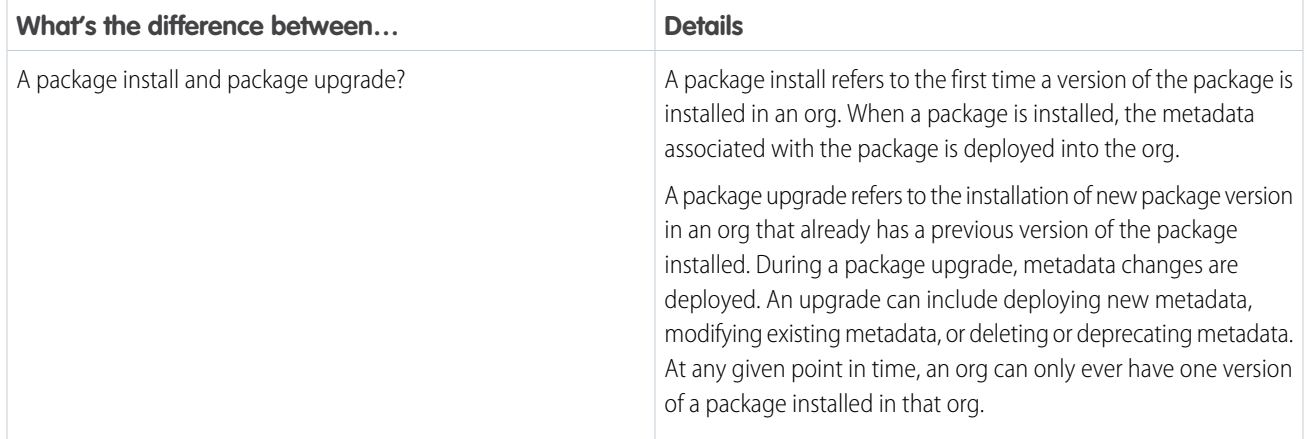

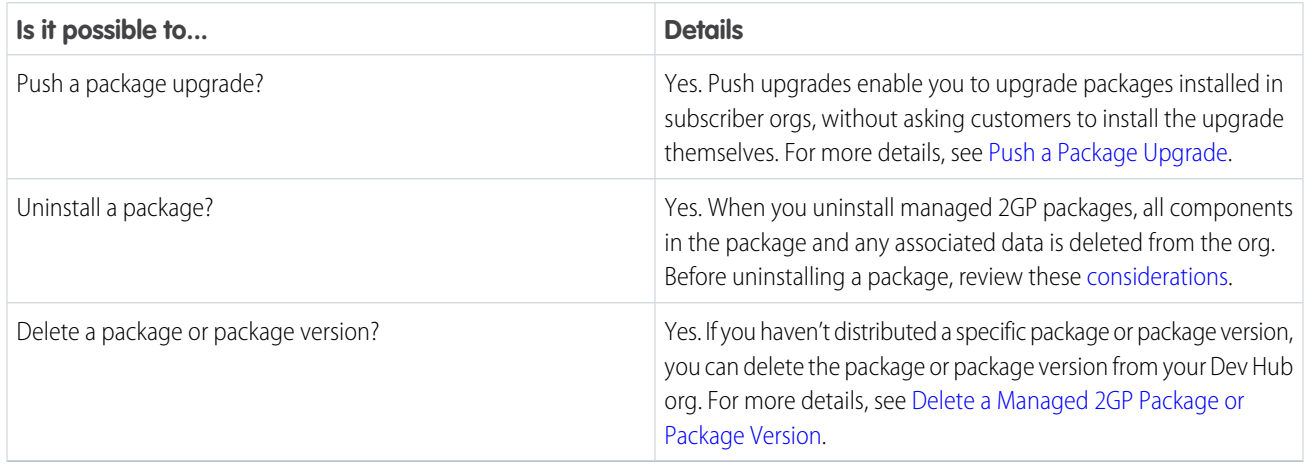

# <span id="page-18-0"></span>How Manageability Rules and Ancestry Impact Upgrades for Second-Generation Managed Packages

Before you dive in and create your first second-generation managed package (managed 2GP), it's important to understand these concepts, and how they affect each other.

- **•** Manageability Rules
- **•** Package Ancestry
- **•** Package Upgrades

#### **Manageability Rules**

Each metadata component that you include in a managed 2GP package has certain rules that determine its behavior in a subscriber org. Manageability rules determine whether you, or the subscriber, can edit or remove components after the package version is installed in a subscriber's org.

Manageability rules apply at both the component level and at the component attribute level. For example, manageability rules determine whether you or the subscriber can delete a custom field, and more specifically whether either of you can edit the Field Label, Default Value, or other attributes of the custom field. For all first- and second-generation managed packages, we enforce manageability rules during package version creation. If you attempt to make a change that would break a manageability rule for one of the metadata components in your package, your package version creation fails.

#### **Package Ancestry**

Second-generation managed packaging offers a flexible linear package versioning model by letting you break your linear versioning and abandon a package version you no longer want to build upon. We call these versioning decisions package ancestry. When you create a package version, you must also specify which package version is the ancestor.

In this quick glance at a package ancestry tree, version 1.2 and 1.5 have been abandoned. To dig deeper into this topic, see [Package](https://developer.salesforce.com/docs/atlas.en-us.pkg2_dev.meta/pkg2_dev/sfdx_dev_dev2gp_package_ancestor_intro.htm) [Ancestors](https://developer.salesforce.com/docs/atlas.en-us.pkg2_dev.meta/pkg2_dev/sfdx_dev_dev2gp_package_ancestor_intro.htm).

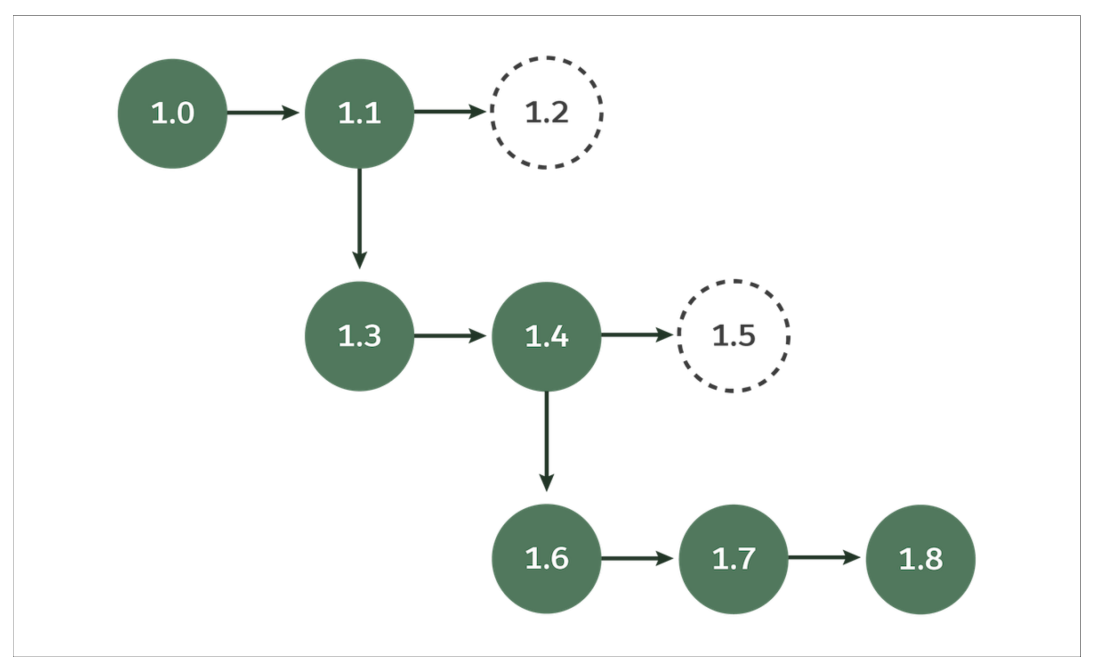

#### **How Manageability Rules and Ancestry Impact Package Upgrades**

Both manageability rules and package ancestry impact package upgrades. During package upgrade we enforce the manageability rule for each new and changed component in your package version. Depending on what you changed when you created the new package version, some metadata is added to the org during package upgrade, other metadata is modified or deleted, and some changes aren't applied at all.

For example, page layouts don't get updated during package upgrade, so if you change a page layout, only new customers receive your modified page layout. When existing subscribers upgrade their package, they won't receive that change. Conversely, changes to Apex code or the formula in a formula field are updated during a package upgrade.

<span id="page-19-0"></span>Package ancestry determines the package upgrade path. This is a complex topic, and we have topics that go deeper into this subject. At a high level the package version you designate as the ancestor determines whether a subscriber can upgrade to that version. Subscribers can upgrade from one package version to another only if the ancestry tree is followed. To learn more, see [Understanding](https://developer.salesforce.com/docs/atlas.en-us.pkg2_dev.meta/pkg2_dev/sfdx_dev_dev2gp_config_upgrades.htm) [Package Upgrades with Ancestry.](https://developer.salesforce.com/docs/atlas.en-us.pkg2_dev.meta/pkg2_dev/sfdx_dev_dev2gp_config_upgrades.htm)

# Which Package Dependencies Work with Second-Generation Managed Packages?

With second-generation managed packages (managed 2GP) you can easily develop small interdependent packages and share logic between them. If you design your app to rely on small modular packages, both package creation and package installation are faster, and you're less likely to hit limits.

To develop small, modular packages, you create dependencies between your packages. A package dependency is when metadata contained in one package depends on metadata contained in another package. These dependencies allow you to extend the functionality of the base package with components and metadata located in a separate package.

When working with both first-generation (managed 1GP) and second-generation (managed 2GP) packages, only certain combinations of packages are supported.

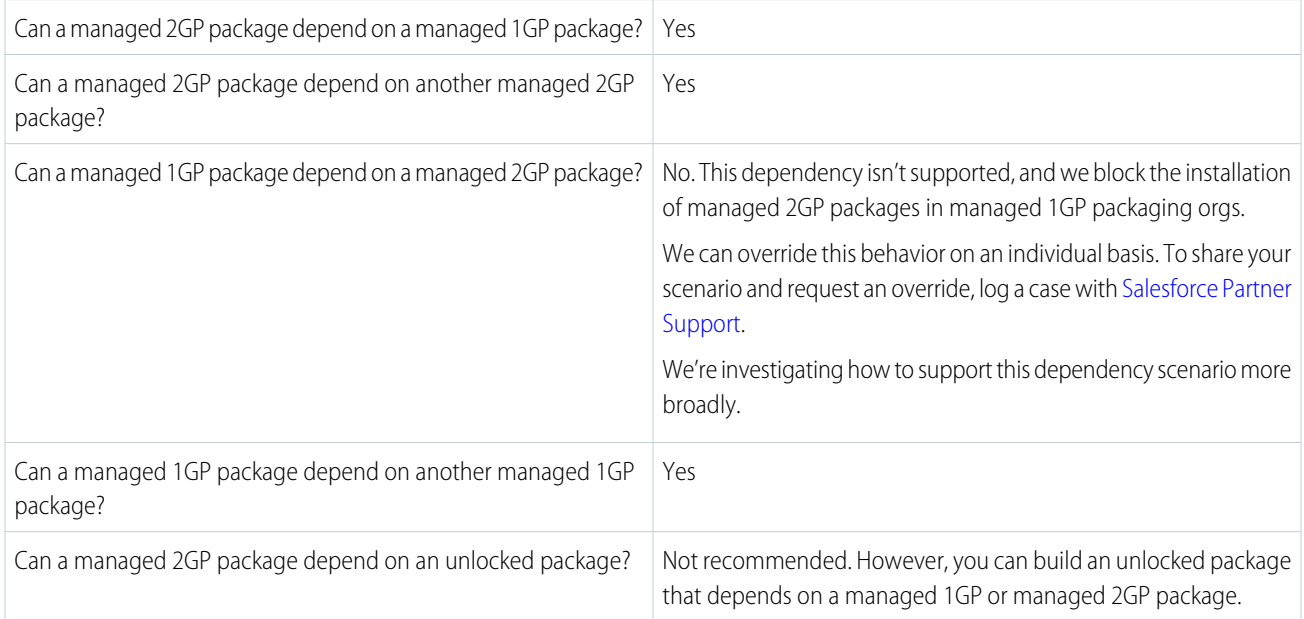

<span id="page-20-0"></span>SEE ALSO:

[Create Dependencies Between Second-Generation Managed Packages](https://developer.salesforce.com/docs/atlas.en-us.pkg2_dev.meta/pkg2_dev/sfdx_dev_dev2gp_create_dependencies.htm)

# Workflow for Second-Generation Managed Packages

You can create and install a second-generation managed package (managed 2GP) directly from the command line.

Review and complete the steps in [Before You Create Second-Generation Managed Packages](#page-15-0) before starting this workflow.

The basic managed 2GP workflow includes these steps. See specific topics for details about each step.

**1.** Create a DX project.

sf project generate --output-dir expense-manager-workspace --name expenser-app

**2.** Authorize the Dev Hub org, and create a scratch org.

sf org login web --set-default-dev-hub

When you perform this step, include the ---set-default-dev-hub option. You can then omit the Dev Hub username when running subsequent Salesforce CLI commands.

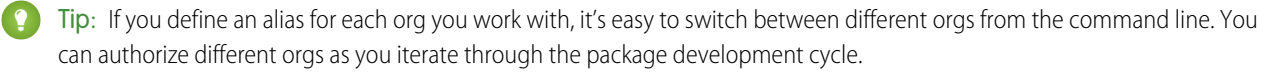

**3.** Create a scratch org and develop the app you want to package. You can use VS Code and the Setup UI in the scratch org to build and retrieve the pieces you want to include in your package. Navigate to the expenser-app directory, and then run this command.

sf org create scratch --definition-file config/project-scratch-def.json

- **4.** Verify that all package components are in the project directory where you want to create a package. If you're trying out the exact steps and commands in this workflow, you must add at least one piece of metadata before you continue to the next step.
- **5.** In the sfdx-project.json file, specify a namespace using the namespace attribute. For example: "namespace": "exp-mgr"

If you specified a namespace when you created a Salesforce DX project in step one, you can skip this step. Before adding a namespace, make sure that you've linked the [namespace](#page-17-0) to your Dev Hub org.

**6.** From the Salesforce DX project directory, create the package.

```
sf package create --name "Expense Manager" --path force-app --package-type Managed
```
Your new managed 2GP package has the namespace you specified in the sfdx-project.json file.

Important: After you create a package, you can't change or add a namespace, or change the Dev Hub the package is associated with.

**7.** Review your sfdx-project.json file. The CLI automatically updates the project file to include the package directory and creates an alias based on the package name.

```
{
   "packageDirectories": [
      {
         "path": "force-app",
         "default": true,
         "package": "Expense Manager",
         "versionName": "ver 0.1",
         "versionNumber": "0.1.0.NEXT"
      }
   ],
   "namespace": "exp-mgr",
   "sfdcLoginUrl": "https://login.salesforce.com",
   "sourceApiVersion": "51.0",
   "packageAliases": {
      "Expense Manager": "0Hoxxx"
   }
}
```
Notice the placeholder values for versionName and versionNumber. You can update these values, or indicate base packages that this package depends on. Your project file displays the namespace you created.

Specify the features and org settings required for the metadata in your package using an external . json file, such as the scratch org definition file. You can specify using the --definition-file flag with the sf package version create command, or list the definition file in your sfdx-project.json file. See: [Project Configuration File for a Second-Generation](#page-247-0) [Managed Package](#page-247-0)

**8.** Create a package version. This example assumes the package metadata is in the force-app directory.

```
sf package version create --package "Expense Manager" --code-coverage --installation-key
test1234 --wait 10
```
**9.** Install and test the package version in a scratch org. Use a different scratch org from the one you used in step three.

```
sf package install --package "Expense Manager@0.1.0-1" --target-org MyTestOrg1
--installation-key test1234 --wait 10 --publish-wait 10
```
**10.** After the package is installed, open the scratch org to view the package.

sf org open --target-org MyTestOrg1

<span id="page-22-0"></span>Package versions are beta until you promote them to a managed-released state. See: [Release a Second-Generation Managed Package.](#page-265-1)

# Components Available in Managed Packages

Each metadata component that you include in a managed 1GP or 2GP package has certain rules that determine its behavior in a subscriber org. Manageability rules determine whether you, or the subscriber, can edit or remove components after the package version is created and installed.

Before you review the details about the metadata components that can be included in a managed package, be sure you understand the meaning of each manageability rule.

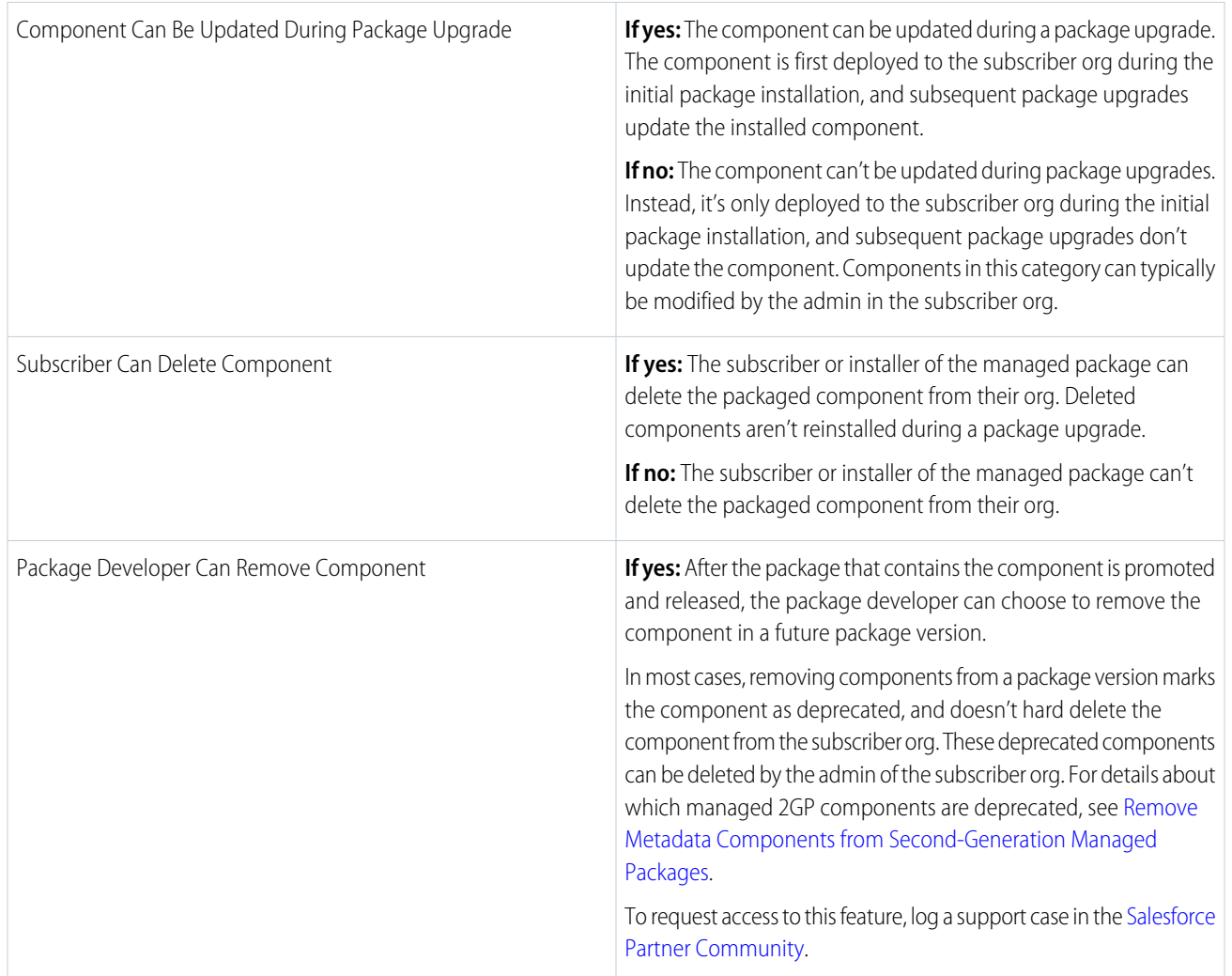

#### **Table 1: Manageability Rules**

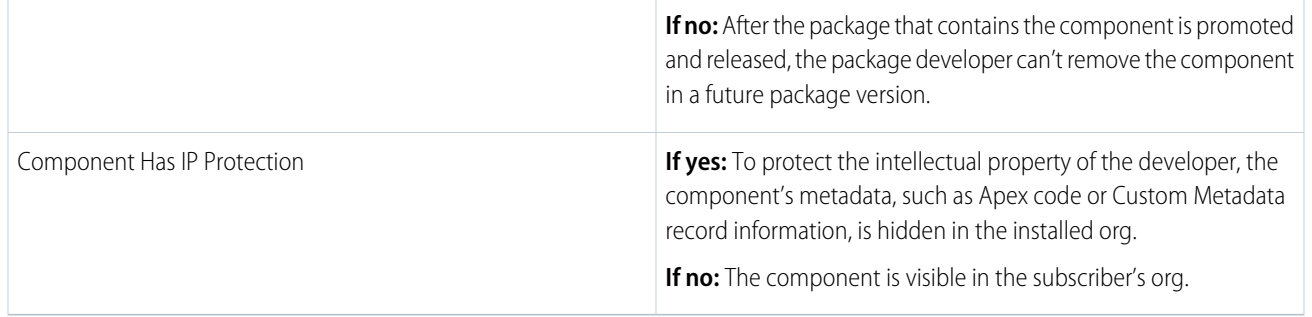

# Editable Properties After Package Promotion or Installation

<span id="page-23-0"></span>Certain properties on metadata components are editable after the managed package is installed.

- <span id="page-23-1"></span>**•** Only Package Developer Can Edit: The package developer can edit specific component properties. These properties are locked in the subscriber's org. During package upgrade, the changes made by the package developer are applied in the subscriber org. For example, when you update the code in an Apex class or the custom permissions in a permission set, subscribers receive those updates during their package upgrade.
- <span id="page-23-2"></span>**•** Both Subscriber and Package Developer Can Edit: Both the subscriber and package developer can edit these component properties, but developer changes are only applied to new subscriber installs. This approach prevents a package upgrade from overwriting changes made by the subscriber. For example, the help text on a custom field, and the page layout of a custom object are editable by both the subscriber and package developer. The subscriber can modify the page layout or help text, and trust that their changes won't be overwritten by a future package upgrade.
- **•** Neither Subscriber or Package Developer Can Edit: After a package is promoted and released, these component properties are locked and can't be edited by the package developer or the subscriber. For example, the API names of packaged components are locked and can't be edited after the package version is promoted and released.

# Supported Components in Managed Packages

[Account Relationship Share Rule](#page-29-0) [Action](#page-30-0) [Action Link Group Template](#page-31-0) [Action Plan Template](#page-31-1) [Actionable List Definition](#page-32-0) [Activation Platform](#page-33-0) [AI Application](#page-35-0) [AI Application Config](#page-36-0) [AIUsecaseDefinition](#page-37-0) [Analytics](#page-38-0) [Apex Class](#page-38-1) [Apex Sharing Reason](#page-40-0) [Apex Sharing Recalculation](#page-41-0) [Apex Trigger](#page-41-1)

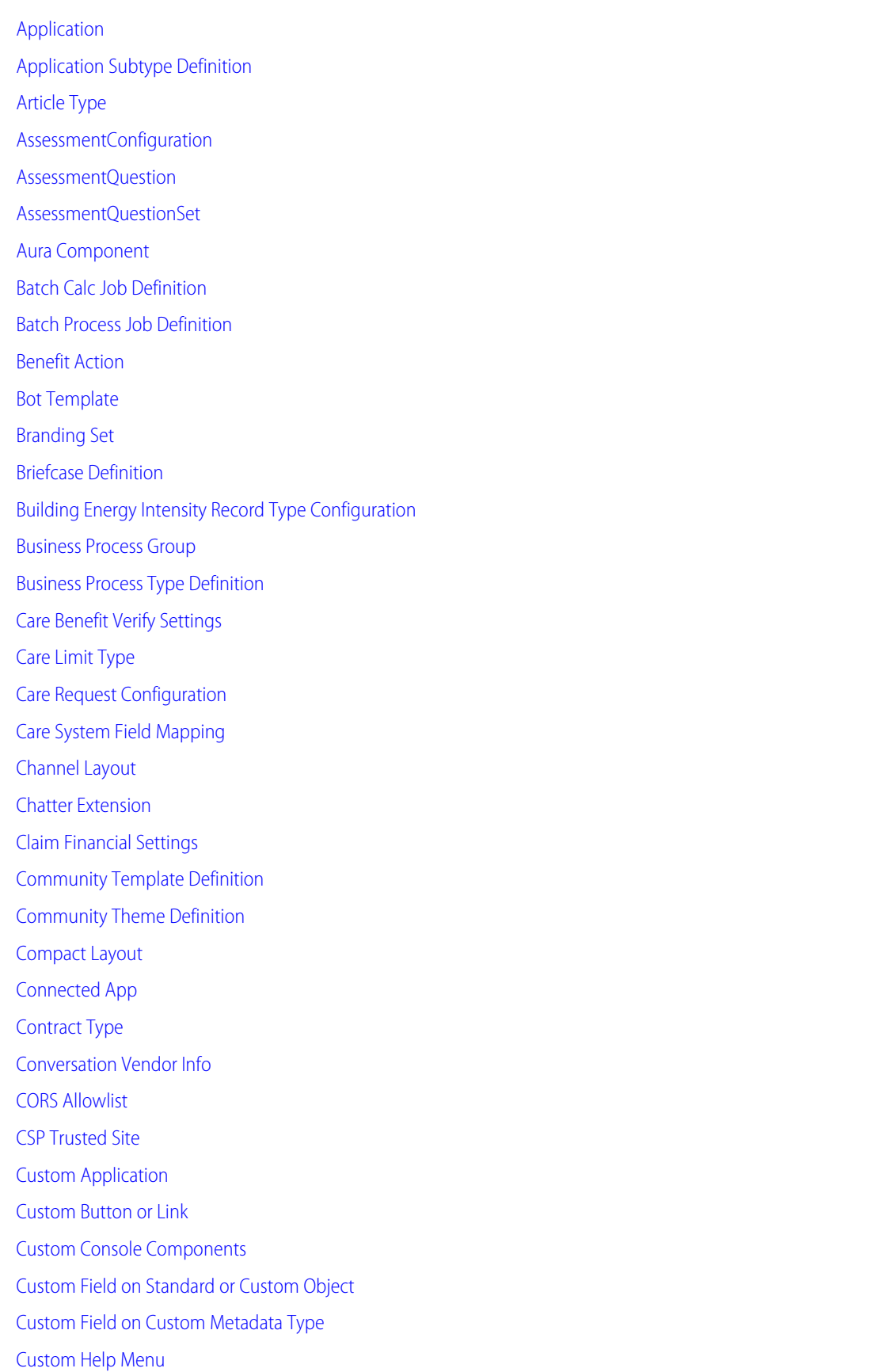

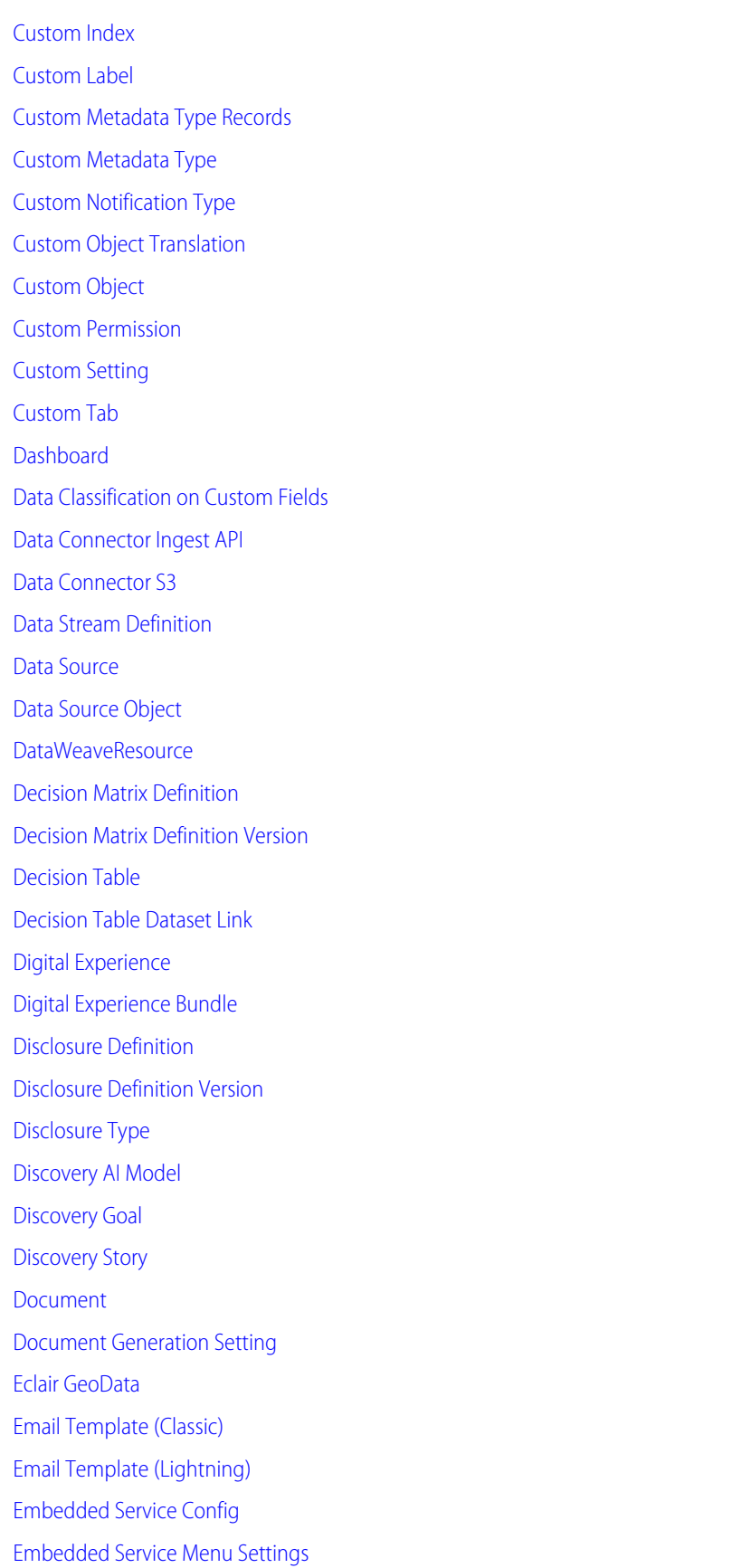

[Entitlement Template](#page-110-0)

[ESignature Config](#page-110-1)

[ESignature Envelope Config](#page-111-0)

[Experience Builder Template](#page-112-0)

[Experience Builder Theme](#page-113-0)

[Explainability Action Definition](#page-113-1)

[Explainability Action Version](#page-114-0)

[Explainability Message Template](#page-115-0)

[Expression Set Definition](#page-116-0)

[Expression Set Definition Version](#page-117-0)

[Expression Set Object Alias](#page-118-0)

[Embedded Service Deployment](#page-118-1)

[External Actions](#page-119-0)

[External Client App Header](#page-120-0)

[External Client App OAuth Settings](#page-121-0)

[External Credential](#page-122-0)

[External Data Connector](#page-124-0)

[External Data Source](#page-125-0)

[External Document Storage Configuration](#page-126-0)

[External Services](#page-127-0)

[Feature Parameter Boolean](#page-128-0)

[Feature Parameter Date](#page-129-0)

[Feature Parameter Integer](#page-130-0)

[Field Set](#page-131-0)

[Field Source Target Relationship](#page-133-0)

[Flow](#page-134-0)

[Flow Category](#page-136-0)

[Flow Definition](#page-137-0)

[Flow Test](#page-138-0)

[Folder](#page-139-0)

[Fuel Type](#page-140-0)

[Fuel Type Sustainability Unit of Measure](#page-141-0)

[Fundraising Config](#page-142-0)

[Gateway Provider Payment Method Type](#page-143-0)

[Global Picklist](#page-143-1)

[Home Page Component](#page-144-0)

[Home Page Layout](#page-145-0)

[Identity Verification Proc Def](#page-146-0)

[Inbound Network Connection](#page-147-0)

[IndustriesEinsteinFeatureSettings](#page-148-0)

[IntegrationProviderDef](#page-149-0)

Represents an integration definition associated with a service process. Stores data for the Industries: Send Apex Async Request and Industries: Send External Async Request invocable actions.

[Letterhead](#page-150-0)

[Lightning Application](#page-151-0)

[Lightning Bolt](#page-151-1)

[Lightning Event](#page-152-0)

[Lightning Interface](#page-152-1)

[Lightning Message Channel](#page-153-0)

[Lightning Page](#page-154-0)

[Lightning Web Component](#page-155-0)

[List View](#page-156-0)

[Live Chat Sensitive Data Rule](#page-156-1)

[Loyalty Program Setup](#page-157-0)

[Marketing App Extension](#page-158-0)

[Market Segment Definition](#page-159-0)

[MktCalculatedInsightsObjectDef](#page-160-0)

[MktDataTranObject](#page-161-0)

[Named Credential](#page-162-0)

[Object Source Target Map](#page-164-0)

**[OcrSampleDocument](#page-165-0)** 

**[OcrTemplate](#page-166-0)** 

[Outbound Network Connection](#page-168-0)

[Page Layout](#page-169-0)

[Path Assistant](#page-170-0)

[Payment Gateway Provider](#page-171-0)

[Permission Set](#page-171-1)

[Permission Set Groups](#page-172-0)

[Platform Cache](#page-173-0)

[Platform Event Channel](#page-174-0)

[Platform Event Channel Member](#page-175-0)

[Platform Event Subscriber Configuration](#page-175-1)

[Pricing Recipe](#page-176-0)

[Process](#page-177-0)

[Process Flow Migration](#page-177-1) [Product Attribute Set](#page-178-0) [Prompts \(In-App Guidance\)](#page-179-0) [Quick Action](#page-180-0) [Recommendation Strategy](#page-181-0) [Record Action Deployment](#page-181-1) [Record Alert Data Source Expression Set Definition](#page-182-0) Represents information about the data source for a record alert and the association with an expression set definition. [Record Type](#page-183-0) [RedirectWhitelistUrl](#page-184-0) [Referenced Dashboard](#page-186-0) [Registered External Service](#page-187-0) [RelationshipGraphDefinition](#page-187-1) Represents a definition of a graph that you can configure in your organization to traverse object hierarchies and record details, giving you a glimpse of how your business works. [Remote Site Setting](#page-188-0) [Report](#page-189-0) [Report Type](#page-190-0) [Reporting Snapshot](#page-191-0) **[ServiceProcess](#page-192-0)** Represents a process created in Service Process Studio and its associated attributes. [Slack App](#page-193-0) [Service Catalog Category](#page-194-0) [Service Catalog Item Definition](#page-195-0) [Service Catalog Fulfillment Flow](#page-196-0) [Stationary Asset Environmental Source Record Type Configuration](#page-197-0) [Static Resource](#page-198-0) [Streaming App Data Connector](#page-199-0) [Sustainability UOM](#page-200-0) [Sustainability UOM Conversion](#page-201-0) [Timeline Object Definition](#page-202-0) [Timesheet Template](#page-203-0) **[Translation](#page-203-1)** Add translations to your managed packages. [UI Object Relation Config](#page-206-0) [Validation Rule](#page-207-0) [Vehicle Asset Emissions Source Record Type Configuration](#page-208-0) [View Definition](#page-209-0)

[Virtual Visit Config](#page-210-0) [Visualforce Component](#page-211-0) [Visualforce Page](#page-212-0) [Wave Application](#page-212-1) [Wave Component](#page-213-0) [Wave Dataflow](#page-214-0) [Wave Dashboard](#page-215-0) [Wave Dataset](#page-216-0) [Wave Lens](#page-217-0) [Wave Recipe](#page-218-0) [Wave Template Bundle](#page-219-0) [Wave Xmd](#page-220-0) [Web Store Template](#page-221-0) [Workflow Email Alert](#page-222-0) [Workflow Field Update](#page-223-0) [Workflow Knowledge Publish](#page-224-0) [Workflow Outbound Message](#page-225-0) [Workflow Rule](#page-225-1) [Workflow Task](#page-227-0)

# <span id="page-29-0"></span>Account Relationship Share Rule

## Can This Component Be Updated or Removed After Package Version Promotion?

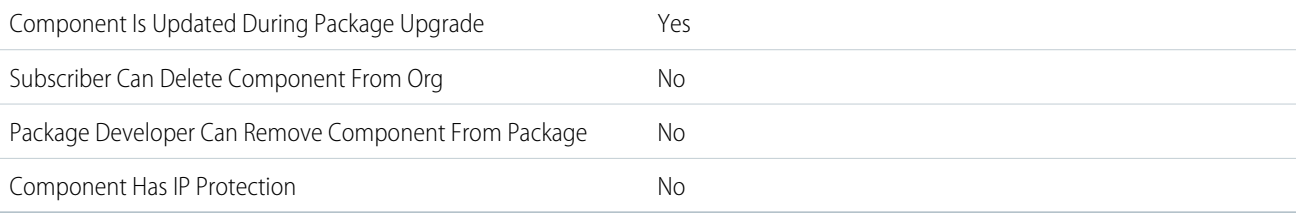

To confirm whether this component is available in managed 1GP, managed 2GP, or both package types, see [Metadata Coverage Report](https://developer.salesforce.com/docs/metadata-coverage).

### Editable Properties After Package Promotion or Installation

#### [Only Package Developer Can Edit](#page-23-0)

- **•** Name
- **•** Developer Name
- **•** Description
- **•** Account Relationship Type
- **•** Access Level
- **•** Object Type
- **•** Account to Criteria Field

[Both Package Developer and Subscriber Can Edit](#page-23-1)

**•** None

[Neither Package Developer or Subscriber Can Edit](#page-23-2)

**•** None

### More Information

#### **Feature Name**

Metadata Name: AccountRelationshipShareRule

#### **Use Case**

To share data between external accounts.

#### **License Requirements**

Orgs with Digital Experiences enabled can use this package.

#### <span id="page-30-0"></span>**Documentation**

Salesforce Help: [Account Relationships and Account Relationship Data Sharing Rules](https://help.salesforce.com/s/articleView?id=sf.networks_partner_account_relationships_and_sharing.htm&language=en_US)

# Action

## Can This Component Be Updated or Removed After Package Version Promotion?

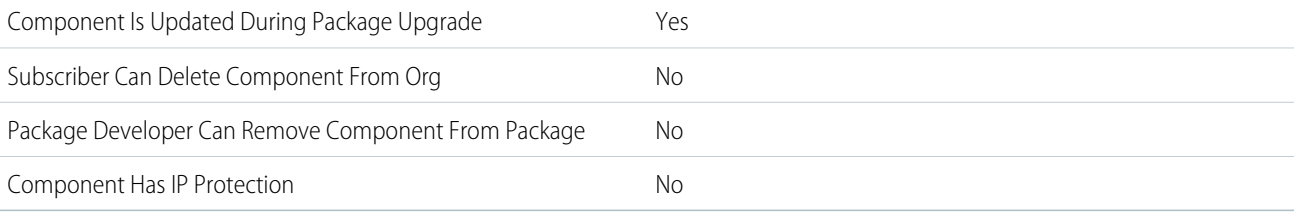

To confirm whether this component is available in managed 1GP, managed 2GP, or both package types, see [Metadata Coverage Report](https://developer.salesforce.com/docs/metadata-coverage).

### Editable Properties After Package Promotion or Installation

#### [Only Package Developer Can Edit](#page-23-0)

**•** None

[Both Package Developer and Subscriber Can Edit](#page-23-1)

- **•** Action layout
- **•** Predefined values for action fields

[Neither Package Developer or Subscriber Can Edit](#page-23-2)

**•** All attributes except action layout and predefined values for action fields

# <span id="page-31-0"></span>Action Link Group Template

# Can This Component Be Updated or Removed After Package Version Promotion?

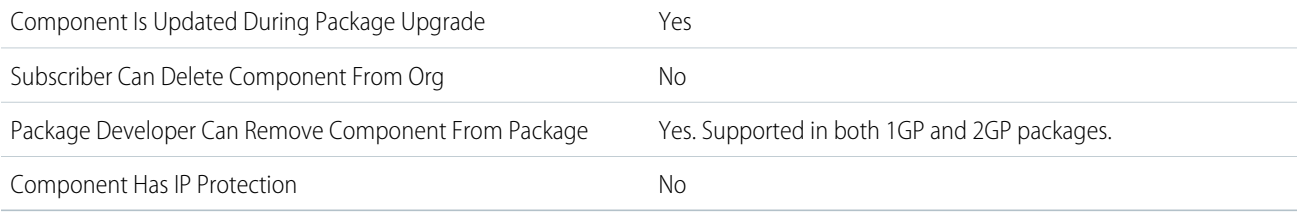

To confirm whether this component is available in managed 1GP, managed 2GP, or both package types, see [Metadata Coverage Report](https://developer.salesforce.com/docs/metadata-coverage).

 $\Box$  Note: When a package developer removes this component from a package, the component remains in a subscriber's org after they install the upgraded package. The admin of the subscriber's org can then delete the component, if desired.

Removing components from managed 1GP or 2GP packages requires approval from Salesforce. To request access to the component removal feature, log a support case in the [Salesforce Partner Community](https://partners.salesforce.com/partnerSupport).

## Editable Properties After Package Promotion or Installation

#### [Only Package Developer Can Edit](#page-23-0)

**•** None

[Both Package Developer and Subscriber Can Edit](#page-23-1)

**•** None

[Neither Package Developer or Subscriber Can Edit](#page-23-2)

**•** None

### More Information

#### **Feature Name**

Metadata Name: ActionLinkGroupTemplate

<span id="page-31-1"></span>Component Type in 1GP Package Manager UI: Action Link Group Template

#### **Documentation**

Salesforce Help: [Action Link Templates](https://help.salesforce.com/s/articleView?id=sf.action_link_group_template.htm&language=en_US)

# Action Plan Template

## Can This Component Be Updated or Removed After Package Version Promotion?

Component Is Updated During Package Upgrade Yes

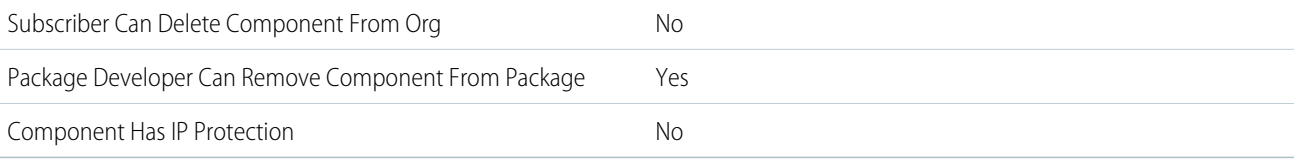

To confirm whether this component is available in managed 1GP, managed 2GP, or both package types, see [Metadata Coverage Report](https://developer.salesforce.com/docs/metadata-coverage).

 $\lceil$  Note: When a package developer removes this component from a package, the component remains in a subscriber's org after they install the upgraded package. The admin of the subscriber's org can then delete the component, if desired.

Removing components from managed 1GP or 2GP packages requires approval from Salesforce. To request access to the component removal feature, log a support case in the [Salesforce Partner Community](https://partners.salesforce.com/partnerSupport).

### Editable Properties After Package Promotion or Installation

[Only Package Developer Can Edit](#page-23-0)

**•** All attributes

[Both Package Developer and Subscriber Can Edit](#page-23-1)

**•** None

[Neither Package Developer or Subscriber Can Edit](#page-23-2)

**•** None

### More Information

**Feature Name** Metadata Name: ActionPlanTemplate

<span id="page-32-0"></span>**Documentation** Salesforce Help: [Action Plans](https://help.salesforce.com/s/articleView?id=sf.fsc_action_plans.htm&type=5&language=en_US)

# Actionable List Definition

### Can This Component Be Updated or Removed After Package Version Promotion?

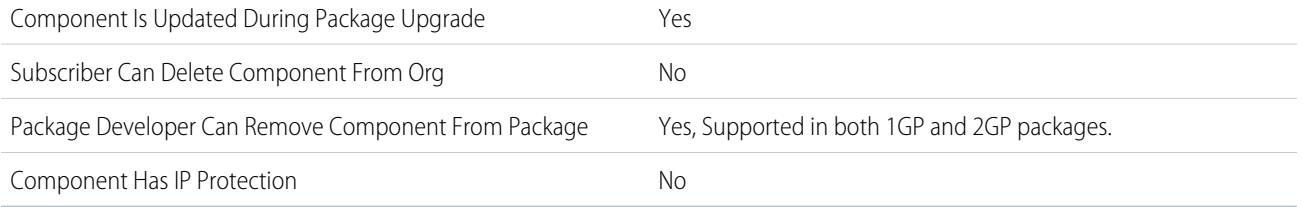

To confirm whether this component is available in managed 1GP, managed 2GP, or both package types, see [Metadata Coverage Report](https://developer.salesforce.com/docs/metadata-coverage).

Note: When a package developer removes this component from a package, the component remains in a subscriber's org after they install the upgraded package. The admin of the subscriber's org can then delete the component, if desired.

Removing components from managed 1GP or 2GP packages requires approval from Salesforce. To request access to the component removal feature, log a support case in the [Salesforce Partner Community](https://partners.salesforce.com/partnerSupport).

### Editable Properties After Package Promotion or Installation

[Only Package Developer Can Edit](#page-23-0)

- **•** All attributes
- [Both Package Developer and Subscriber Can Edit](#page-23-1)
- **•** None

[Neither Package Developer or Subscriber Can Edit](#page-23-2)

**•** None

### More Information

#### **Feature Name**

Metadata Name: ActionableListDefinition

Component Type in 1GP Package Manager UI: ActionableListDefinition

#### <span id="page-33-0"></span>**Documentation**

Salesforce Help: [Actionable Segmentation](https://help.salesforce.com/s/articleView?id=sf.actionable_segmentation.htm&language=en_US)

# Activation Platform

### Can This Component Be Updated or Removed After Package Version Promotion?

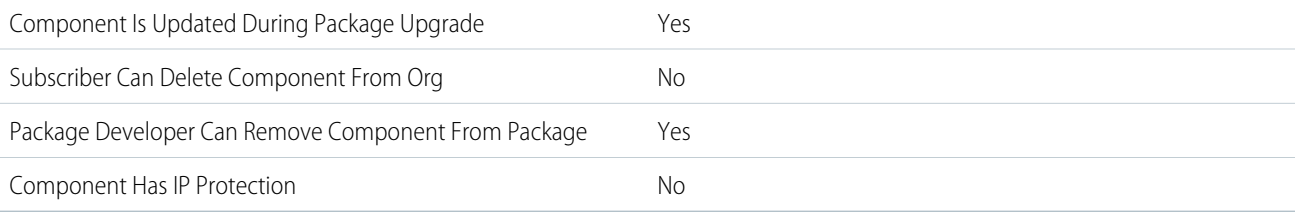

To confirm whether this component is available in managed 1GP, managed 2GP, or both package types, see [Metadata Coverage Report](https://developer.salesforce.com/docs/metadata-coverage).

 $\mathbb{Z}$ Note: When a package developer removes this component from a package, the component remains in a subscriber's org after they install the upgraded package. The admin of the subscriber's org can then delete the component, if desired.

Removing components from managed 1GP or 2GP packages requires approval from Salesforce. To request access to the component removal feature, log a support case in the [Salesforce Partner Community](https://partners.salesforce.com/partnerSupport).

## Editable Properties After Package Promotion or Installation

#### [Only Package Developer Can Edit](#page-23-0)

- **•** DataConnector
- **•** Description

#### Second-Generation Managed Packages Activation Platform and Second-Generation Platform and Second-Generation Platform

- **•** LogoUrl
- **•** MasterLabel
- **•** OutputFormat
- **•** RefreshMode
- **•** Type

[Both Package Developer and Subscriber Can Edit](#page-23-1)

- **•** Enabled (only subscriber editable)
- **•** IncludeSegmentNames (only subscriber editable)

[Neither Package Developer or Subscriber Can Edit](#page-23-2)

- **•** ID
- **•** OutputGrouping
- **•** PeriodicRefreshFrequency
- **•** RefreshFrequency

### More Information

#### **Feature Name**

Metadata Name: ActivationPlatform

Component Type in 1GP Package Manager UI: ActivationPlatform

#### **Use Case**

Allows ISVs to specify capabilities of their Activation Platform integrations and publish it on AppExchange for subscriber organizations to install and instantiate instances of the platform as a disparate activation target.

#### **Considerations When Packaging**

Some upgrade scenarios are not support:

- **•** Adding a new required field
- **•** Removing a previously supported ID type
- **•** Removing a previously supported optional field or required field
- **•** Changing a previously supported field property from optional to required

Some update scenarios are supported and don't automatically cascade to Activation Target or Activations created before the upgrade installations:

- **•** Adding a new ID type
- **•** Adding of a new optional field
- **•** Adding a new hidden field
- **•** Value change on a previously supported hidden field

To apply updates to future Activation run jobs, the user must edit and resave all Activation Targets created before the upgrade. Developers provide post-install instructions informing the subscriber of this required action anytime a change is made in a new version release.

#### **License Requirements**

Data Cloud enabled orgs can access this package.

#### **Post Install Steps**

An admin from the subscriber org enables the activation platform to start using this platform in Activation creations.

#### **Documentation**

Metadata API Developer Guide: [ActivationPlatform](https://developer.salesforce.com/docs/atlas.en-us.248.0.api_meta.meta/api_meta/meta_activationplatform.htm)

# <span id="page-35-0"></span>AI Application

### Can This Component Be Updated or Removed After Package Version Promotion?

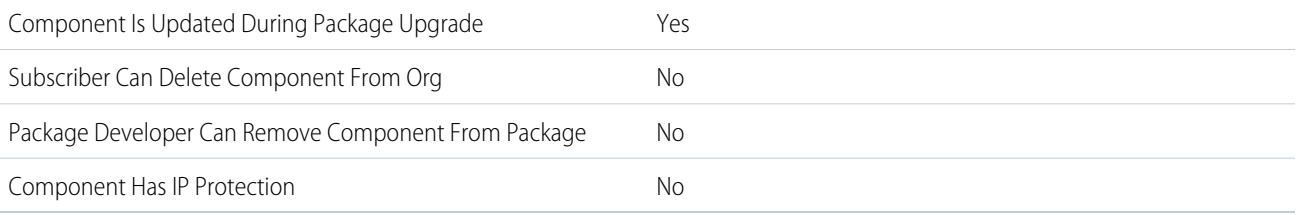

To confirm whether this component is available in managed 1GP, managed 2GP, or both package types, see [Metadata Coverage Report](https://developer.salesforce.com/docs/metadata-coverage).

### Editable Properties After Package Promotion or Installation

#### [Only Package Developer Can Edit](#page-23-0)

**•** Type

[Both Package Developer and Subscriber Can Edit](#page-23-1)

- **•** Status
- **•** ExternalId
- **•** MlExternalId

[Neither Package Developer or Subscriber Can Edit](#page-23-2)v

**•** Name

### More Information

#### **Feature Name**

Metadata Name: AIApplication

#### **Considerations When Packaging**

AIApplication is the parent entity for all Einstein configuration entities. Packaging of Einstein features must always begin with the selection of one or more AIApplications. To create a package with ML Prediction Definition, select the parent AIApplication (Type = PredictionBuilder). To create a package with ML Recommendation Definition, select the parent AIApplication (Type = RecommendationBuilder). Packaging automatically analyzes the relationships and includes the associated MLPredictionDefinitions, MLRecommendationDefinitions, and MLDataDefinitions necessary to fully define the Einstein configuration.

#### **Documentation**

Metadata API Developer Guide: [AIApplication](https://developer.salesforce.com/docs/atlas.en-us.248.0.api_meta.meta/api_meta/meta_aiapplication.htm)

Salesforce Help: [Einstein Prediction Builder](https://help.salesforce.com/s/articleView?id=sf.custom_ai_prediction_builder_lm.htm&language=en_US)

Salesforce Help: [Einstein Recommendation Builder](https://help.salesforce.com/s/articleView?id=sf.custom_ai_recommendation_builder.htm&language=en_US)
# AI Application Config

# Can This Component Be Updated or Removed After Package Version Promotion?

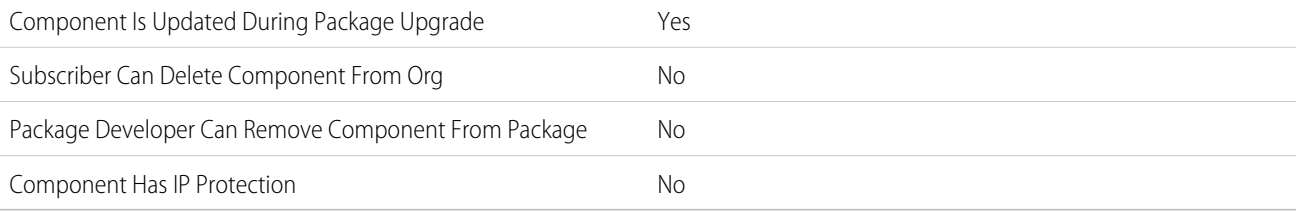

To confirm whether this component is available in managed 1GP, managed 2GP, or both package types, see [Metadata Coverage Report](https://developer.salesforce.com/docs/metadata-coverage).

## Editable Properties After Package Promotion or Installation

#### [Only Package Developer Can Edit](#page-23-0)

**•** AIApplicationId

[Both Package Developer and Subscriber Can Edit](#page-23-1)

- **•** Rank
- **•** IsInsightReasonEnabled
- **•** IsInsightReasonEnabled
- **•** AIScoringMode
- **•** ExternalId

[Neither Package Developer or Subscriber Can Edit](#page-23-2)

**•** Name

## More Information

#### **Feature Name**

Metadata Name: AIApplicationConfig

#### **Considerations When Packaging**

AIApplicationConfig is always associated with an AIApplication. Packaging of Einstein features must always begin with the selection of one or more AIApplications. To create a package with AI Application Config, select the parent AIApplication. Packaging automatically analyzes the relationships and includes the associated MLApplicationConfig, MLPredictionDefinition, MLRecommendationDefinitions, and MLDataDefinitions necessary to fully define the Einstein configuration.

#### **Documentation**

Metadata API Developer Guide: [AIApplicationConfig](https://developer.salesforce.com/docs/atlas.en-us.248.0.api_meta.meta/api_meta/meta_aiapplicationconfig.htm)

Salesforce Help: [Einstein Prediction Builder](https://help.salesforce.com/s/articleView?id=sf.custom_ai_prediction_builder_lm.htm&language=en_US)

Salesforce Help: [Einstein Recommendation Builder](https://help.salesforce.com/s/articleView?id=sf.custom_ai_recommendation_builder.htm&language=en_US)

# AIUsecaseDefinition

## Can This Component Be Updated or Removed After Package Version Promotion?

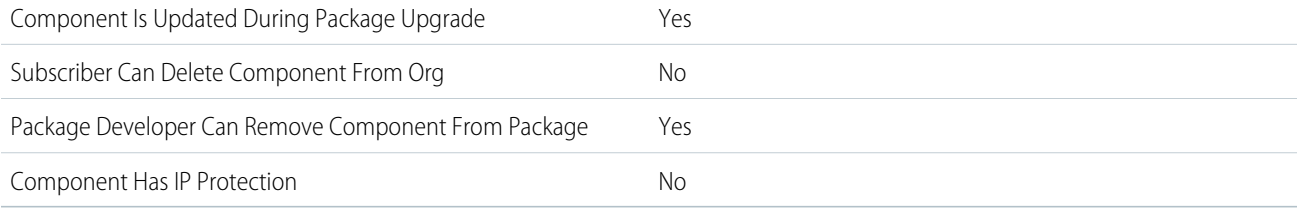

To confirm whether this component is available in managed 1GP, managed 2GP, or both package types, see [Metadata Coverage Report](https://developer.salesforce.com/docs/metadata-coverage).

Note: When a package developer removes this component from a package, the component remains in a subscriber's org after  $\mathcal{F}$ they install the upgraded package. The admin of the subscriber's org can then delete the component, if desired.

Removing components from managed 1GP or 2GP packages requires approval from Salesforce. To request access to the component removal feature, log a support case in the [Salesforce Partner Community](https://partners.salesforce.com/partnerSupport).

# Editable Properties After Package Promotion or Installation

#### [Only Package Developer Can Edit](#page-23-0)

**•** All the AIUsecaseDefinition fields

[Both Package Developer and Subscriber Can Edit](#page-23-1)

**•** None

[Neither Package Developer or Subscriber Can Edit](#page-23-2)

**•** None

## More Information

#### **Feature Name**

Metadata Name: AIUsecaseDefinition

Component Type in 1GP Package Manager UI: AIUsecaseDefinition

#### **Use Case**

AI Usecase Definition lets you ship data that can be used to set up use cases for which you want generate real-time predictions. This data includes machine learning models and feature extractors required to generate the real-time predictions.

#### **License Requirements**

This feature is available with the CRM Plus license and the use case-related product's CRM license.

#### **Documentation**

Industries Common Resources Developer Guide: [AI Accelerator](https://developer.salesforce.com/docs/atlas.en-us.248.0.industries_reference.meta/industries_reference/ai_accelerator.htm)

Salesforce Help: [AI Accelerator](https://help.salesforce.com/s/articleView?id=sf.ai_accelerator.htm&language=en_US)

# **Analytics**

Analytics components include analytics applications, dashboards, dataflows, datasets, lenses, recipes, and user XMD.

# Can This Component Be Updated or Removed After Package Version Promotion?

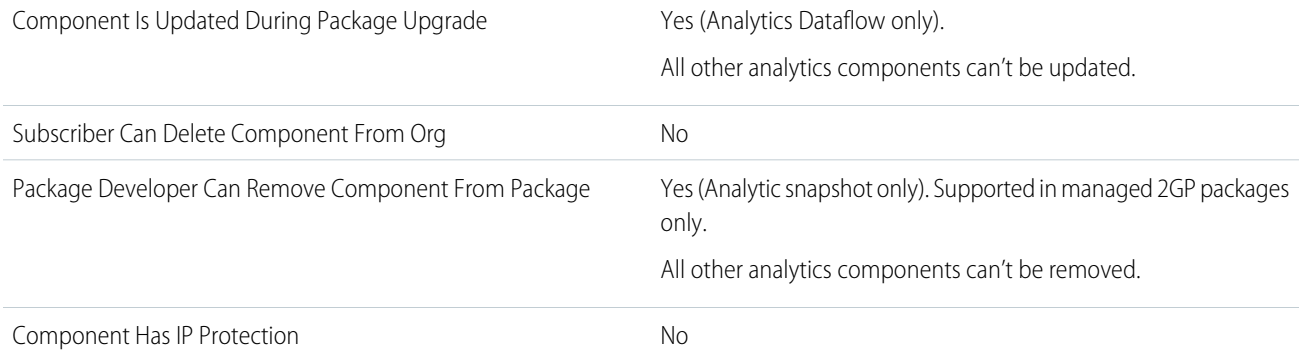

To confirm whether this component is available in managed 1GP, managed 2GP, or both package types, see [Metadata Coverage Report](https://developer.salesforce.com/docs/metadata-coverage).

 $\mathbb{Z}$ Note: When a package developer removes this component from a package, the component remains in a subscriber's org after they install the upgraded package. The admin of the subscriber's org can then delete the component, if desired.

Removing components from managed 1GP or 2GP packages requires approval from Salesforce. To request access to the component removal feature, log a support case in the [Salesforce Partner Community](https://partners.salesforce.com/partnerSupport).

For more details on 2GP component removal, see [Remove Metadata Components from Second-Generation Managed Packages](https://developer.salesforce.com/docs/atlas.en-us.pkg2_dev.meta/pkg2_dev/sfdx_dev_dev2gp_remove_md_components.htm).

## More Information

To include analytics components in a managed 2GP package, include [EinsteinAnalyticsPlus](https://developer.salesforce.com/docs/atlas.en-us.248.0.sfdx_dev.meta/sfdx_dev/sfdx_dev_scratch_orgs_def_file_config_values.htm#so_einsteinanalyticsplus) in your scratch org definition file. To enable analytics in a 1GP packaging org, see [Basic CRM Analytics Platform Setup](https://help.salesforce.com/s/articleView?id=sf.bi_help_setup_basic.htm&type=5&language=en_US) in Salesforce Help. For more details, see [CRM Analytics Packaging Considerations.](https://help.salesforce.com/s/articleView?id=sf.bi_packaging_considerations.htm&type=5&language=en_US)

# Apex Class

## Can This Component Be Updated or Removed After Package Version Promotion?

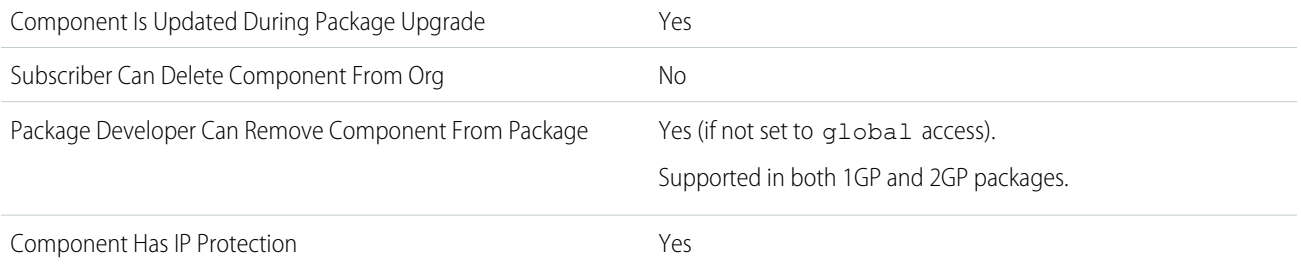

Note: When a package developer removes this component from a package, the component remains in a subscriber's org after they install the upgraded package. The admin of the subscriber's org can then delete the component, if desired.

Removing components from managed 1GP or 2GP packages requires approval from Salesforce. To request access to the component removal feature, log a support case in the [Salesforce Partner Community](https://partners.salesforce.com/partnerSupport).

For more details on 2GP component removal, see [Remove Metadata Components from Second-Generation Managed Packages](https://developer.salesforce.com/docs/atlas.en-us.pkg2_dev.meta/pkg2_dev/sfdx_dev_dev2gp_remove_md_components.htm).

## Editable Properties After Package Promotion or Installation

[Only Package Developer Can Edit](#page-23-0)

- **•** API Version
- **•** Code

[Both Package Developer and Subscriber Can Edit](#page-23-1)

**•** None

[Neither Package Developer or Subscriber Can Edit](#page-23-2)

**•** Name

## More Information

#### **Feature Name**

Metadata Name: ApexClass

Component Type in 1GP Package Manager UI: Apex Class

#### **Considerations When Packaging**

- **•** Any Apex that is included as part of a package must have at least 75% cumulative test coverage. Each trigger must also have some test coverage. When you upload your package to AppExchange, all tests are run to ensure that they run without errors. In addition, all tests are run when the package is installed in the installer's org. If any test fails, the installer can decide whether to install the package.
- **•** Managed packages receive a unique namespace. This namespace is prepended to your class names, methods, variables, and so on, which helps prevent duplicate names in the installer's org.
- **•** In a single transaction, you can only reference 10 unique namespaces. For example, suppose that you have an object that executes a class in a managed package when the object is updated. Then that class updates a second object, which in turn executes a different class in a different package. Even though the first package didn't access the second package directly, the access occurs in the same transaction. It's therefore included in the number of namespaces accessed in a single transaction.
- **•** If you're exposing any methods as Web services, include detailed documentation so that subscribers can write external code that calls your Web service.
- **•** If an Apex class references a custom label and that label has translations, explicitly package the individual languages desired to include those translations in the package.
- **•** If you reference a custom object's sharing object (such as MyCustomObject\_\_share) in Apex, you add a sharing model dependency to your package. Set the default org-wide access level for the custom object to Private so other orgs can install your package successfully.
- **•** The code contained in an Apex class, trigger, or Visualforce component that's part of a managed package is obfuscated and can't be viewed in an installing org. The only exceptions are methods declared as global. You can view global method signatures

in an installing org. In addition, License Management Org users with the View and Debug Managed Apex permission can view their packages' obfuscated Apex classes when logged in to subscriber orgs via the Subscriber Support Console.

- You can use the deprecated annotation in Apex to identify global methods, classes, exceptions, enums, interfaces, and variables that can't be referenced in later releases of a managed package. So you can refactor code in managed packages as the requirements evolve. After you create another package version as Managed - Released, new subscribers that install the latest package version can't see the deprecated elements, while the elements continue to function for existing subscribers and API integrations.
- **•** Apex code that refers to Data Categories can't be uploaded.
- **•** Before deleting Visualforce pages or global Visualforce components from your package, remove all references to public Apex classes and public Visualforce components. After removing the references, upgrade your subscribers to an interim package version before you delete the page or global component.

#### **Usage Limits**

The maximum number of class and trigger code units in a deployment of Apex is 7500. For more information, see [Execution Governors](https://developer.salesforce.com/docs/atlas.en-us.248.0.apexcode.meta/apexcode/apex_gov_limits.htm) [and Limits](https://developer.salesforce.com/docs/atlas.en-us.248.0.apexcode.meta/apexcode/apex_gov_limits.htm) in the Apex Developer Guide.

#### **Documentation**

Second-Generation Managed Packaging Developer Guide: [Namespace-Based Visibility for Apex Classes in Second-Generation Managed](https://developer.salesforce.com/docs/atlas.en-us.pkg2_dev.meta/pkg2_dev/sfdx_dev_dev2gp_namespace_visibility.htm) [Packages](https://developer.salesforce.com/docs/atlas.en-us.pkg2_dev.meta/pkg2_dev/sfdx_dev_dev2gp_namespace_visibility.htm) .

First-Generation Managed Packaging Developer Guide: [About API and Dynamic Apex Access in Packages](https://developer.salesforce.com/docs/atlas.en-us.pkg1_dev.meta/pkg1_dev/about_client_security_profile.htm)

First-Generation Managed Packaging Developer Guide:[Using Apex in Group and Professional Editions](https://developer.salesforce.com/docs/atlas.en-us.pkg1_dev.meta/pkg1_dev/dev_packages_apex_ge_pe.htm)

# Apex Sharing Reason

## Can This Component Be Updated or Removed After Package Version Promotion?

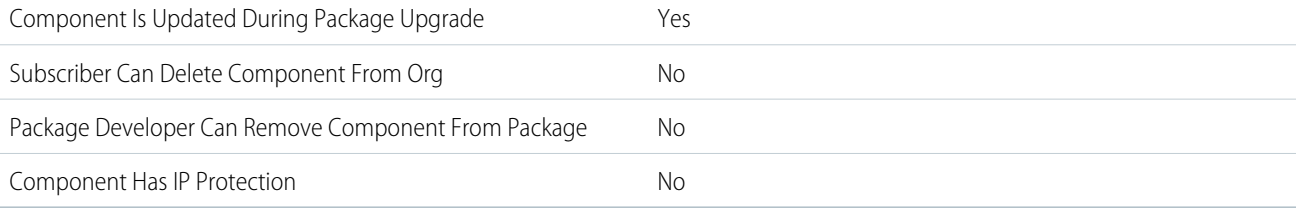

To confirm whether this component is available in managed 1GP, managed 2GP, or both package types, see [Metadata Coverage Report](https://developer.salesforce.com/docs/metadata-coverage).

## Editable Properties After Package Promotion or Installation

#### [Only Package Developer Can Edit](#page-23-0)

**•** Reason Label

[Both Package Developer and Subscriber Can Edit](#page-23-1)

**•** None

[Neither Package Developer or Subscriber Can Edit](#page-23-2)

**•** Reason Name

## More Information

#### **Feature Name**

Metadata Name: SharingReason

Component Type in 1GP Package Manager UI: Apex Sharing Reason

#### **Considerations When Packaging**

Apex sharing reasons can be added directly to a package, but are only available for custom objects.

#### **Documentation**

Metadata API Developer Guide: [SharingReason](https://developer.salesforce.com/docs/atlas.en-us.248.0.api_meta.meta/api_meta/meta_apexsharingreason.htm)

# Apex Sharing Recalculation

## Can This Component Be Updated or Removed After Package Version Promotion?

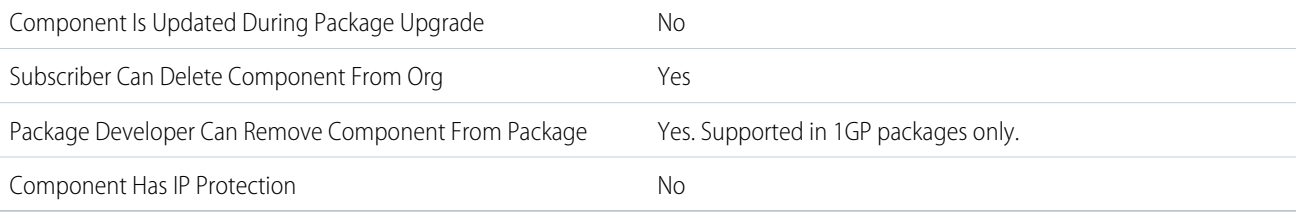

To confirm whether this component is available in managed 1GP, managed 2GP, or both package types, see [Metadata Coverage Report](https://developer.salesforce.com/docs/metadata-coverage).

 $\boldsymbol{\sigma}$ Note: When a package developer removes this component from a package, the component remains in a subscriber's org after they install the upgraded package. The admin of the subscriber's org can then delete the component, if desired.

Removing components from managed 1GP or 2GP packages requires approval from Salesforce. To request access to the component removal feature, log a support case in the [Salesforce Partner Community](https://partners.salesforce.com/partnerSupport).

## Editable Properties After Package Promotion or Installation

[Only Package Developer Can Edit](#page-23-0)

**•** None

[Both Package Developer and Subscriber Can Edit](#page-23-1)

**•** Apex Class

[Neither Package Developer or Subscriber Can Edit](#page-23-2)

**•** None

# Apex Trigger

## Can This Component Be Updated or Removed After Package Version Promotion?

Component Is Updated During Package Upgrade Yes

32

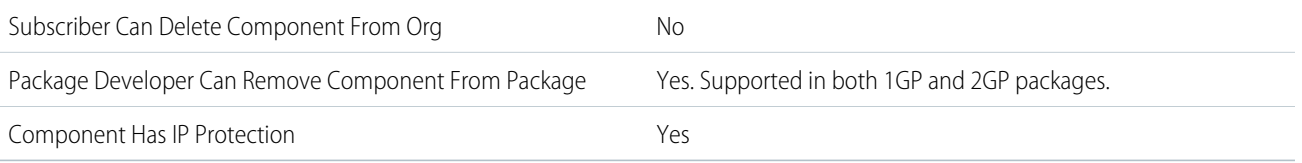

Note: When a package developer removes this component from a package, the component remains in a subscriber's org after they install the upgraded package. The admin of the subscriber's org can then delete the component, if desired.

Removing components from managed 1GP or 2GP packages requires approval from Salesforce. To request access to the component removal feature, log a support case in the [Salesforce Partner Community](https://partners.salesforce.com/partnerSupport).

For more details on 2GP component removal, see [Remove Metadata Components from Second-Generation Managed Packages](https://developer.salesforce.com/docs/atlas.en-us.pkg2_dev.meta/pkg2_dev/sfdx_dev_dev2gp_remove_md_components.htm).

## Editable Properties After Package Promotion or Installation

[Only Package Developer Can Edit](#page-23-0)

- **•** API Version
- **•** Code

[Both Package Developer and Subscriber Can Edit](#page-23-1)

**•** None

[Neither Package Developer or Subscriber Can Edit](#page-23-2)

**•** Name

## More Information

#### **Feature Name**

Metadata Name: ApexTrigger

Component Type in 1GP Package Manager UI: Apex Trigger

#### **Documentation**

Apex Developer Guide: [Triggers](https://developer.salesforce.com/docs/atlas.en-us.248.0.apexcode.meta/apexcode/apex_triggers.htm)

# Application

## Can This Component Be Updated or Removed After Package Version Promotion?

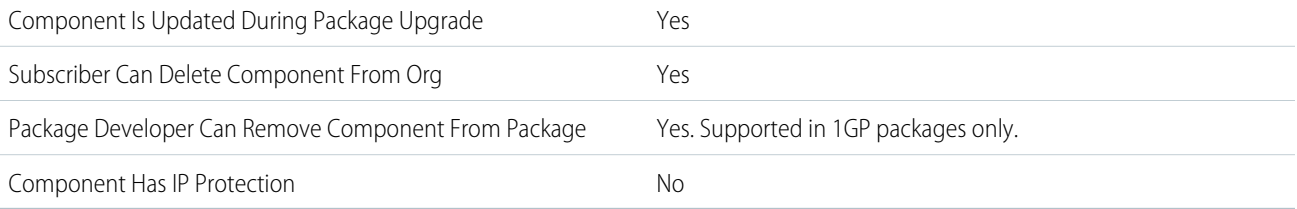

Removing components from managed 1GP or 2GP packages requires approval from Salesforce. To request access to the component removal feature, log a support case in the [Salesforce Partner Community](https://partners.salesforce.com/partnerSupport).

## Editable Properties After Package Promotion or Installation

#### [Only Package Developer Can Edit](#page-23-0)

- **•** Show in Lightning Experience (Salesforce Classic only)
- **•** Selected Items (Lightning Experience only)
- **•** Utility Bar (Lightning Experience only)

[Both Package Developer and Subscriber Can Edit](#page-23-1)

- All attributes, except App Name and Show in Lightning Experience (Salesforce Classic only)
- **•** All attributes, except Developer Name, Selected Items, and Utility Bar (Lightning Experience only)

[Neither Package Developer or Subscriber Can Edit](#page-23-2)

- **•** App Name (Salesforce Classic only)
- **•** Developer Name (Lightning Experience only)

# Application Subtype Definition

## Can This Component Be Updated or Removed After Package Version Promotion?

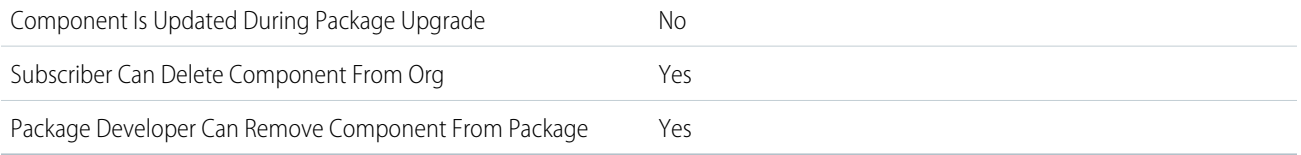

To confirm whether this component is available in managed 1GP, managed 2GP, or both package types, see [Metadata Coverage Report](https://developer.salesforce.com/docs/metadata-coverage).

Note: When a package developer removes this component from a package, the component remains in a subscriber's org after  $\mathbf{Z}$ they install the upgraded package. The admin of the subscriber's org can then delete the component, if desired.

Removing components from managed 1GP or 2GP packages requires approval from Salesforce. To request access to the component removal feature, log a support case in the [Salesforce Partner Community](https://partners.salesforce.com/partnerSupport).

## Editable Properties After Package Promotion or Installation

#### [Only Package Developer Can Edit](#page-23-0)

**•** None

[Both Package Developer and Subscriber Can Edit](#page-23-1)

- **•** Label
- **•** Developer Name
- **•** Description

**•** Application Usage Type

[Neither Package Developer or Subscriber Can Edit](#page-23-2)

**•** None

## More Information

#### **Feature Name**

Metadata Name: ApplicationSubtypeDefinition

# Article Type

# Can This Component Be Updated or Removed After Package Version Promotion?

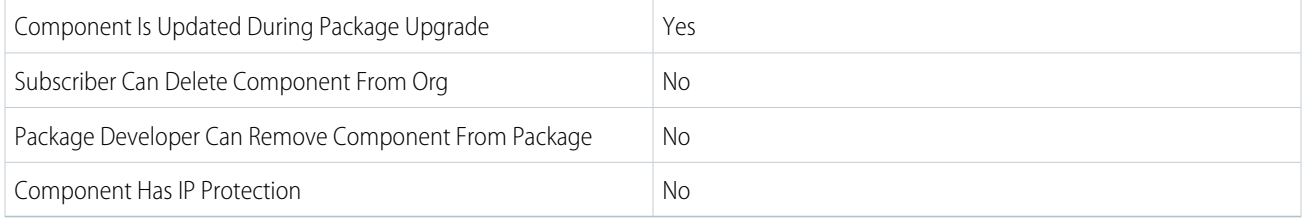

To confirm whether this component is available in managed 1GP, managed 2GP, or both package types, see [Metadata Coverage Report](https://developer.salesforce.com/docs/metadata-coverage).

## Editable Properties After Package Promotion or Installation

#### [Only Package Developer Can Edit](#page-23-0)

- **•** Description
- **•** Label
- **•** Plural Label
- **•** Starts with a Vowel Sound

#### [Both Package Developer and Subscriber Can Edit](#page-23-1)

- **•** Available for Customer Portal
- **•** Channel Displays
- **•** Default Sharing Model
- **•** Development Status
- **•** Enable Divisions
- **•** Grant Access Using Hierarchy
- **•** Search Layouts

#### [Neither Package Developer or Subscriber Can Edit](#page-23-2)

**•** Name

# AssessmentConfiguration

## Can This Component Be Updated or Removed After Package Version Promotion?

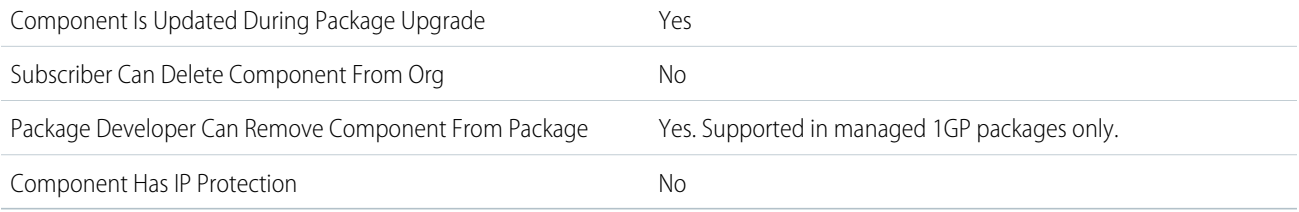

To confirm whether this component is available in managed 1GP, managed 2GP, or both package types, see [Metadata Coverage Report](https://developer.salesforce.com/docs/metadata-coverage).

## Editable Properties After Package Promotion or Installation

[Only Package Developer Can Edit](#page-23-0)

**•** All but DeveloperName

[Both Package Developer and Subscriber Can Edit](#page-23-1)

**•** None

[Neither Package Developer or Subscriber Can Edit](#page-23-2)

**•** DeveloperName

## More Information

#### **Feature Name**

Metadata Name: AssessmentConfiguration

Component Type in 1GP Package Manager UI: AssessmentConfiguration

#### **Documentation**

Health Cloud Developer Guide: [AssessmentConfiguration](https://developer.salesforce.com/docs/atlas.en-us.248.0.health_cloud_object_reference.meta/health_cloud_object_reference/tooling_api_objects_assessmentconfiguration.htm)

# **AssessmentQuestion**

## Can This Component Be Updated or Removed After Package Version Promotion?

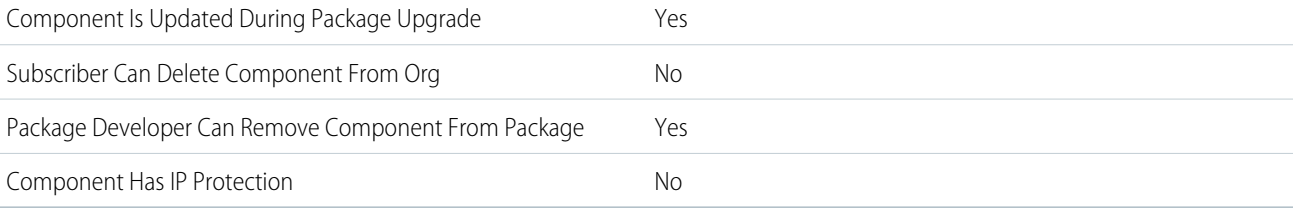

To confirm whether this component is available in managed 1GP, managed 2GP, or both package types, see [Metadata Coverage Report](https://developer.salesforce.com/docs/metadata-coverage).

Note: When a package developer removes this component from a package, the component remains in a subscriber's org after they install the upgraded package. The admin of the subscriber's org can then delete the component, if desired.

Removing components from managed 1GP or 2GP packages requires approval from Salesforce. To request access to the component removal feature, log a support case in the [Salesforce Partner Community](https://partners.salesforce.com/partnerSupport).

## Editable Properties After Package Promotion or Installation

#### [Only Package Developer Can Edit](#page-23-0)

- **•** All except DeveloperName
- [Both Package Developer and Subscriber Can Edit](#page-23-1)
- **•** None

[Neither Package Developer or Subscriber Can Edit](#page-23-2)

**•** DeveloperName

### More Information

#### **Feature Name**

Metadata Name: AssessmentQuestion

#### **Documentation**

Industries Common Resources Developer Guide: **[AssessmentQuestion](https://developer.salesforce.com/docs/atlas.en-us.248.0.industries_reference.meta/industries_reference/meta_assessmentquestion.htm)**

## AssessmentQuestionSet

### Can This Component Be Updated or Removed After Package Version Promotion?

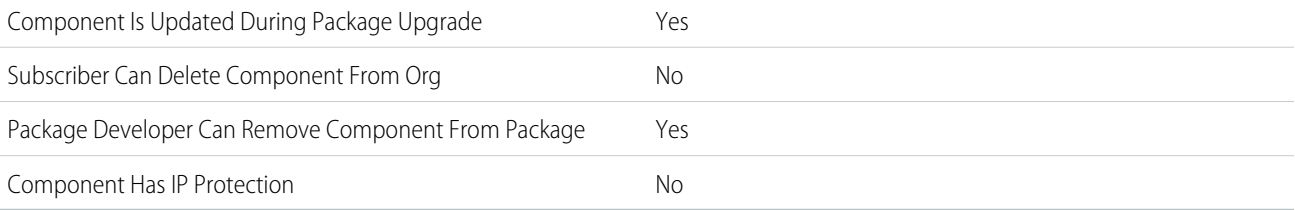

To confirm whether this component is available in managed 1GP, managed 2GP, or both package types, see [Metadata Coverage Report](https://developer.salesforce.com/docs/metadata-coverage).

Note: When a package developer removes this component from a package, the component remains in a subscriber's org after  $\blacksquare$ they install the upgraded package. The admin of the subscriber's org can then delete the component, if desired.

Removing components from managed 1GP or 2GP packages requires approval from Salesforce. To request access to the component removal feature, log a support case in the [Salesforce Partner Community](https://partners.salesforce.com/partnerSupport).

## Editable Properties After Package Promotion or Installation

[Only Package Developer Can Edit](#page-23-0)

**•** All except DeveloperName

[Both Package Developer and Subscriber Can Edit](#page-23-1)

**•** None

[Neither Package Developer or Subscriber Can Edit](#page-23-2)

**•** DeveloperName

### More Information

#### **Feature Name**

Metadata Name: AssessmentQuestionSet

#### **Documentation**

Industries Common Resources Developer Guide: **[AssessmentQuestionSet](https://developer.salesforce.com/docs/atlas.en-us.248.0.industries_reference.meta/industries_reference/meta_assessmentquestionset.htm)**

# Aura Component

## Can This Component Be Updated or Removed After Package Version Promotion?

You can build Lightning components using two programming models: the Lightning Web Components model, and the original Aura Components model.

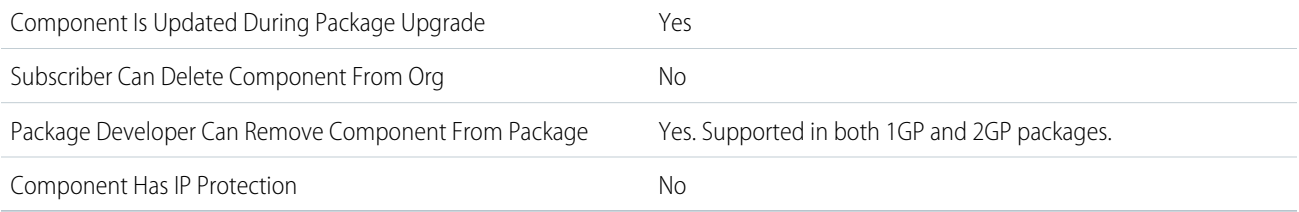

To confirm whether this component is available in managed 1GP, managed 2GP, or both package types, see [Metadata Coverage Report](https://developer.salesforce.com/docs/metadata-coverage).

When a package developer removes an Aura or Lightning web component from a package, the component remains in a subscriber's org after they install the upgraded package. The administrator of the subscriber's org can delete the component, if desired. This behavior is the same for a Lightning web component or an Aura component with a public or global access value.

Removing components from managed 1GP or 2GP packages requires approval from Salesforce. To request access to the component removal feature, log a support case in the [Salesforce Partner Community](https://partners.salesforce.com/partnerSupport).

## Editable Properties After Package Promotion or Installation

#### [Only Package Developer Can Edit](#page-23-0)

- **•** API Version
- **•** Description
- **•** Label
- **•** Markup

[Both Package Developer and Subscriber Can Edit](#page-23-1)

**•** None

[Neither Package Developer or Subscriber Can Edit](#page-23-2)

**•** Name

## More Information

#### **Aura Component**

Metadata Name: AuraDefinitionBundle

Component Type in 1GP Package Manager UI: Aura Component Bundle

#### **Documentation**

[Lightning Aura Components Developer Guide](https://developer.salesforce.com/docs/atlas.en-us.248.0.lightning.meta/lightning/)

# Batch Calc Job Definition

## Can This Component Be Updated or Removed After Package Version Promotion?

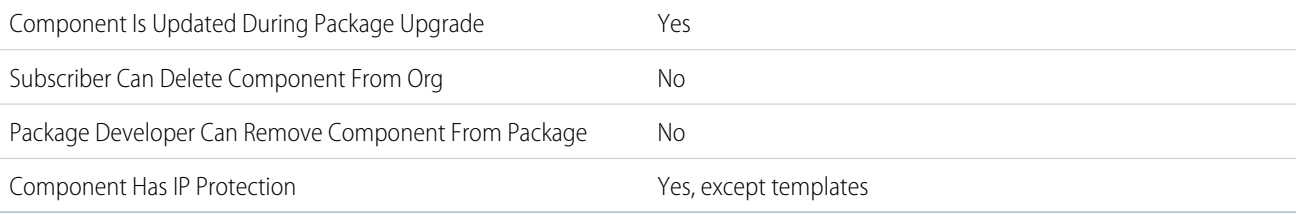

To confirm whether this component is available in managed 1GP, managed 2GP, or both package types, see [Metadata Coverage Report](https://developer.salesforce.com/docs/metadata-coverage).

## Editable Properties After Package Promotion or Installation

#### [Only Package Developer Can Edit](#page-23-0)

**•** Entire Data Processing Engine definition

[Both Package Developer and Subscriber Can Edit](#page-23-1)

- **•** Label
- **•** Description
- **•** Status

[Neither Package Developer or Subscriber Can Edit](#page-23-2)

- **•** API Name
- **•** URL

## More Information

#### **Feature Name**

Metadata Name: BatchCalcJobDefinition

Component Type in 1GP Package Manager UI: Batch Calculation Job Definition

#### **Use Case**

Data Processing Engine helps you transform data that's available in your Salesforce org and write back the transformation results as new or updated records. You can transform the data for standard and custom objects using Data Processing Engine definitions.

#### **License Requirements**

Either Financial Services Cloud, Manufacturing Cloud, Loyalty Management, Net Zero Cloud, or Rebate Management

Data Pipelines

#### **Documentation**

Salesforce Help: [Data Processing Engine](https://help.salesforce.com/s/articleView?id=sf.concept_data_processing_engine.htm&language=en_US)

# Batch Process Job Definition

## Can This Component Be Updated or Removed After Package Version Promotion?

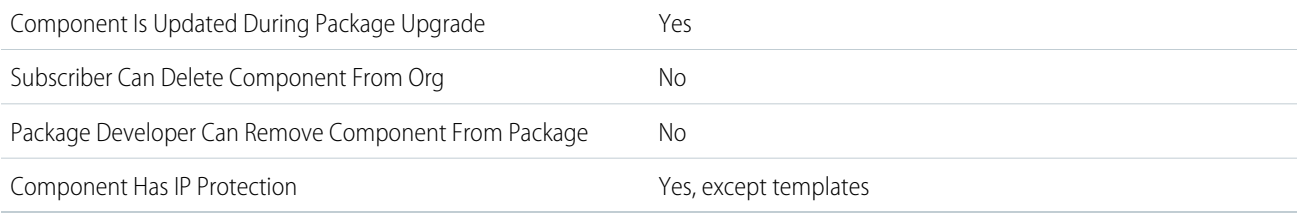

To confirm whether this component is available in managed 1GP, managed 2GP, or both package types, see [Metadata Coverage Report](https://developer.salesforce.com/docs/metadata-coverage).

## Editable Properties After Package Promotion or Installation

[Only Package Developer Can Edit](#page-23-0)

**•** Entire Batch Management job

[Both Package Developer and Subscriber Can Edit](#page-23-1)

- **•** Label
- **•** Description
- **•** Status

[Neither Package Developer or Subscriber Can Edit](#page-23-2)

- **•** API Name
- **•** URL

## More Information

#### **Feature Name**

Metadata Name: BatchProcessJobDefinition

Component Type in 1GP Package Manager UI: Batch Process Job Definition

#### **Use Case**

Automate the processing of records in scheduled flows with Batch Management. With Batch Management, you can process a high volume of standard and custom object records.

#### **License Requirements**

Either Loyalty Management, Manufacturing Cloud, or Rebate Management

System Administrator Profile

#### **Documentation**

Salesforce Help: [Batch Management](https://help.salesforce.com/s/articleView?id=sf.concept_batch_management.htm&language=en_US)

# Benefit Action

## Can This Component Be Updated or Removed After Package Version Promotion?

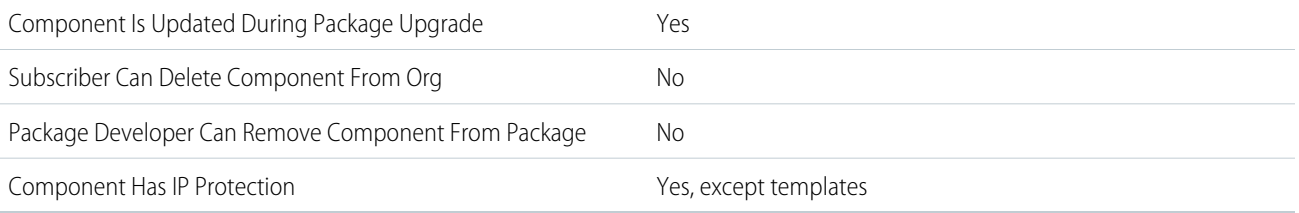

To confirm whether this component is available in managed 1GP, managed 2GP, or both package types, see [Metadata Coverage Report](https://developer.salesforce.com/docs/metadata-coverage).

## Editable Properties After Package Promotion or Installation

[Only Package Developer Can Edit](#page-23-0)

**•** Entire Benefit Action record

[Both Package Developer and Subscriber Can Edit](#page-23-1)

- **•** Label
- **•** Description
- **•** Status

[Neither Package Developer or Subscriber Can Edit](#page-23-2)

- **•** API Name
- **•** URL

## More Information

#### **Feature Name**

Metadata Name: BenefitAction

Component Type in 1GP Package Manager UI: Benefit Action

#### **Use Case**

Benefit Actions are actions that can be triggered for a loyalty program benefit.

#### **License Requirements**

Loyalty Management permission set license

#### **Documentation**

Salesforce Help: [Benefit Action](https://help.salesforce.com/s/articleView?id=sf.benefit_actions.htm&language=en_US)

# Bot Template

# Can This Component Be Updated or Removed After Package Version Promotion?

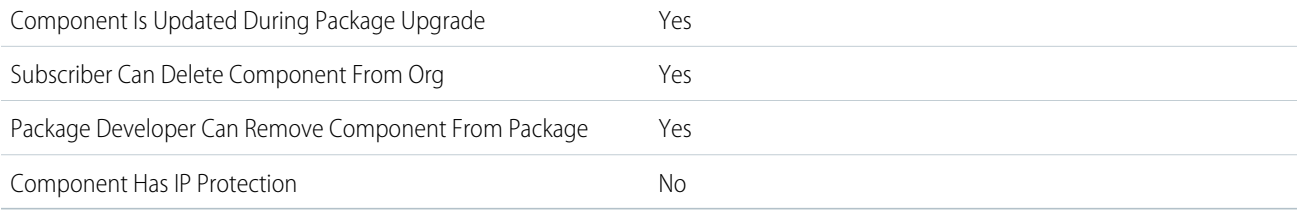

To confirm whether this component is available in managed 1GP, managed 2GP, or both package types, see [Metadata Coverage Report](https://developer.salesforce.com/docs/metadata-coverage).

Note: When a package developer removes this component from a package, the component remains in a subscriber's org after  $\mathbf G$ they install the upgraded package. The admin of the subscriber's org can then delete the component, if desired.

Removing components from managed 1GP or 2GP packages requires approval from Salesforce. To request access to the component removal feature, log a support case in the [Salesforce Partner Community](https://partners.salesforce.com/partnerSupport).

# Editable Properties After Package Promotion or Installation

#### [Only Package Developer Can Edit](#page-23-0)

- **•** Bot Dialog Groups
- **•** Bot Dialogs
- **•** Conversation Context Variables
- **•** Conversation Languages
- **•** Conversation Definition Goals
- **•** Conversation System Dialogs
- **•** Conversation Variables
- **•** Description
- **•** Entry Dialog
- **•** Icon
- **•** Main Menu Dialog
- **•** Label
- **•** MlDomain
- **•** Rich Content Enabled

[Both Package Developer and Subscriber Can Edit](#page-23-1)

**•** None

[Neither Package Developer or Subscriber Can Edit](#page-23-2)

**•** None

## More Information

#### **Feature Name**

Metadata Name: BotTemplate

Component Type in 1GP Package Manager UI: Bot Template

#### **Documentation**

[Salesforce Help: Create an Einstein Bot Template](https://help.salesforce.com/s/articleView?id=sf.bots_service_create_new_template.htm&type=5&language=en_US) [Salesforce Help: Create a Template from an Einstein Bot](https://help.salesforce.com/s/articleView?id=sf.bots_service_create_template_bot.htm&type=5&language=en_US) [Salesforce Help: Package an Einstein Bot Template](https://help.salesforce.com/s/articleView?id=sf.bots_service_create_package_template.htm&type=5&language=en_US) [Metadata API Developer Guide: BotTemplate](https://developer.salesforce.com/docs/atlas.en-us.248.0.api_meta.meta/api_meta/meta_bottemplate.htm)

# Branding Set

## Can This Component Be Updated or Removed After Package Version Promotion?

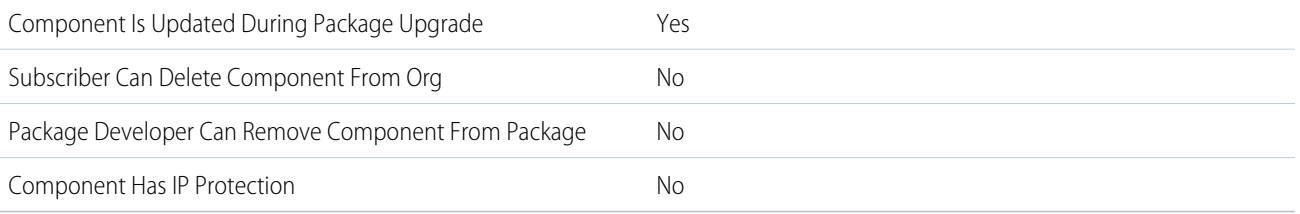

To confirm whether this component is available in managed 1GP, managed 2GP, or both package types, see [Metadata Coverage Report](https://developer.salesforce.com/docs/metadata-coverage).

## Editable Properties After Package Promotion or Installation

 $\mathbf{Z}$ Note: Where possible, we changed noninclusive terms to align with our company value of Equality. We maintained certain terms to avoid any effect on customer implementations.

#### [Only Package Developer Can Edit](#page-23-0)

- **•** brandingSetProperty
- **•** description
- **•** masterLabel
- **•** type

[Both Package Developer and Subscriber Can Edit](#page-23-1)

**•** None

[Neither Package Developer or Subscriber Can Edit](#page-23-2)

**•** None

## More Information

#### **Feature Name**

Metadata Name: BrandingSet

#### **Relationship to Other Components**

BrandingSet can't be added to a package by itself. BrandingSet is included automatically in a package if it's referenced by another object in the package, such as CommunityThemeDefinition, LightningExperienceTheme, or EmbeddedServiceMenuSettings.

#### **Documentation**

Salesforce Help: [Use Branding Sets in Experience Builder](https://help.salesforce.com/s/articleView?id=sf.community_designer_brandsets.htm&language=en_US)

# Briefcase Definition

## Can This Component Be Updated or Removed After Package Version Promotion?

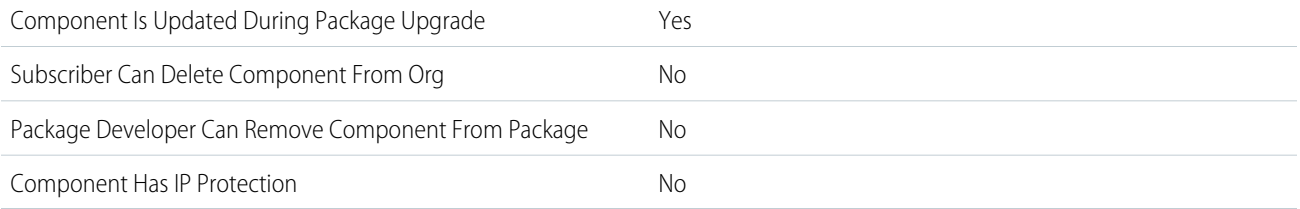

To confirm whether this component is available in managed 1GP, managed 2GP, or both package types, see [Metadata Coverage Report](https://developer.salesforce.com/docs/metadata-coverage).

## Editable Properties After Package Promotion or Installation

#### [Only Package Developer Can Edit](#page-23-0)

**•** Entire briefcase

[Both Package Developer and Subscriber Can Edit](#page-23-1)

**•** Active

[Neither Package Developer or Subscriber Can Edit](#page-23-2)

**•** Full Name

## More Information

#### **Feature Name**

Metadata Name: BriefcaseDefinition

Component Type in 1GP Package Manager UI: Briefcase Definition

#### **Considerations When Packaging**

As a best practice, package Briefcase Definition with IsActive set to false. If you package Briefcase Definition with IsActive set to true, the package installation fails if installing the package exceeds any limits.

#### **Usage Limits**

All [Briefcase Builder limits](https://help.salesforce.com/s/articleView?id=sf.briefcase_builder_limits_considerations.htm&language=en_US) apply to a Briefcase Definition package.

#### **Relationship to Other Components**

After you install the package, assign the briefcase to the application that the briefcase's data is for.

#### **Documentation**

Salesforce Help: [Briefcase Builder](https://help.salesforce.com/s/articleView?id=sf.briefcase_builder_overview.htm&language=en_US)

# Building Energy Intensity Record Type Configuration

# Can This Component Be Updated or Removed After Package Version Promotion?

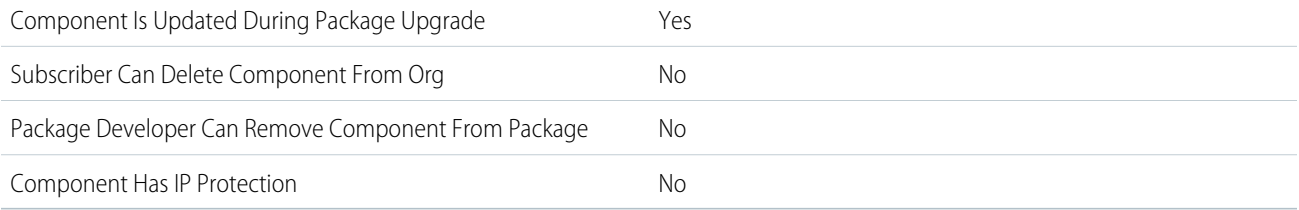

To confirm whether this component is available in managed 1GP, managed 2GP, or both package types, see [Metadata Coverage Report](https://developer.salesforce.com/docs/metadata-coverage).

## Editable Properties After Package Promotion or Installation

[Only Package Developer Can Edit](#page-23-0)

**•** All attributes

[Both Package Developer and Subscriber Can Edit](#page-23-1)

**•** None

[Neither Package Developer or Subscriber Can Edit](#page-23-2)

**•** None

## More Information

#### **Feature Name**

Metadata Name: BldgEnrgyIntensityCnfg

Component Type in 1GP Package Manager UI: Building Energy Intensity Record Type Configuration

#### **Use Case**

You can use this component to build on top of the current Net Zero Cloud data model and carbon accounting capability to create new stationary asset types for end users.

#### **License Requirements**

- **•** Net Zero Cloud Growth license or Net Zero Cloud Starter license
- **•** Net Zero Cloud Manager permissions set

#### **Post Install Steps**

Enable these org settings:

- **•** Net Zero Cloud
- **•** Manage Carbon Accounting
- **•** Manage Building Energy Intensity

#### **Documentation**

- **•** Salesforce Help: [Map Building Energy Intensity Record Type Configurations](https://help.salesforce.com/s/articleView?id=sf.netzero_setup_map_bei_record_type_config.htm&language=en_US)
- **•** Salesforce Help: [Benchmark Building Energy Intensity Data](https://help.salesforce.com/s/articleView?id=sf.netzero_manager_manage_bei.htm&language=en_US)

# Business Process Group

## Can This Component Be Updated or Removed After Package Version Promotion?

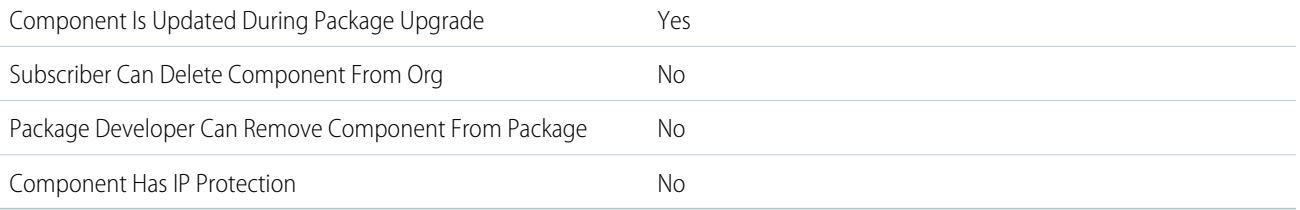

To confirm whether this component is available in managed 1GP, managed 2GP, or both package types, see [Metadata Coverage Report](https://developer.salesforce.com/docs/metadata-coverage).

## Editable Properties After Package Promotion or Installation

#### [Only Package Developer Can Edit](#page-23-0)

**•** All Business Process Group fields including Business Process Definition and Business Process Feedback.

[Both Package Developer and Subscriber Can Edit](#page-23-1)

**•** None

[Neither Package Developer or Subscriber Can Edit](#page-23-2)

- **•** Developer Name
- **•** Customer Satisfaction Metric

## More Information

#### **Feature Name**

Metadata Name: BusinessProcessGroup

Component Type in 1GP Package Manager UI: Business Process Group

#### **Use Case**

Business Process Group lets you ship groupings relevant to survey metrics that are captured as part of any purchase or product lifecycle. For a specific business process group, you can define different stages and associate relevant questions from one or more surveys for reporting purposes.

#### **License Requirements**

This feature is available with the Feedback Management - Growth license.

#### **Relationship to Other Components**

This feature can be used in conjunction with Surveys and Survey Invitation Rules Flow types, and their corresponding dependencies.

#### **Documentation**

Metadata API Developer Guide: [BusinessProcessGroup](https://developer.salesforce.com/docs/atlas.en-us.248.0.api_meta.meta/api_meta/meta_businessprocessgroup.htm)

Salesforce Help: [Track Satisfaction Across a Customer's Lifecycle](https://help.salesforce.com/s/articleView?id=sf.task_customer_lifecycle_maps.htm&type=5&language=en_US)

# Business Process Type Definition

# Can This Component Be Updated or Removed After Package Version Promotion?

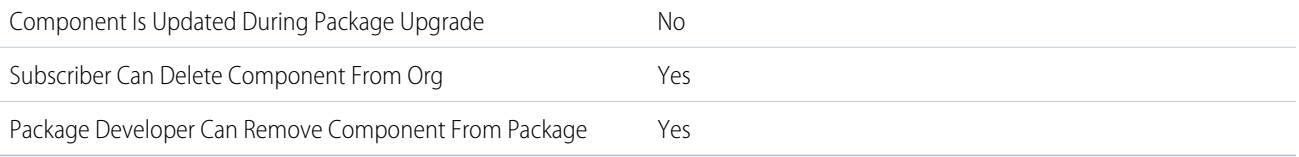

To confirm whether this component is available in managed 1GP, managed 2GP, or both package types, see [Metadata Coverage Report](https://developer.salesforce.com/docs/metadata-coverage).

Note: When a package developer removes this component from a package, the component remains in a subscriber's org after  $\mathcal{F}$ they install the upgraded package. The admin of the subscriber's org can then delete the component, if desired.

Removing components from managed 1GP or 2GP packages requires approval from Salesforce. To request access to the component removal feature, log a support case in the [Salesforce Partner Community](https://partners.salesforce.com/partnerSupport).

## Editable Properties After Package Promotion or Installation

#### [Only Package Developer Can Edit](#page-23-0)

**•** None

[Both Package Developer and Subscriber Can Edit](#page-23-1)

- **•** Label
- **•** Developer Name
- **•** Description
- **•** Application Usage Type

[Neither Package Developer or Subscriber Can Edit](#page-23-2)

**•** None

### More Information

#### **Feature Name**

Metadata Name: BusinessProcessTypeDefinition

# Care Benefit Verify Settings

## Can This Component Be Updated or Removed After Package Version Promotion?

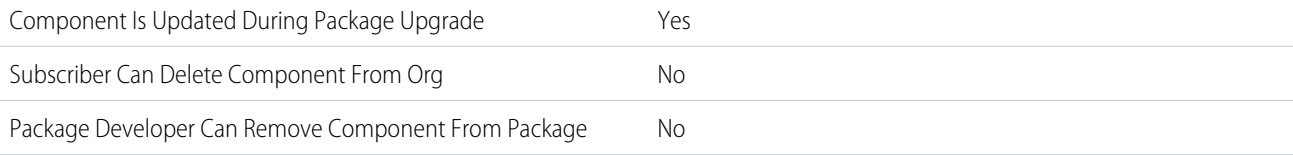

#### Component Has IP Protection No

To confirm whether this component is available in managed 1GP, managed 2GP, or both package types, see [Metadata Coverage Report](https://developer.salesforce.com/docs/metadata-coverage).

## Editable Properties After Package Promotion or Installation

#### [Only Package Developer Can Edit](#page-23-0)

- **•** MasterLabel
- **•** ServiceApexClass
- **•** ServiceNamedCredential
- **•** UriPath
- **•** isDefault
- **•** GeneralPlanServiceTypeCode
- **•** ServiceTypeSourceSystem
- **•** OrganizationName
- **•** DefaultNpi
- **•** CodeSetType

[Both Package Developer and Subscriber Can Edit](#page-23-1)

**•** None

[Neither Package Developer or Subscriber Can Edit](#page-23-2)

**•** Name

## More Information

#### **Feature Name**

Metadata Name: CareBenefitVerifySettings

Component Type in 1GP Package Manager UI: Care Benefit Verification Settings

#### **Use Case**

Provides out-of-the-box configuration settings for benefit verification requests in Health Cloud.

#### **License Requirements**

Industries Health Cloud

#### **Relationship to Other Components**

CareBenefitVerifySettings can contain ApexClass as well as NamedCredentials.

#### **Documentation**

Health Cloud Developer Guide: [CareBenefitVerifySettings](https://developer.salesforce.com/docs/atlas.en-us.248.0.health_cloud_object_reference.meta/health_cloud_object_reference/tooling_api_objects_carebenefitverifysettings.htm)

# Care Limit Type

# Can This Component Be Updated or Removed After Package Version Promotion?

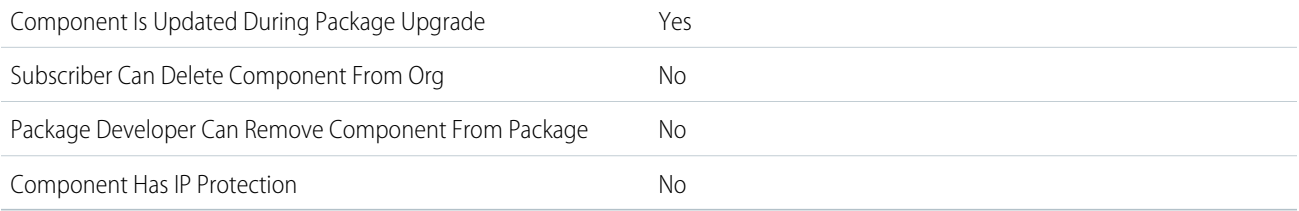

To confirm whether this component is available in managed 1GP, managed 2GP, or both package types, see [Metadata Coverage Report](https://developer.salesforce.com/docs/metadata-coverage).

## Editable Properties After Package Promotion or Installation

#### [Only Package Developer Can Edit](#page-23-0)

- **•** LimitType
- **•** MetricType
- **•** MasterLabel

[Both Package Developer and Subscriber Can Edit](#page-23-1)

**•** None

[Neither Package Developer or Subscriber Can Edit](#page-23-2)

**•** Name

## More Information

#### **Feature Name**

Metadata Name: CareLimitType

Component Type in 1GP Package Manager UI: Care Limit Type

#### **Use Case**

Provide the characteristics of limits on benefit provision in Health Cloud.

#### **License Requirements**

Industries Health Cloud Add On or an org with a Health Cloud Financial Data Platform license

#### **Documentation**

Health Cloud Developer Guide: [CareLimitType](https://developer.salesforce.com/docs/atlas.en-us.248.0.health_cloud_object_reference.meta/health_cloud_object_reference/tooling_api_objects_carelimittype.htm)

# Care Request Configuration

## Can This Component Be Updated or Removed After Package Version Promotion?

Component Is Updated During Package Upgrade Yes

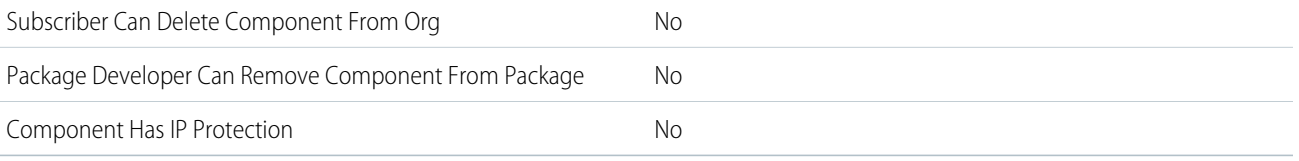

## Editable Properties After Package Promotion or Installation

#### [Only Package Developer Can Edit](#page-23-0)

- **•** MasterLabel
- **•** CareRequestType
- **•** CareRequestRecordType
- **•** CareRequestRecords
- **•** IsDefaultRecordType

[Both Package Developer and Subscriber Can Edit](#page-23-1)

**•** IsActive

[Neither Package Developer or Subscriber Can Edit](#page-23-2)

**•** Name

### More Information

#### **Feature Name**

Metadata Name: CareRequestConfiguration

Component Type in 1GP Package Manager UI: Care Request Configuration

#### **Use Case**

Provides the details for a record type such as a service request, drug request, or admission request in Health Cloud.

#### **License Requirements**

Industries Health Cloud Add On an org with a Health Cloud Utilization Mgmt Platform license

#### **Relationship to Other Components**

Ensure that the record type specified in the Case Record Type field in CareRequestConfiguration is available in the subscriber org. Otherwise, the package must include the record type.

#### **Documentation**

Health Cloud Developer Guide: [CareRequestConfiguration](https://developer.salesforce.com/docs/atlas.en-us.248.0.health_cloud_object_reference.meta/health_cloud_object_reference/tooling_api_objects_carerequestconfiguration.htm)

# Care System Field Mapping

## Can This Component Be Updated or Removed After Package Version Promotion?

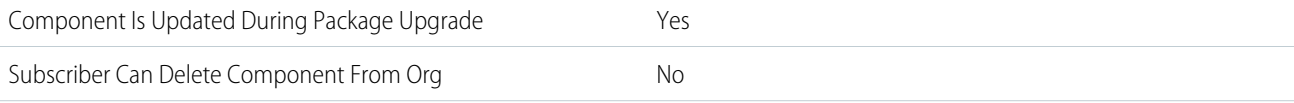

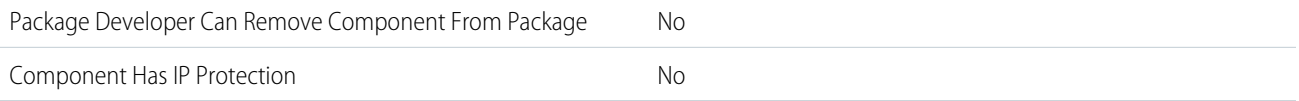

## Editable Properties After Package Promotion or Installation

#### [Only Package Developer Can Edit](#page-23-0)

- **•** External ID Field
- **•** Is Active
- **•** Label
- **•** Source System
- **•** Target Object

[Both Package Developer and Subscriber Can Edit](#page-23-1)

**•** None

[Neither Package Developer or Subscriber Can Edit](#page-23-2)

**•** Name

### More Information

#### **Feature Name**

Metadata Name: CareSystemFieldMapping

Component Type in 1GP Package Manager UI: Care System Field Mapping

#### **Use Case**

Provides an out-of-the-box mapping for an external system to Salesforce for the Care Program Enrollment or Remote Monitoring features in Health Cloud.

#### **License Requirements**

Industries Health Cloud

#### **Documentation**

Health Cloud Developer Guide: [CareSystemFieldMapping](https://developer.salesforce.com/docs/atlas.en-us.248.0.health_cloud_object_reference.meta/health_cloud_object_reference/sforce_api_objects_caresystemfieldmapping.htm)

# Channel Layout

## Can This Component Be Updated or Removed After Package Version Promotion?

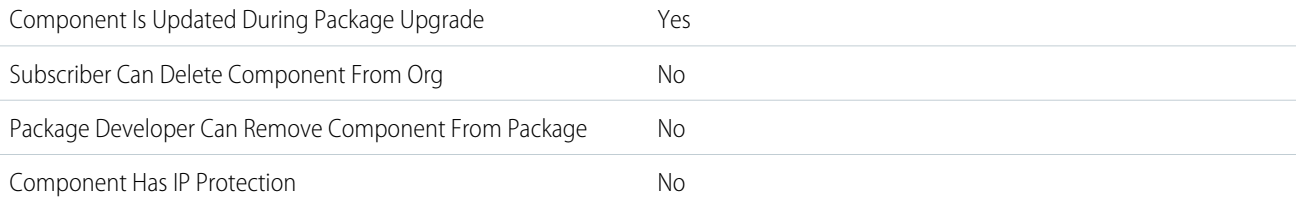

## Editable Properties After Package Promotion or Installation

[Only Package Developer Can Edit](#page-23-0)

**•** All attributes

[Both Package Developer and Subscriber Can Edit](#page-23-1)

**•** None

[Neither Package Developer or Subscriber Can Edit](#page-23-2)

**•** None

### More Information

#### **Feature Name**

Metadata Name: ChannelLayout

Component Type in 1GP Package Manager UI: Communication Channel Layout

#### **Considerations When Packaging**

ChannelLayout can only be installed in Salesforce Classic orgs with Knowledge enabled.

ChannelLayout includes the article type \*\_\_kav, which is not supported by Lightning Knowledge.

If you try to install ChannelLayout into an org with Lightning Knowledge enabled, this message is displayed: "When Lightning Knowledge is enabled, you can't add an article type".

#### **License Requirements**

Enable Knowledge in Salesforce Classic orgs.

#### **Documentation**

[Salesforce Knowledge Developer Guide: ChannelLayout](https://developer.salesforce.com/docs/atlas.en-us.248.0.knowledge_dev.meta/knowledge_dev/meta_articletype_channellayout.htm)

# Chatter Extension

## Can This Component Be Updated or Removed After Package Version Promotion?

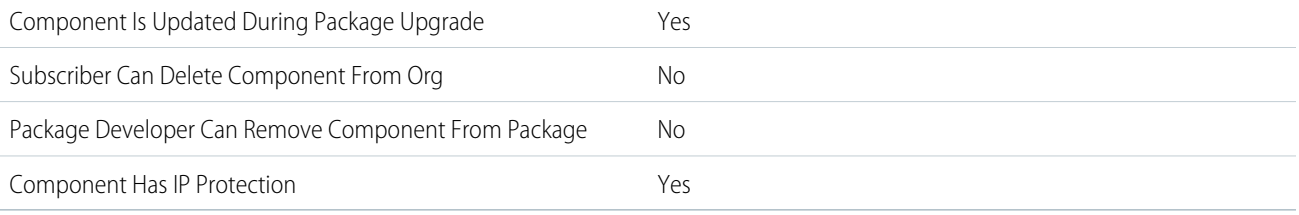

To confirm whether this component is available in managed 1GP, managed 2GP, or both package types, see [Metadata Coverage Report](https://developer.salesforce.com/docs/metadata-coverage).

## Editable Properties After Package Promotion or Installation

[Only Package Developer Can Edit](#page-23-0)

#### Second-Generation Managed Packages Claim Financial Settings

- **•** Description
- **•** Header Text
- **•** Hover Text
- **•** Icon
- **•** Name

[Both Package Developer and Subscriber Can Edit](#page-23-1)

**•** None

[Neither Package Developer or Subscriber Can Edit](#page-23-2)

- **•** Composition CMP
- **•** Render CMP
- **•** Type

## More Information

#### **Feature Name**

Metadata Name: ChatterExtension

#### **Documentation**

Metadata API Developer Guide: [ChatterExtension](https://developer.salesforce.com/docs/atlas.en-us.248.0.api_meta.meta/api_meta/meta_chatterextensions.htm) Object Reference for the Salesforce Platform: [ChatterExtension](https://developer.salesforce.com/docs/atlas.en-us.248.0.object_reference.meta/object_reference/sforce_api_objects_chatterextension.htm)

# Claim Financial Settings

## Can This Component Be Updated or Removed After Package Version Promotion?

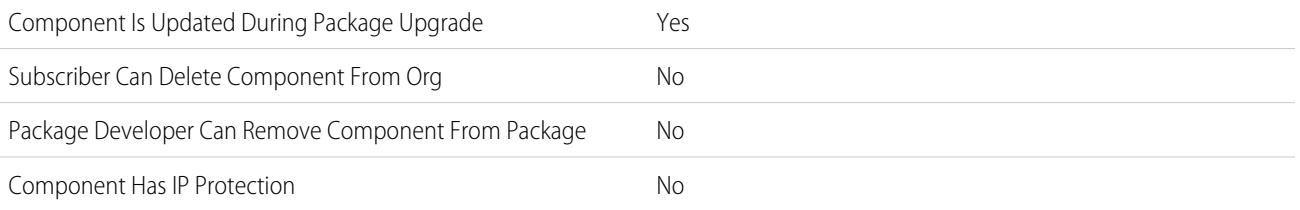

To confirm whether this component is available in managed 1GP, managed 2GP, or both package types, see [Metadata Coverage Report](https://developer.salesforce.com/docs/metadata-coverage).

## Editable Properties After Package Promotion or Installation

#### [Only Package Developer Can Edit](#page-23-0)

**•** Label

[Both Package Developer and Subscriber Can Editv](#page-23-1)

- **•** Claim Coverage Pending Authority Status
- **•** Claim Coverage Payment Detail Pending Authority Status
- **•** Claim Pending Authority Status

#### [Neither Package Developer or Subscriber Can Edit](#page-23-2)

**•** None

### More Information

#### **Feature Name**

Metadata Name: ClaimFinancialSettings

#### **Documentation**

Salesforce Help: [Claim Financial Settings](https://help.salesforce.com/s/articleView?id=ind.insurance_finauth_claim_financial_settings.htm&language=en_US)

# Community Template Definition

### Can This Component Be Updated or Removed After Package Version Promotion?

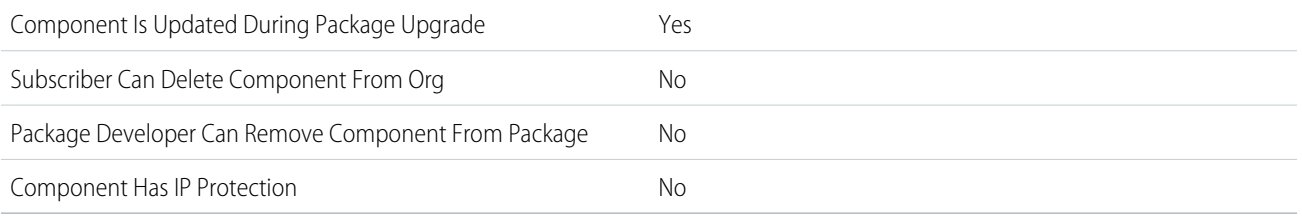

To confirm whether this component is available in managed 1GP, managed 2GP, or both package types, see [Metadata Coverage Report](https://developer.salesforce.com/docs/metadata-coverage).

## Editable Properties After Package Promotion or Installation

#### [Only Package Developer Can Edit](#page-23-0)

**•** All

[Both Package Developer and Subscriber Can Edit](#page-23-1)

**•** None

[Neither Package Developer or Subscriber Can Edit](#page-23-2)

**•** None

## More Information

#### **Feature Name**

Metadata Name: CommunityTemplateDefinition

Component Type in 1GP Package Manager UI: Lightning Community Template

#### **Use Case**

Share or distribute your Experience Builder site templates.

#### **License Requirements**

Customize Application user permission

Create and Set Up Experiences user permission

View Setup and Configuration user permission

#### **Relationship to Other Components**

If you add CommunityTemplateDefinition to a package, you must also add CommunityThemeDefinition to the package.

#### **Documentation**

Salesforce Help: [Export a Customized Experience Builder Template for a Lightning Bolt Solution](https://help.salesforce.com/s/articleView?id=sf.community_builder_export_template.htm&language=en_US) Salesforce Help: [Package and Distribute a Lightning Bolt Solution](https://help.salesforce.com/s/articleView?id=sf.community_builder_export_package.htm&language=en_US)

# Community Theme Definition

## Can This Component Be Updated or Removed After Package Version Promotion?

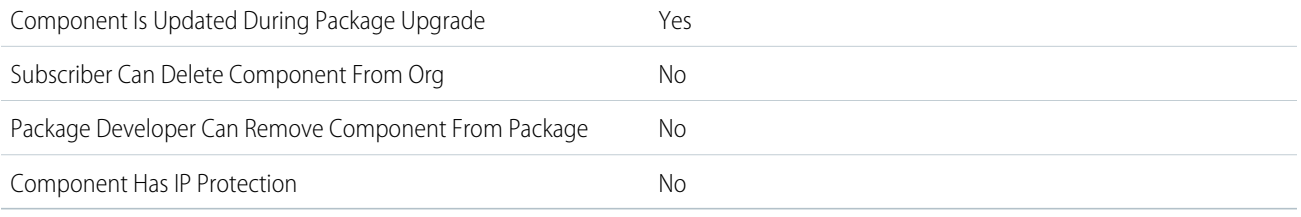

To confirm whether this component is available in managed 1GP, managed 2GP, or both package types, see [Metadata Coverage Report](https://developer.salesforce.com/docs/metadata-coverage).

### Editable Properties After Package Promotion or Installation

[Only Package Developer Can Edit](#page-23-0)

**•** All

[Both Package Developer and Subscriber Can Edit](#page-23-1)

**•** None

[Neither Package Developer or Subscriber Can Edit](#page-23-2)

**•** None

### More Information

#### **Feature Name**

Metadata Name: CommunityThemeDefinition

Component Type in 1GP Package Manager UI: Lightning Community Theme

#### **Use Case**

Share or distribute your Experience Builder site themes.

#### **License Requirements**

Customize Application user permission

Create and Set Up Experiences user permission

View Setup and Configuration user permission

#### **Relationship to Other Components**

CommunityThemeDefinition must contain a BrandingSet.

CommunityThemeDefinition can be added to a package without a CommunityTemplateDefinition, but CommunityTemplateDefinition must contain a CommunityThemeDefinition to be added to a package.

#### **Documentation**

Salesforce Help: [Export a Customized Experience Builder Theme for a Lightning Bolt Solution](https://help.salesforce.com/s/articleView?id=sf.community_builder_export_theme.htm&language=en_US) Salesforce Help: [Package and Distribute a Lightning Bolt Solution](https://help.salesforce.com/s/articleView?id=sf.community_builder_export_package.htm&language=en_US)

# Compact Layout

## Can This Component Be Updated or Removed After Package Version Promotion?

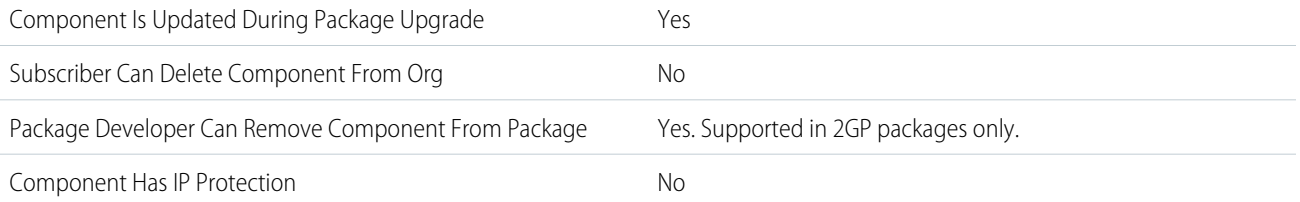

To confirm whether this component is available in managed 1GP, managed 2GP, or both package types, see [Metadata Coverage Report](https://developer.salesforce.com/docs/metadata-coverage).

Note: When a package developer removes this component from a package, the component remains in a subscriber's org after  $\sqrt{2}$ they install the upgraded package. The admin of the subscriber's org can then delete the component, if desired.

Removing components from managed 1GP or 2GP packages requires approval from Salesforce. To request access to the component removal feature, log a support case in the [Salesforce Partner Community](https://partners.salesforce.com/partnerSupport).

For more details on 2GP component removal, see [Remove Metadata Components from Second-Generation Managed Packages](https://developer.salesforce.com/docs/atlas.en-us.pkg2_dev.meta/pkg2_dev/sfdx_dev_dev2gp_remove_md_components.htm).

## Editable Properties After Package Promotion or Installation

#### [Only Package Developer Can Edit](#page-23-0)

- **•** None
- [Both Package Developer and Subscriber Can Edit](#page-23-1)
- **•** All attributes

[Neither Package Developer or Subscriber Can Edit](#page-23-2)

**•** None

### More Information

#### **Feature Name**

Metadata Name: CompactLayout

Component Type in 1GP Package Manager UI: Compact Layout

#### **Documentation**

Metadata API Developer Guide: [CompactLayout](https://developer.salesforce.com/docs/atlas.en-us.248.0.api_meta.meta/api_meta/meta_compactlayout.htm)

# Connected App

# Can This Component Be Updated or Removed After Package Version Promotion?

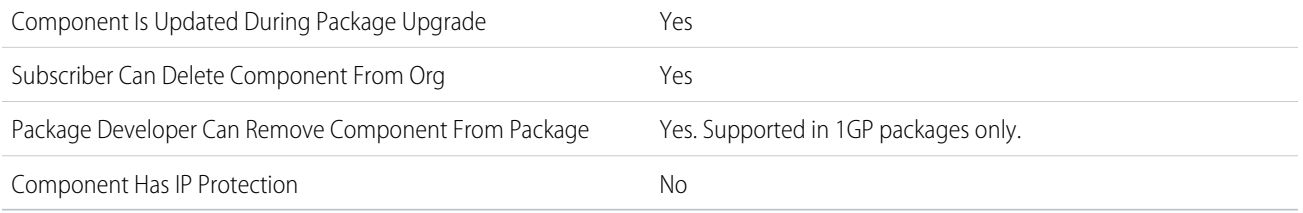

To confirm whether this component is available in managed 1GP, managed 2GP, or both package types, see [Metadata Coverage Report](https://developer.salesforce.com/docs/metadata-coverage).

Removing components from managed 1GP or 2GP packages requires approval from Salesforce. To request access to the component removal feature, log a support case in the [Salesforce Partner Community](https://partners.salesforce.com/partnerSupport).

# Editable Properties After Package Promotion or Installation

#### [Only Package Developer Can Edit](#page-23-0)

- **•** Access Method
- **•** Canvas App URL
- **•** Callback URL
- **•** Connected App Name
- **•** Contact Email
- **•** Contact Phone
- **•** Description
- **•** Icon URL
- **•** Info URL
- **•** Trusted IP Range
- **•** Locations
- **•** Logo Image URL
- **•** OAuth Scopes

[Both Package Developer and Subscriber Can Edit](#page-23-1)

- **•** ACS URL
- **•** Entity ID
- **•** IP Relaxation
- **•** Mobile Start URL
- **•** Permitted Users
- **•** Refresh Token Policy
- **•** SAML Attributes
- **•** Service Provider Certificate
- **•** Start URL

**•** Subject Type

[Neither Package Developer or Subscriber Can Edit](#page-23-2)

- **•** API Name
- **•** Created Date/By
- **•** Consumer Key
- **•** Consumer Secret
- **•** Installed By
- **•** Installed Date
- **•** Last Modified Date/By
- **•** Version

## More Information

For details on packaging a connected app in 2GP managed packages, see [Package Connected Apps in Second-Generation Managed](https://developer.salesforce.com/docs/atlas.en-us.pkg2_dev.meta/pkg2_dev/sfdx_dev_dev2gp_connected_app.htm) [Packaging](https://developer.salesforce.com/docs/atlas.en-us.pkg2_dev.meta/pkg2_dev/sfdx_dev_dev2gp_connected_app.htm) in the Second-Generation Managed Packaging Developer Guide.

- **•** Subscribers or installers of a package can't delete a connected app by itself, they can only uninstall the package. When a developer deletes a connected app from a package, the connected app is deleted in the subscriber's org during a package upgrade.
- **•** To publish updates for a connected app that's part of a managed package, you typically push a new managed package version and upgrade subscriber orgs to the new version. But if you update a connected app's PIN Protect settings, it's not necessary to push a new managed package upgrade. After saving changes to PIN Protect settings, these updates are automatically published to subscriber orgs.
- **•** The following connected app settings can't be updated with managed package patches.
	- **–** Mobile App settings
	- **–** Push messaging, including Apple, Android, and Windows push notifications
	- **–** Canvas App settings
	- **–** SAML settings

To update these settings, publish a new package version.

- **•** If you push upgrade a package containing a connected app whose OAuth scope or IP ranges have changed from the previous version, the upgrade fails. This security feature blocks unauthorized users from gaining broad access to a customer org by upgrading an installed package. A customer can still perform a pull upgrade of the same package. This upgrade is allowed because it's with the customer's knowledge and consent.
- **•** You can add an existing connected app (one created before Summer '13) to a managed package. You can also combine new and existing connected apps in the same managed package.
- **•** For connected apps created before Summer '13, the existing install URL is valid until you package and upload a new version. After you upload a new version of the package with an updated connected app, the install URL no longer works.

#### SEE ALSO:

[Package Connected Apps in Second-Generation Managed Packaging](https://developer.salesforce.com/docs/atlas.en-us.248.0.sfdx_dev.meta/sfdx_dev/sfdx_dev_dev2gp_connected_app.htm)

# Contract Type

# Can This Component Be Updated or Removed After Package Version Promotion?

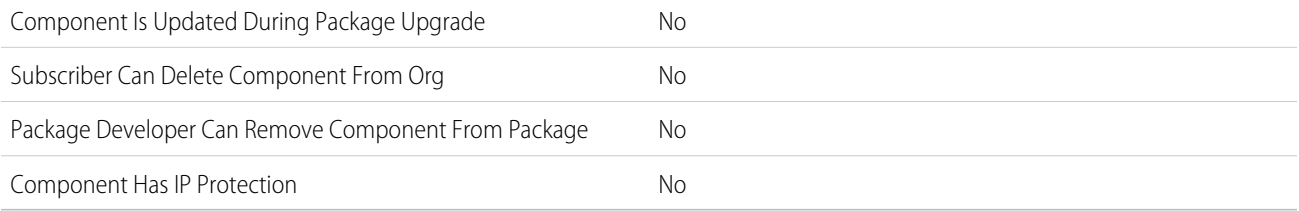

To confirm whether this component is available in managed 1GP, managed 2GP, or both package types, see [Metadata Coverage Report](https://developer.salesforce.com/docs/metadata-coverage).

## Editable Properties After Package Promotion or Installation

[Both Package Developer and Subscriber Can Edit](#page-23-1)

- **•** Is Default
- **•** Sub Types

[Neither Package Developer or Subscriber Can Edit](#page-23-2)

**•** Name

## More Information

#### **Feature Name**

Metadata Name: ContractType

#### **Use Case**

Allows admin users to modify Contract Type properties.

#### **License Requirements**

CLM Admin Permission Set (CLM User PSL).

#### **Documentation**

Metadata API Developer Guide: [ContractType](https://developer.salesforce.com/docs/atlas.en-us.248.0.api_meta.meta/api_meta/meta_contracttype.htm)

# Conversation Vendor Info

## Can This Component Be Updated or Removed After Package Version Promotion?

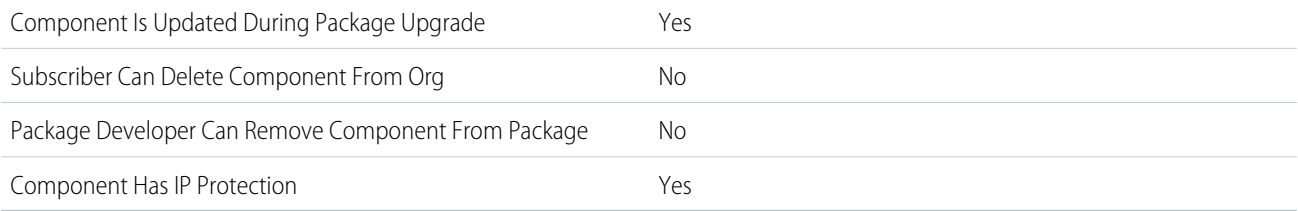

## Editable Properties After Package Promotion or Installation

[Only Package Developer Can Edit](#page-23-0)

**•** None

[Both Package Developer and Subscriber Can Edit](#page-23-1)

**•** None

[Neither Package Developer or Subscriber Can Edit](#page-23-2)

**•** None

## More Information

#### **Feature Name**

Metadata Name: ConversationVendorInfo

Component Type in 1GP Package Manager UI: ConversationVendorInfo

#### **Use Case**

Include information about a Service Cloud Voice implementation.

#### **License Requirements**

Enable Service Cloud Voice in your org.

#### **Documentation**

Service Cloud Voice for Partner Telephony Developer Guide: [ConversationVendorInfo](https://developer.salesforce.com/docs/atlas.en-us.248.0.voice_pt_developer_guide.meta/voice_pt_developer_guide/sforce_api_objects_conversationvendorinfo.htm)

# CORS Allowlist

## Can This Component Be Updated or Removed After Package Version Promotion?

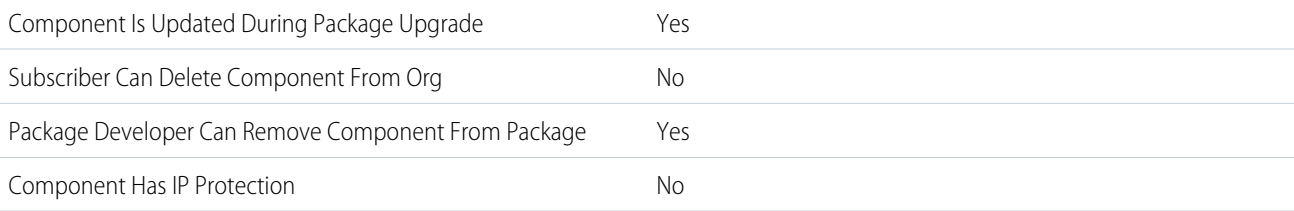

To confirm whether this component is available in managed 1GP, managed 2GP, or both package types, see [Metadata Coverage Report](https://developer.salesforce.com/docs/metadata-coverage).

 $\boldsymbol{\sigma}$ Note: When a package developer removes this component from a package, the component remains in a subscriber's org after they install the upgraded package. The admin of the subscriber's org can then delete the component, if desired.

Removing components from managed 1GP or 2GP packages requires approval from Salesforce. To request access to the component removal feature, log a support case in the [Salesforce Partner Community](https://partners.salesforce.com/partnerSupport).

## Editable Properties After Package Promotion or Installation

[Only Package Developer Can Edit](#page-23-0)

**•** Url pattern

[Both Package Developer and Subscriber Can Edit](#page-23-1)

**•** None

[Neither Package Developer or Subscriber Can Edit](#page-23-2)

**•** None

## More Information

#### **Feature Name**

Metadata Name: CorsWhitelistOrigin

Component Type in 1GP Package Manager UI: CORS Allowed Origin List

#### **Use Case**

Customers can add a URL pattern that includes an HTTPS protocol and a domain name. Including a port number is optional. The wildcard character (\*) I supported only for the second-level domain name, for example, https://\*.example.com.

#### **Documentation**

Salesforce Help: [Enable CORS for OAuth Endpoints](https://help.salesforce.com/s/articleView?id=sf.remoteaccess_oauth_endpoints_cors.htm&language=en_US)

Salesforce Help: [Configure Salesforce CORS Allowlist](https://help.salesforce.com/s/articleView?id=sf.extend_code_cors.htm&language=en_US)

# CSP Trusted Site

## Can This Component Be Updated or Removed After Package Version Promotion?

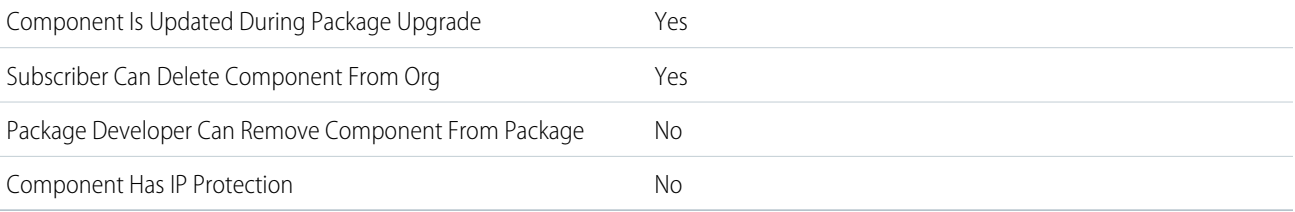

To confirm whether this component is available in managed 1GP, managed 2GP, or both package types, see [Metadata Coverage Report](https://developer.salesforce.com/docs/metadata-coverage).

## Editable Properties After Package Promotion or Installation

#### [Only Package Developer Can Edit](#page-23-0)

**•** None

[Both Package Developer and Subscriber Can Edit](#page-23-1)

- **•** context
- **•** description
- **•** endpointUrl
- **•** isActive
- **•** isApplicableToConnectSrc
- **•** isApplicableToFontSrc
- **•** isApplicableToFrameSrc
- **•** isApplicableToImgSrc
- **•** isApplicableToMediaSrc
- **•** isApplicableToStyleSrc

[Neither Package Developer or Subscriber Can Edit](#page-23-2)

**•** None

## More Information

#### **Feature Name**

Metadata Name: CspTrustedSite

Component Type in 1GP Package Manager UI: CspTrustedSite

#### **Use Case**

The Lightning Component framework uses Content Security Policy ([CSP\)](https://developer.mozilla.org/en-US/docs/Web/HTTP/CSP) to impose restrictions on content. The main objective of CSP is to help prevent cross-site scripting ([XSS](https://www.owasp.org/index.php/Cross-site_Scripting_(XSS))) and other code injection attacks. If your package includes sites or pages that load content from an external (non-Salesforce) server or via a WebSocket connection, add the external server as a CSP trusted site. Each CSP trusted site can apply to Experience Cloud sites, Lightning Experience pages, custom Visualforce pages, or all three.

#### **Considerations When Packaging**

When you include the CspTrustedSite component in a package, the permissions for the third-party APIs and Websocket connections apply to sites and pages across the org. Because this component modifies security, we don't recommend including CspTrustedSite components in packages. Instead, we recommend that you instruct customers to use the CSP Trusted Sites Setup page or the CSPTrustedSites metadata API type to add the URLs to their allowlist as part of activating your package. If you choose to include CspTrustedSite components in your package, disclose this change prominently in your package documentation to ensure that your customers are aware of security modification.

You can't load JavaScript resources from a third-party site, even if it's a CSP Trusted Site. To use a JavaScript library from a third-party site, add it to a static resource, and then add the static resource to your component. After the library is loaded from the static resource, you can use it as normal.

CSP isn't enforced by all browsers. For a list of browsers that enforce CSP, see [caniuse.com](https://caniuse.com).

#### **Usage Limits**

CspTrustedSite components are available in API version 39.0 and later. Multiple properties and enumeration values are available in later API versions. For details, see CspTrustedSite in the Metadata API Developer Guide.

For Experience Builder sites, if the HTTP header size is greater than 8 KB, the directives are moved from the CSP header to the  $\leq$ me  $\tan \leq$ tag. To avoid errors from infrastructure limits, ensure that the HTTP header size doesn't exceed 3 KB per context.

#### **Relationship to Other Components**

This component can be used only in conjunction with an Aura or Lightning Web Runtime (LWR) page for an Experience Cloud site, a [Lightning Page,](#page-154-0) or a [Visualforce page](#page-212-0).

#### **Documentation**

Salesforce Help: [Manage CSP Trusted Sites](https://help.salesforce.com/s/articleView?id=sf.csp_trusted_sites.htm&type=5&language=en_US)

Metadata API Developer Guide: [CspTrustedSites](https://developer.salesforce.com/docs/atlas.en-us.248.0.api_meta.meta/api_meta/meta_csptrustedsite.htm)
# Custom Application

# Can This Component Be Updated or Removed After Package Version Promotion?

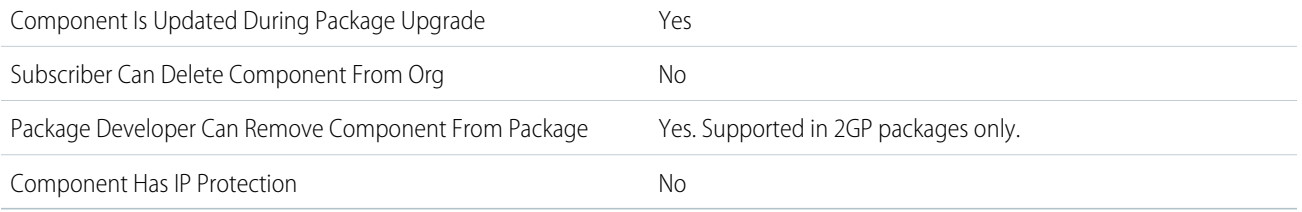

To confirm whether this component is available in managed 1GP, managed 2GP, or both package types, see [Metadata Coverage Report](https://developer.salesforce.com/docs/metadata-coverage).

Note: When a package developer removes this component from a package, the component remains in a subscriber's org after  $\boldsymbol{\sigma}$ they install the upgraded package. The admin of the subscriber's org can then delete the component, if desired.

Removing components from managed 1GP or 2GP packages requires approval from Salesforce. To request access to the component removal feature, log a support case in the [Salesforce Partner Community](https://partners.salesforce.com/partnerSupport).

# More Information

#### **Feature Name**

Metadata Name: CustomApplication

#### **Documentation**

Metadata API Developer Guide: [CustomApplication](https://developer.salesforce.com/docs/atlas.en-us.248.0.api_meta.meta/api_meta/meta_customapplication.htm)

# Custom Button or Link

# Can This Component Be Updated or Removed After Package Version Promotion?

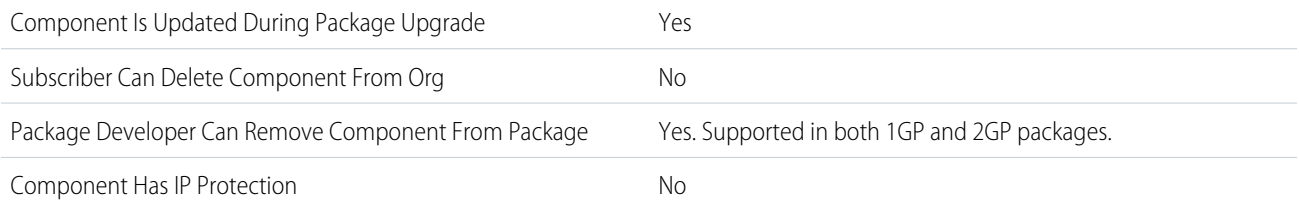

To confirm whether this component is available in managed 1GP, managed 2GP, or both package types, see [Metadata Coverage Report](https://developer.salesforce.com/docs/metadata-coverage).

 $\boldsymbol{\sigma}$ Note: When a package developer removes this component from a package, the component remains in a subscriber's org after they install the upgraded package. The admin of the subscriber's org can then delete the component, if desired.

Removing components from managed 1GP or 2GP packages requires approval from Salesforce. To request access to the component removal feature, log a support case in the [Salesforce Partner Community](https://partners.salesforce.com/partnerSupport).

For more details on 2GP component removal, see [Remove Metadata Components from Second-Generation Managed Packages](https://developer.salesforce.com/docs/atlas.en-us.pkg2_dev.meta/pkg2_dev/sfdx_dev_dev2gp_remove_md_components.htm).

# Editable Properties After Package Promotion or Installation

#### [Only Package Developer Can Edit](#page-23-0)

- **•** Behavior
- **•** Button or Link URL
- **•** Content Source
- **•** Description
- **•** Display Checkboxes
- **•** Label
- **•** Link Encoding

#### [Both Package Developer and Subscriber Can Edit](#page-23-1)

- **•** Height
- **•** Resizeable
- **•** Show Address Bar
- **•** Show Menu Bar
- **•** Show Scrollbars
- **•** Show Status Bar
- **•** Show Toolbars
- **•** Width
- **•** Window Position
- [Neither Package Developer or Subscriber Can Edit](#page-23-2)
- **•** Display Type
- **•** Name

### More Information

#### **Feature Name**

Metadata Name: WebLink, CustomPageWebLink

#### **Documentation**

Salesforce Help: [Custom Buttons and Links](https://help.salesforce.com/s/articleView?id=sf.customize_enterprise.htm&language=en_US)

# Custom Console Components

A package that has a custom console component can only be installed in an org with the Service Cloud license or Sales Console permission enabled.

## Can This Component Be Updated or Removed After Package Version Promotion?

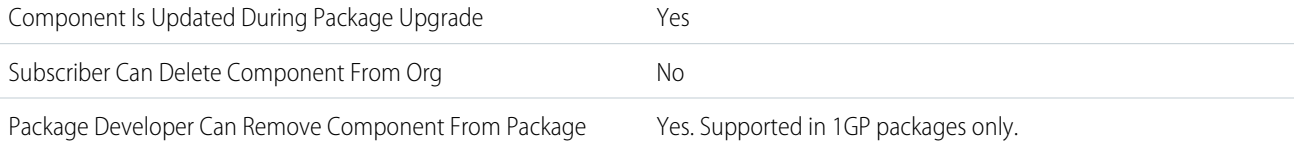

Component Has IP Protection No

To confirm whether this component is available in managed 1GP, managed 2GP, or both package types, see [Metadata Coverage Report](https://developer.salesforce.com/docs/metadata-coverage).

Note: When a package developer removes this component from a package, the component remains in a subscriber's org after they install the upgraded package. The admin of the subscriber's org can then delete the component, if desired.

Removing components from managed 1GP or 2GP packages requires approval from Salesforce. To request access to the component removal feature, log a support case in the [Salesforce Partner Community](https://partners.salesforce.com/partnerSupport).

## Editable Properties After Package Promotion or Installation

[Only Package Developer Can Edit](#page-23-0)

**•** None

[Both Package Developer and Subscriber Can Edit](#page-23-1)

**•** None

[Neither Package Developer or Subscriber Can Edit](#page-23-2)

**•** None

### More Information

#### **Feature Name**

Metadata Name: CustomApplicationComponent

Component Type in 1GP Package Manager UI: Custom Console Component

#### **Documentation**

Metadata API Developer Guide: [CustomApplicationComponent](https://developer.salesforce.com/docs/atlas.en-us.248.0.api_meta.meta/api_meta/meta_customapplicationcomponent.htm) Salesforce Help: [Create Console Components in Salesforce Classic](https://help.salesforce.com/s/articleView?id=sf.console2_components_create_overview.htm&type=5&language=en_US)

# Custom Field on Standard or Custom Object

## Can This Component Be Updated or Removed After Package Version Promotion?

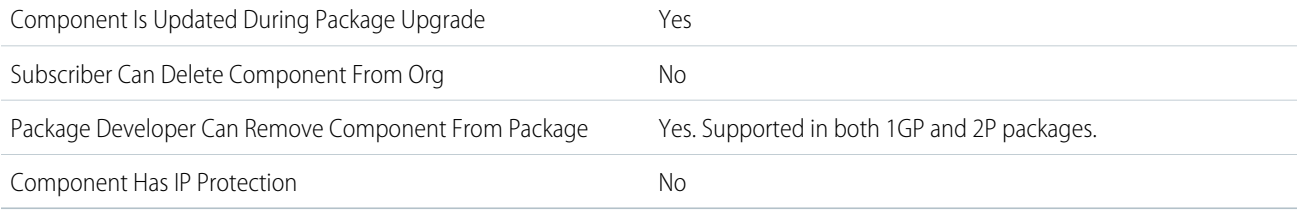

To confirm whether this component is available in managed 1GP, managed 2GP, or both package types, see [Metadata Coverage Report](https://developer.salesforce.com/docs/metadata-coverage).

Note: When a package developer removes this component from a package, the component remains in a subscriber's org after  $\mathbb{Z}^r$ they install the upgraded package. The admin of the subscriber's org can then delete the component, if desired.

Removing components from managed 1GP or 2GP packages requires approval from Salesforce. To request access to the component removal feature, log a support case in the [Salesforce Partner Community](https://partners.salesforce.com/partnerSupport).

For more details on 2GP component removal, see [Remove Metadata Components from Second-Generation Managed Packages](https://developer.salesforce.com/docs/atlas.en-us.pkg2_dev.meta/pkg2_dev/sfdx_dev_dev2gp_remove_md_components.htm).

# Editable Properties After Package Promotion or Installation

[Only Package Developer Can Edit](#page-23-0)

- **•** Auto-Number Display Format
- **•** Decimal Places
- **•** Description
- **•** Default Value
- **•** Field Label
- **•** Formula
- **•** Length
- **•** Lookup Filter
- **•** Related List Label
- **•** Required
- **•** Roll-Up Summary Filter Criteria

#### [Both Package Developer and Subscriber Can Edit](#page-23-1)

- **•** Chatter Feed Tracking
- **•** Help Text
- **•** Mask Type
- **•** Mask Character
- **•** Sharing Setting
- **•** Sort Picklist Values
- **•** Track Field History

#### [Neither Package Developer or Subscriber Can Edit](#page-23-2)

- **•** Child Relationship Name
- **•** Data Type
- **•** External ID
- **•** Field Name
- **•** Roll-Up Summary Field
- **•** Roll-Up Summary Object
- **•** Roll-Up Summary Type
- **•** Unique

### More Information

- **•** Developers can add required and universally required custom fields to managed packages as long as they have default values.
- **•** Auto-number type fields and required fields can't be added after the object is included in a Managed Released package.
- **•** Subscriber orgs can't install roll-up summary fields that summarize detail fields set to protected.

# Custom Field on Custom Metadata Type

# Can This Component Be Updated or Removed After Package Version Promotion?

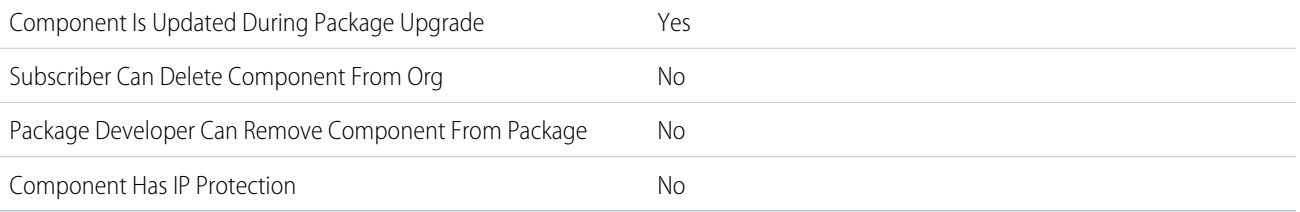

To confirm whether this component is available in managed 1GP, managed 2GP, or both package types, see [Metadata Coverage Report](https://developer.salesforce.com/docs/metadata-coverage).

# Custom Help Menu

# Can This Component Be Updated or Removed After Package Version Promotion?

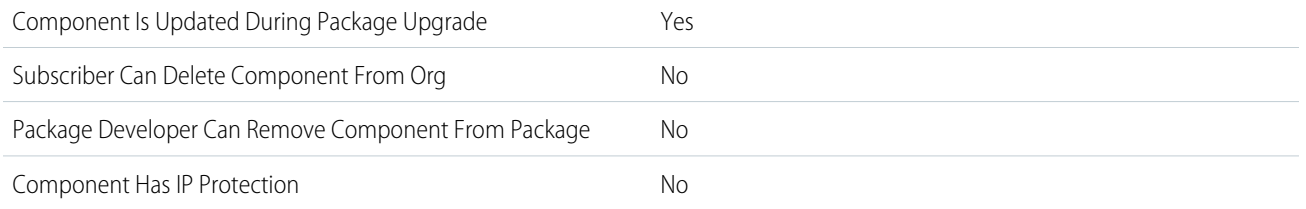

To confirm whether this component is available in managed 1GP, managed 2GP, or both package types, see [Metadata Coverage Report](https://developer.salesforce.com/docs/metadata-coverage).

# Custom Index

# Can This Component Be Updated or Removed After Package Version Promotion?

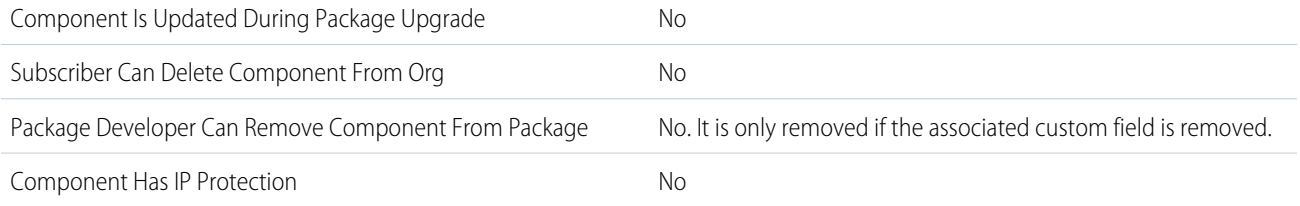

To confirm whether this component is available in managed 1GP, managed 2GP, or both package types, see [Metadata Coverage Report](https://developer.salesforce.com/docs/metadata-coverage).

### More Information

#### **Feature Name**

Metadata Name: CustomIndex

Component Type in 1GP Package Manager UI: Custom Index

#### **Considerations When Packaging**

Subscribers can remove custom index using the Metadata API only.

#### **Documentation**

Best Practices for Deployments with Large Data Volumes: [Indexes](https://developer.salesforce.com/docs/atlas.en-us.248.0.salesforce_large_data_volumes_bp.meta/salesforce_large_data_volumes_bp/ldv_deployments_infrastructure_indexes.htm)

# Custom Label

## Can This Component Be Updated or Removed After Package Version Promotion?

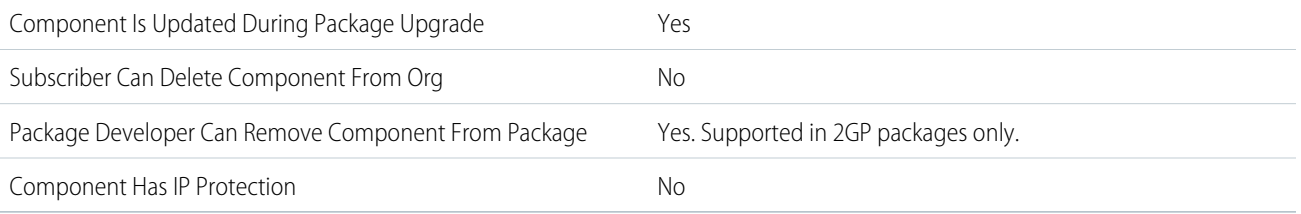

To confirm whether this component is available in managed 1GP, managed 2GP, or both package types, see [Metadata Coverage Report](https://developer.salesforce.com/docs/metadata-coverage).

 $\boldsymbol{\sigma}$ Note: When a package developer removes this component from a package, the component remains in a subscriber's org after they install the upgraded package. The admin of the subscriber's org can then delete the component, if desired.

Removing components from managed 1GP or 2GP packages requires approval from Salesforce. To request access to the component removal feature, log a support case in the [Salesforce Partner Community](https://partners.salesforce.com/partnerSupport).

For more details on 2GP component removal, see [Remove Metadata Components from Second-Generation Managed Packages](https://developer.salesforce.com/docs/atlas.en-us.pkg2_dev.meta/pkg2_dev/sfdx_dev_dev2gp_remove_md_components.htm).

# Editable Properties After Package Promotion or Installation

#### [Only Package Developer Can Edit](#page-23-0)

- **•** Category
- **•** Short Description
- **•** Value

[Both Package Developer and Subscriber Can Edit](#page-23-1)

**•** None

[Neither Package Developer or Subscriber Can Edit](#page-23-2)

**•** Name

### More Information

#### **Feature Name**

Metadata Name: CustomLabels

#### **Considerations When Packaging**

If a label is translated, the language must be explicitly included in the package for the translations to be included in the package. Subscribers can override the default translation for a custom label.

This component can be marked as protected. For more details, see [Protected Components](https://developer.salesforce.com/docs/atlas.en-us.pkg1_dev.meta/pkg1_dev/packaging_protected_components.htm) in the First-Generation Managed Packaging Developer Guide.

#### **Documentation**

Metadata API Developer Guide: [CustomLabels](https://developer.salesforce.com/docs/atlas.en-us.248.0.api_meta.meta/api_meta/meta_customlabels.htm)

# Custom Metadata Type Records

# Can This Component Be Updated or Removed After Package Version Promotion?

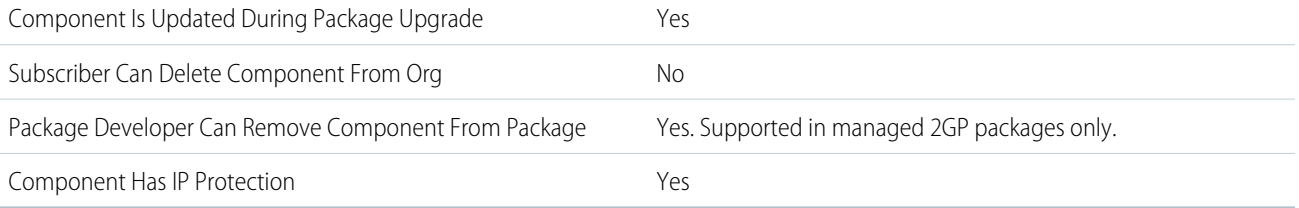

To confirm whether this component is available in managed 1GP, managed 2GP, or both package types, see [Metadata Coverage Report](https://developer.salesforce.com/docs/metadata-coverage).

Note: When a package developer removes this component from a package, the component remains in a subscriber's org after  $\mathbb{Z}$ they install the upgraded package. The admin of the subscriber's org can then delete the component, if desired.

Removing components from managed 1GP or 2GP packages requires approval from Salesforce. To request access to the component removal feature, log a support case in the [Salesforce Partner Community](https://partners.salesforce.com/partnerSupport).

## More Information

#### **Feature Name**

Metadata Name: CustomObject

This component can be marked as protected. For more details, see [Protected Components](https://developer.salesforce.com/docs/atlas.en-us.pkg1_dev.meta/pkg1_dev/packaging_protected_components.htm) in the First-Generation Managed Packaging Developer Guide.

#### **Usage Limits**

Deprecated custom metadata type records count against the subscriber's org limit. When removing custom metadata type records from a second-generation managed package, encourage subscribers to delete the deprecated records from their org. If the subscriber org reaches their org limit for custom metadata type records, package upgrades that include new custom metadata type records fail. For details see [Custom Metadata and Allocations and Usage Calculations](https://help.salesforce.com/s/articleView?id=sf.custommetadatatypes_limits.htm&language=en_US) in Salesforce Help.

#### **Documentation**

Salesforce Help: [Package Custom Metadata Types and Records](https://help.salesforce.com/s/articleView?id=sf.custommetadatatypes_package_install.htm&language=en_US)

# Custom Metadata Type

# Can This Component Be Updated or Removed After Package Version Promotion?

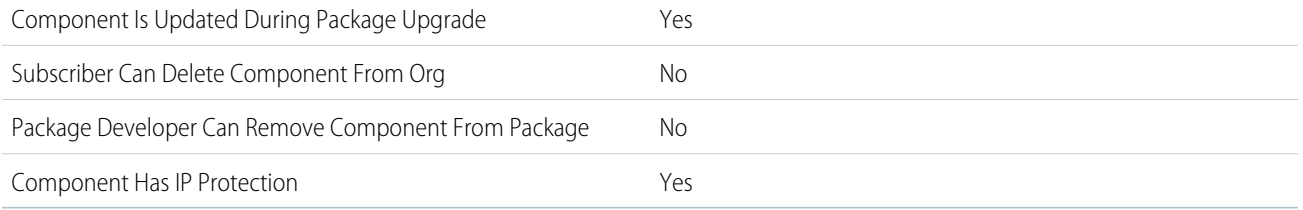

To confirm whether this component is available in managed 1GP, managed 2GP, or both package types, see [Metadata Coverage Report](https://developer.salesforce.com/docs/metadata-coverage).

# More Information

Second-generation managed packages (2GP) include the fields and records for custom metadata types that you add. You can't add fields directly to an existing package after the package version is promoted. If you create multiple packages that share a namespace, then layouts and records can be in separate packages. Custom fields on the custom metadata type must be in the same package.

You can add fields to a custom metadata type by publishing an extension to the existing package, creating an entity relationship field, and mapping the field to the custom metadata type in your extension. See [Add Custom Metadata Type Fields to Existing Packages](https://help.salesforce.com/articleView?id=custommetadatatypes_add_fields_packages.xml&language=en_US).

This component can be marked as protected. For more details, see [Protected Components](https://developer.salesforce.com/docs/atlas.en-us.pkg1_dev.meta/pkg1_dev/packaging_protected_components.htm) in the First-Generation Managed Packaging Developer Guide.

# Custom Notification Type

## Can This Component Be Updated or Removed After Package Version Promotion?

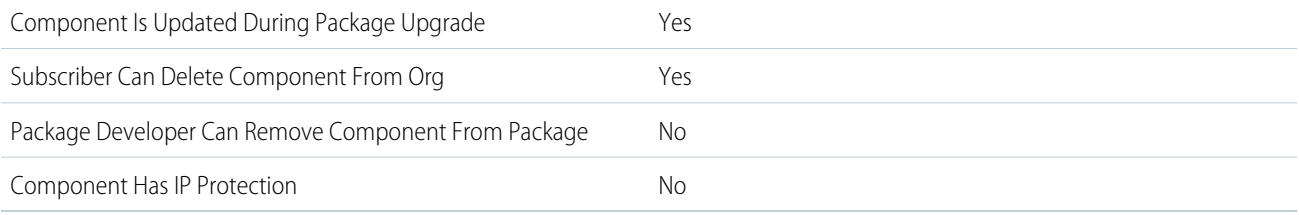

To confirm whether this component is available in managed 1GP, managed 2GP, or both package types, see [Metadata Coverage Report](https://developer.salesforce.com/docs/metadata-coverage).

Note: When a package developer removes this component from a package, the component remains in a subscriber's org after  $\mathbb{Z}$ they install the upgraded package. The admin of the subscriber's org can then delete the component, if desired.

Removing components from managed 1GP or 2GP packages requires approval from Salesforce. To request access to the component removal feature, log a support case in the [Salesforce Partner Community](https://partners.salesforce.com/partnerSupport).

## Editable Properties After Package Promotion or Installation

**•** Desktop, Mobile

[Both Package Developer and Subscriber Can Edit](#page-23-1)

**•** None

[Neither Package Developer or Subscriber Can Edit](#page-23-2)

**•** None

### More Information

#### **Feature Name**

Metadata Name: CustomNotificationType

Component Type in 1GP Package Manager UI: Custom Notification Type

#### **License Requirements**

Database.com editions don't have permission to access this component.

#### **Usage Limits**

You can create up to 500 custom notification types. An org can execute up to 10,000 notification actions per hour.

#### **Documentation**

Salesforce Help: [Create and Send Custom Desktop or Mobile Notifications](https://help.salesforce.com/s/articleView?id=sf.notif_builder_custom.htm&type=5&language=en_US) Salesforce Help: [Considerations for Processes that Send Custom Notifications](https://help.salesforce.com/s/articleView?id=sf.process_limits_customnotification.htm&type=5&language=en_US)

# Custom Object Translation

## Can This Component Be Updated or Removed After Package Version Promotion?

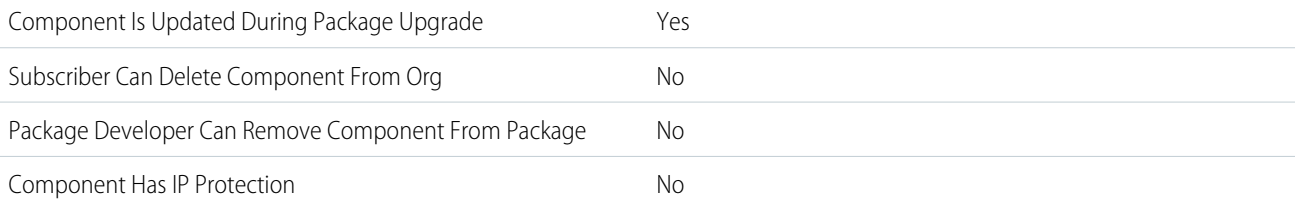

To confirm whether this component is available in managed 1GP, managed 2GP, or both package types, see [Metadata Coverage Report](https://developer.salesforce.com/docs/metadata-coverage).

# Editable Properties After Package Promotion or Installation

- All attributes except Description of WorkflowTask, Help of CustomField, PicklistValueTranslation, and MasterLabel of LayoutSection. [Both Package Developer and Subscriber Can Edit](#page-23-1)
- **•** Description of WorkflowTask
- **•** Help of CustomField
- **•** PicklistValueTranslation
- **•** MasterLabel of LayoutSection

[Neither Package Developer or Subscriber Can Edit](#page-23-2)

**•** None

### More Information

#### **Feature Name**

Metadata Name: CustomObjectTranslation

#### **Relationship to Other Components**

When you create a first-generation managed package and add the [Translation](#page-203-0) component, the Custom Object Translation component is automatically added to your package.

When you create a second-generation managed package, you must add Custom Object Translation to your package, even if you've already added the Translation component.

#### **Documentation**

Metadata API Developer Guide: [CustomObjectTranslation](https://developer.salesforce.com/docs/atlas.en-us.248.0.api_meta.meta/api_meta/meta_customobjecttranslation.htm)

# Custom Object

### Can This Component Be Updated or Removed After Package Version Promotion?

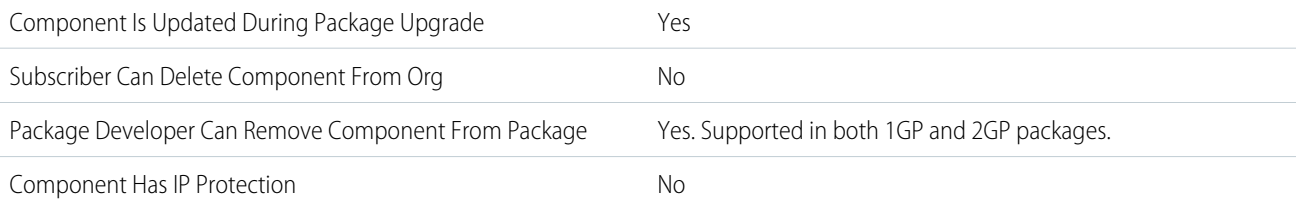

To confirm whether this component is available in managed 1GP, managed 2GP, or both package types, see [Metadata Coverage Report](https://developer.salesforce.com/docs/metadata-coverage).

Note: When a package developer removes this component from a package, the component remains in a subscriber's org after  $\sqrt{2}$ they install the upgraded package. The admin of the subscriber's org can then delete the component, if desired.

Removing components from managed 1GP or 2GP packages requires approval from Salesforce. To request access to the component removal feature, log a support case in the [Salesforce Partner Community](https://partners.salesforce.com/partnerSupport).

For more details on 2GP component removal, see [Remove Metadata Components from Second-Generation Managed Packages](https://developer.salesforce.com/docs/atlas.en-us.pkg2_dev.meta/pkg2_dev/sfdx_dev_dev2gp_remove_md_components.htm).

## Editable Properties After Package Promotion or Installation

- **•** Description
- **•** Label
- **•** Plural Label
- **•** Record Name
- **•** Record Name Display Format
- **•** Starts with a Vowel Sound

#### [Both Package Developer and Subscriber Can Edit](#page-23-1)

- **•** Allow Activities
- **•** Allow Reports
- **•** Available for Customer Portal
- **•** Context-Sensitive Help Setting
- **•** Default Sharing Model
- **•** Development Status
- **•** Enable Divisions
- **•** Enhanced Lookup
- **•** Grant Access Using Hierarchy
- **•** Search Layouts
- **•** Track Field History

#### [Neither Package Developer or Subscriber Can Edit](#page-23-2)

- **•** Object Name
- **•** Record Name Data Type

### More Information

#### **Feature Name**

Metadata Name: CustomObject

Component Type in 1GP Package Manager UI: Custom Object

#### **Considerations When Packaging**

If a developer enables the Allow Reports or Allow Activities attributes on a packaged custom object, the subscriber's org also has these features enabled during a package upgrade. After it's enabled in a Managed - Released package, the developer and the subscriber can't disable these attributes.

Standard button and link overrides are also packageable.

In your extension package, if you want to access history information for custom objects contained in the base package, work with the base package owner to:

- **1.** Enable history tracking in the release org of the base package.
- **2.** Create a new version of the base package.
- **3.** Install the new version of the base package in the release org of the extension package to access the history tracking info.

As a best practice, don't enable history tracking for custom objects contained in the base package directly in the extension package's release org. Doing so can result in an error when you install the package and when you create patch orgs for the extension package.

This component can be marked as protected. For more details, see [Protected Components](https://developer.salesforce.com/docs/atlas.en-us.pkg1_dev.meta/pkg1_dev/packaging_protected_components.htm) and [Hide Custom Objects and Custom](https://developer.salesforce.com/docs/atlas.en-us.pkg1_dev.meta/pkg1_dev/fma_hide_custom_objects_permissions.htm) [Permissions in Your Subscribers' Orgs](https://developer.salesforce.com/docs/atlas.en-us.pkg1_dev.meta/pkg1_dev/fma_hide_custom_objects_permissions.htm) in the First-Generation Managed Packaging Developer Guide.

#### **Documentation**

Metadata API Developer Guide: [CustomObject](https://developer.salesforce.com/docs/atlas.en-us.248.0.api_meta.meta/api_meta/customobject.htm)

# Custom Permission

# Can This Component Be Updated or Removed After Package Version Promotion?

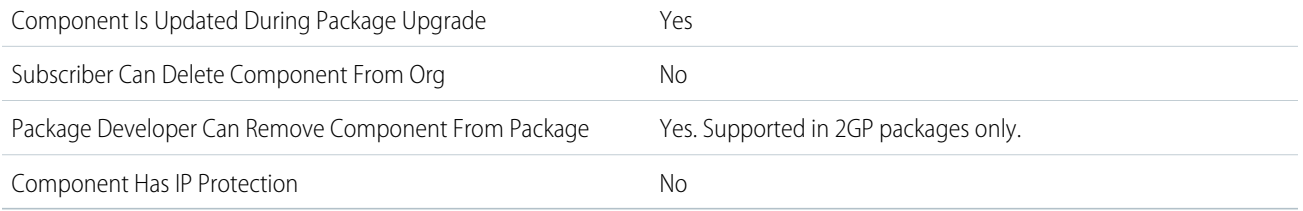

To confirm whether this component is available in managed 1GP, managed 2GP, or both package types, see [Metadata Coverage Report](https://developer.salesforce.com/docs/metadata-coverage).

Note: When a package developer removes this component from a package, the component remains in a subscriber's org after  $\mathcal{F}$ they install the upgraded package. The admin of the subscriber's org can then delete the component, if desired.

Removing components from managed 1GP or 2GP packages requires approval from Salesforce. To request access to the component removal feature, log a support case in the [Salesforce Partner Community](https://partners.salesforce.com/partnerSupport).

For more details on 2GP component removal, see [Remove Metadata Components from Second-Generation Managed Packages](https://developer.salesforce.com/docs/atlas.en-us.pkg2_dev.meta/pkg2_dev/sfdx_dev_dev2gp_remove_md_components.htm).

# Editable Properties After Package Promotion or Installation

#### [Only Package Developer Can Edit](#page-23-0)

- **•** Connected App
- **•** Description
- **•** Label
- **•** Name

[Both Package Developer and Subscriber Can Edit](#page-23-1)

**•** None

[Neither Package Developer or Subscriber Can Edit](#page-23-2)

**•** None

## More Information

#### **Feature Name**

Metadata Name: CustomPermission

Component Type in 1GP Package Manager UI: Custom Permission

#### **Considerations When Packaging**

If you deploy a change set with a custom permission that includes a connected app, the connected app must already be installed in the destination org.

This component can be marked as protected. For more details, see [Protected Components](https://developer.salesforce.com/docs/atlas.en-us.pkg1_dev.meta/pkg1_dev/packaging_protected_components.htm) and [Hide Custom Objects and Custom](https://developer.salesforce.com/docs/atlas.en-us.pkg1_dev.meta/pkg1_dev/fma_hide_custom_objects_permissions.htm) [Permissions in Your Subscribers' Orgs](https://developer.salesforce.com/docs/atlas.en-us.pkg1_dev.meta/pkg1_dev/fma_hide_custom_objects_permissions.htm) in the First-Generation Managed Packaging Developer Guide.

#### **Documentation**

Metadata API Developer Guide: [CustomPermission](https://developer.salesforce.com/docs/atlas.en-us.248.0.api_meta.meta/api_meta/meta_custompermission.htm)

# Custom Setting

# Can This Component Be Updated or Removed After Package Version Promotion?

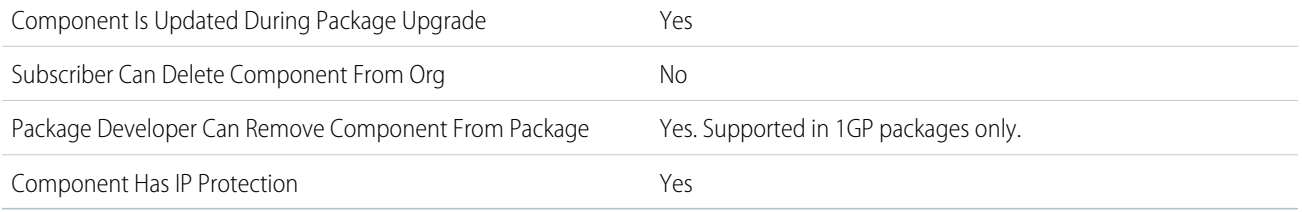

To confirm whether this component is available in managed 1GP, managed 2GP, or both package types, see [Metadata Coverage Report](https://developer.salesforce.com/docs/metadata-coverage).

Note: When a package developer removes this component from a package, the component remains in a subscriber's org after  $\boldsymbol{\sigma}$ they install the upgraded package. The admin of the subscriber's org can then delete the component, if desired.

Removing components from managed 1GP or 2GP packages requires approval from Salesforce. To request access to the component removal feature, log a support case in the [Salesforce Partner Community](https://partners.salesforce.com/partnerSupport).

# Editable Properties After Package Promotion or Installation

[Only Package Developer Can Edit](#page-23-0)

- **•** Description
- **•** Label

[Both Package Developer and Subscriber Can Edit](#page-23-1)

**•** None

[Neither Package Developer or Subscriber Can Edit](#page-23-2)

- **•** Object Name
- **•** Setting Type
- **•** Visibility

## More Information

#### **Considerations When Packaging**

This component can be marked as protected. For more details, see [Protected Components](https://developer.salesforce.com/docs/atlas.en-us.pkg1_dev.meta/pkg1_dev/packaging_protected_components.htm) in the First-Generation Managed Packaging Developer Guide.

If a custom setting is specified as Protected, the custom setting isn't contained in the list of components for the package on the subscriber's org. All data for the custom setting is hidden from the subscriber.

# Custom Tab

# Can This Component Be Updated or Removed After Package Version Promotion?

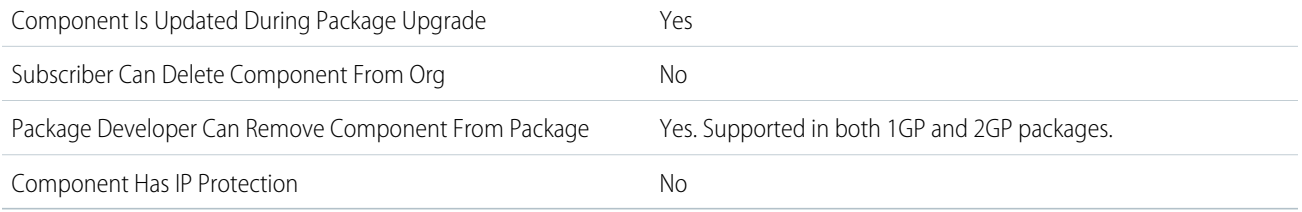

To confirm whether this component is available in managed 1GP, managed 2GP, or both package types, see [Metadata Coverage Report](https://developer.salesforce.com/docs/metadata-coverage).

Note: When a package developer removes this component from a package, the component remains in a subscriber's org after  $\epsilon$ they install the upgraded package. The admin of the subscriber's org can then delete the component, if desired.

Removing components from managed 1GP or 2GP packages requires approval from Salesforce. To request access to the component removal feature, log a support case in the [Salesforce Partner Community](https://partners.salesforce.com/partnerSupport).

For more details on 2GP component removal, see [Remove Metadata Components from Second-Generation Managed Packages](https://developer.salesforce.com/docs/atlas.en-us.pkg2_dev.meta/pkg2_dev/sfdx_dev_dev2gp_remove_md_components.htm).

# Editable Properties After Package Promotion or Installation

[Only Package Developer Can Edit](#page-23-0)

- **•** Description
- **•** Encoding
- **•** Has Sidebar
- **•** Height
- **•** Label
- **•** S-control
- **•** Splash Page Custom Link
- **•** Type
- **•** URL
- **•** Width

[Both Package Developer and Subscriber Can Edit](#page-23-1)

**•** Tab Style

[Neither Package Developer or Subscriber Can Edit](#page-23-2)

**•** Tab Name

### More Information

#### **Feature Name**

Metadata Name: CustomTab

#### **Considerations When Packaging**

- The tab style for a custom tab must be unique within your app. However, it doesn't have to be unique within the org where it's installed. A custom tab style doesn't conflict with an existing custom tab in the installer's environment.
- **•** To provide custom tab names in different languages, from Setup, in the Quick Find box, enter *Rename Tabs and Labels*, then select **Rename Tabs and Labels**.

#### **Documentation**

Metadata API Developer Guide: [CustomTab](https://developer.salesforce.com/docs/atlas.en-us.248.0.api_meta.meta/api_meta/meta_tab.htm)

# **Dashboard**

# Can This Component Be Updated or Removed After Package Version Promotion?

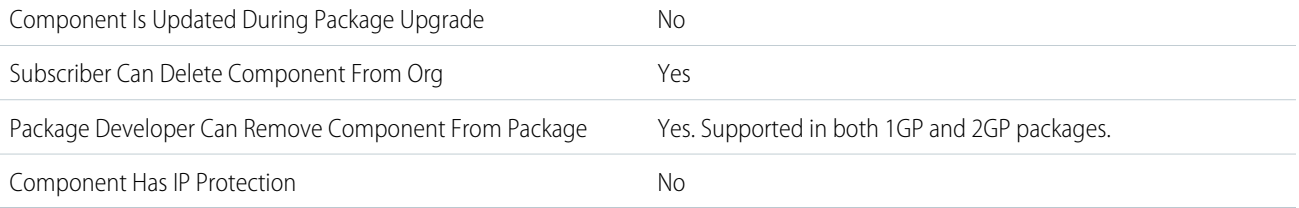

To confirm whether this component is available in managed 1GP, managed 2GP, or both package types, see [Metadata Coverage Report](https://developer.salesforce.com/docs/metadata-coverage).

Note: When a package developer removes this component from a package, the component remains in a subscriber's org after they install the upgraded package. The admin of the subscriber's org can then delete the component, if desired.

Removing components from managed 1GP or 2GP packages requires approval from Salesforce. To request access to the component removal feature, log a support case in the [Salesforce Partner Community](https://partners.salesforce.com/partnerSupport).

For more details on 2GP component removal, see [Remove Metadata Components from Second-Generation Managed Packages](https://developer.salesforce.com/docs/atlas.en-us.pkg2_dev.meta/pkg2_dev/sfdx_dev_dev2gp_remove_md_components.htm).

# Editable Properties After Package Promotion or Installation

#### [Only Package Developer Can Edit](#page-23-0)

**•** None

[Both Package Developer and Subscriber Can Edit](#page-23-1)

**•** All attributes except Dashboard Unique Name

[Neither Package Developer or Subscriber Can Edit](#page-23-2)

**•** Dashboard Unique Name

### More Information

#### **Feature Name**

Metadata Name: Dashboard

Type in 1GP Package Manager UI: Dashboard

#### **Considerations When Packaging**

Developers of managed packages must consider the implications of introducing dashboard components that reference reports released in a previous version of the package. If the subscriber deleted the report or moved the report to a personal folder, the dashboard component referencing the report is dropped during the installation. Also, if the subscriber has modified the report, the report results can impact what displays in the dashboard component. As a best practice, release a dashboard and the related reports in the same version.

#### **Documentation**

Metadata API Developer Guide: [Dashboard](https://developer.salesforce.com/docs/atlas.en-us.248.0.api_meta.meta/api_meta/meta_dashboard.htm)

# Data Classification on Custom Fields

# Can This Component Be Updated or Removed After Package Version Promotion?

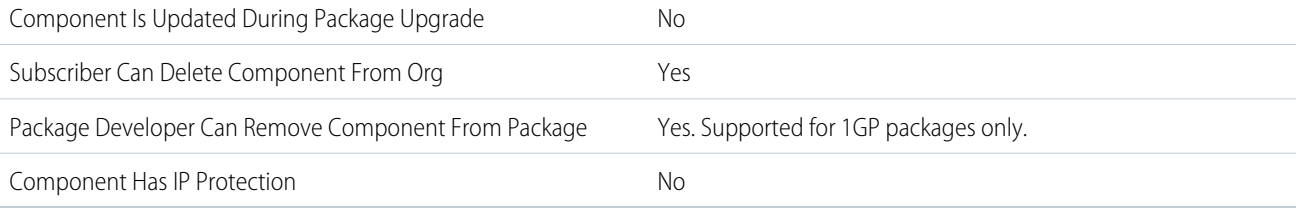

To confirm whether this component is available in managed 1GP, managed 2GP, or both package types, see [Metadata Coverage Report](https://developer.salesforce.com/docs/metadata-coverage).

Note: When a package developer removes this component from a package, the component remains in a subscriber's org after they install the upgraded package. The admin of the subscriber's org can then delete the component, if desired.

Removing components from managed 1GP or 2GP packages requires approval from Salesforce. To request access to the component removal feature, log a support case in the [Salesforce Partner Community](https://partners.salesforce.com/partnerSupport).

# Data Connector Ingest API

# Can This Component Be Updated or Removed After Package Version Promotion?

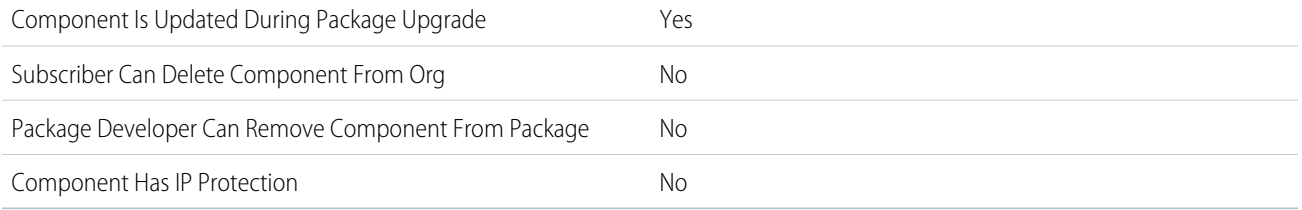

To confirm whether this component is available in managed 1GP, managed 2GP, or both package types, see [Metadata Coverage Report](https://developer.salesforce.com/docs/metadata-coverage).

# Editable Properties After Package Promotion or Installation

**•** None

[Both Package Developer and Subscriber Can Edit](#page-23-1)

**•** None

[Neither Package Developer or Subscriber Can Edit](#page-23-2)

**•** DeveloperName

### More Information

#### **Feature Name**

Metadata Name: DataConnectorIngestApi

Component Type in 1GP Package Manager UI: Adding DataStreamDefinition brings in DataConnectorIngestApi for Ingestion API DataStreams.

#### **Use Case**

This component is part of the Ingestion API Data stream metadata that is packaged and installed in subscriber.

#### **License Requirements**

You need Customer 360 Audiences Corporate (cdpPsl) licenses on both package developer org and subscriber org.

#### **Post Install Steps**

User has to create DataStream via ui-api or using the Data Cloud App.

#### **Documentation**

Salesforce Help: [Ingestion API](https://help.salesforce.com/s/articleView?id=sf.c360_a_ingestion_api.htm&language=en_US)

# Data Connector S3

### Can This Component Be Updated or Removed After Package Version Promotion?

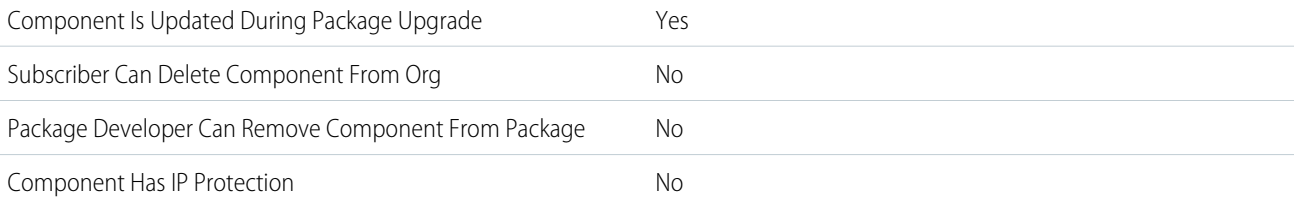

To confirm whether this component is available in managed 1GP, managed 2GP, or both package types, see [Metadata Coverage Report](https://developer.salesforce.com/docs/metadata-coverage).

### Editable Properties After Package Promotion or Installation

#### [Only Package Developer Can Edit](#page-23-0)

**•** None

[Both Package Developer and Subscriber Can Edit](#page-23-1)

- **•** Delimiter
- **•** FileNameWildCard
- **•** ImportFromDirectory
- **•** S3AccessKey
- **•** S3BucketName
- **•** S3SecretKey

[Neither Package Developer or Subscriber Can Edit](#page-23-2)

**•** DeveloperName

## More Information

**Feature Name**

Metadata Name: DataConnectorS3

#### **Use Case**

This includes the bucket details for the S3 connector in Data Cloud.

#### **Considerations When Packaging**

To package this component, first add it to a data kit. For more information about data kits, see [Data Kits](https://help.salesforce.com/s/articleView?id=sf.c360_a_data_package_kits.htm&language=en_US) in Salesforce Help.

Credentials are encrypted and need "IsDevInternal" permission for the encryption service.

#### **License Requirements**

You need Customer 360 Audiences Corporate (cdpPsl) licenses on both package developer org and subscriber org.

#### **Post Install Steps**

User has to create DataStream via ui-api or using the Data Cloud App.

#### **Documentation**

Salesforce Help:[Data Connector S3](https://help.salesforce.com/s/articleView?id=sf.c360_a_cloud_storage_connector.htm&language=en_US)

# Data Stream Definition

## Can This Component Be Updated or Removed After Package Version Promotion?

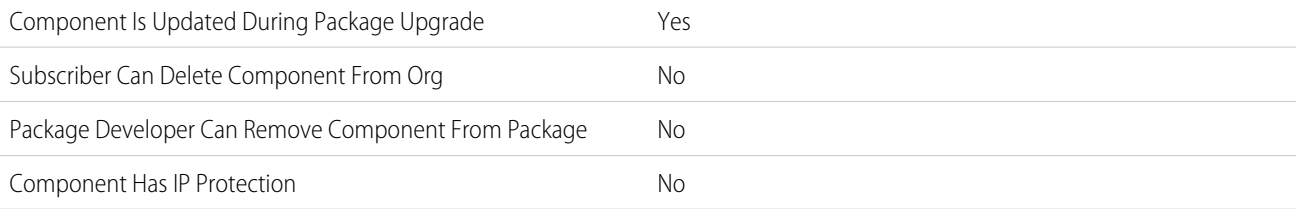

To confirm whether this component is available in managed 1GP, managed 2GP, or both package types, see [Metadata Coverage Report](https://developer.salesforce.com/docs/metadata-coverage).

# Editable Properties After Package Promotion or Installation

- **•** AreHeadersIncludedInTheFiles
- **•** BulkIngest
- **•** Description
- **•** IsLimitedToNewFiles

**•** IsMissingFileFailure

[Both Package Developer and Subscriber Can Edit](#page-23-1)

**•** None

[Neither Package Developer or Subscriber Can Edit](#page-23-2)

- **•** DataConnectionGCS
- **•** DataConnectorType
- **•** DataExtractField
- **•** DataExtractMethod
- **•** DataExtractField
- **•** DataPlatformDataSetBundle
- **•** FileNameWildcard
- **•** MktDataLakeObject
- **•** MktDataTranObject

### More Information

#### **Feature Name**

Metadata Name: DataStreamDefinition

Component Type in 1GP Package Manager UI: DataStreamDefinition

#### **Use Case**

DataStreamDefinition is the starting point for packaging a Datastream and its mappings.

#### **Considerations When Packaging**

Data Cloud admin user can install or upgrade the package. Admin User or Data Aware Specialist User can create Datastreams out of the installed package.

#### **License Requirements**

Customer 360 Audiences Corporate (cdpPsl) licenses must be available on both package developer org and subscriber org. CDP Admin User can install,upgrade, or uninstall the package.

#### **Post Install Steps**

Create the DataStream via ui-api or using the Data Cloud App.

#### **Documentation**

Metadata API Developer Guide: [DataStreamDefinition](https://developer.salesforce.com/docs/atlas.en-us.248.0.api_meta.meta/api_meta/meta_datastreamdefinition.htm)

# Data Source

### Can This Component Be Updated or Removed After Package Version Promotion?

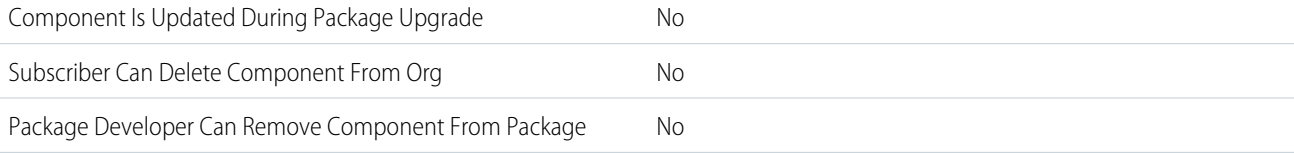

Component Has IP Protection No

To confirm whether this component is available in managed 1GP, managed 2GP, or both package types, see [Metadata Coverage Report](https://developer.salesforce.com/docs/metadata-coverage).

## Editable Properties After Package Promotion or Installation

[Only Package Developer Can Edit](#page-23-0)

**•** None

[Both Package Developer and Subscriber Can Edit](#page-23-1)

- **•** DataSourceStatus
- **•** ExternalRecordIdentifier
- **•** LastDataChangeStatusDateTime
- **•** LastDataChangeStatusErrorCode

[Neither Package Developer or Subscriber Can Edit](#page-23-2)

**•** DeveloperName

### More Information

#### **Feature Name**

Metadata Name: DataSource

#### **Use Case**

DataSource gives the lineage information of the datastream.

#### **License Requirements**

You need Customer 360 Audiences Corporate (cdpPsl) licenses on both package developer org and subscriber org.

#### **Post Install Steps**

Create DataStream using ui-api or the Data Cloud App.

#### **Relationship to Other Components**

This isn't a top-level entity. AddDataStreamDefinition or DataKitDefinition to pick up DataSource.

#### **Documentation**

Salesforce Help: [Connection Tasks in Data Cloud](https://help.salesforce.com/s/articleView?id=sf.c360_a_connection_tasks.htm&language=en_US)

# Data Source Object

### Can This Component Be Updated or Removed After Package Version Promotion?

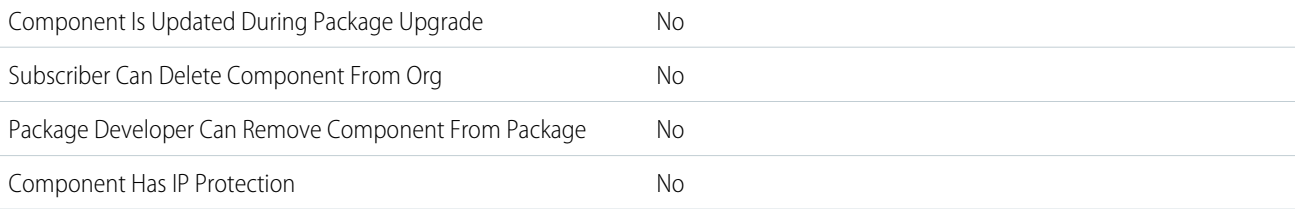

To confirm whether this component is available in managed 1GP, managed 2GP, or both package types, see [Metadata Coverage Report](https://developer.salesforce.com/docs/metadata-coverage).

### Editable Properties After Package Promotion or Installation

[Only Package Developer Can Edit](#page-23-0)

**•** None

[Both Package Developer and Subscriber Can Edit](#page-23-1)

**•** None

[Neither Package Developer or Subscriber Can Edit](#page-23-2)

- **•** DataObjectType
- **•** DataSource
- **•** ExternalRecordId

### More Information

#### **Feature Name**

Metadata Name: DataSourceObject

#### **Use Case**

DataSourceObject contains specific information about the source of the data like filename, table names.

#### **Considerations When Packaging**

DataSourceObject pulls in child DataSourceField entity records when packaged with DataKitDefinition.

#### **License Requirements**

Customer 360 Audiences Corporate (cdpPsl) licenses must be available on both package developer org and subscriber org.

#### **Post Install Steps**

Create a DataStream via ui-api or using the Data Cloud App.

#### **Relationship to Other Components**

This isn't a top-level entity. Add DataStreamDefinition or DataKitDefinition to pick up DataSourceObject.

#### **Documentation**

Salesforce Help: [Connection Tasks in Data Cloud](https://help.salesforce.com/s/articleView?id=sf.c360_a_connection_tasks.htm&language=en_US)

## DataWeaveResource

### Can This Component Be Updated or Removed After Package Version Promotion?

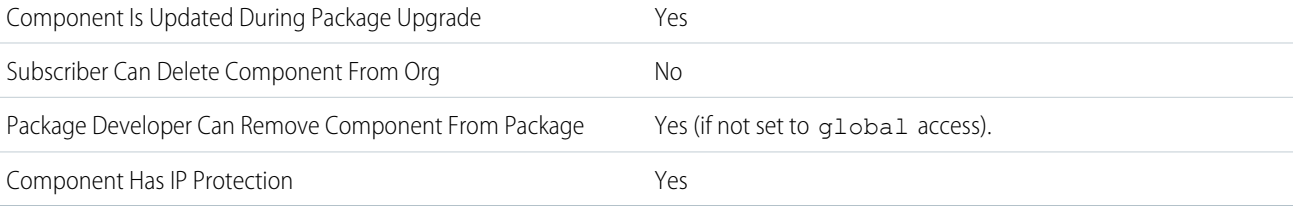

To confirm whether this component is available in managed 1GP, managed 2GP, or both package types, see [Metadata Coverage Report](https://developer.salesforce.com/docs/metadata-coverage).

Note: When a package developer removes this component from a package, the component remains in a subscriber's org after they install the upgraded package. The admin of the subscriber's org can then delete the component, if desired.

Removing components from managed 1GP or 2GP packages requires approval from Salesforce. To request access to the component removal feature, log a support case in the [Salesforce Partner Community](https://partners.salesforce.com/partnerSupport).

### Editable Properties After Package Promotion or Installation

[Only Package Developer Can Edit](#page-23-0)

- **•** API Version
- **•** DataWeave Script
- [Both Package Developer and Subscriber Can Edit](#page-23-1)
- **•** None

[Neither Package Developer or Subscriber Can Edit](#page-23-2)

**•** None

### More Information

#### **Feature Name**

Metadata Name: DataWeaveResource

Component Type in 1GP Package Manager UI: DataWeaveResource

#### **Use Case**

Include Mulesoft DataWeave scripts to read and parse data from one format, transform it, and export it in a different format directly from Apex.

#### **Considerations When Packaging**

There's a maximum of 50 DataWeave scripts per org.

#### **Documentation**

Apex Developer Guide: [DataWeave in Apex.](https://developer.salesforce.com/docs/atlas.en-us.248.0.apexcode.meta/apexcode/DataWeaveInApex.htm)

# Decision Matrix Definition

### Can This Component Be Updated or Removed After Package Version Promotion?

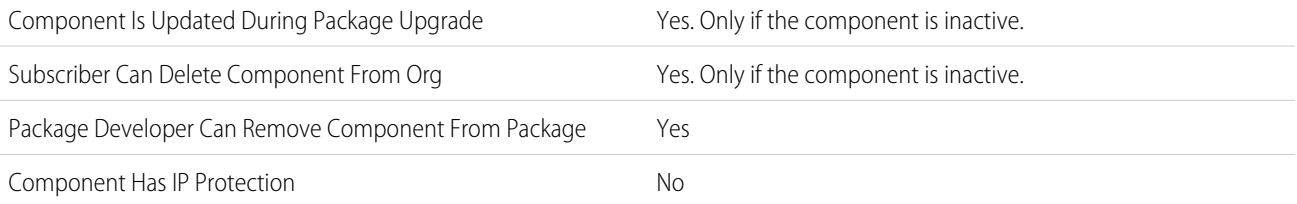

To confirm whether this component is available in managed 1GP, managed 2GP, or both package types, see [Metadata Coverage Report](https://developer.salesforce.com/docs/metadata-coverage).

Note: When a package developer removes this component from a package, the component remains in a subscriber's org after  $\mathbb{Z}^r$ they install the upgraded package. The admin of the subscriber's org can then delete the component, if desired.

Removing components from managed 1GP or 2GP packages requires approval from Salesforce. To request access to the component removal feature, log a support case in the [Salesforce Partner Community](https://partners.salesforce.com/partnerSupport).

### Editable Properties After Package Promotion or Installation

[Only Package Developer Can Edit](#page-23-0)

- **•** Type
- **•** GroupKey
- **•** SubGroupKey

[Both Package Developer and Subscriber Can Edit](#page-23-1)

**•** versions

[Neither Package Developer or Subscriber Can Edit](#page-23-2)

**•** None

### More Information

#### **Feature Name**

Metadata Name: DecisionMatrixDefinition

Component Type in 1GP Package Manager UI: Decision Matrix Definition

#### **Use Case**

Decision matrices are lookup tables that match input values to a matrix row and return the row's output values. Expression sets and various digital procedures can call decision matrices. Decision matrices accept JSON input from, and return JSON output to the digital processes that call the matrices. Decision matrices are useful for implementing complex rules in a systematic, readable manner.

#### **Documentation**

Industries Common Resources Developer Guide: [Decision Matrix Definition](https://developer.salesforce.com/docs/atlas.en-us.248.0.industries_reference.meta/industries_reference/meta_decisionmatrixdefinition.htm)

Salesforce Help: [Decision Matrices](https://help.salesforce.com/s/articleView?id=sf.decision_matrices.htm&type=5&language=en_US)

Salesforce Help: [Decision Matrix Migration Considerations](https://help.salesforce.com/s/articleView?id=sf.decision_matrix_migration_considerations.htm&type=5&language=en_US)

# Decision Matrix Definition Version

## Can This Component Be Updated or Removed After Package Version Promotion?

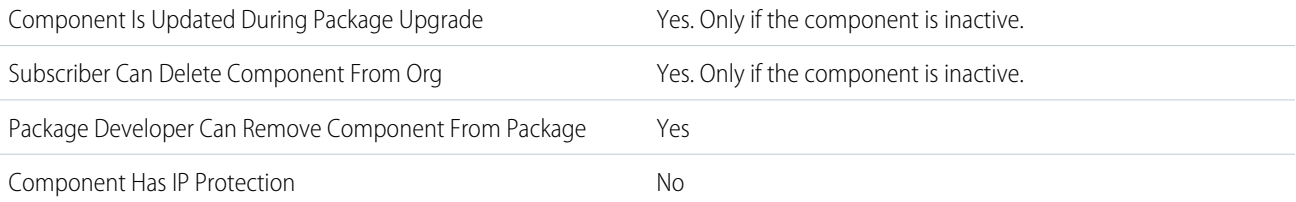

To confirm whether this component is available in managed 1GP, managed 2GP, or both package types, see [Metadata Coverage Report](https://developer.salesforce.com/docs/metadata-coverage).

Note: When a package developer removes this component from a package, the component remains in a subscriber's org after  $\mathbb{Z}^r$ they install the upgraded package. The admin of the subscriber's org can then delete the component, if desired.

Removing components from managed 1GP or 2GP packages requires approval from Salesforce. To request access to the component removal feature, log a support case in the [Salesforce Partner Community](https://partners.salesforce.com/partnerSupport).

### Editable Properties After Package Promotion or Installation

[Only Package Developer Can Edit](#page-23-0)

- **•** None
- [Both Package Developer and Subscriber Can Edit](#page-23-1)
- **•** columns

[Neither Package Developer or Subscriber Can Edit](#page-23-2)

**•** None

### More Information

#### **Feature Name**

Metadata Name: DecisionMatrixDefinitionVersion

Component Type in 1GP Package Manager UI: Decision Matrix Definition Version

#### **Post Install Steps**

After migrating a decision matrix version, upload the row data to the active version manually. The row data isn't migrated as part of the migration.

#### **Relationship to Other Components**

A DecisionMatrixDefinitionVersion is a child of DecisionMatrixDefinition, and can't exist without the parent DecisionMatrixDefinition.

#### **Documentation**

Industries Common Resources Developer Guide: [Decision Matrix Definition](https://developer.salesforce.com/docs/atlas.en-us.248.0.industries_reference.meta/industries_reference/meta_decisionmatrixdefinition.htm)

Salesforce Help: [Decision Matrices](https://help.salesforce.com/s/articleView?id=sf.decision_matrices.htm&type=5&language=en_US)

Salesforce Help: [Decision Matrix Migration Considerations](https://help.salesforce.com/s/articleView?id=sf.decision_matrix_migration_considerations.htm&type=5&language=en_US)

# Decision Table

## Can This Component Be Updated or Removed After Package Version Promotion?

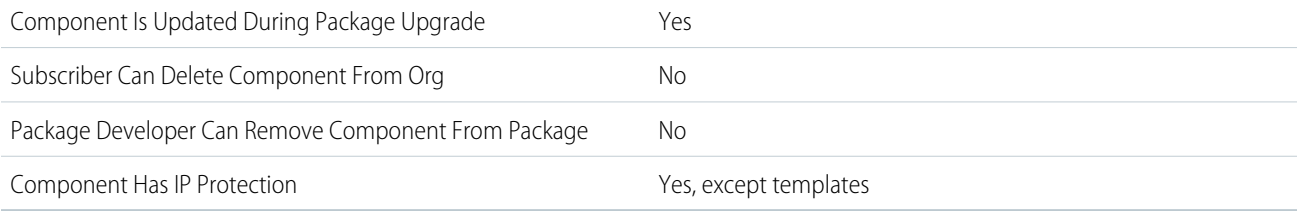

To confirm whether this component is available in managed 1GP, managed 2GP, or both package types, see [Metadata Coverage Report](https://developer.salesforce.com/docs/metadata-coverage).

## Editable Properties After Package Promotion or Installation

**•** Decision Table

[Both Package Developer and Subscriber Can Edit](#page-23-1)

- **•** Label
- **•** Description
- **•** Status

[Neither Package Developer or Subscriber Can Edit](#page-23-2)

- **•** API Name
- **•** URL

## More Information

#### **Feature Name**

Metadata Name: DecisionTable

Component Type in 1GP Package Manager UI: Decision Table

#### **Use Case**

Decision tables read business rules and decide the outcome for records in your Salesforce org or for the values that you specify.

#### **License Requirements**

Either Loyalty Management or Rebate Management

#### **Documentation**

Salesforce Help: [Decision Tables](https://help.salesforce.com/s/articleView?id=sf.concept_decision_table.htm&language=en_US)

# Decision Table Dataset Link

## Can This Component Be Updated or Removed After Package Version Promotion?

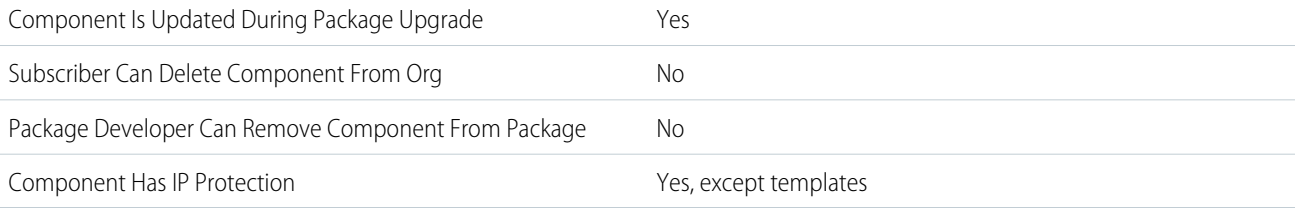

To confirm whether this component is available in managed 1GP, managed 2GP, or both package types, see [Metadata Coverage Report](https://developer.salesforce.com/docs/metadata-coverage).

# Editable Properties After Package Promotion or Installation

[Only Package Developer Can Edit](#page-23-0)

**•** Dataset Link record

[Both Package Developer and Subscriber Can Edit](#page-23-1)

- **•** Label
- **•** Description
- **•** Status

#### [Neither Package Developer or Subscriber Can Edit](#page-23-2)

- **•** API Name
- **•** URL

### More Information

#### **Feature Name**

Metadata Name: DecisionTableDatasetLink

#### **Use Case**

In a dataset link, you can map the decision table's input fields with fields of different standard or custom objects.

#### **License Requirements**

Either Loyalty Management or Rebate Management

#### **Documentation**

Salesforce Help: [Add Dataset Links to a Decision Table](https://help.salesforce.com/s/articleView?id=sf.task_decision_table_dataset_link.htm&language=en_US)

# Digital Experience

### Can This Component Be Updated or Removed After Package Version Promotion?

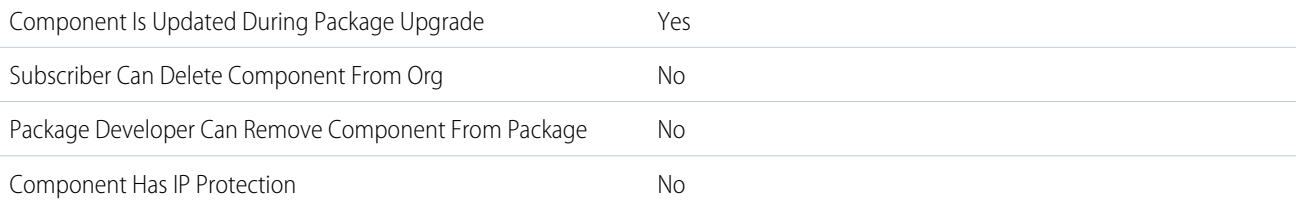

To confirm whether this component is available in managed 1GP, managed 2GP, or both package types, see [Metadata Coverage Report](https://developer.salesforce.com/docs/metadata-coverage).

## Editable Properties After Package Promotion or Installation

#### [Only Package Developer Can Edit](#page-23-0)

- **•** Content Title
- **•** Content Body
- **•** Content Folder

[Both Package Developer and Subscriber Can Editv](#page-23-1)

**•** None

[Neither Package Developer or Subscriber Can Edit](#page-23-2)

**•** None

### More Information

#### **Feature Name**

Metadata Name: DigitalExperience

#### **Use Case**

To move Digital Experience metadata Content from one org to another

#### **Post Install Steps**

After the package is installed, publish the site to make it available to customers.

#### **Documentation**

Salesforce Help: [CMS Content](https://help.salesforce.com/s/articleView?id=sf.community_managed_content_content_creation.htm&language=en_US)

# Digital Experience Bundle

## Can This Component Be Updated or Removed After Package Version Promotion?

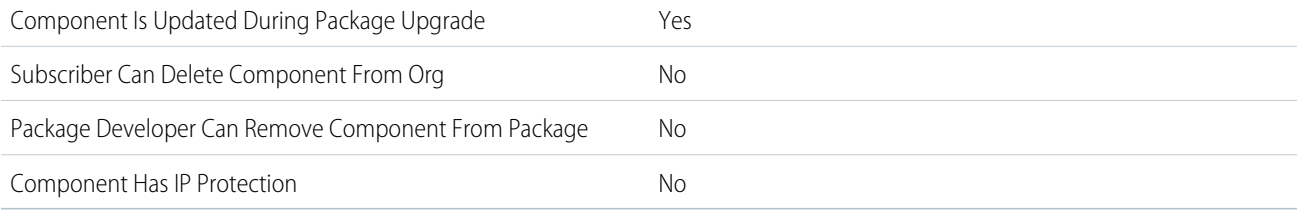

To confirm whether this component is available in managed 1GP, managed 2GP, or both package types, see [Metadata Coverage Report](https://developer.salesforce.com/docs/metadata-coverage).

### Editable Properties After Package Promotion or Installation

[Only Package Developer Can Edit](#page-23-0)

- **•** Labels
- **•** Description
- **•** Content

[Both Package Developer and Subscriber Can Editv](#page-23-1)

**•** None

[Neither Package Developer or Subscriber Can Edit](#page-23-2)

**•** None

### More Information

#### **Feature Name**

Metadata Name: DigitalExperienceBundle

#### **Use Case**

To move Digital Experience metadata Workspaces from one org to another

#### **Post Install Steps**

After the package is installed, publish the site to make it available to customers.

#### **Documentation**

Salesforce Help: [CMS Workspaces](https://help.salesforce.com/s/articleView?id=sf.cms_cmsworkspace_overview.htm&language=en_US)

# Disclosure Definition

# Can This Component Be Updated or Removed After Package Version Promotion?

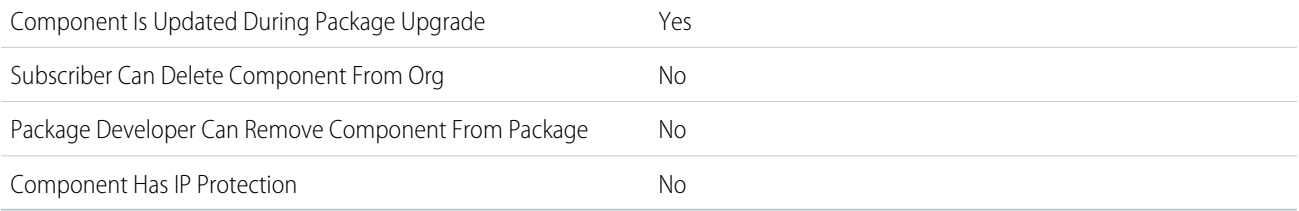

To confirm whether this component is available in managed 1GP, managed 2GP, or both package types, see [Metadata Coverage Report](https://developer.salesforce.com/docs/metadata-coverage).

# Editable Properties After Package Promotion or Installation

[Only Package Developer Can Edit](#page-23-0)

**•** All attributes

[Both Package Developer and Subscriber Can Edit](#page-23-1)

**•** None

[Neither Package Developer or Subscriber Can Edit](#page-23-2)

**•** None

## More Information

#### **Feature Name**

Metadata Name: DisclosureDefinition

Component Type in 1GP Package Manager UI: Disclosure Definition

#### **Use Case**

You can use this component to define a disclosure type, such as details of the publisher or vendor who created or implemented the report.

#### **License Requirements**

- **•** Net Zero Cloud Growth license
- **•** Disclosure and Compliance Hub permission set license
- **•** Disclosure and Compliance Hub User permission set

#### **Post Install Steps**

Enable these org settings:

**•** Manage Disclosure and Compliance Hub

#### **Documentation**

- **•** Salesforce Help: [Disclosure and Compliance Hub](https://help.salesforce.com/articleView?id=sf.netzero_setup_disclosure_and_compliance_hub.htm&language=en_US)
- **•** Salesforce Help: [Generate Disclosures Using Disclosure and Compliance Hub](https://help.salesforce.com/articleView?id=sf.netzero_manager_generate_disclosures_using_disclosure_compliance_hub.htm&language=en_US)
- **•** Metadata API Developer Guide:[DisclosureDefinition](https://developer.salesforce.com/docs/atlas.en-us.248.0.api_meta.meta/api_meta/meta_disclosuredefinition.htm)

# Disclosure Definition Version

# Can This Component Be Updated or Removed After Package Version Promotion?

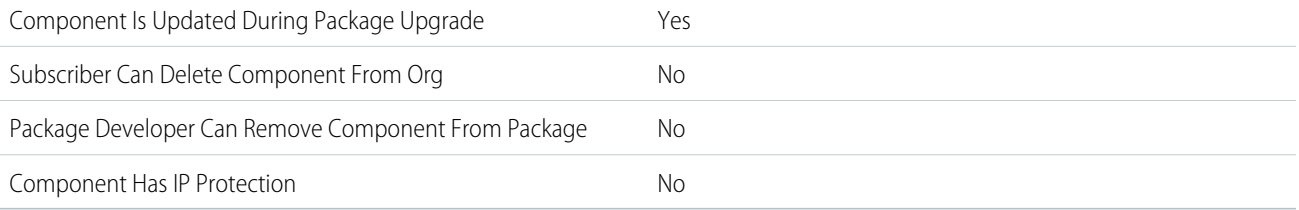

To confirm whether this component is available in managed 1GP, managed 2GP, or both package types, see [Metadata Coverage Report](https://developer.salesforce.com/docs/metadata-coverage).

# Editable Properties After Package Promotion or Installation

#### [Only Package Developer Can Edit](#page-23-0)

- **•** DisclosureDefinition
- **•** Description
- **•** IsActive
- **•** VersionNumber
- **•** OmniScriptCnfgApiName
- **•** IsCurrentVersion
- **•** DisclosureDefCurrVer

[Both Package Developer and Subscriber Can Edit](#page-23-1)

**•** None

[Neither Package Developer or Subscriber Can Edit](#page-23-2)

**•** None

### More Information

#### **Feature Name**

Metadata Name: DisclosureDefinitionVersion

Component Type in 1GP Package Manager UI: Disclosure Definition Version

#### **Use Case**

You can use this component to define the version information about the disclosure definition.

#### **License Requirements**

- **•** Net Zero Cloud Growth license
- **•** Disclosure and Compliance Hub permission set license
- **•** Disclosure and Compliance Hub User permission set

#### **Post Install Steps**

Enable these org settings:

**•** Manage Disclosure and Compliance Hub

#### **Documentation**

- **•** Salesforce Help: [Disclosure and Compliance Hub](https://help.salesforce.com/articleView?id=sf.netzero_setup_disclosure_and_compliance_hub.htm&language=en_US)
- **•** Salesforce Help: [Generate Disclosures Using Disclosure and Compliance Hub](https://help.salesforce.com/articleView?id=sf.netzero_manager_generate_disclosures_using_disclosure_compliance_hub.htm&language=en_US)
- **•** Metadata API Developer Guide:[DisclosureDefinitionVersion](https://developer.salesforce.com/docs/atlas.en-us.248.0.api_meta.meta/api_meta/meta_disclosuredefinitionversion.htm)

# Disclosure Type

# Can This Component Be Updated or Removed After Package Version Promotion?

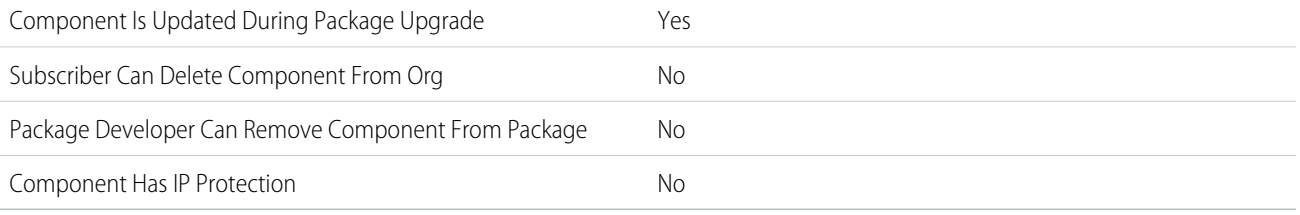

To confirm whether this component is available in managed 1GP, managed 2GP, or both package types, see [Metadata Coverage Report](https://developer.salesforce.com/docs/metadata-coverage).

## Editable Properties After Package Promotion or Installation

#### [Only Package Developer Can Edit](#page-23-0)

**•** All attributes

[Both Package Developer and Subscriber Can Edit](#page-23-1)

**•** None

[Neither Package Developer or Subscriber Can Edit](#page-23-2)

**•** None

### More Information

#### **Feature Name**

Metadata Name: DisclosureType

Component Type in 1GP Package Manager UI: Disclosure Type

#### **Use Case**

You can use this component to create types of disclosures that are done by an individual or an organization.

#### **License Requirements**

- **•** Net Zero Cloud Growth license
- **•** Disclosure and Compliance Hub permission set license
- **•** Disclosure and Compliance Hub User permission set

#### **Post Install Steps**

Enable these org settings:

**•** Manage Disclosure and Compliance Hub

#### **Documentation**

- **•** Salesforce Help: [Disclosure and Compliance Hub](https://help.salesforce.com/articleView?id=sf.netzero_setup_disclosure_and_compliance_hub.htm&language=en_US)
- **•** Salesforce Help: [Generate Disclosures Using Disclosure and Compliance Hub](https://help.salesforce.com/articleView?id=sf.netzero_manager_generate_disclosures_using_disclosure_compliance_hub.htm&language=en_US)
- **•** Metadata API Developer Guide:[DisclosureType](https://developer.salesforce.com/docs/atlas.en-us.248.0.api_meta.meta/api_meta/meta_disclosuretype.htm)

# Discovery AI Model

# Can This Component Be Updated or Removed After Package Version Promotion?

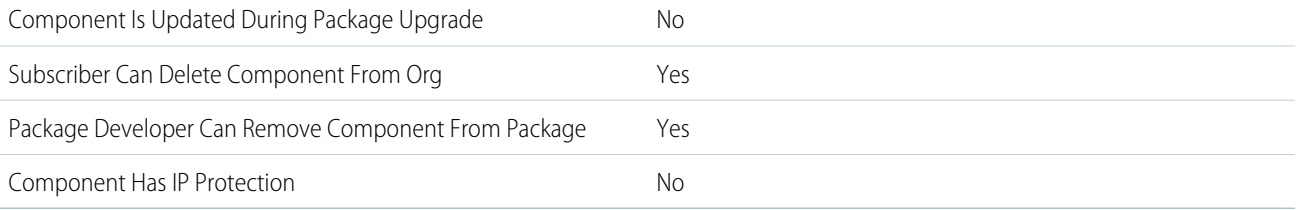

To confirm whether this component is available in managed 1GP, managed 2GP, or both package types, see [Metadata Coverage Report](https://developer.salesforce.com/docs/metadata-coverage).

 $\mathbf{z}$ Note: When a package developer removes this component from a package, the component remains in a subscriber's org after they install the upgraded package. The admin of the subscriber's org can then delete the component, if desired.

Removing components from managed 1GP or 2GP packages requires approval from Salesforce. To request access to the component removal feature, log a support case in the [Salesforce Partner Community](https://partners.salesforce.com/partnerSupport).

For more details on 2GP component removal, see [Remove Metadata Components from Second-Generation Managed Packages](https://developer.salesforce.com/docs/atlas.en-us.pkg2_dev.meta/pkg2_dev/sfdx_dev_dev2gp_remove_md_components.htm).

### Editable Properties After Package Promotion or Installation

#### [Only Package Developer Can Edit](#page-23-0)

**•** None

[Both Package Developer and Subscriber Can Edit](#page-23-1)

**•** All attributes except Discovery AI Model Unique Name

[Neither Package Developer or Subscriber Can Edit](#page-23-2)

**•** Discovery AI Model Unique Name

### More Information

#### **Feature Name**

Metadata Name: DiscoveryAIModel

#### **Documentation**

Metadata API Developer Guide: [DiscoveryAIModel](https://developer.salesforce.com/docs/atlas.en-us.248.0.api_meta.meta/api_meta/meta_discoveryaimodel.htm)

# Discovery Goal

# Can This Component Be Updated or Removed After Package Version Promotion?

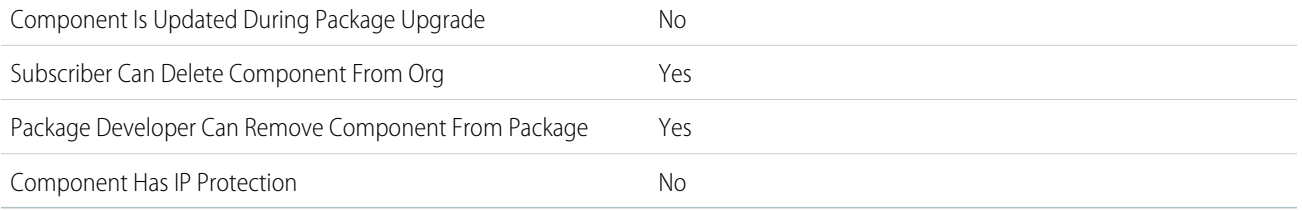

To confirm whether this component is available in managed 1GP, managed 2GP, or both package types, see [Metadata Coverage Report](https://developer.salesforce.com/docs/metadata-coverage).

Note: When a package developer removes this component from a package, the component remains in a subscriber's org after  $\boldsymbol{\sigma}$ they install the upgraded package. The admin of the subscriber's org can then delete the component, if desired.

Removing components from managed 1GP or 2GP packages requires approval from Salesforce. To request access to the component removal feature, log a support case in the [Salesforce Partner Community](https://partners.salesforce.com/partnerSupport).

For more details on 2GP component removal, see [Remove Metadata Components from Second-Generation Managed Packages](https://developer.salesforce.com/docs/atlas.en-us.pkg2_dev.meta/pkg2_dev/sfdx_dev_dev2gp_remove_md_components.htm).

# Editable Properties After Package Promotion or Installation

[Only Package Developer Can Edit](#page-23-0)

**•** None

[Both Package Developer and Subscriber Can Edit](#page-23-1)

**•** All attributes except Discovery Goal Unique Name

[Neither Package Developer or Subscriber Can Edit](#page-23-2)

**•** Discovery Goal Unique Name

## More Information

#### **Feature Name**

Metadata Name: DiscoveryGoal

#### **Documentation**

Metadata API Developer Guide: [DiscoveryGoal](https://developer.salesforce.com/docs/atlas.en-us.248.0.api_meta.meta/api_meta/meta_discoverygoal.htm)

# Discovery Story

## Can This Component Be Updated or Removed After Package Version Promotion?

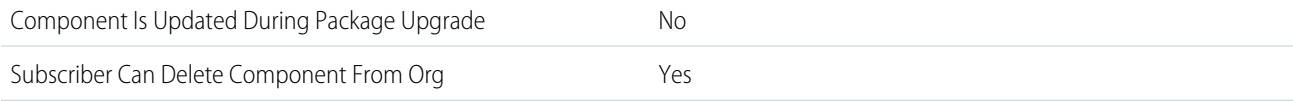

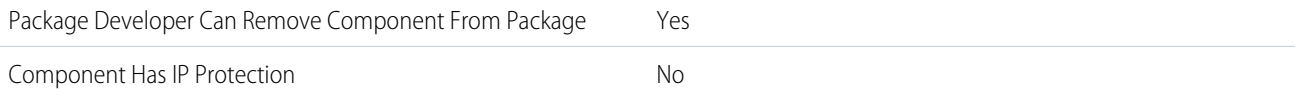

To confirm whether this component is available in managed 1GP, managed 2GP, or both package types, see [Metadata Coverage Report](https://developer.salesforce.com/docs/metadata-coverage).

Note: When a package developer removes this component from a package, the component remains in a subscriber's org after they install the upgraded package. The admin of the subscriber's org can then delete the component, if desired.

Removing components from managed 1GP or 2GP packages requires approval from Salesforce. To request access to the component removal feature, log a support case in the [Salesforce Partner Community](https://partners.salesforce.com/partnerSupport).

For more details on 2GP component removal, see [Remove Metadata Components from Second-Generation Managed Packages](https://developer.salesforce.com/docs/atlas.en-us.pkg2_dev.meta/pkg2_dev/sfdx_dev_dev2gp_remove_md_components.htm).

## Editable Properties After Package Promotion or Installation

[Only Package Developer Can Edit](#page-23-0)

**•** None

[Both Package Developer and Subscriber Can Edit](#page-23-1)

**•** All attributes except Discovery Story Unique Name

[Neither Package Developer or Subscriber Can Edit](#page-23-2)

**•** Discovery Story Unique Name

### More Information

**Feature Name**

Metadata Name: DiscoveryStory

**Documentation** Metadata API Developer Guide: [DiscoveryStory](https://developer.salesforce.com/docs/atlas.en-us.248.0.api_meta.meta/api_meta/meta_discoverystory.htm)

# Document

## Can This Component Be Updated or Removed After Package Version Promotion?

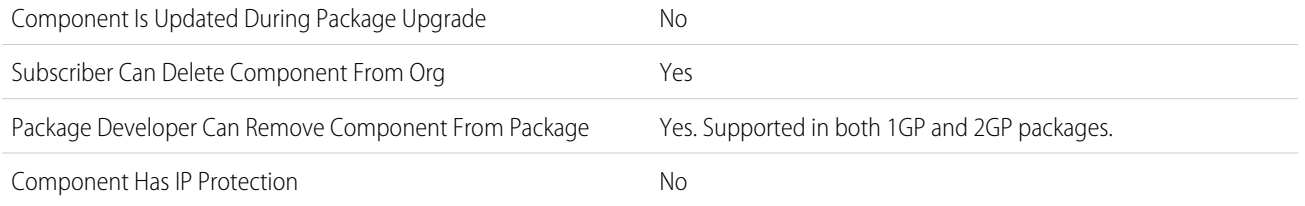

To confirm whether this component is available in managed 1GP, managed 2GP, or both package types, see [Metadata Coverage Report](https://developer.salesforce.com/docs/metadata-coverage).

 $\mathbb{Z}$ Note: When a package developer removes this component from a package, the component remains in a subscriber's org after they install the upgraded package. The admin of the subscriber's org can then delete the component, if desired.

Removing components from managed 1GP or 2GP packages requires approval from Salesforce. To request access to the component removal feature, log a support case in the [Salesforce Partner Community](https://partners.salesforce.com/partnerSupport).

For more details on 2GP component removal, see [Remove Metadata Components from Second-Generation Managed Packages](https://developer.salesforce.com/docs/atlas.en-us.pkg2_dev.meta/pkg2_dev/sfdx_dev_dev2gp_remove_md_components.htm).

## More Information

#### **Feature Name**

Metadata Name: Document

Component Type in 1GP Package Manager UI: Document

#### **Documentation**

Metadata API Developer Guide: [Document](https://developer.salesforce.com/docs/atlas.en-us.248.0.api_meta.meta/api_meta/meta_document.htm)

# Document Generation Setting

### Can This Component Be Updated or Removed After Package Version Promotion?

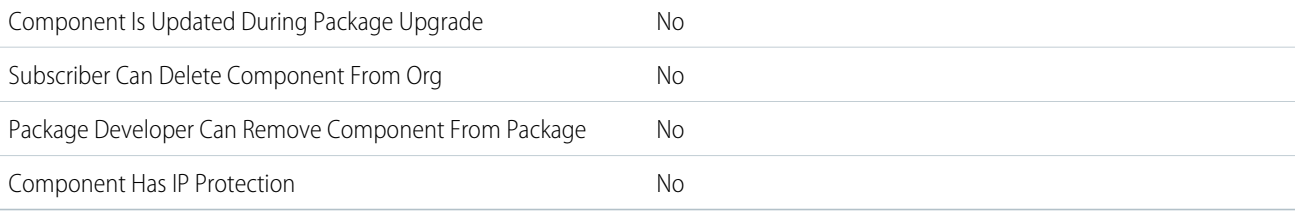

To confirm whether this component is available in managed 1GP, managed 2GP, or both package types, see [Metadata Coverage Report](https://developer.salesforce.com/docs/metadata-coverage).

## Editable Properties After Package Promotion or Installation

#### [Both Package Developer and Subscriber Can Edit](#page-23-1)

- **•** Document Template Library Name
- **•** Generation Mechanism
- **•** Guest Access Named Credential
- **•** Label
- **•** Preview Type

[Neither Package Developer or Subscriber Can Edit](#page-23-2)

**•** API Name

### More Information

#### **Feature Name**

Metadata Name: DocumentGenerationSetting

#### **Use Case**

Allows admin users to modify document generation properties.

#### **License Requirements**

DocGen Designer (Permission Set License)

#### **Documentation**

Metadata API Developer Guide: [DocumentGenerationSetting](https://developer.salesforce.com/docs/atlas.en-us.248.0.api_meta.meta/api_meta/meta_documentgenerationsetting.htm)

# Eclair GeoData

# Can This Component Be Updated or Removed After Package Version Promotion?

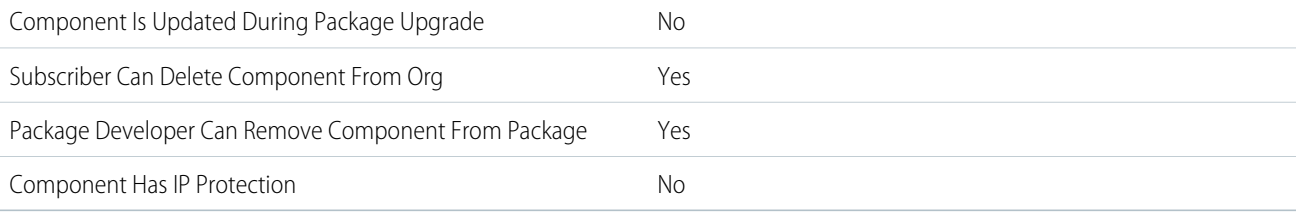

To confirm whether this component is available in managed 1GP, managed 2GP, or both package types, see [Metadata Coverage Report](https://developer.salesforce.com/docs/metadata-coverage).

 $\epsilon$ Note: When a package developer removes this component from a package, the component remains in a subscriber's org after they install the upgraded package. The admin of the subscriber's org can then delete the component, if desired.

Removing components from managed 1GP or 2GP packages requires approval from Salesforce. To request access to the component removal feature, log a support case in the [Salesforce Partner Community](https://partners.salesforce.com/partnerSupport).

## Editable Properties After Package Promotion or Installation

[Only Package Developer Can Edit](#page-23-0)

**•** None

[Both Package Developer and Subscriber Can Edit](#page-23-1)

**•** All attributes except Eclair GeoData Unique Name

[Neither Package Developer or Subscriber Can Edit](#page-23-2)

**•** Eclair GeoData Unique Name

### More Information

#### **Feature Name**

Metadata Name: EclairGeoData

#### **Documentation**

Metadata API Developer Guide: [EclairGeoData](https://developer.salesforce.com/docs/atlas.en-us.248.0.api_meta.meta/api_meta/meta_eclairgeodata.htm)

# Email Template (Classic)

# Can This Component Be Updated or Removed After Package Version Promotion?

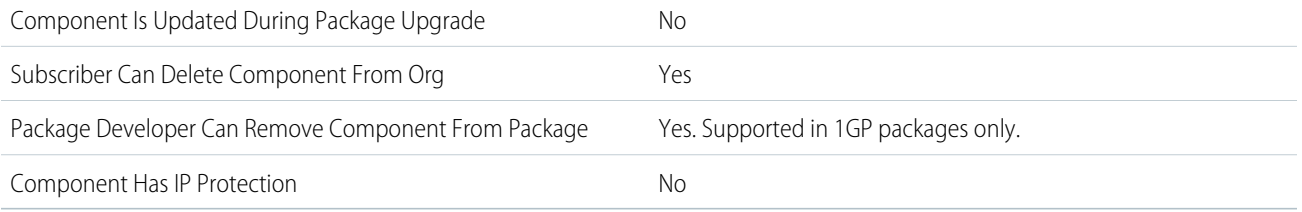

To confirm whether this component is available in managed 1GP, managed 2GP, or both package types, see [Metadata Coverage Report](https://developer.salesforce.com/docs/metadata-coverage).

Removing components from managed 1GP or 2GP packages requires approval from Salesforce. To request access to the component removal feature, log a support case in the [Salesforce Partner Community](https://partners.salesforce.com/partnerSupport).

# Editable Properties After Package Promotion or Installation

#### [Only Package Developer Can Edit](#page-23-0)

**•** None

[Both Package Developer and Subscriber Can Edit](#page-23-1)

**•** All attributes except Email Template Name

[Neither Package Developer or Subscriber Can Edit](#page-23-2)

**•** Email Template Name

# Email Template (Lightning)

# Can This Component Be Updated or Removed After Package Version Promotion?

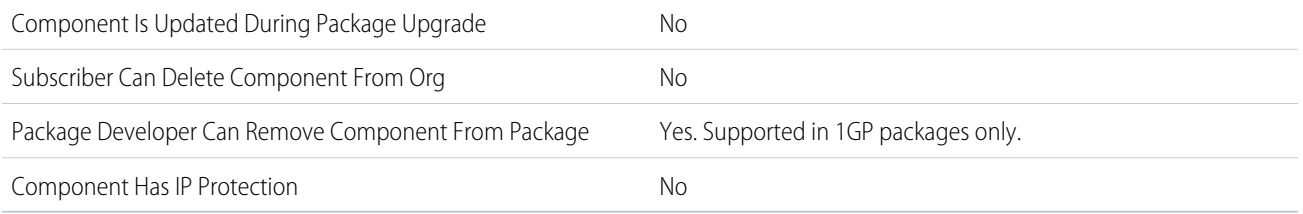

To confirm whether this component is available in managed 1GP, managed 2GP, or both package types, see [Metadata Coverage Report](https://developer.salesforce.com/docs/metadata-coverage).

Removing components from managed 1GP or 2GP packages requires approval from Salesforce. To request access to the component removal feature, log a support case in the [Salesforce Partner Community](https://partners.salesforce.com/partnerSupport).

## Editable Properties After Package Promotion or Installation
**•** None

[Both Package Developer and Subscriber Can Edit](#page-23-0)

**•** None

[Neither Package Developer or Subscriber Can Edit](#page-23-1)

**•** All attributes

## More Information

These packaging considerations apply to Lightning email templates, including email templates created in Email Template Builder.

- **•** For email templates created in Email Template Builder before the Spring '21 release, attachments aren't automatically added to the package. Open and resave these templates to turn the attachments into content assets, which are then automatically added to the package.
- **•** Enhanced email template folders have these behaviors:
	- **–** If a package includes an enhanced email template folder, the target organization must have enhanced folders enabled for the deploy to succeed.
	- **–** If an email template is in a subfolder, adding the root folder to a package doesn't automatically add the email template to the package. If the email template is in the root folder, it's automatically added to the package.
	- **–** You can't package an email template in the default public and private folders.
- **•** For merge fields based on custom fields that are used in the Recipients prefix (for leads and contacts), we add references to those merge fields. If the custom field is renamed, the reference in the template isn't updated. Edit the custom merge field to use the new field name and update the reference.

Note: An email template created in Email Template Builder can't be edited after it's downloaded. To edit the template, clone it. When upgrading a package that has Email Template Builder email templates, only the associated FlexiPage is updated. After downloading the new version of the template, clone it to see the changes.

# Embedded Service Config

## Can This Component Be Updated or Removed After Package Version Promotion?

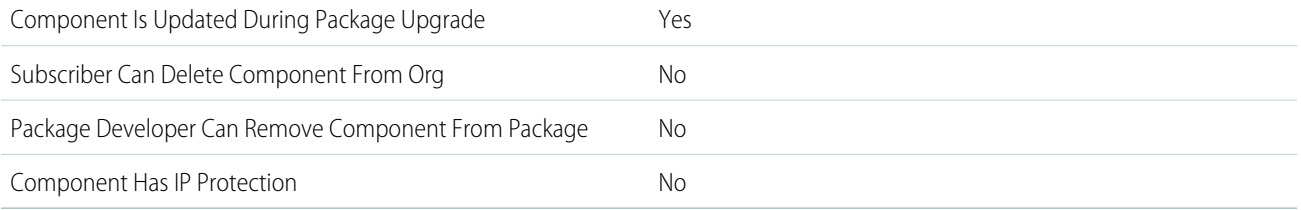

To confirm whether this component is available in managed 1GP, managed 2GP, or both package types, see [Metadata Coverage Report](https://developer.salesforce.com/docs/metadata-coverage).

## Editable Properties After Package Promotion or Installation

[Only Package Developer Can Edit](#page-23-2)

**•** None

[Both Package Developer and Subscriber Can Edit](#page-23-0)

- **•** None
- [Neither Package Developer or Subscriber Can Edit](#page-23-1)
- **•** None

### More Information

**Feature Name**

Metadata Name: EmbeddedServiceConfig

#### **Documentation**

Metadata API Developer Guide: [EmbeddedServiceConfig](https://developer.salesforce.com/docs/atlas.en-us.248.0.api_meta.meta/api_meta/meta_embeddedserviceconfig.htm) Salesforce Help: [Embedded Chat](https://help.salesforce.com/s/articleView?id=sf.snapins_chat_overview.htm&type=5&language=en_US)

## Embedded Service Menu Settings

### Can This Component Be Updated or Removed After Package Version Promotion?

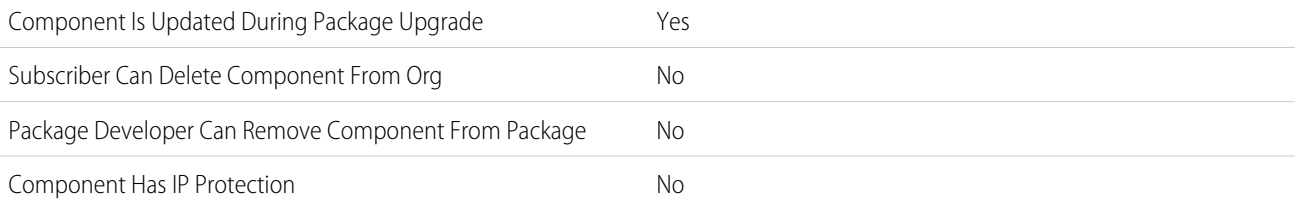

To confirm whether this component is available in managed 1GP, managed 2GP, or both package types, see [Metadata Coverage Report](https://developer.salesforce.com/docs/metadata-coverage).

## Editable Properties After Package Promotion or Installation

[Only Package Developer Can Edit](#page-23-2)

**•** None

[Both Package Developer and Subscriber Can Edit](#page-23-0)

**•** None

[Neither Package Developer or Subscriber Can Edit](#page-23-1)

**•** None

### More Information

### **Feature Name**

Metadata Name: EmbeddedServiceMenuSettings

#### **Documentation**

Metadata API Developer Guide: [EmbeddedServiceMenuSettings](https://developer.salesforce.com/docs/atlas.en-us.248.0.api_meta.meta/api_meta/meta_embeddedservicemenusettings.htm)

Salesforce Help: [Channel Menu Setup](https://help.salesforce.com/s/articleView?id=sf.embedded_chat_channel_menu.htm&type=5&language=en_US)

## Entitlement Template

## Can This Component Be Updated or Removed After Package Version Promotion?

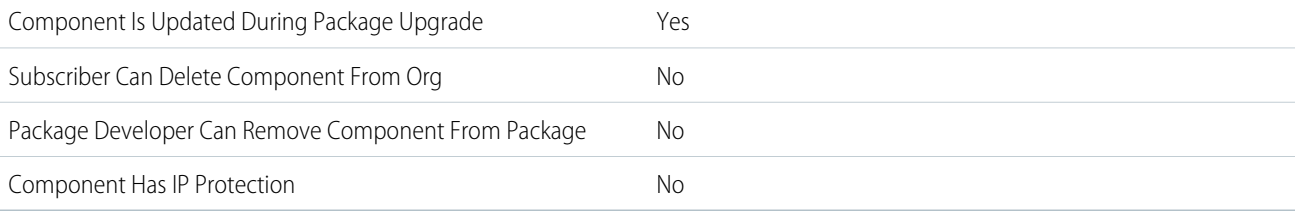

To confirm whether this component is available in managed 1GP, managed 2GP, or both package types, see [Metadata Coverage Report](https://developer.salesforce.com/docs/metadata-coverage).

## Editable Properties After Package Promotion or Installation

[Only Package Developer Can Edit](#page-23-2)

**•** None

[Both Package Developer and Subscriber Can Edit](#page-23-0)

**•** None

[Neither Package Developer or Subscriber Can Edit](#page-23-1)

**•** None

## More Information

**Feature Name** Metadata Name: EntitlementTemplate

### **Documentation**

Metadata API Developer Guide: [EntitlementTemplate](https://developer.salesforce.com/docs/atlas.en-us.248.0.api_meta.meta/api_meta/meta_entitlementtemplate.htm)

Salesforce Help: [Set Up an Entitlement Template](https://help.salesforce.com/s/articleView?id=sf.entitlements_setting_up_templates.htm&type=5&language=en_US)

# ESignature Config

## Can This Component Be Updated or Removed After Package Version Promotion?

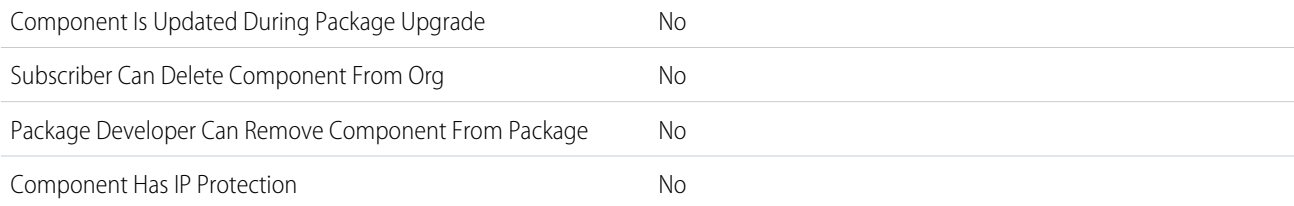

To confirm whether this component is available in managed 1GP, managed 2GP, or both package types, see [Metadata Coverage Report](https://developer.salesforce.com/docs/metadata-coverage).

## Editable Properties After Package Promotion or Installation

[Both Package Developer and Subscriber Can Edit](#page-23-0)

- **•** Config Type
- **•** Config Value
- **•** Description
- **•** Group Type
- **•** Vendor

[Neither Package Developer or Subscriber Can Edit](#page-23-1)

- **•** DeveloperName
- **•** MasterLabel

### More Information

#### **Feature Name**

Metadata Name: ESignatureConfig

#### **Use Case**

Allows users to get the electronic signatures on their documents.

### **License Requirements**

DocGen Designer (Permission Set License)

### **Documentation**

Metadata API Developer Guide: [ESignatureConfig](https://developer.salesforce.com/docs/atlas.en-us.248.0.api_meta.meta/api_meta/meta_esignatureconfig.htm)

## ESignature Envelope Config

### Can This Component Be Updated or Removed After Package Version Promotion?

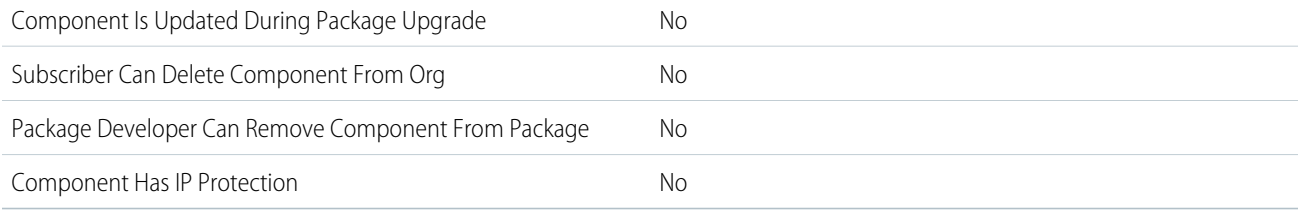

To confirm whether this component is available in managed 1GP, managed 2GP, or both package types, see [Metadata Coverage Report](https://developer.salesforce.com/docs/metadata-coverage).

### Editable Properties After Package Promotion or Installation

[Both Package Developer and Subscriber Can Edit](#page-23-0)

- **•** Expiration Enabled
- **•** Expiration Period
- **•** Expiration Warning Period
- **•** First Reminder Period
- **•** Reminder Enabled
- **•** Reminder Interval Period
- **•** Target Object Name
- **•** Vendor
- **•** Vendor Account Identifier
- **•** Vendor Default Notification Enabled

[Neither Package Developer or Subscriber Can Edit](#page-23-1)

- **•** DeveloperName
- **•** MasterLabel

### More Information

### **Feature Name**

Metadata Name: ESignatureEnvelopeConfig

### **Use Case**

Allows users to get the electronic signatures and notifications on their documents.

### **License Requirements**

DocGen Designer (Permission Set License)

### **Documentation**

Metadata API Developer Guide: [ESignatureEnvelopeConfig](https://developer.salesforce.com/docs/atlas.en-us.248.0.api_meta.meta/api_meta/meta_esignatureenvelopeconfig.htm)

## Experience Builder Template

## Can This Component Be Updated or Removed After Package Version Promotion?

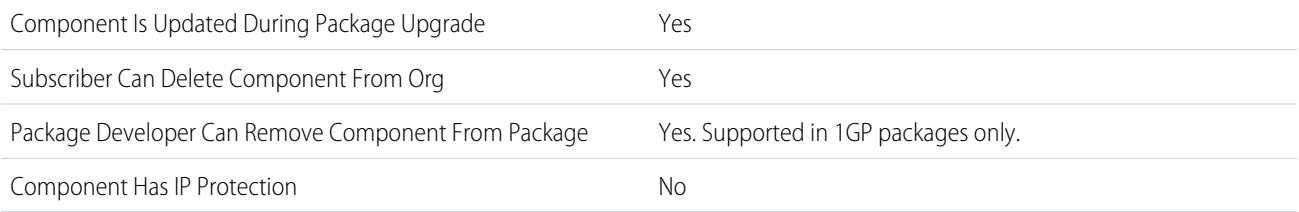

To confirm whether this component is available in managed 1GP, managed 2GP, or both package types, see [Metadata Coverage Report](https://developer.salesforce.com/docs/metadata-coverage).

 $\triangledown$  Note: When a package developer removes this component from a package, the component remains in a subscriber's org after they install the upgraded package. The admin of the subscriber's org can then delete the component, if desired.

Removing components from managed 1GP or 2GP packages requires approval from Salesforce. To request access to the component removal feature, log a support case in the [Salesforce Partner Community](https://partners.salesforce.com/partnerSupport).

# Experience Builder Theme

## Can This Component Be Updated or Removed After Package Version Promotion?

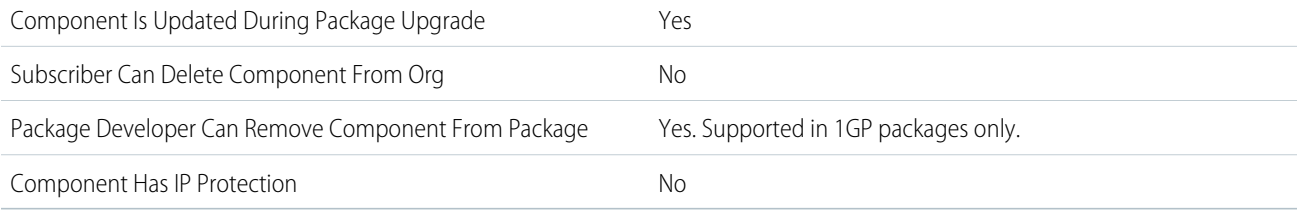

To confirm whether this component is available in managed 1GP, managed 2GP, or both package types, see [Metadata Coverage Report](https://developer.salesforce.com/docs/metadata-coverage).

Note: When a package developer removes this component from a package, the component remains in a subscriber's org after  $\mathcal{F}$ they install the upgraded package. The admin of the subscriber's org can then delete the component, if desired.

Removing components from managed 1GP or 2GP packages requires approval from Salesforce. To request access to the component removal feature, log a support case in the [Salesforce Partner Community](https://partners.salesforce.com/partnerSupport).

# Explainability Action Definition

## Can This Component Be Updated or Removed After Package Version Promotion?

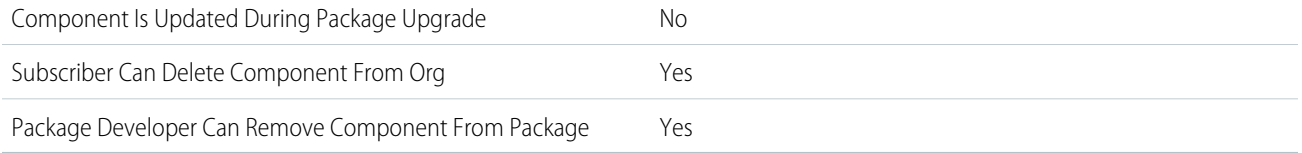

To confirm whether this component is available in managed 1GP, managed 2GP, or both package types, see [Metadata Coverage Report](https://developer.salesforce.com/docs/metadata-coverage).

 $\boldsymbol{\beta}$ Note: When a package developer removes this component from a package, the component remains in a subscriber's org after they install the upgraded package. The admin of the subscriber's org can then delete the component, if desired.

Removing components from managed 1GP or 2GP packages requires approval from Salesforce. To request access to the component removal feature, log a support case in the [Salesforce Partner Community](https://partners.salesforce.com/partnerSupport).

## Editable Properties After Package Promotion or Installation

### [Only Package Developer Can Edit](#page-23-2)

**•** None

[Both Package Developer and Subscriber Can Edit](#page-23-0)

- **•** Label
- **•** Description
- **•** Developer Name
- **•** Business Process Type
- **•** Application Type
- **•** Action Log Schema Type
- **•** Application Subtype

[Neither Package Developer or Subscriber Can Edit](#page-23-1)

**•** None

### More Information

**Feature Name**

Metadata Name: ExplainabilityActionDefinition

## Explainability Action Version

## Can This Component Be Updated or Removed After Package Version Promotion?

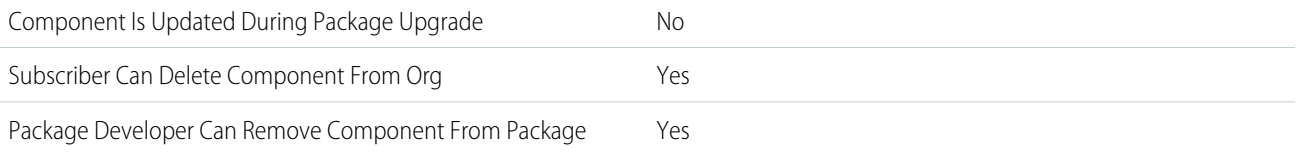

To confirm whether this component is available in managed 1GP, managed 2GP, or both package types, see [Metadata Coverage Report](https://developer.salesforce.com/docs/metadata-coverage).

Note: When a package developer removes this component from a package, the component remains in a subscriber's org after  $\left( \mathbf{z}\right)$ they install the upgraded package. The admin of the subscriber's org can then delete the component, if desired.

Removing components from managed 1GP or 2GP packages requires approval from Salesforce. To request access to the component removal feature, log a support case in the [Salesforce Partner Community](https://partners.salesforce.com/partnerSupport).

## Editable Properties After Package Promotion or Installation

[Only Package Developer Can Edit](#page-23-2)

**•** None

[Both Package Developer and Subscriber Can Edit](#page-23-0)

- **•** Label
- **•** Active
- **•** Description
- **•** Explainability Action Definition

[Neither Package Developer or Subscriber Can Edit](#page-23-1)

**•** None

### More Information

### **Feature Name**

Metadata Name: ExplainabilityActionVersion

# Explainability Message Template

## Can This Component Be Updated or Removed After Package Version Promotion?

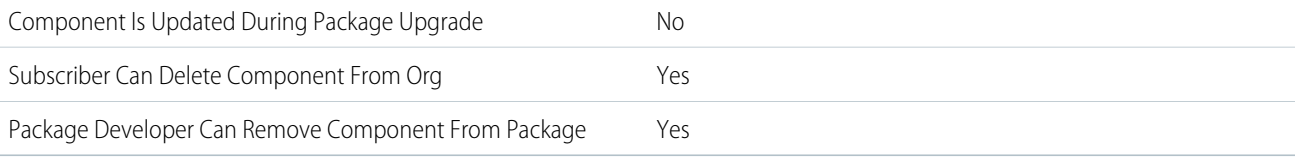

To confirm whether this component is available in managed 1GP, managed 2GP, or both package types, see [Metadata Coverage Report](https://developer.salesforce.com/docs/metadata-coverage).

Note: When a package developer removes this component from a package, the component remains in a subscriber's org after  $\boldsymbol{\beta}$ they install the upgraded package. The admin of the subscriber's org can then delete the component, if desired.

Removing components from managed 1GP or 2GP packages requires approval from Salesforce. To request access to the component removal feature, log a support case in the [Salesforce Partner Community](https://partners.salesforce.com/partnerSupport).

## Editable Properties After Package Promotion or Installation

[Only Package Developer Can Edit](#page-23-2)

**•** None

[Both Package Developer and Subscriber Can Edit](#page-23-0)

- **•** Label
- **•** Message
- **•** Name
- **•** Result Type
- **•** Default
- **•** Expression Set Step Type

[Neither Package Developer or Subscriber Can Edit](#page-23-1)

**•** None

### More Information

### **Feature Name**

Metadata Name: ExplainabilityMsgTemplate

### **Documentation**

Industries Common Resources Developer Guide: [ExplainabilityMsgTemplate](https://developer.salesforce.com/docs/atlas.en-us.248.0.industries_reference.meta/industries_reference/meta_explainabilitymsgtemplate.htm)

Salesforce Help: [Create Explainability Message Templates](https://help.salesforce.com/s/articleView?id=sf.create_explainability_message_templates.htm&type=5&language=en_US)

# Expression Set Definition

## Can This Component Be Updated or Removed After Package Version Promotion?

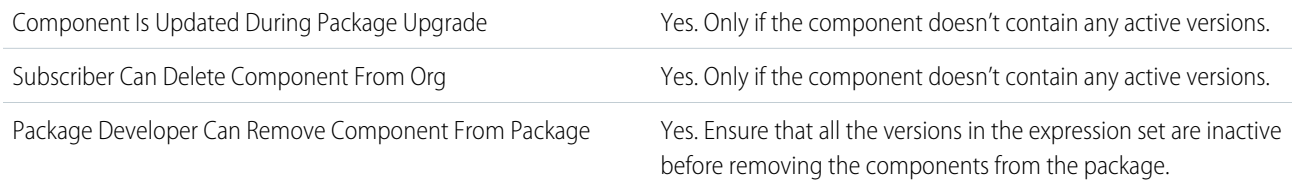

To confirm whether this component is available in managed 1GP, managed 2GP, or both package types, see [Metadata Coverage Report](https://developer.salesforce.com/docs/metadata-coverage).

 $\boldsymbol{\sigma}$ Note: When a package developer removes this component from a package, the component remains in a subscriber's org after they install the upgraded package. The admin of the subscriber's org can then delete the component, if desired.

Removing components from managed 1GP or 2GP packages requires approval from Salesforce. To request access to the component removal feature, log a support case in the [Salesforce Partner Community](https://partners.salesforce.com/partnerSupport).

## Editable Properties After Package Promotion or Installation

### [Only Package Developer Can Edit](#page-23-2)

- **•** None
- [Both Package Developer and Subscriber Can Edit](#page-23-0)
- **•** versions

[Neither Package Developer or Subscriber Can Edit](#page-23-1)

**•** None

### More Information

### **Feature Name**

Metadata Name: ExpressionSetDefinition

Component Type in 1GP Package Manager UI: ExpressionSet Definition

### **Relationship to Other Components**

To use this component, any expression set version dependencies such as decision matrices, decision tables, object field aliases, and subexpressions must be present in the target org.

### **Documentation**

Industries Common Resources Developer Guide: [Expression Set Definition](https://developer.salesforce.com/docs/atlas.en-us.248.0.industries_reference.meta/industries_reference/meta_expressionsetdefinition.htm) Salesforce Help: [Expression Set Migration Considerations](https://help.salesforce.com/s/articleView?id=sf.expression_set_migration_considerations.htm&type=5&language=en_US)

# Expression Set Definition Version

## Can This Component Be Updated or Removed After Package Version Promotion?

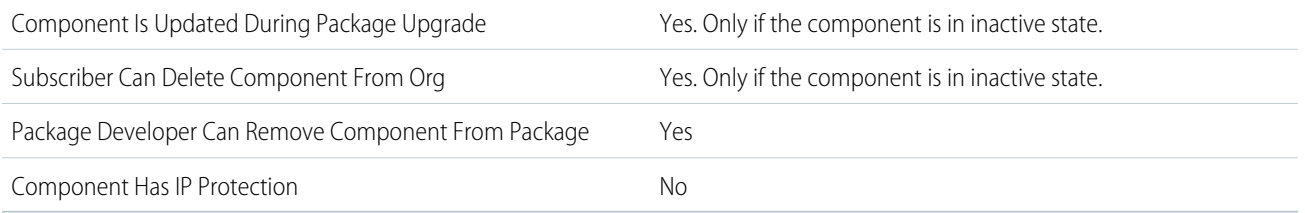

To confirm whether this component is available in managed 1GP, managed 2GP, or both package types, see [Metadata Coverage Report](https://developer.salesforce.com/docs/metadata-coverage).

Note: When a package developer removes this component from a package, the component remains in a subscriber's org after  $\left( \mathbf{z}\right)$ they install the upgraded package. The admin of the subscriber's org can then delete the component, if desired.

Removing components from managed 1GP or 2GP packages requires approval from Salesforce. To request access to the component removal feature, log a support case in the [Salesforce Partner Community](https://partners.salesforce.com/partnerSupport).

## Editable Properties After Package Promotion or Installation

[Only Package Developer Can Edit](#page-23-2)

**•** None

[Both Package Developer and Subscriber Can Edit](#page-23-0)

- **•** variables
- **•** steps

[Neither Package Developer or Subscriber Can Edit](#page-23-1)

**•** None

## More Information

### **Feature Name**

Metadata Name: ExpressionSetDefinitionVersion

Component Type in 1GP Package Manager UI: Expression Set Definition Version

### **Relationship to Other Components**

This component can be used only if the ExpressionSetDefinition to which this ExpressionSetDefinitionVersion component belongs is present in the target org.

To use this component, any expression set version dependencies such as decision matrices, decision tables, object field aliases, and subexpressions must be present in the target org.

### **Documentation**

Industries Common Resources Developer Guide: [Expression Set Definition Version](https://developer.salesforce.com/docs/atlas.en-us.248.0.industries_reference.meta/industries_reference/meta_expressionsetdefinition.htm)

Salesforce Help: [Expression Set Migration Considerations](https://help.salesforce.com/s/articleView?id=sf.expression_set_migration_considerations.htm&type=5&language=en_US)

# Expression Set Object Alias

## Can This Component Be Updated or Removed After Package Version Promotion?

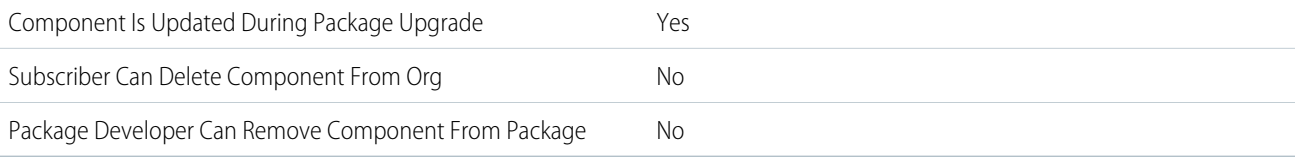

To confirm whether this component is available in managed 1GP, managed 2GP, or both package types, see [Metadata Coverage Report](https://developer.salesforce.com/docs/metadata-coverage).

## Editable Properties After Package Promotion or Installation

### [Only Package Developer Can Edit](#page-23-2)

- **•** mappings.sourceFieldName
- **•** mappings.fieldAlias

[Both Package Developer and Subscriber Can Edit](#page-23-0)

**•** None

[Neither Package Developer or Subscriber Can Edit](#page-23-1)

- **•** objectApiName
- **•** usageType
- **•** dataType

### More Information

### **Feature Name**

Metadata Name: ExpressionSetObjectAlias

Component Type: Expression Set Object Alias

### **Use Case**

Expression set object aliases allow you to use object fields as variables in expression sets. Aliases are relevant and user-friendly names that are created for underlying source object fields. Field aliases are grouped under an object alias.

### **Documentation**

Industries Common Resources Developer Guide: [ExpressionSetObjectAlias](https://developer.salesforce.com/docs/atlas.en-us.248.0.industries_reference.meta/industries_reference/meta_expressionsetobjectalias.htm)

Salesforce Help: [Object Variables in Expression Sets](https://help.salesforce.com/s/articleView?id=sf.object_variables_in_expression_sets.htm&type=5&language=en_US)

# Embedded Service Deployment

## Can This Component Be Updated or Removed After Package Version Promotion?

Component Is Updated During Package Upgrade Mo

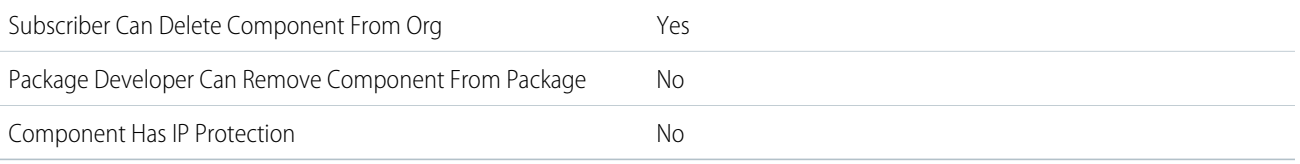

To confirm whether this component is available in managed 1GP, managed 2GP, or both package types, see [Metadata Coverage Report](https://developer.salesforce.com/docs/metadata-coverage).

## More Information

The Salesforce site object isn't packageable. Make sure that the destination org has a site with the same developer name as the site in the source org where the package is created.

## External Actions

## Can This Component Be Updated or Removed After Package Version Promotion?

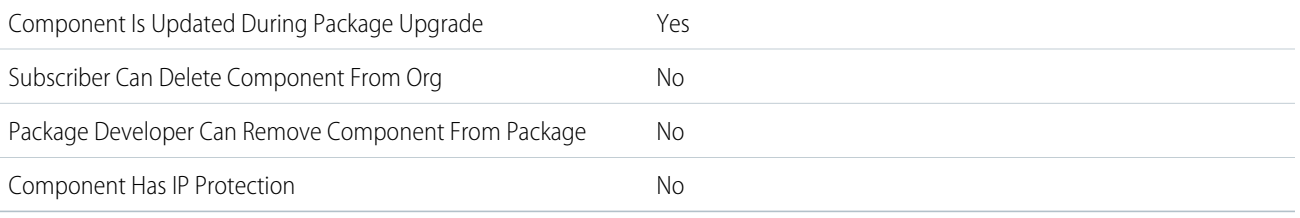

To confirm whether this component is available in managed 1GP, managed 2GP, or both package types, see [Metadata Coverage Report](https://developer.salesforce.com/docs/metadata-coverage).

## Editable Properties After Package Promotion or Installation

### [Only Package Developer Can Edit](#page-23-2)

- **•** ActionName
- **•** ApiName
- **•** Description
- **•** ActionSchema
- **•** ActionSelector
- **•** ActionParams
- **•** Version

[Both Package Developer and Subscriber Can Editv](#page-23-0)

**•** IsActive

[Neither Package Developer or Subscriber Can Edit](#page-23-1)

**•** None

### More Information

### **Feature Name**

Metadata Name: MarketingAppExtAction

Component Type in 1GP Package Manager UI: Marketing App Extension

### **Use Case**

Partners and ISVs can provide integrations with third-parties so Account Engagement customers can automate actions or tasks in external applications.

### **Considerations When Packaging**

This component is included when the parent component MarketingAppExtension is added to a package. The related component marketingAppExtActivity isn't supported for packaging.

### **License Requirements**

This feature is available in Plus, Advanced, or Premium editions of Account Engagement. To work with marketing app extensions and related components, users must be a Salesforce Admin or have the [required permissions to access Marketing Setup.](https://help.salesforce.com/s/articleView?id=sf.pardot_admin_marketing_admin.htm&language=en_US)

### **Usage Limits**

The number of active extensions, activities, and actions the end user can have at one time depends on their edition of Account Engagement.

- Plus—10 active extensions, with 10 active activities and 10 active actions per active extension
- **•** Advanced—20 active extensions, with 20 active activities and 20 active actions per active extension
- **•** Premium—30 active extensions, with 30 active activities and 30 active actions per active extension

For more on limits, see [Considerations for Working with Marketing App Extensions.](https://help.salesforce.com/s/articleView?id=sf.pardot_extensions_considerations.htm&language=en_US)

### **Post Install Steps**

To receive data, the action and its related extension must be activated for automations and the extension must have a business unit assignment.

### **Relationship to Other Components**

This component is a child of the MarketingAppExtension component.

### **Documentation**

This component is part of Account Engagement's extensibility feature set.

- **•** Salesforce Help: [Automate Data Sharing with Third-Party Apps](https://help.salesforce.com/s/articleView?id=sf.pardot_extensibility_parent.htm&language=en_US)
- **•** Developer Guide: [Work with Extensibility Features](https://developer.salesforce.com/docs/marketing/pardot/guide/extensibility-features-overview.html)

# External Client App Header

## Can This Component Be Updated or Removed After Package Version Promotion?

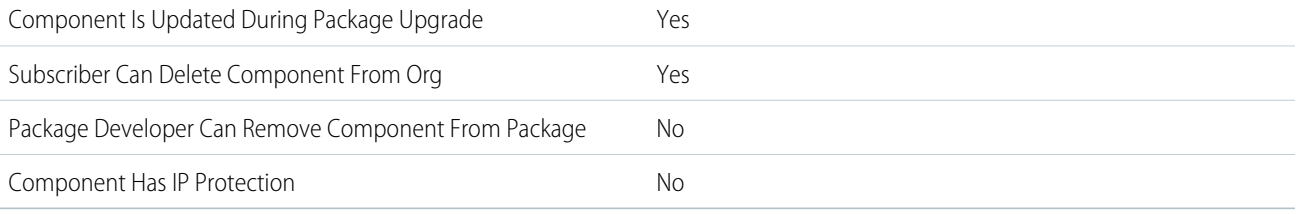

To confirm whether this component is available in managed 1GP, managed 2GP, or both package types, see [Metadata Coverage Report](https://developer.salesforce.com/docs/metadata-coverage).

## Editable Properties After Package Promotion or Installation

[Only Package Developer Can Edit](#page-23-2)

**•** All properties

[Both Package Developer and Subscriber Can Editv](#page-23-0)

**•** None

[Neither Package Developer or Subscriber Can Edit](#page-23-1)

**•** None

### More Information

### **Feature Name**

Metadata Name: ExternalClientApplication

### **Relationship to Other Components**

ExternalClientApplication is the header file for an external client app. This defines the basic configurations of the external client app, including whether the external client app can be packaged or if it is developed for local use only.

ExtlClntAppGlobalOauthSettings includes sensitive information for the External Client Apps OAuth plugin, like OAuth consumer credentials that can't be packaged or added to source control. ExtlClntAppOauthSettings includes packageable configurations. All settings are determined by the developer and can't be edited by the admin. Admin-controlled configurations are called policies and are included in ExtlClntAppOauthConfigurablePolicies.

### **Documentation**

Salesforce Help: [External Client Apps](https://help.salesforce.com/s/articleView?id=sf.external_client_apps.htm&language=en_US)

## External Client App OAuth Settings

## Can This Component Be Updated or Removed After Package Version Promotion?

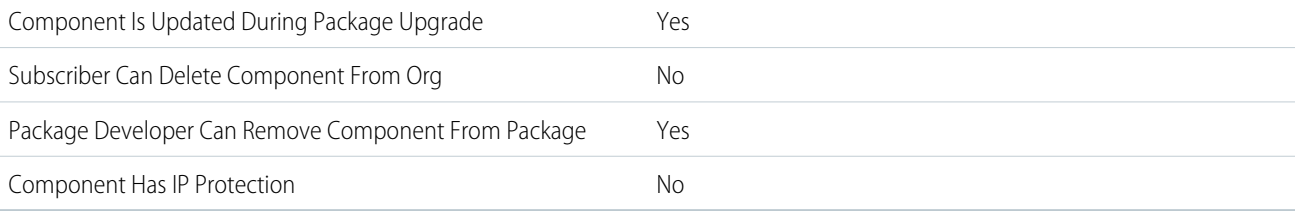

To confirm whether this component is available in managed 1GP, managed 2GP, or both package types, see [Metadata Coverage Report](https://developer.salesforce.com/docs/metadata-coverage).

## Editable Properties After Package Promotion or Installation

[Only Package Developer Can Edit](#page-23-2)

**•** All properties

[Both Package Developer and Subscriber Can Editv](#page-23-0)

**•** None

[Neither Package Developer or Subscriber Can Edit](#page-23-1)

**•** None

## More Information

### **Feature Name**

Metadata Name: ExtlClntAppOauthSettings

### **Relationship to Other Components**

External Client App plugins like the OAuth plugin include two types of configurations: settings and policies. All settings are determined by the external client app developer and can't be edited by the admin for the subscriber org. Admin-controlled configurations are called policies.

ExtlClntAppOauthSettings contains all of the packageable configurations for the External Client Apps OAuth plugin. Sensitive information, like OAuth consumer credentials that can't be packaged or added to source control, are stored in the ExtlClntAppGlobalOauthSettings. Policies are saved in ExtlClntAppOauthConfigurablePolicies, which is not packaged but is generated with default values at runtime.

### **Documentation**

Salesforce Help: [External Client Apps](https://help.salesforce.com/s/articleView?id=sf.external_client_apps.htm&language=en_US)

## External Credential

## Can This Component Be Updated or Removed After Package Version Promotion?

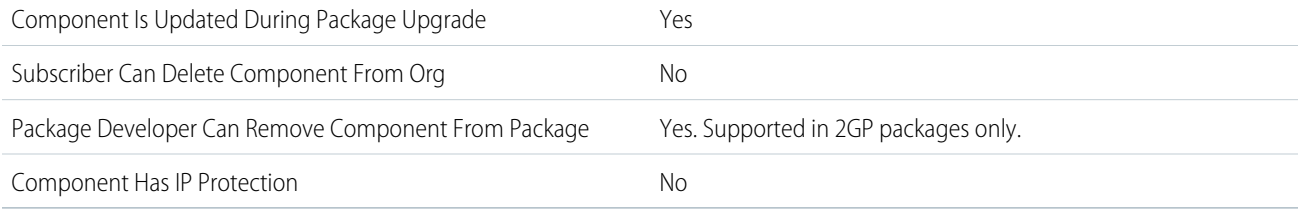

To confirm whether this component is available in managed 1GP, managed 2GP, or both package types, see [Metadata Coverage Report](https://developer.salesforce.com/docs/metadata-coverage).

Note: When a package developer removes this component from a package, the component remains in a subscriber's org after  $\mathcal{F}$ they install the upgraded package. The admin of the subscriber's org can then delete the component, if desired.

Removing components from managed 1GP or 2GP packages requires approval from Salesforce. To request access to the component removal feature, log a support case in the [Salesforce Partner Community](https://partners.salesforce.com/partnerSupport).

## Editable Properties After Package Promotion or Installation

 $\bullet$ Note: In addition to these properties, the Description, ParameterGroup, ParameterName, ParameterValue, and SequenceNumber properties have the same editability as the ExternalCredentialParameters they're included in.

### [Only Package Developer Can Edit](#page-23-2)

- **•** Label
- **•** AuthenticationProtocol
- **•** ExternalCredentialParameters
	- **–** AuthProtocolVariant

### [Both Package Developer and Subscriber Can Edit](#page-23-0)

- **•** Description
- **•** ExternalCredentialParameters
	- **–** AuthHeader
	- **–** AuthProvider (only subscriber editable in 2GP)
	- **–** AuthProviderUrl
	- **–** AuthProviderUrlQueryParameter
	- **–** AuthParameter
	- **–** AwsStsPrincipal (only for external credentials that use AWS Signature v4 authentication with STS)
	- **–** Description
	- **–** JwtBodyClaim
	- **–** JwtHeaderClaim
	- **–** NamedPrincipal
	- **–** PerUserPrincipal
	- **–** SequenceNumber
	- **–** SigningCertificate (only subscriber editable in 2GP)

[Neither Package Developer or Subscriber Can Edit](#page-23-1)

**•** Name

### More Information

#### **Feature Name**

Metadata Name: ExternalCredential

### **Considerations When Packaging**

Though named and external credentials are represented by metadata, the standard Metadata API can't fully expose the definition of a credential and render sensitive information like tokens in plain text. This means that packaged named credentials don't include the access tokens or certificates that are needed to perform authenticated callouts. You can create the external credential's principal or populate its tokens or certificates in the UI or via the Connect API.

In managed 1GP packages, external credentials that use the OAuth 2.0 authentication protocol must reference an authentication provider to capture the details of the authorization endpoint. If you add an external credential that references an authentication provider, the authentication provider is added to the package. See [Authentication Providers](https://help.salesforce.com/s/articleView?id=sf.sso_authentication_providers.htm&language=en_US) for information on which elements of an authentication provider are and aren't packageable.

In managed 2GP packages, if an external credential uses an authentication provider to capture the details of the authorization endpoint, you can't include the reference to the authentication provider in the package. If the external credential references an authentication provider, you must recreate the authentication provider in the subscriber org and add it to the external credential.

### **Post Install Steps**

After installing an external credential from a managed or unmanaged package, you must:

- Create the external credential's principal or populate its tokens or certificates in the UI or via the Connect API.
- **•** Give permission sets and profiles access to the principals of the external credential. See Enable External Credential Principals.
- **•** Reauthenticate to the external system.
	- **–** For a Named Principal, the admin must go to **Setup > Named Credential > External Credential** to authenticate.
	- **–** For a Per User Principal, each user must go to **My Personal Information > External Credential** to authenticate.

#### **Relationship to Other Components**

ExternalCredential can be added to a package without a NamedCredential, but NamedCredential must be packaged with an ExternalCredential.

The named credential defines a callout endpoint and an HTTP transport protocol, while the external credential represents the details of how Salesforce authenticates to an external system via an authentication protocol. Each named credential must be mapped to at least one external credential.

#### **Documentation**

Salesforce Help: [Named Credentials](https://help.salesforce.com/s/articleView?id=sf.named_credentials_about.htm&language=en_US)

Named Credentials Developer Guide: [Named Credentials Packaging Guide](https://developer.salesforce.com/docs/platform/named-credentials/guide/nc-packaging-dev-guide.html) Metadata API Developer Guide: [ExternalCredential](https://developer.salesforce.com/docs/atlas.en-us.248.0.api_meta.meta/api_meta/meta_externalcredential.htm)

## External Data Connector

### Can This Component Be Updated or Removed After Package Version Promotion?

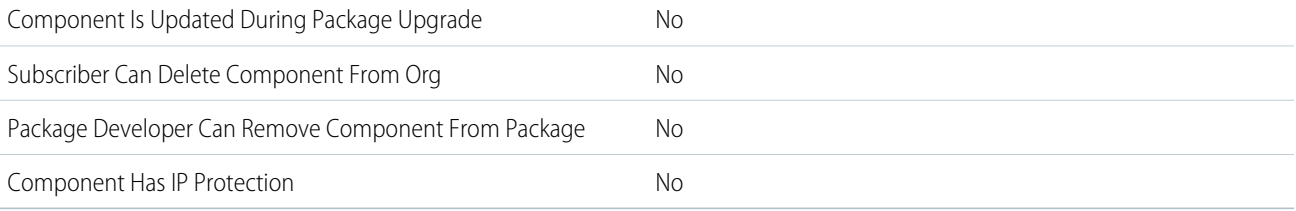

To confirm whether this component is available in managed 1GP, managed 2GP, or both package types, see [Metadata Coverage Report](https://developer.salesforce.com/docs/metadata-coverage).

### Editable Properties After Package Promotion or Installation

### [Only Package Developer Can Edit](#page-23-2)

- **•** None
- [Both Package Developer and Subscriber Can Edit](#page-23-0)
- **•** None
- [Neither Package Developer or Subscriber Can Edit](#page-23-1)
- **•** DataConConfiguration
- **•** DataConnectionStatus
- **•** DataConnectorType
- **•** DataPlatform
- **•** ExternalRecordId

### More Information

#### **Feature Name**

Metadata Name: ExternalDataConnector

Component Type in 1GP Package Manager UI: Adding DataStreamDefinition or DataKitDefinition brings ExternalDataConnector for S3 data streams.

### **Use Case**

This component holds reference to Source Data Connector Metadata.

### **License Requirements**

You need Customer 360 Audiences Corporate (cdpPsl) licenses on both package developer org and subscriber org.

#### **Post Install Steps**

User has to create DataStream via ui-api or using the Data Cloud App.

#### **Relationship to Other Components**

This isn't a top-level entity. Add DataStreamDefinition or DataKitDefinition to pick up this entity.

## External Data Source

### Can This Component Be Updated or Removed After Package Version Promotion?

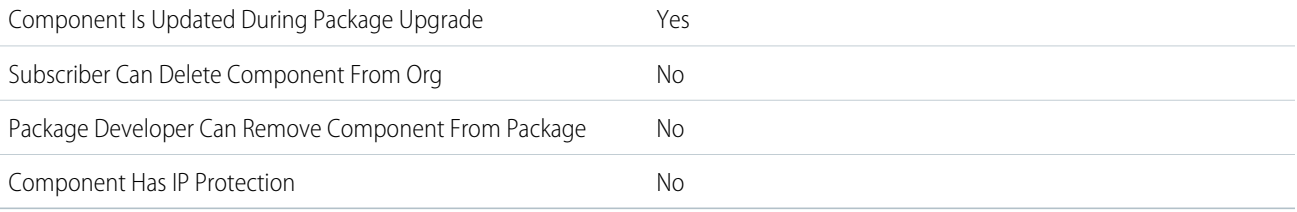

To confirm whether this component is available in managed 1GP, managed 2GP, or both package types, see [Metadata Coverage Report](https://developer.salesforce.com/docs/metadata-coverage).

### Editable Properties After Package Promotion or Installation

### [Only Package Developer Can Edit](#page-23-2)

**•** Type

### [Both Package Developer and Subscriber Can Edit](#page-23-0)

- **•** Auth Provider
- **•** Certificate
- **•** Custom Configuration
- **•** Endpoint
- **•** Identity Type
- **•** OAuth Scope
- **•** Password
- **•** Protocol
- **•** Username

[Neither Package Developer or Subscriber Can Edit](#page-23-1)

**•** Name

### More Information

### **Feature Name**

Metadata Name: ExternalDataSource

Component Type in 1GP Package Manager UI: External Data Source

### **Considerations When Packaging**

- **•** After installing an external data source from a managed or unmanaged package, the subscriber must reauthenticate to the external system.
	- **–** For password authentication, the subscriber must reenter the password in the external data source definition.
	- **–** For OAuth, the subscriber must update the callback URL in the client configuration for the authentication provider, then reauthenticate by selecting Start Authentication Flow on Save on the external data source.
- **•** Certificates aren't packageable. If you package an external data source that specifies a certificate, make sure that the subscriber org has a valid certificate with the same name.

### **Documentation**

Metadata API Developer Guide: [ExternalDataSource](https://developer.salesforce.com/docs/atlas.en-us.248.0.api_meta.meta/api_meta/meta_externaldatasource.htm)

## External Document Storage Configuration

## Can This Component Be Updated or Removed After Package Version Promotion?

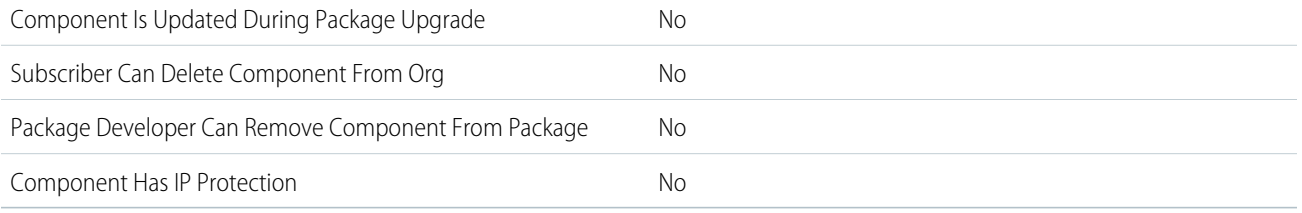

To confirm whether this component is available in managed 1GP, managed 2GP, or both package types, see [Metadata Coverage Report](https://developer.salesforce.com/docs/metadata-coverage).

### Editable Properties After Package Promotion or Installation

[Only Package Developer Can Edit](#page-23-2)

**•** None

[Both Package Developer and Subscriber Can Editv](#page-23-0)

- **•** Target Object
- **•** Record Type
- **•** External Document Storage Identifier
- **•** Document Path
- **•** Named Credential
- **•** Storage Drive Type

[Neither Package Developer or Subscriber Can Edit](#page-23-1)

- **•** DeveloperName
- **•** MasterLabel

### More Information

#### **Feature Name**

Metadata Name: ExternalDocStorageConfig

#### **Use Case**

Represents configuration that administrator makes in Setup to specify the drive, path, and named credential to be used for storing the documents on external drives.

#### **License Requirements**

Microsoft Word 365

### **Documentation**

Salesforce Help: [Configure External Document Storage for Contracts](https://help.salesforce.com/s/articleView?id=ind.sf_contracts_Configure_External_Document_Storage_for_Contracts.htm&type=5&language=en_US)

## External Services

### Can This Component Be Updated or Removed After Package Version Promotion?

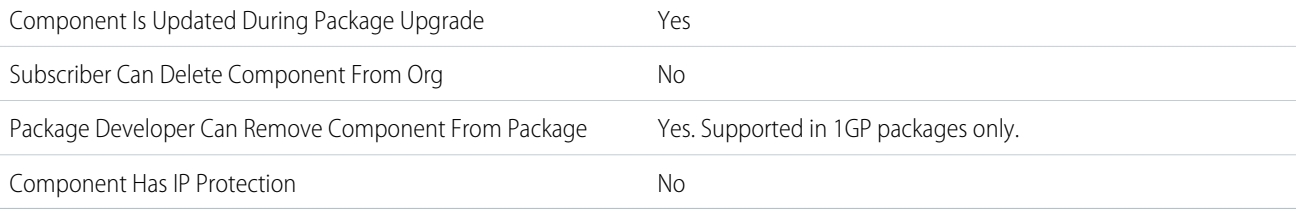

To confirm whether this component is available in managed 1GP, managed 2GP, or both package types, see [Metadata Coverage Report](https://developer.salesforce.com/docs/metadata-coverage).

Note: When a package developer removes this component from a package, the component remains in a subscriber's org after  $\mathbb{Z}$ they install the upgraded package. The admin of the subscriber's org can then delete the component, if desired.

Removing components from managed 1GP or 2GP packages requires approval from Salesforce. To request access to the component removal feature, log a support case in the [Salesforce Partner Community](https://partners.salesforce.com/partnerSupport).

## More Information

### **Feature Name**

Metadata Name: ExternalServiceRegistration

Component Type in 1GP Package Manager UI: ExternalServiceRegistration

### **Considerations When Packaging**

Package developers must add named credential components to the External Services registration package. A subscriber can also create a named credential in Salesforce. However, the subscriber must use the same name as the named credential specified in the External Services registration that references it.

Create named credentials manually or with Apex. Be sure to add the named credential to a package so that subscriber orgs can install it. When a subscriber org installs a named credential, it can use the Apex callouts generated by the External Services registration process.

#### **Documentation**

Salesforce Help: [External Services](https://help.salesforce.com/s/articleView?id=sf.external_services.htm&language=en_US)

## Feature Parameter Boolean

### Can This Component Be Updated or Removed After Package Version Promotion?

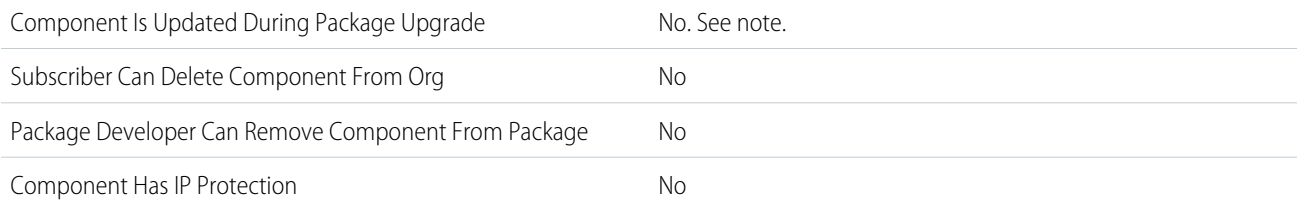

Note: Feature parameters with a data flow direction set as LMO-to-Subscriber, can be updated in the LMO (License Management Org). Feature parameters with a data flow direction set as Subscriber-to-LMO can be updated using Apex in the subscriber org. Neither of these changes require a package upgrade.

### Editable Properties After Package Promotion or Installation

### [Only Package Developer Can Edit](#page-23-2)

- **•** Master Label
- **•** Value (When Data Flow Direction is set to LMO to Subscriber)

[Both Package Developer and Subscriber Can Edit](#page-23-0)

**•** Value (When Data Flow Direction is set to Subscriber to LMO)

[Neither Package Developer or Subscriber Can Edit](#page-23-1)

- **•** Full Name
- **•** Data Type
- **•** Data Flow Direction

### More Information

### **Feature Name**

Metadata Name: FeatureParameterBoolean

Component Type in 1GP Package Manager UI: Feature Parameter Boolean

### **Use Case**

Use LMO-to-Subscriber feature parameters to enable and disable your app's features, or use Subscriber-to-LMO feature parameters to track customer preferences and activation metrics.

#### **Considerations When Packaging**

Feature parameters are an extension of the License Management App (LMA), and because beta package versions can't be registered with the LMA, there are aspects of feature parameters that can't be tested using a beta package version. If you use the default value, you can test LMO-to-Subscriber values in beta package versions. You can't test any Subscriber-to-LMO feature parameter values in a beta managed package version.

#### **Usage Limits**

A package can include up to 200 feature parameters.

#### **Documentation**

Metadata API Developer Guide: [FeatureParameterBoolean](https://developer.salesforce.com/docs/atlas.en-us.248.0.api_meta.meta/api_meta/meta_featureparameterboolean.htm) [Create Feature Parameters for Your Second-Generation Managed Package](https://developer.salesforce.com/docs/atlas.en-us.248.0.sfdx_dev.meta/sfdx_dev/sfdx_dev_dev2gp_fma_create_feature_parameters.htm) [Create Feature Parameters in Your First-Generation Packaging Org](https://developer.salesforce.com/docs/atlas.en-us.pkg1_dev.meta/pkg1_dev/fma_create_feature_parameters.htm) Apex Reference Guide: [FeatureManagement Class](https://developer.salesforce.com/docs/atlas.en-us.248.0.apexref.meta/apexref/apex_class_System_FeatureManagement.htm)

## Feature Parameter Date

### Can This Component Be Updated or Removed After Package Version Promotion?

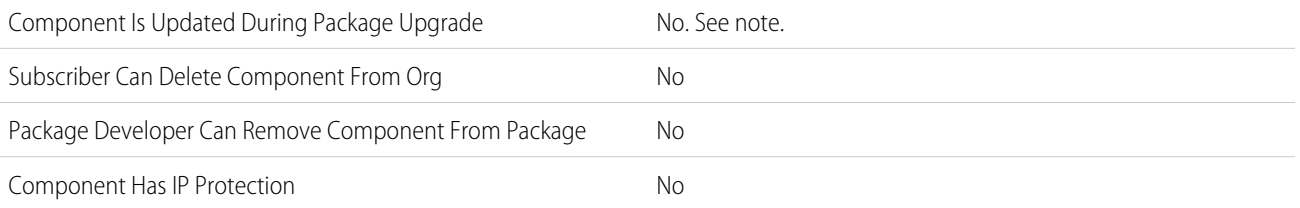

Note: Feature parameters with a data flow direction set as LMO-to-Subscriber, can be updated in the LMO (License Management Org). Feature parameters with a data flow direction set as Subscriber-to-LMO can be updated using Apex in the subscriber org. Neither of these changes require a package upgrade.

## Editable Properties After Package Promotion or Installation

### [Only Package Developer Can Edit](#page-23-2)

- **•** Master Label
- Value (When Data Flow Direction is set to LMO to Subscriber)

[Both Package Developer and Subscriber Can Edit](#page-23-0)

**•** Value (When Data Flow Direction is set to Subscriber to LMO)

[Neither Package Developer or Subscriber Can Edit](#page-23-1)

- **•** Full Name
- **•** Data Type
- **•** Data Flow Direction

## More Information

### **Feature Name**

Metadata Name: FeatureParameterDate

Component Type in 1GP Package Manager UI: Feature Parameter Date

### **Use Case**

Use LMO-to-Subscriber feature parameters to enable and disable your app's features, or use Subscriber-to-LMO feature parameters to track customer preferences and activation metrics.

### **Considerations When Packaging**

Feature parameters are an extension of the License Management App (LMA), and because beta package versions can't be registered with the LMA, there are aspects of feature parameters that can't be tested using a beta package version. If you use the default value, you can test LMO-to-Subscriber values in beta package versions. You can't test any Subscriber-to-LMO feature parameter values in a beta managed package version.

### **Usage Limits**

A package can include up to 200 feature parameters.

### **Documentation**

Metadata API Developer Guide: [FeatureParameterDate](https://developer.salesforce.com/docs/atlas.en-us.248.0.api_meta.meta/api_meta/meta_featureparameterdate.htm)

[Create Feature Parameters for Your Second-Generation Managed Package](https://developer.salesforce.com/docs/atlas.en-us.248.0.sfdx_dev.meta/sfdx_dev/sfdx_dev_dev2gp_fma_create_feature_parameters.htm)

[Create Feature Parameters in Your First-Generation Packaging Org](https://developer.salesforce.com/docs/atlas.en-us.pkg1_dev.meta/pkg1_dev/fma_create_feature_parameters.htm)

Apex Reference Guide: [FeatureManagement Class](https://developer.salesforce.com/docs/atlas.en-us.248.0.apexref.meta/apexref/apex_class_System_FeatureManagement.htm)

## Feature Parameter Integer

## Can This Component Be Updated or Removed After Package Version Promotion?

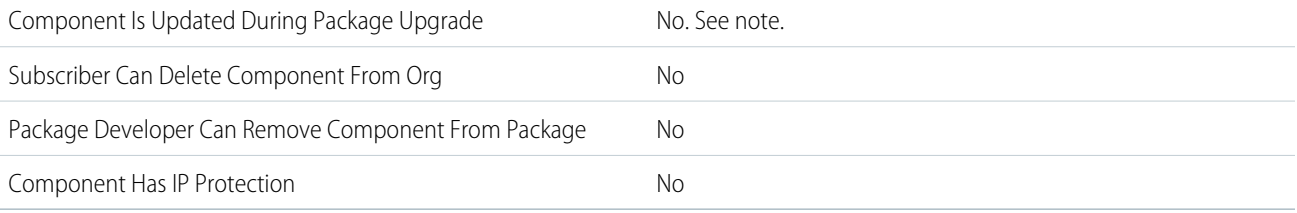

Note: Feature parameters with a data flow direction set as LMO-to-Subscriber, can be updated in the LMO (License Management Org). Feature parameters with a data flow direction set as Subscriber-to-LMO can be updated using Apex in the subscriber org. Neither of these changes require a package upgrade.

## Editable Properties After Package Promotion or Installation

### [Only Package Developer Can Edit](#page-23-2)

- **•** Master Label
- Value (When Data Flow Direction is set to LMO to Subscriber)

### [Both Package Developer and Subscriber Can Edit](#page-23-0)

**•** Value (When Data Flow Direction is set to Subscriber to LMO)

[Neither Package Developer or Subscriber Can Edit](#page-23-1)

- **•** Full Name
- **•** Data Type
- **•** Data Flow Direction

### More Information

### **Feature Name**

Metadata Name: FeatureParameterInteger

Component Type in 1GP Package Manager UI: Feature Parameter Integer

#### **Use Case**

Use LMO-to-Subscriber feature parameters to enable and disable your app's features, or use Subscriber-to-LMO feature parameters to track customer preferences and activation metrics.

### **Considerations When Packaging**

Feature parameters are an extension of the License Management App (LMA), and because beta package versions can't be registered with the LMA, there are aspects of feature parameters that can't be tested using a beta package version. If you use the default value, you can test LMO-to-Subscriber values in beta package versions. You can't test any Subscriber-to-LMO feature parameter values in a beta managed package version.

#### **Usage Limits**

A package can include up to 200 feature parameters.

#### **Documentation**

Metadata API Developer Guide: [FeatureParameterInteger](https://developer.salesforce.com/docs/atlas.en-us.248.0.api_meta.meta/api_meta/meta_featureparameterinteger.htm)

[Create Feature Parameters for Your Second-Generation Managed Package](https://developer.salesforce.com/docs/atlas.en-us.248.0.sfdx_dev.meta/sfdx_dev/sfdx_dev_dev2gp_fma_create_feature_parameters.htm)

[Create Feature Parameters in Your First-Generation Packaging Org](https://developer.salesforce.com/docs/atlas.en-us.pkg1_dev.meta/pkg1_dev/fma_create_feature_parameters.htm)

Apex Reference Guide: [FeatureManagement Class](https://developer.salesforce.com/docs/atlas.en-us.248.0.apexref.meta/apexref/apex_class_System_FeatureManagement.htm)

## Field Set

## Can This Component Be Updated or Removed After Package Version Promotion?

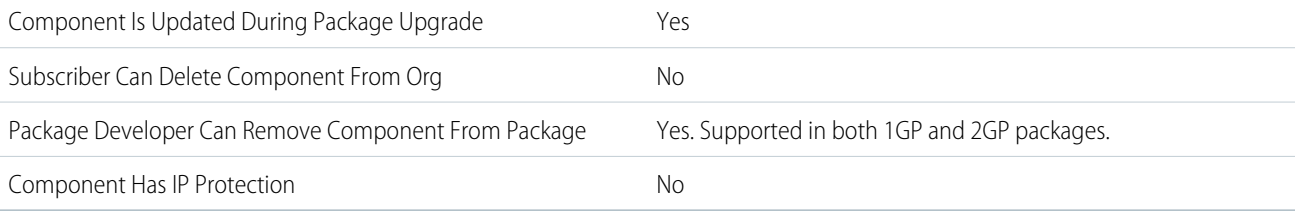

To confirm whether this component is available in managed 1GP, managed 2GP, or both package types, see [Metadata Coverage Report](https://developer.salesforce.com/docs/metadata-coverage).

Note: When a package developer removes this component from a package, the component remains in a subscriber's org after  $\mathbb{Z}$ they install the upgraded package. The admin of the subscriber's org can then delete the component, if desired.

Removing components from managed 1GP or 2GP packages requires approval from Salesforce. To request access to the component removal feature, log a support case in the [Salesforce Partner Community](https://partners.salesforce.com/partnerSupport).

## Editable Properties After Package Promotion or Installation

[Only Package Developer Can Edit](#page-23-2)

- **•** Description
- **•** Label
- **•** Available fields

[Both Package Developer and Subscriber Can Edit](#page-23-0)

**•** Selected fields (only subscriber editable)

[Neither Package Developer or Subscriber Can Edit](#page-23-1)v

**•** Name

## More Information

### **Feature Name**

Metadata Name: FieldSet

Component Type in 1GP Package Manager UI: Field Set

### **Considerations When Packaging**

Field sets in installed packages perform different merge behaviors during a package upgrade:

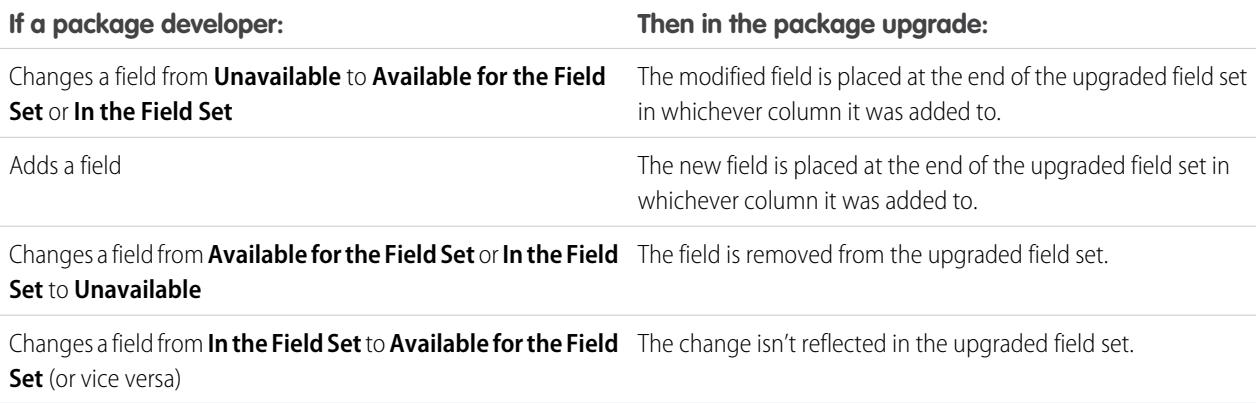

Note: Subscribers aren't notified of changes to their installed field sets. The developer must notify users of changes to released  $\sqrt{a}$ field sets through the package release notes or other documentation. Merging has the potential to remove fields in your field set.

When a field set is installed, a subscriber can add or remove any field.

### **Documentation**

Metadata API Developer Guide: [FieldSet](https://developer.salesforce.com/docs/atlas.en-us.248.0.api_meta.meta/api_meta/meta_fieldset.htm)

# Field Source Target Relationship

## Can This Component Be Updated or Removed After Package Version Promotion?

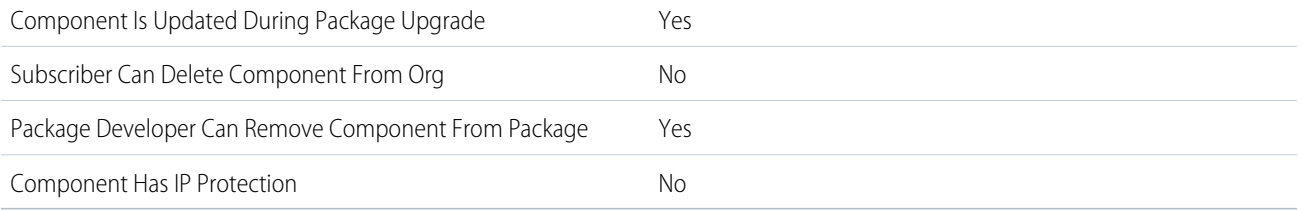

To confirm whether this component is available in managed 1GP, managed 2GP, or both package types, see [Metadata Coverage Report](https://developer.salesforce.com/docs/metadata-coverage).

Note: When a package developer removes this component from a package, the component remains in a subscriber's org after  $\mathcal{F}$ they install the upgraded package. The admin of the subscriber's org can then delete the component, if desired.

Removing components from managed 1GP or 2GP packages requires approval from Salesforce. To request access to the component removal feature, log a support case in the [Salesforce Partner Community](https://partners.salesforce.com/partnerSupport).

## Editable Properties After Package Promotion or Installation

### [Only Package Developer Can Edit](#page-23-2)

- **•** CreationType
- **•** DeveloperName
- **•** MasterLabel
- **•** RelationshipCardinality
- **•** SourceField
- **•** TargetField

[Both Package Developer and Subscriber Can Edit](#page-23-0)

- **•** LastDataChangeStatusDateTime
- **•** LastDataChangeStatusErrorCode
- **•** Status

[Neither Package Developer or Subscriber Can Edit](#page-23-1)

**•** None

## More Information

### **Feature Name**

Metadata Name: FieldSrcTrgtRelationship

Component Type in 1GP Package Manager UI: Field Source Target Relationship

### **License Requirements**

Data Cloud must be provisioned.

### **Documentation**

Metadata API Developer Guide: [FieldSrcTrgtRelationship](https://developer.salesforce.com/docs/atlas.en-us.248.0.api_meta.meta/api_meta/meta_fieldsrctrgtrelationship.htm)

## Flow

## Can This Component Be Updated or Removed After Package Version Promotion?

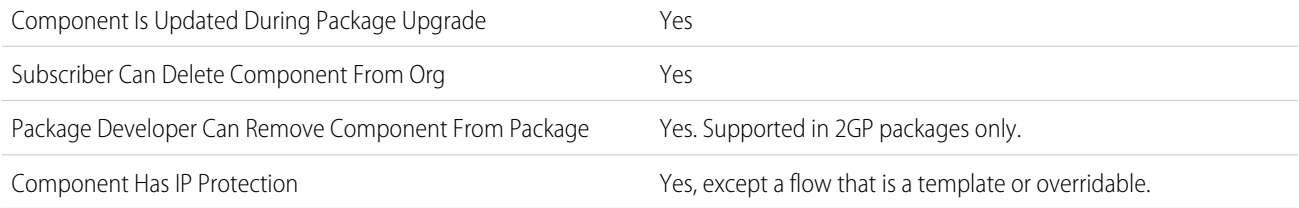

To confirm whether this component is available in managed 1GP, managed 2GP, or both package types, see [Metadata Coverage Report](https://developer.salesforce.com/docs/metadata-coverage).

Note: When a package developer removes this component from a package, the component remains in a subscriber's org after  $\mathcal{F}$ they install the upgraded package. The admin of the subscriber's org can then delete the component, if desired.

Removing components from managed 1GP or 2GP packages requires approval from Salesforce. To request access to the component removal feature, log a support case in the [Salesforce Partner Community](https://partners.salesforce.com/partnerSupport).

## Editable Properties After Package Promotion or Installation

### [Only Package Developer Can Edit](#page-23-2)

**•** Entire flow

[Both Package Developer and Subscriber Can Edit](#page-23-0)

- **•** Flow Label
- **•** Description
- **•** Status

[Neither Package Developer or Subscriber Can Edit](#page-23-1)

- **•** Flow API Name
- **•** URL

## More Information

### **Feature Name**

Metadata Name: Flow

### **Use Case**

To repeat a business process automatically such as creating an account when some criteria are met or sending an email every week, build a flow to save time and resources

### **Considerations When Packaging**

- **•** When you upload a package or package version, the active flow version is included. If the flow has no active version, the latest version is packaged.
- **•** To update a managed package with a different flow version, activate that version and upload the package again. Or deactivate all versions of the flow, make sure the latest flow version is the one to distribute, and then upload the package.
- **•** In a packaging org, you can't delete a flow after you upload it to a released or beta first-generation managed package. You can only delete a flow version from a packaging org after you upload it to a released or beta first-generation managed package, if:
	- **–** Salesforce Customer Support activated the Managed Component Deletion permission.
	- **–** The flow version is not the most recently packaged version of the flow.
	- **–** The flow version is not active.
- **•** You can't delete a flow from an installed package. To remove a packaged flow from your org, deactivate it and then uninstall the package.
- **•** If you have multiple versions of a flow installed from multiple unmanaged packages, you can't remove only one version by uninstalling its package. Uninstalling a package—managed or unmanaged—that contains a single version of the flow removes the entire flow, including all versions.
- **•** You can't include flows in package patches.
- **•** An active flow in a package is active after it's installed. The previous active version of the flow in the destination org is deactivated in favor of the newly installed version. Any in-progress flows based on the now-deactivated version continue to run without interruption but reflect the previous version of the flow. The same behavior is true even if the destination org deactivated the flow. Future active versions of the flow that are packaged activate the flow during package upgrade.
- **•** Upgrading a managed package in your org installs a new flow version only if there's a newer flow version from the developer. After several upgrades, you can end up with multiple flow versions.
- **•** A package version can contain only one flow version per flow. If you install a managed package version that contains a flow, only the active flow version is deployed. If the flow has no active version, the latest version is deployed.
- **•** If you install a flow from an unmanaged package that has the same name but a different version number as a flow in your org, the newly installed flow becomes the latest version of the existing flow. However, if the packaged flow has the same name and version number as a flow already in your org, the package install fails. You can't overwrite a flow.
- **•** A flow can be modified if it's deployed from an org without a namespace to an org with a namespace. If the flow references data like a field on an object, the reference in the flow is modified to prepend the namespace to the field. Because the flow is modified, a flow version is created in the subscriber org.
- **•** Flow Builder can't open a flow that is installed from a managed package, unless the flow is a template or overridable.
- **•** You can't create a package that contains flows invoked by both managed and unmanaged package pages. As a workaround, create two packages, one for each type of component. For example, suppose that you want to package a customizable flow invoked by a managed package page. Create one unmanaged package with the flow that users can customize. Then create another managed package with the Visualforce page referencing the flow (including namespace) from the first package.
- **•** When you translate a flow from a managed package, the flow's Master Definition Name doesn't appear on the Translate page or the Override page. To update the translation for the Master Definition Name, edit the flow label and then update the translation from the Translate page.
- **•** If any of the following elements are used in a flow, packageable components that they reference aren't included in the package automatically. To deploy the package successfully, manually add those referenced components to the package.
	- **–** Post to Chatter
	- **–** Send Email
	- **–** Submit for Approval
- **•** If a flow references a Lightning component that depends on a CSP Trusted Site, the trusted site isn't included in the package or change set automatically.

### **Usage Limits**

Salesforce Help: [General Flow Limits](https://help.salesforce.com/s/articleView?id=sf.flow_considerations_limit.htm&language=en_US)

#### **Relationship to Other Components**

The associated Flow Definition component is required for managed 1GP packages.

#### **Documentation**

Metadata API Developer Guide: [Flow](https://developer.salesforce.com/docs/atlas.en-us.248.0.api_meta.meta/api_meta/meta_visual_workflow.htm) Salesforce Help: [Packaging Considerations for Flows](https://help.salesforce.com/s/articleView?id=sf.flow_considerations_packaging.htm&language=en_US) Salesforce Help: [Considerations for Deploying Flows with Packages](https://help.salesforce.com/s/articleView?id=sf.flow_considerations_distribute_package.htm&language=en_US)

## Flow Category

### Can This Component Be Updated or Removed After Package Version Promotion?

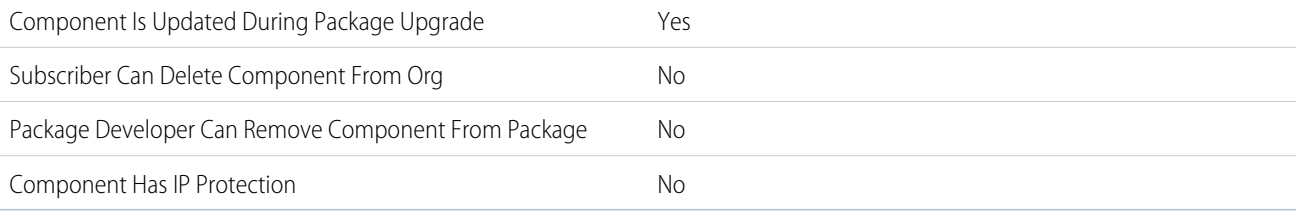

To confirm whether this component is available in managed 1GP, managed 2GP, or both package types, see [Metadata Coverage Report](https://developer.salesforce.com/docs/metadata-coverage).

### Editable Properties After Package Promotion or Installation

#### [Only Package Developer Can Edit](#page-23-2)

- **•** label
- **•** description

[Both Package Developer and Subscriber Can Edit](#page-23-0)

**•** None

[Neither Package Developer or Subscriber Can Edit](#page-23-1)

**•** None

## More Information

### **Feature Name**

Metadata Name: FlowCategory

#### **Use Case**

To reuse flow-based automated processes, group the flows into a flow category, and then add one or more flow categories to a Lightning Bolt Solution.

#### **License Requirements**

Customize Application user permission

View Setup and Configuration user permission

#### **Relationship to Other Components**

You can use FlowCategory only as part of a Lightning Bolt Solution.

### **Documentation**

Salesforce Help: [Add Flows to a Lightning Bolt Solution](https://help.salesforce.com/s/articleView?id=sf.community_builder_export_flow_category.htm&language=en_US) Salesforce Help: [Package and Distribute a Lightning Bolt Solution](https://help.salesforce.com/s/articleView?id=sf.community_builder_export_package.htm&language=en_US)

## Flow Definition

## Can This Component Be Updated or Removed After Package Version Promotion?

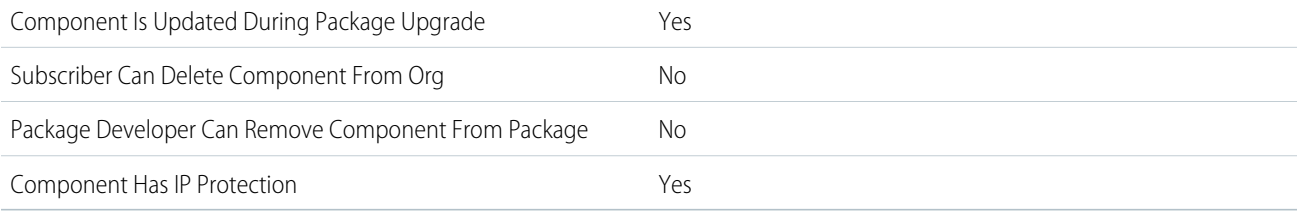

To confirm whether this component is available in managed 1GP, managed 2GP, or both package types, see [Metadata Coverage Report](https://developer.salesforce.com/docs/metadata-coverage).

## Editable Properties After Package Promotion or Installation

### [Only Package Developer Can Edit](#page-23-2)

**•** None

[Both Package Developer and Subscriber Can Editv](#page-23-0)

- **•** Active Version Number
- **•** Description
- **•** Master Label

[Neither Package Developer or Subscriber Can Edit](#page-23-1)

**•** None

### More Information

### **Feature Name**

Metadata Name: Flow Definition

Component Type in 1GP Package Manager UI: Flow Definition

### **Use Case**

Include this component when you use managed 1GP to package flows.

### **Considerations When Packaging**

[Considerations for Deploying Flows with Packages](https://help.salesforce.com/s/articleView?id=sf.flow_considerations_distribute_package.htm&language=en_US)

### **Relationship to Other Components**

The associated Flow component is required for managed 1GP packages.

### **Documentation**

Metadata API Developer Guide: [Flow Definition](https://developer.salesforce.com/docs/atlas.en-us.248.0.api_meta.meta/api_meta/meta_flowdefinition.htm)

Salesforce Help: [Flow Builder](https://help.salesforce.com/s/articleView?id=sf.flow.htm&language=en_US)

## Can This Component Be Updated or Removed After Package Version Promotion?

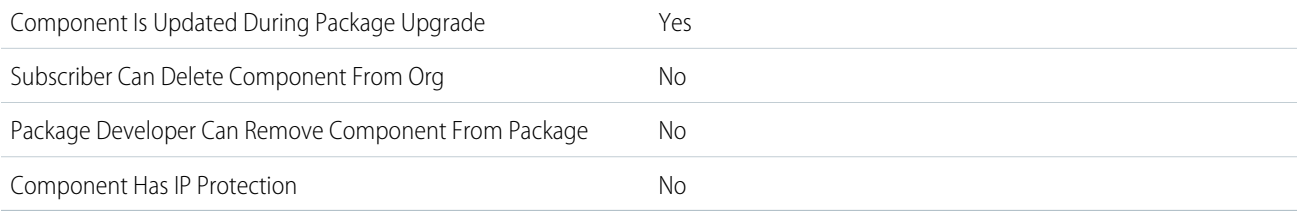

To confirm whether this component is available in managed 1GP, managed 2GP, or both package types, see [Metadata Coverage Report](https://developer.salesforce.com/docs/metadata-coverage).

## Editable Properties After Package Promotion or Installation\

[Only Package Developer Can Edit](#page-23-2)

**•** All properties

[Both Package Developer and Subscriber Can Edit](#page-23-0)

**•** None

[Neither Package Developer or Subscriber Can Edit](#page-23-1)

**•** API Name

## More Information

### **Feature Name**

Metadata Name: FlowTest

Component Type in 1GP Package Manager UI: FlowTest

### **Use Case**

Include this component when you use managed 1GP to package flow tests.

### **Usage Limits**

Salesforce Help: [Considerations for Testing Flows](https://help.salesforce.com/s/articleView?id=sf.flow_considerations_feature_testing.htm&language=en_US)

### **Relationship to Other Components**

The associated Flow component is required for managed 1GP packages.

### **Documentation**

Metadata API Developer Guide: [Flow Test](https://developer.salesforce.com/docs/atlas.en-us.248.0.api_meta.meta/api_meta/meta_flowtest.htm)

Salesforce Help: [Testing Your Flow](https://help.salesforce.com/s/articleView?id=sf.flow_concepts_testing.htm&language=en_US)

# Folder

## Can This Component Be Updated or Removed After Package Version Promotion?

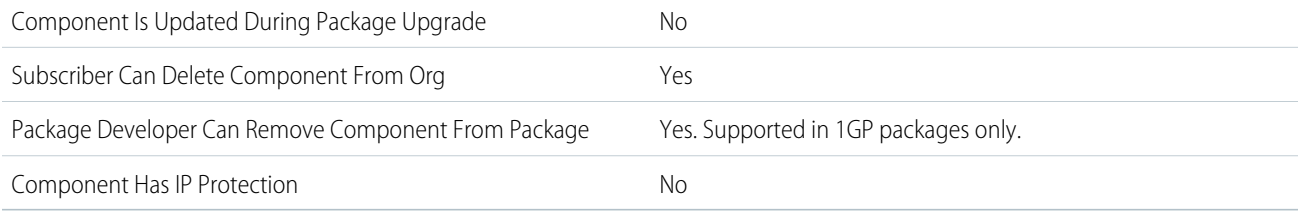

To confirm whether this component is available in managed 1GP, managed 2GP, or both package types, see [Metadata Coverage Report](https://developer.salesforce.com/docs/metadata-coverage).

Removing components from managed 1GP or 2GP packages requires approval from Salesforce. To request access to the component removal feature, log a support case in the [Salesforce Partner Community](https://partners.salesforce.com/partnerSupport).

## Editable Properties After Package Promotion or Installation

### [Only Package Developer Can Edit](#page-23-2)

**•** None

[Both Package Developer and Subscriber Can Edit](#page-23-0)

**•** All attributes except Folder Unique Name

[Neither Package Developer or Subscriber Can Edit](#page-23-1)

**•** Folder Unique Name

### More Information

- **•** Five different folder metadata types can be packaged:
	- **–** DashboardFolder
	- **–** DocumentFolder
	- **–** EmailFolder (available for Salesforce Classic email templates only)
	- **–** EmailTemplateFolder
	- **–** ReportFolder
- **•** Components that Salesforce stores in folders, such as documents, can't be added to packages when stored in personal and unfiled folders. Put documents, reports, and other components that Salesforce stores in folders in one of your publicly accessible folders.
- **•** Components such as documents, email templates, reports, or dashboards are stored in new folders in the installer's org using the publisher's folder names. Give these folders names that indicate they're part of the package.
- **•** If a new report, dashboard, document, or email template is installed during an upgrade, and the folder containing the component was deleted by the subscriber, the folder is re-created. Any components in the folder that were previously deleted aren't restored.
- **•** The name of a component contained in a folder must be unique across all folders of the same component type, excluding personal folders. Components contained in a personal folder must be unique within the personal folder only.

### **Documentation**

Metadata API Developer Guide: [Folder](https://developer.salesforce.com/docs/atlas.en-us.248.0.api_meta.meta/api_meta/meta_folder.htm)

# Fuel Type

## Can This Component Be Updated or Removed After Package Version Promotion?

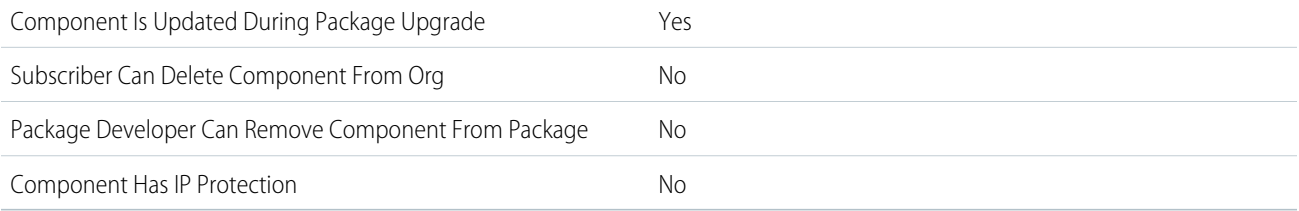

To confirm whether this component is available in managed 1GP, managed 2GP, or both package types, see [Metadata Coverage Report](https://developer.salesforce.com/docs/metadata-coverage).

## Editable Properties After Package Promotion or Installation

[Only Package Developer Can Edit](#page-23-2)

**•** All attributes

[Both Package Developer and Subscriber Can Edit](#page-23-0)

**•** None

[Neither Package Developer or Subscriber Can Edit](#page-23-1)

**•** None

## More Information

### **Feature Name**

Metadata Name: FuelType

Component Type in 1GP Package Manager UI: Fuel Type

### **License Requirements**

- **•** Net Zero Cloud Growth license or Net Zero Cloud Starter license
- **•** Net Zero Cloud Manager permissions set

### **Post Install Steps**

Enable these org settings:

- **•** Net Zero Cloud
- **•** Manage Carbon Accounting

### **Documentation**

**•** Salesforce Help: [Create a Custom Fuel Type](https://help.salesforce.com/s/articleView?language=en_US&id=sf.netzero_admin_create_custom_fuel_type.htm)

# Fuel Type Sustainability Unit of Measure

## Can This Component Be Updated or Removed After Package Version Promotion?

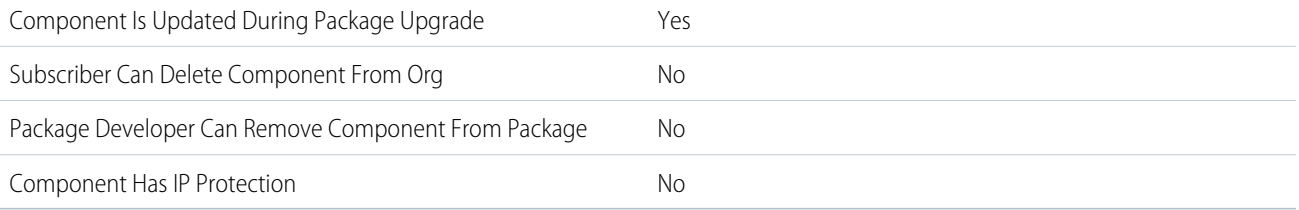

To confirm whether this component is available in managed 1GP, managed 2GP, or both package types, see [Metadata Coverage Report](https://developer.salesforce.com/docs/metadata-coverage).

## Editable Properties After Package Promotion or Installation

[Only Package Developer Can Edit](#page-23-2)

**•** All attributes

[Both Package Developer and Subscriber Can Edit](#page-23-0)

**•** None

[Neither Package Developer or Subscriber Can Edit](#page-23-1)

**•** None

## More Information

### **Feature Name**

Metadata Name: FuelTypeSustnUom

Component Type in 1GP Package Manager UI: Fuel Type Sustainability Unit of Measure

### **License Requirements**

- **•** Net Zero Cloud Growth license or Net Zero Cloud Starter license
- **•** Net Zero Cloud Manager permissions set

### **Post Install Steps**

Enable these org settings:

- **•** Net Zero Cloud
- **•** Manage Carbon Accounting

### **Documentation**

**•** Salesforce Help: [Associate a Custom Fuel Type with a Unit of Measure](https://help.salesforce.com/s/articleView?id=sf.netzero_admin_associate_custom_fuel_type_with_unitofmeasure.htm&language=en_US)

# Fundraising Config

## Can This Component Be Updated or Removed After Package Version Promotion?

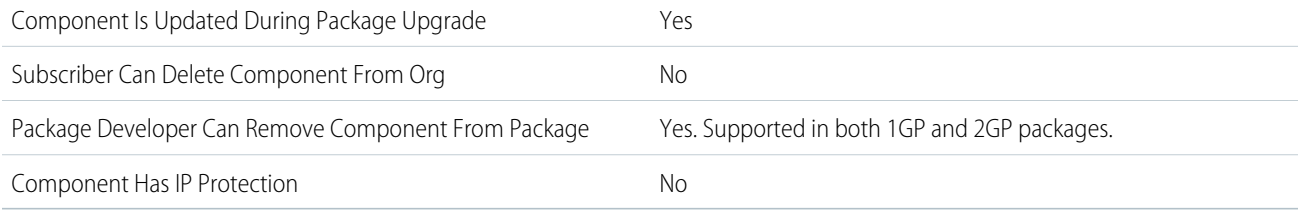

To confirm whether this component is available in managed 1GP, managed 2GP, or both package types, see [Metadata Coverage Report](https://developer.salesforce.com/docs/metadata-coverage).

Note: When a package developer removes this component from a package, the component remains in a subscriber's org after  $\mathcal{F}$ they install the upgraded package. The admin of the subscriber's org can then delete the component, if desired.

Removing components from managed 1GP or 2GP packages requires approval from Salesforce. To request access to the component removal feature, log a support case in the [Salesforce Partner Community](https://partners.salesforce.com/partnerSupport).

## Editable Properties After Package Promotion or Installation

### [Only Package Developer Can Edit](#page-23-2)

- **•** LapsedUnpaidTrxnCount
- **•** HouseholdSoftCreditRole
- **•** IsHshldSoftCrAutoCrea
- **•** InstallmentExtDayCount
- **•** DonorMatchingMethod
- **•** FailedTransactionCount
- **•** ShouldCreateRcrSchdTrxn
- **•** ShouldClosePaidRcrCmt

[Both Package Developer and Subscriber Can Edit](#page-23-0)

**•** None

[Neither Package Developer or Subscriber Can Edit](#page-23-1)

**•** None

### More Information

### **Feature Name**

Metadata Name: FundraisingConfig

### **License Requirements**

Fundraising Access (Permission Set License)

### **Documentation**

Metadata API Developer Guide: [FundraisingConfig](https://developer.salesforce.com/docs/atlas.en-us.248.0.nonprofit_cloud.meta/nonprofit_cloud/npc_fundraising_api_objects_fundraisingconfig.htm)

# Gateway Provider Payment Method Type

## Can This Component Be Updated or Removed After Package Version Promotion?

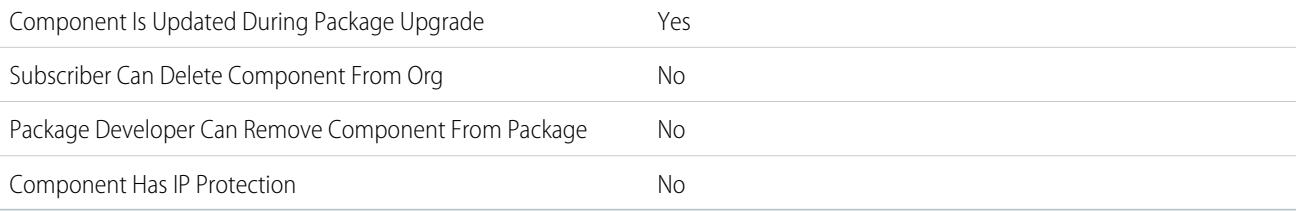

To confirm whether this component is available in managed 1GP, managed 2GP, or both package types, see [Metadata Coverage Report](https://developer.salesforce.com/docs/metadata-coverage).

## Editable Properties After Package Promotion or Installation

[Only Package Developer Can Edit](#page-23-2)

**•** None

[Both Package Developer and Subscriber Can Edit](#page-23-0)

**•** None

[Neither Package Developer or Subscriber Can Edit](#page-23-1)

**•** All fields

## More Information

### **Feature Name**

Metadata Name: GatewayProviderPaymentMethodType

### **License Requirements**

Salesforce Order Management, B2B Commerce, or B2C Commerce (for B2B2C Commerce) licenses are required. These licenses enable the Payment Platform org permission required to use payments objects.

### **Documentation**

Salesforce Help: [Processing Payments with Payment Gateways](https://help.salesforce.com/s/articleView?id=sf.blng_payment_gateways.htm&language=en_US)

## Global Picklist

## Can This Component Be Updated or Removed After Package Version Promotion?

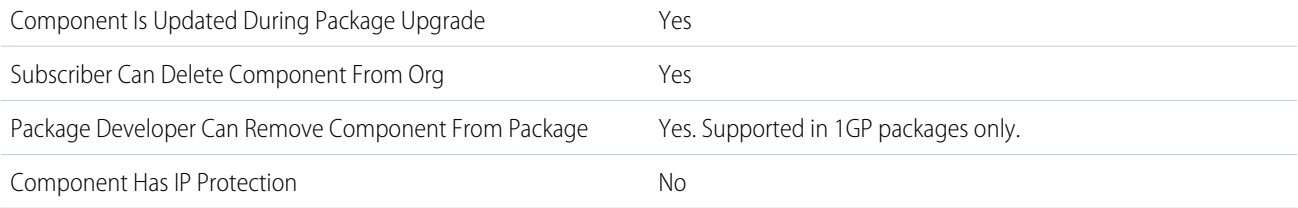
To confirm whether this component is available in managed 1GP, managed 2GP, or both package types, see [Metadata Coverage Report](https://developer.salesforce.com/docs/metadata-coverage).

Removing components from managed 1GP or 2GP packages requires approval from Salesforce. To request access to the component removal feature, log a support case in the [Salesforce Partner Community](https://partners.salesforce.com/partnerSupport).

# More Information

### **Feature Name**

Metadata Name: Global Value Set

Component Type in 1GP Package Manager UI: Global Value Set

### **Considerations When Packaging**

When explicitly referencing a picklist value in code, keep in mind that picklist values for a custom field can be renamed, added, edited, or deleted by subscribers.

Picklist field values can be added or deleted in the developer's org. Changes to standard picklists can't be packaged and deployed to subscriber orgs, and picklist values deleted by the developer are still available in the subscriber's org. If there are differences between the package and the target org, or if there are dependencies on new values from features such as PathAssistant, the deploy fails. To change values in subscriber orgs, you must manually add or modify the values in the target subscriber org.

Updating picklist values in unlocked packages isn't supported. Manually add or modify the values in the target subscriber org.

Package upgrades retain dependent picklist values that are saved in a managed custom field.

Global value sets can be added to developer and subscriber orgs. Global value sets have these behaviors during a package upgrade.

- **•** Label and API names for field values don't change in subscriber orgs.
- **•** New field values aren't added to the subscriber orgs.
- **•** Active and inactive value settings in subscriber orgs don't change.
- **•** Default values in subscriber orgs don't change.
- **•** Global value set label names change if the package upgrade includes a global value set label change.

#### **Documentation**

Salesforce Help: [Create a Global Picklist Value Set](https://help.salesforce.com/s/articleView?id=sf.fields_creating_global_picklists.htm&language=en_US) Salesforce Help: [Make Your Custom Picklist Field Values Global](https://help.salesforce.com/s/articleView?id=sf.fields_promote_picklists.htm&language=en_US)

# Home Page Component

# Can This Component Be Updated or Removed After Package Version Promotion?

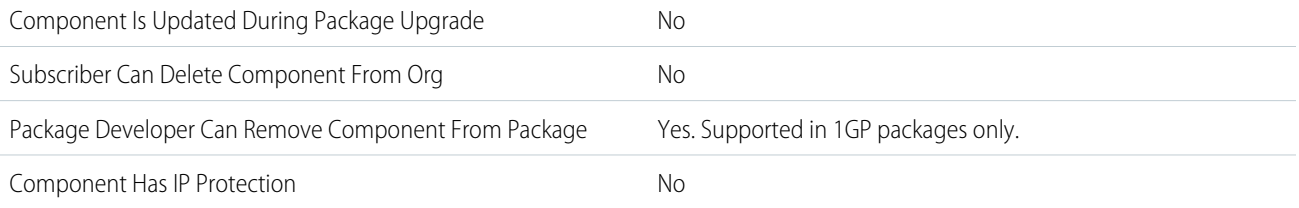

To confirm whether this component is available in managed 1GP, managed 2GP, or both package types, see [Metadata Coverage Report](https://developer.salesforce.com/docs/metadata-coverage).

Removing components from managed 1GP or 2GP packages requires approval from Salesforce. To request access to the component removal feature, log a support case in the [Salesforce Partner Community](https://partners.salesforce.com/partnerSupport).

# Editable Properties After Package Promotion or Installation

[Only Package Developer Can Edit](#page-23-0)

- **•** Body
- **•** Component Position

[Both Package Developer and Subscriber Can Edit](#page-23-1)

**•** None

[Neither Package Developer or Subscriber Can Edit](#page-23-2)

- **•** Name
- **•** Type

## More Information

### **Feature Name**

Metadata Name: HomePageComponent

Component Type in 1GP Package Manager UI: Home Page Component

### **Relationship to Other Components**

When you package a custom home page layout, all the custom home page components included on the page layout are automatically added. Standard components such as Messages & Alerts aren't included in the package and don't overwrite the installer's Messages & Alerts. To include a message in your custom home page layout, create an HTML Area type custom Home tab component containing your message. From Setup, in the Quick Find box, enter *Home Page Components*, then select **Home Page Components**. Then add the message to your custom home page layout.

### **Documentation**

Metadata API Developer Guide: [HomePageComponent](https://developer.salesforce.com/docs/atlas.en-us.248.0.api_meta.meta/api_meta/meta_homepagecomponent.htm)

# Home Page Layout

# Can This Component Be Updated or Removed After Package Version Promotion?

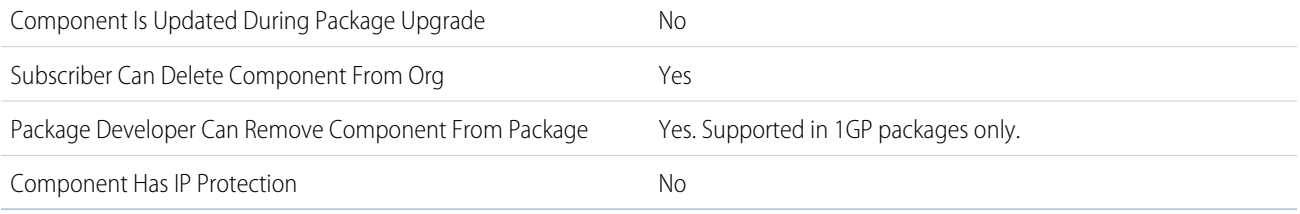

To confirm whether this component is available in managed 1GP, managed 2GP, or both package types, see [Metadata Coverage Report](https://developer.salesforce.com/docs/metadata-coverage).

Removing components from managed 1GP or 2GP packages requires approval from Salesforce. To request access to the component removal feature, log a support case in the [Salesforce Partner Community](https://partners.salesforce.com/partnerSupport).

# Editable Properties After Package Promotion or Installation

[Only Package Developer Can Edit](#page-23-0)

**•** None

[Both Package Developer and Subscriber Can Edit](#page-23-1)

**•** All attributes except Layout Name

[Neither Package Developer or Subscriber Can Edit](#page-23-2)

**•** Layout Name

### More Information

#### **Feature Name**

Metadata Name: HomePageLayout

Component Type in 1GP Package Manager UI: Home Page Layout

#### **Considerations When Packaging**

After they're installed, your custom home page layouts are listed with all the subscriber's home page layouts. Distinguish them by including the name of your app in the page layout name.

#### **Documentation**

Metadata API Developer Guide: [HomePageLayout](https://developer.salesforce.com/docs/atlas.en-us.248.0.api_meta.meta/api_meta/meta_homepagelayouts.htm)

# Identity Verification Proc Def

## Can This Component Be Updated or Removed After Package Version Promotion?

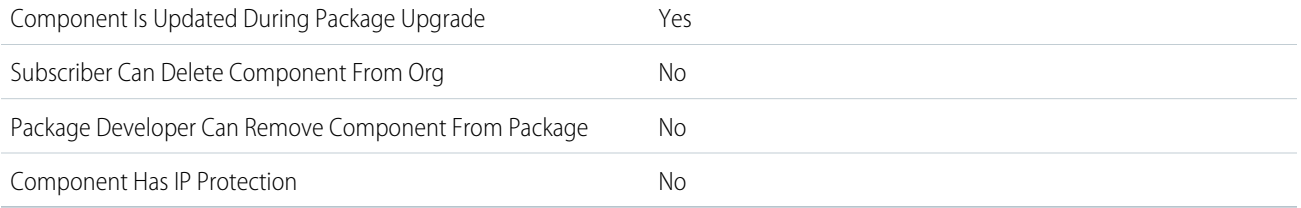

To confirm whether this component is available in managed 1GP, managed 2GP, or both package types, see [Metadata Coverage Report](https://developer.salesforce.com/docs/metadata-coverage).

# Editable Properties After Package Promotion or Installation

### [Only Package Developer Can Edit](#page-23-0)

- **•** MasterLabel
- **•** SearchLayoutType

[Both Package Developer and Subscriber Can Edit](#page-23-1)

**•** None

[Neither Package Developer or Subscriber Can Edit](#page-23-2)

**•** Name

## More Information

### **Feature Name**

Metadata Name: IdentityVerificationProcDef

Component Type in 1GP Package Manager UI: Identity Verification Process Definition

### **Use Case**

Links the configuration for Identity Verification to a flow.

### **License Requirements**

Industries Health Cloud, Industries Sales Excellence, and Industries Service Excellence licenses.

Actionable Segmentation Engagement, Industries Sales Excellence, Industry Service Excellence or Health Cloud Platform Permission set license is required to use this metadata type.

### **Relationship to Other Components**

An Identity Verification Process Field record looks up to an Identity Verification Process Details record, which in turn looks up to an Identity Verification Process Definition record.

### **Documentation**

Health Cloud Developer Guide: [IdentityVerificationProcDef](https://developer.salesforce.com/docs/atlas.en-us.248.0.health_cloud_object_reference.meta/health_cloud_object_reference/meta_identityverificationprocdef.htm)

# Inbound Network Connection

## Can This Component Be Updated or Removed After Package Version Promotion?

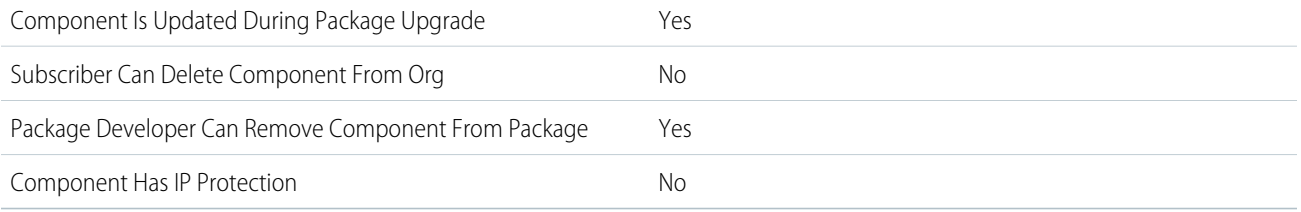

To confirm whether this component is available in managed 1GP, managed 2GP, or both package types, see [Metadata Coverage Report](https://developer.salesforce.com/docs/metadata-coverage).

You can only delete connections that are in an unprovisioned state.

Removing components from managed 1GP or 2GP packages requires approval from Salesforce. To request access to the component removal feature, log a support case in the [Salesforce Partner Community](https://partners.salesforce.com/partnerSupport).

# Editable Properties After Package Promotion or Installation

 $\sigma$  Note: Where possible, we changed noninclusive terms to align with our company value of Equality. We maintained certain terms to avoid any effect on customer implementations.

### [Only Package Developer Can Edit](#page-23-0)

- **•** AWS VPC Endpoint ID
- **•** Connection Type
- **•** Developer Name
- **•** Description

### Second-Generation Managed Packages **IndustriesEinsteinFeatureSettings** IndustriesEinsteinFeatureSettings

- **•** Link ID
- **•** Master Label
- **•** Region
- **•** Source IP Ranges

[Both Package Developer and Subscriber Can Edit](#page-23-1)

**•** Status

[Neither Package Developer or Subscriber Can Edit](#page-23-2)

**•** None

# More Information

### **Feature Name**

Metadata Name: InboundNetworkConnection

Component Type in 1GP Package Manager UI: Inbound Network Connection

### **Considerations When Packaging**

- **•** Packaged connections are installed as unprovisioned. Alert subscribers about how to provision connections after package installation.
- **•** If a developer changes the Region of a packaged connection that is subscriber-provisioned, the upgrade fails for the subscriber. Alert subscribers about tearing down the connection before updating the Region field. As a best practice, avoid changing the Region of a packaged connection unless necessary.

### **License Requirements**

This feature is available with the Private Connect license.

### **Documentation**

Salesforce Help: [Secure Cross-Cloud Integrations with Private Connect](https://help.salesforce.com/s/articleView?id=sf.private_connect_overview.htm&language=en_US) Salesforce Help: [Establish an Inbound Connection with AWS](https://help.salesforce.com/s/articleView?id=sf.private_connect_inbound_aws.htm&language=en_US)

# IndustriesEinsteinFeatureSettings

# Can This Component Be Updated or Removed After Package Version Promotion?

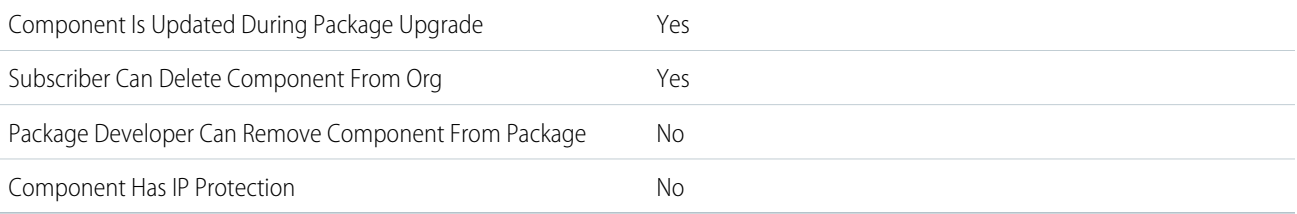

To confirm whether this component is available in managed 1GP, managed 2GP, or both package types, see [Metadata Coverage Report](https://developer.salesforce.com/docs/metadata-coverage).

# Editable Properties After Package Promotion or Installation

### [Only Package Developer Can Edit](#page-23-0)

**•** All

[Both Package Developer and Subscriber Can Edit](#page-23-1)

**•** None

[Neither Package Developer or Subscriber Can Edit](#page-23-2)

**•** None

## More Information

### **Feature Name**

Metadata Name: IndustriesEinsteinFeatureSettings

**Documentation** Salesforce Help: [Intelligent Document Reader](https://help.salesforce.com/s/articleView?id=sf.intelligent_document_reader.htm&language=en_US) Salesforce Help: [Intelligent Form Reader](https://help.salesforce.com/s/articleView?id=sf.form_reader.htm&language=en_US)

# IntegrationProviderDef

Represents an integration definition associated with a service process. Stores data for the Industries: Send Apex Async Request and Industries: Send External Async Request invocable actions.

# Can This Component Be Updated or Removed After Package Version Promotion?

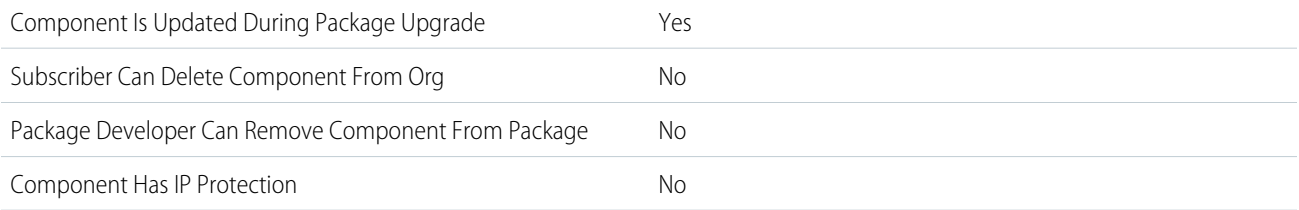

To confirm whether this component is available in managed 1GP, managed 2GP, or both package types, see [Metadata Coverage Report](https://developer.salesforce.com/docs/metadata-coverage).

# Editable Properties After Package Promotion or Installation

[Only Package Developer Can Edit](#page-23-0)

**•** All other fields

[Both Package Developer and Subscriber Can Edit](#page-23-1)

- **•** StringValue
- **•** IntegerValue
- **•** DateTimeValue
- **•** DateValue
- **•** PercentageValue
- **•** DoubleValue
- **•** IsTrueOrFalseValue

[Neither Package Developer or Subscriber Can Edit](#page-23-2)

**•** FullName

# More Information

### **IntegrationProviderDef**

Metadata Name: IntegrationProviderDef

Component Type in 1GP Package Manager UI: IntegrationProviderDef

### **Documentation**

IntegrationProviderDef in Metadata API Developer Guide.

# **Letterhead**

# Can This Component Be Updated or Removed After Package Version Promotion?

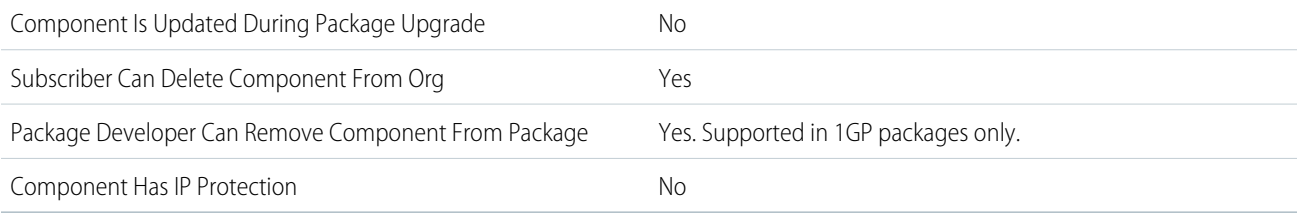

To confirm whether this component is available in managed 1GP, managed 2GP, or both package types, see [Metadata Coverage Report](https://developer.salesforce.com/docs/metadata-coverage).

Removing components from managed 1GP or 2GP packages requires approval from Salesforce. To request access to the component removal feature, log a support case in the [Salesforce Partner Community](https://partners.salesforce.com/partnerSupport).

# Editable Properties After Package Promotion or Installation

### [Only Package Developer Can Edit](#page-23-0)

**•** None

[Both Package Developer and Subscriber Can Edit](#page-23-1)

**•** All attributes except Letterhead Name

[Neither Package Developer or Subscriber Can Edit](#page-23-2)

**•** Letterhead Name

## More Information

### **Feature Name**

Metadata Name: Letterhead

### **Documentation**

Metadata API Developer Guide: [Letterhead](https://developer.salesforce.com/docs/atlas.en-us.248.0.api_meta.meta/api_meta/meta_letterhead.htm)

# Lightning Application

# Can This Component Be Updated or Removed After Package Version Promotion?

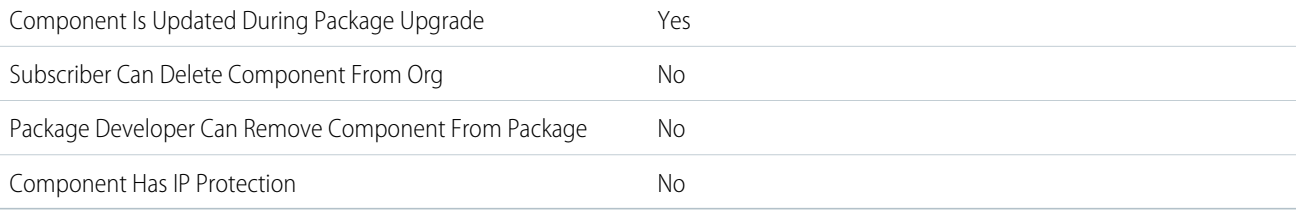

To confirm whether this component is available in managed 1GP, managed 2GP, or both package types, see [Metadata Coverage Report](https://developer.salesforce.com/docs/metadata-coverage).

# Editable Properties After Package Promotion or Installation

[Only Package Developer Can Edit](#page-23-0)

- **•** API Version
- **•** Description
- **•** Label
- **•** Markup

[Both Package Developer and Subscriber Can Edit](#page-23-1)

**•** None

[Neither Package Developer or Subscriber Can Edit](#page-23-2)

**•** Name

# Lightning Bolt

# Can This Component Be Updated or Removed After Package Version Promotion?

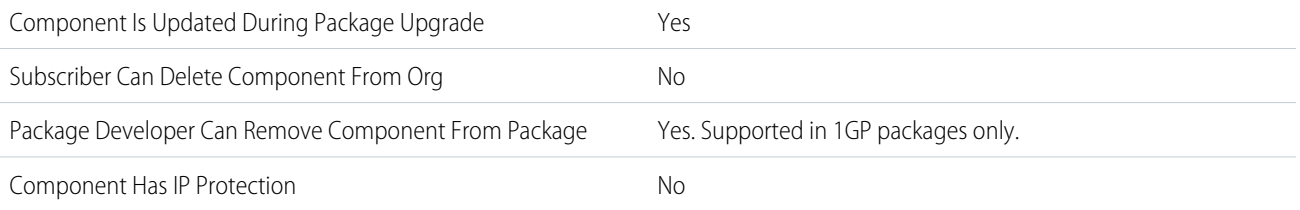

To confirm whether this component is available in managed 1GP, managed 2GP, or both package types, see [Metadata Coverage Report](https://developer.salesforce.com/docs/metadata-coverage).

 $\mathbb{Z}$ Note: When a package developer removes this component from a package, the component remains in a subscriber's org after they install the upgraded package. The admin of the subscriber's org can then delete the component, if desired.

Removing components from managed 1GP or 2GP packages requires approval from Salesforce. To request access to the component removal feature, log a support case in the [Salesforce Partner Community](https://partners.salesforce.com/partnerSupport).

# More Information

### **Feature Name**

Metadata Name: LightningBolt

Component Type in 1GP Package Manager UI: Lightning Bolt

### **Documentation**

Metadata API Developer Guide: [LightningBolt](https://developer.salesforce.com/docs/atlas.en-us.248.0.api_meta.meta/api_meta/meta_lightningbolt.htm)

# Lightning Event

# Can This Component Be Updated or Removed After Package Version Promotion?

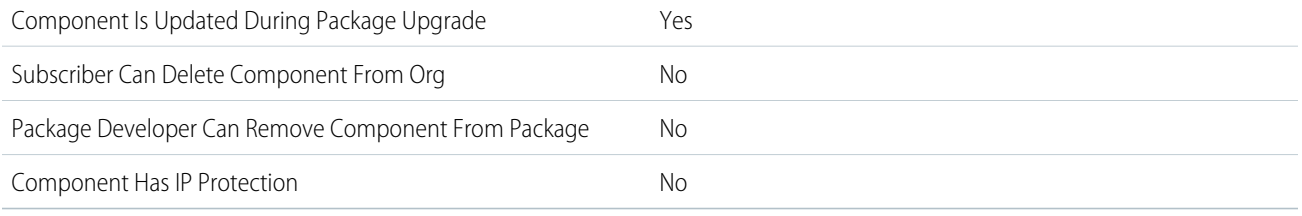

To confirm whether this component is available in managed 1GP, managed 2GP, or both package types, see [Metadata Coverage Report](https://developer.salesforce.com/docs/metadata-coverage).

# Editable Properties After Package Promotion or Installation

### [Only Package Developer Can Edit](#page-23-0)

- **•** API Version
- **•** Description
- **•** Label
- **•** Markup

[Both Package Developer and Subscriber Can Edit](#page-23-1)

**•** None

[Neither Package Developer or Subscriber Can Edit](#page-23-2)

**•** Name

# Lightning Interface

# Can This Component Be Updated or Removed After Package Version Promotion?

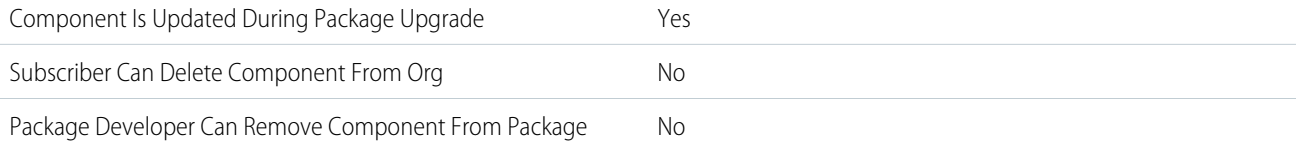

#### Component Has IP Protection No

To confirm whether this component is available in managed 1GP, managed 2GP, or both package types, see [Metadata Coverage Report](https://developer.salesforce.com/docs/metadata-coverage).

## Editable Properties After Package Promotion or Installation

[Only Package Developer Can Edit](#page-23-0)

- **•** API Version
- **•** Description
- **•** Label
- **•** Markup

[Both Package Developer and Subscriber Can Edit](#page-23-1)

- **•** None
- [Neither Package Developer or Subscriber Can Edit](#page-23-2)
- **•** Name

# Lightning Message Channel

### Can This Component Be Updated or Removed After Package Version Promotion?

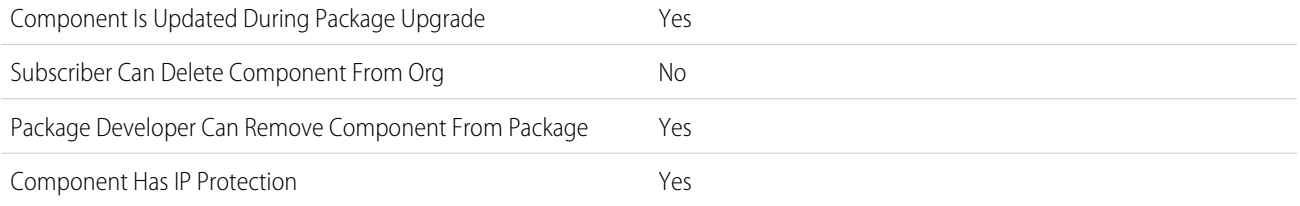

To confirm whether this component is available in managed 1GP, managed 2GP, or both package types, see [Metadata Coverage Report](https://developer.salesforce.com/docs/metadata-coverage).

Note: When a package developer removes this component from a package, the component remains in a subscriber's org after  $\mathcal{F}(\mathcal{A})$ they install the upgraded package. The admin of the subscriber's org can then delete the component, if desired.

Removing components from managed 1GP or 2GP packages requires approval from Salesforce. To request access to the component removal feature, log a support case in the [Salesforce Partner Community](https://partners.salesforce.com/partnerSupport).

## More Information

#### **Feature Name**

Metadata Name: LightningMessageChannel

Component Type in 1GP Package Manager UI: Lightning Message Channel

#### **Considerations When Packaging**

To pass the [AppExchange Security Review](https://developer.salesforce.com/docs/atlas.en-us.248.0.packagingGuide.meta/packagingGuide/security_review_guidelines.htm), the isExposed attribute must be set to false.

### **Documentation**

Metadata API Developer Guide: [Lightning Message Channel](https://developer.salesforce.com/docs/atlas.en-us.248.0.api_meta.meta/api_meta/meta_lightningmessagechannel.htm) Lightning Web Components Developer Guide: [Create a Message Channel](https://developer.salesforce.com/docs/component-library/documentation/en/lwc/lwc.use_message_channel_intro)

# Lightning Page

# Can This Component Be Updated or Removed After Package Version Promotion?

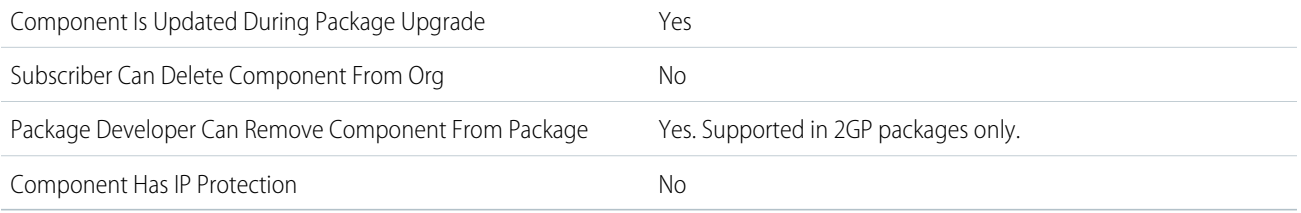

To confirm whether this component is available in managed 1GP, managed 2GP, or both package types, see [Metadata Coverage Report](https://developer.salesforce.com/docs/metadata-coverage).

Note: When a package developer removes this component from a package, the component remains in a subscriber's org after  $\boldsymbol{K}$ they install the upgraded package. The admin of the subscriber's org can then delete the component, if desired.

Removing components from managed 1GP or 2GP packages requires approval from Salesforce. To request access to the component removal feature, log a support case in the [Salesforce Partner Community](https://partners.salesforce.com/partnerSupport).

# Editable Properties After Package Promotion or Installation

[Only Package Developer Can Edit](#page-23-0)

- **•** Lightning page
- [Both Package Developer and Subscriber Can Edit](#page-23-1)
- **•** None

[Neither Package Developer or Subscriber Can Edit](#page-23-2)

**•** None

# More Information

### **Feature Name**

Metadata Name: FlexiPage

### **Documentation**

Metadata API Developer Guide: [Flexipage](https://developer.salesforce.com/docs/atlas.en-us.248.0.api_meta.meta/api_meta/meta_flexipage.htm)

# Lightning Web Component

# Can This Component Be Updated or Removed After Package Version Promotion?

You can build Lightning components using two programming models: the Lightning Web Components model, and the original Aura Components model.

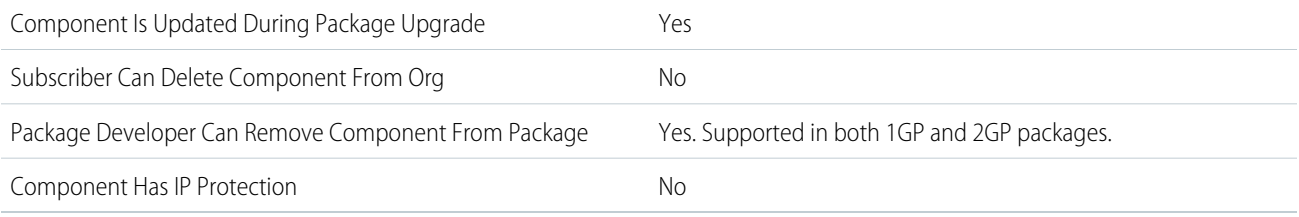

To confirm whether this component is available in managed 1GP, managed 2GP, or both package types, see [Metadata Coverage Report](https://developer.salesforce.com/docs/metadata-coverage).

When a package developer removes an Aura or Lightning web component from a package, the component remains in a subscriber's org after they install the upgraded package. The administrator of the subscriber's org can delete the component, if desired. This behavior is the same for a Lightning web component or an Aura component with a public or global access value.

Removing components from managed 1GP or 2GP packages requires approval from Salesforce. To request access to the component removal feature, log a support case in the [Salesforce Partner Community](https://partners.salesforce.com/partnerSupport).

# Editable Properties After Package Promotion or Installation

### [Only Package Developer Can Edit](#page-23-0)

- **•** API Version
- **•** Description
- **•** Label
- **•** Markup

[Both Package Developer and Subscriber Can Edit](#page-23-1)

**•** None

[Neither Package Developer or Subscriber Can Edit](#page-23-2)

**•** Name

# More Information

### **Lightning Web Component**

Metadata Name: LightningComponentBundle

Component Type in 1GP Package Manager UI: Lightning Web Component Bundle

### **Documentation**

[Lightning Web Components Developer Guide](https://developer.salesforce.com/docs/component-library/documentation/en/lwc)

# Can This Component Be Updated or Removed After Package Version Promotion?

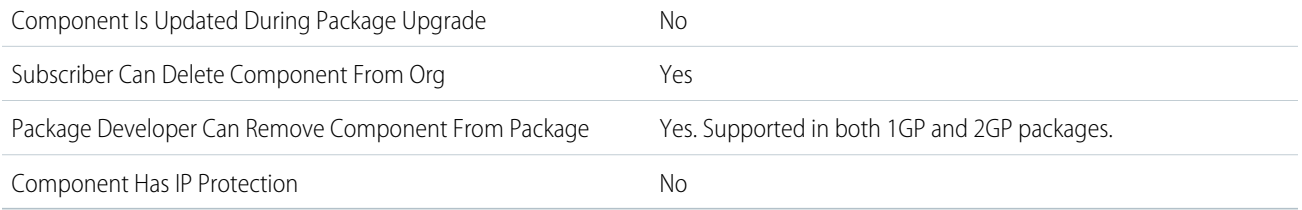

To confirm whether this component is available in managed 1GP, managed 2GP, or both package types, see [Metadata Coverage Report](https://developer.salesforce.com/docs/metadata-coverage).

Removing components from managed 1GP or 2GP packages requires approval from Salesforce. To request access to the component removal feature, log a support case in the [Salesforce Partner Community](https://partners.salesforce.com/partnerSupport).

For more details on 2GP component removal, see [Remove Metadata Components from Second-Generation Managed Packages](https://developer.salesforce.com/docs/atlas.en-us.pkg2_dev.meta/pkg2_dev/sfdx_dev_dev2gp_remove_md_components.htm).

## Editable Properties After Package Promotion or Installation

### [Only Package Developer Can Edit](#page-23-0)

**•** None

[Both Package Developer and Subscriber Can Edit](#page-23-1)

**•** All attributes except View Unique Name

[Neither Package Developer or Subscriber Can Edit](#page-23-2)

**•** View Unique Name

## More Information

### **Feature Name**

Metadata Name: ListView

Component Type in 1GP Package Manager UI: List View

### **Relationship to Other Components**

List views associated with queues can't be included in a managed package or an unlocked package.

### **Documentation**

Metadata API Developer Guide: [ListView](https://developer.salesforce.com/docs/atlas.en-us.248.0.api_meta.meta/api_meta/meta_listview.htm)

# Live Chat Sensitive Data Rule

## Can This Component Be Updated or Removed After Package Version Promotion?

Component Is Updated During Package Upgrade No

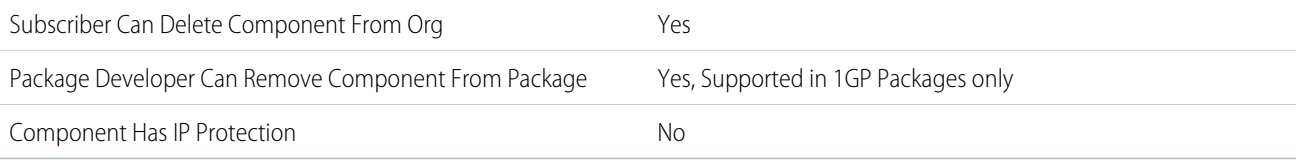

To confirm whether this component is available in managed 1GP, managed 2GP, or both package types, see [Metadata Coverage Report](https://developer.salesforce.com/docs/metadata-coverage).

 $\triangledown$  Note: When a package developer removes this component from a package, the component remains in a subscriber's org after they install the upgraded package. The admin of the subscriber's org can then delete the component, if desired.

Removing components from managed 1GP or 2GP packages requires approval from Salesforce. To request access to the component removal feature, log a support case in the [Salesforce Partner Community](https://partners.salesforce.com/partnerSupport).

## Editable Properties After Package Promotion or Installation

[Only Package Developer Can Edit](#page-23-0)

**•** None

[Both Package Developer and Subscriber Can Edit](#page-23-1)

**•** None

[Neither Package Developer or Subscriber Can Edit](#page-23-2)

**•** None

### More Information

#### **Feature Name**

Metadata Name: LiveChatSensitiveDataRule

Component Type in 1GP Package Manager UI: Sensitive Data Rules

#### **Documentation**

Metadata API Developer Guide: [LiveChatSensitiveDataRule](https://developer.salesforce.com/docs/atlas.en-us.248.0.api_meta.meta/api_meta/meta_livechatsensitivedatarule.htm)

# Loyalty Program Setup

## Can This Component Be Updated or Removed After Package Version Promotion?

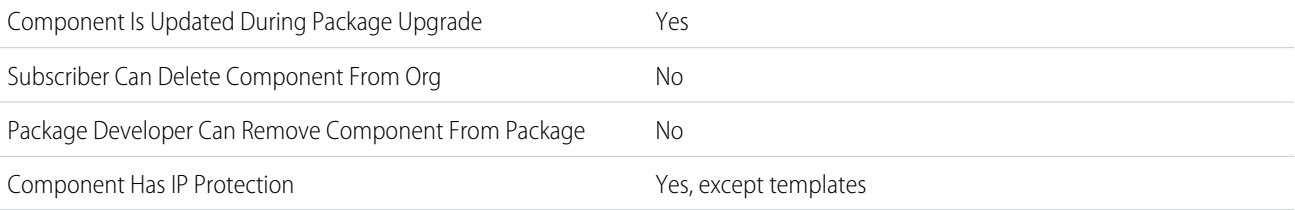

To confirm whether this component is available in managed 1GP, managed 2GP, or both package types, see [Metadata Coverage Report](https://developer.salesforce.com/docs/metadata-coverage).

# Editable Properties After Package Promotion or Installation

[Only Package Developer Can Edit](#page-23-0)

**•** Loyalty Program Process records

[Both Package Developer and Subscriber Can Edit](#page-23-1)

- **•** Label
- **•** Description
- **•** Status

[Neither Package Developer or Subscriber Can Edit](#page-23-2)

- **•** API Name
- **•** URL

# More Information

### **Feature Name**

Metadata Name: LoyaltyProgramSetup

Component Type in 1GP Package Manager UI: Loyalty Program Setup

### **Use Case**

Promotion setup allows loyalty program managers to create loyalty program processes.

### **License Requirements**

Loyalty Management permission set license

### **Documentation**

Salesforce Help: [Create Processes with Promotion Setup](https://help.salesforce.com/s/articleView?id=https://help.salesforce.com/s/articleView?id=sf.promotion_setup.htm&language=en_US)

# Marketing App Extension

# Can This Component Be Updated or Removed After Package Version Promotion?

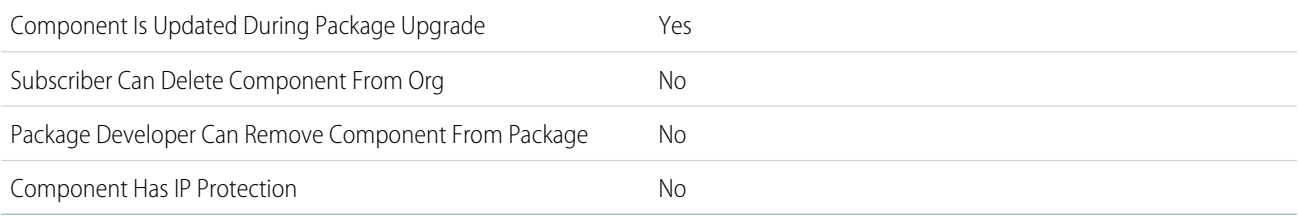

To confirm whether this component is available in managed 1GP, managed 2GP, or both package types, see [Metadata Coverage Report](https://developer.salesforce.com/docs/metadata-coverage).

# Editable Properties After Package Promotion or Installation

### [Only Package Developer Can Edit](#page-23-0)

- **•** DeveloperName
- **•** MasterLabel

**•** Description

[Both Package Developer and Subscriber Can Edit](#page-23-1)

**•** IsActive

[Neither Package Developer or Subscriber Can Edit](#page-23-2)

**•** None

### More Information

### **Feature Name**

Metadata Name: MarketingAppExtension

Component Type in 1GP Package Manager UI: Marketing App Extension

### **Use Case**

Partners and ISVs can provide integrations with third-parties so Account Engagement customers can enhance their automations.

### **Considerations When Packaging**

Marketing app extensions require an associated action type component to function. The related component activity type isn't supported for packaging.

### **License Requirements**

This feature is available in Plus, Advanced, or Premium editions of Account Engagement. To work with marketing app extensions, users must be a Salesforce Admin or have the [required permissions to access Marketing Setup](https://help.salesforce.com/s/articleView?id=sf.pardot_admin_marketing_admin.htm&language=en_US).

#### **Usage Limits**

The number of active extensions, activities, and actions the end user can have at one time depends on their edition of Account Engagement.

- Plus—10 active extensions, with 10 active activities and 10 active actions per active extension
- **•** Advanced—20 active extensions, with 20 active activities and 20 active actions per active extension
- **•** Premium—30 active extensions, with 30 active activities and 30 active actions per active extension

For more on limits, see [Considerations for Working with Marketing App Extensions.](https://help.salesforce.com/s/articleView?id=sf.pardot_extensions_considerations.htm&language=en_US)

### **Post Install Steps**

To receive data, the extension must be activated for automations and have a business unit assignment.

### **Relationship to Other Components**

The extension requires an associated action type component to function.

### **Documentation**

This component is part of Account Engagement's extensibility feature set.

- **•** Salesforce Help: [Automate Data Sharing with Third-Party Apps](https://help.salesforce.com/s/articleView?id=sf.pardot_extensibility_parent.htm&language=en_US)
- **•** Developer Guide: [Work with Extensibility Features](https://developer.salesforce.com/docs/marketing/pardot/guide/extensibility-features-overview.html)

# Market Segment Definition

## Can This Component Be Updated or Removed After Package Version Promotion?

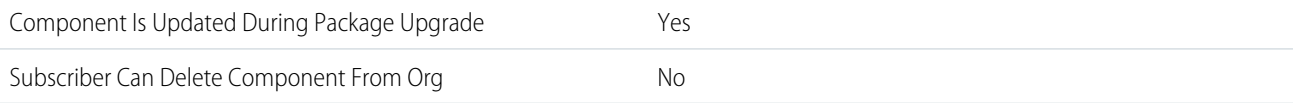

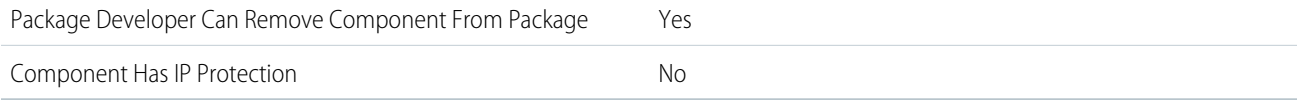

To confirm whether this component is available in managed 1GP, managed 2GP, or both package types, see [Metadata Coverage Report](https://developer.salesforce.com/docs/metadata-coverage).

 $\Box$  Note: When a package developer removes this component from a package, the component remains in a subscriber's org after they install the upgraded package. The admin of the subscriber's org can then delete the component, if desired.

Removing components from managed 1GP or 2GP packages requires approval from Salesforce. To request access to the component removal feature, log a support case in the [Salesforce Partner Community](https://partners.salesforce.com/partnerSupport).

# Editable Properties After Package Promotion or Installation

[Only Package Developer Can Edit](#page-23-0)

- **•** Yes, applicable for all properties.
- [Both Package Developer and Subscriber Can Edit](#page-23-1)
- **•** None

[Neither Package Developer or Subscriber Can Edit](#page-23-2)

**•** None

### More Information

**Feature Name**

Metadata Name: MarketSegmentDefinition

Component Type in 1GP Package Manager UI: Market Segment Definition

# MktCalculatedInsightsObjectDef

# Can This Component Be Updated or Removed After Package Version Promotion?

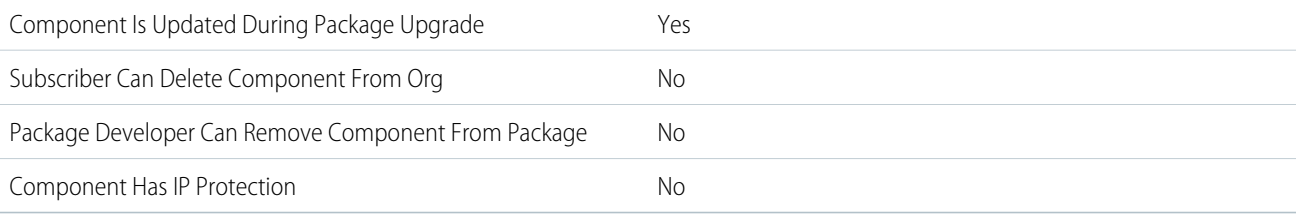

To confirm whether this component is available in managed 1GP, managed 2GP, or both package types, see [Metadata Coverage Report](https://developer.salesforce.com/docs/metadata-coverage).

# Editable Properties After Package Promotion or Installation

[Only Package Developer Can Edit](#page-23-0)

**•** BuilderExpression

### Second-Generation Managed Packages MktDataTranObject National Second-Generation Managed Packages MktDataTranObject

- **•** CalculatedInsightCreationType
- **•** Description
- **•** Expression
- **•** Label

[Both Package Developer and Subscriber Can Edit](#page-23-1)

- **•** CalculatedInsightObjectDefinitionStatus
- **•** Description

[Neither Package Developer or Subscriber Can Edit](#page-23-2)

**•** DeveloperName

# More Information

### **Feature Name**

Metadata Name: MktCalcInsightObjectDef

Component Type in 1GP Package Manager UI: MktCalcInsightObjectDef.

### **Use Case**

Defines CDP calculated insight for easy creation on subscriber organizations.

### **Considerations When Packaging**

To package this component, first add it to a data kit. For more information about data kits, see [Data Kits](https://help.salesforce.com/s/articleView?id=sf.c360_a_data_package_kits.htm&language=en_US) in Salesforce Help.

### **License Requirements**

You need Customer 360 Audiences Corporate (cdpPsl) licenses on both package developer org and subscriber org.

### **Post Install Steps**

User has to go to the **Calculated Insights** object home in Customer Data Platform, click **New action** and select **Create from a Package**.

### **Relationship to Other Components**

Calculated Insight Component is tied to Data Model Object component. The Calculated Insight component must have Data Model Object dependencies available on the subscriber organization that are used in the Calculated Insight.

### **Documentation**

Metadata API Developer Guide: [MktCalcInsightObjectDef](https://developer.salesforce.com/docs/atlas.en-us.api_meta.meta/api_meta/meta_mktcalcinsightobjectdef.htmhttps://developer.salesforce.com/docs/atlas.en-us.248.0.api_meta.meta/api_meta/meta_mktcalcinsightobjectdef.htm)

# MktDataTranObject

# Can This Component Be Updated or Removed After Package Version Promotion?

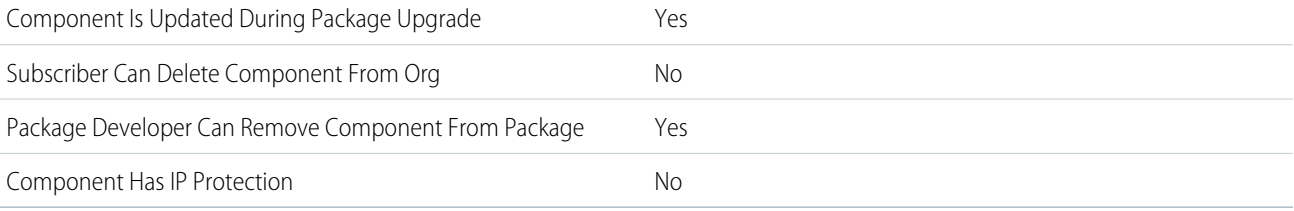

To confirm whether this component is available in managed 1GP, managed 2GP, or both package types, see [Metadata Coverage Report](https://developer.salesforce.com/docs/metadata-coverage).

Note: When a package developer removes this component from a package, the component remains in a subscriber's org after they install the upgraded package. The admin of the subscriber's org can then delete the component, if desired.

Removing components from managed 1GP or 2GP packages requires approval from Salesforce. To request access to the component removal feature, log a support case in the [Salesforce Partner Community](https://partners.salesforce.com/partnerSupport).

## Editable Properties After Package Promotion or Installation

[Only Package Developer Can Edit](#page-23-0)

- **•** CreationType
- **•** DataSource
- **•** DataSourceObject
- **•** DeveloperName
- **•** ObjectCategory
- **•** Status

[Both Package Developer and Subscriber Can Edit](#page-23-1)

**•** DataConnector

[Neither Package Developer or Subscriber Can Edit](#page-23-2)

**•** None

### More Information

#### **Feature Name**

Metadata Name: MktDataTranObject

Component Type in 1GP Package Manager UI: It's not a top-level component, it can only be spidered in when customer selects some other component. You won't be able to add this component directly to the package.

### **License Requirements**

Data Cloud must be provisioned.

#### **Documentation**

Metadata API Developer Guide: [MktDataTranObject](https://developer.salesforce.com/docs/atlas.en-us.248.0.api_meta.meta/api_meta/meta_mktdatatranobject.htm)

# Named Credential

## Can This Component Be Updated or Removed After Package Version Promotion?

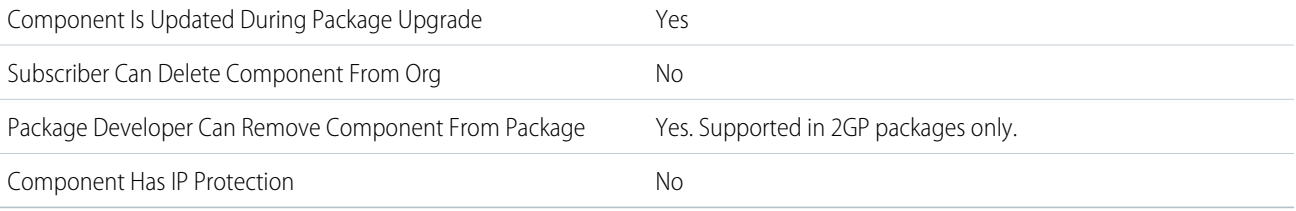

To confirm whether this component is available in managed 1GP, managed 2GP, or both package types, see [Metadata Coverage Report](https://developer.salesforce.com/docs/metadata-coverage).

Removing components from managed 1GP or 2GP packages requires approval from Salesforce. To request access to the component removal feature, log a support case in the [Salesforce Partner Community](https://partners.salesforce.com/partnerSupport).

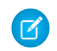

Note: When a package developer removes this component from a package, the component remains in a subscriber's org after they install the upgraded package. The admin of the subscriber's org can then delete the component, if desired.

# Editable Properties After Package Promotion or Installation

Note: In addition to these properties, the Description, ParameterName, ParameterValue, and SequenceNumber properties have the same editability as the NamedCredentialParameters they're included in.

### [Only Package Developer Can Edit](#page-23-0)

- **•** Label
- **•** NamedCredentialType
- **•** Legacy Named Credentials only (deprecated and unsupported in future releases)
	- **–** Endpoint (deprecated)

### [Both Package Developer and Subscriber Can Edit](#page-23-1)

- **•** CalloutOptions
	- **–** AllowMergeFieldsInBody
	- **–** AllowMergeFieldsInHeader
	- **–** GenerateAuthorizationHeader
- **•** NamedCredentialParameters
	- **–** AllowedManagedPackageNamespaces (only subscriber editable)
	- **–** Authentication
	- **–** ClientCertificate (only subscriber editable in 2GP)
	- **–** HttpHeader
	- **–** OutboundNetworkConnection
	- **–** Url
- **•** Legacy Named Credentials only (deprecated and unsupported in future releases)
	- **–** AuthProvider (deprecated)
	- **–** AuthTokenEndpointUrl (deprecated)
	- **–** AwsAccessKey, AwsAccessSecret, AwsRegion, and AwsService (all deprecated)
	- **–** Certificate (deprecated)
	- **–** JwtAudience, JwtFormulaSubject, JwtIssuer, JwtSigningCertificateId, JwtTextSubject, and JwtValidityPeriodSeconds (all deprecated)
	- **–** OauthRefreshToken, OauthScope, and OathToken (all deprecated)
	- **–** OutboundNetworkConnectionId (deprecated)
	- **–** Password (deprecated)
	- **–** PrincipalType (deprecated)
	- **–** Protocol (deprecated)
	- **–** Username (deprecated)

[Neither Package Developer or Subscriber Can Edit](#page-23-2)

**•** Name

# More Information

### **Feature Name**

Metadata Name: NamedCredential

### **Considerations When Packaging**

Certificates aren't packageable. If a certificate needs access to an external system, an administrator must upload one to the subscriber org and reference it in the named credential.

### **Relationship to Other Components**

You must package NamedCredential with the associated ExternalCredential component.

The named credential defines a callout endpoint and an HTTP transport protocol, while the external credential represents the details of how Salesforce authenticates to an external system via an authentication protocol. Each named credential must be mapped to at least one external credential.

### **Legacy Named Credentials**

Important: In Winter '23, Salesforce introduced an improved named credential that is extensible and customizable. We strongly recommend that you use this preferred credential instead of legacy named credentials. For information on extensible, customizable named credentials, see [Named Credentials and External Credentials.](https://help.salesforce.com/s/articleView?id=nc_named_creds_and_ext_creds.htm&language=en_US) Legacy named credentials are deprecated and will be discontinued in a future release.

After installing a named credential from a managed or unmanaged package, the subscriber must reauthenticate to the external system.

- For password authentication, the subscriber reenters the password in the named credential definition.
- **•** For OAuth, the subscriber updates the callback URL in the client configuration for the authentication provider and then reauthenticates by selecting **Start Authentication Flow on Save** on the named credential.

### **Documentation**

Salesforce Help: [Named Credentials](https://help.salesforce.com/s/articleView?id=sf.named_credentials_about.htm&language=en_US) Named Credentials Developer Guide: [Named Credentials Packaging Guide](https://developer.salesforce.com/docs/platform/named-credentials/guide/nc-packaging-dev-guide.html) Metadata API Developer Guide: [NamedCredential](https://developer.salesforce.com/docs/atlas.en-us.248.0.api_meta.meta/api_meta/meta_namedcredential.htm)

# Object Source Target Map

# Can This Component Be Updated or Removed After Package Version Promotion?

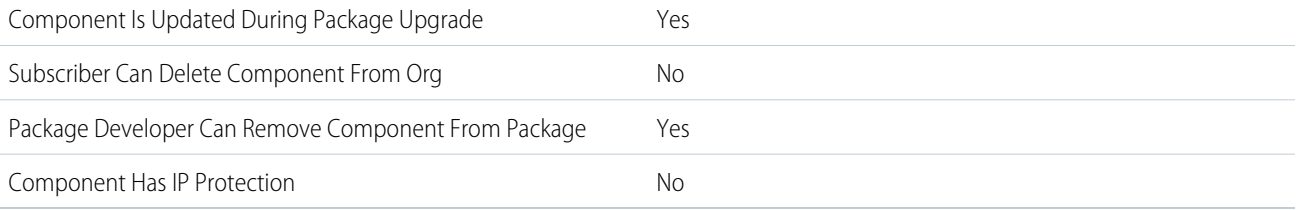

To confirm whether this component is available in managed 1GP, managed 2GP, or both package types, see [Metadata Coverage Report](https://developer.salesforce.com/docs/metadata-coverage).

Note: When a package developer removes this component from a package, the component remains in a subscriber's org after they install the upgraded package. The admin of the subscriber's org can then delete the component, if desired.

Removing components from managed 1GP or 2GP packages requires approval from Salesforce. To request access to the component removal feature, log a support case in the [Salesforce Partner Community](https://partners.salesforce.com/partnerSupport).

## Editable Properties After Package Promotion or Installation

[Only Package Developer Can Edit](#page-23-0)

- **•** CreationType
- **•** DeveloperName
- **•** MasterLabel
- **•** ParentObject
- **•** SequenceNbr
- **•** SourceObject
- **•** TargetObject

[Both Package Developer and Subscriber Can Edit](#page-23-1)

- **•** LastDataChangeStatusDateTime
- **•** LastDataChangeStatusErrorCode
- **•** Status

[Neither Package Developer or Subscriber Can Edit](#page-23-2)

**•** None

### More Information

#### **Feature Name**

Metadata Name: ObjectSourceTargetMap

Component Type in 1GP Package Manager UI: It's not a top-level component, it can only be spidered in when customer selects some other component. You won't be able to add this component directly to the package.

#### **License Requirements**

Data Cloud must be provisioned.

### **Documentation**

Metadata API Developer Guide: [ObjectSourceTargetMap](https://developer.salesforce.com/docs/atlas.en-us.248.0.api_meta.meta/api_meta/meta_objectsourcetargetmap.htm)

# OcrSampleDocument

### Can This Component Be Updated or Removed After Package Version Promotion?

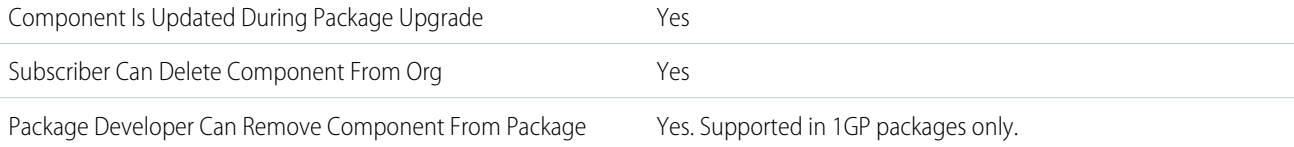

Component Has IP Protection No

To confirm whether this component is available in managed 1GP, managed 2GP, or both package types, see [Metadata Coverage Report](https://developer.salesforce.com/docs/metadata-coverage).

Note: When a package developer removes this component from a package, the component remains in a subscriber's org after they install the upgraded package. The admin of the subscriber's org can then delete the component, if desired.

Removing components from managed 1GP or 2GP packages requires approval from Salesforce. To request access to the component removal feature, log a support case in the [Salesforce Partner Community](https://partners.salesforce.com/partnerSupport).

# Editable Properties After Package Promotion or Installation

[Only Package Developer Can Edit](#page-23-0)

**•** All

[Both Package Developer and Subscriber Can Edit](#page-23-1)

**•** None

[Neither Package Developer or Subscriber Can Edit](#page-23-2)

**•** None

## More Information

#### **Feature Name**

OcrSampleDocument

Component Type in 1GP Package Manager UI: OcrSampleDocument

#### **Use Case**

Migrate sample documents created with the Intelligent Form Reader or Intelligent Document Reader feature.

### **Considerations When Packaging**

If you update the package by deleting OcrSampleDocumentFields associated with the OCRTemplate, the OcrSampleDocumentFields are not deleted.

### **License Requirements**

AWSTextract1000LimitAddOn-1 for the Intelligent Form Reader feature or IntelligentDocumentReaderAddOn-1 for the Intelligent Document Reader feature.

### **Relationship to Other Components**

DocumentType, ContentAsset, and OcrTemplate (Optional)

### **Documentation**

Metadata API Developer Guide: [OcrSampleDocument](https://developer.salesforce.com/docs/atlas.en-us.248.0.api_meta.meta/api_meta/meta_ocrsampledocument.htm)

# **OcrTemplate**

# Can This Component Be Updated or Removed After Package Version Promotion?

Component Is Updated During Package Upgrade Yes

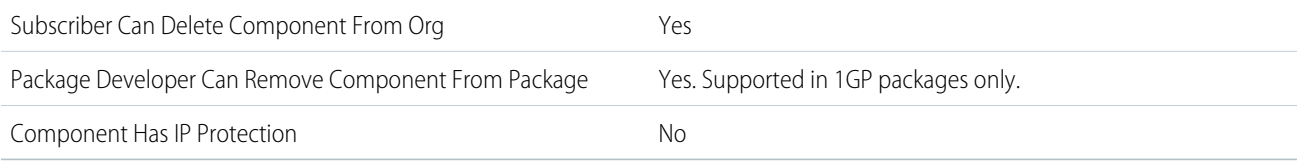

To confirm whether this component is available in managed 1GP, managed 2GP, or both package types, see [Metadata Coverage Report](https://developer.salesforce.com/docs/metadata-coverage).

 $\triangledown$  Note: When a package developer removes this component from a package, the component remains in a subscriber's org after they install the upgraded package. The admin of the subscriber's org can then delete the component, if desired.

Removing components from managed 1GP or 2GP packages requires approval from Salesforce. To request access to the component removal feature, log a support case in the [Salesforce Partner Community](https://partners.salesforce.com/partnerSupport).

## Editable Properties After Package Promotion or Installation

[Only Package Developer Can Edit](#page-23-0)

**•** All

[Both Package Developer and Subscriber Can Edit](#page-23-1)

**•** None

[Neither Package Developer or Subscriber Can Edit](#page-23-2)

**•** None

### More Information

#### **Feature Name**

**OcrTemplate** 

Component Type in 1GP Package Manager UI: OcrTemplate

### **Use Case**

Migrate Mappings created with the Intelligent Form Reader or Intelligent Document Reader feature.

#### **Considerations When Packaging**

OcrTemplate has a dependency on OcrSampleDocument. Before deploying the package, make sure to either include OcrSampleDocument in the package or deploy a package that contains OcrSampleDocument.

#### **License Requirements**

AWSTextract1000LimitAddOn-1 for the Intelligent Form Reader feature or IntelligentDocumentReaderAddOn-1 for the Intelligent Document Reader feature.

#### **Relationship to Other Components**

DocumentType and OcrSampleDocument

### **Documentation**

Metadata API Developer Guide: [OcrTemplate](https://developer.salesforce.com/docs/atlas.en-us.248.0.api_meta.meta/api_meta/meta_ocrtemplate.htm)

# Outbound Network Connection

# Can This Component Be Updated or Removed After Package Version Promotion?

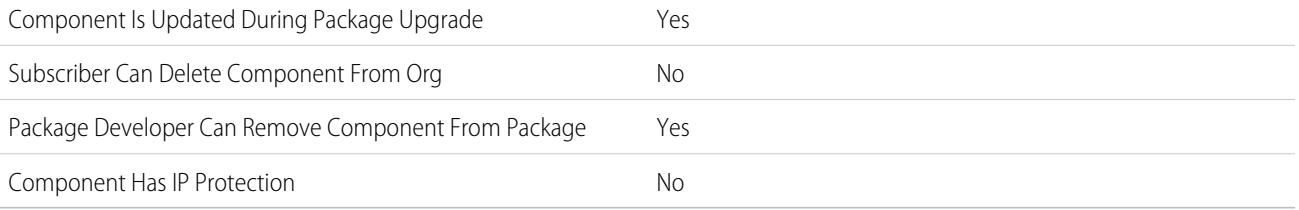

To confirm whether this component is available in managed 1GP, managed 2GP, or both package types, see [Metadata Coverage Report](https://developer.salesforce.com/docs/metadata-coverage).

Note: You can only delete connections that are in an unprovisioned state.  $\left( \mathbf{z}\right)$ 

Removing components from managed 1GP or 2GP packages requires approval from Salesforce. To request access to the component removal feature, log a support case in the [Salesforce Partner Community](https://partners.salesforce.com/partnerSupport).

# Editable Properties After Package Promotion or Installation

 $\mathbf{z}$ Note: Where possible, we changed noninclusive terms to align with our company value of Equality. We maintained certain terms to avoid any effect on customer implementations.

### [Only Package Developer Can Edit](#page-23-0)

- **•** Connection Type
- **•** Developer Name
- **•** Description
- **•** Master Label
- **•** Region
- **•** Service Name

[Both Package Developer and Subscriber Can Edit](#page-23-1)

- **•** Status
- [Neither Package Developer or Subscriber Can Edit](#page-23-2)
- **•** None

## More Information

### **Feature Name**

Metadata Name: OutboundNetworkConnection

Component Type in 1GP Package Manager UI: Outbound Network Connection

### **Considerations When Packaging**

• Packaged connections are installed as unprovisioned. Alert subscribers about how to provision connections after package installation.

**•** If you package a Named Credential that references an Outbound Network Connection, the referenced Outbound Network Connection component is automatically added to the package.

### **License Requirements**

This feature is available with the Private Connect license.

#### **Documentation**

Salesforce Help: [Secure Cross-Cloud Integrations with Private Connect](https://help.salesforce.com/s/articleView?id=sf.private_connect_overview.htm&language=en_US) Salesforce Help: [Establish an Outbound Connection with AWS](https://help.salesforce.com/s/articleView?id=sf.private_connect_outbound_aws.htm&language=en_US)

# Page Layout

# Can This Component Be Updated or Removed After Package Version Promotion?

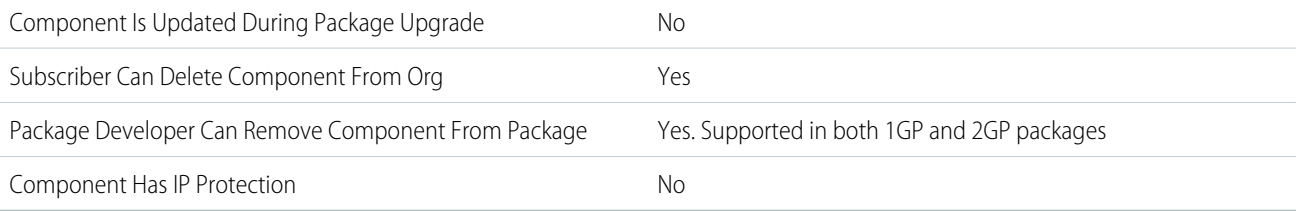

To confirm whether this component is available in managed 1GP, managed 2GP, or both package types, see [Metadata Coverage Report](https://developer.salesforce.com/docs/metadata-coverage).

 $\boldsymbol{\sigma}$ Note: When a package developer removes this component from a package, the component remains in a subscriber's org after they install the upgraded package. The admin of the subscriber's org can then delete the component, if desired.

Removing components from managed 1GP or 2GP packages requires approval from Salesforce. To request access to the component removal feature, log a support case in the [Salesforce Partner Community](https://partners.salesforce.com/partnerSupport).

# Editable Properties After Package Promotion or Installation

[Only Package Developer Can Edit](#page-23-0)

**•** None

[Both Package Developer and Subscriber Can Edit](#page-23-1)

**•** All attributes except Page Layout Name

[Neither Package Developer or Subscriber Can Edit](#page-23-2)

**•** Page Layout Name

## More Information

**Feature Name** Metadata Name: Layout

#### **Considerations**

The page layout of the person uploading a package is the layout used for Group and Professional Edition orgs and becomes the default page layout for Enterprise, Unlimited, Performance, and Developer Edition orgs.

Package page layouts alongside complimentary record types if the layout is being installed on an existing object. Otherwise, manually apply the installed page layouts to profiles.

If a page layout and a record type are created as a result of installing a package, the uploading user's page layout assignment for that record type is assigned to that record type for all profiles in the subscriber org, unless a profile is mapped during an install or upgrade.

#### **Documentation**

Metadata API Developer Guide: [Layout](https://developer.salesforce.com/docs/atlas.en-us.248.0.api_meta.meta/api_meta/meta_layouts.htm)

# Path Assistant

# Can This Component Be Updated or Removed After Package Version Promotion?

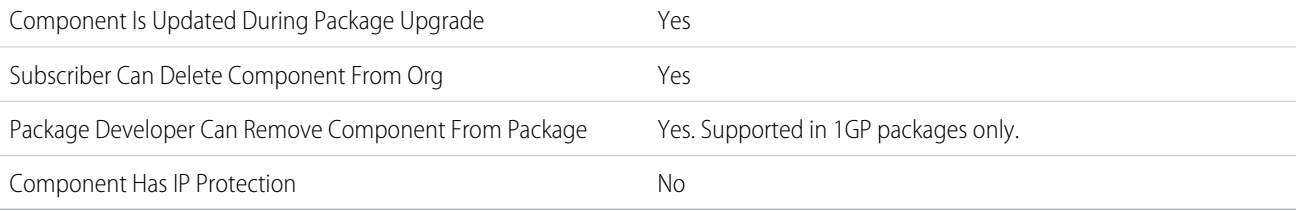

To confirm whether this component is available in managed 1GP, managed 2GP, or both package types, see [Metadata Coverage Report](https://developer.salesforce.com/docs/metadata-coverage). Removing components from managed 1GP or 2GP packages requires approval from Salesforce. To request access to the component removal feature, log a support case in the [Salesforce Partner Community](https://partners.salesforce.com/partnerSupport).

## Editable Properties After Package Promotion or Installation

[Only Package Developer Can Edit](#page-23-0)

**•** None

[Both Package Developer and Subscriber Can Edit](#page-23-1)

**•** IsActive field

[Neither Package Developer or Subscriber Can Edit](#page-23-2)

**•** SobjectType, SobjectProcessField, and RecordType

# More Information

### **Feature Name**

Metadata Name: PathAssistant

Component Type in 1GP Package Manager UI: Path Assistant

#### **Documentation**

Metadata API Developer Guide: [PathAssistant](https://developer.salesforce.com/docs/atlas.en-us.248.0.api_meta.meta/api_meta/meta_pathassistant.htm)

# Payment Gateway Provider

# Can This Component Be Updated or Removed After Package Version Promotion?

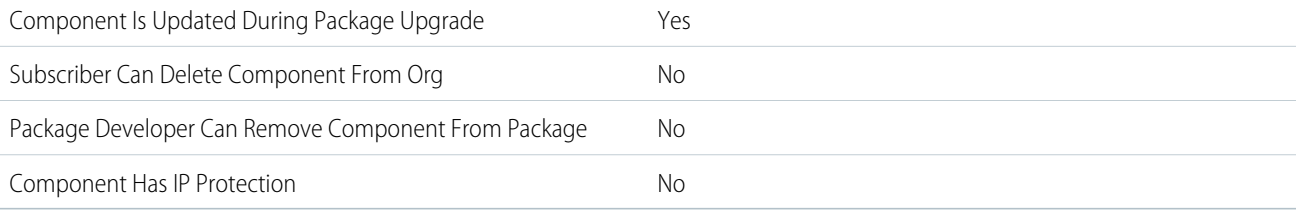

To confirm whether this component is available in managed 1GP, managed 2GP, or both package types, see [Metadata Coverage Report](https://developer.salesforce.com/docs/metadata-coverage).

# Editable Properties After Package Promotion or Installation

[Only Package Developer Can Edit](#page-23-0)

**•** None

[Both Package Developer and Subscriber Can Edit](#page-23-1)

**•** None

[Neither Package Developer or Subscriber Can Edit](#page-23-2)

**•** All fields

# More Information

### **Feature Name**

Metadata Name: PaymentGatewayProvider

### **License Requirements**

Salesforce Order Management, B2B Commerce, or B2C Commerce (for B2B2C Commerce) licenses are required. These licenses enable the Payment Platform org permission required to use payments objects.

### **Documentation**

Salesforce Help: [Processing Payments with Payment Gateways](https://help.salesforce.com/s/articleView?id=sf.blng_payment_gateways.htm&language=en_US)

# Permission Set

# Can This Component Be Updated or Removed After Package Version Promotion?

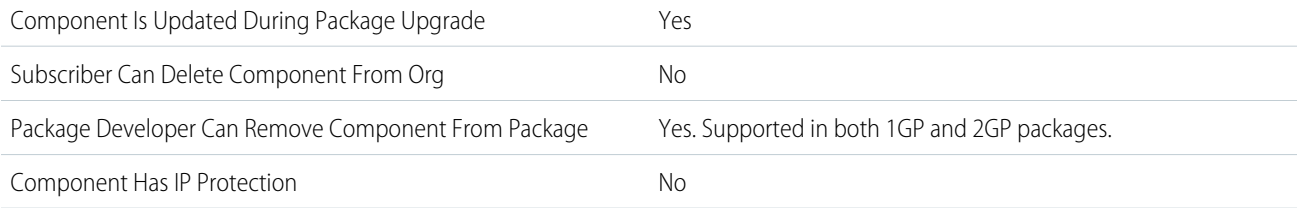

To confirm whether this component is available in managed 1GP, managed 2GP, or both package types, see [Metadata Coverage Report](https://developer.salesforce.com/docs/metadata-coverage).

Note: When a package developer removes this component from a package, the component remains in a subscriber's org after  $\boldsymbol{\sigma}$ they install the upgraded package. The admin of the subscriber's org can then delete the component, if desired.

Removing components from managed 1GP or 2GP packages requires approval from Salesforce. To request access to the component removal feature, log a support case in the [Salesforce Partner Community](https://partners.salesforce.com/partnerSupport).

For more details on 2GP component removal, see [Remove Metadata Components from Second-Generation Managed Packages](https://developer.salesforce.com/docs/atlas.en-us.pkg2_dev.meta/pkg2_dev/sfdx_dev_dev2gp_remove_md_components.htm).

# Editable Properties After Package Promotion or Installation

### [Only Package Developer Can Edit](#page-23-0)

- **•** Description
- **•** Label
- **•** Custom object permissions
- **•** Custom field permissions
- **•** Apex class access settings
- **•** Visualforce page access settings

[Both Package Developer and Subscriber Can Edit](#page-23-1)

**•** None

[Neither Package Developer or Subscriber Can Edit](#page-23-2)

**•** Name

### More Information

### **Feature Name**

Metadata Name: PermissionSet

Component Type in 1GP Package Manager UI: Permission Set

#### **Documentation**

Metadata API Developer Guide: [PermissionSet](https://developer.salesforce.com/docs/atlas.en-us.248.0.api_meta.meta/api_meta/meta_permissionset.htm)

# Permission Set Groups

## Can This Component Be Updated or Removed After Package Version Promotion?

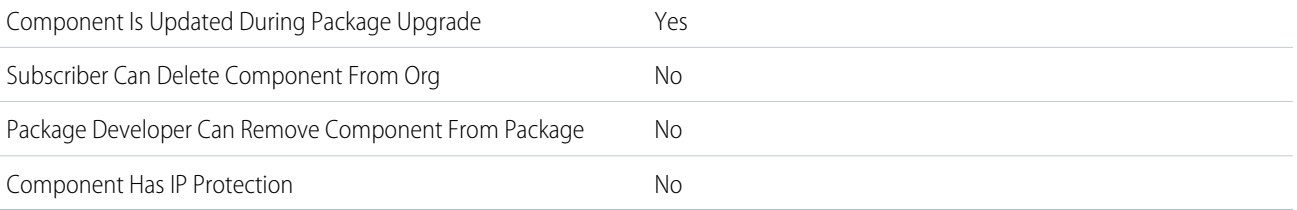

To confirm whether this component is available in managed 1GP, managed 2GP, or both package types, see [Metadata Coverage Report](https://developer.salesforce.com/docs/metadata-coverage).

# Editable Properties After Package Promotion or Installation

[Only Package Developer Can Edit](#page-23-0)

**•** None

[Both Package Developer and Subscriber Can Edit](#page-23-1)

• Permission Set Group Components (Developer can add and remove while Subscriber can add)

[Neither Package Developer or Subscriber Can Edit](#page-23-2)

**•** None

## More Information

### **Feature Name**

Metadata Name: PermissionSetGroup

Component Type in 1GP Package Manager UI: Permission Set Group

#### **Considerations When Packaging**

Don't assume that a subscriber's permission set group is the same as what the developer has specified. Although developers can define the permission set group and what permission sets can go into it, subscribers can add additional permission sets or mute permissions.

### **Relationship to Other Components**

This feature can only be used in conjunction with Permission Sets.

### **Documentation**

Salesforce Help: [Permission Set Groups](https://help.salesforce.com/s/articleView?id=sf.perm_set_groups.htm&language=en_US)

# Platform Cache

## Can This Component Be Updated or Removed After Package Version Promotion?

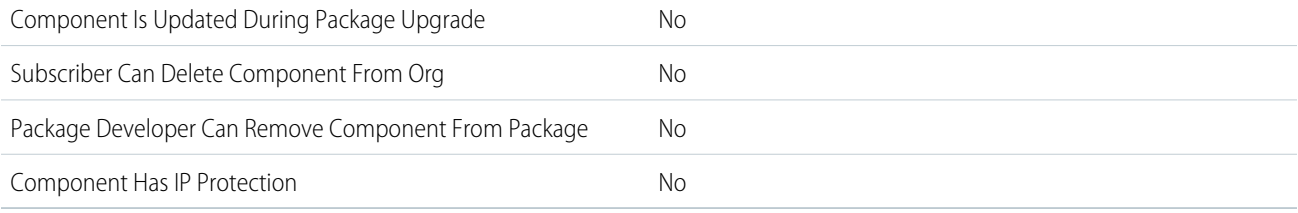

To confirm whether this component is available in managed 1GP, managed 2GP, or both package types, see [Metadata Coverage Report](https://developer.salesforce.com/docs/metadata-coverage).

## Editable Properties After Package Promotion or Installation

[Only Package Developer Can Edit](#page-23-0)

- **•** Master Label
- **•** Description
- **•** Default Partition

[Both Package Developer and Subscriber Can Edit](#page-23-1)

- **•** Organization Capacity
- **•** Trial Capacity

[Neither Package Developer or Subscriber Can Edit](#page-23-2)

**•** Developer Name

## More Information

### **Feature Name**

Metadata Name: PlatformCachePartition

Component Type in 1GP Package Manager UI: Platform Cache Partition

### **Documentation**

[Set Up a Platform Cache Partition with Provider Free Capacity](https://developer.salesforce.com/docs/atlas.en-us.pkg2_dev.meta/pkg2_dev/data_platform_cache_setup_provider_capacity.htm) Metadata API Developer Guide: [PlatformCachePartition](https://developer.salesforce.com/docs/atlas.en-us.248.0.api_meta.meta/api_meta/meta_platformcachepartition.htm) Apex Developer Guide: [Platform Cache Partitions](https://developer.salesforce.com/docs/atlas.en-us.248.0.apexcode.meta/apexcode/apex_cache_partition_setup.htm)

# Platform Event Channel

# Can This Component Be Updated or Removed After Package Version Promotion?

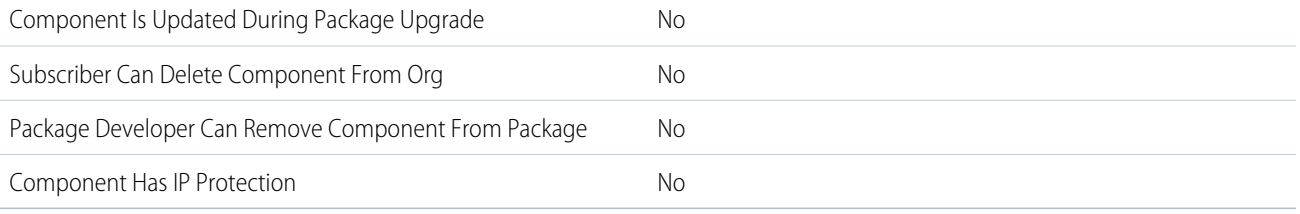

To confirm whether this component is available in managed 1GP, managed 2GP, or both package types, see [Metadata Coverage Report](https://developer.salesforce.com/docs/metadata-coverage).

# More Information

### **Feature Name**

Metadata Name: PlatformEventChannel

Component Type in 1GP Package Manager UI: Platform Event Channel

### **Documentation**

Metadata API Developer Guide: [PlatformEventChannel](https://developer.salesforce.com/docs/atlas.en-us.248.0.api_meta.meta/api_meta/meta_platformeventchannel.htm)

### SEE ALSO:

Change Data Capture Developer Guide[: Compose Streams of Change Data Capture Notifications with Custom Channels](https://developer.salesforce.com/docs/atlas.en-us.248.0.change_data_capture.meta/change_data_capture/cdc_custom_channel.htm)

# Platform Event Channel Member

# Can This Component Be Updated or Removed After Package Version Promotion?

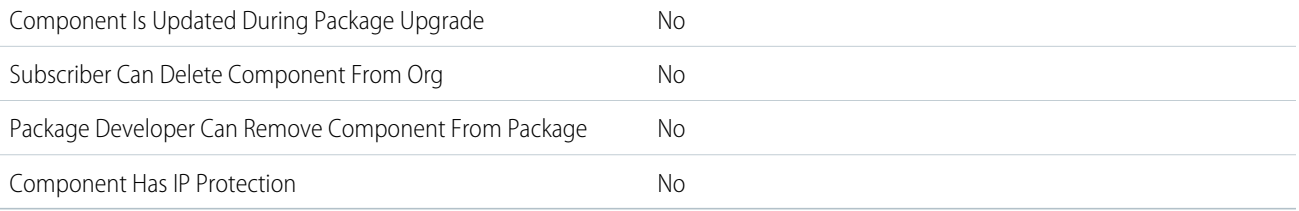

To confirm whether this component is available in managed 1GP, managed 2GP, or both package types, see [Metadata Coverage Report](https://developer.salesforce.com/docs/metadata-coverage).

# More Information

### **Feature Name**

Metadata Name: PlatformEventChannelMember

Component Type in 1GP Package Manager UI: Platform Event Channel Member

### **Considerations When Packaging**

- **•** As of Winter '22, installing a managed package that contains Change Data Capture entity selections no longer causes an installation error. Before Winter '22, installing a managed package that contained Change Data Capture entity selections that were over the default allocation caused package installation errors.
- **•** To package Change Data Capture entity selections, create a custom channel through the PlatformEventChannel metadata type. Then add entity selections to the custom channel through the PlatformEventChannelMember metadata type.

### **Documentation**

Metadata API Developer Guide: [PlatformEventChannelMember](https://developer.salesforce.com/docs/atlas.en-us.248.0.api_meta.meta/api_meta/meta_platformeventchannelmember.htm)

### SEE ALSO:

Change Data Capture Developer Guide[: Compose Streams of Change Data Capture Notifications with Custom Channels](https://developer.salesforce.com/docs/atlas.en-us.248.0.change_data_capture.meta/change_data_capture/cdc_custom_channel.htm)

# Platform Event Subscriber Configuration

# Can This Component Be Updated or Removed After Package Version Promotion?

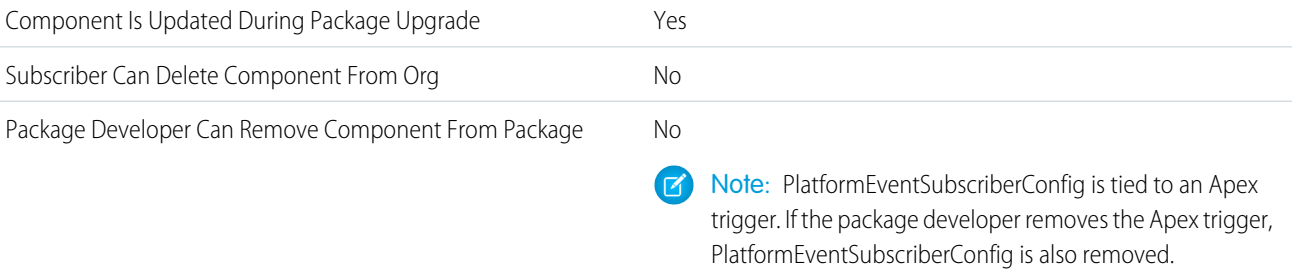

#### Component Has IP Protection No

To confirm whether this component is available in managed 1GP, managed 2GP, or both package types, see [Metadata Coverage Report](https://developer.salesforce.com/docs/metadata-coverage).

## Editable Properties After Package Promotion or Installation

[Only Package Developer Can Edit](#page-23-0)

- **•** batchSize
- **•** platformEventConsumer
- **•** user

[Both Package Developer and Subscriber Can Edit](#page-23-1)

**•** None

[Neither Package Developer or Subscriber Can Edit](#page-23-2)

**•** None

### More Information

#### **Feature Name**

Metadata Name: PlatformEventSubscriberConfig

Component Type in 1GP Package Manager UI: Platform Event Subscriber Configuration

#### **Use Case**

Override the default running user and batch size of a platform event Apex trigger.

#### **Relationship to Other Components**

PlatformEventSubscriberConfig is tied to an Apex trigger.

#### **Documentation**

Platform Events Developer Guide: [Configure the User and Batch Size for Your Platform Event Trigger](https://developer.salesforce.com/docs/atlas.en-us.248.0.platform_events.meta/platform_events/platform_events_trigger_config.htm)

# Pricing Recipe

### Can This Component Be Updated or Removed After Package Version Promotion?

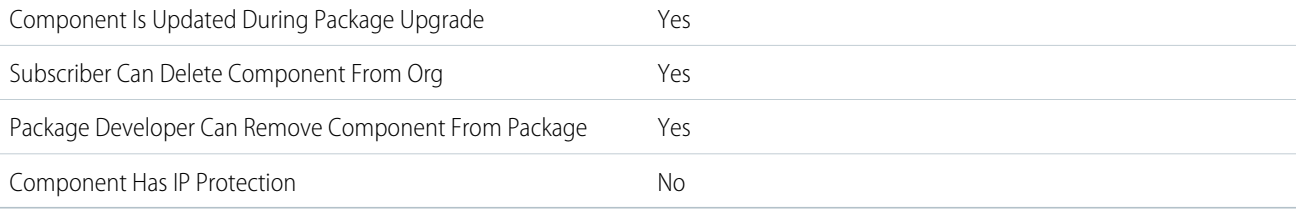

To confirm whether this component is available in managed 1GP, managed 2GP, or both package types, see [Metadata Coverage Report](https://developer.salesforce.com/docs/metadata-coverage).

Note: When a package developer removes this component from a package, the component remains in a subscriber's org after  $\mathcal{C}$ they install the upgraded package. The admin of the subscriber's org can then delete the component, if desired.

Removing components from managed 1GP or 2GP packages requires approval from Salesforce. To request access to the component removal feature, log a support case in the [Salesforce Partner Community](https://partners.salesforce.com/partnerSupport).

## Editable Properties After Package Promotion or Installation

[Only Package Developer Can Edit](#page-23-0)

- **•** None
- [Both Package Developer and Subscriber Can Edit](#page-23-1)
- **•** Recipe Name

[Neither Package Developer or Subscriber Can Edit](#page-23-2)

**•** None

### More Information

### **Feature Name**

Metadata Name: PricingRecipe

Component Type in 1GP Package Manager UI: PricingRecipe

### **Considerations When Packaging**

There are two prerequisites currently. All the associated contexts aren't exported. For decision tables, while exporting, column additions made to the associated objects aren't refreshed during export.

### **License Requirements**

Salesforce Pricing permissions

### **Relationship to Other Components**

All the components that pricing is dependent on are packaged along with the pricing recipe.

### **Documentation**

Salesforce Help: [Pricing Recipes](https://help.salesforce.com/s/articleView?language=en_US&id=sf.pricing_pricing_recipes.htm)

# Process

See [Flow](https://developer.salesforce.com/docs/atlas.en-us.pkg2_dev.meta/pkg2_dev/packaging_packageable_components.htm#mdc_flow)

# Process Flow Migration

# Can This Component Be Updated or Removed After Package Version Promotion?

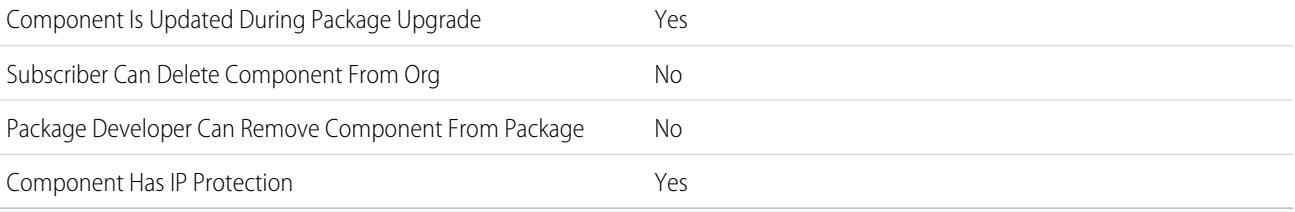

To confirm whether this component is available in managed 1GP, managed 2GP, or both package types, see [Metadata Coverage Report](https://developer.salesforce.com/docs/metadata-coverage).

# Editable Properties After Package Promotion or Installation

[Only Package Developer Can Edit](#page-23-0)

**•** None

[Both Package Developer and Subscriber Can Edit](#page-23-1)

**•** None

[Neither Package Developer or Subscriber Can Edit](#page-23-2)

- **•** Description
- **•** Label
- **•** Name

### More Information

### **Feature Name**

Metadata Name: ProcessFlowMigration

Component Type in 1GP Package Manager UI: Process Flow Migration

### **Use Case**

Include this component only if you've used Migrate to Flow tool and wish to have pending Scheduled Actions from migrated Processes converted into pending Flow Scheduled Paths in subscriber orgs. This occurs once the migrated Flow is activated in the subscriber org.

### **Considerations When Packaging**

When packaging a Flow that was migrated from a Process, this component is added automatically. When adding a Flow that was migrated from a Process to a change set, this component would need to be added manually.

### **Relationship to Other Components**

Flows

### **Documentation**

Salesforce Help: [Migrate Processes and Workflows to Flow](https://help.salesforce.com/s/articleView?id=sf.flow_migrate_to_flow.htm&type=5&language=en_US)

# Product Attribute Set

# Can This Component Be Updated or Removed After Package Version Promotion?

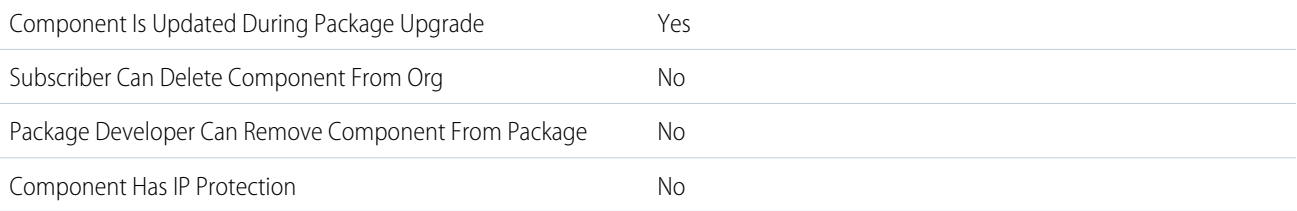

To confirm whether this component is available in managed 1GP, managed 2GP, or both package types, see [Metadata Coverage Report](https://developer.salesforce.com/docs/metadata-coverage).

# Editable Properties After Package Promotion or Installation

[Only Package Developer Can Edit](#page-23-0)

**•** None

[Both Package Developer and Subscriber Can Edit](#page-23-1)

- **•** Description
- **•** Master Label

[Neither Package Developer or Subscriber Can Edit](#page-23-2)

**•** None

## More Information

### **Feature Name**

Metadata Name: ProductAttributeSet

### **License Requirements**

A B2B Commerce or D2C Commerce license and access to Commerce objects is required.

### **Usage Limits**

A org can have a maximum of 100 product attribute sets..

For each product attribute set, you can have a maximum of five associated product attribute set items.

### **Documentation**

Salesforce Help: [Product Variations and Attributes](https://help.salesforce.com/s/articleView?id=sf.comm_var_att_intro.htm&language=en_US)

Metadata API Developer Guide: [ProductAttributeSet](https://developer.salesforce.com/docs/atlas.en-us.248.0.api_meta.meta/api_meta/meta_productattributeset.htm)

# Prompts (In-App Guidance)

# Can This Component Be Updated or Removed After Package Version Promotion?

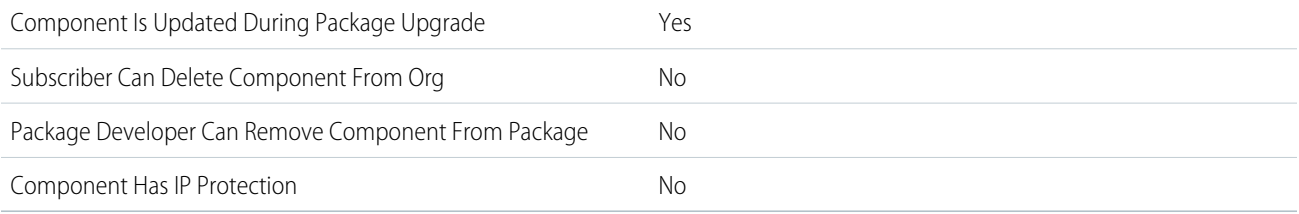

To confirm whether this component is available in managed 1GP, managed 2GP, or both package types, see [Metadata Coverage Report](https://developer.salesforce.com/docs/metadata-coverage).

# More Information

### **Feature Name**

Metadata Name: Prompt

Component Type in 1GP Package Manager UI: Prompt
### **Documentation**

Metadata API Developer Guide: [Prompt](https://developer.salesforce.com/docs/atlas.en-us.248.0.api_meta.meta/api_meta/meta_prompt.htm)

Salesforce Help: [Guidelines for In-App Guidance in Managed Packages](https://help.salesforce.com/s/articleView?id=sf.customhelp_iag_packages.htm&language=en_US)

# Quick Action

## Can This Component Be Updated or Removed After Package Version Promotion?

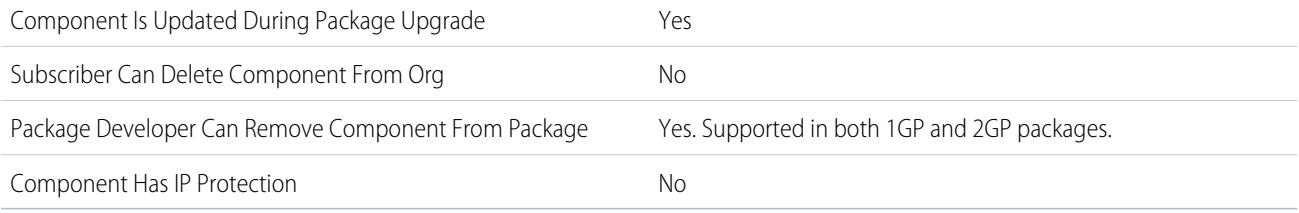

To confirm whether this component is available in managed 1GP, managed 2GP, or both package types, see [Metadata Coverage Report](https://developer.salesforce.com/docs/metadata-coverage).

Note: When a package developer removes this component from a package, the component remains in a subscriber's org after  $\boldsymbol{K}$ they install the upgraded package. The admin of the subscriber's org can then delete the component, if desired.

Removing components from managed 1GP or 2GP packages requires approval from Salesforce. To request access to the component removal feature, log a support case in the [Salesforce Partner Community](https://partners.salesforce.com/partnerSupport).

## Editable Properties After Package Promotion or Installation

[Only Package Developer Can Edit](#page-23-0)

**•** Field Overrides

[Both Package Developer and Subscriber Can Edit](#page-23-1)

**•** All attributes except Field Overrides

[Neither Package Developer or Subscriber Can Edit](#page-23-2)v

**•** None

## More Information

### **Feature Name**

Metadata Name: QuickAction

Component Type in 1GP Package Manager UI: Quick Action

### **Documentation**

Salesforce Help: [Quick Actions](https://help.salesforce.com/s/articleView?id=sf.actions_overview.htm&language=en_US)

# Recommendation Strategy

## Can This Component Be Updated or Removed After Package Version Promotion?

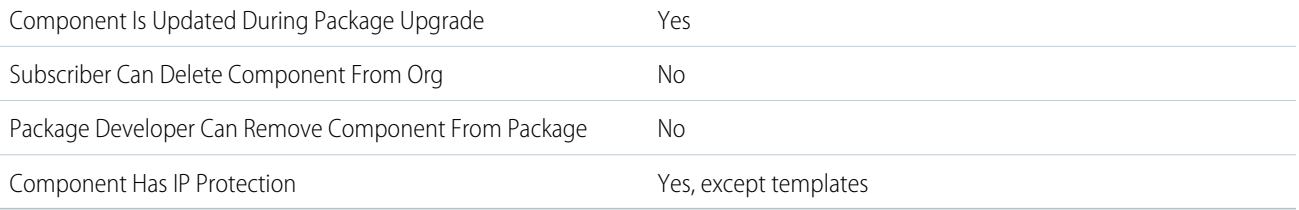

To confirm whether this component is available in managed 1GP, managed 2GP, or both package types, see [Metadata Coverage Report](https://developer.salesforce.com/docs/metadata-coverage).

## More Information

### **Feature Name**

Metadata Name: RecommendationStrategy

Component Type in 1GP Package Manager UI: Recommendation Strategy

### **Use Case**

You can use this component to create personalized recommendations for end users. A recommendation displays contextually in Salesforce and prompts the end user to accept or reject the suggestion. When an end user accepts or rejects the recommendation, Salesforce automates a process, such as creating or updating a record.

### **Considerations When Packaging**

When you package a recommendation strategy, you must manually add object dependencies, such as recommendation, recommendationReaction, and flow.

### **Usage Limits**

An admin must select an object dependency for Recommendation and RecommendationReaction because object dependencies aren't added automatically.

### **Documentation**

Salesforce Help: [Einstein Next Best Action](https://help.salesforce.com/s/articleView?id=sf.einstein_next_best_action.htm&language=en_US)

# Record Action Deployment

## Can This Component Be Updated or Removed After Package Version Promotion?

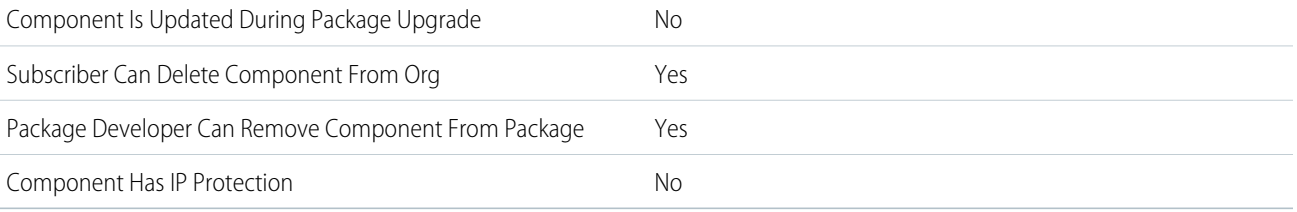

To confirm whether this component is available in managed 1GP, managed 2GP, or both package types, see [Metadata Coverage Report](https://developer.salesforce.com/docs/metadata-coverage).

Note: When a package developer removes this component from a package, the component remains in a subscriber's org after they install the upgraded package. The admin of the subscriber's org can then delete the component, if desired.

Removing components from managed 1GP or 2GP packages requires approval from Salesforce. To request access to the component removal feature, log a support case in the [Salesforce Partner Community](https://partners.salesforce.com/partnerSupport).

## Editable Properties After Package Promotion or Installation

### [Only Package Developer Can Edit](#page-23-0)

- **•** None
- [Both Package Developer and Subscriber Can Edit](#page-23-1)
- **•** Channel Configurations
- **•** Deployment Contexts
- **•** HasGuidedActions
- **•** HasRecommendations
- **•** Label
- **•** Recommendations
- SelectableItems
- **•** ShouldLaunchActionOnReject

[Neither Package Developer or Subscriber Can Edit](#page-23-2)

**•** Name

### More Information

#### **Feature Name**

Metadata Name: RecordActionDeployment

Component Type in 1GP Package Manager UI: RecordAction Deployment

### **Considerations When Packaging**

If the record action deployment component uses flows, quick actions, objects, or Next Best Action recommendations, include them in the package too.

### **Documentation**

Metadata API Developer Guide: [RecordActionDeployment](https://developer.salesforce.com/docs/atlas.en-us.248.0.api_meta.meta/api_meta/meta_recordactiondeployment.htm)

Salesforce Help: [Create an Actions & Recommendations Deployment](https://help.salesforce.com/s/articleView?id=sf.console_lex_guided_action_deployment.htm&type=5&language=en_US)

# Record Alert Data Source Expression Set Definition

Represents information about the data source for a record alert and the association with an expression set definition.

## Can This Component Be Updated or Removed After Package Version Promotion?

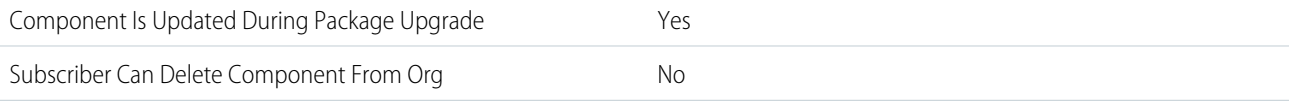

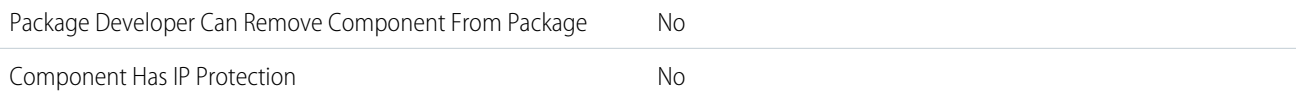

## Editable Properties After Package Promotion or Installation

### [Only Package Developer Can Edit](#page-23-0)

**•** All other fields

[Both Package Developer and Subscriber Can Edit](#page-23-1)

- **•** ExpressionSetDefinition
- **•** ExpressionSetObject
- **•** IsActive
- **•** RecordAlertDataSource

[Neither Package Developer or Subscriber Can Edit](#page-23-2)

- **•** FullName
- **•** Metadata

### More Information

### **RecAlrtDataSrcExpSetDef**

Metadata Name: RecAlrtDataSrcExpSetDef

Component Type in 1GP Package Manager UI: RecAlrtDataSrcExpSetDef

### **Documentation**

[RecAlrtDataSrcExpSetDef](https://developer.salesforce.com/docs/atlas.en-us.248.0.financial_services_cloud_object_reference.meta/financial_services_cloud_object_reference/sforce_api_objects_recalrtdatasrcexpsetdef.htm) in Financial Services Cloud Developer Guide.

# Record Type

## Can This Component Be Updated or Removed After Package Version Promotion?

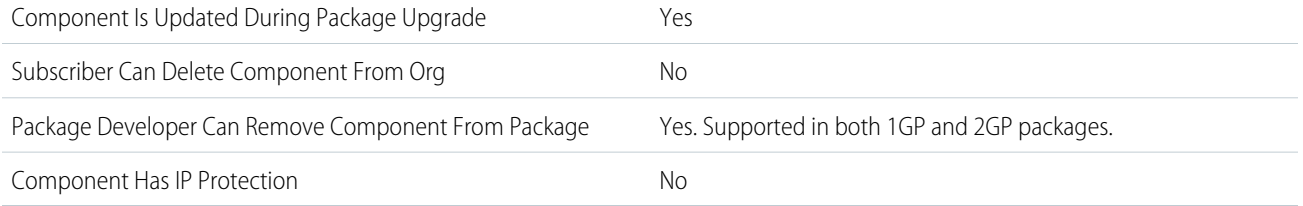

To confirm whether this component is available in managed 1GP, managed 2GP, or both package types, see [Metadata Coverage Report](https://developer.salesforce.com/docs/metadata-coverage).

 $\mathbb{F}$ Note: When a package developer removes this component from a package, the component remains in a subscriber's org after they install the upgraded package. The admin of the subscriber's org can then delete the component, if desired.

Removing components from managed 1GP or 2GP packages requires approval from Salesforce. To request access to the component removal feature, log a support case in the [Salesforce Partner Community](https://partners.salesforce.com/partnerSupport).

For more details on 2GP component removal, see [Remove Metadata Components from Second-Generation Managed Packages](https://developer.salesforce.com/docs/atlas.en-us.pkg2_dev.meta/pkg2_dev/sfdx_dev_dev2gp_remove_md_components.htm).

## Editable Properties After Package Promotion or Installation

[Only Package Developer Can Edit](#page-23-0)

- **•** Description
- **•** Record Type Label
- [Both Package Developer and Subscriber Can Edit](#page-23-1)
- **•** Active
- **•** Business Process

[Neither Package Developer or Subscriber Can Edit](#page-23-2)

**•** Name

## More Information

### **Feature Name**

Metadata Name: RecordType

Component Type in 1GP Package Manager UI: Record Type

### **Considerations When Packaging**

- **•** If record types are included in the package, the subscriber's org must support record types to install the package.
- When a new picklist value is installed, it's associated with all installed record types according to the mappings specified by the developer. A subscriber can change this association.
- **•** Referencing an object's record type field in a report's criteria—for example, Account Record Type—causes a dependency.
- Summarizing by an object's record type field in a report's criteria—for example, Account Record Type—causes a dependency.
- **•** If an object's record type field is included as a column in a report, and the subscriber's org isn't using record types on the object or doesn't support record types, the column is dropped during installation.
- **•** If you install a custom report type that includes an object's record type field as a column, that column is dropped if the org doesn't support record types or the object doesn't have record types defined.

### **Documentation**

Metadata API Developer Guide: [RecordType](https://developer.salesforce.com/docs/atlas.en-us.248.0.api_meta.meta/api_meta/meta_recordtype.htm)

# RedirectWhitelistUrl

## Can This Component Be Updated or Removed After Package Version Promotion?

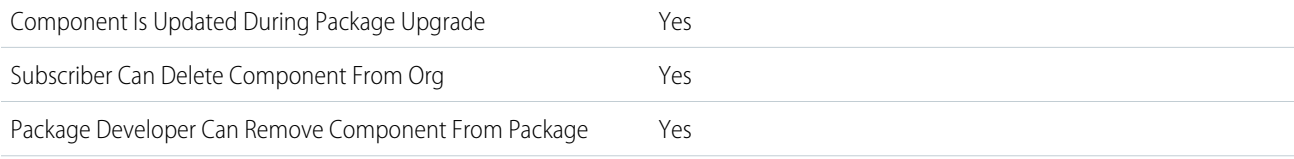

Component Has IP Protection No

To confirm whether this component is available in managed 1GP, managed 2GP, or both package types, see [Metadata Coverage Report](https://developer.salesforce.com/docs/metadata-coverage).

Note: When a package developer removes this component from a package, the component remains in a subscriber's org after they install the upgraded package. The admin of the subscriber's org can then delete the component, if desired.

Removing components from managed 1GP or 2GP packages requires approval from Salesforce. To request access to the component removal feature, log a support case in the [Salesforce Partner Community](https://partners.salesforce.com/partnerSupport).

## Editable Properties After Package Promotion or Installation

[Only Package Developer Can Edit](#page-23-0)

**•** None

[Both Package Developer and Subscriber Can Edit](#page-23-1)

**•** Url

[Neither Package Developer or Subscriber Can Edit](#page-23-2)

**•** None

## More Information

#### **Feature Name**

Metadata Name: RedirectWhitelistUrl

Component Type in 1GP Package Manager UI: RedirectWhitelistUrl

### **Use Case**

Customers can use a Salesforce security setting to specify what happens when a user clicks a hyperlink that redirects to an untrusted URL outside the salesforce.com domain. The customer can choose to block these redirections or alert the user that the link is taking them outside the Salesforce domain. The URLs in RedirectWhiteListURL are considered trusted for the purpose of that security setting.

If the Experience Cloud site pages, Lightning Experience pages, or custom Visualforce pages in your package include hyperlinks to URLs outside the salesforce.com domain, use RedirectWhitelistURL to ensure that users can access those hyperlinks.

### **Considerations When Packaging**

When you include a RedirectWhitelistURL in a package, the URLs are trusted for redirections across Salesforce. Because this component modifies the security of the org, we don't recommend that you include RedirectWhitelistURL in packages. Instead, instruct customers to use the Trusted URLs for Redirects Setup page or the RedirectWhitelistURL metadata API type to add the URLs to their allowlist as part of activating your package. If you choose to include RedirectWhitelistURL components in your package, disclose this change prominently in your package documentation to ensure that your customers are aware of security modification.

#### **Usage Limits**

The RedirectWhiteListURL component is available in API version 48.0 and later.

#### **Relationship to Other Components**

This component can be used only in conjunction with an Aura or Lightning Web Runtime (LWR) page for an Experience Cloud site, a [Lightning Page,](#page-154-0) or a [Visualforce Page.](#page-212-0)

#### **Documentation**

Metadata API Developer Guide: [RedirectWhitelistUrl](https://developer.salesforce.com/docs/atlas.en-us.248.0.api_meta.meta/api_meta/meta_redirectwhitelisturl.htm)

Salesforce Help: [Manage Redirections to External URLs](https://help.salesforce.com/s/articleView?id=sf.security_external_redirects.htm&type=5&language=en_US)

Metadata API Developer Guide: [SecuritySettings\]](https://developer.salesforce.com/docs/atlas.en-us.248.0.api_meta.meta/api_meta/meta_securitysettings.htm)

# Referenced Dashboard

# Can This Component Be Updated or Removed After Package Version Promotion?

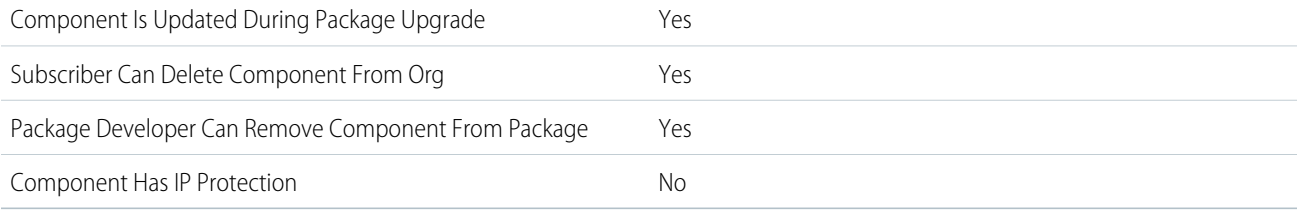

To confirm whether this component is available in managed 1GP, managed 2GP, or both package types, see [Metadata Coverage Report](https://developer.salesforce.com/docs/metadata-coverage).

Note: When a package developer removes this component from a package, the component remains in a subscriber's org after they install the upgraded package. The admin of the subscriber's org can then delete the component, if desired.

Removing components from managed 1GP or 2GP packages requires approval from Salesforce. To request access to the component removal feature, log a support case in the [Salesforce Partner Community](https://partners.salesforce.com/partnerSupport).

## Editable Properties After Package Promotion or Installation

### [Only Package Developer Can Edit](#page-23-0)

**•** Label

[Both Package Developer and Subscriber Can Edit](#page-23-1)

**•** Description

[Neither Package Developer or Subscriber Can Edit](#page-23-2)

- **•** Application
- **•** Embed URL
- **•** Template Asset Source Name
- **•** Visibility

## More Information

### **Feature Name**

Metadata Name: ReferencedDashboard

### **License Requirements**

Enables Tableau Dashboards in CRM Analytics

# Registered External Service

## Can This Component Be Updated or Removed After Package Version Promotion?

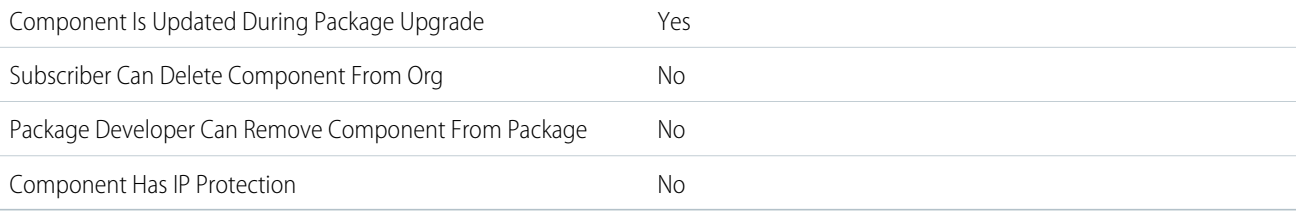

To confirm whether this component is available in managed 1GP, managed 2GP, or both package types, see [Metadata Coverage Report](https://developer.salesforce.com/docs/metadata-coverage).

## Editable Properties After Package Promotion or Installation

[Only Package Developer Can Edit](#page-23-0)

**•** None

[Both Package Developer and Subscriber Can Editv](#page-23-1)

**•** All attributes

[Neither Package Developer or Subscriber Can Edit](#page-23-2)

**•** None

## More Information

### **Feature Name**

Metadata Name: RegisteredExternalService

Component Type in 1GP Package Manager UI: RegisteredExternalService

### **Documentation**

Object Reference for the Salesforce Platform: [RegisteredExternalService](https://developer.salesforce.com/docs/atlas.en-us.248.0.object_reference.meta/object_reference/sforce_api_objects_registeredexternalservice.htm)

# RelationshipGraphDefinition

Represents a definition of a graph that you can configure in your organization to traverse object hierarchies and record details, giving you a glimpse of how your business works.

## Can This Component Be Updated or Removed After Package Version Promotion?

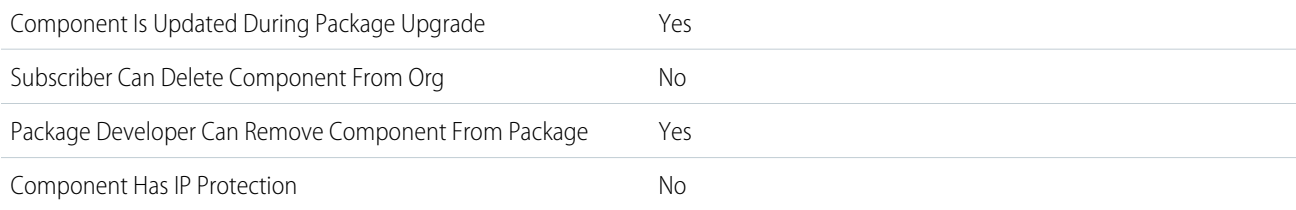

Note: When a package developer removes this component from a package, the component remains in a subscriber's org after  $\boldsymbol{\sigma}$ they install the upgraded package. The admin of the subscriber's org can then delete the component, if desired.

Removing components from managed 1GP or 2GP packages requires approval from Salesforce. To request access to the component removal feature, log a support case in the [Salesforce Partner Community](https://partners.salesforce.com/partnerSupport).

## Editable Properties After Package Promotion or Installation

[Only Package Developer Can Edit](#page-23-0)

**•** All properties

[Both Package Developer and Subscriber Can Edit](#page-23-1)

**•** None

[Neither Package Developer or Subscriber Can Edit](#page-23-2)

**•** None

### More Information

#### **Feature Name**

Metadata Name: RelationshipGraphDefinition

Component Type in 1GP Package Manager UI: RelationshipGraphDefinition

#### **Documentation**

Metadata API Developer Guide: [RelationshipGraphDefinition](https://developer.salesforce.com/docs/atlas.en-us.248.0.api_meta.meta/api_meta/meta_relationshipgraphdefinition.htm)

removal feature, log a support case in the [Salesforce Partner Community](https://partners.salesforce.com/partnerSupport).

# Remote Site Setting

## Can This Component Be Updated or Removed After Package Version Promotion?

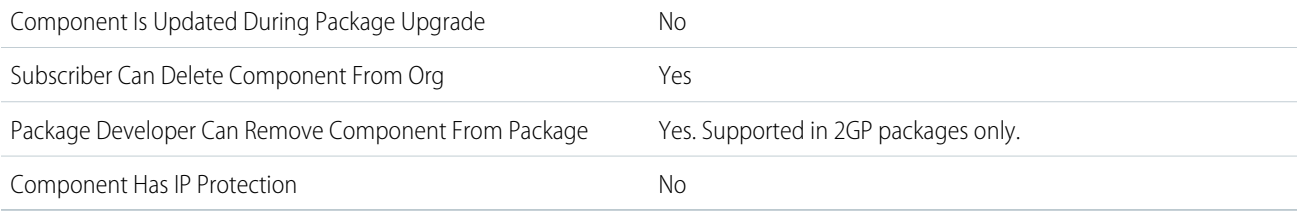

To confirm whether this component is available in managed 1GP, managed 2GP, or both package types, see [Metadata Coverage Report](https://developer.salesforce.com/docs/metadata-coverage). Removing components from managed 1GP or 2GP packages requires approval from Salesforce. To request access to the component

v

For more details on 2GP component removal, see [Remove Metadata Components from Second-Generation Managed Packages](https://developer.salesforce.com/docs/atlas.en-us.pkg2_dev.meta/pkg2_dev/sfdx_dev_dev2gp_remove_md_components.htm).

## Editable Properties After Package Promotion or Installation

[Only Package Developer Can Edit](#page-23-0)

**•** None

[Both Package Developer and Subscriber Can Edit](#page-23-1)

**•** All attributes except Remote Site Name

[Neither Package Developer or Subscriber Can Edit](#page-23-2)

**•** Remote Site Name

## More Information

### **Feature Name**

Metadata Name: RemoteSiteSettings

### **Documentation**

Metadata Developer Guide: [RemoteSiteSettings](https://developer.salesforce.com/docs/atlas.en-us.248.0.api_meta.meta/api_meta/meta_remotesitesetting.htm)

# Report

## Can This Component Be Updated or Removed After Package Version Promotion?

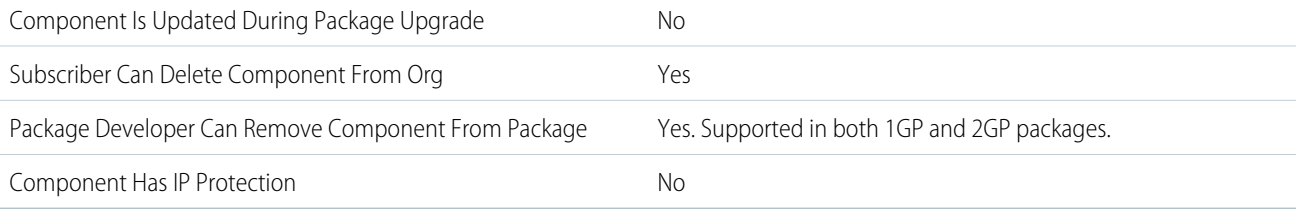

To confirm whether this component is available in managed 1GP, managed 2GP, or both package types, see [Metadata Coverage Report](https://developer.salesforce.com/docs/metadata-coverage).

Removing components from managed 1GP or 2GP packages requires approval from Salesforce. To request access to the component removal feature, log a support case in the [Salesforce Partner Community](https://partners.salesforce.com/partnerSupport).

For more details on 2GP component removal, see [Remove Metadata Components from Second-Generation Managed Packages](https://developer.salesforce.com/docs/atlas.en-us.pkg2_dev.meta/pkg2_dev/sfdx_dev_dev2gp_remove_md_components.htm).

## Editable Properties After Package Promotion or Installation

### [Only Package Developer Can Edit](#page-23-0)

**•** None

[Both Package Developer and Subscriber Can Edit](#page-23-1)

- **•** All attributes except Report Unique Name
- [Neither Package Developer or Subscriber Can Edit](#page-23-2)
- **•** Report Unique Name

## More Information

### **Feature Name**

Metadata Name: Report

Component Type in 1GP Package Manager UI: Report

### **Considerations When Packaging**

If a report includes elements that can't be packaged, those elements are dropped or downgraded, or the package creation fails. For example:

- **•** Hierarchy drill-downs are dropped from activity and opportunities reports.
- **•** Filters on unpackageable fields are automatically dropped (for example, in filters on standard object record types).
- **•** Package upload fails if a report includes filter logic on an unpackageable field (for example, in filters on standard object record types).
- **•** Lookup values on the Select Campaign field of standard campaign reports are dropped.
- **•** Reports are dropped from packages if they've been moved to a private folder or to the Unfiled Public Reports folder.
- **•** When a package is installed into an org that doesn't have Chart Analytics 2.0:
	- **–** Combination charts are downgraded instead of dropped. For example, a combination vertical column chart with a line added is downgraded to a simple vertical column chart. A combination bar chart with more bars is downgraded to a simple bar chart.
	- **–** Unsupported chart types, such as donut and funnel, are dropped.

### **Documentation**

Metadata API Developer Guide: [Report](https://developer.salesforce.com/docs/atlas.en-us.248.0.api_meta.meta/api_meta/meta_report.htm)

# Report Type

## Can This Component Be Updated or Removed After Package Version Promotion?

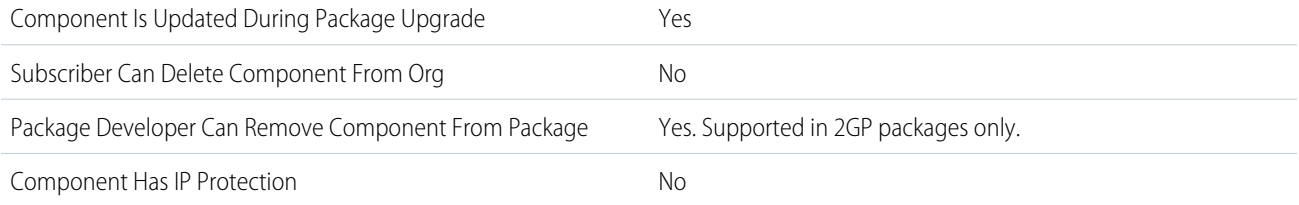

To confirm whether this component is available in managed 1GP, managed 2GP, or both package types, see [Metadata Coverage Report](https://developer.salesforce.com/docs/metadata-coverage).

 $\mathcal{A}$ Note: When a package developer removes this component from a package, the component remains in a subscriber's org after they install the upgraded package. The admin of the subscriber's org can then delete the component, if desired.

Removing components from managed 1GP or 2GP packages requires approval from Salesforce. To request access to the component removal feature, log a support case in the [Salesforce Partner Community](https://partners.salesforce.com/partnerSupport).

## Editable Properties After Package Promotion or Installation

[Only Package Developer Can Edit](#page-23-0)

**•** All attributes except Development Status and Report Type Name

[Both Package Developer and Subscriber Can Edit](#page-23-1)

- **•** Development Status
- [Neither Package Developer or Subscriber Can Edit](#page-23-2)
- **•** Report Type Name

## More Information

### **Feature Name**

Metadata Name: ReportType

Component Type in 1GP Package Manager UI: Custom Report Type

### **Considerations When Packaging**

A developer can edit a custom report type in a managed package after it's released, and can add new fields. Subscribers automatically receive these changes when they install a new version of the managed package. However, developers can't remove objects from the report type after the package is released. If you delete a field in a custom report type that's part of a managed package, and the deleted field is part of bucketing or used in grouping, an error message appears.

### **Documentation**

Metadata API Developer's Guide: [ReportType](https://developer.salesforce.com/docs/atlas.en-us.248.0.api_meta.meta/api_meta/meta_reporttype.htm)

# Reporting Snapshot

## Can This Component Be Updated or Removed After Package Version Promotion?

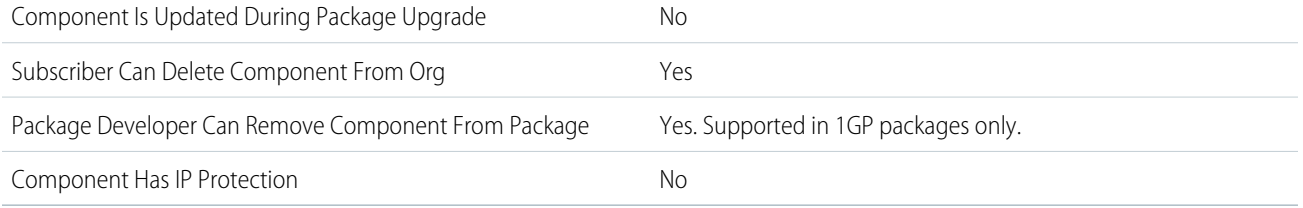

To confirm whether this component is available in managed 1GP, managed 2GP, or both package types, see [Metadata Coverage Report](https://developer.salesforce.com/docs/metadata-coverage). Removing components from managed 1GP or 2GP packages requires approval from Salesforce. To request access to the component removal feature, log a support case in the [Salesforce Partner Community](https://partners.salesforce.com/partnerSupport).

## Editable Properties After Package Promotion or Installation

### [Only Package Developer Can Edit](#page-23-0)

**•** None

[Both Package Developer and Subscriber Can Edit](#page-23-1)

**•** All attributes except Reporting Snapshot Unique Name

[Neither Package Developer or Subscriber Can Edit](#page-23-2)

**•** Reporting Snapshot Unique Name

## More Information

Developers of managed packages must consider the implications of introducing reporting snapshots that reference reports released in a previous version of the package. If the subscriber deleted the report or moved the report to a personal folder, the reporting snapshot referencing the report isn't installed, even though the Package Installation page indicates that it will be. Also, if the subscriber has modified the report, the report can return results impacting the information displayed by the reporting snapshot. As a best practice, the developer releases the reporting snapshot and the related reports in the same version.

Because the subscriber selects the running use, some reporting snapshot field mappings could become invalid if the running user doesn't have access to source or target fields.

# **ServiceProcess**

Represents a process created in Service Process Studio and its associated attributes.

## Can This Component Be Updated or Removed After Package Version Promotion?

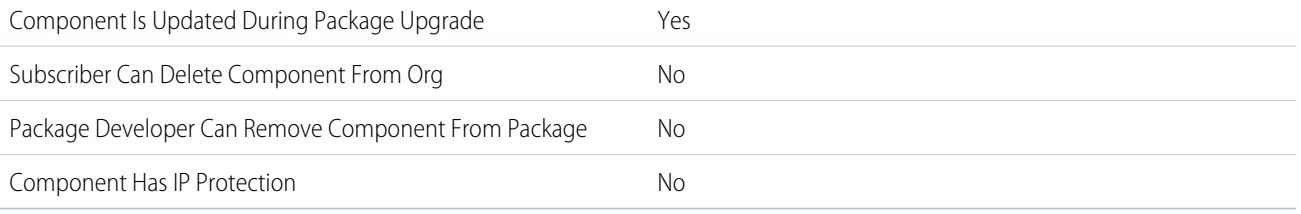

To confirm whether this component is available in managed 1GP, managed 2GP, or both package types, see [Metadata Coverage Report](https://developer.salesforce.com/docs/metadata-coverage).

## Editable Properties After Package Promotion or Installation

### [Only Package Developer Can Edit](#page-23-0)

- **•** All other fields
- [Both Package Developer and Subscriber Can Edit](#page-23-1)
- **•** Status
- **•** Description
- **•** ServiceProcessAttribute
- **•** ServiceProcessDependency
- **•** ServiceProcessItemGroup

[Neither Package Developer or Subscriber Can Edit](#page-23-2)

**•** FullName

## More Information

### **ServiceProcess**

Metadata Name: ServiceProcess

Component Type in 1GP Package Manager UI: ServiceProcess

### **Documentation**

ServiceProcess in Metadata API Developer Guide.

# Slack App

## Can This Component Be Updated or Removed After Package Version Promotion?

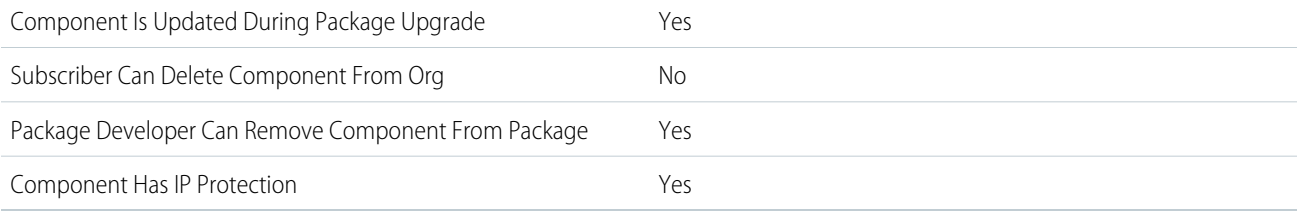

To confirm whether this component is available in managed 1GP, managed 2GP, or both package types, see [Metadata Coverage Report](https://developer.salesforce.com/docs/metadata-coverage).

Note: When a package developer removes this component from a package, the component remains in a subscriber's org after  $\sqrt{2}$ they install the upgraded package. The admin of the subscriber's org can then delete the component, if desired.

Removing components from managed 1GP or 2GP packages requires approval from Salesforce. To request access to the component removal feature, log a support case in the [Salesforce Partner Community](https://partners.salesforce.com/partnerSupport).

## Editable Properties After Package Promotion or Installation

### [Only Package Developer Can Edit](#page-23-0)

**•** AppKey, AppToken, ClientKey, ClientSecret, SigningSecret, BotScopes, UserScopes, Config, IntegrationUser, DefaultUser

[Both Package Developer and Subscriber Can Edit](#page-23-1)

**•** None

[Neither Package Developer or Subscriber Can Edit](#page-23-2)

**•** None

## More Information

### **Feature Name**

Metadata Name: SlackApp

Component Type in 1GP Package Manager UI: Slack App

### **Use Case**

Represents configuration of a Slack application

### **License Requirements**

Connect to Slack Permission

### **Relationship to Other Components**

Slack apps reference handlers (Apex classes) and view definition components.

### **Documentation**

[Apex SDK for Slack Developer Guide](https://developer.salesforce.com/docs/platform/salesforce-slack-sdk/overview)

# Service Catalog Category

## Can This Component Be Updated or Removed After Package Version Promotion?

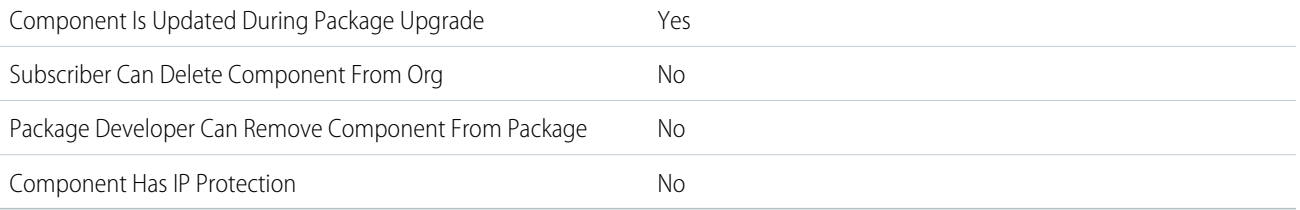

To confirm whether this component is available in managed 1GP, managed 2GP, or both package types, see [Metadata Coverage Report](https://developer.salesforce.com/docs/metadata-coverage).

## Editable Properties After Package Promotion or Installation

### [Only Package Developer Can Edit](#page-23-0)

**•** ParentCategory

[Both Package Developer and Subscriber Can Edit](#page-23-1)

- **•** SortOrder
- **•** IsActive
- **•** Image

[Neither Package Developer or Subscriber Can Edit](#page-23-2)

**•** FullName

## More Information

### **Feature Name**

Metadata Name: SvcCatalogCategory

Component Type in 1GP Package Manager UI: Service Catalog Category

### **Use Case**

Group your service catalog items together by associating them with a catalog category.

### **License Requirements**

Service Catalog Add-On License

Service Catalog Builder Permission Set

### **Post Install Steps**

Categories appear in the Service Catalog user UI only if they contain active items.

### **Documentation**

Salesforce Help: [Create a Catalog Category](https://help.salesforce.com/s/articleView?id=sf.esc_create_a_catalog_category.htm&language=en_US)

# Service Catalog Item Definition

## Can This Component Be Updated or Removed After Package Version Promotion?

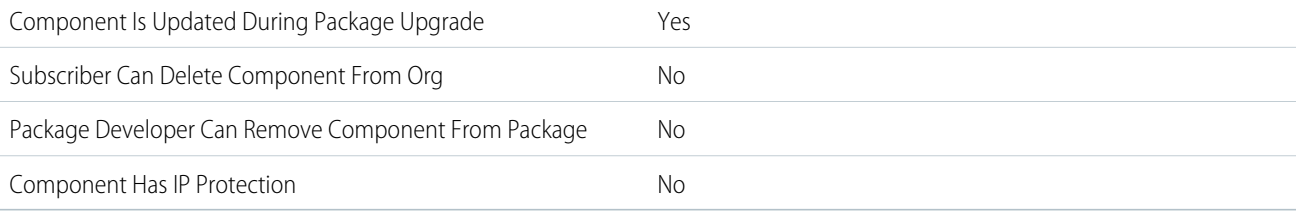

To confirm whether this component is available in managed 1GP, managed 2GP, or both package types, see [Metadata Coverage Report](https://developer.salesforce.com/docs/metadata-coverage).

## Editable Properties After Package Promotion or Installation

### [Only Package Developer Can Edit](#page-23-0)

**•** Flow

[Both Package Developer and Subscriber Can Edit](#page-23-1)

- **•** Status
- **•** Description
- **•** InternalNotes
- **•** Image
- **•** IsFeatured
- **•** IsPublic

[Neither Package Developer or Subscriber Can Edit](#page-23-2)

**•** FullName

## More Information

### **Feature Name**

Metadata Name: SvcCatalogItemDef

Component Type in 1GP Package Manager UI: Service Catalog Item Definition

### **Use Case**

Create a service catalog item that employees can request in the Service Catalog user UI.

### **Considerations When Packaging**

Subscribers can't change properties stored in the catalog item fulfillment flow unless they make a clone of the item and its related flow.

### **License Requirements**

Service Catalog Add-On License

Service Catalog Builder Permission Set

### **Usage Limits**

The org can have only 1000 SvcCatalogItemDefs, including those items installed from a managed package.

### **Post Install Steps**

If the item was installed in draft mode, it must be activated before employees can see it in the Service Catalog user UI.

### **Relationship to Other Components**

SvcCatalogItemDef requires a relationship with a catalog category.

### **Documentation**

Salesforce Help: [Create a Catalog Item](https://help.salesforce.com/s/articleView?id=sf.esc_create_a_catalog_item.htm&language=en_US)

# Service Catalog Fulfillment Flow

## Can This Component Be Updated or Removed After Package Version Promotion?

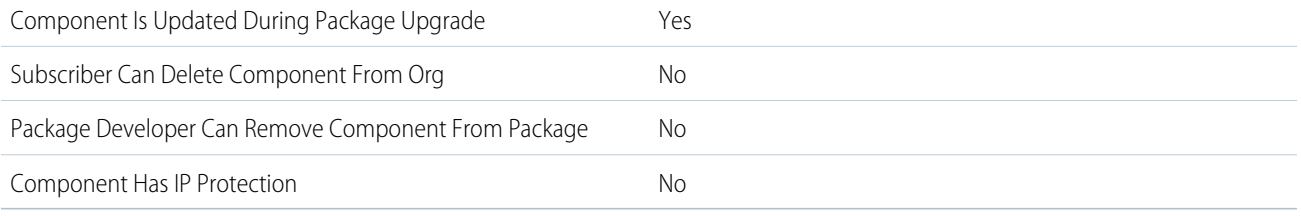

To confirm whether this component is available in managed 1GP, managed 2GP, or both package types, see [Metadata Coverage Report](https://developer.salesforce.com/docs/metadata-coverage).

### Editable Properties After Package Promotion or Installation

[Only Package Developer Can Edit](#page-23-0)

- **•** Description
- **•** Flow
- **•** Icon

[Both Package Developer and Subscriber Can Edit](#page-23-1)

**•** None

[Neither Package Developer or Subscriber Can Edit](#page-23-2)

**•** FullName

## More Information

### **Feature Name**

Metadata Name: SvcCatalogFulfillmentFlow

Component Type in 1GP Package Manager UI: Service Catalog Fulfillment Flow

### **Use Case**

Make a screen flow available in the Service Catalog builder. You can also use SvcCatalogFulfillmentFlow metadata to describe the flow and its inputs in the builder, enabling a clicks-not-code experience for providing inputs to the flow.

### **License Requirements**

Service Catalog Add-On License

Service Catalog Builder Permission Set

### **Post Install Steps**

Fulfillment flows appear in the Service Catalog builder only if the underlying screen flow is active in the org.

#### **Relationship to Other Components**

SvcCatalogFulfillmentFlow must be related to a FlowDefinition.

SvcCatalogFulfillmentFlow can have related SvcCatalogFulfillFlowItem records.

#### **Documentation**

Salesforce Help: [Catalog Item Fulfillment Flows](https://help.salesforce.com/s/articleView?id=sf.esc_catalog_item_fulfillment_flows.htm&language=en_US)

# Stationary Asset Environmental Source Record Type Configuration

## Can This Component Be Updated or Removed After Package Version Promotion?

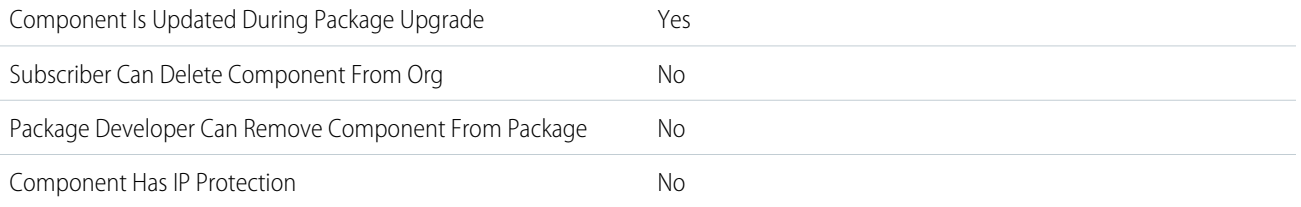

To confirm whether this component is available in managed 1GP, managed 2GP, or both package types, see [Metadata Coverage Report](https://developer.salesforce.com/docs/metadata-coverage).

## Editable Properties After Package Promotion or Installation

[Only Package Developer Can Edit](#page-23-0)

- **•** All attributes
- [Both Package Developer and Subscriber Can Edit](#page-23-1)
- **•** None

[Neither Package Developer or Subscriber Can Edit](#page-23-2)

**•** None

## More Information

#### **Feature Name**

Metadata Name: StnryAssetEnvSrcCnfg

Component Type in 1GP Package Manager UI: Stationary Asset Environmental Source Record Type Configuration

#### **Use Case**

You can use this component to build on top of the current Net Zero Cloud data model and carbon accounting capability to create new stationary asset types for end users.

#### **License Requirements**

- **•** Net Zero Cloud Growth license or Net Zero Cloud Starter license
- **•** Net Zero Cloud Manager permissions set

### **Post Install Steps**

Enable these org settings:

- **•** Net Zero Cloud
- **•** Manage Carbon Accounting

#### **Documentation**

- **•** Salesforce Help: [Map Stationary Asset Environmental Source Record Types](https://help.salesforce.com/s/articleView?id=sf.netzero_setup_map_stationary_asset_env_source_record_type_config.htm&language=en_US)
- **•** Salesforce Help: [Create a Stationary Asset Environmental Source Record](https://help.salesforce.com/s/articleView?id=sf.netzero_manager_create_building_asset.htm&language=en_US)

# Static Resource

## Can This Component Be Updated or Removed After Package Version Promotion?

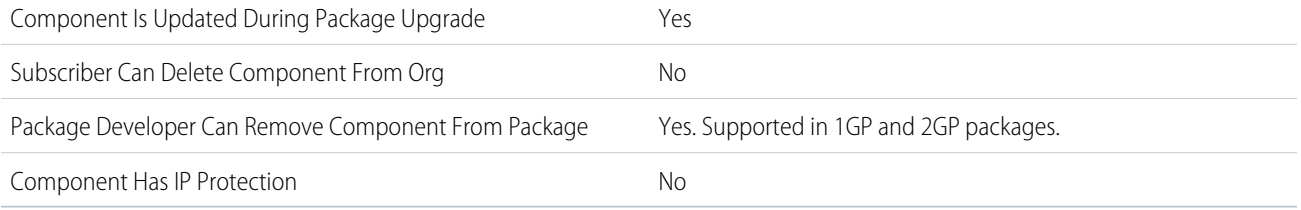

To confirm whether this component is available in managed 1GP, managed 2GP, or both package types, see [Metadata Coverage Report](https://developer.salesforce.com/docs/metadata-coverage).

Note: When a package developer removes this component from a package, the component remains in a subscriber's org after  $\mathcal{F}$ they install the upgraded package. The admin of the subscriber's org can then delete the component, if desired.

Removing components from managed 1GP or 2GP packages requires approval from Salesforce. To request access to the component removal feature, log a support case in the [Salesforce Partner Community](https://partners.salesforce.com/partnerSupport).

For more details on 2GP component removal, see [Remove Metadata Components from Second-Generation Managed Packages](https://developer.salesforce.com/docs/atlas.en-us.pkg2_dev.meta/pkg2_dev/sfdx_dev_dev2gp_remove_md_components.htm).

## Editable Properties After Package Promotion or Installation

### [Only Package Developer Can Edit](#page-23-0)

- **•** Description
- **•** File

[Both Package Developer and Subscriber Can Edit](#page-23-1)

**•** None

[Neither Package Developer or Subscriber Can Edit](#page-23-2)

**•** Name

### More Information

### **Feature Name**

Metadata Name: StaticResource

Component Type in 1GP Package Manager UI: Static Resource

### **Documentation**

Metadata API Developer Guide: [StaticResource](https://developer.salesforce.com/docs/atlas.en-us.248.0.api_meta.meta/api_meta/meta_staticresource.htm)

# Streaming App Data Connector

## Can This Component Be Updated or Removed After Package Version Promotion?

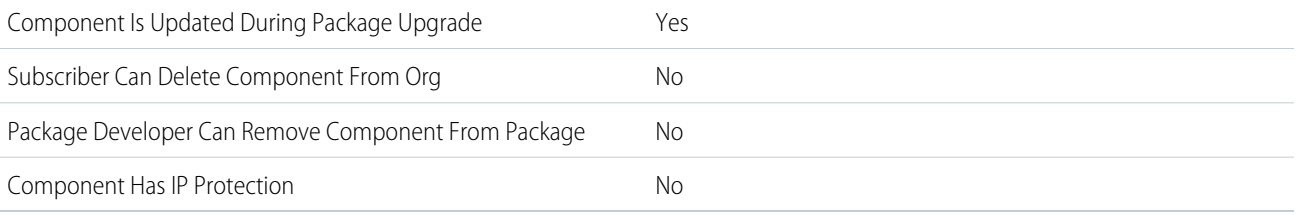

To confirm whether this component is available in managed 1GP, managed 2GP, or both package types, see [Metadata Coverage Report](https://developer.salesforce.com/docs/metadata-coverage).

## Editable Properties After Package Promotion or Installation

### [Only Package Developer Can Edit](#page-23-0)

**•** None

[Both Package Developer and Subscriber Can Edit](#page-23-1)

**•** None

[Neither Package Developer or Subscriber Can Edit](#page-23-2)

- **•** AppIdentifier
- **•** DataConnectorType
- **•** StreamingAppDataConnectorType

## More Information

### **Feature Name**

Metadata Name: StreamingAppDataConnector

### **Use Case**

StreamingAppDataConnector is spidered in through data streams (DataStreamDefinition). You need this component if you want to package a web or mobile data stream.

### **License Requirements**

You need Customer 360 Audiences Corporate (cdpPsl) licenses on both the managed 1GP packaging org, and the subscriber org.

### **Post Install Steps**

A user must create a data stream via ui-api or using the Customer Data Platform.

### **Relationship to Other Components**

StreamingAppDataConnector component is tightly related to the ExternalDataConnector component and requires a DataStreamDefinition to pull both in.

### **Documentation**

Customer Data Platform Developer Guide: [Capture Web Interactions](https://developer.salesforce.com/docs/atlas.en-us.c360a_api.meta/c360a_api/c360a_api_salesforce_interactions_web_sdk.htm) Customer Data Platform Developer Guide: [Integrate your Mobile Applications](https://developer.salesforce.com/docs/atlas.en-us.c360a_api.meta/c360a_api/c360a_api_engagement_mobile_sdk.htm)

# Sustainability UOM

## Can This Component Be Updated or Removed After Package Version Promotion?

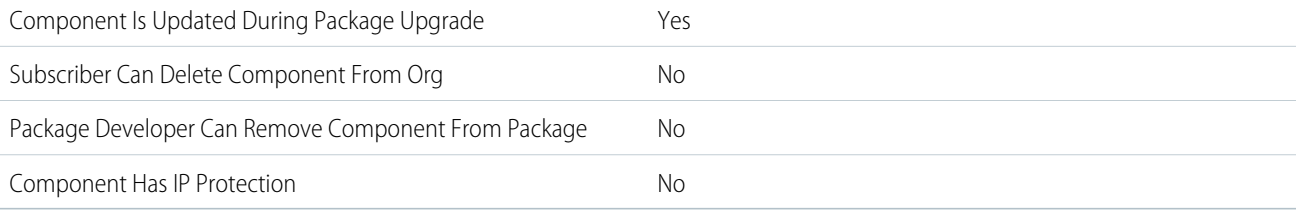

To confirm whether this component is available in managed 1GP, managed 2GP, or both package types, see [Metadata Coverage Report](https://developer.salesforce.com/docs/metadata-coverage).

## Editable Properties After Package Promotion or Installation

### [Only Package Developer Can Edit](#page-23-0)

**•** All attributes

[Both Package Developer and Subscriber Can Edit](#page-23-1)

**•** None

[Neither Package Developer or Subscriber Can Edit](#page-23-2)v

**•** None

## More Information

### **Feature Name**

Metadata Name: SustainabilityUom

Component Type in 1GP Package Manager UI: Sustainability Unit of Measure

### **License Requirements**

- **•** Net Zero Cloud Growth license or Net Zero Cloud Starter license
- **•** Net Zero Cloud Manager permissions set

### **Post Install Steps**

Enable these org settings:

- **•** Net Zero Cloud
- **•** Manage Carbon Accounting

### **Documentation**

**•** Salesforce Help: [Create Custom Units of Measure](https://help.salesforce.com/s/articleView?id=sf.netzero_admin_create_custom_unitsofmeasure.htm&language=en_US)

# Sustainability UOM Conversion

# Can This Component Be Updated or Removed After Package Version Promotion?

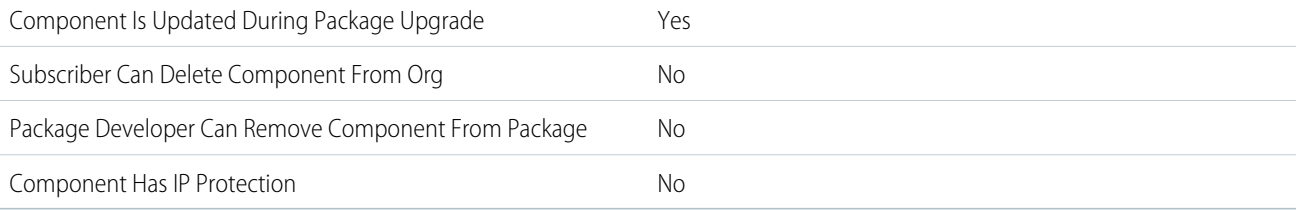

To confirm whether this component is available in managed 1GP, managed 2GP, or both package types, see [Metadata Coverage Report](https://developer.salesforce.com/docs/metadata-coverage).

## Editable Properties After Package Promotion or Installation

[Only Package Developer Can Edit](#page-23-0)

**•** All attributes

[Both Package Developer and Subscriber Can Edit](#page-23-1)

**•** None

[Neither Package Developer or Subscriber Can Edit](#page-23-2)

**•** None

## More Information

### **Feature Name**

Metadata Name: SustnUomConversion

Component Type in 1GP Package Manager UI: Sustainability Unit of Measure Conversion

### **License Requirements**

- **•** Net Zero Cloud Growth license or Net Zero Cloud Starter license
- **•** Net Zero Cloud Manager permissions set

### **Post Install Steps**

Enable these org settings:

- **•** Net Zero Cloud
- **•** Manage Carbon Accounting

### **Documentation**

**•** Salesforce Help: [Create a Unit of Measure Conversion for a Custom Fuel Type](https://help.salesforce.com/s/articleView?id=sf.netzero_admin_create_unitofmeasure_conversion_for_custom_fuel_type.htm&language=en_US)

# Timeline Object Definition

# Can This Component Be Updated or Removed After Package Version Promotion?

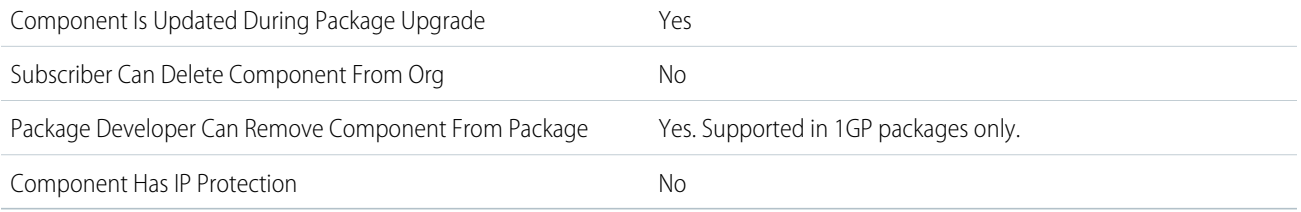

To confirm whether this component is available in managed 1GP, managed 2GP, or both package types, see [Metadata Coverage Report](https://developer.salesforce.com/docs/metadata-coverage).

Note: When a package developer removes this component from a package, the component remains in a subscriber's org after  $\mathcal{F}$ they install the upgraded package. The admin of the subscriber's org can then delete the component, if desired.

Removing components from managed 1GP or 2GP packages requires approval from Salesforce. To request access to the component removal feature, log a support case in the [Salesforce Partner Community](https://partners.salesforce.com/partnerSupport).

# Editable Properties After Package Promotion or Installation

### [Only Package Developer Can Edit](#page-23-0)

- **•** Label
- **•** FullName
- **•** Definition
- **•** IsActive

[Both Package Developer and Subscriber Can Edit](#page-23-1)

- **•** Label
- **•** FullName
- **•** Definition
- **•** IsActive

[Neither Package Developer or Subscriber Can Edit](#page-23-2)

**•** BaseObject

## More Information

### **Feature Name**

Metadata Name: TimelineObjectDefinition

Component Type in 1GP Package Manager UI: Timeline Object Definition

### **Use Case**

Provides out-of-the-box Timeline object definitions.

### **License Requirements**

Industries Health Cloud or any other License that has Timeline Permission enabled in them.

### **Legacy Component**

There's a legacy Timeline component in the Health Cloud Package which is being deprecated in favor of this component.

### **Documentation**

Health Cloud Developer Guide: [TimelineObjectDefinition](https://developer.salesforce.com/docs/atlas.en-us.248.0.health_cloud_object_reference.meta/health_cloud_object_reference/meta_timelineobjectdefinition.htm)

# Timesheet Template

## Can This Component Be Updated or Removed After Package Version Promotion?

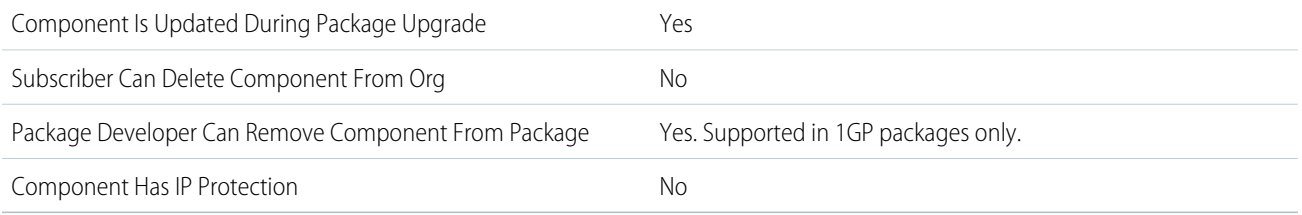

To confirm whether this component is available in managed 1GP, managed 2GP, or both package types, see [Metadata Coverage Report](https://developer.salesforce.com/docs/metadata-coverage).

 $\boldsymbol{\sigma}$ Note: When a package developer removes this component from a package, the component remains in a subscriber's org after they install the upgraded package. The admin of the subscriber's org can then delete the component, if desired.

Removing components from managed 1GP or 2GP packages requires approval from Salesforce. To request access to the component removal feature, log a support case in the [Salesforce Partner Community](https://partners.salesforce.com/partnerSupport).

## More Information

### **Feature Name**

Metadata Name: TimesheetTemplate

# **Translation**

Add translations to your managed packages.

## Can This Component Be Updated or Removed After Package Version Promotion?

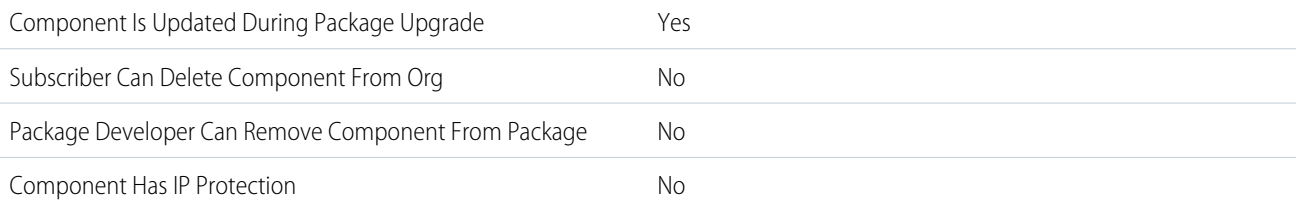

To confirm whether this component is available in managed 1GP, managed 2GP, or both package types, see [Metadata Coverage Report](https://developer.salesforce.com/docs/metadata-coverage).

## Editable Properties After Package Promotion or Installation

[Only Package Developer Can Edit](#page-23-0)

**•** All attributes

[Both Package Developer and Subscriber Can Edit](#page-23-1)

**•** None

[Neither Package Developer or Subscriber Can Edit](#page-23-2)

**•** None

## More Information

### **Feature Name**

Metadata Name: Translation

### **Relationship to Other Components**

When you add this component to a first-generation managed package, the [Custom Object Translation](#page-80-0) component is automatically added to your package.

For details on how subscribers can override translations after installing a package, see [Override Translations in Second-Generation](https://developer.salesforce.com/docs/atlas.en-us.248.0.sfdx_dev.meta/sfdx_dev/entering_translated_terms_in_packages.htm) [Managed Packages and Unlocked Packages](https://developer.salesforce.com/docs/atlas.en-us.248.0.sfdx_dev.meta/sfdx_dev/entering_translated_terms_in_packages.htm) in the Salesforce DX Developer Guide.

# Considerations When Packaging (Beta)

Enable Language Extension Packages in Dev Hub to create language extension packages that contain translations of components in other packages.

Note: This feature is a Beta Service. Customer may opt to try such Beta Service in its sole discretion. Any use of the Beta Service is subject to the applicable Beta Services Terms provided at Agreements and Terms.

Language extension packages can only contain translations: Translations and CustomObjectTranslations. If a base package includes components that can't be translated, those components aren't included when you create a language extension package.

To remove translations delivered by a package extension, uninstall the base package and all related extensions, then reinstall the base package and any other desired extensions. Otherwise, translations delivered by the extension remain until you uninstall all packages with that namespace.

### [Override Translations in Second-Generation Managed Packages and Unlocked Packages](#page-205-0)

You can override metadata translations for custom objects in namespaced unlocked packages and second-generation managed packages. For example, override the label on a custom field or workflow task.

# <span id="page-205-0"></span>Override Translations in Second-Generation Managed Packages and Unlocked Packages

You can override metadata translations for custom objects in namespaced unlocked packages and second-generation managed packages. For example, override the label on a custom field or workflow task.

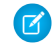

Note: Overriding translations in second-generation managed packages and unlocked packages has limitations:

- **•** You can't override translations for standard objects in packages.
- **•** You can't override translations for global picklist value sets.
- **•** You can't override data translations.

If you installed a managed package that includes translations, those translated values appear to users regardless of whether the language is active on the Translation Language Settings Setup page. Before you can override those translations, you must select languages for your org and enable Translation Workbench.

- **1.** From Setup, in the Quick Find box, enter *Override*, and then select **Override**.
- **2.** Select the Package that you're overriding.
- **3.** Select the Language that you're entering your overrides in.

Note: The Language list shows the languages that meet these criteria:

- **•** The language is in the package that's associated with this namespace.
- **•** There is at least one translation for the language, or it's the package default language.
- **4.** Select a Setup Component. See Metadata Available for Translation for a list of translatable components.
- **5.** Depending on the setup component, select the next options.

The aspect is a part of the setup component that you can translate. For example:For global value sets and picklist values, you can translate inactive values by selecting **Show Inactive Values**.

- **•** Workflow tasks have an object (for example, Account or Contact) and aspect (Subject or Comment).
- **•** Custom Report Types have a custom report type entity (Custom Report Type, Custom Report Type Column, or Custom Report Type Layout Section) and aspect (field label or description).
- **•** Flows have a flow type (Flow and Autolaunched Flow), a flow name, and a flow component (Definition, Version, Screen Info, Screen Field, and Choice). Flow components can have a flow version, screen, or aspect.
- **6.** To enter new values, double-click in the translation column. You can press TAB to advance to the next editable field or SHIFT-TAB to go to the previous editable field.

Note: The Out of Date column indicates the possibility that the term needs translation because the primary label has been updated. When editing a button or link label, you see the Button or Link Name column, which is used to refer to the component when using SOAP API.

**7.** Click **Save**.

### EDITIONS

Available in: Salesforce Classic [\(not available in all](https://help.salesforce.com/s/articleView?id=sf.overview_edition_lex_only.htm&language=en_US) [orgs\)](https://help.salesforce.com/s/articleView?id=sf.overview_edition_lex_only.htm&language=en_US) and Lightning Experience

Available in: **Professional**, **Enterprise**, **Performance**, **Unlimited**, and **Developer Editions** 

### USER PERMISSIONS

To override metadata translations:

**•** View Setup and **Configuration** AND

Customize Application

# UI Object Relation Config

## Can This Component Be Updated or Removed After Package Version Promotion?

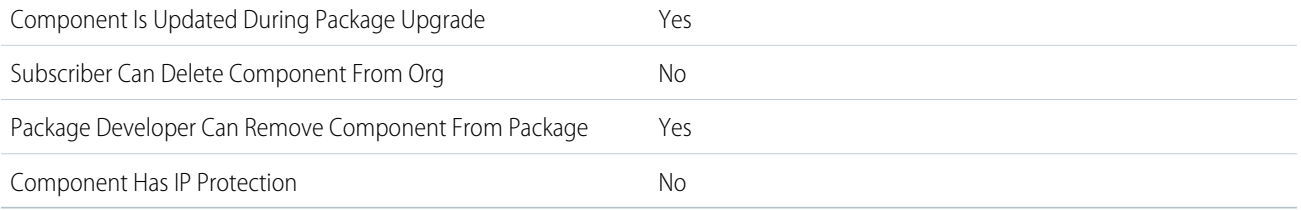

To confirm whether this component is available in managed 1GP, managed 2GP, or both package types, see [Metadata Coverage Report](https://developer.salesforce.com/docs/metadata-coverage).

Note: When a package developer removes this component from a package, the component remains in a subscriber's org after  $\boldsymbol{\sigma}$ they install the upgraded package. The admin of the subscriber's org can then delete the component, if desired.

Removing components from managed 1GP or 2GP packages requires approval from Salesforce. To request access to the component removal feature, log a support case in the [Salesforce Partner Community](https://partners.salesforce.com/partnerSupport).

## Editable Properties After Package Promotion or Installation

### [Only Package Developer Can Edit](#page-23-0)

- **•** Reference Name
- **•** Developer Name
- **•** IsActive

[Both Package Developer and Subscriber Can Edit](#page-23-1)

**•** IsActive

[Neither Package Developer or Subscriber Can Edit](#page-23-2)

**•** ContextObject

## More Information

### **Feature Name**

Metadata Name: UIObjectRelationConfig

Component Type in 1GP Package Manager UI: UI Object Relation Configuration

### **Use Case**

Provides out-of-the-box relationship card configuration in Health Cloud.

### **License Requirements**

Industries Health Cloud, Industries Insurance, or Industries Automotive licenses

#### **Documentation**

Salesforce Help: [Set Up Provider Relationship Cards to Show Practitioner Information](https://help.salesforce.com/s/articleView?id=sf.admin_provider_cards.htm&language=en_US)

# Validation Rule

# Can This Component Be Updated or Removed After Package Version Promotion?

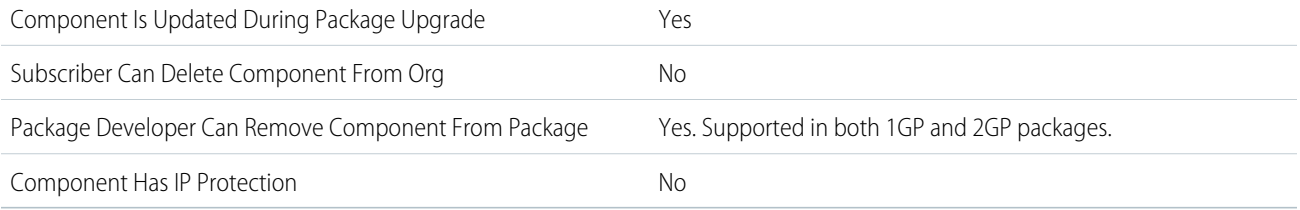

To confirm whether this component is available in managed 1GP, managed 2GP, or both package types, see [Metadata Coverage Report](https://developer.salesforce.com/docs/metadata-coverage).

Note: When a package developer removes this component from a package, the component remains in a subscriber's org after  $\mathcal{F}$ they install the upgraded package. The admin of the subscriber's org can then delete the component, if desired.

Removing components from managed 1GP or 2GP packages requires approval from Salesforce. To request access to the component removal feature, log a support case in the [Salesforce Partner Community](https://partners.salesforce.com/partnerSupport).

For more details on 2GP component removal, see [Remove Metadata Components from Second-Generation Managed Packages](https://developer.salesforce.com/docs/atlas.en-us.pkg2_dev.meta/pkg2_dev/sfdx_dev_dev2gp_remove_md_components.htm).

## Editable Properties After Package Promotion or Installation

### [Only Package Developer Can Edit](#page-23-0)

- **•** Description
- **•** Error Condition Formula
- **•** Error Location
- **•** Error Message

[Both Package Developer and Subscriber Can Edit](#page-23-1)

**•** Active

[Neither Package Developer or Subscriber Can Edit](#page-23-2)

**•** Rule Name

## More Information

### **Feature Name**

Metadata Name: ValidationRule

Component Type in 1GP Package Manager UI: Validation Rule

### **Considerations When Packaging**

For custom objects that are packaged, any associated validation rules are implicitly packaged as well.

### **Documentation**

Metadata API Developer Guide: [ValidationRule](https://developer.salesforce.com/docs/atlas.en-us.248.0.api_meta.meta/api_meta/meta_validationformulas.htm)

# Vehicle Asset Emissions Source Record Type Configuration

# Can This Component Be Updated or Removed After Package Version Promotion?

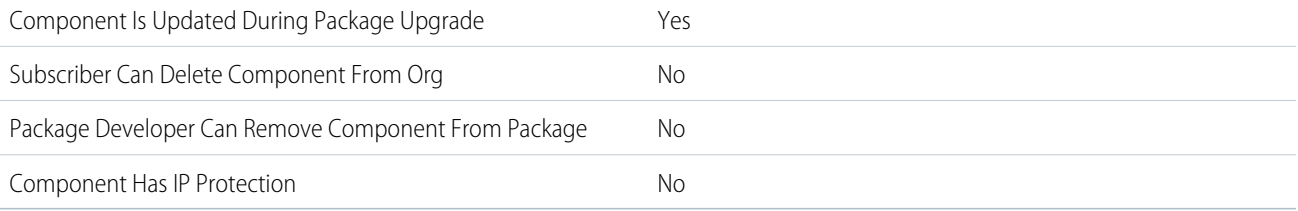

To confirm whether this component is available in managed 1GP, managed 2GP, or both package types, see [Metadata Coverage Report](https://developer.salesforce.com/docs/metadata-coverage).

## Editable Properties After Package Promotion or Installation

[Only Package Developer Can Edit](#page-23-0)

**•** All attributes

[Both Package Developer and Subscriber Can Edit](#page-23-1)

**•** None

[Neither Package Developer or Subscriber Can Edit](#page-23-2)

**•** None

## More Information

### **Feature Name**

Metadata Name: VehicleAssetEmssnSrcCnfg

Component Type in 1GP Package Manager UI: Vehicle Asset Emissions Source Record Type Configuration

### **Use Case**

You can use this component to build on top of the current Net Zero Cloud data model and carbon accounting capability to create new vehicle asset types for end users.

### **License Requirements**

- **•** Net Zero Cloud Growth license or Net Zero Cloud Starter license
- **•** Net Zero Cloud Manager permissions set

### **Post Install Steps**

Enable these org settings:

- **•** Net Zero Cloud
- **•** Manage Carbon Accounting

### **Documentation**

- **•** Salesforce Help: [Map Vehicle Asset Emissions Source Record Type Configurations](https://help.salesforce.com/s/articleView?id=sf.netzero_setup_map_vehicle_asset_emissions_source_record_type_config.htm&language=en_US)
- **•** Salesforce Help: [Create a Vehicle Asset Emissions Source Record](https://help.salesforce.com/s/articleView?id=sf.netzero_manager_create_vehicle_asset.htm&language=en_US)

# View Definition

# Can This Component Be Updated or Removed After Package Version Promotion?

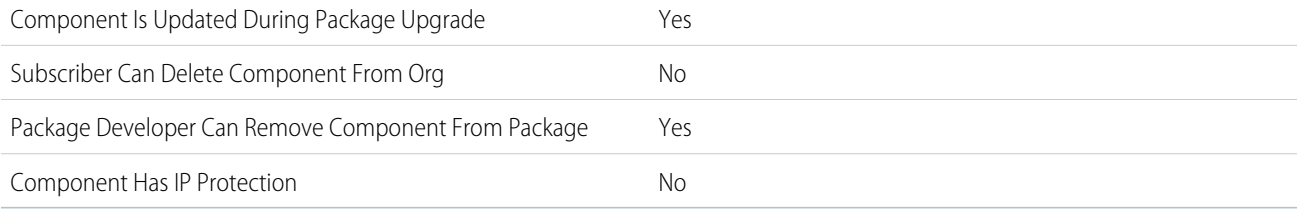

To confirm whether this component is available in managed 1GP, managed 2GP, or both package types, see [Metadata Coverage Report](https://developer.salesforce.com/docs/metadata-coverage).

Note: When a package developer removes this component from a package, the component remains in a subscriber's org after  $\mathcal{F}$ they install the upgraded package. The admin of the subscriber's org can then delete the component, if desired.

Removing components from managed 1GP or 2GP packages requires approval from Salesforce. To request access to the component removal feature, log a support case in the [Salesforce Partner Community](https://partners.salesforce.com/partnerSupport).

# Editable Properties After Package Promotion or Installation

### [Only Package Developer Can Edit](#page-23-0)

**•** TargetType, Content, Description

[Both Package Developer and Subscriber Can Edit](#page-23-1)

**•** None

[Neither Package Developer or Subscriber Can Edit](#page-23-2)

**•** None

## More Information

### **Feature Name**

Metadata Name: ViewDefinition

Component Type in 1GP Package Manager UI: View Definition

### **Use Case**

Represents a view within a Slack application

### **License Requirements**

Connect to Slack Permission

### **Relationship to Other Components**

View definitions are referenced by Slack apps.

### **Documentation**

[Apex SDK for Slack Developer Guide](https://developer.salesforce.com/docs/platform/salesforce-slack-sdk/overview)

# Virtual Visit Config

# Can This Component Be Updated or Removed After Package Version Promotion?

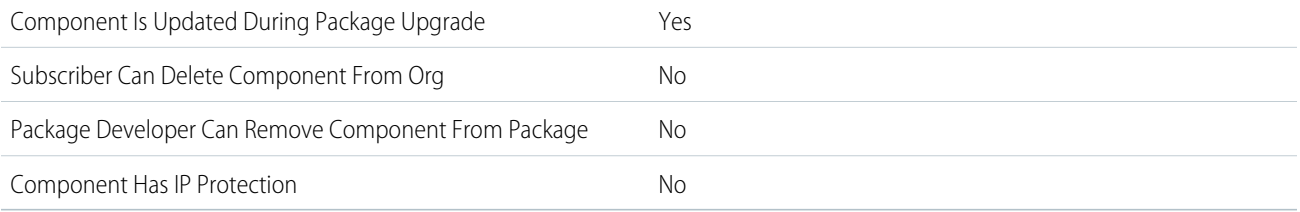

To confirm whether this component is available in managed 1GP, managed 2GP, or both package types, see [Metadata Coverage Report](https://developer.salesforce.com/docs/metadata-coverage).

## Editable Properties After Package Promotion or Installation

### [Only Package Developer Can Edit](#page-23-0)

- **•** ComprehendServiceType
- **•** ExperienceCloudSiteUrl
- **•** ExternalRoleIdentifier
- **•** Label
- **•** MessagingRegion
- **•** NamedCredential
- **•** StorageBucketName
- **•** UsageType
- **•** VideoCallApptTypeValue
- **•** VideoControlRegion
- **•** VisitRegion

[Both Package Developer and Subscriber Can Edit](#page-23-1)

**•** None

[Neither Package Developer or Subscriber Can Edit](#page-23-2)

**•** Name

## More Information

### **Feature Name**

Metadata Name: VirtualVisitConfig

### **Documentation**

Salesforce Help: [Virtual Care](https://help.salesforce.com/s/articleView?id=sf.admin_virtual_care.htm&language=en_US)

# Visualforce Component

# Can This Component Be Updated or Removed After Package Version Promotion?

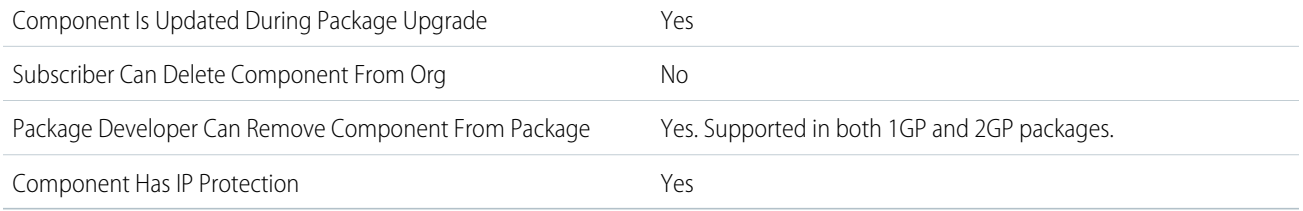

To confirm whether this component is available in managed 1GP, managed 2GP, or both package types, see [Metadata Coverage Report](https://developer.salesforce.com/docs/metadata-coverage).

If a developer removes a public Visualforce component from a new version of your 1GP managed package, the component is removed from the subscriber's org upon upgrade. If the Visualforce component is global, it remains in the subscriber org until the administrator deletes it.

For 2GP packages, Visualforce components are hard deleted, and only components that aren't marked as global can be removed from a package.

Removing components from managed 1GP or 2GP packages requires approval from Salesforce. To request access to the component removal feature, log a support case in the [Salesforce Partner Community](https://partners.salesforce.com/partnerSupport).

For more details on 2GP component removal, see [Remove Metadata Components from Second-Generation Managed Packages](https://developer.salesforce.com/docs/atlas.en-us.pkg2_dev.meta/pkg2_dev/sfdx_dev_dev2gp_remove_md_components.htm).

## Editable Properties After Package Promotion or Installation

[Only Package Developer Can Edit](#page-23-0)

- **•** API Version
- **•** Description
- **•** Label
- **•** Markup

[Both Package Developer and Subscriber Can Edit](#page-23-1)

**•** None

[Neither Package Developer or Subscriber Can Edit](#page-23-2)

**•** Name

## More Information

### **Feature Name**

Metadata Name: ApexComponent

### **Documentation**

[Visualforce Components](https://help.salesforce.com/s/articleView?id=sf.pages_custom_components.htm&language=en_US)

# <span id="page-212-0"></span>Visualforce Page

# Can This Component Be Updated or Removed After Package Version Promotion?

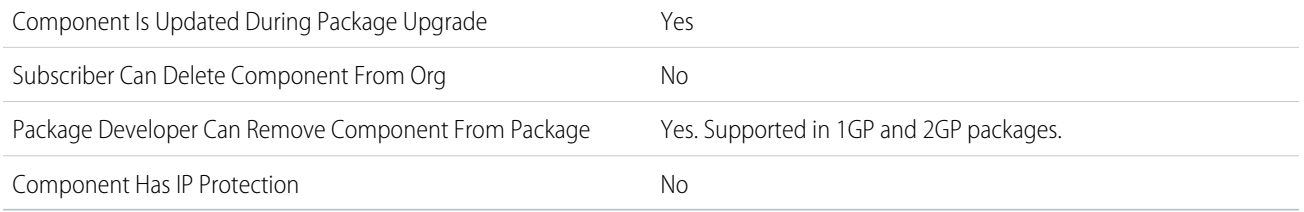

To confirm whether this component is available in managed 1GP, managed 2GP, or both package types, see [Metadata Coverage Report](https://developer.salesforce.com/docs/metadata-coverage).

If a developer removes a public Visualforce component from a new version of your package, the component is removed from the subscriber's org upon upgrade. If the Visualforce component is global, it remains in the subscriber org until the administrator deletes it.

Removing components from managed 1GP or 2GP packages requires approval from Salesforce. To request access to the component removal feature, log a support case in the [Salesforce Partner Community](https://partners.salesforce.com/partnerSupport).

For more details on 2GP component removal, see [Remove Metadata Components from Second-Generation Managed Packages](https://developer.salesforce.com/docs/atlas.en-us.pkg2_dev.meta/pkg2_dev/sfdx_dev_dev2gp_remove_md_components.htm).

# Editable Properties After Package Promotion or Installation

[Only Package Developer Can Edit](#page-23-0)

- **•** API Version
- **•** Description
- **•** Label
- **•** Markup

[Both Package Developer and Subscriber Can Edit](#page-23-1)

**•** None

[Neither Package Developer or Subscriber Can Edit](#page-23-2)

**•** Name

## More Information

### **Feature Name**

Metadata Name: ApexPage

Component Type in 1GP Package Manager UI: Visualforce Page

# Wave Application

## Can This Component Be Updated or Removed After Package Version Promotion?

Component Is Updated During Package Upgrade Yes

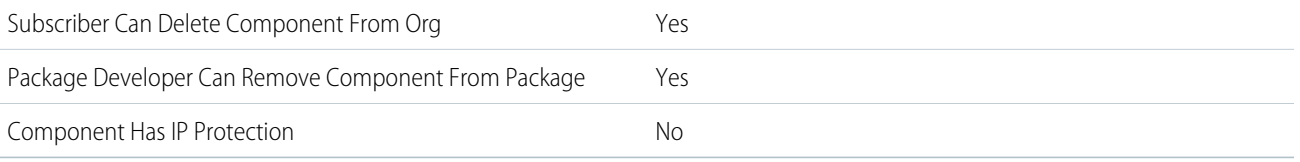

Note: When a package developer removes this component from a package, the component remains in a subscriber's org after they install the upgraded package. The admin of the subscriber's org can then delete the component, if desired.

Removing components from managed 1GP or 2GP packages requires approval from Salesforce. To request access to the component removal feature, log a support case in the [Salesforce Partner Community](https://partners.salesforce.com/partnerSupport).

## Editable Properties After Package Promotion or Installation

[Only Package Developer Can Edit](#page-23-0)

**•** Label

[Both Package Developer and Subscriber Can Edit](#page-23-1)

- **•** Asset Icon
- **•** Description
- **•** Shares

[Neither Package Developer or Subscriber Can Edit](#page-23-2)

- **•** Folder
- **•** Template Origin
- **•** Template Version

## More Information

**Feature Name**

Metadata Name: WaveApplication

### **Considerations When Packaging**

Analytics assets should be installed in source orgs via Analytics Templates. The template framework supports the data sync and orchestration needed for visualization assets, along with customizations for each org. For more information, see the [Analytics](https://developer.salesforce.com/docs/atlas.en-us.248.0.bi_dev_guide_wave_templates.meta/bi_dev_guide_wave_templates/bi_templatesdev_intro_wave_templates.htm) [Templates Developer Guide](https://developer.salesforce.com/docs/atlas.en-us.248.0.bi_dev_guide_wave_templates.meta/bi_dev_guide_wave_templates/bi_templatesdev_intro_wave_templates.htm).

### **License Requirements**

Manage CRM Analytics

# Wave Component

## Can This Component Be Updated or Removed After Package Version Promotion?

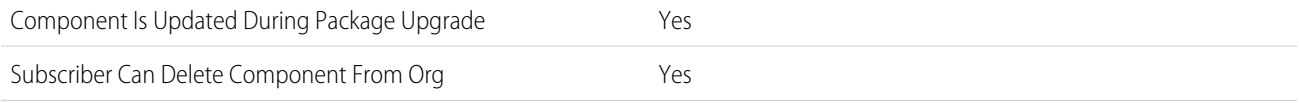

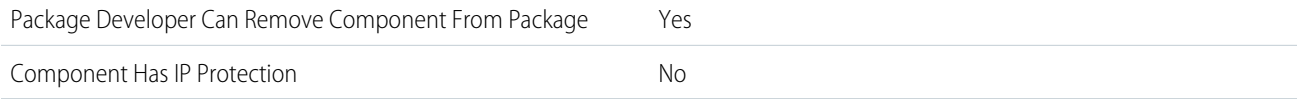

 $\Box$  Note: When a package developer removes this component from a package, the component remains in a subscriber's org after they install the upgraded package. The admin of the subscriber's org can then delete the component, if desired.

Removing components from managed 1GP or 2GP packages requires approval from Salesforce. To request access to the component removal feature, log a support case in the [Salesforce Partner Community](https://partners.salesforce.com/partnerSupport).

## Editable Properties After Package Promotion or Installation

### [Only Package Developer Can Edit](#page-23-0)

- **•** Label
- [Both Package Developer and Subscriber Can Edit](#page-23-1)
- **•** Description

[Neither Package Developer or Subscriber Can Edit](#page-23-2)

- **•** Application
- **•** Template Asset Source Name

### More Information

#### **Feature Name**

Metadata Name: WaveComponent

### **Considerations When Packaging**

Analytics assets should be installed in source orgs via Analytics Templates. The template framework supports the data sync and orchestration needed for visualization assets, along with customizations for each org. For more information, see the [Analytics](https://developer.salesforce.com/docs/atlas.en-us.248.0.bi_dev_guide_wave_templates.meta/bi_dev_guide_wave_templates/bi_templatesdev_intro_wave_templates.htm) [Templates Developer Guide](https://developer.salesforce.com/docs/atlas.en-us.248.0.bi_dev_guide_wave_templates.meta/bi_dev_guide_wave_templates/bi_templatesdev_intro_wave_templates.htm).

### **License Requirements**

Manage CRM Analytics

# Wave Dataflow

## Can This Component Be Updated or Removed After Package Version Promotion?

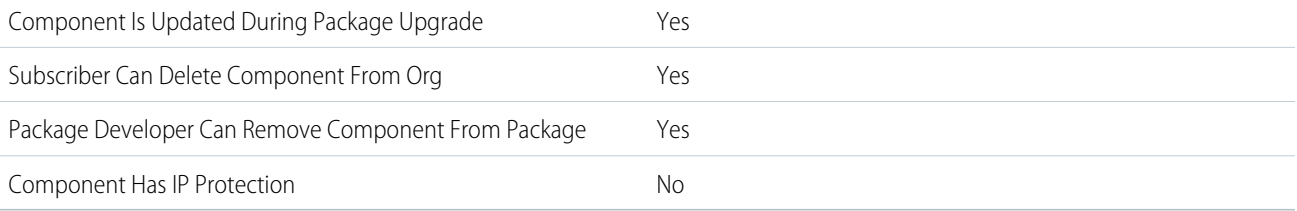

Note: When a package developer removes this component from a package, the component remains in a subscriber's org after  $\boldsymbol{\sigma}$ they install the upgraded package. The admin of the subscriber's org can then delete the component, if desired.

Removing components from managed 1GP or 2GP packages requires approval from Salesforce. To request access to the component removal feature, log a support case in the [Salesforce Partner Community](https://partners.salesforce.com/partnerSupport).

## Editable Properties After Package Promotion or Installation

### [Only Package Developer Can Edit](#page-23-0)

**•** Label

[Both Package Developer and Subscriber Can Edit](#page-23-1)

**•** Description

[Neither Package Developer or Subscriber Can Edit](#page-23-2)

- **•** Application
- **•** Dataflow Type

## More Information

### **Feature Name**

Metadata Name: WaveDataflow

#### **Considerations When Packaging**

Analytics assets should be installed in source orgs via Analytics Templates. The template framework supports the data sync and orchestration needed for visualization assets, along with customizations for each org. For more information, see the [Analytics](https://developer.salesforce.com/docs/atlas.en-us.248.0.bi_dev_guide_wave_templates.meta/bi_dev_guide_wave_templates/bi_templatesdev_intro_wave_templates.htm) [Templates Developer Guide](https://developer.salesforce.com/docs/atlas.en-us.248.0.bi_dev_guide_wave_templates.meta/bi_dev_guide_wave_templates/bi_templatesdev_intro_wave_templates.htm).

### **License Requirements**

Manage CRM Analytics

# Wave Dashboard

## Can This Component Be Updated or Removed After Package Version Promotion?

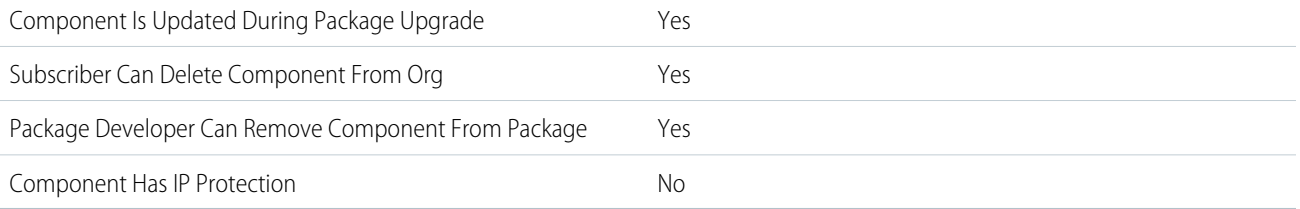

To confirm whether this component is available in managed 1GP, managed 2GP, or both package types, see [Metadata Coverage Report](https://developer.salesforce.com/docs/metadata-coverage).

Note: When a package developer removes this component from a package, the component remains in a subscriber's org after  $\mathbb{Z}$ they install the upgraded package. The admin of the subscriber's org can then delete the component, if desired.
Removing components from managed 1GP or 2GP packages requires approval from Salesforce. To request access to the component removal feature, log a support case in the [Salesforce Partner Community](https://partners.salesforce.com/partnerSupport).

### Editable Properties After Package Promotion or Installation

[Only Package Developer Can Edit](#page-23-0)

**•** Label

[Both Package Developer and Subscriber Can Edit](#page-23-1)

**•** Description

[Neither Package Developer or Subscriber Can Edit](#page-23-2)

- **•** Application
- **•** Date Version
- **•** Template Asset Source Name

#### More Information

#### **Feature Name**

Metadata Name: WaveDashboard

#### **Considerations When Packaging**

Analytics assets should be installed in source orgs via Analytics Templates. The template framework supports the data sync and orchestration needed for visualization assets, along with customizations for each org. For more information, see the [Analytics](https://developer.salesforce.com/docs/atlas.en-us.248.0.bi_dev_guide_wave_templates.meta/bi_dev_guide_wave_templates/bi_templatesdev_intro_wave_templates.htm) [Templates Developer Guide](https://developer.salesforce.com/docs/atlas.en-us.248.0.bi_dev_guide_wave_templates.meta/bi_dev_guide_wave_templates/bi_templatesdev_intro_wave_templates.htm).

#### **License Requirements**

Manage CRM Analytics

### Wave Dataset

 $\mathbb{Z}^n$ 

### Can This Component Be Updated or Removed After Package Version Promotion?

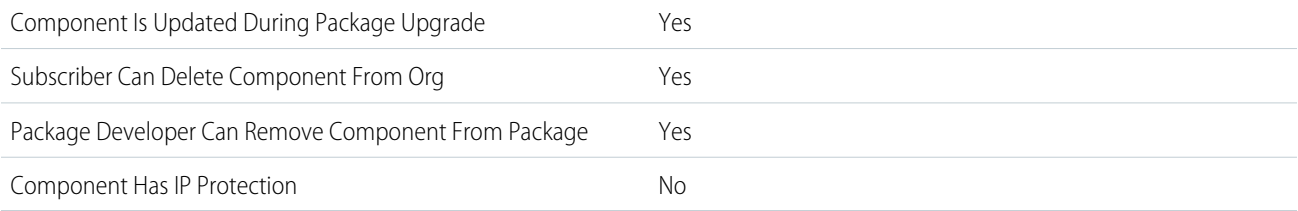

To confirm whether this component is available in managed 1GP, managed 2GP, or both package types, see [Metadata Coverage Report](https://developer.salesforce.com/docs/metadata-coverage).

Note: When a package developer removes this component from a package, the component remains in a subscriber's org after they install the upgraded package. The admin of the subscriber's org can then delete the component, if desired.

Removing components from managed 1GP or 2GP packages requires approval from Salesforce. To request access to the component removal feature, log a support case in the [Salesforce Partner Community](https://partners.salesforce.com/partnerSupport).

### Editable Properties After Package Promotion or Installation

[Only Package Developer Can Edit](#page-23-0)

**•** Label

[Both Package Developer and Subscriber Can Edit](#page-23-1)

**•** Description

[Neither Package Developer or Subscriber Can Edit](#page-23-2)

- **•** Application
- **•** Template Asset Source Name
- **•** Type

#### More Information

#### **Feature Name**

Metadata Name: WaveDataset

#### **Considerations When Packaging**

Analytics assets should be installed in source orgs via Analytics Templates. The template framework supports the data sync and orchestration needed for visualization assets, along with customizations for each org. For more information, see the [Analytics](https://developer.salesforce.com/docs/atlas.en-us.248.0.bi_dev_guide_wave_templates.meta/bi_dev_guide_wave_templates/bi_templatesdev_intro_wave_templates.htm) [Templates Developer Guide](https://developer.salesforce.com/docs/atlas.en-us.248.0.bi_dev_guide_wave_templates.meta/bi_dev_guide_wave_templates/bi_templatesdev_intro_wave_templates.htm).

#### **License Requirements**

Manage CRM Analytics

### Wave Lens

### Can This Component Be Updated or Removed After Package Version Promotion?

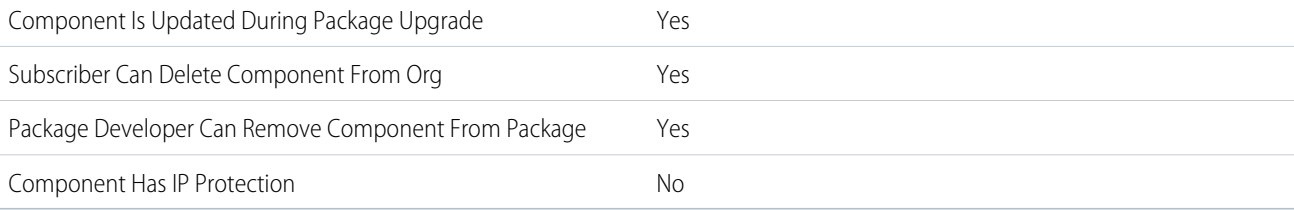

To confirm whether this component is available in managed 1GP, managed 2GP, or both package types, see [Metadata Coverage Report](https://developer.salesforce.com/docs/metadata-coverage).

Note: When a package developer removes this component from a package, the component remains in a subscriber's org after  $\mathcal{F}$ they install the upgraded package. The admin of the subscriber's org can then delete the component, if desired.

Removing components from managed 1GP or 2GP packages requires approval from Salesforce. To request access to the component removal feature, log a support case in the [Salesforce Partner Community](https://partners.salesforce.com/partnerSupport).

### Editable Properties After Package Promotion or Installation

[Only Package Developer Can Edit](#page-23-0)

**•** Label

#### [Both Package Developer and Subscriber Can Edit](#page-23-1)

- **•** Description
- **•** Visualization Type

[Neither Package Developer or Subscriber Can Edit](#page-23-2)

- **•** Application
- **•** Datasets
- **•** Template Asset Source Name

### More Information

#### **Feature Name**

Metadata Name: WaveLens

#### **Considerations When Packaging**

Analytics assets should be installed in source orgs via Analytics Templates. The template framework supports the data sync and orchestration needed for visualization assets, along with customizations for each org. For more information, see the [Analytics](https://developer.salesforce.com/docs/atlas.en-us.248.0.bi_dev_guide_wave_templates.meta/bi_dev_guide_wave_templates/bi_templatesdev_intro_wave_templates.htm) [Templates Developer Guide](https://developer.salesforce.com/docs/atlas.en-us.248.0.bi_dev_guide_wave_templates.meta/bi_dev_guide_wave_templates/bi_templatesdev_intro_wave_templates.htm).

#### **License Requirements**

Manage CRM Analytics

### Wave Recipe

### Can This Component Be Updated or Removed After Package Version Promotion?

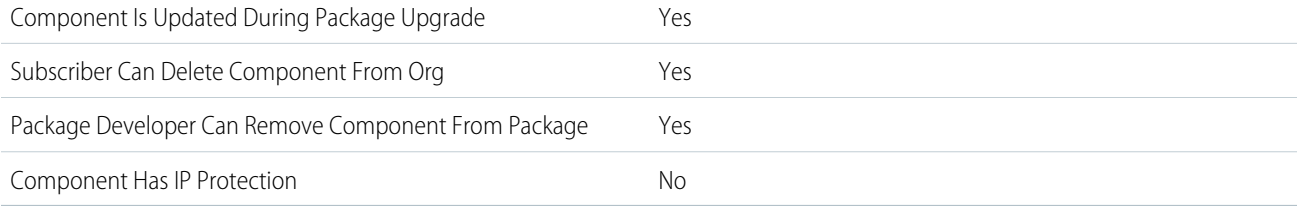

To confirm whether this component is available in managed 1GP, managed 2GP, or both package types, see [Metadata Coverage Report](https://developer.salesforce.com/docs/metadata-coverage).

 $\mathcal{F}$ Note: When a package developer removes this component from a package, the component remains in a subscriber's org after they install the upgraded package. The admin of the subscriber's org can then delete the component, if desired.

Removing components from managed 1GP or 2GP packages requires approval from Salesforce. To request access to the component removal feature, log a support case in the [Salesforce Partner Community](https://partners.salesforce.com/partnerSupport).

### Editable Properties After Package Promotion or Installation

[Only Package Developer Can Edit](#page-23-0)

**•** Label

[Both Package Developer and Subscriber Can Edit](#page-23-1)

**•** Description

- **•** Security Predicate
- **•** Target Dataset Alias

[Neither Package Developer or Subscriber Can Edit](#page-23-2)

- **•** Application
- **•** Dataflow
- **•** Format
- **•** Template Asset Source Name

### More Information

#### **Feature Name**

Metadata Name: Wave Recipe

#### **Considerations When Packaging**

Analytics assets should be installed in source orgs via Analytics Templates. The template framework supports the data sync and orchestration needed for visualization assets, along with customizations for each org. For more information, see the [Analytics](https://developer.salesforce.com/docs/atlas.en-us.248.0.bi_dev_guide_wave_templates.meta/bi_dev_guide_wave_templates/bi_templatesdev_intro_wave_templates.htm) [Templates Developer Guide](https://developer.salesforce.com/docs/atlas.en-us.248.0.bi_dev_guide_wave_templates.meta/bi_dev_guide_wave_templates/bi_templatesdev_intro_wave_templates.htm).

#### **License Requirements**

Manage CRM Analytics

# Wave Template Bundle

### Can This Component Be Updated or Removed After Package Version Promotion?

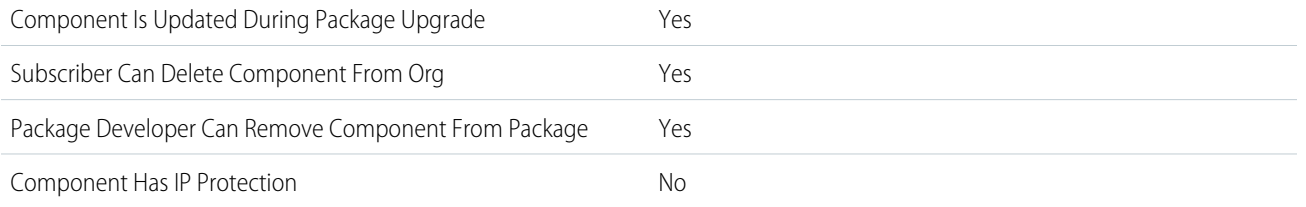

To confirm whether this component is available in managed 1GP, managed 2GP, or both package types, see [Metadata Coverage Report](https://developer.salesforce.com/docs/metadata-coverage).

 $\boldsymbol{\sigma}$ Note: When a package developer removes this component from a package, the component remains in a subscriber's org after they install the upgraded package. The admin of the subscriber's org can then delete the component, if desired.

Removing components from managed 1GP or 2GP packages requires approval from Salesforce. To request access to the component removal feature, log a support case in the [Salesforce Partner Community](https://partners.salesforce.com/partnerSupport).

### Editable Properties After Package Promotion or Installation

[Only Package Developer Can Edit](#page-23-0)

**•** Label

[Both Package Developer and Subscriber Can Edit](#page-23-1)

**•** Asset Icon

**•** Description

[Neither Package Developer or Subscriber Can Edit](#page-23-2)

- **•** Asset Version
- **•** Template Type

### More Information

#### **Feature Name**

Metadata Name: WaveTemplateBundle

#### **Considerations When Packaging**

Analytics assets should be installed in source orgs via Analytics Templates. The template framework supports the data sync and orchestration needed for visualization assets, along with customizations for each org. For more information, see the [Analytics](https://developer.salesforce.com/docs/atlas.en-us.248.0.bi_dev_guide_wave_templates.meta/bi_dev_guide_wave_templates/bi_templatesdev_intro_wave_templates.htm) [Templates Developer Guide](https://developer.salesforce.com/docs/atlas.en-us.248.0.bi_dev_guide_wave_templates.meta/bi_dev_guide_wave_templates/bi_templatesdev_intro_wave_templates.htm).

#### **License Requirements**

Manage CRM Analytics

# Wave Xmd

### Can This Component Be Updated or Removed After Package Version Promotion?

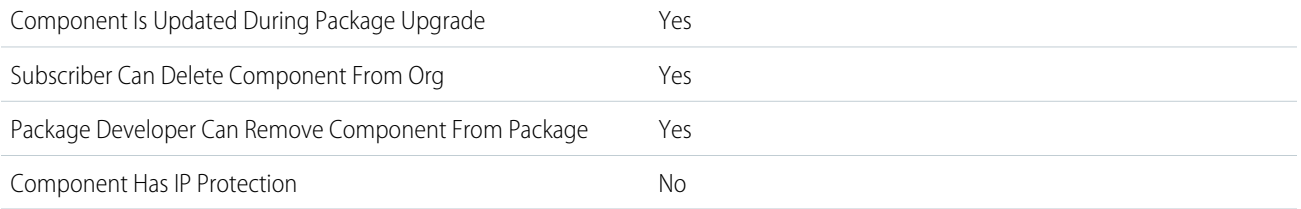

To confirm whether this component is available in managed 1GP, managed 2GP, or both package types, see [Metadata Coverage Report](https://developer.salesforce.com/docs/metadata-coverage).

Note: When a package developer removes this component from a package, the component remains in a subscriber's org after  $\boldsymbol{K}$ they install the upgraded package. The admin of the subscriber's org can then delete the component, if desired.

Removing components from managed 1GP or 2GP packages requires approval from Salesforce. To request access to the component removal feature, log a support case in the [Salesforce Partner Community](https://partners.salesforce.com/partnerSupport).

### Editable Properties After Package Promotion or Installation

#### [Only Package Developer Can Edit](#page-23-0)

**•** Label

[Both Package Developer and Subscriber Can Edit](#page-23-1)

- **•** Dates
- **•** Dimensions
- **•** Measures
- **•** Organizations

**•** Wave Visualization

[Neither Package Developer or Subscriber Can Edit](#page-23-2)

- **•** Application
- **•** Dataset
- **•** Dataset Connector
- **•** Dataset Fully Qualified Name
- **•** Origin
- **•** Type

### More Information

#### **Feature Name**

Metadata Name: WaveXmd

#### **Considerations When Packaging**

Analytics assets should be installed in source orgs via Analytics Templates. The template framework supports the data sync and orchestration needed for visualization assets, along with customizations for each org. For more information, see the [Analytics](https://developer.salesforce.com/docs/atlas.en-us.248.0.bi_dev_guide_wave_templates.meta/bi_dev_guide_wave_templates/bi_templatesdev_intro_wave_templates.htm) [Templates Developer Guide](https://developer.salesforce.com/docs/atlas.en-us.248.0.bi_dev_guide_wave_templates.meta/bi_dev_guide_wave_templates/bi_templatesdev_intro_wave_templates.htm).

#### **License Requirements**

Manage CRM Analytics

# Web Store Template

### Can This Component Be Updated or Removed After Package Version Promotion?

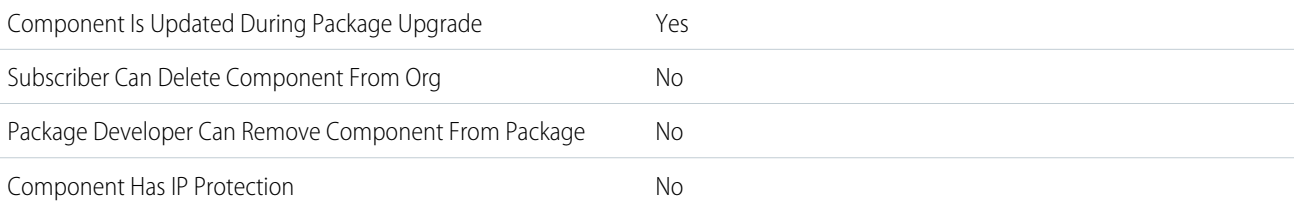

To confirm whether this component is available in managed 1GP, managed 2GP, or both package types, see [Metadata Coverage Report](https://developer.salesforce.com/docs/metadata-coverage).

### More Information

#### **Feature Name**

Metadata Name: WebStoreTemplate

#### **Documentation**

Metadata API Developer Guide: [WebStoreTemplate](https://developer.salesforce.com/docs/atlas.en-us.248.0.api_meta.meta/api_meta/meta_webstoretemplate.htm)

# Workflow Email Alert

### Can This Component Be Updated or Removed After Package Version Promotion?

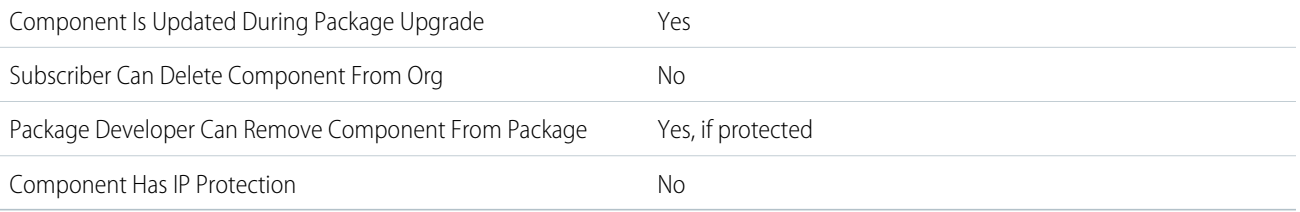

To confirm whether this component is available in managed 1GP, managed 2GP, or both package types, see [Metadata Coverage Report](https://developer.salesforce.com/docs/metadata-coverage).

### Editable Properties After Package Promotion or Installation

#### [Only Package Developer Can Edit](#page-23-0)

**•** None

[Both Package Developer and Subscriber Can Editv](#page-23-1)

- **•** Additional Emails
- **•** Email Template
- **•** From Email Address
- **•** Recipients

[Neither Package Developer or Subscriber Can Edit](#page-23-2)

**•** Description

### More Information

#### **Feature Name**

Metadata Name: Workflow

- **•** Salesforce prevents you from uploading workflow alerts that have a public group, partner user, or role recipient. Change the recipient to a user before uploading your app. During installation, Salesforce replaces that user with the user installing the app, and the installer can customize it as necessary.
- **•** You can package workflow rules and associated workflow actions, such as email alerts and field updates. However, any time-based triggers aren't included in the package. Notify your installers to set up any time-based triggers that are essential to your app.
- References to a specific user in workflow actions, such as the email recipient of a workflow email alert, are replaced by the user installing the package. Sometimes workflow actions referencing roles, public groups, account team, opportunity team, or case team roles aren't uploaded.
- References to an org-wide address, such as the From email address of a workflow email alert, are reset to Current User during installation.

This component can be marked as protected. For more details, see [Protected Components](https://developer.salesforce.com/docs/atlas.en-us.pkg1_dev.meta/pkg1_dev/packaging_protected_components.htm) in the First-Generation Managed Packaging Developer Guide.

# Workflow Field Update

### Can This Component Be Updated or Removed After Package Version Promotion?

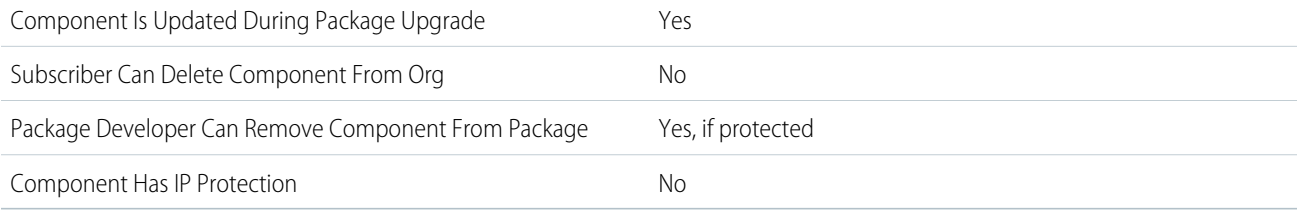

To confirm whether this component is available in managed 1GP, managed 2GP, or both package types, see [Metadata Coverage Report](https://developer.salesforce.com/docs/metadata-coverage).

### Editable Properties After Package Promotion or Installation

[Only Package Developer Can Edit](#page-23-0)

- **•** Description
- **•** Field Value
- **•** Formula Value

[Both Package Developer and Subscriber Can Edit](#page-23-1)

**•** Lookup

[Neither Package Developer or Subscriber Can Edit](#page-23-2)

**•** Name

### More Information

#### **Feature Name**

Metadata Name: Workflow

Component Type in 1GP Package Manager UI: Workflow Field Update

- Salesforce prevents you from uploading workflow field updates that change an Owner field to a queue. Change the updated field value to a user before uploading your app. During installation, Salesforce replaces that user with the user installing the app, and the installer can customize it as necessary.
- **•** Salesforce prevents you from uploading workflow rules, field updates, and outbound messages that reference a record type on a standard or managed-installed object.
- **•** You can package workflow rules and associated workflow actions, such as email alerts and field updates. However, any time-based triggers aren't included in the package. Notify your installers to set up any time-based triggers that are essential to your app.

This component can be marked as protected. For more details, see [Protected Components](https://developer.salesforce.com/docs/atlas.en-us.pkg1_dev.meta/pkg1_dev/packaging_protected_components.htm) in the First-Generation Managed Packaging Developer Guide.

# Workflow Knowledge Publish

### Can This Component Be Updated or Removed After Package Version Promotion?

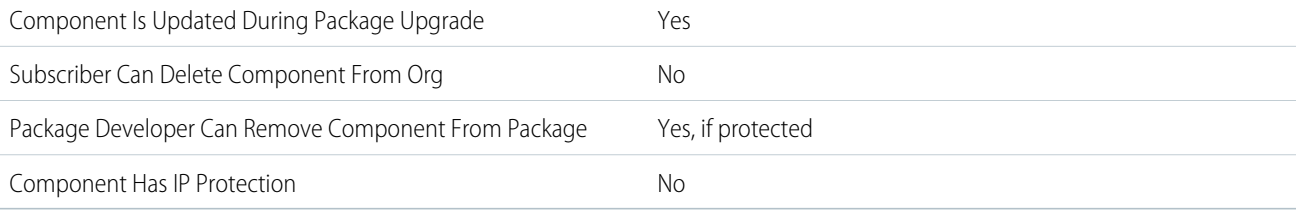

To confirm whether this component is available in managed 1GP, managed 2GP, or both package types, see [Metadata Coverage Report](https://developer.salesforce.com/docs/metadata-coverage).

### Editable Properties After Package Promotion or Installation

#### [Only Package Developer Can Edit](#page-23-0)

- **•** Action
- **•** Description
- **•** Unique Name

[Both Package Developer and Subscriber Can Edit](#page-23-1)

**•** None

[Neither Package Developer or Subscriber Can Edit](#page-23-2)

**•** Object Name

### More Information

#### **Feature Name**

Metadata Name: WorkflowKnowledgePublish

Component Type in 1GP Package Manager UI: Knowledge Action

#### **Considerations When Packaging**

WorkflowKnowledgePublish can only be installed in Salesforce Classic orgs with Knowledge enabled.

WorkflowKnowledgePublish includes the article type \*\_\_kav, which is not supported by Lightning Knowledge.

If you try to install WorkflowKnowledgePublish into an org with Lightning Knowledge enabled, this message is displayed: When Lightning Knowledge is enabled, you can't add an article type.

#### **License Requirements**

Salesforce Classic orgs with Knowledge enabled can use this package.

#### **Documentation**

Salesforce Help: [Create Workflow Actions for Knowledge](https://help.salesforce.com/s/articleView?id=sf.knowledge_actions_create.htm&type=5&language=en_US)

# Workflow Outbound Message

### Can This Component Be Updated or Removed After Package Version Promotion?

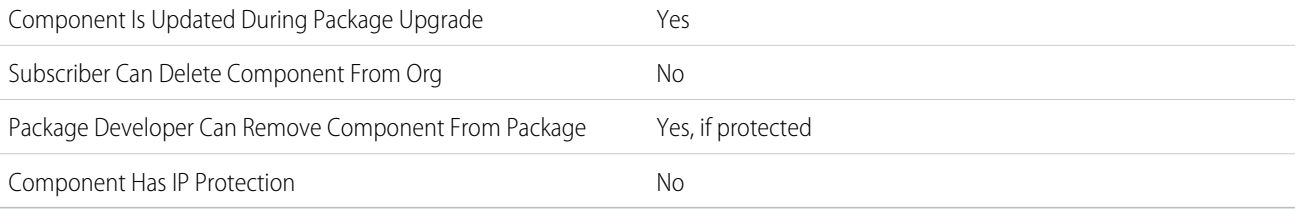

To confirm whether this component is available in managed 1GP, managed 2GP, or both package types, see [Metadata Coverage Report](https://developer.salesforce.com/docs/metadata-coverage).

### Editable Properties After Package Promotion or Installation

[Only Package Developer Can Edit](#page-23-0)

- **•** Description
- **•** Endpoint URL
- **•** Fields to Send
- **•** Send Session ID

[Both Package Developer and Subscriber Can Edit](#page-23-1)

**•** User to Send As

[Neither Package Developer or Subscriber Can Edit](#page-23-2)

**•** Name

### More Information

#### **Feature Name**

Metadata Name: Workflow

Component Type in 1GP Package Manager UI: Workflow Outbound Message

Salesforce prevents you from uploading workflow rules, field updates, and outbound messages that reference a record type on a standard or managed-installed object.

This component can be marked as protected. For more details, see [Protected Components](https://developer.salesforce.com/docs/atlas.en-us.pkg1_dev.meta/pkg1_dev/packaging_protected_components.htm) in the First-Generation Managed Packaging Developer Guide.

# Workflow Rule

### Can This Component Be Updated or Removed After Package Version Promotion?

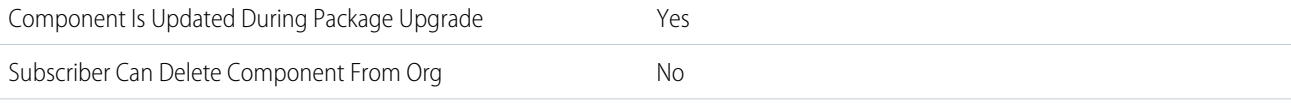

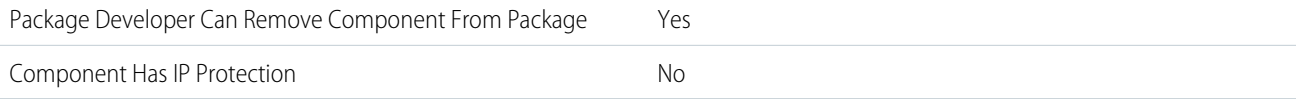

To confirm whether this component is available in managed 1GP, managed 2GP, or both package types, see [Metadata Coverage Report](https://developer.salesforce.com/docs/metadata-coverage).

 $\bullet$ Note: When a package developer removes this component from a package, the component remains in a subscriber's org after they install the upgraded package. The admin of the subscriber's org can then delete the component, if desired.

Removing components from managed 1GP or 2GP packages requires approval from Salesforce. To request access to the component removal feature, log a support case in the [Salesforce Partner Community](https://partners.salesforce.com/partnerSupport).

For more details on 2GP component removal, see [Remove Metadata Components from Second-Generation Managed Packages](https://developer.salesforce.com/docs/atlas.en-us.pkg2_dev.meta/pkg2_dev/sfdx_dev_dev2gp_remove_md_components.htm).

### Editable Properties After Package Promotion or Installation

[Only Package Developer Can Edit](#page-23-0)

- **•** Description
- **•** Evaluation Criteria
- **•** Rule Criteria

[Both Package Developer and Subscriber Can Edit](#page-23-1)

**•** Active

[Neither Package Developer or Subscriber Can Edit](#page-23-2)

**•** Rule Name

### More Information

**•** Feature Name:

Metadata Name: Workflow

Component Type in 1GP Package Manager UI: Workflow Rule

- **•** Salesforce prevents you from uploading workflow rules, field updates, and outbound messages that reference a record type on a standard or managed-installed object.
- **•** Developers can associate or disassociate workflow actions with a workflow rule at any time. These changes, including disassociation, are reflected in the subscriber's org upon install. In managed packages, a subscriber can't disassociate workflow actions from a workflow rule if it was associated by the developer.
- **•** On install, all workflow rules newly created in the installed or upgraded package, have the same activation status as in the uploaded package.
- **•** You can't package workflow rules with time triggers.

# Workflow Task

## Can This Component Be Updated or Removed After Package Version Promotion?

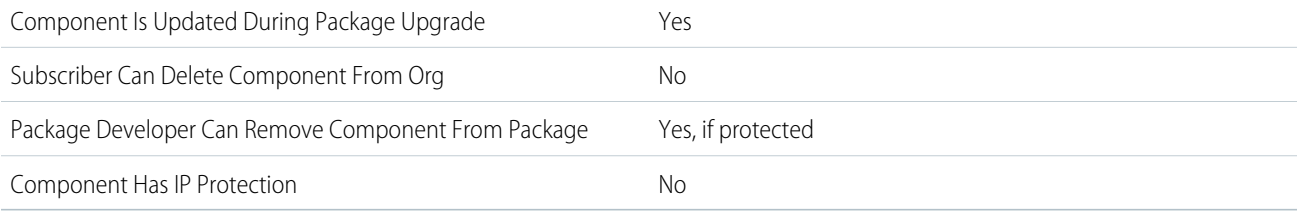

To confirm whether this component is available in managed 1GP, managed 2GP, or both package types, see [Metadata Coverage Report](https://developer.salesforce.com/docs/metadata-coverage).

### Editable Properties After Package Promotion or Installation

#### [Only Package Developer Can Edit](#page-23-0)

**•** None

[Both Package Developer and Subscriber Can Edit](#page-23-1)

- **•** Assign To
- **•** Comments
- **•** Due Date
- **•** Priority
- **•** Record Type
- **•** Status

[Neither Package Developer or Subscriber Can Edit](#page-23-2)

**•** Subject

### More Information

#### **Feature Name**

Metadata Name: Workflow

Component Type in 1GP Package Manager UI: Workflow Task

- Salesforce prevents you from uploading workflow tasks that are assigned to a role. Change the Assigned To field to a user before uploading your app. During installation, Salesforce replaces that user with the user installing the app, and the installer can customize it as necessary.
- **•** This component can be marked as protected. For more details, see [Protected Components](https://developer.salesforce.com/docs/atlas.en-us.pkg1_dev.meta/pkg1_dev/packaging_protected_components.htm) in the First-Generation Managed Packaging Developer Guide.

# Behavior of Specific Metadata in Second-Generation Managed Packages

Learn how profiles and namespace visibility are handled for second-generation managed packages.

#### [Protected Components in Managed Packages](#page-229-0)

Developers can mark certain components as protected. Protected components can't be linked to or referenced by components created in a subscriber org. A developer can delete a protected component in a future release without worrying about failing installations. However, after a component is marked as unprotected and is released globally, the developer can't delete it.

#### [Set Up a Platform Cache Partition with Provider Free Capacity](#page-229-1)

Salesforce provides 3 MB of free Platform Cache capacity for security-reviewed managed packages. This is made available through a capacity type called Provider Free capacity and is automatically enabled in all Developer edition orgs.

#### [Metadata Access in Apex Code](#page-230-0)

Use the Metadata namespace in Apex to access metadata in your package.

#### [Permission Sets and Profile Settings in Packages](#page-230-1)

Permission sets, permission set groups, and profile settings are all ways to grant permissions and other access settings to a package. Only use a profile setting if permission sets don't support the specific access you need to grant. In all other instances, use permission sets or permission set groups.

#### [Protecting Your Intellectual Property](#page-235-0)

The details of your custom objects, custom links, reports, and other installed items are revealed to installers so that they can check for malicious content. However, revealing an app's components prevents developers from protecting some intellectual property.

#### [Call Salesforce URLs Within a Package](#page-235-1)

The URLs that Salesforce serves for a target org vary based on the org type and configuration. To build packages that support all possible URL formats, use relative URLs whenever possible. If your package functionality requires a full URL, use the Apex DomainCreator class to get the corresponding hostname. This method allows your package to work in all orgs, regardless of the org type and My Domain settings.

#### [Namespace-Based Visibility for Apex Classes in Second-Generation Managed Packages](#page-237-0)

The @NamespaceAccessible makes public Apex in a package available to other packages that use the same namespace. Without this annotation, Apex classes, methods, interfaces, and properties defined in a second-generation managed package aren't accessible to the other packages with which they share a namespace. Apex that is declared global is always available across all namespaces, and needs no annotation.

#### [Work with Services Outside of Salesforce](#page-238-0)

#### [Package Connected Apps in Second-Generation Managed Packaging](#page-239-0)

Add a connected app to a second-generation managed package.

#### [Test and Respond to the New Order Save Behavior](#page-240-0)

If you created any type of package that includes the Order object, the installed package sometimes doesn't work, and package upgrades or new package installations are blocked. Here's why. The **[Order Save Behavior Release Update](https://help.salesforce.com/articleView?id=000354241&type=1&mode=1&language=en_US)** addresses an issue where Salesforce didn't correctly evaluate custom application logic on records associated with the Order object.

# <span id="page-229-0"></span>Protected Components in Managed Packages

Developers can mark certain components as protected. Protected components can't be linked to or referenced by components created in a subscriber org. A developer can delete a protected component in a future release without worrying about failing installations. However, after a component is marked as unprotected and is released globally, the developer can't delete it.

Developers can mark these components as protected in managed packages.

- **•** Custom labels
- **•** Custom links (for Home page only)
- **•** Custom metadata types
- **•** Custom objects
- **•** Custom permissions
- **•** Custom settings
- **•** Workflow alerts
- **•** Workflow field updates
- **•** Workflow outbound messages
- **•** Workflow tasks

### Considerations for Protected Custom Objects in Subscriber Sandboxes

<span id="page-229-1"></span>When a subscriber creates a partial copy sandbox, protected custom objects don't display in the list of objects to copy. Data contained in the records of protected custom objects is never copied to sandboxes, regardless of sandbox type.

# Set Up a Platform Cache Partition with Provider Free Capacity

Salesforce provides 3 MB of free Platform Cache capacity for security-reviewed managed packages. This is made available through a capacity type called Provider Free capacity and is automatically enabled in all Developer edition orgs.

Follow the steps here to allocate the Provider Free capacity to a Platform Cache partition before adding it to your managed package.

Note: If a Platform Cache partition is already part of your managed package, you can choose to edit the existing partition and allocate the Provider Free capacity to it.

Create a partition from the Platform Cache page and then set it up to use the Provider Free capacity

**1.** From Setup, in the Quick Find box, enter *Platform Cache*, and then select **Platform Cache**.

As the Provider Free capacity is automatically enabled in all Developer edition orgs, the Org's Capacity Breakdown donut chart shows the Provider Free capacity.

#### **2.** Click **New Platform Cache Partition**.

- **3.** In the Label box, enter a name for the partition. The name can contain alphanumeric characters only and must be unique in your org.
- **4.** In the Description box, enter an optional description for the partition.
- **5.** In the Capacity section, allocate separate capacities for session cache and org cache from the available Provider Free capacity.
- **6.** Save the new Platform Cache partition.

You can add this new Platform Cache partition to your managed package. When a security-reviewed managed package with Platform Cache partition is installed on the subscriber org, the Provider Free capacity is allocated and automatically made available to the installed partition. The managed package can start using the Platform Cache partition; no post-install script or manual allocation is required.

Note: If the managed package is not AppExchange-certified and security-reviewed, the Provider Free capacity resets to zero and will not be allocated to the installed Platform Cache partition.

When a Platform Cache partition with Provider Free capacity is installed in a subscriber org, the Provider Free capacity allocated is non-editable. The provider free capacity of one installed partition can't be used for any other partition.

Tip: After you install a Platform Cache partition with Provider Free capacity, you can edit the partition and make additional allocations from the available platform cache capacity of the org.

# <span id="page-230-0"></span>Metadata Access in Apex Code

Use the Metadata namespace in Apex to access metadata in your package.

Your package may need to retrieve or modify metadata during installation or update. The Metadata namespace in Apex provides classes that represent metadata types, as well as classes that let you retrieve and deploy metadata components to the subscriber org. These considerations apply to metadata in Apex:

- **•** You can create, retrieve, and update metadata components in Apex code, but you can't delete components.
- **•** You can currently access records of custom metadata types and page layouts in Apex.
- **•** Managed packages not approved by Salesforce can't access metadata in the subscriber org, unless the subscriber org enables the **Allow metadata deploy by Apex from non-certified Apex package version** org preference. Use this org preference when doing test or beta releases of your managed packages.

If your package accesses metadata during installation or update, or contains a custom setup interface that accesses metadata, you must notify the user. For installs that access metadata, notify the user in the description of your package. The notice should let customers know that your package has the ability to modify the subscriber org's metadata.

You can write your own notice, or use this sample:

*This package can access and change metadata outside its namespace in the Salesforce org where it's installed.*

<span id="page-230-1"></span>Salesforce verifies the notice during the security review.

For more information, see [Metadata](https://developer.salesforce.com/docs/atlas.en-us.248.0.apexcode.meta/apexcode/apex_metadata.htm) in the Apex Developer Guide.

# Permission Sets and Profile Settings in Packages

Permission sets, permission set groups, and profile settings are all ways to grant permissions and other access settings to a package. Only use a profile setting if permission sets don't support the specific access you need to grant. In all other instances, use permission sets or permission set groups.

Important: Where possible, we changed noninclusive terms to align with our company value of Equality. We maintained certain terms to avoid any effect on customer implementations.

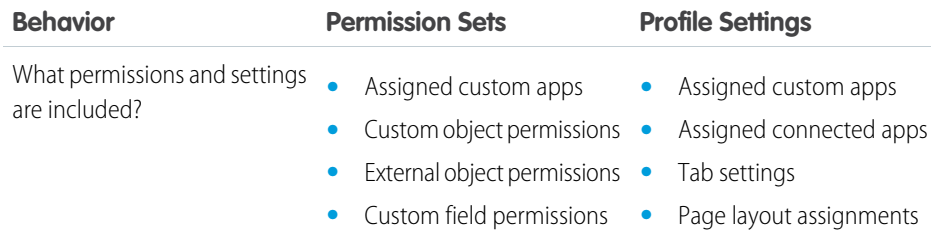

#### **EDITIONS**

Available in: **Enterprise**, **Performance**, **Unlimited**, and **Developer** Editions

Permission sets are available in: **Contact Manager**, **Professional**, **Group**, **Enterprise**, **Performance**, **Unlimited**, **Developer**, and **Database.com** Editions

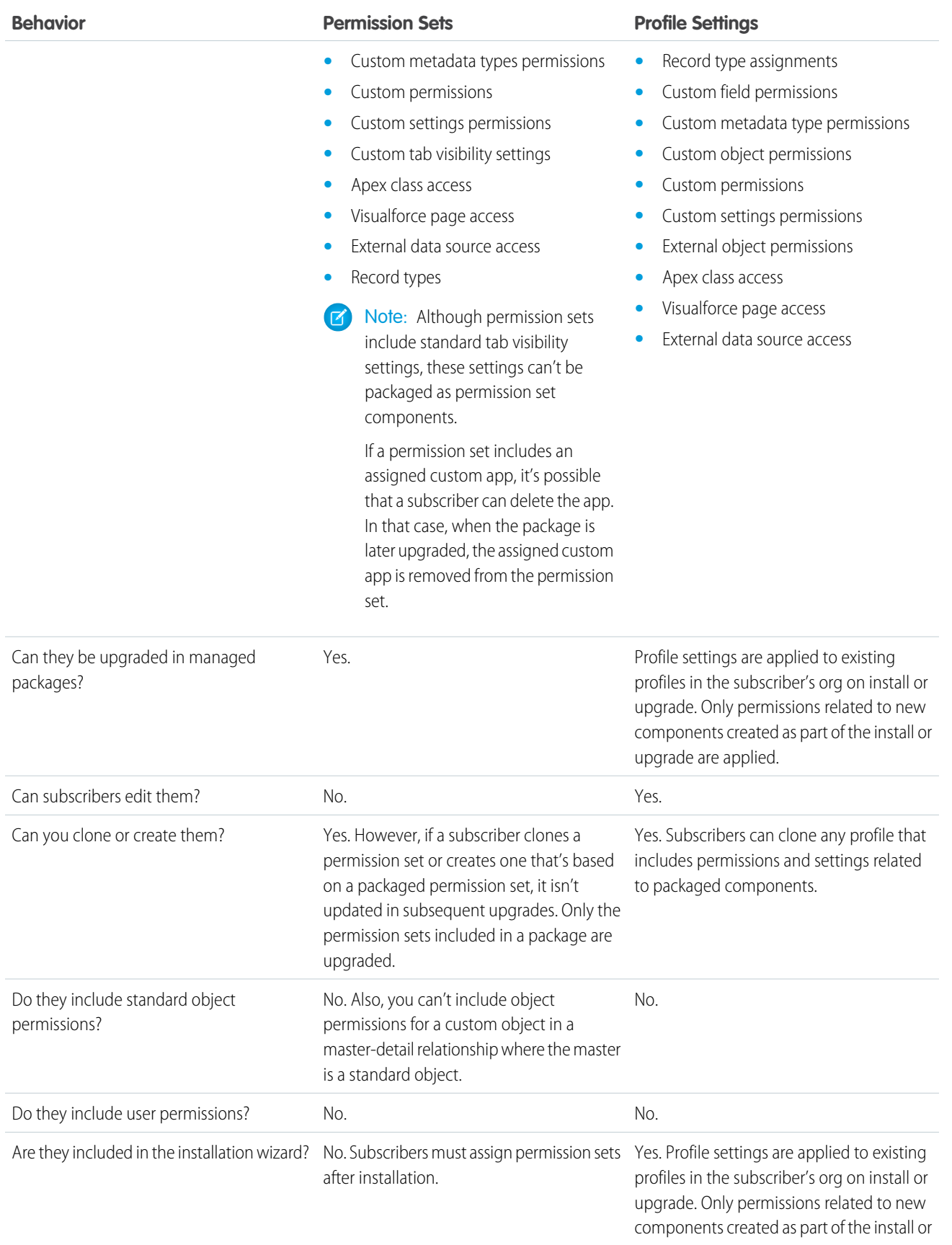

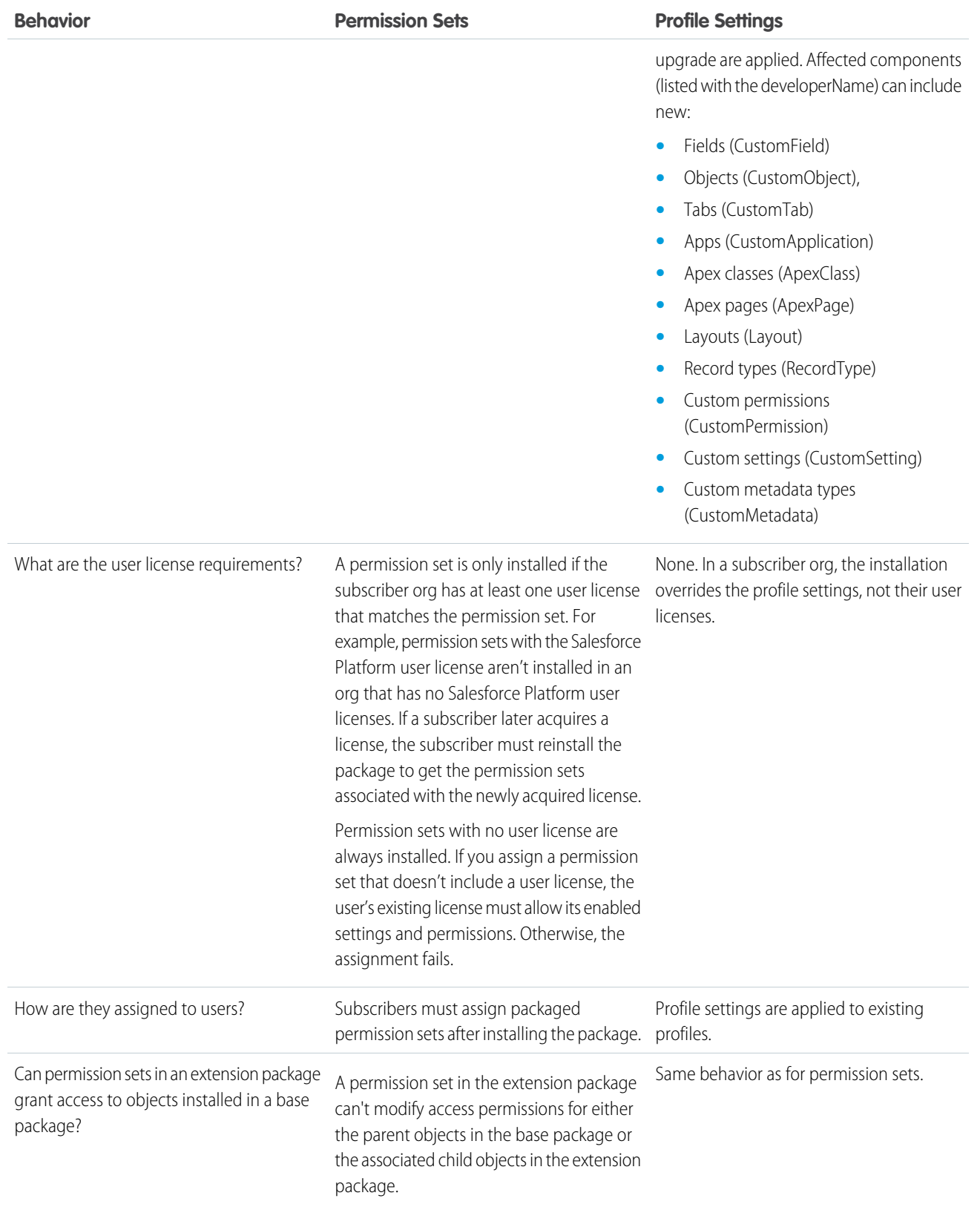

### Best Practices

- **•** If users need access to apps, standard tabs, page layouts, and record types, don't use permission sets as the sole permission-granting model for your app.
- **•** Create packaged permission sets that grant access to the custom components in a package, but not standard Salesforce components.

#### [Permission Set Groups](#page-233-0)

You can organize permission sets into groups and include them in first and second-generation managed packages. Permission set groups can be updated when you upgrade the package.

#### [Custom Profile Settings](#page-233-1)

Create profiles to define how users access objects and data, and what they can do within your app. For example, profiles specify custom object permissions and the tab visibility for your app. When installing or upgrading your app, admins can associate your custom profiles with existing non-standard profiles. Permissions in your custom profile that are related to new components created as part of the install or upgrade are added to the existing profile. The security settings associated with standard objects and existing custom objects in an installer's organization are unaffected.

#### [How We Handle Profile Settings in Second-Generation Managed Packages](#page-234-0)

<span id="page-233-0"></span>When you package a profile in an unlocked package or second-generation managed package, the build system inspects the contents of the profile during package creation and preserves only the profile settings that are directly related to the metadata in the package. The profile itself, and any profile settings unrelated to the package's metadata are discarded from the package.

### Permission Set Groups

You can organize permission sets into groups and include them in first and second-generation managed packages. Permission set groups can be updated when you upgrade the package.

Keep these considerations in mind when you organize permission sets into groups to include in your managed packages:

Important: You can't include object permissions for standard objects in managed packages. During package installation, all  $\mathbf \Omega$ object permissions for standard objects are ignored, and aren't installed in the org.

#### Also:

- You can't add permission sets constrained by a permission set license to managed or unmanaged packages.
- **•** You can only package permissions for metadata that's included in your package.
- **•** You can add or remove permission sets in permission set groups as part of a package upgrade. Subscribers can also modify the permission set groups by muting permissions or adding or removing local permissions sets.

#### <span id="page-233-1"></span>SEE ALSO:

Salesforce Help[: Create a Permission Set Group](https://help.salesforce.com/s/articleView?id=sf.perm_set_groups_create.htm&language=en_US) Salesforce Help[: Permission Set Group Considerations](https://help.salesforce.com/s/articleView?id=sf.perm_set_groups_considerations.htm&language=en_US)

### Custom Profile Settings

Create profiles to define how users access objects and data, and what they can do within your app. For example, profiles specify custom object permissions and the tab visibility for your app. When installing or upgrading your app, admins can associate your custom profiles with existing non-standard profiles. Permissions in your custom profile that are related to new components created as part of the install or upgrade are added to the existing profile. The security settings associated with standard objects and existing custom objects in an installer's organization are unaffected.

Consider these tips when creating custom profiles for apps you want to publish.

- **•** Give each custom profile a name that identifies the profile as belonging to the app. For example, if you're creating a Human Resources app named "HR2GO," a good profile name would be "HR2GO Approving Manager."
- **•** If your custom profiles have a hierarchy, use a name that indicates the profile's location in the hierarchy. For example, name a senior-level manager's profile "HR2GO Level 2 Approving Manager."
- **•** Avoid custom profile names that can be interpreted differently in other organizations. For example, the profile name "HR2GO Level 2 Approving Manager" is open to less interpretation than "Sr. Manager."
- **•** Provide a meaningful description for each profile. The description displays to the user installing your app.

Alternatively, you can use permission sets to maintain control of permission settings through the upgrade process. Permission sets contain a subset of profile access settings, including object permissions, field permissions, Apex class access, and Visualforce page access. These permissions are the same as those available on profiles. You can add a permission set as a component in a package.

<span id="page-234-0"></span>Note: In packages, assigned apps and tab settings aren't included in permission set components.

### How We Handle Profile Settings in Second-Generation Managed Packages

When you package a profile in an unlocked package or second-generation managed package, the build system inspects the contents of the profile during package creation and preserves only the profile settings that are directly related to the metadata in the package. The profile itself, and any profile settings unrelated to the package's metadata are discarded from the package.

During package installation, the preserved profile settings are applied only to existing profiles in the subscriber org. The profile itself isn't installed in the subscriber org.

To control which profile settings are included, use the scopeProfiles parameter in the [project configuration file](https://developer.salesforce.com/docs/atlas.en-us.pkg2_dev.meta/pkg2_dev/sfdx_dev2gp_config_file.htm).

Note: Packages that contain only profiles and no additional metadata aren't allowed and fail during package version creation.

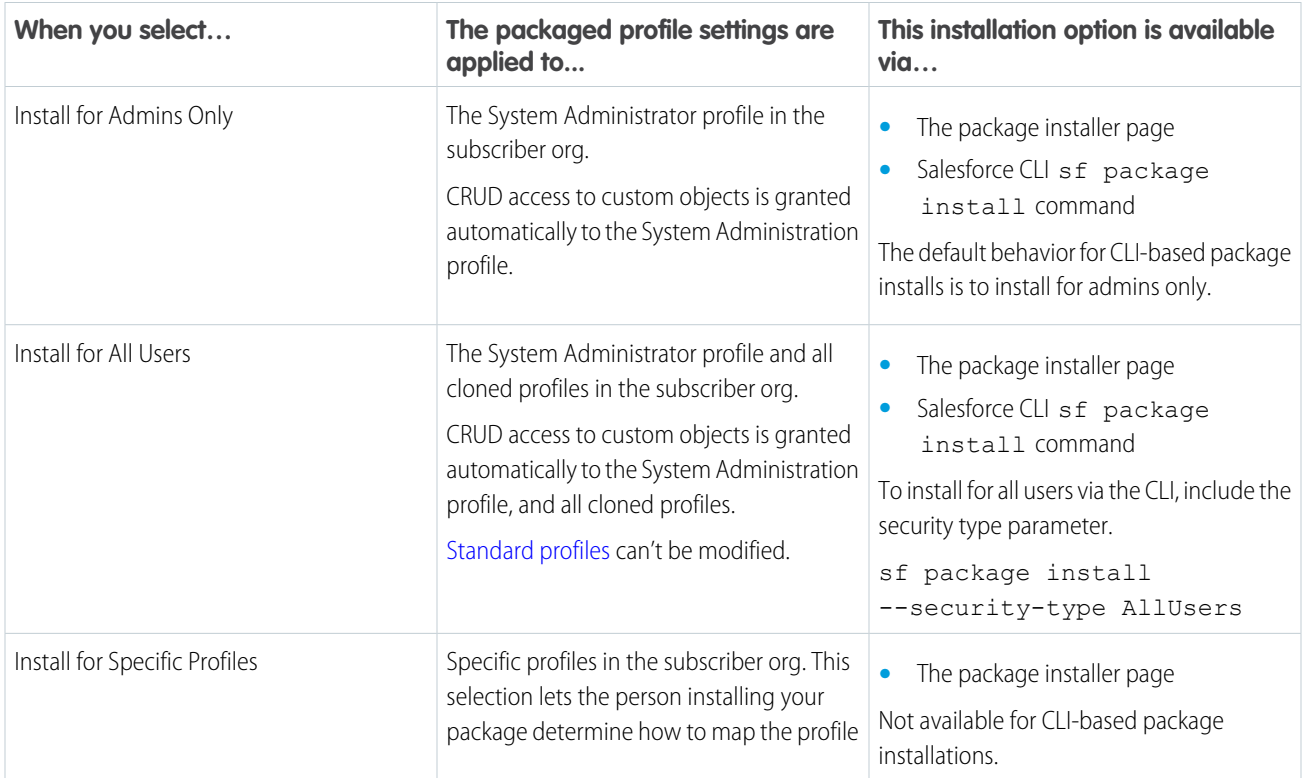

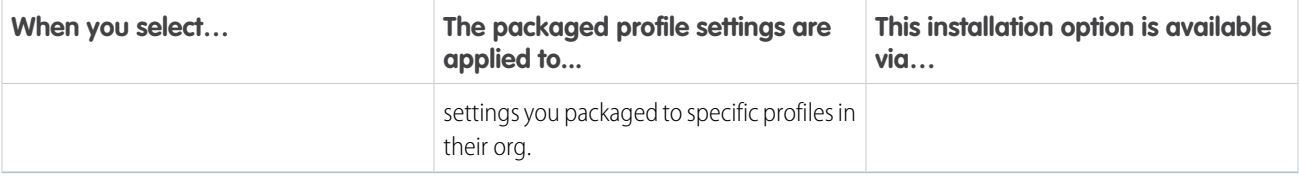

To test the behavior of your packaged profile, install your package in a scratch org.

- **1.** From Setup, enter *Profile* in the Quick Find box, and then locate and inspect the profiles you selected during package installation.
- **2.** Check whether your profile settings have been applied to that profile.

Repeat this step for any other profile you expect to contain your profile settings. Don't look for the profile name you created; we apply profile settings to existing profiles in the subscriber org.

Whenever possible, use package permission sets instead of profile settings. Subscribers who install your package can easily assign your permission set to their users.

<span id="page-235-0"></span> $\triangledown$  Note: During a push upgrade, some profile settings related to Apex classes and field-level security aren't automatically assigned to the System Admin profile. To ensure that user access is set up correctly after a push upgrade, communicate with your customer. Make sure they review and update their profile settings after a push upgrade.

# Protecting Your Intellectual Property

The details of your custom objects, custom links, reports, and other installed items are revealed to installers so that they can check for malicious content. However, revealing an app's components prevents developers from protecting some intellectual property.

To protect your intellectual property, consider the following:

- **•** Only publish package components that are your intellectual property and that you have the rights to share.
- **•** After your components are available on AppExchange, you can't recall them from anyone who has installed them.
- **•** The information in the components that you package and publish might be visible to customers. Use caution when adding your code to a formula, Visualforce page, or other component that you can't hide in your app.
- **•** The code contained in an Apex class, trigger, Lightning, or Visualforce component that's part of a managed package is obfuscated and can't be viewed in an installing org. The only exceptions are methods declared as global. You can view global method signatures in an installing org. In addition, License Management Org users with the View and Debug Managed Apex permission can view their packages' obfuscated Apex classes when logged in to subscriber orgs via the Subscriber Support Console.
- <span id="page-235-1"></span>• If a custom setting is contained in a managed package, and the Visibility is specified as Protected, the custom setting isn't contained in the list of components for the package on the subscriber's org. All data for the custom setting is hidden from the subscriber.

# Call Salesforce URLs Within a Package

The URLs that Salesforce serves for a target org vary based on the org type and configuration. To build packages that support all possible URL formats, use relative URLs whenever possible. If your package functionality requires a full URL, use the Apex DomainCreator class to get the corresponding hostname. This method allows your package to work in all orgs, regardless of the org type and My Domain settings.

The formats for My Domain URLs vary between production and sandbox orgs. With partitioned domains, hostname formats also vary for demo, Developer Edition, free, patch, and scratch orgs, plus Trailhead playgrounds. For example, there are currently two possible

formats for sandbox [My](https://help.salesforce.com/s/articleView?id=sf.domain_name_app_url_changes.htm&language=en_US) Domain login hostname formats and ten possible Visualforce hostname formats. For more information, see My [Domain URL Formats](https://help.salesforce.com/s/articleView?id=sf.domain_name_app_url_changes.htm&language=en_US) and [Partitioned Domains](https://help.salesforce.com/s/articleView?id=sf.domain_name_partitioned_domains.htm&language=en_US) in Salesforce Help.

In general, use relative URLs whenever possible within your packages. If a full URL is required, use the System. DomainCreator Apex class to get the URL's hostname.

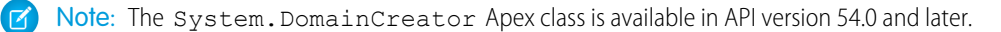

### Use the My Domain Login URL for Logins

All Salesforce orgs have a My Domain, an org-specific subdomain for the URLs that Salesforce hosts for that org. Customers have the option to prevent user and SOAP API logins from the generic login.salesforce.com and test.salesforce.com hostnames. When those options are enabled, logins require the My Domain login URL.

To get the My Domain login URL format for an org, use the getOrgMyDomainHostname() method of the System.DomainCreator Apex class.

```
//Get the My Domain login hostname
String myDomainHostname = DomainCreator.getOrgMyDomainHostname();
```
In this case, in a production org with a My Domain name of mycompany, myDomainHostname returns mycompany.my.salesforce.com.

#### Use Relative URLs

Whenever possible, we recommend that you use a relative URL, which only includes the path within your packages.

For example, assume that you want to add a link on the Visualforce page with a URL of

https://*MyDomainName*--*PackageName*.vf.force.com/apex/myCases to a Visualforce page with the URL, https://*MyDomainName*--*PackageName*.vf.force.com/apex/newCase. In this case, use the relative path when referencing the page: /apex/newCase.

### Generate Hostnames for Full URLs

Sometimes a full URL is required. For example, when your package delivers a Visualforce page that includes content delivered by your package. If your package includes full URLs, use the System. DomainCreator Apex class to get the associated hostnames. Otherwise, users can experience issues with your package functionality.

For example, to return the hostname for Visualforce pages, use the getVisualforceHostname(packageName) method of the System. DomainCreator Apex class.

```
//Define the name of your package as a string
String packageName = 'abcpackage';
//Get the Visualforce hostname
String vfHostname = DomainCreator.getVisualforceHostname(packageName);
//Build the URL for creating a new case
System.URL vfNewCaseUrl = new URL('https', vfHostname, '/apex/newCase');
```
In this example, in a production org with enhanced domains and a My Domain name of mycompany, vfNewCaseUrl returns https://mycompany--abcpackage.vf.force.com/apex/newCase.

### Get Part of a Domain

If you find code in your package that parses a known URL or domain to get a value, we recommend that you update that code to use one of the newer Apex classes. Code that assumes a specific URL format can fail.

If you need a hostname, assess whether you can use the System. DomainCreator class.

If you need that value for another reason, use the Apex System. DomainParser or System. Domain class instead.

In this example, we parse a known URL to get the domain type, the org's My Domain name, and the package name.

```
//Parse a known URL
System.Domain domain = DomainParser.parse('https://mycompany--abcpackage.vf.force.com');
//Get the domain type
System.DomainType domainType = domain.getDomainType(); // Returns VISUALFORCE_DOMAIN
//Get the org's My Domain name
String myDomainName = domain.getMyDomainName(); // Returns mycompany
//Get the package name
String packageName = domain.getPackageName(); // Returns abcpackage
```
# <span id="page-237-0"></span>Namespace-Based Visibility for Apex Classes in Second-Generation Managed Packages

The @NamespaceAccessible makes public Apex in a package available to other packages that use the same namespace. Without this annotation, Apex classes, methods, interfaces, and properties defined in a second-generation managed package aren't accessible to the other packages with which they share a namespace. Apex that is declared global is always available across all namespaces, and needs no annotation.

Considerations for Apex Accessibility Across Packages

- **•** You can't use the @NamespaceAccessible annotation for an @AuraEnabled Apex method.
- **•** You can add or remove the @NamespaceAccessible annotation at any time, even on managed and released Apex code. Make sure that you don't have dependent packages relying on the functionality of the annotation before adding or removing it.
- **•** When adding or removing @NamespaceAccessible Apex from a package, consider the impact to customers with installed versions of other packages that reference this package's annotation. Before pushing a package upgrade, ensure that no customer is running a package version that would fail to fully compile when the upgrade is pushed.
- **•** If a public interface is declared as @NamespaceAccessible, then all interface members inherit the annotation. Individual interface members can't be annotated with @NamespaceAccessible.
- **•** If a public or protected variable or method is declared as @NamespaceAccessible, its defining class must be either global or public with the @NamespaceAccessible annotation.
- **•** If a public or protected inner class is declared as @NamespaceAccessible, its enclosing class must be either global or public with the @NamespaceAccessible annotation.

This example shows an Apex class marked with the @NamespaceAccessible annotation. The class is accessible to other packages within the same namespace. The first constructor is also visible within the namespace, but the second constructor isn't.

```
// A namespace-visible Apex class
@NamespaceAccessible
public class MyClass {
   private Boolean bypassFLS;
```
<span id="page-238-0"></span>}

```
// A namespace-visible constructor that only allows secure use
@NamespaceAccessible
public MyClass() {
   bypassFLS = false;
}
// A package private constructor that allows use in trusted contexts,
// but only internal to the package
public MyClass (Boolean bypassFLS) {
    this.bypassFLS = bypassFLS;
}
@NamespaceAccessible
protected Boolean getBypassFLS() {
  return bypassFLS;
}
```
### Work with Services Outside of Salesforce

You might want to update your Salesforce data when changes occur in another service. Likewise, you might also want to update the data in a service outside of Salesforce based on changes to your Salesforce data. For example, you might want to send a mass email to more contacts and leads than Salesforce allows. You can use an external mail service that allows users to build a recipient list of names and email addresses using the contact and lead information in your Salesforce organization.

An app built on the Salesforce Platform can connect with a service outside of Salesforce in many ways. For example, you can:

- **•** create a custom link or custom formula field that passes information to an external service.
- **•** use the Platform APIs to transfer data in and out of Salesforce.
- **•** use an Apex class that contains a Web service method.

Warning: Don't store usernames and passwords within any external service.

### Provisioning a Service External to Salesforce

If your app links to an external service, users who install the app must be signed up to use the service. Provide access in one of two ways:

- **•** Access by all active users in an organization with no real need to identify an individual
- **•** Access on a per user basis where identification of the individual is important

The Salesforce service provides two globally unique IDs to support these options. The user ID identifies an individual and is unique across all organizations. User IDs are never reused. Likewise, the organization ID uniquely identifies the organization.

Avoid using email addresses, company names, and Salesforce usernames when providing access to an external service. Usernames can change over time and email addresses and company names can be duplicated.

If you're providing access to an external service, we recommend the following:

- **•** Use Single Sign-On (SSO) techniques to identify new users when they use your service.
- **•** For each point of entry to your app, such as a custom link or web tab, include the user ID in the parameter string. Have your service examine the user ID to verify that the user ID belongs to a known user. Include a session ID in the parameter string so that your service can read back through the Lightning Platform API and validate that this user has an active session and is authenticated.
- **•** Offer the external service for any known users. For new users, display an alternative page to collect the required information.
- **•** Don't store passwords for individual users. Besides the obvious security risks, many organizations reset passwords on a regular basis, which requires the user to update the password on your system as well. We recommend designing your external service to use the user ID and session ID to authenticate and identify users.
- **•** If your application requires asynchronous updates after a user session has expired, dedicate a distinct administrator user license for this.

# <span id="page-239-0"></span>Package Connected Apps in Second-Generation Managed Packaging

Add a connected app to a second-generation managed package.

Prerequisites: [Create a connected app.](https://developer.salesforce.com/docs/atlas.en-us.248.0.sfdx_dev.meta/sfdx_dev/sfdx_dev_auth_connected_app.htm)

**1.** Create a first-generation managed package (1GP) and add the connected app. It's fine if the connected app is the only component in the package. Use the same namespace as the 2GP package for the 1GP package.

Take note of the version number of the connected app; you'll use this number later.

- **2.** From your packaging org, upload the 1GP package to create a package version.
- **3.** Promote the 1GP version to the released state.

Promoting the 1GP version allows the connected app to be included in a second-generation managed package. You don't need to install the 1GP version into an org.

- **4.** Navigate to the source for your connected app, or pull the source from the org where the connected app is being developed.
- **5.** Create a source .xml file in your 2GP directory and reference the connected app you want to include. See the Sample Source File section.
- **6.** Create a second-generation managed package and add in the source code for the connected app. Add the source code manually. You can't use sf project retrieve start or the retrieve() Metadata API call to add the source code.

#### Example: **Sample Source File**

```
<ConnectedApp xmlns="http://soap.sforce.com/2006/04/metadata">
   <developerName>db_0110_ns4__A_Connected_App</developerName>
   <label>A Connected App</label>
    <version>1.0</version>
</ConnectedApp>
```
The developerName is the combination of your namespace (db\_0110\_ns4) and the name of your connected app (A\_Connected\_App).

The version specified in the source file is the version number of the connected app. Use decimal formatting when specifying the version number. The version number must match the version number of the connected app before it was added to the 1GP managed package.

Note: When you add a connected app to a 1GP package, and upload the package, the version number of the connected app is auto incremented. For example, when version 4.0 of a connected app is added to a 1GP package, the package version increments the version number of the connected app from 4.0 to 5.0. When creating the source file for your 2GP package, specify the version number of the connected app before it was uploaded into a 1GP package, in this case, 4.0.

# <span id="page-240-0"></span>Test and Respond to the New Order Save Behavior

If you created any type of package that includes the Order object, the installed package sometimes doesn't work, and package upgrades or new package installations are blocked. Here's why. The **[Order Save Behavior Release Update](https://help.salesforce.com/articleView?id=000354241&type=1&mode=1&language=en_US)** addresses an issue where Salesforce didn't correctly evaluate custom application logic on records associated with the Order object.

To ensure the expected behavior, you must test the Enable New Order Save Behavior release update. Starting in Winter '21, if a subscriber org relies on a different order save behavior than their installed packages, the installed packages sometimes don't work, and package upgrades or new package installations are blocked.

After the Enable New Order Save Behavior release update is enabled, Salesforce evaluates and runs these customizations whenever an update to an order item record changes the parent order record.

- **•** Order and order item validation rules
- **•** Order and order item Apex triggers and classes
- **•** Order and order item workflow rules
- **•** Order and order item flows and processes
- **[7]** Note: The New Order Save Behavior release update affects all package types: unlocked, unmanaged, first-generation managed package (1GP), and second-generation managed package (2GP).

After you verify that your package works with the new order save behavior and that all your packages associated with your Dev Hub org work with the new order save behavior, you can either enable the release update in your Dev Hub org or wait for it to be auto-enabled in Summer '22. We recommend supporting both the new and old order save behavior during the Release Update window.

The scenarios in the table take effect in Winter '21 and continue through the release update window in Summer '22.

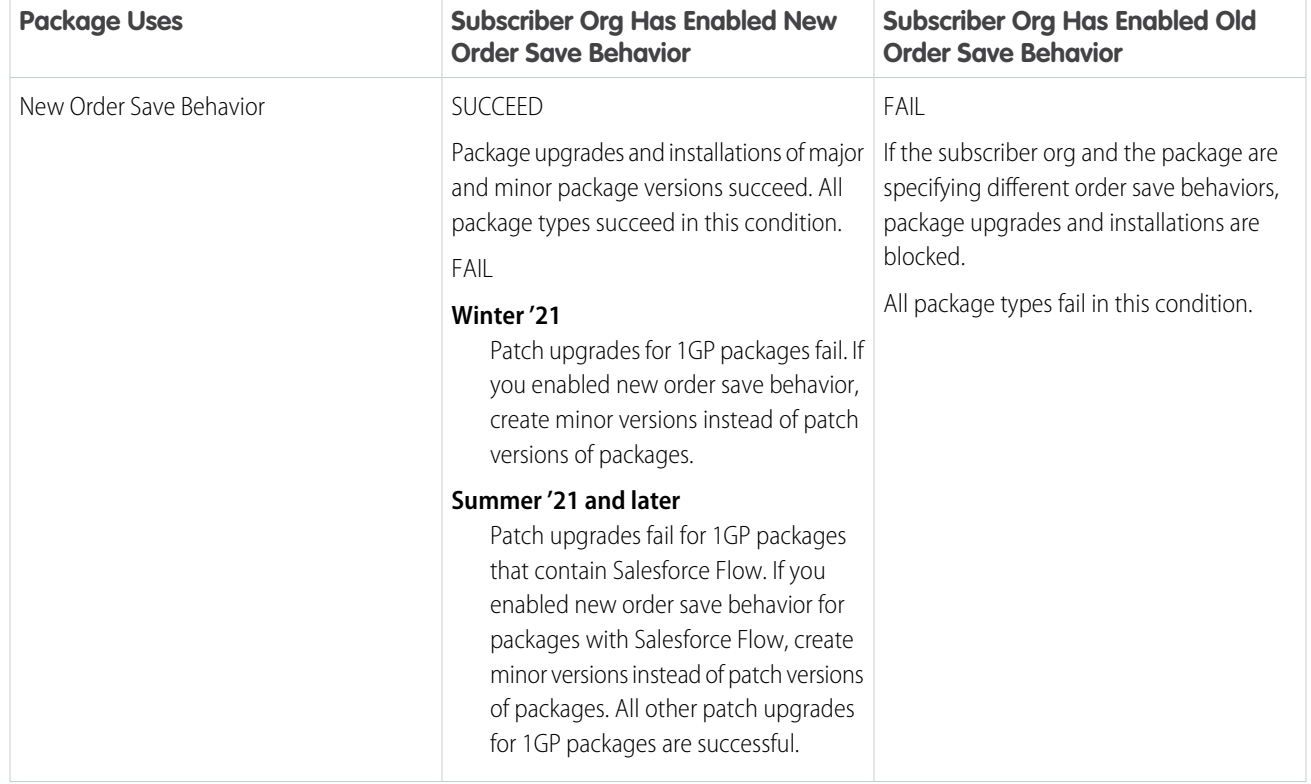

#### **Table 2: Success and Failure Scenarios for Packages and Order Save Behavior**

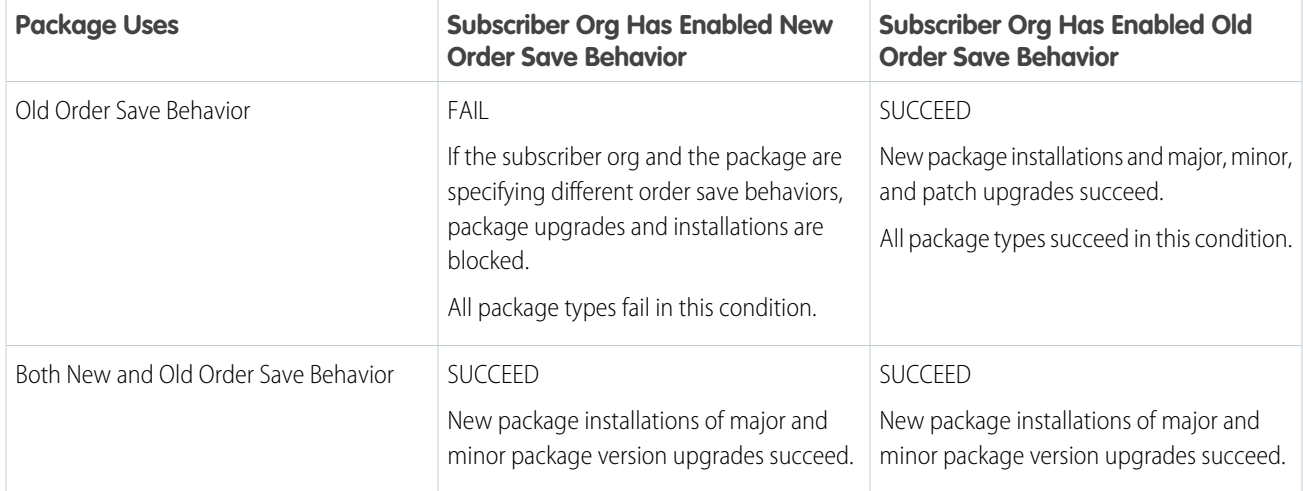

#### **Test Unmanaged and First-Generation Managed Packages**

- **1.** From Setup, in the Quick Find box, enter *Release Updates*, and then select **Release Updates**. Locate the Enable New Order Save Behavior tile, and select **Enable Test Run**.
- **2.** Test the impact of the new behavior when an order or order item is edited. Review any custom application logic such as validation rules, Apex triggers and classes, workflow rules, flows, and processes.

We recommend supporting both the new and old order save behavior during the Release Update window.

- **3.** To indicate that your package is compatible with both new and old order save conditions, from Setup, in the Quick Find box, enter *Package*. Select the package that you tested and select **Upload**.
- **4.** Locate the Package Requirements section and disable **New Order Save Behavior**.

When this setting is disabled and the release update is enabled, subscriber orgs using either the new or old order save behavior can install your package.

#### **Test Unlocked and Second-Generation Managed Packages**

- **1.** After creating a scratch org, enable the Release Update in it. From Setup, in the Quick Find box, enter *Release Updates*, and then select **Release Updates**. Locate the Enable New Order Save Behavior tile, and select **Enable Test Run**.
- **2.** Test the impact of the new behavior when an order or order item is edited. Review any custom application logic such as validation rules, Apex triggers and classes, workflow rules, flows, and processes.

When you're ready to create a package version, specify the order save behavior in the definition file.

#### **Table 3: Order Save Behavior Options**

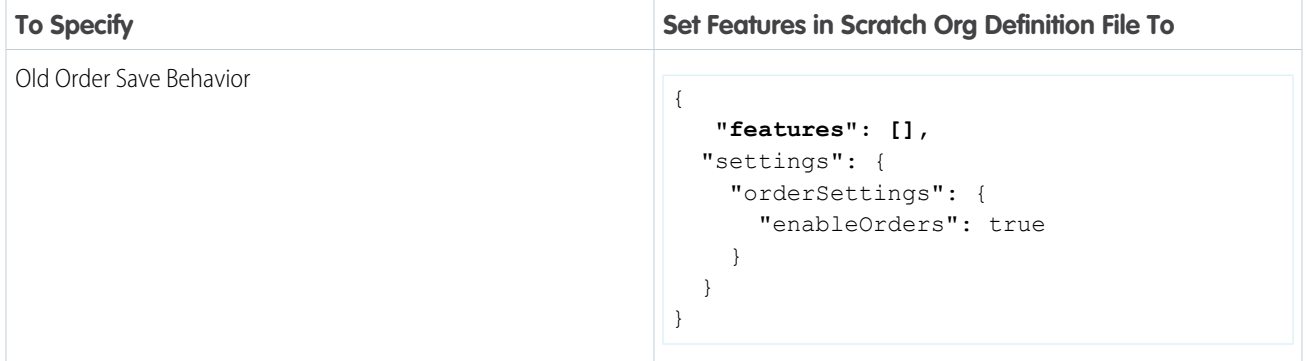

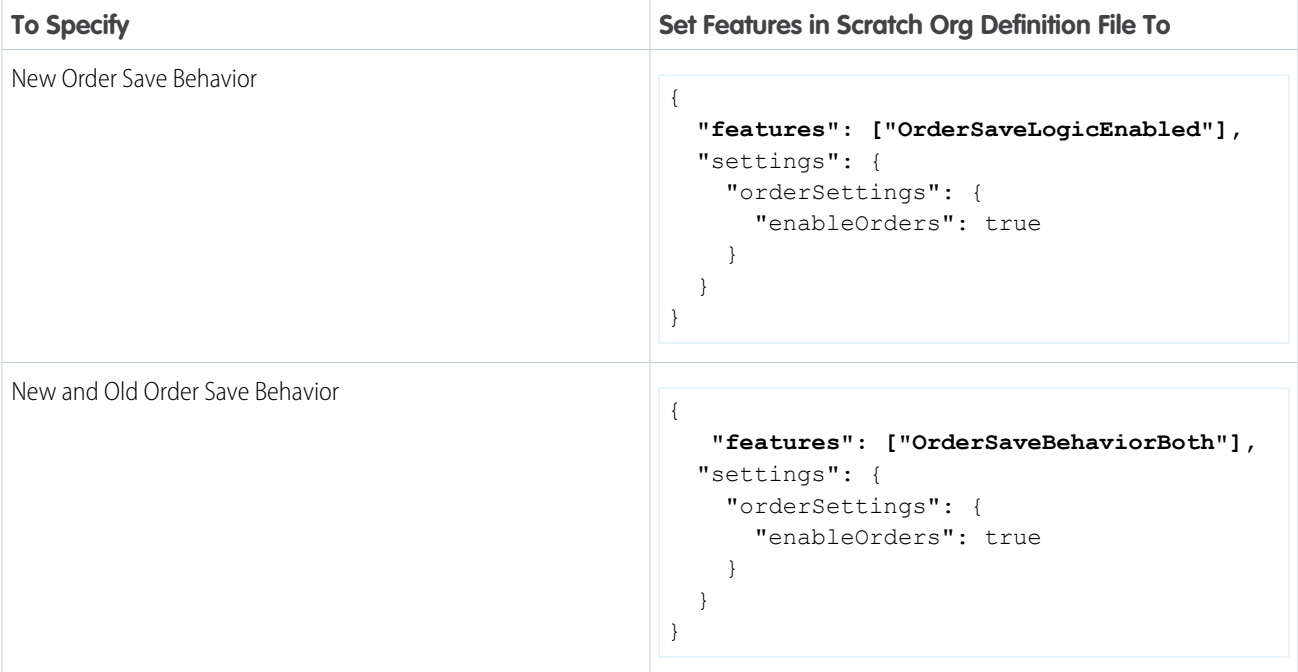

# Develop Second-Generation Managed Packages

Ready to get started? Create your first second-generation managed package, and then update and create new versions of your package.

#### [Create and Update a Second-Generation Managed Package](#page-243-0)

A package is a top-level container that holds important details about the app or package: the package name, description, and associated namespace. When you're ready to test or share your package, use the sf package create Salesforce CLI command to create a package.

#### [View Package Details for a Second-Generation Managed Package](#page-243-1)

View the details of previously created second-generation managed packages from the command line.

[Create and Update Versions of a Second-Generation Managed Package](#page-244-0)

A package version is a fixed snapshot of the package contents and related metadata. The package version is an installable, immutable artifact that lets you manage changes and track what's different each time you release or deploy a specific set of changes.

[View Details about a Second-Generation Managed Package Version](#page-245-0)

Retrieve details about second-generation managed package versions that are in progress, or have already been created.

[Project Configuration File for a Second-Generation Managed Package](#page-247-0)

The project configuration file is a blueprint for your project. The settings in the file create an outline of your managed 2GP package and determine the package attributes and package contents.

[Get Ready to Promote and Release a Second-Generation Managed Package Version](#page-250-0)

By now it's likely that you've already created many different versions of your managed 2GP package and tested them. When you have a package version that you're ready to distribute, promoting the package version is the next step.

#### [Specify a Package Ancestor in the Project File for a Second-Generation Managed Package](#page-251-0)

When you create a second-generation managed package version you specify a package ancestor in your  $sfdx-project$ ,  $json$ file. We require that the package ancestor you specify is the highest promoted package version number for that package. You can either update the ancestor version number each time you create a package version, or you can use a keyword.

### <span id="page-243-0"></span>Create and Update a Second-Generation Managed Package

A package is a top-level container that holds important details about the app or package: the package name, description, and associated namespace. When you're ready to test or share your package, use the sf package create Salesforce CLI command to create a package.

To create a package, change to the project directory in the CLI. The package name you enter becomes the package alias, and is automatically added to the project file. You can choose to designate an active Dev Hub org user to receive email notifications for Apex gacks, and install, upgrade, or uninstall failures associated with your packages. For definitions of each parameter shown here, see [sf package create](https://developer.salesforce.com/docs/atlas.en-us.248.0.sfdx_cli_reference.meta/sfdx_cli_reference/cli_reference_package_commands_unified.htm#cli_reference_package_create_unified) in the Salesforce CLI Reference Guide.

```
sf package create --name "Expenser App" --package-type Managed \
--path "expenser-main" --target-dev-hub my-hub --error-notification-username \
me@devhub.org
```
The package details you supply when you create a package are automatically added to your  $sfdx$ -[project](https://developer.salesforce.com/docs/atlas.en-us.pkg2_dev.meta/pkg2_dev/sfdx_dev2gp_config_file.htm).json project [configuration file.](https://developer.salesforce.com/docs/atlas.en-us.pkg2_dev.meta/pkg2_dev/sfdx_dev2gp_config_file.htm)

### Package Size Limit

A second-generation managed package can include up to 10,000 metadata files.

### Update the Package

To update the name or description of an existing package, use this command.

```
sf package update --package "Expense App" --name "Expense Manager App" \
--description "The Winter '21 release is packed with an exciting set of features." \
--error-notification-username me2@devhub.org
```
<span id="page-243-1"></span>Note: You can't change the package namespace or package type after you create the package.

### View Package Details for a Second-Generation Managed Package

View the details of previously created second-generation managed packages from the command line.

To display a list of all packages in the Dev Hub org, use this command.

sf package list --target-dev-hub my-hub

You can view the namespace, package name, ID, and other details in the output.

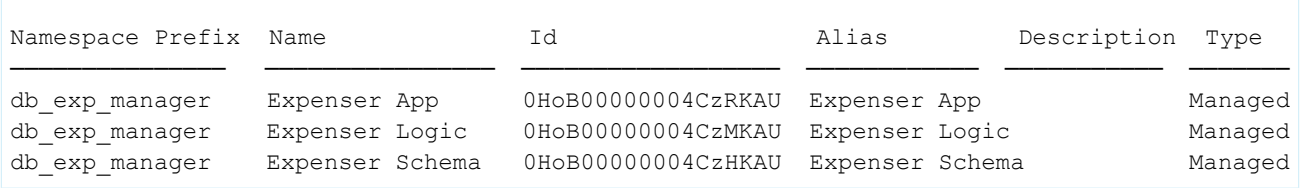

Include optional parameters to filter the list results based on the modification date, creation date, and to order by specific fields or package IDs. To limit the details, use --concise.

To show expanded details, use --verbose The verbose parameter displays these additional details.

- **•** Created By
- **•** Error Notification Username
- <span id="page-244-0"></span>**•** Subscriber Package ID

# Create and Update Versions of a Second-Generation Managed Package

A package version is a fixed snapshot of the package contents and related metadata. The package version is an installable, immutable artifact that lets you manage changes and track what's different each time you release or deploy a specific set of changes.

Before you create a package version, first verify package details, such as the package name, dependencies, and major, minor, and patch version numbers, in the sfdx-project.json file. Verify that the metadata you want to change or add in the new package version is in the package's main directory.

### How Many Managed 2GP Package Versions Can I Create Per Day?

Run this command to see how many package versions you can create per day and how many you have remaining.

sf limits api display

Look for the Package2VersionCreates entry.

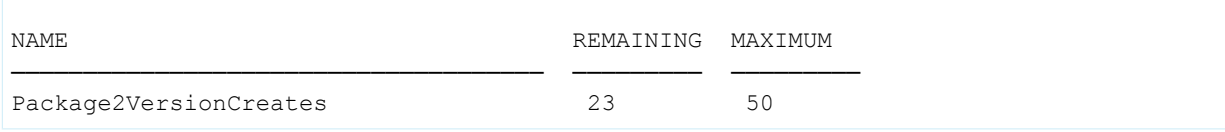

### Create a Managed 2GP Package Version

Create the package version with this command. Specify the package alias or ID (0Ho). You can also include a scratch definition file that contains a list of features and setting that the metadata of the package version depends on.

sf package version create --package "Expenser App" --installation-key "HIF83kS8kS7C" \ --definition-file config/project-scratch-def.json --wait 10

Note: When creating a package version, specify  $a = -\text{wait}$  time to run the command in non-asynchronous mode. If the package version is created within that time, the  $sdx-project$ , json file is automatically updated with the package version information. If not, you must manually edit the project file.

### Use Keyword NEXT to Ensure Package Version Numbers Are Unique

To ensure your version number is unique, use the keyword NEXT when you set the version number in your sfdx-project.json file.

For example, "versionNumber": "1.2.0.NEXT".

If you don't use NEXT, and you also forget to update the version number in your sfdx-project.json file, the new package version uses the same number as the previous package version. Although we don't enforce uniqueness on package version numbers, every package version is assigned a unique subscriber package version ID (starts with 04t).

### Update a Managed 2GP Package Version

You can update most properties of a package version from the command line. For example, you can change the package version name or description. One important exception is that you can't change the release status.

In this example, we're adding the tag parameter and specifying the git commit ID associated with this package version.

```
sf package version update --package "Expenser App@1.3.0-5" --tag "git commit id 08dcfsdf"
```
After the update is complete, you'll see output that looks like

```
Successfully updated the package version. 04tB0000000KPhnIAG
```
# View Details about a Second-Generation Managed Package Version

Retrieve details about second-generation managed package versions that are in progress, or have already been created.

### View Status and Progress Details for a Managed 2GP Package Version

Depending on the package size and other variables, creating a package version can be a long-running process. You can easily view the status and monitor progress using this report command.

sf package version create report --package-create-request-id 08cxx00000000YDAAY

The output shows details about the request.

```
=== Package Version Create Request
NAME VALUE
───────────────────────────── ────────────────────
Version Create Request Id 08cB00000004CBxIAM
Status InProgress
Package Id 0HoB00000004C9hKAE
Package Version Id 05iB0000000CaaNIAS
Subscriber Package Version Id 04tB0000000NOimIAG
Tag git commit id 08dcfsdf
Branch
CreatedDate 2018-05-08 09:48
Installation URL
https://login.salesforce.com/packaging/installPackage.apexp?p0=04tB0000000NOimIAG
```
You can find the request ID (08c) in the initial output of sf package version create.

If you have more than one pending request to create package versions, you can view a list of all requests with this command.

```
sf package version create list --created-last-days 0
```
Details for each request display as shown here (IDs and labels truncated).

=== Package Version Create Requests [3] ID STATUS PACKAGE2 ID PKG2 VERSION ID SUB PKG2 VER ID TAG BRANCH CREATED DATE === 08c... Error 0Ho... 08c... Success 0Ho... 05i... 04t... 2022-06-22 12:07 08c... Success 0Ho... 05i... 04t... 2022-06-23 14:55

### Retrieve List of all Package Versions Associated with a Dev Hub Org

To display a list of all package versions in the Dev Hub org, use this command.

sf package version list --target-dev-hub my-hub

You can view the namespace, version name, and other details in the output.

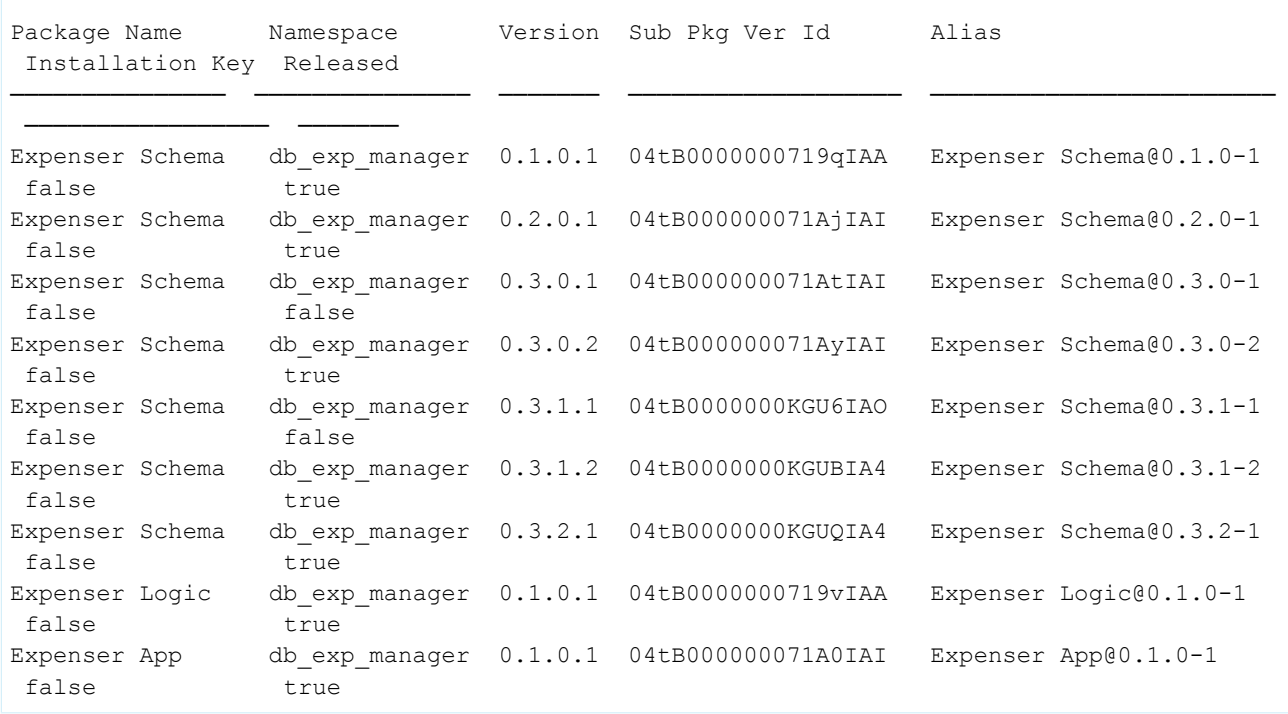

To view details about a specific package, include --package parameter when you run sf package version list.

To show expanded details, use --verbose The verbose parameter displays these additional details.

- **•** Ancestor
- **•** Ancestor Version
- **•** Branch
- **•** Build Duration in Seconds
- **•** Code Coverage
- **•** Code Coverage Met
- **•** Created By
- **•** Created Date
- **•** Description
- **•** Installation URL
- **•** Language
- **•** Managed Metadata Removed
- **•** Package ID
- **•** Package Version ID
- **•** Release Version
- **•** Tag
- **•** Validation Skipped
- **•** WasTransferred

# <span id="page-247-0"></span>Project Configuration File for a Second-Generation Managed Package

The project configuration file is a blueprint for your project. The settings in the file create an outline of your managed 2GP package and determine the package attributes and package contents.

Here are some of the parameters you can specify in the project configuration file. For additional parameters, see [Advanced Project](#page-279-0) [Configuration Parameters for Second-Generation Managed Packages.](#page-279-0)

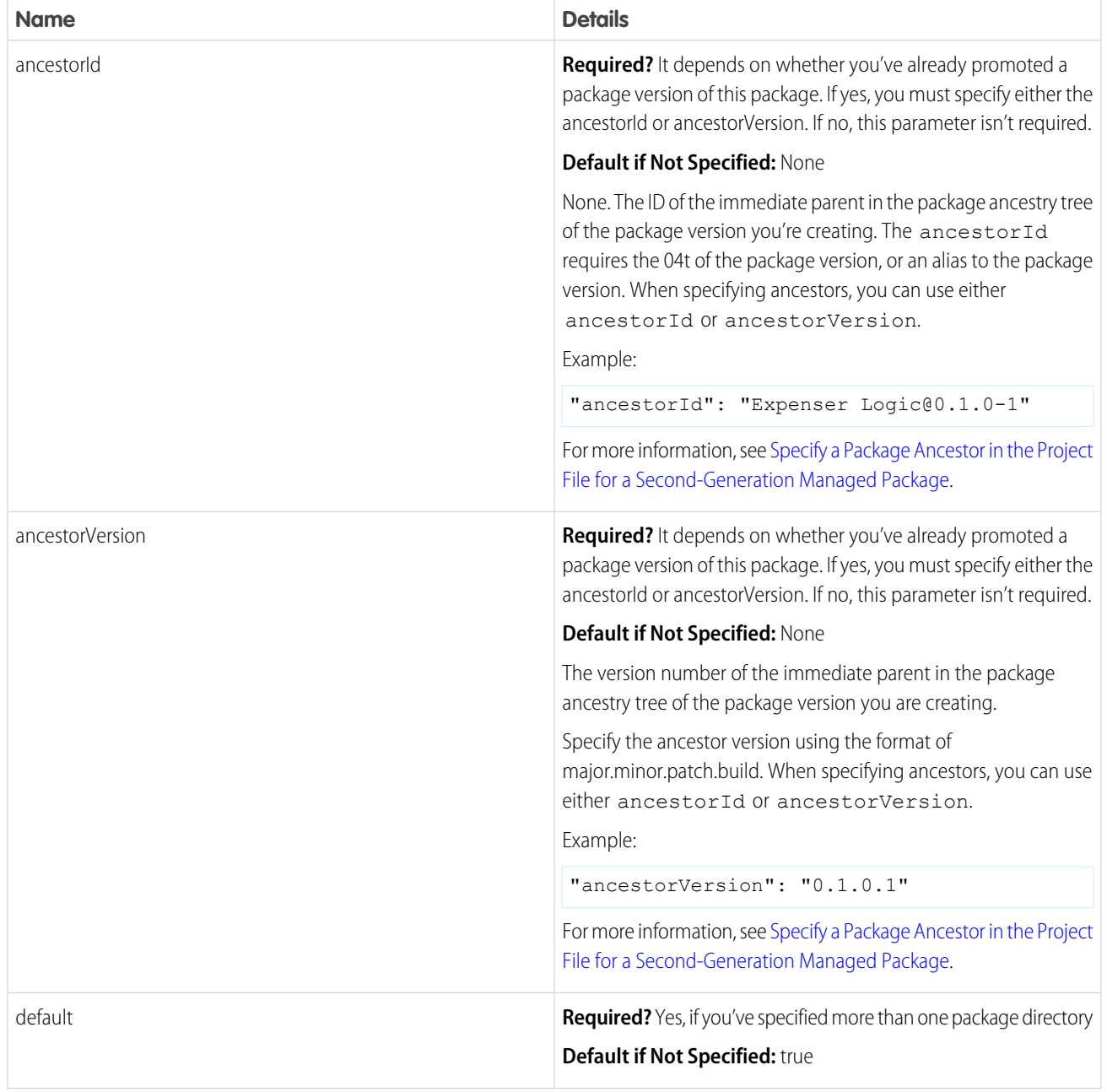

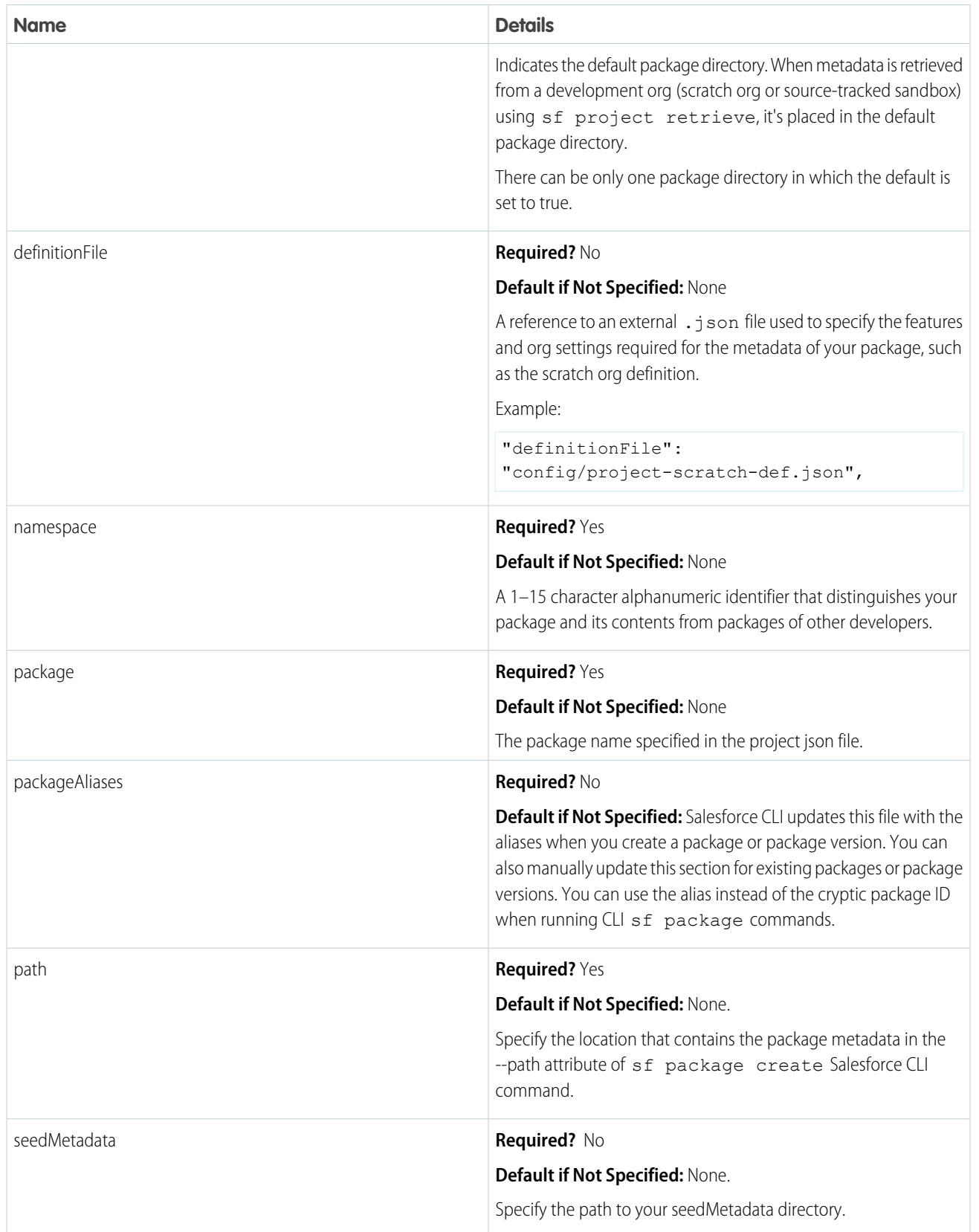

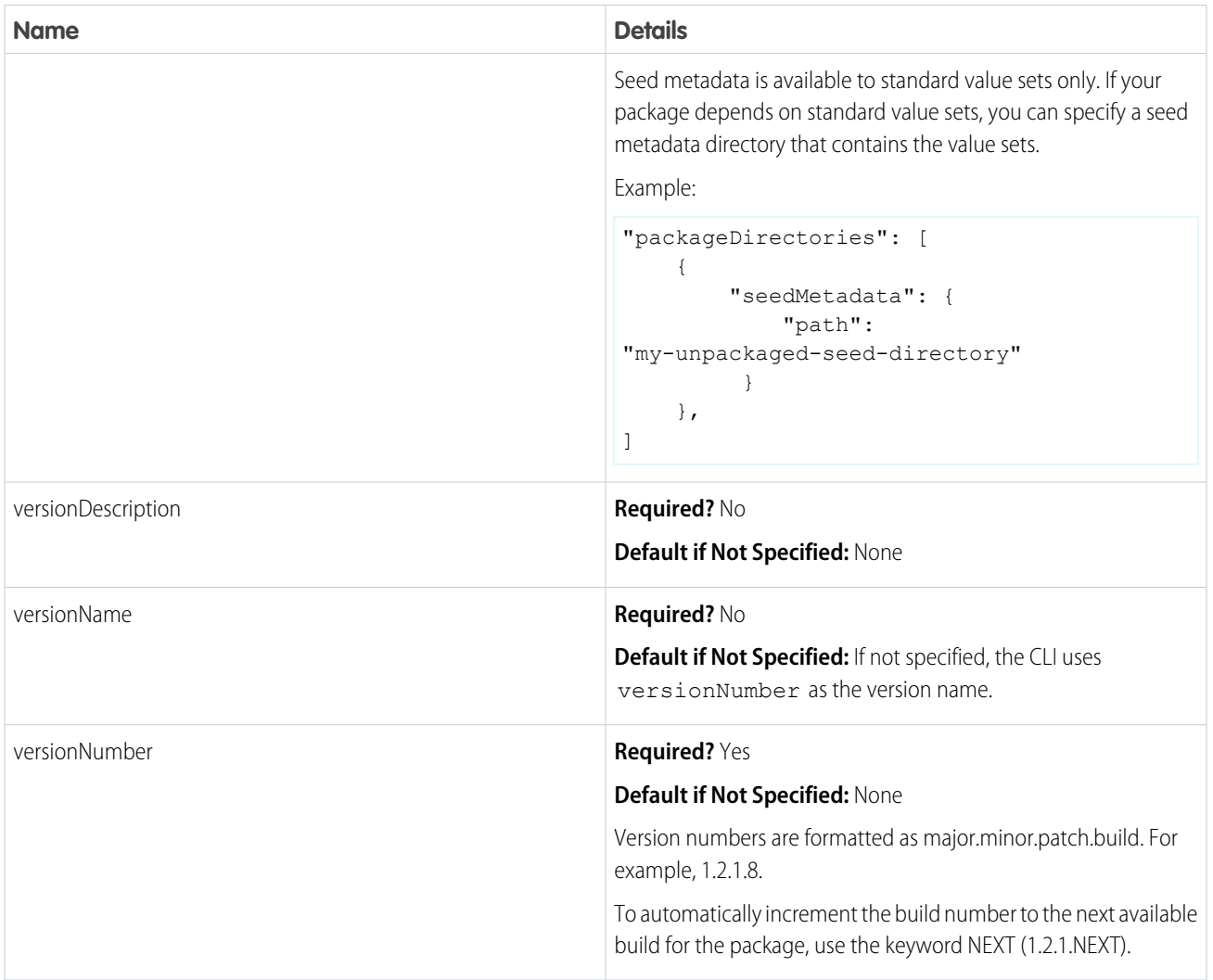

When you specify a parameter using Salesforce CLI, it overrides the value listed in the project definition file.

The Salesforce DX project definition file is a JSON file is located in the root directory of your project. Use the sf project generate CLI command to generate a project file that you can build upon. Here's how the parameters in packageDirectories appear.

```
{
   "namespace": "exp-mgr",
  "sfdcLoginUrl": "https://login.salesforce.com",
  "sourceApiVersion": "47.0",
   "packageDirectories": [
      {
         "path": "util",
         "default": true,
         "package": "Expense Manager - Util",
         "versionName": "Winter '20",
         "versionDescription": "Welcome to Winter 2020 Release of Expense Manager Util
Package",
         "versionNumber": "4.7.0.NEXT",
         "definitionFile": "config/scratch-org-def.json"
```

```
},
      {
         "path": "exp-core",
         "default": false,
         "package": "Expense Manager",
         "versionName": "v 3.2",
         "versionDescription": "Winter 2020 Release",
         "versionNumber": "3.2.0.NEXT",
         "ancestorVersion": "3.0.0.7",
         "definitionFile": "config/scratch-org-def.json",
         "dependencies": [
            {
               "package": "Expense Manager - Util",
               "versionNumber": "4.7.0.LATEST"
            },
            {
               "package" : "External Apex Library - 1.0.0.4"
            }
         ]
      }
   \frac{1}{2},
   "packageAliases": {
      "Expense Manager - Util": "0HoB00000004CFpKAM",
      "External Apex Library@1.0.0.4": "04tB0000000IB1EIAW",
      "Expense Manager": "0HoB00000004CFuKAM"}
}
```
### What If I Don't Want My Salesforce DX Project Automatically Updated?

In some circumstances, you don't want to have automatic updates to the sfdx-project.json file. When you require more control, use these environment variables to suppress automatic updates to the project file.

<span id="page-250-0"></span>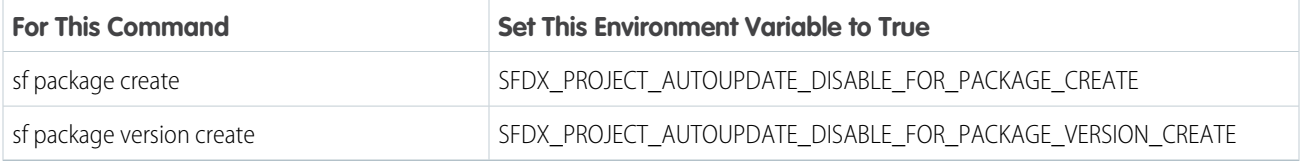

# Get Ready to Promote and Release a Second-Generation Managed Package Version

By now it's likely that you've already created many different versions of your managed 2GP package and tested them. When you have a package version that you're ready to distribute, promoting the package version is the next step.

Each package version you create is a beta version, unless you promote it to the managed-released state. Beta versions can be installed in only scratch orgs and sandboxes. After you install a beta version into an org, you can't later upgrade that installed beta version. Keep this in mind when you select which org to install and test your beta package version. If you use this sandbox as part of your release pipeline, then using a disposable scratch org is a better option to test your beta package.

A beta package version must pass a 75% code coverage requirement before it can be promoted. To learn more, see [Code Coverage for](https://developer.salesforce.com/docs/atlas.en-us.pkg2_dev.meta/pkg2_dev/sfdx_dev_dev2gp_code_coverage.htm) [Second-Generation Managed Packages.](https://developer.salesforce.com/docs/atlas.en-us.pkg2_dev.meta/pkg2_dev/sfdx_dev_dev2gp_code_coverage.htm)

To promote a package version to the released state, run the sf package version promote Salesforce CLI command. For step-by-step instructions on promoting a package version, see [Release a Second Generation Managed Package](https://developer.salesforce.com/docs/atlas.en-us.pkg2_dev.meta/pkg2_dev/sfdx_dev_dev2gp_create_pkg_ver_promote.htm).

After a package version is promoted, you can install it in either a production org or development orgs, and can be distributed to your customers.

For every minor package version, you can promote only one beta version. For example, if you create several beta versions of package version 2.3, only one of those versions can be promoted. After promoting package version 2.3, start your new development using version number 2.4.

After a package version is promoted to the released state, you can't reverse the promotion. If you discover you don't want to distribute a version you promoted, you can't reverse that version back to the beta state. To ensure that that version isn't inadvertently shared and installed in a customer org, we recommend you use the sf package version update Salesforce CLI command and set the installation key to something cryptic and difficult to guess.

# <span id="page-251-0"></span>Specify a Package Ancestor in the Project File for a Second-Generation Managed Package

When you create a second-generation managed package version you specify a package ancestor in your  $sfdx-project.json$ file. We require that the package ancestor you specify is the highest promoted package version number for that package. You can either update the ancestor version number each time you create a package version, or you can use a keyword.

Here are three different ways to set the package ancestor.

### Use the HIGHEST Keyword (Recommended)

Use the keyword HIGHEST with either the ancestorId or ancestorVersion attribute in the sfdx-project.json file. This keyword automatically sets the ancestor to the highest promoted package version number.

```
"packageDirectories": [
{
"path": "util",
"package": "Expense Manager - Util",
"versionNumber": "4.7.0.NEXT",
"ancestorVersion": "HIGHEST"
},
```
This keyword makes it easy to set your package ancestor to use linear versioning, until you have a reason to break from linear versioning.

### Use the Ancestor Version Attribute

Set the ancestorVersion attribute in the sfdx-project.json file to the package version's major.minor.patch number. This approach requires you to update the ancestor version number every time the major, minor, or patch value changes.

```
"packageDirectories": [
{
"path": "util",
"package": "Expense Manager - Util",
"versionNumber": "4.7.0.NEXT",
"ancestorVersion": "4.6.0"
},
```
## Use the Ancestor ID Attribute

Set the ancestorId attribute in the sfdx-project.json file to either the 04t ID or the package version's alias. This approach requires you to update the ancestor version number every time you create a package version.

```
"packageDirectories": [
{
"path": "util",
"package": "Expense Manager - Util",
"versionNumber": "4.7.0.NEXT",
"ancestorId": "04tB0000000cWwnIAE"
},
"packageDirectories": [
{
"path": "util",
"package": "Expense Manager - Util",
"versionNumber": "4.7.0.NEXT",
"ancestorId": "expense-manager@4.6.0.1"
},
```
Note: Only package versions that have been promoted to managed-released state, can be listed as an ancestor.

## Override Linear Package Ancestry Behavior

To break from linear package versioning, specify a package ancestor that isn't the highest promoted package version and use the Salesforce CLI parameter  $--skip-$ ancestor-check when you create a package version.

```
sf package version create --package "Expenser App" --skip-ancestor-check
```
The CLI parameter indicates that you're intentionally choosing to specify a package version that isn't the highest promoted package version.

You can choose to not specify a package ancestor by using the keyword, NONE, with either the ancestorId or ancestorVersion attribute in the sfdx-project.json file.

```
"packageDirectories": [
{
"path": "util",
"package": "Expense Manager - Util",
"versionNumber": "4.7.0.NEXT",
"ancestorVersion": "NONE"
},
```
Because package ancestors determine package upgrade paths, existing customers can't upgrade to a package version that is created without a specified ancestor. Use NONE if you don't plan to promote the package version you're creating.

If you've already promoted a previous package version, and you set the ancestor to NONE on a new package version associated with the same package, include --skip-ancestor-check when you create that package version. When you create your first package version, you can also set the ancestor to NONE and specify --skip-ancestor-check.

## What to Remember about Package Ancestry

- **•** Package ancestry determines whether existing packages can be upgraded to newer package versions. If you're breaking from linear versioning, or plan to abandon a package version that is installed in customer orgs, consider how your existing customers will be impacted, and whether an upgrade path is available to them.
- If you abandon a package version, delete the version using the Salesforce CLI command sf package version delete.

If you aren't able to delete the package version, then update the package version's installation key so the abandoned package version can't be inadvertently installed. Use sf package version update to update the installation key.

# Install and Uninstall Second-Generation Managed Packages

Use a disposable scratch org to test your second-generation managed packages (managed 2GP). You can install or uninstall a managed 2GP package using a Salesforce CLI command, or from the Setup page. Because you can't upgrade a beta package version, be sure you don't install it in a sandbox that you use in your release pipeline, such as UAT or staging.

### [Use the CLI to Install a Second-Generation Managed Package](#page-254-0)

If you're working with the Salesforce CLI, you can use the sf package install command to install packages in a scratch org or target subscriber org.

### [Use a URL to Install a Second-Generation Managed Package](#page-255-0)

Install a second-generation managed package from a browser.

### [Install Notifications for Unauthorized Managed Packages](#page-255-1)

When you distribute a managed package that AppExchange Partner Program hasn't authorized, we notify customers during the installation process. The notification is removed after the package is approved.

### [Upgrade a Second-Generation Managed Package Version](#page-256-0)

Are you introducing metadata changes to an existing second-generation managed package? You can use the CLI to upgrade one package version to another.

### [Resolve Apex Test Failures](#page-256-1)

### [Run Apex on Package Install/Upgrade](#page-256-2)

App developers can specify an Apex script to run automatically after a subscriber installs or upgrades a managed package. This script makes it possible to customize the package install or upgrade, based on details of the subscriber's organization. For instance, you can use the script to populate custom settings, create sample data, send an email to the installer, notify an external system, or kick off a batch operation to populate a new field across a large set of data. For simplicity, you can only specify one post install script. It must be an Apex class that is a member of the package.

### [Customize Second-Generation Managed Package Installs and Uninstalls Using Scripts](#page-260-0)

Customize a second-generation managed package (managed 2GP) install or upgrade by specifying an Apex post install script to run automatically after a subscriber installs or upgrades a managed 2GP package. You can also specify an Apex uninstall script to run automatically when a subscriber uninstalls a managed 2GP package.

### [Sample Script for Installing Second-Generation Managed Packages with Dependencies](#page-261-0)

Use this sample script as a basis to create your own script to install second-generation managed packages with dependencies. This script contains a query that finds dependent packages and installs them in the correct dependency order.

### [Uninstall a Second-Generation Managed Package](#page-263-0)

You can uninstall a second-generation managed package from an org using Salesforce CLI or from the Setup UI. When you uninstall second-generation managed packages, all components in the package are deleted from the org.

## <span id="page-254-0"></span>Use the CLI to Install a Second-Generation Managed Package

If you're working with the Salesforce CLI, you can use the sf package install command to install packages in a scratch org or target subscriber org.

Before you install a second-generation managed package (managed 2GP) in a scratch org, run this command to list all the packages and locate the ID or package alias.

sf package version list

 $\sqrt{2}$ 

Identify the version you want to install. Enter this command, supplying the package alias or package ID (starts with 04t).

sf package install --package "Expense Manager@1.2.0-12" --target-org jdoe@example.com

If you've already set the scratch org with a default username, enter just the package version ID.

sf package install --package "Expense Manager@1.2.0-12"

Note: If you've defined an alias (with the  $-a$  parameter), you can specify the alias instead of the username for  $-a$  target-org.

The CLI displays status messages regarding the installation.

Waiting for the subscriber package version install request to get processed. Status = InProgress Successfully installed the subscriber package version: 04txx0000000FIuAAM.

## Control Managed 2GP Package Installation Timeouts

When you issue a sf package install command, it takes a few minutes for a package version to become available in the target org and for installation to complete. To allow sufficient time for a successful install, use these parameters that represent mutually exclusive timers.

**•** --publish-wait defines the maximum number of minutes that the command waits for the package version to be available in the target org. The default is 0. If the package is not available in the target org in this time frame, the install is terminated.

Setting --publish-wait is useful when you create a new package version and then immediately try to install it to target orgs.

Note: If --publish-wait is set to 0, the package installation immediately fails, unless the package version is already available in the target org.

**•** --wait defines the maximum number of minutes that the command waits for the installation to complete after the package is available. The default is 0. When the --wait interval ends, the install command completes, but the installation continues until it either fails or succeeds. You can poll the status of the installation using sf package install report.

Note: The --wait timer takes effect after the time specified by --publish-wait has elapsed. If the --publish-wait interval times out before the package is available in the target org, the --wait interval never starts.

For example, consider a package called Expense Manager that takes five minutes to become available on the target org, and 11 minutes to install. The following command has publish-wait set to three minutes and wait set to 10 minutes. Because Expense Manager requires more time than the set publish-wait interval, the installation is aborted at the end of the three minute publish-wait interval.

sf package install --package "Expense Manager@1.2.0-12" --publish-wait 3 --wait 10

The following command has publish-wait set to six minutes and wait set to 10 minutes. If not already available, Expense Manager takes five minutes to become available on the target org. The clock then starts ticking for the 10 minute wait time. At the end of 10 minutes, the command completes because the wait time interval has elapsed, although the installation is not yet complete. At this point, sf package install report indicates that the installation is in progress. After one more minute, the installation completes and sf package install report indicates a successful installation.

```
sf package install --package "Expense Manager@1.2.0-12" --publish-wait 6 --wait 10
```
## <span id="page-255-0"></span>Use a URL to Install a Second-Generation Managed Package

Install a second-generation managed package from a browser.

If you create packages from the CLI, you can derive an installation URL for the package by adding the subscriber package ID to your Dev Hub URL. You can use this URL to test different deployment or installation scenarios.

For example, if the package version has the subscriber package ID, 04tB00000009oZ3JBI, add the ID as the value of apvId.

https://*MyDomainName*.lightning.force.com/packagingSetupUI/ipLanding.app?apvId=04tB00000009oZ3JBI

Anyone with the URL and a valid login to a Salesforce org can install the package.

To install the package:

- **1.** In a browser, enter the installation URL.
- **2.** Enter your username and password for the Salesforce org in which you want to install the package, and then click **Login**.
- **3.** If the package is protected by an installation key, enter the installation key.
- <span id="page-255-1"></span>**4.** For a default installation, click **Install**.

A message describes the progress. You receive a confirmation message when the installation is complete.

## Install Notifications for Unauthorized Managed Packages

When you distribute a managed package that AppExchange Partner Program hasn't authorized, we notify customers during the installation process. The notification is removed after the package is approved.

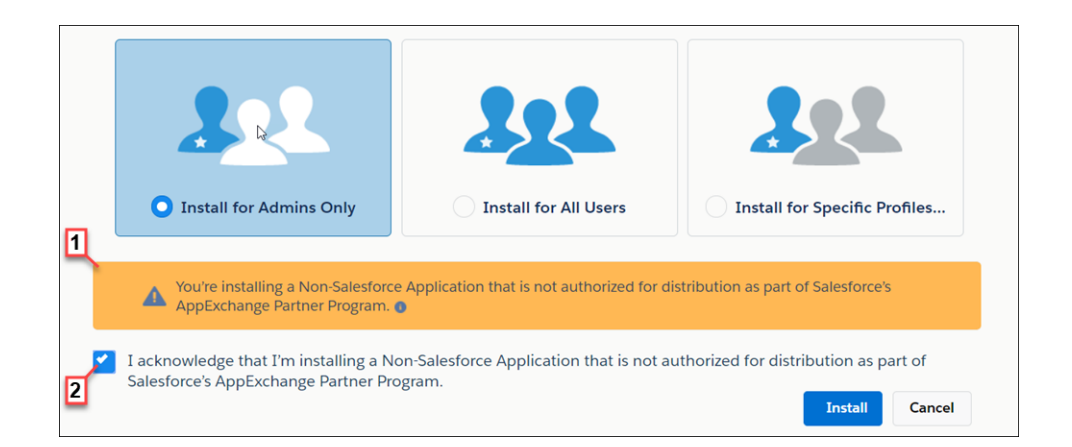

The notification appears when customers configure the package installation settings (1). Before customers install the package, they must confirm that they understand that the package isn't authorized for distribution (2).

The notification displays when a managed package:

- **•** Has never been through security review or is under review
- **•** Didn't pass the security review

**•** Isn't authorized by AppExchange Partner Program for another reason

If the AppExchange Partner Program approves the package, it's authorized for distribution, and the notification is removed. When you publish a new version of the package, it's automatically authorized for distribution.

For information about the AppExchange Partner Program and its requirements, visit the [Salesforce Partner Community](https://partners.salesforce.com/s/education/general/Partner_Program).

# <span id="page-256-0"></span>Upgrade a Second-Generation Managed Package Version

Are you introducing metadata changes to an existing second-generation managed package? You can use the CLI to upgrade one package version to another.

When you perform a package upgrade, here's what to expect for metadata changes.

- **•** Metadata introduced in the new version is installed as part of the upgrade.
- **•** Metadata modified in the new version is updated as part of the upgrade.
- Metadata removed in the new version is either deprecated or deleted as part of the upgrade.

<span id="page-256-1"></span>To upgrade a package version, the new version must be a direct descendent of the package version installed in your org. See [Specify a](#page-251-0) [Package Ancestor in the Project File for a Second-Generation Managed Package](#page-251-0) for more information.

## Resolve Apex Test Failures

Package installs or upgrades may fail for not passing Apex test coverage. However, some of these failures can be ignored. For example, a developer might write an Apex test that makes assumptions about a subscriber's data.

If your install fails due to an Apex test failure, check for the following:

- Make sure that you're staging all necessary data required for your Apex test, instead of relying on subscriber data that exists.
- <span id="page-256-2"></span>**•** If a subscriber creates a validation rule, required field, or trigger on an object referenced by your package, your test might fail if it performs DML on this object. If this object is created only for testing purposes and never at runtime, and the creation fails due to these conflicts, you might be safe to ignore the error and continue the test. Otherwise, contact the customer and determine the impact.

## Run Apex on Package Install/Upgrade

App developers can specify an Apex script to run automatically after a subscriber installs or upgrades a managed package. This script makes it possible to customize the package install or upgrade, based on details of the subscriber's organization. For instance, you can use the script to populate custom settings, create sample data, send an email to the installer, notify an external system, or kick off a batch operation to populate a new field across a large set of data. For simplicity, you can only specify one post install script. It must be an Apex class that is a member of the package.

The post install script is invoked after tests have been run, and is subject to default governor limits. It runs as a special system user that represents your package, so all operations performed by the script appear to be done by your package. You can access this user by using UserInfo. You can only see this user at runtime, not while running tests.

If the script fails, the install/upgrade is aborted. Any errors in the script are emailed to the user specified in the **Notify on Apex Error** field of the package. If no user is specified, the install/upgrade details are unavailable.

The post install script has the following additional properties.

- **•** It can initiate batch, scheduled, and future jobs.
- **•** It can't access Session IDs.
- **•** It can only perform callouts using an async operation. The callout occurs after the script is run and the install is complete and committed.
- It can't call another Apex class in the package if that Apex class uses the with sharing keyword. This keyword can prevent the package from successfully installing. To learn more, see the Apex Developer Guide.

Note: You can't run a post install script in a new trial organization provisioned using Trialforce. The script only runs when a subscriber installs your package in an existing organization.

#### [How Does a Post Install Script Work?](#page-257-0)

A post install script is an Apex class that implements the InstallHandler interface.

[Example of a Post Install Script](#page-258-0)

#### [Specifying a Post Install Script](#page-260-1)

<span id="page-257-0"></span>After you've created and tested the post install script, you can specify it in the **Post Install Script** lookup field on the Package Detail page. In subsequent patch releases, you can change the contents of the script but not the Apex class.

### How Does a Post Install Script Work?

A post install script is an Apex class that implements the InstallHandler interface.

This interface has a single method called onInstall that specifies the actions to be performed on installation.

```
global interface InstallHandler {
  void onInstall(InstallContext context)
}
```
The onInstall method takes a context object as its argument, which provides the following information.

- **•** The org ID of the organization in which the installation takes place.
- **•** The user ID of the user who initiated the installation.
- The version number of the previously installed package (specified using the Version class). This is always a three-part number, such as 1.2.0.
- **•** Whether the installation is an upgrade
- **•** Whether the installation is a push

The context argument is an object whose type is the InstallContext interface. This interface is automatically implemented by the system. The following definition of the InstallContext interface shows the methods you can call on the context argument.

```
global interface InstallContext {
 ID organizationId();
 ID installerId();
 Boolean isUpgrade();
 Boolean isPush();
 Version previousVersion();
}
```
### **Version Methods and Class**

You can use the methods in the System. Version class to get the version of a managed package and to compare package versions. A package version is a number that identifies the set of components in a package. The version number has the format *majorNumber.minorNumber.patchNumber* (for example, 2.1.3). The major and minor numbers increase to a chosen value during every non-patch release. Major and minor number increases always use a patch number of 0.

The following are instance methods for the System. Version class.

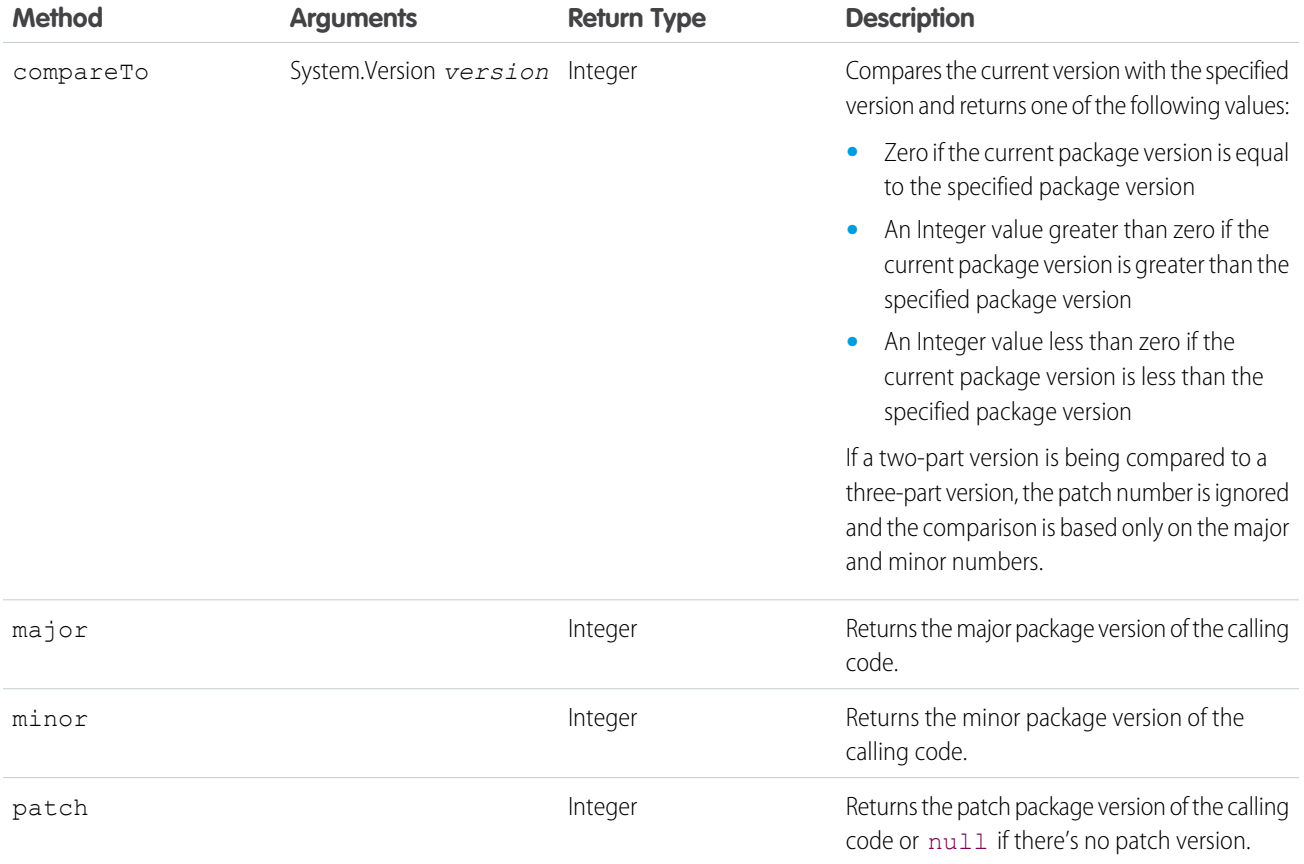

The System class contains two methods that you can use to specify conditional logic, so different package versions exhibit different behavior.

- **•** System.requestVersion: Returns a two-part version that contains the major and minor version numbers of a package.Using this method, you can determine the version of an installed instance of your package from which the calling code is referencing your package. Based on the version that the calling code has, you can customize the behavior of your package code.
- **•** System.runAs(System.Version): Changes the current package version to the package version specified in the argument.

<span id="page-258-0"></span>When a subscriber has installed multiple versions of your package and writes code that references Apex classes or triggers in your package, they must select the version they're referencing. You can execute different code paths in your package's Apex code based on the version setting of the calling Apex code making the reference. You can determine the calling code's package version setting by calling the System.requestVersion method in the package code.

## Example of a Post Install Script

The following sample post install script performs these actions on package install/upgrade.

- **•** If the previous version is null, that is, the package is being installed for the first time, the script:
	- **–** Creates a new Account called Newco and verifies that it was created.
	- **–** Creates a new instance of the custom object Survey, called Client Satisfaction Survey.
	- **–** Sends an email message to the subscriber confirming installation of the package.
- If the previous version is 1.0, the script creates a new instance of Survey called "Upgrading from Version 1.0".
- If the package is an upgrade, the script creates a new instance of Survey called "Sample Survey during Upgrade".
- **•** If the upgrade is being pushed, the script creates a new instance of Survey called "Sample Survey during Push".

```
public class PostInstallClass implements InstallHandler {
 global void onInstall(InstallContext context) {
    if(context.previousVersion() == null) {
     Account a = new Account(name='Newco');
     insert(a);
      Survey c obj = new Survey c(name='Client Satisfaction Survey');
      insert obj;
     User u = [Select Id, Email from User where Id =:context.installerID()];String toAddress= u.Email;
      String[] toAddresses = new String[]{toAddress};
     Messaging.SingleEmailMessage mail =
       new Messaging.SingleEmailMessage();
     mail.setToAddresses(toAddresses);
     mail.setReplyTo('support@package.dev');
     mail.setSenderDisplayName('My Package Support');
     mail.setSubject('Package install successful');
     mail.setPlainTextBody('Thanks for installing the package.');
     Messaging.sendEmail(new Messaging.Email[] { mail });
      }
   else
     if(context.previousVersion().compareTo(new Version(1,0)) == 0) {
     Survey c obj = new Survey c(name='Upgrading from Version 1.0');
     insert(obj);
      }
   if(context.isUpgrade()) {
      Survey c obj = new Survey c(name='Sample Survey during Upgrade');
     insert obj;
      }
   if(context.isPush()) {
     Survey c obj = new Survey c(name='Sample Survey during Push');
     insert obj;
      }
    }
  }
```
You can test a post install script using the new testInstall method of the Test class. This method takes the following arguments.

- **•** A class that implements the InstallHandler interface.
- **•** A Version object that specifies the version number of the existing package.
- An optional Boolean value that is true if the installation is a push. The default is false.

This sample shows how to test a post install script implemented in the PostInstallClass Apex class.

```
@isTest
static void testInstallScript() {
 PostInstallClass postinstall = new PostInstallClass();
   Test.testInstall(postinstall, null);
   Test.testInstall(postinstall, new Version(1,0), true);
   List<Account> a = [Select id, name from Account where name ='Newco'];
```

```
System.assertEquals(1, a.size(), 'Account not found');
}
```
## <span id="page-260-1"></span>Specifying a Post Install Script

After you've created and tested the post install script, you can specify it in the **Post Install Script** lookup field on the Package Detail page. In subsequent patch releases, you can change the contents of the script but not the Apex class.

<span id="page-260-0"></span>The class selection is also available via the Metadata API as Package.postInstallClass. This is represented in package.xml as a <postInstallClass>foo</postInstallClass> element.

# Customize Second-Generation Managed Package Installs and Uninstalls Using Scripts

Customize a second-generation managed package (managed 2GP) install or upgrade by specifying an Apex post install script to run automatically after a subscriber installs or upgrades a managed 2GP package. You can also specify an Apex uninstall script to run automatically when a subscriber uninstalls a managed 2GP package.

For more information, see [Run Apex on Package Install/Upgrade](https://developer.salesforce.com/docs/atlas.en-us.pkg2_dev.meta/pkg2_dev/apex_post_install_script.htm) and [Run Apex on Package Uninstall](https://developer.salesforce.com/docs/atlas.en-us.pkg2_dev.meta/pkg2_dev/apex_uninstall_script.htm).

Specify post install and uninstall scripts in the sfdx-project.json file.

```
"packageDirectories": [
  {
     "path": "expenser-schema",
     "default": true,
     "package": "Expense Schema",
     "versionName": ""ver 0.3.2"",
     "versionNumber": "0.3.2.NEXT",
     "postInstallScript": "PostInstallScript",
     "uninstallScript": "UninstallScript",
     "postInstallUrl": "https://expenser.com/post-install-instructions.html",
     "releaseNotesUrl": "https://expenser.com/winter-2020-release-notes.html"
    },
    ],
    {
     "namespace": "db exp manager",
     "sfdcLoginUrl": "https://login.salesforce.com",
     "sourceApiVersion": "47.0",
     "packageAliases": {
         "Expenser Schema": "0HoB00000004CzHKAU",
          "Expenser Schema@0.1.0-1": "04tB0000000719qIAA"
       }
```
You can also use the --post-install-script and the --uninstall-script Salesforce CLI parameters with the sf package version create command. The CLI parameters override the scripts specified in the sfdx-project.json file.

Note: Include the Apex classes for your post-install and uninstall scripts with the metadata in your package.

You can designate an active Dev Hub org user to receive email notifications for Apex gacks, and install, upgrade, or uninstall failures associated with your packages. In Salesforce CLI run sf package create --error-notification-username

me@devhub.org or sf package update --error-notification-username me@devhub.org. In Tooling API, use the PackageErrorUsername field on the Package2 object.

## <span id="page-261-0"></span>Sample Script for Installing Second-Generation Managed Packages with **Dependencies**

Use this sample script as a basis to create your own script to install second-generation managed packages with dependencies. This script contains a query that finds dependent packages and installs them in the correct dependency order.

## Sample Script

```
\Box Note: Be sure to replace the package version ID and scratch org user name with your own specific details.
#!/bin/bash
# The execution of this script stops if a command or pipeline has an error.
# For example, failure to install a dependent package will cause the script
# to stop execution.
set -e
# Specify a package version id (starts with 04t)
# If you know the package alias but not the id, use sf package version list to find it.
PACKAGE=04tB0000000NmnHIAS
# Specify the user name of the subscriber org.
USER_NAME=test-bvdfz3m9tqdf@example.com
# Specify the timeout in minutes for package installation.
WAIT TIME=15
echo "Retrieving dependencies for package Id: "$PACKAGE
# Execute soql query to retrieve package dependencies in json format.
RESULT_JSON=`sf data query -u $USER_NAME -t -q "SELECT Dependencies FROM
SubscriberPackageVersion WHERE Id='$PACKAGE'" --json`
# Parse the json string using python to test whether the result json contains a list of
```

```
ids or not.
DEPENDENCIES=`echo $RESULT_JSON | python -c 'import sys, json; print
json.load(sys.stdin)["result"]["records"][0]["Dependencies"]'`
# If the parsed dependencies is None, the package has no dependencies. Otherwise, parse
the result into a list of ids.
# Then loop through the ids to install each of the dependent packages.
if [[ "$DEPENDENCIES" != 'None' ]]; then
   DEPENDENCIES=`echo $RESULT_JSON | python -c '
import sys, json
ids = json.load(sys.stdin)["result"]["records"][0]["Dependencies"]["ids"]
dependencies = []
for id in ids:
   dependencies.append(id["subscriberPackageVersionId"])
print " ".join(dependencies)
\mathbf{r}echo "The package you are installing depends on these packages (in correct dependency
order): "$DEPENDENCIES
   for id in $DEPENDENCIES
   do
       echo "Installing dependent package: "$id
        sf package install --package $id -u $USER NAME -w $WAIT TIME --publish-wait 10
   done
else
   echo "The package has no dependencies"
fi
```
# After processing the dependencies, proceed to install the specified package.

```
echo "Installing package: "$PACKAGE
sf package install --package $PACKAGE -u $USER NAME -w $WAIT TIME --publish-wait 10
exit 0;
```
## <span id="page-263-0"></span>Uninstall a Second-Generation Managed Package

You can uninstall a second-generation managed package from an org using Salesforce CLI or from the Setup UI. When you uninstall second-generation managed packages, all components in the package are deleted from the org.

To use the CLI to uninstall a package from the target org, authorize the Dev Hub org and run this command.

sf package uninstall --package "Expense Manager@2.3.0-5"

You can also uninstall a package from the web browser. Open the Salesforce org where you installed the package.

sf org open -u me@my.org

Then uninstall the package.

- **1.** From Setup, enter *Installed Packages* in the Quick Find box, then select **Installed Packages**.
- **2.** Click **Uninstall** next to the package that you want to remove.
- **3.** Determine whether to save and export a copy of the package's data, and then select the corresponding radio button.
- **4.** Select **Yes, I want to uninstall** and click **Uninstall**.

### Considerations on Uninstalling Packages

- **•** If you're uninstalling a package that includes a custom object, all components on that custom object are also deleted. Deleted items include custom fields, validation rules, custom buttons, and links, workflow rules, and approval processes.
- **•** You can't uninstall a package whenever a component not included in the uninstall references any component in the package. For example:
	- **–** When an installed package includes any component on a standard object that another component references, Salesforce prevents you from uninstalling the package. An example is a package that includes a custom user field with a workflow rule that gets triggered when the value of that field is a specific value. Uninstalling the package would prevent your workflow from working.
	- **–** When you've installed two unrelated packages that each include a custom object and one custom object component references a component in the other, you can't uninstall the package. An example is if you install an expense report app that includes a custom user field and create a validation rule on another installed custom object that references that custom user field. However, uninstalling the expense report app prevents the validation rule from working.
	- **–** When an installed folder contains components you added after installation, Salesforce prevents you from uninstalling the package.
	- **–** When an installed letterhead is used for an email template you added after installation, Salesforce prevents you from uninstalling the package.
	- **–** When an installed package includes a custom field that's referenced by Einstein Prediction Builder or Case Classification, Salesforce prevents you from uninstalling the package. Before uninstalling the package, edit the prediction in Prediction Builder or Case Classification so that it no longer references the custom field.
- **•** You can't uninstall a package that removes all active business and person account record types. Activate at least one other business or person account record type, and try again.

**•** You can't uninstall a package if a background job is updating a field added by the package, such as an update to a roll-up summary field. Wait until the background job finishes, and try again.

### SEE ALSO:

[Salesforce CLI Command Reference](https://developer.salesforce.com/docs/atlas.en-us.248.0.sfdx_cli_reference.meta/sfdx_cli_reference)

# Prepare to Distribute Your Second-Generation Managed Package

Before you release a version of your second-generation managed package, ensure that you understand the code coverage requirements, release logistics, and how to publish your app on AppExchange.

### [Code Coverage for Second-Generation Managed Packages](#page-264-0)

Before you can release and distribute a second-generation managed package version on AppExchange, the Apex code must meet a minimum 75% code coverage requirement. And every Apex Trigger in a package needs test coverage.

### [Package Installation Key for Second-Generation Managed Packages](#page-265-0)

To ensure the security of the metadata in your second-generation managed package, you must specify an installation key when creating a package version. Package creators provide the key to authorized subscribers so they can install the package. Package installers provide the key during installation, whether installing the package from the CLI or from a browser. An installation key is the first step during installation. The key ensures that no package information, such as the name or components, is disclosed until the correct installation key is supplied.

### [Release a Second-Generation Managed Package](#page-265-1)

Each new second-generation managed package version is marked as beta when created. As you develop your package, you may create several package versions before you create a version that is ready to be released and distributed. Only released package versions can be listed on AppExchange and installed in customer orgs.

### [Share Release Notes and Post-Install Instructions for Second-Generation Managed Packages](#page-266-0)

Share details with your subscribers about what's new and changed in a released second-generation managed package.

### [Publishing Your App on AppExchange](#page-267-0)

<span id="page-264-0"></span>If you've published a first-generation managed package, you'll notice the process for publishing a second-generation managed package (managed 2GP) is different. After you link your Dev Hub org to the AppExchange partner console, all your released managed 2GP package versions are visible in the partner console.

# Code Coverage for Second-Generation Managed Packages

Before you can release and distribute a second-generation managed package version on AppExchange, the Apex code must meet a minimum 75% code coverage requirement. And every Apex Trigger in a package needs test coverage.

To compute code coverage using Salesforce CLI, use the --code-coverage parameter when you run the sf package version create command.

Package version creation often takes longer to complete when code coverage is being computed, so consider when to include the code coverage parameter. You can create beta package versions without computing code coverage, but these beta versions can't be promoted.

If you try to promote a beta package version to managed-released and the version was created without specifying code coverage, or the code coverage in the package version is less than 75%, the package promotion fails. Code coverage is calculated during package version validation. If you skip validation using the --skip-validation parameter, code coverage isn't calculated for that package version.

View code coverage information for a package version using sf package version list with the --verbose parameter, or sf package version report command in Salesforce CLI.

## <span id="page-265-0"></span>Package Installation Key for Second-Generation Managed Packages

To ensure the security of the metadata in your second-generation managed package, you must specify an installation key when creating a package version. Package creators provide the key to authorized subscribers so they can install the package. Package installers provide the key during installation, whether installing the package from the CLI or from a browser. An installation key is the first step during installation. The key ensures that no package information, such as the name or components, is disclosed until the correct installation key is supplied.

To set the installation key, add the  $--installation-key parameter to the command when you create the package version. This$ command creates a package and protects it with the installation key.

sf package version create --package "Expense Manager" --installation-key "JSB7s8vXU93fI"

Supply the installation key when you install the package version in the target org.

sf package install --package "Expense Manager" --installation-key "JSB7s8vXU93fI"

### Change the Installation Key for an Existing Package Version

You can change the installation key for an existing package version with the sf package version update command.

```
sf package version update --package "Expense Manager@1.2.0-4" --installation-key
"HIF83kS8kS7C"
```
### Create a Package Version Without an Installation Key

If you don't require security measures to protect your package metadata, you can create a package version without an installation key.

```
sf package version create --package "Expense Manager" --installation-key-bypass
```
### <span id="page-265-1"></span>Check Whether a Package Version Requires an Installation Key

To determine whether a package version requires an installation key, use either the sf package version list or sf package version report CLI command.

## Release a Second-Generation Managed Package

Each new second-generation managed package version is marked as beta when created. As you develop your package, you may create several package versions before you create a version that is ready to be released and distributed. Only released package versions can be listed on AppExchange and installed in customer orgs.

Before you promote the package version, ensure that the user permission, **Promote a package version to released**, is enabled in the Dev Hub org associated with the package. Consider creating a permission set with this user permission, and then assign the permission set to the appropriate user profiles.

When you're ready to release, use sf package version promote.

```
sf package version promote --package "Expense Manager@1.3.0-7"
```
If the command is successful, a confirmation message appears.

Successfully promoted the package version, ID: 04tB0000000719qIAA to released.

After the update succeeds, view the package details.

sf package version report --package "Expense Manager@1.3.0.7"

Confirm that the value of the Released property is true.

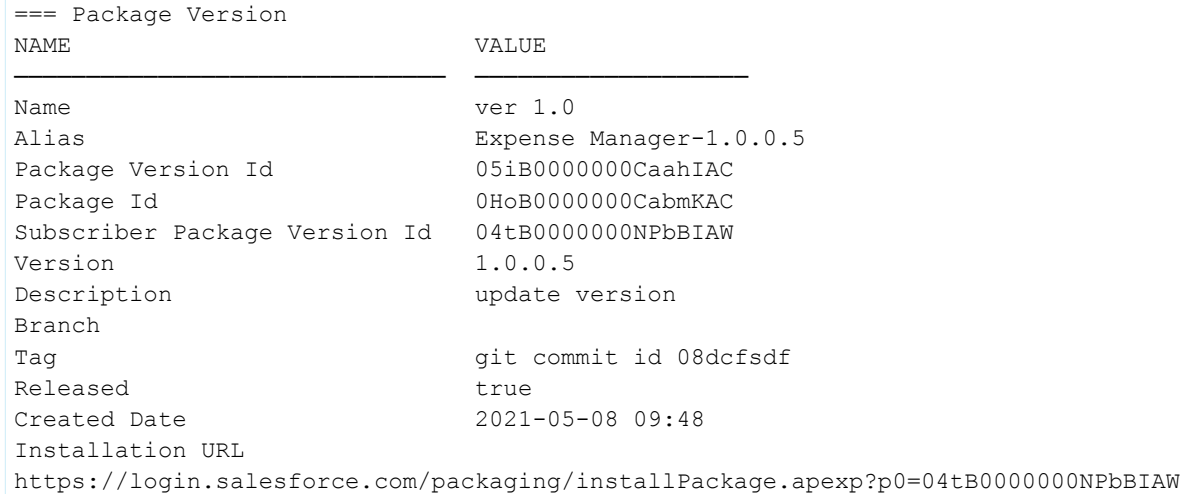

<span id="page-266-0"></span>You can promote and release only one time for each package version number, and you can't undo this change.

# Share Release Notes and Post-Install Instructions for Second-Generation Managed Packages

Share details with your subscribers about what's new and changed in a released second-generation managed package.

You can specify a release notes URL to display on the package detail page in the subscriber's org. And you can share instructions about using your package by specifying a post install URL. The release notes and post install URLs display on the Installed Packages page in Setup, after a successful package installation. For subscribers who install packages using an installation URL, the package installer page displays a link to release notes. And subscribers are redirected to your post install URL following a successful package installation or upgrade.

Specify the postInstallUrl and releaseNotesUrl attributes in the packageDirectories section for the package.

```
"packageDirectories": [
  {
     "path": "expenser-schema",
     "default": true,
     "package": "Expense Schema",
     "versionName": ""ver 0.3.2"",
     "versionNumber": "0.3.2.NEXT",
     "postInstallScript": "PostInstallScript",
     "uninstallScript": "UninstallScript",
     "postInstallUrl": "https://expenser.com/post-install-instructions.html",
     "releaseNotesUrl": "https://expenser.com/winter-2020-release-notes.html"
    },
    ],
```

```
{
 "namespace": "db exp manager",
 "sfdcLoginUrl": "https://login.salesforce.com",
 "sourceApiVersion": "47.0",
 "packageAliases": {
     "Expenser Schema": "0HoB00000004CzHKAU",
     "Expenser Schema@0.1.0-1": "04tB0000000719qIAA"
 }
```
<span id="page-267-0"></span>You can also use the --post-install-url and the --release-notes-url Salesforce CLI parameters with the sf package version create command. The CLI parameters override the URLs specified in the sfdx-project. json file.

# Publishing Your App on AppExchange

If you've published a first-generation managed package, you'll notice the process for publishing a second-generation managed package (managed 2GP) is different. After you link your Dev Hub org to the AppExchange partner console, all your released managed 2GP package versions are visible in the partner console.

To list an app on AppExchange, it must pass the AppExchange security review. For more information, see [Pass the AppExchange Security](https://developer.salesforce.com/docs/atlas.en-us.248.0.packagingGuide.meta/packagingGuide/security_review_guidelines.htm) [Review](https://developer.salesforce.com/docs/atlas.en-us.248.0.packagingGuide.meta/packagingGuide/security_review_guidelines.htm) in the ISVforce Guide.

## Link Dev Hub to the AppExchange Partner Console

- **•** Log in to the [Salesforce Partner Community.](https://partners.salesforce.com/)
- **•** Select the **Publishing** tab
- **•** Click **Technologies**
- **•** Click **Org**
- **•** Click **Connect Technology**, and **Org**
- **•** Click **Connect Org** and **Allow**, and enter the login credentials for your Dev Hub org.

### Register Your Managed 2GP Package

- **•** From the Solutions tab, locate the package version you want to register, and click **Register Package**. Registering a package links the package to your [license management app](https://developer.salesforce.com/docs/atlas.en-us.pkg2_dev.meta/pkg2_dev/packaging_manage_licenses.htm).
- **•** Enter the login credentials for the Dev Hub org associated with the package in the modal window.
- **•** Set the default license behavior for the package, including trial length, and number of seats included with the license, and click **Save**.

Packages that share a namespace can be associated with the same License Management Org (LMO), or you can associate the packages with different LMOs.

SEE ALSO:

ISVforce Guide[: Create or Edit Your AppExchange Listing](https://developer.salesforce.com/docs/atlas.en-us.248.0.packagingGuide.meta/packagingGuide/appexchange_publish_listings.htm)

# Push a Package Upgrade for Second-Generation Managed Packages

Push upgrades enable you to upgrade second-generation managed packages installed in subscriber orgs, without asking customers to install the upgrade themselves. You can choose which orgs receive a push upgrade, what version the package is upgraded to, and when you want the upgrade to occur. Push upgrades are helpful if you need to push a change for a hot bug fix.

Use SOAP API to initiate the push upgrade, track the status of each job, and review error messages if any push upgrades fail. Here are the objects that help with push upgrades.

The push upgrade feature is only available to first- and second-generation managed packages that have passed the AppExchange security review. To enable push upgrades for your managed package, log a support case in the [Salesforce Partner Community.](https://partners.salesforce.com/) For details on the security review process, see [Pass the AppExchange Security Review](https://developer.salesforce.com/docs/atlas.en-us.248.0.packagingGuide.meta/packagingGuide/security_review_guidelines.htm) in the ISVforce Guide.

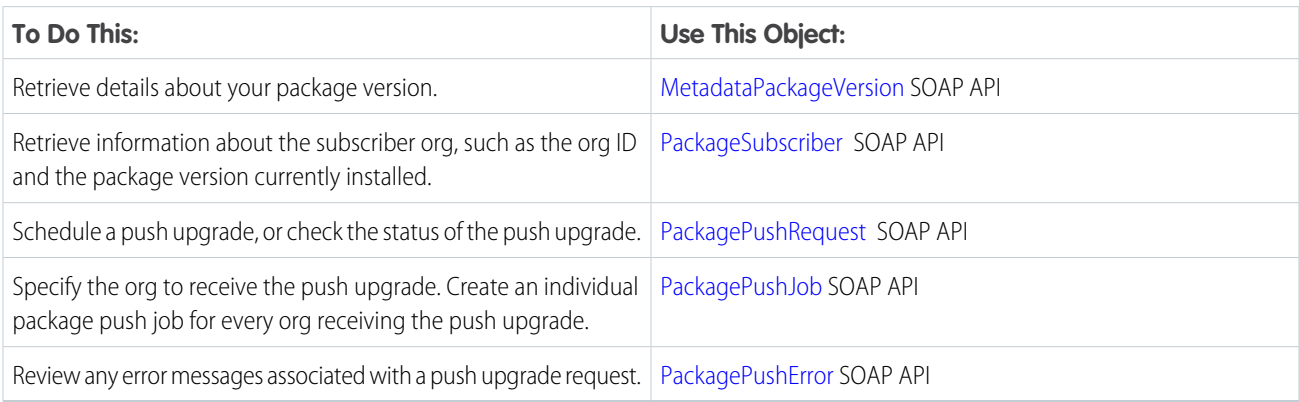

### **Push Upgrade Considerations for Second-Generation Managed Packages**

- **•** You can push upgrades to only packages that have passed AppExchange security review.
- **•** The same manageability rules for package version upgrades are applicable to push upgrades.
- **•** When a push upgrade is installed, the Apex in package is compiled.
- **•** Push upgrades can be used even if the package version requires a password.

### [Schedule a Push Upgrade Using SOAP API for First- and Second-Generation Managed Packages](#page-268-0)

[Assign Access to New and Changed Features in First- and Second-Generation Managed Packages](#page-269-0) Determine how to provide existing non-admin users access to new and changed features. By default, any new components included in the push upgrade package version are assigned only to admins.

<span id="page-268-0"></span>[Sample Post Install Script for a Push Upgrade for First- and Second-Generation Managed Packages](#page-269-1) Automate the assignment of new components to existing users of a package.

# Schedule a Push Upgrade Using SOAP API for First- and Second-Generation Managed Packages

For code samples and more detailed steps, see SOAP API object documentation linked in each step.

- **1.** Authenticate to your [Dev Hub org.](https://developer.salesforce.com/docs/atlas.en-us.248.0.api.meta/api/sforce_api_calls_login.htm)
- **2.** Query [MetadataPackage](https://developer.salesforce.com/docs/atlas.en-us.248.0.object_reference.meta/object_reference/sforce_api_objects_metadatapackage.htm) to verify package details.
- **3.** Query [MetadataPackageVersion](https://developer.salesforce.com/docs/atlas.en-us.248.0.object_reference.meta/object_reference/sforce_api_objects_metadatapackageversion.htm) to verify the package version to use for the push upgrade.
- **4.** Query [PackageSubscriber](https://developer.salesforce.com/docs/atlas.en-us.248.0.object_reference.meta/object_reference/sforce_api_objects_packagesubscriber.htm) to retrieve details about subscriber orgs such as the org ID and installed package version. To retrieve information about more than 2,000 subscribers, use SOAP API [queryMore\(\)](https://developer.salesforce.com/docs/atlas.en-us.248.0.api.meta/api/sforce_api_calls_querymore.htm) call.
- **5.** Create a [PackagePushRequest](https://developer.salesforce.com/docs/atlas.en-us.248.0.object_reference.meta/object_reference/sforce_api_objects_packagepushrequest.htm) object. Specify the PackageVersionId and ScheduledStartTime (optional). If you omit the ScheduledStartTime, the push begins when you set the PackagePushRequest's status to Pending.
- **6.** Create a [PackagePushJob](https://developer.salesforce.com/docs/atlas.en-us.248.0.object_reference.meta/object_reference/sforce_api_objects_packagepushjob.htm) for each subscriber and associate it with the PackagePushRequest you created in the previous step.
- **7.** Schedule the push upgrade by changing the status of the PackagePushRequest to Pending.

# <span id="page-269-0"></span>Assign Access to New and Changed Features in First- and Second-Generation Managed Packages

Determine how to provide existing non-admin users access to new and changed features. By default, any new components included in the push upgrade package version are assigned only to admins.

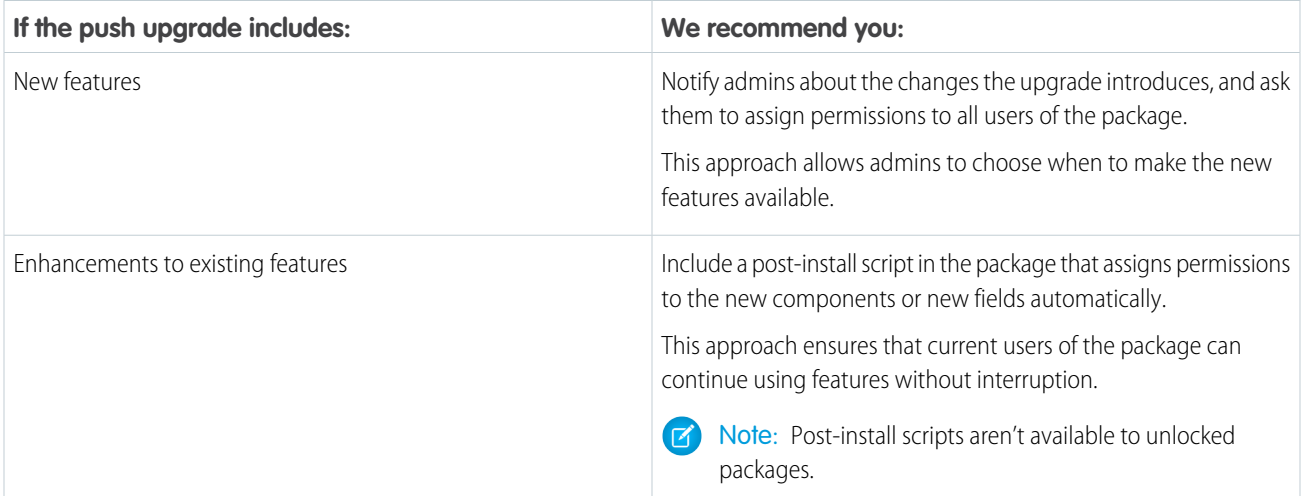

# <span id="page-269-1"></span>Sample Post Install Script for a Push Upgrade for First- and Second-Generation Managed Packages

Automate the assignment of new components to existing users of a package.

Note: Post-install scripts can be used with first and second-generation managed packages only.

For more information on writing a post-install Apex script, see [Run Apex on Package Install/Upgrade](#page-256-2) on page 247.

In this sample script, the package upgrade contains new Visualforce pages and a new permission set that grants access to those pages. The script performs the following actions.

- **•** Gets the Id of the Visualforce pages in the old version of the package
- **•** Gets the permission sets that have access to those pages
- **•** Gets the list of profiles associated with these permission sets
- **•** Gets the list of users who have those profiles assigned
- **•** Assigns the permission set in the new package to those users

```
global class PostInstallClass implements InstallHandler {
   global void onInstall(InstallContext context) {
        //Get the Id of the Visualforce pages
```
List<ApexPage> pagesList = [SELECT Id FROM ApexPage WHERE NamespacePrefix =

}

}

}

public static void test() {

Test.testInstall(myClass, null);

PostInstallClass myClass = new PostInstallClass();

```
'TestPackage' AND Name = 'vfpage1'];
        //Get the permission sets that have access to those pages
        List<SetupEntityAccess> setupEntityAccessList = [SELECT Id,
            ParentId, SetupEntityId, SetupEntityType FROM SetupEntityAccess
            WHERE SetupEntityId IN :pagesList];
        Set<ID> PermissionSetList = new Set<ID> ();
        for (SetupEntityAccess sea : setupEntityAccessList) {
            PermissionSetList.add(sea.ParentId);
        }
        List<PermissionSet> PermissionSetWithProfileIdList =
            [SELECT id, Name, IsOwnedByProfile, Profile.Name,
            ProfileId FROM PermissionSet WHERE IsOwnedByProfile = true
           AND Id IN :PermissionSetList];
        //Get the list of profiles associated with those permission sets
        Set<ID> ProfileList = new Set<ID> ();
        for (PermissionSet per : PermissionSetWithProfileIdList) {
           ProfileList.add(per.ProfileId);
        }
        //Get the list of users who have those profiles assigned
       List<User> UserList = [SELECT id FROM User where ProfileId IN :ProfileList];
        //Assign the permission set in the new package to those users
        List<PermissionSet> PermissionSetToAssignList = [SELECT id, Name
            FROM PermissionSet WHERE Name='TestPermSet' AND
            NamespacePrefix = 'TestPackage'];
        PermissionSet PermissionSetToAssign = PermissionSetToAssignList[0];
        List<PermissionSetAssignment> PermissionSetAssignmentList = new
List<PermissionSetAssignment>();
        for (User us : UserList) {
           PermissionSetAssignment psa = new PermissionSetAssignment();
            psa.PermissionSetId = PermissionSetToAssign.id;
           psa.AssigneeId = us.id;
           PermissionSetAssignmentList.add(psa);
        }
       insert PermissionSetAssignmentList;
   }
// Test for the post install class
@isTest
private class PostInstallClassTest {
   @isTest
```

```
261
```
# Advanced Features for Second-Generation Managed Packages

After you're comfortable with creating second-generation managed packages, learn about these advanced features to customize your package development processes.

### [Package Ancestors for Second-Generation Managed Packages](#page-272-0)

Second-generation managed packaging (managed 2GP) offers a flexible linear package versioning model by letting you break your linear versioning and abandon a package version you no longer want to build upon. We call these versioning decisions package ancestry.

### [Patch Versions for Second-Generation Managed Packages](#page-276-0)

Patch versions of a second-generation managed package are a way to fix small issues with your package without introducing major feature changes. Customers who are using an older version of your package can install a patch and not be forced to upgrade to a new major package version.

### [Create Dependencies Between Second-Generation Managed Packages](#page-276-1)

To avoid monolithic package development practices, you plan to develop smaller, modular packages that group similar functionality and components. You can then define the dependencies between these packages. A package dependency is when metadata contained in one package depends on metadata contained in another package. For example, defining dependencies allow you to extend the functionality of a base package with components and metadata located in a separate package.

### [Advanced Project Configuration Parameters for Second-Generation Managed Packages](#page-279-0)

As your managed 2GP package development becomes more complex, consider including these optional parameters in your sfdx-project.json file.

### [Skip Validation to Quickly Iterate Second-Generation Managed Package Development](#page-282-0)

Iterate second-generation managed package development more efficiently by skipping validation of dependencies, package ancestors, and metadata during package version creation. Skipping validation reduces the time it takes to create a new package version, but you can promote only validated package versions to the released state.

### [Second-Generation Managed Packaging Keywords](#page-282-1)

A keyword is a variable that you can use to specify a package version number.

### [Target a Specific Release for Your Second-Generation Managed Packages During Salesforce Release Transitions](#page-283-0)

During major Salesforce release transitions, you can specify preview or previous when creating a package version. Specifying the release version for a package allows you to test upcoming features, run regression tests, and support customers regardless of which Salesforce release their org is on. Previously, you could only create package versions that matched the Salesforce release your Dev Hub org was on.

### [Use Branches in Second-Generation Managed Packaging](#page-284-0)

Development teams who use branches in their source control system (SCS), often build package versions based on the metadata in a particular branch of code.

### [Specify Unpackaged Metadata or Apex Access for Package Version Creation Tests for Second-Generation Managed Packages](#page-285-0)

For scenarios where you require metadata that isn't part of your second-generation managed package, but is necessary for Apex test runs, you can specify the path containing unpackaged metadata in the sfdx-project.json file. The unpackaged metadata isn't included in the package and isn't installed in subscriber orgs.

### [Package IDs and Aliases for Second-Generation Managed Packages](#page-286-0)

During the package lifecycle, packages and package versions are identified by an ID or package alias. When you create a second-generation managed package or package version, Salesforce CLI creates a package alias based on the package name, and stores that name in the packageAliases section of the sfdx-project.json file. When you run CLI commands or write scripts to automate packaging workflows, it's often easier to reference the package alias, instead of the package ID or package version ID.

[Avoid Namespace Collisions in Second-Generation Managed Packages](#page-287-0)

Namespaces impact the combination of package types you can install in an org.

[Remove Metadata Components from Second-Generation Managed Packages](#page-289-0)

Remove metadata components such as Apex classes that you no longer want in your second-generation managed packages.

### [Delete a Second-Generation Managed Package or Package Version](#page-293-0)

Use the sf package version delete and sf package delete commands to delete packages and package versions that you no longer need.

[Frequently Used Packaging Operations for Second-Generation Managed Packages](#page-293-1)

### [Transfer a Second-Generation Managed Package to a Different Dev Hub](#page-294-0)

You can transfer the ownership of a second-generation managed package (managed 2GP) from one Dev Hub org to another. These transfers can occur either internally between two Dev Hub orgs your company owns, or you can transfer a package externally to another Salesforce Partner or ISV. This change provides a way to sell a second-generation managed package to a different company.

# <span id="page-272-0"></span>Package Ancestors for Second-Generation Managed Packages

Second-generation managed packaging (managed 2GP) offers a flexible linear package versioning model by letting you break your linear versioning and abandon a package version you no longer want to build upon. We call these versioning decisions package ancestry.

When package versioning is linear, the package version number (formatted as major.minor.patch.build) always increments to an increasing number. For example, looking at just the major and minor version numbers, linear versioning looks something like 1.0 1.1 1.2 2.0. The next package version created in this linear versioning example must be higher than 2.0.

Note: For simplicity, we aren't discussing patch versioning here. See [Create a Patch Version](https://developer.salesforce.com/docs/atlas.en-us.pkg2_dev.meta/pkg2_dev/sfdx_dev_dev2gp_create_patch_version.htm) for information on how patch versioning works.

## How Managed 2GP Package Versioning Affects Package Upgrades

Before we dig into package ancestry and how managed 2GP lets you break your linear versioning, let's clarify how package versioning impacts package upgrades. Let's use our previous example of a package version history that looks like this, 1.0 1.1 1.2 2.0. A customer could install version 1.0 and upgrade through each of the subsequent package versions, or they could skip versions and upgrade from say 1.0 to 2.0. As long as they upgrade from a lower package version number to a higher package version number, the package upgrade succeeds.

But what if during your development process you create a package version that you don't want to build upon? Managed 2GP lets you break free from linear versioning and select a different package version to build upon.

Say your team creates version 1.0, then 1.1, then 1.2 and oops! 1.2 made a mess of 1.1. Not a problem. When you create a package version, you specify which package version is the ancestor. So you abandon 1.2, and make 1.1 the ancestor of 1.3. And this process can be repeated. For example, the illustration shows how to abandon 1.5, and build 1.6 off 1.4.

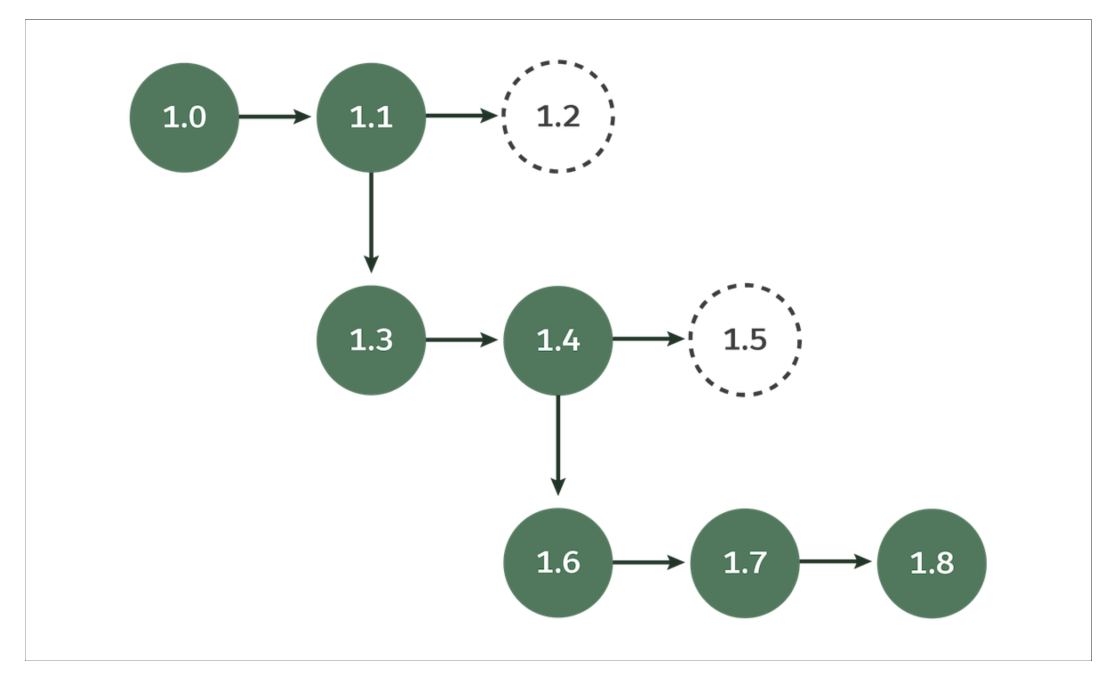

This more complex and tree-like versioning has a secondary benefit, because it makes it possible for two or more development teams to do parallel package development.

## With Great Power Comes Great Responsibility

The flexibility to break from linear versioning is powerful, but remember that if abandoned versions like 1.2 and 1.5 are installed in customer orgs, those customers no longer have an upgrade path. Packages can only upgrade along the ancestry line. For example, you can upgrade from version 1.1 to 1.7, but not from version 1.5 to 1.7.

Note: You can specify only package versions that have been promoted to managed-released state as an ancestor.

### [Understanding Package Upgrades with Ancestry](#page-273-0)

Review how package ancestry impacts which package version upgrades are allowed.

### <span id="page-273-0"></span>[View Package Ancestry](#page-275-0)

Use Salesforce CLI commands to quickly confirm your package's ancestor, or to create a visualization of the package ancestry tree.

### Understanding Package Upgrades with Ancestry

Review how package ancestry impacts which package version upgrades are allowed.

Refer to this table and the package ancestry tree to understand whether your subscribers can upgrade between these 2GP package versions.

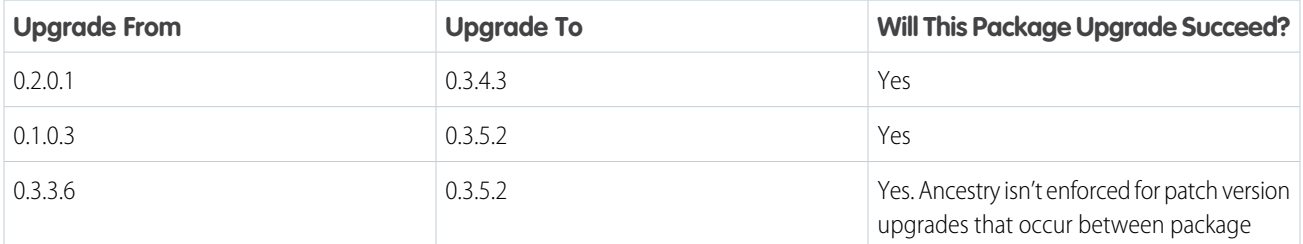

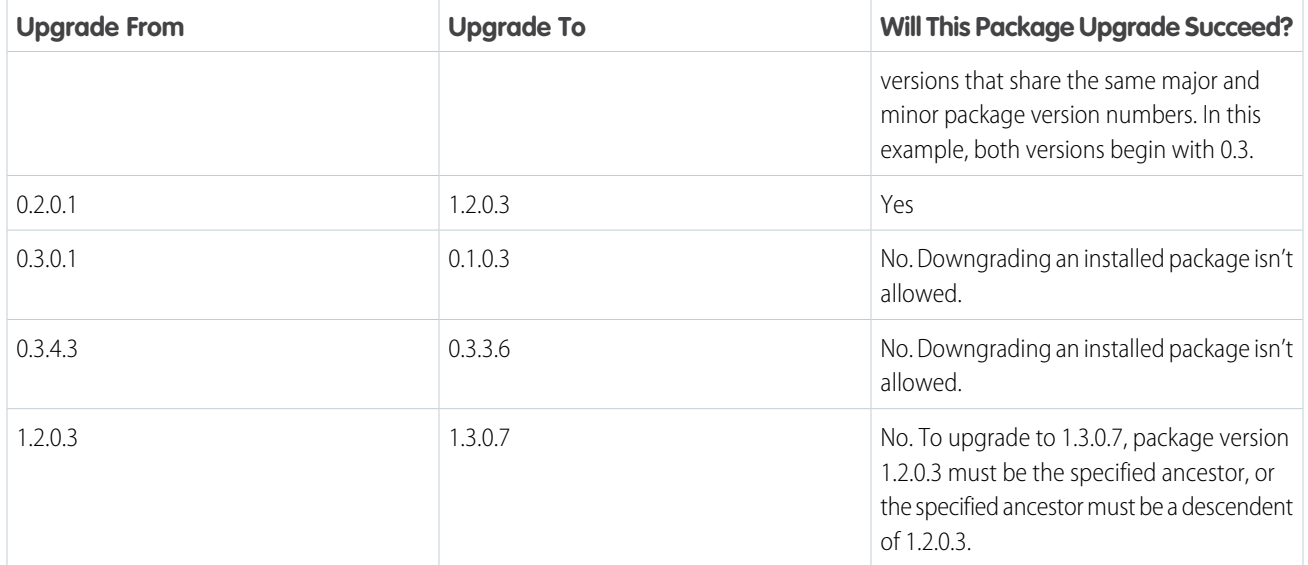

### **Example Package Ancestry Tree**

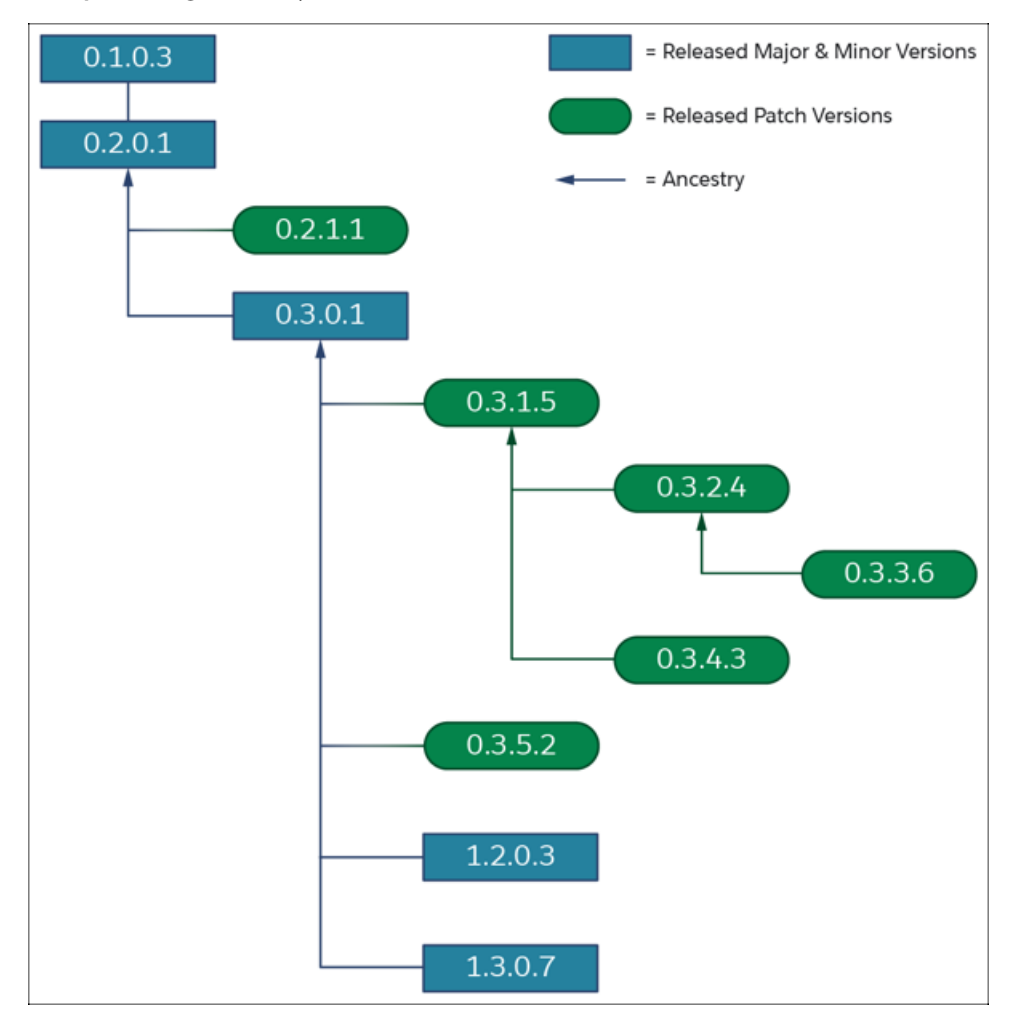

## <span id="page-275-0"></span>View Package Ancestry

Use Salesforce CLI commands to quickly confirm your package's ancestor, or to create a visualization of the package ancestry tree.

### View Package Ancestor Details in Salesforce CLI

Use the sf package version report or sf package version list command to view the name and version number of the package ancestor.

Output from sf package version report command.

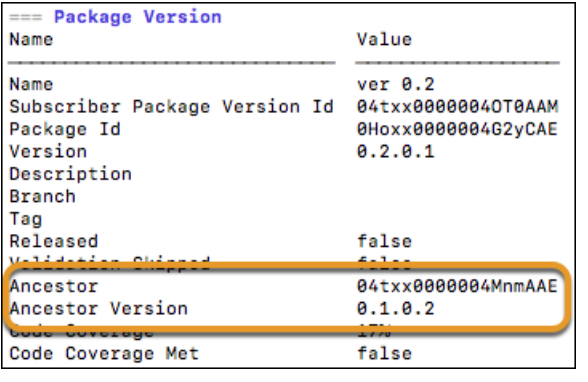

Output from sf package version list command.

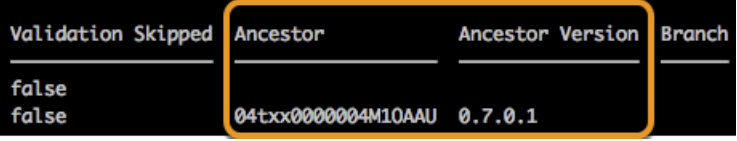

### Visualize Package Ancestry

Use the displayancestry CLI command to create visualizations of your package or package version's ancestry tree. You can view the visualization in Salesforce CLI or use the dot-code parameter to generate output that can be used in graph visualization software.

Use sf package version displayancestry to quickly visualize your package ancestry and understand the possible package upgrade paths.

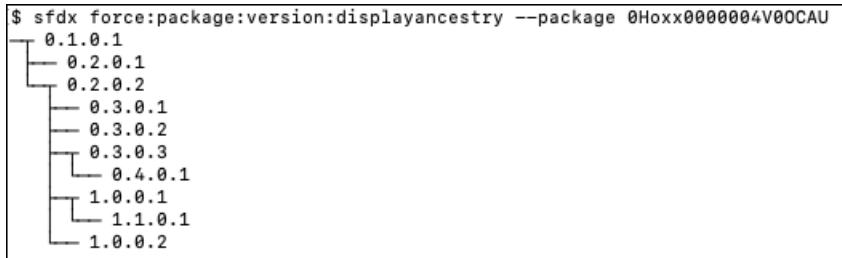

```
$ sfdx force:package:version:displayancestry --package 04txx0000004k94AAA
0.2.0.2 -> 0.1.0.1 (root)
  0.2.0.2-0.3.0.1-0.3.0.20.3.0.3-0.4.0.11.0.0.11.1.0.11.0.0.2
```
<span id="page-276-0"></span>To generate dotcode output, specify sf package version displayancestry --dot-code.

# Patch Versions for Second-Generation Managed Packages

Patch versions of a second-generation managed package are a way to fix small issues with your package without introducing major feature changes. Customers who are using an older version of your package can install a patch and not be forced to upgrade to a new major package version.

Package versions follow a major.minor.patch.build number format. Any package version number that contains a non-zero patch number is a patch version. For example, 1.1.2.5.

Patch versions are intended for minor changes. You can't:

- **•** Add package components.
- **•** Delete existing package components.
- **•** Change the API and dynamic Apex access controls.
- **•** Deprecate any Apex code.
- **•** Add new Apex class relationships, such as extends.
- **•** Add Apex access modifiers, such as virtual or global.
- **•** Add features, settings, package dependencies, or web services.
- **•** Change a component from protected to global.
- **•** Change the visibility of CustomSettings or CustomMetadataType from protected to public.

When creating a patch version, you must specify the package ancestor. Keep in mind that the major and minor version number of the patch and the package ancestor must match. And the specified package ancestor must be managed-released.

You can specify another patch version as the package ancestor. See [Specify a Package Ancestor in the Project File for a Second-Generation](#page-251-0) [Managed Package](#page-251-0) for more information on how to specify a package ancestor.

<span id="page-276-1"></span>When you create a patch version, the patch automatically inherits the features and settings defined in the package ancestor's external definition file. To create a patch, follow the same steps as you do when you create a package version, and increment the patch number.

Note: To enable patch versioning, log a case in the [Salesforce Partner Community](https://partners.salesforce.com) and request patch versioning be enabled in the org where you created the namespace for this package.

## Create Dependencies Between Second-Generation Managed Packages

To avoid monolithic package development practices, you plan to develop smaller, modular packages that group similar functionality and components. You can then define the dependencies between these packages. A package dependency is when metadata contained in one package depends on metadata contained in another package. For example, defining dependencies allow you to extend the functionality of a base package with components and metadata located in a separate package.

## How to Specify a Managed 2GP Package Dependency

Note: To understand which combination of managed 2GP and managed 1GP package dependencies are supported, see [Which](https://developer.salesforce.com/docs/atlas.en-us.pkg2_dev.meta/pkg2_dev/sfdx_dev_dev2gp_dependency_overview.htm) [Package Dependencies Work with Second-Generation Managed Packages?.](https://developer.salesforce.com/docs/atlas.en-us.pkg2_dev.meta/pkg2_dev/sfdx_dev_dev2gp_dependency_overview.htm)

To specify dependencies between managed packages associated with the same Dev Hub, use either the package version alias or a combination of the package name and the version number.

Example 1:

```
"dependencies": [
   {
      "package": "MyPackageName@0.1.0.1"
   }
]
```
Example 2:

```
"dependencies": [
   {
      "package": "MyPackageName",
      "versionNumber": "0.1.0.LATEST"
   }
]
```
To specify a dependency on a managed package that isn't associated with your Dev Hub:

```
"dependencies": [
   {
      "package": "OtherOrgPackage@1.2.0"
   }
]
```
 $\boldsymbol{\beta}$ Note: You can use the LATEST keyword for the version number to set the dependency.

To denote dependencies with package IDs instead of package aliases, use:

- The 0Ho ID if you specify the package ID along with the version number
- The 04t ID if you specify only the package version ID

### Specifying Multiple Package Dependencies

If your package has more than one dependency, provide a comma-separated list of packages in the order of installation.

For example, if your package depends on the package Expense Manager - Util, which in turn depends on the package External Apex Library, the package dependencies are:

```
"dependencies": [
   {
     "package" : "External Apex Library - 1.0.0.4"
   },
   {
     "package": "Expense Manager - Util",
     "versionNumber": "4.7.0.LATEST"
```
} ]

{

## Which Types of Dependencies Are Supported?

#### **Circular Dependencies**

Circular dependencies among packages aren't supported.

A circular dependency occurs when pkgC depends on pkgB, pkgB depends on pkgA, and pkgA depends on pkgC.

### **Multi-level Dependencies**

Multi-level package dependencies are supported.

A multi-level dependency occurs when pkgC depends on pkgB, and pkgB depends on pkgA.

List multi-level dependencies in the sfdx-project.json file in package installation order. In this example, pkgA must be installed first, followed by pkgB, and then pkgC.

```
"packageDirectories": [
    {
        "path": "pkgA-wsp",
        "default": true,
        "package": "pkgA",
        "versionName": "ver 0.9",
        "versionNumber": "0.9.0.NEXT",
        "ancestorVersion": "0.7.0.1"
    },
    {
        "path": "pkgB-wsp",
        "default": false,
        "package": "pkgB",
        "versionName": "ver 0.3",
        "versionNumber": "0.3.0.NEXT",
        "dependencies": [
            {
               "package": "pkgA@0.9.0.LATEST"
            }
         ]
    },
    {
        "path": "pkgC-wsp",
        "default": false,
        "package": "pkgC",
        "versionName": "ver 0.1",
        "versionNumber": "0.1.0.NEXT",
        "dependencies": [
            {
               "package": "pkgA@0.9.0.LATEST"
            },
            {
                "package": "pkgB@0.3.0.LATEST"
            }
         ]
```

```
}
     ],
}
```
The specified package version number also impacts the installation of package dependencies. Before pkgB can be installed, pkgA version 0.9 or higher must first be installed. If this condition isn't met, the installation of pkgB fails.

# <span id="page-279-0"></span>Advanced Project Configuration Parameters for Second-Generation Managed Packages

As your managed 2GP package development becomes more complex, consider including these optional parameters in your sfdx-project.json file.

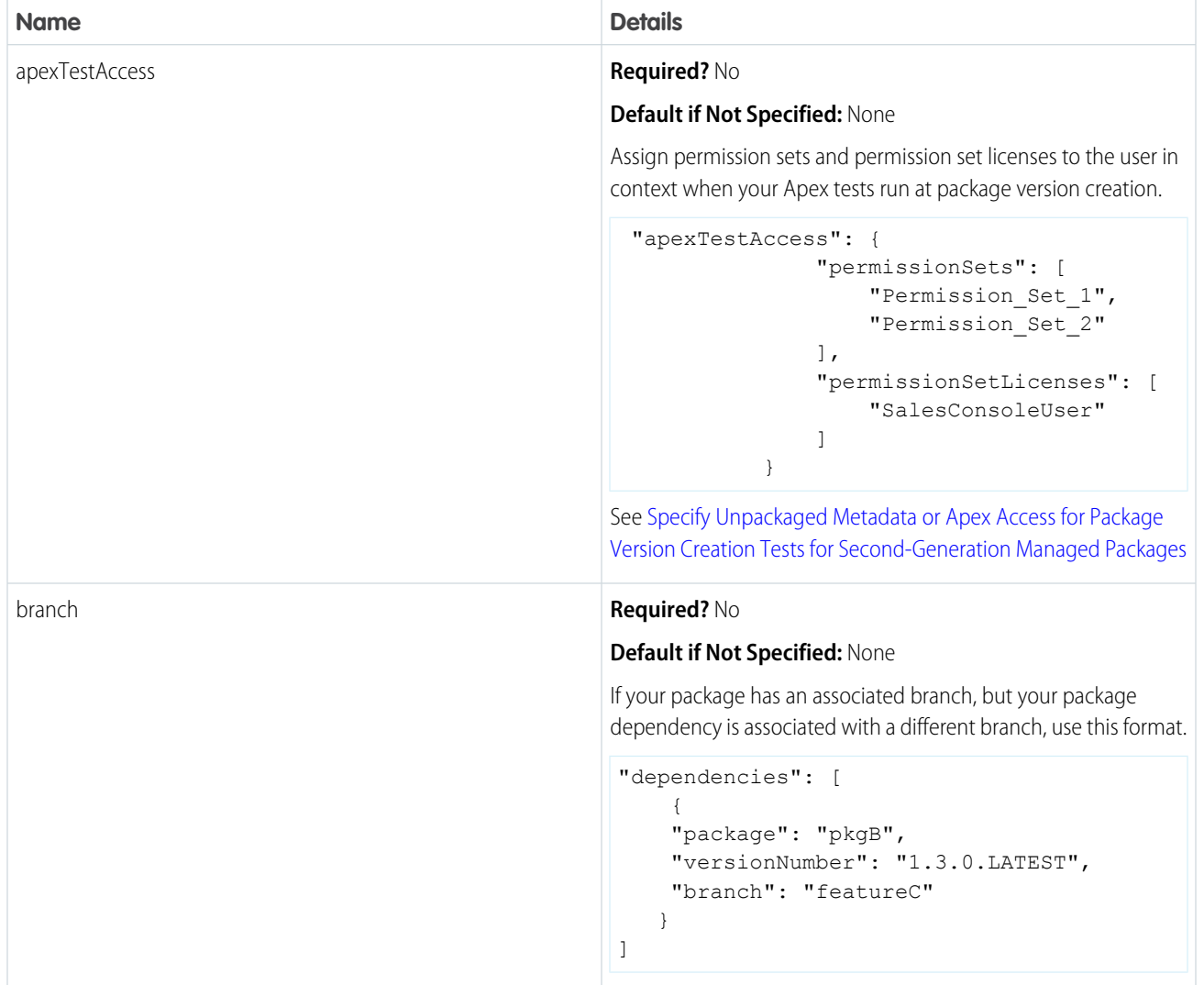

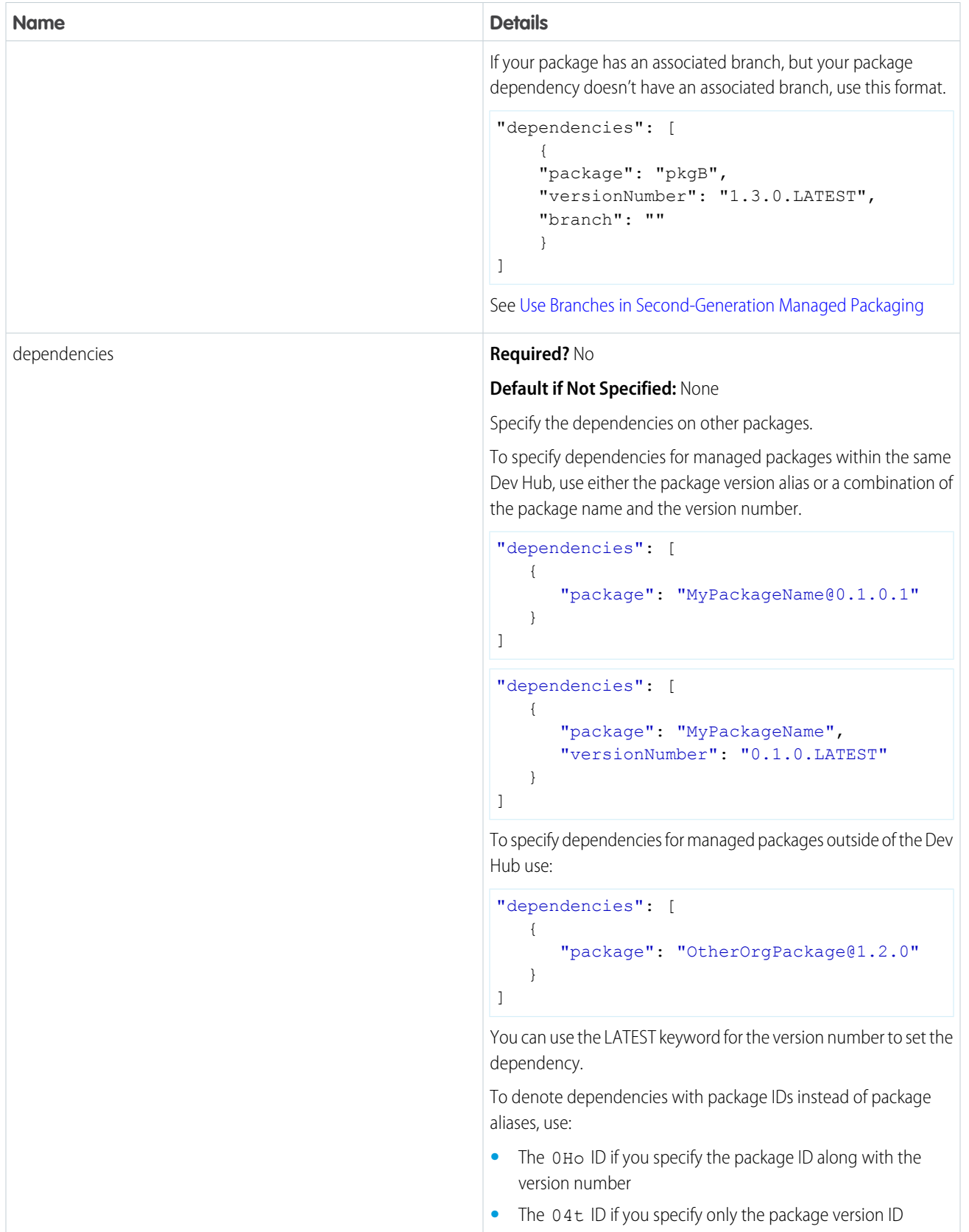

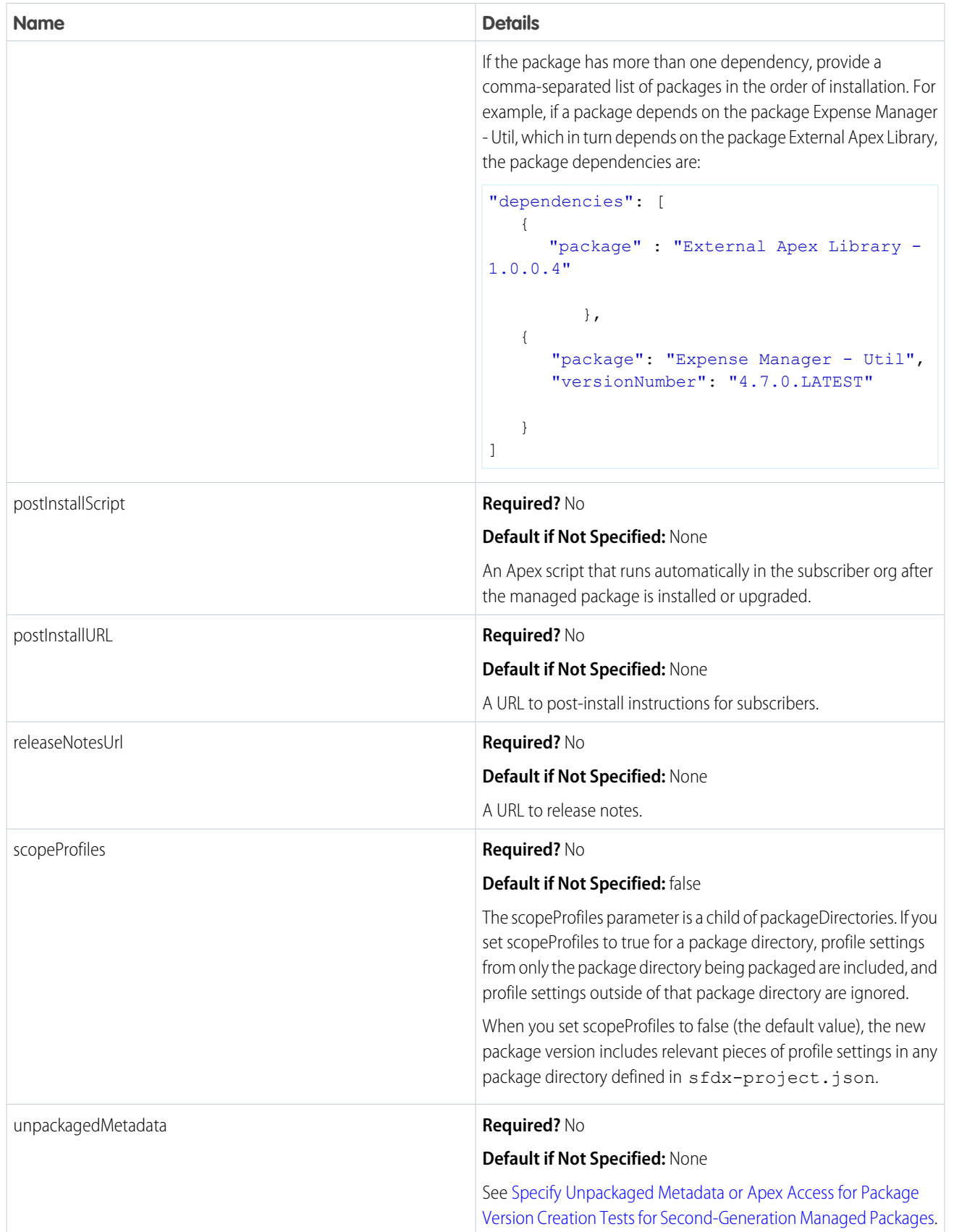

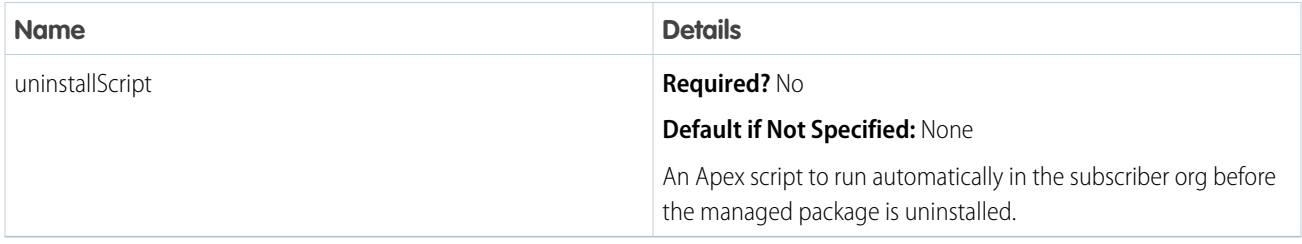

# <span id="page-282-0"></span>Skip Validation to Quickly Iterate Second-Generation Managed Package Development

Iterate second-generation managed package development more efficiently by skipping validation of dependencies, package ancestors, and metadata during package version creation. Skipping validation reduces the time it takes to create a new package version, but you can promote only validated package versions to the released state.

sf package version create --skip-validation

In Tooling API, use the SkipValidation field on the [Package2VersionCreateRequest](https://developer.salesforce.com/docs/atlas.en-us.248.0.api_tooling.meta/api_tooling/tooling_api_objects_package2versioncreaterequest.htm) object.

<span id="page-282-1"></span>Note: You can't specify both skip validation and code coverage, because code coverage is calculated during validation.  $\mathcal{A}$ 

## Second-Generation Managed Packaging Keywords

A keyword is a variable that you can use to specify a package version number.

You can use keywords to automatically increment the value of the package build numbers, ancestor version numbers, set the package dependency to the latest version, or the latest released and promoted version.

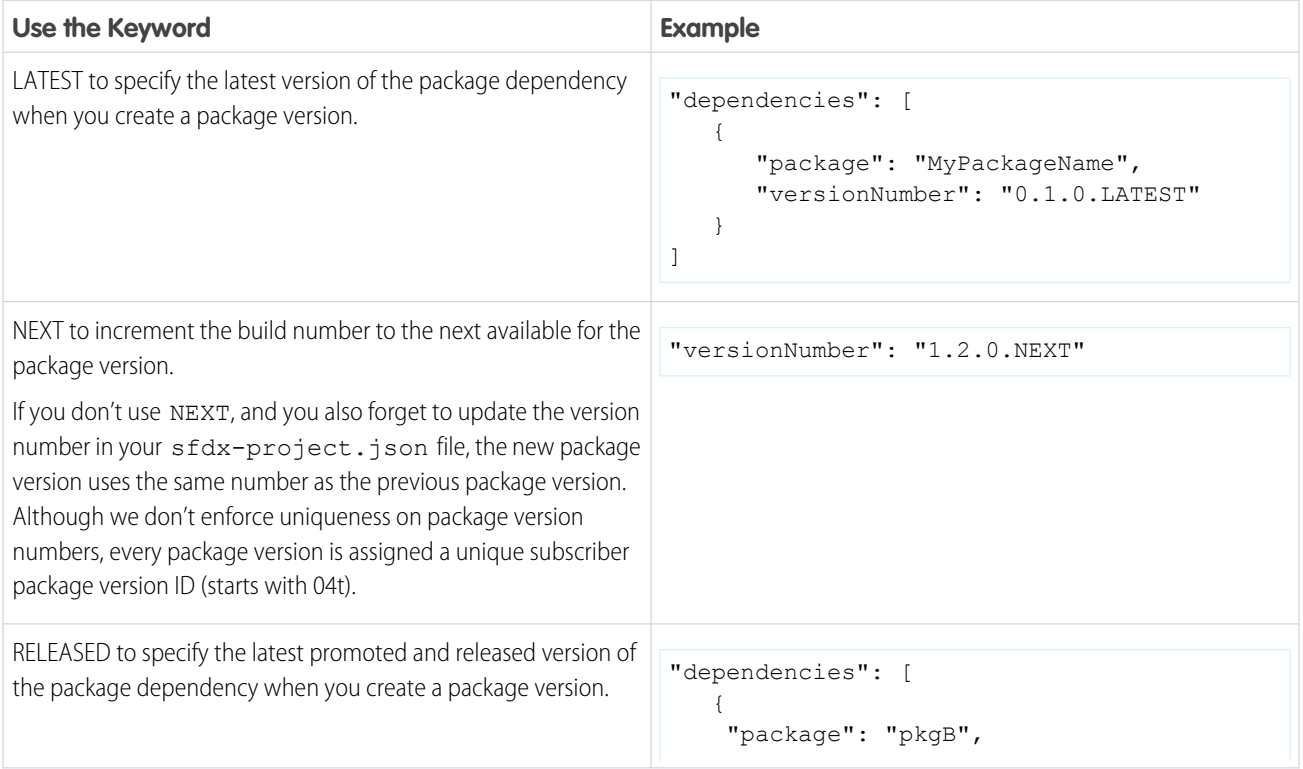

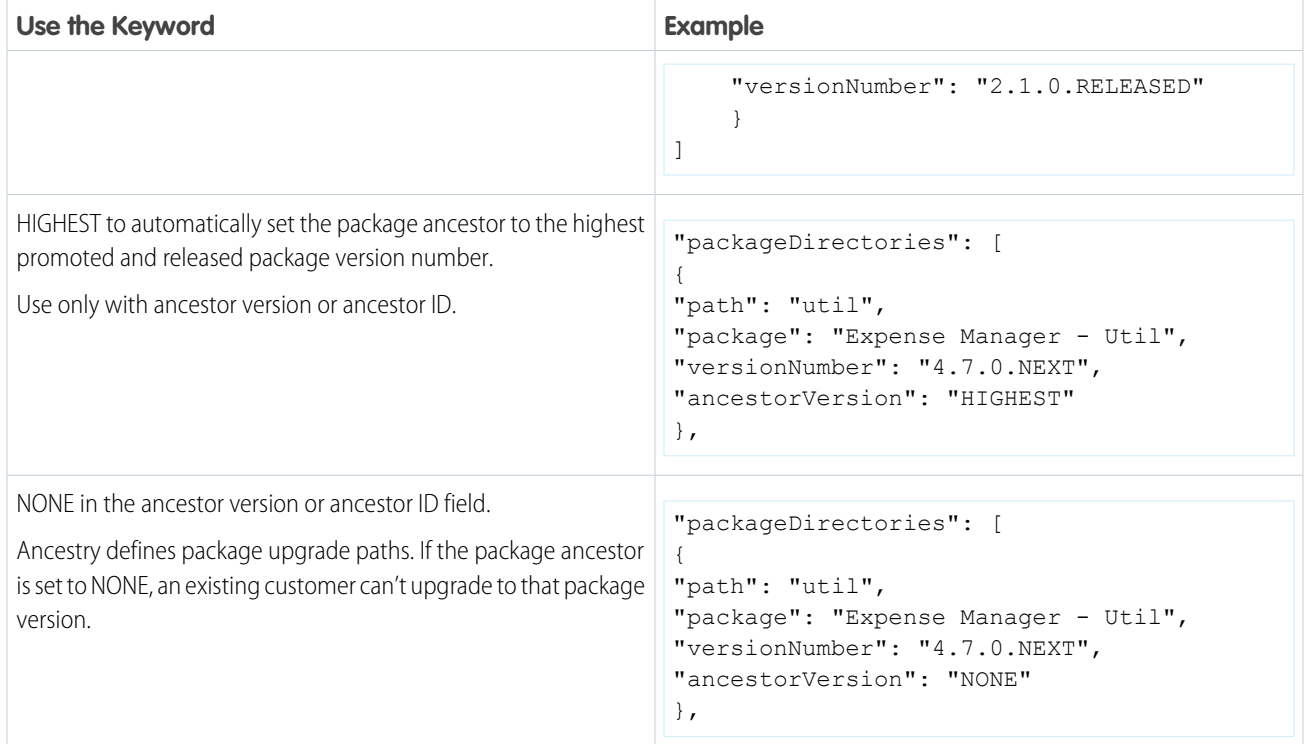

# <span id="page-283-0"></span>Target a Specific Release for Your Second-Generation Managed Packages During Salesforce Release Transitions

During major Salesforce release transitions, you can specify preview or previous when creating a package version. Specifying the release version for a package allows you to test upcoming features, run regression tests, and support customers regardless of which Salesforce release their org is on. Previously, you could only create package versions that matched the Salesforce release your Dev Hub org was on.

To create a package version based on a preview or previous Salesforce release version, create a scratch org definition file that includes either:

```
{
     "release": "previous"
}
or
{
```

```
"release": "preview"
}
```
In the sfdx-project.json file, set the sourceApiVersion to correspond with the release version of the package version you're creating. If you are targeting a previous release, any sourceApiVersion value below the current release is accepted.

Then when you create your package version, specify the scratch org definition file.

```
sf package version create --package pkgA --definition-file config/project-scratch-def.json
```
Preview start date is when sandbox instances are upgraded. Preview end date is when all instances are on the GA release.

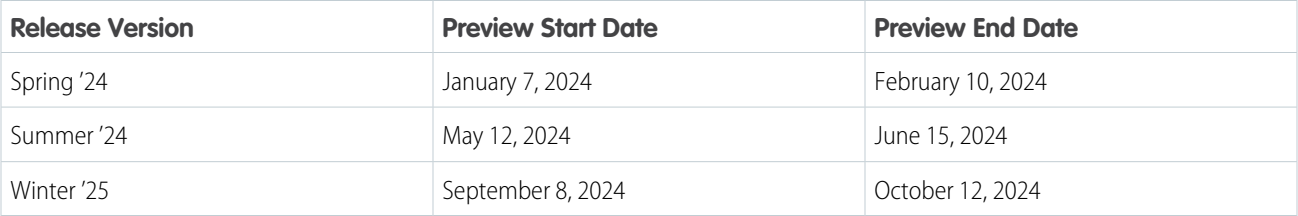

## <span id="page-284-0"></span>Use Branches in Second-Generation Managed Packaging

Development teams who use branches in their source control system (SCS), often build package versions based on the metadata in a particular branch of code.

To identify which branch in your SCS a package version is based on, tag your package version with a branch name using --branch attribute in this Salesforce CLI command.

sf package version create --branch featureA

You can specify any alphanumeric value up to 240 characters as the branch name.

You can also specify the branch name in the package directories section of the sfdx-project.json file.

```
"packageDirectories": [
     {
        "path": "util",
        "default": true,
        "package": "pkgA",
        "versionName": "Spring '21",
        "versionNumber": "4.7.0.NEXT",
        "branch": "featureA"
     }]
```
When you specify a branch, the package alias for that package version is automatically appended with the branch name. You can view the package alias in the sfdx.project.json file.

```
"packageAliases": {
    "pkgA@1.0.0.4-featureA":"04tB0000000IB1EIAW"}
```
Keep in mind that version numbers increment within each branch, and not across branches. For example, you could have two or more beta package versions with the version number 1.3.0.1.

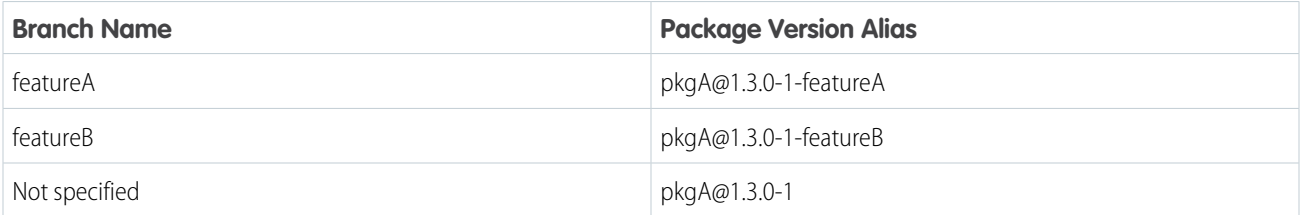

Although more than one beta package version can have the same version number, there can be only one promoted and released package version for a given major.minor.patch package version.

## Package Dependencies and Branches

By default, your package can have dependencies on other packages in the same branch. For package dependencies based on packages in other branches, explicitly set the branch attribute in the  $\texttt{sfdx.project.json}$  file.

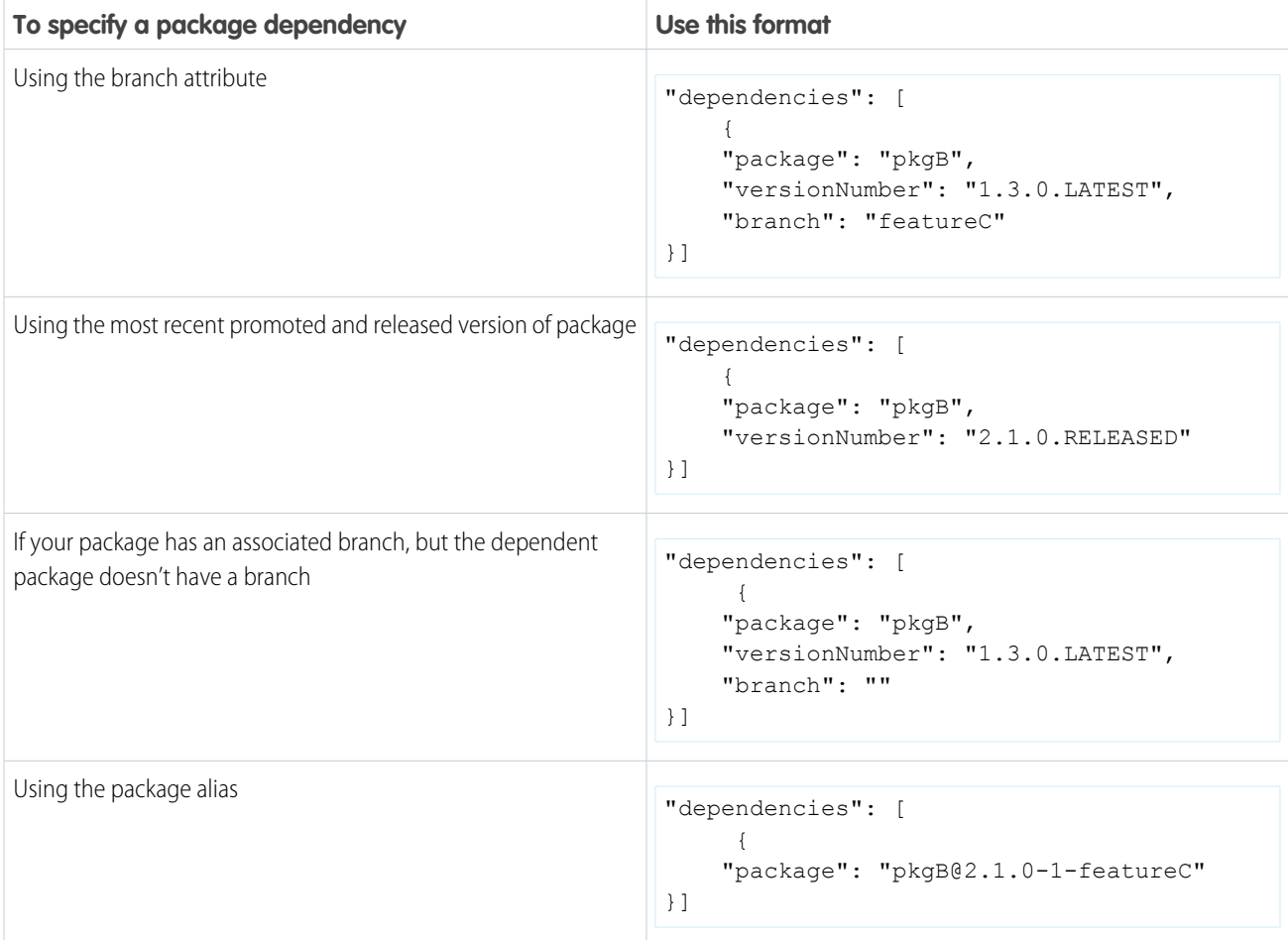

# <span id="page-285-0"></span>Specify Unpackaged Metadata or Apex Access for Package Version Creation Tests for Second-Generation Managed Packages

For scenarios where you require metadata that isn't part of your second-generation managed package, but is necessary for Apex test runs, you can specify the path containing unpackaged metadata in the sfdx-project.json file. The unpackaged metadata isn't included in the package and isn't installed in subscriber orgs.

## Specify Unpackaged Metadata for Package Version Creation Tests

Specify the path to the unpackaged metadata in your sfdx-project.json file.

In this example, metadata in the my-unpackaged-directory is available for test runs during the package version creation of the TV\_unl package.

```
"packageDirectories": [
    {
```

```
"path": "force-app",
        "package": "TV_unl",
        "versionName": "ver 0.1",
        "versionNumber": "0.1.0.NEXT",
        "default": true,
        "unpackagedMetadata": {
            "path": "my-unpackaged-directory"
        }
    },
]
```
The unpackagedMetadata attribute is intended for metadata that isn't part of your package. You can't include the same metadata in both an unpackaged directory and a packaged directory.

### Manage Apex Access for Package Version Creation Tests

Sometimes the Apex tests that you write require a user to have certain permission sets or permission set licenses. Use the apexTestAccess setting to assign permission sets and permission set licenses to the user in whose context your Apex tests get run at package version creation.

```
"packageDirectories": [
    {
        "path": "force-app",
        "package": "TV_unl",
        "versionName": "ver 0.1",
        "versionNumber": "0.1.0.NEXT",
        "default": true,
        "unpackagedMetadata": {
            "path": "my-unpackaged-directory"
        },
        "apexTestAccess": {
               "permissionSets": [
                   "Permission_Set_1",
                   "Permission_Set_2"
               ],
               "permissionSetLicenses": [
                   "SalesConsoleUser"
               ]
           }
    },
]
```
<span id="page-286-0"></span>Note: To assign user licenses, use the [runAs Method](https://developer.salesforce.com/docs/atlas.en-us.248.0.apexcode.meta/apexcode/apex_testing_tools_runas.htm). User licenses can't be assigned in the sfdx-project.json file.

## Package IDs and Aliases for Second-Generation Managed Packages

During the package lifecycle, packages and package versions are identified by an ID or package alias. When you create a second-generation managed package or package version, Salesforce CLI creates a package alias based on the package name, and stores that name in the packageAliases section of the sfdx-project.json file. When you run CLI commands or write scripts to automate packaging workflows, it's often easier to reference the package alias, instead of the package ID or package version ID.

Package aliases are stored in the sfdx-project.json file as name-value pairs, in which the name is the alias and the value is the ID. You can modify package aliases for existing packages and package versions in the project file.

At the command line, you also see IDs for things like package members (a component in a package) and requests (like a sf package version create request).

Note: As a shortcut, the documentation sometimes refers to an ID by its three-character prefix. For example, a package version  $\boldsymbol{\sigma}$ ID always starts with 04t.

Here are the most commonly used IDs.

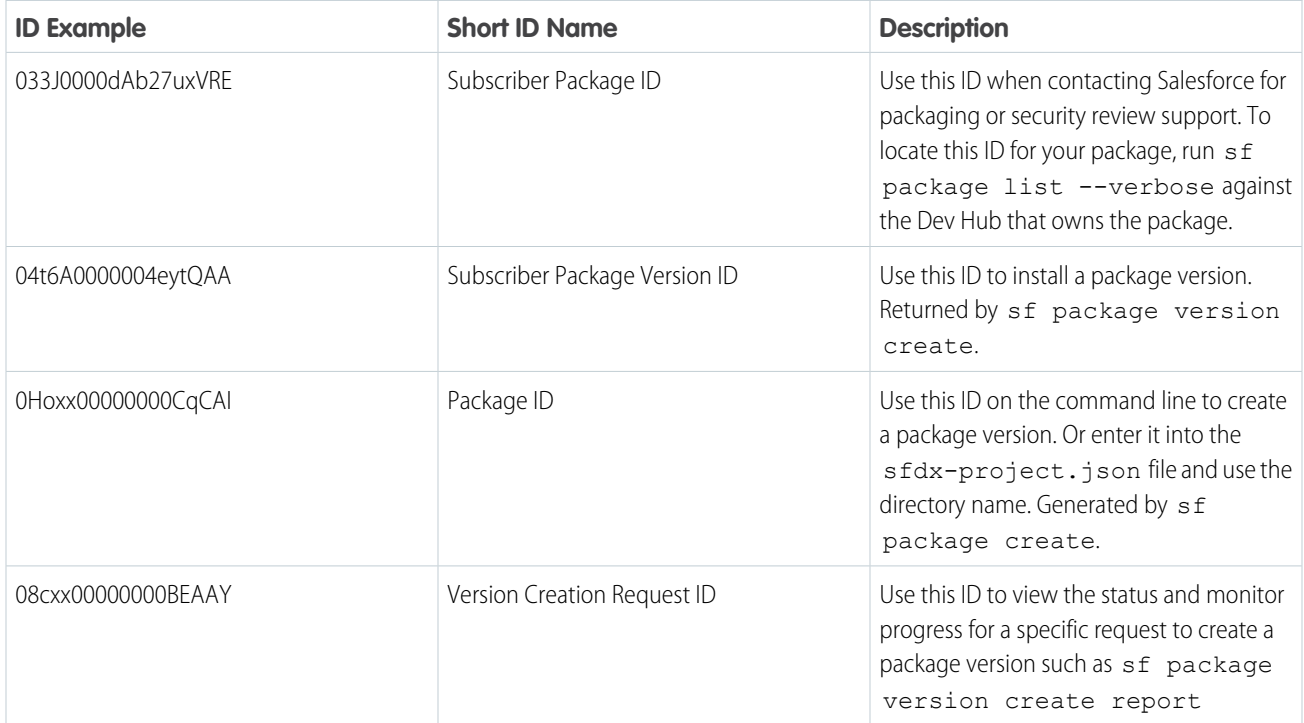

## <span id="page-287-0"></span>Avoid Namespace Collisions in Second-Generation Managed Packages

Namespaces impact the combination of package types you can install in an org.

Important: When sharing a namespace, be intentional about managing component names across packages within that namespace. Ensure that packages associated with the same namespace don't include components with the same API name. If two packages include a component with the same API name, you can't install these packages into the same org.

To understand how namespaces affect the types of packages you can install in a namespaced or no-namespace org, review this table.

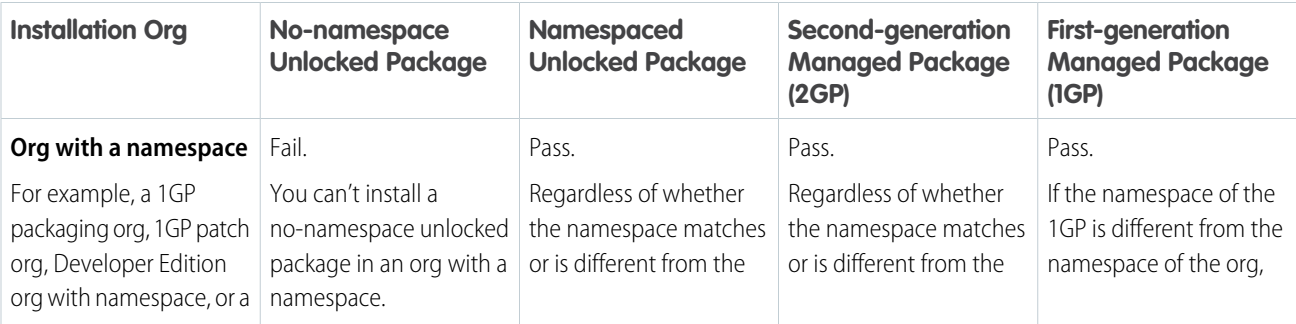
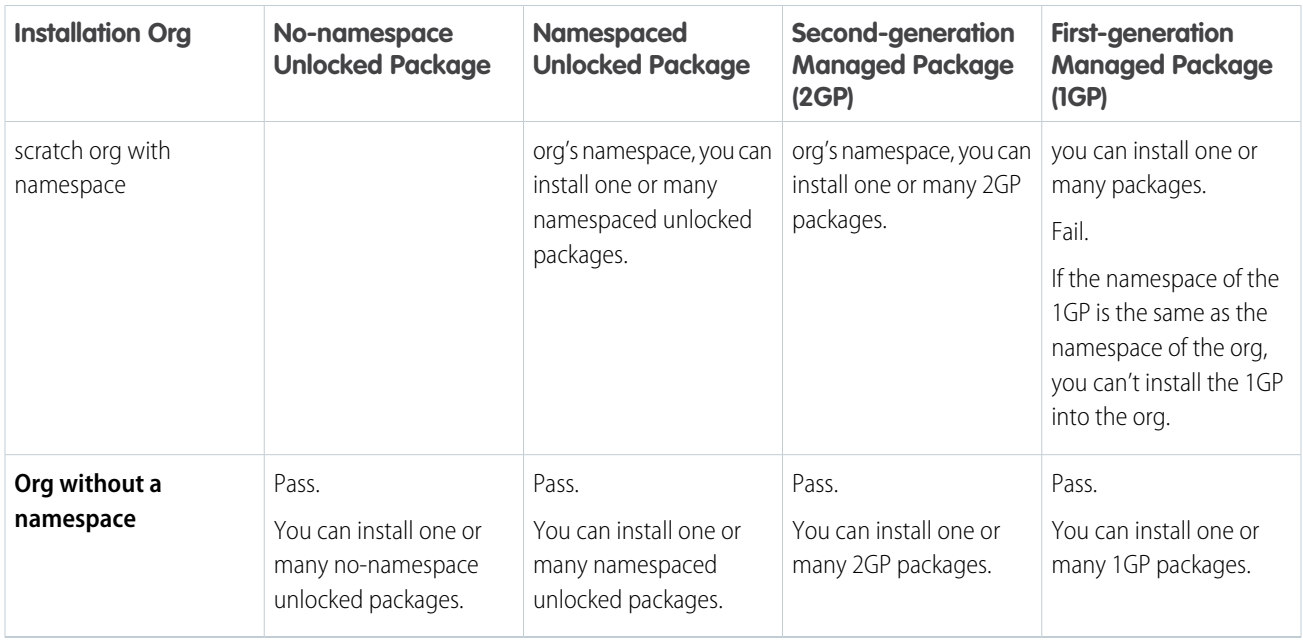

To understand how namespaces affect the combination of packages that can be installed into one org, review this table.

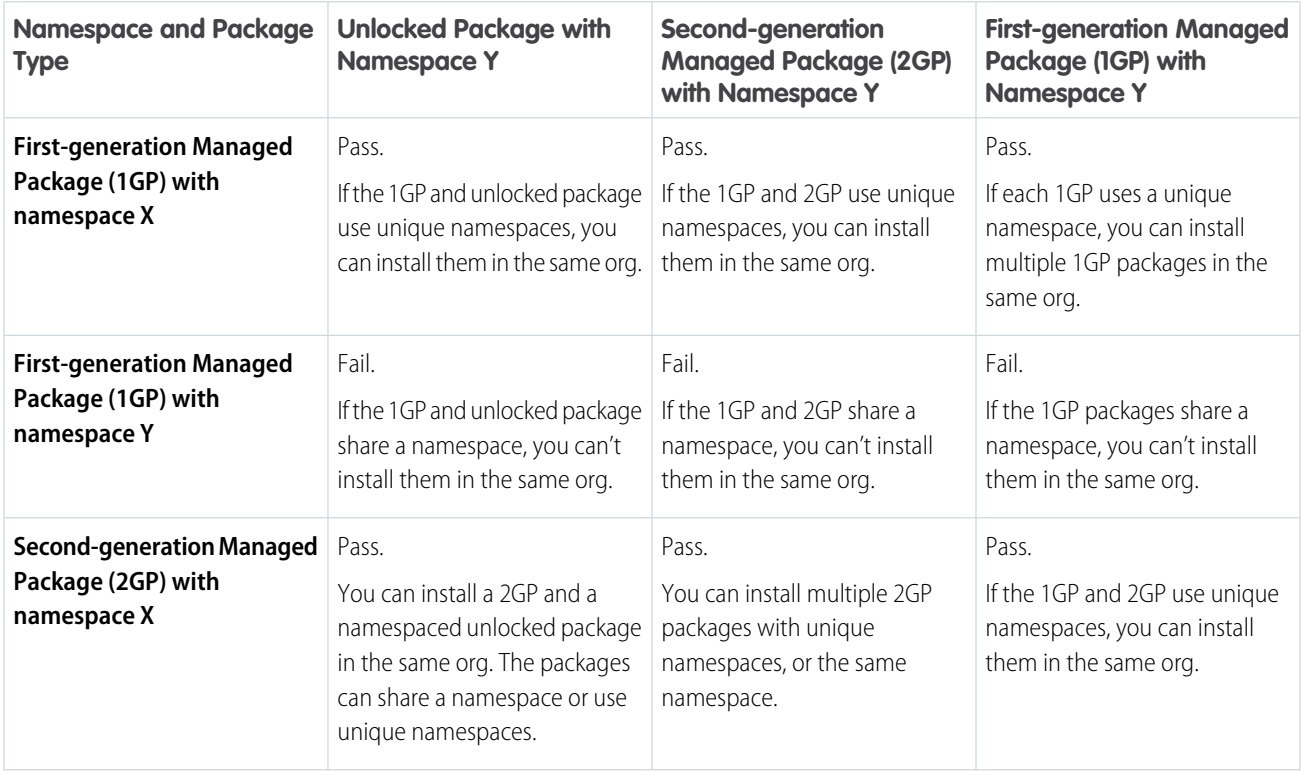

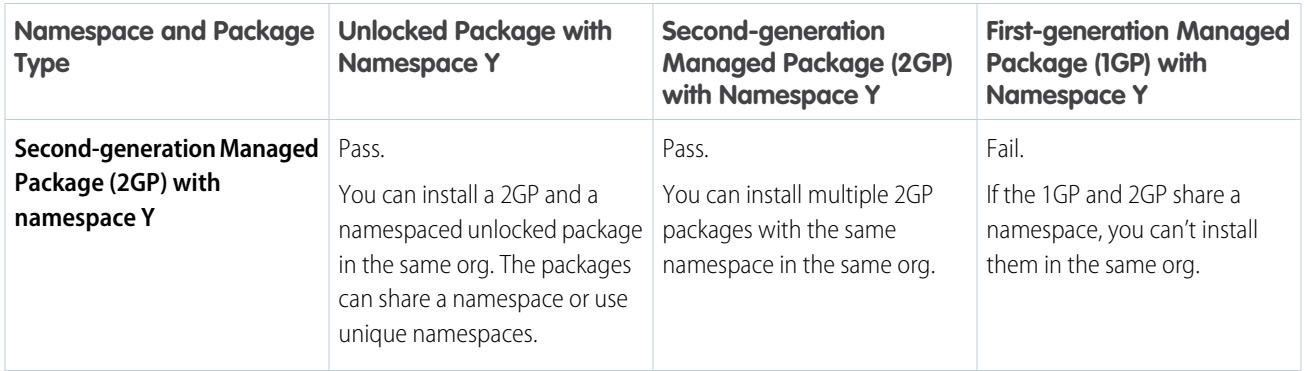

# Remove Metadata Components from Second-Generation Managed Packages

Remove metadata components such as Apex classes that you no longer want in your second-generation managed packages.

## Impact of Component Removal in Subscriber Orgs

During a package upgrade, only certain component types are hard deleted and removed from the subscriber org. Most metadata components that were removed from a package version remain in the subscriber org after package upgrade and are marked as deprecated. When a package is upgraded in the subscriber org, the Setup Audit Trail logs which components were removed. Admins of a subscriber org can delete deprecated metadata.

You can remove these metadata components from second-generation managed packages.

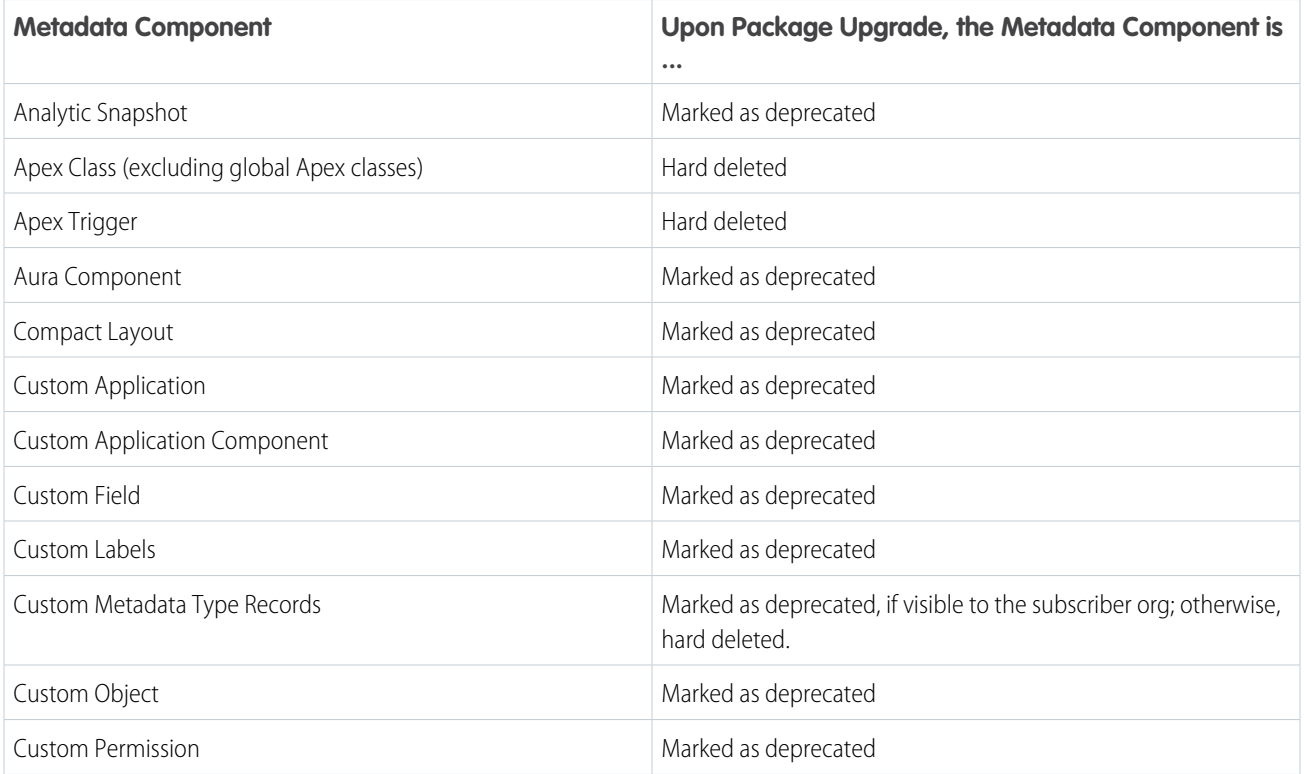

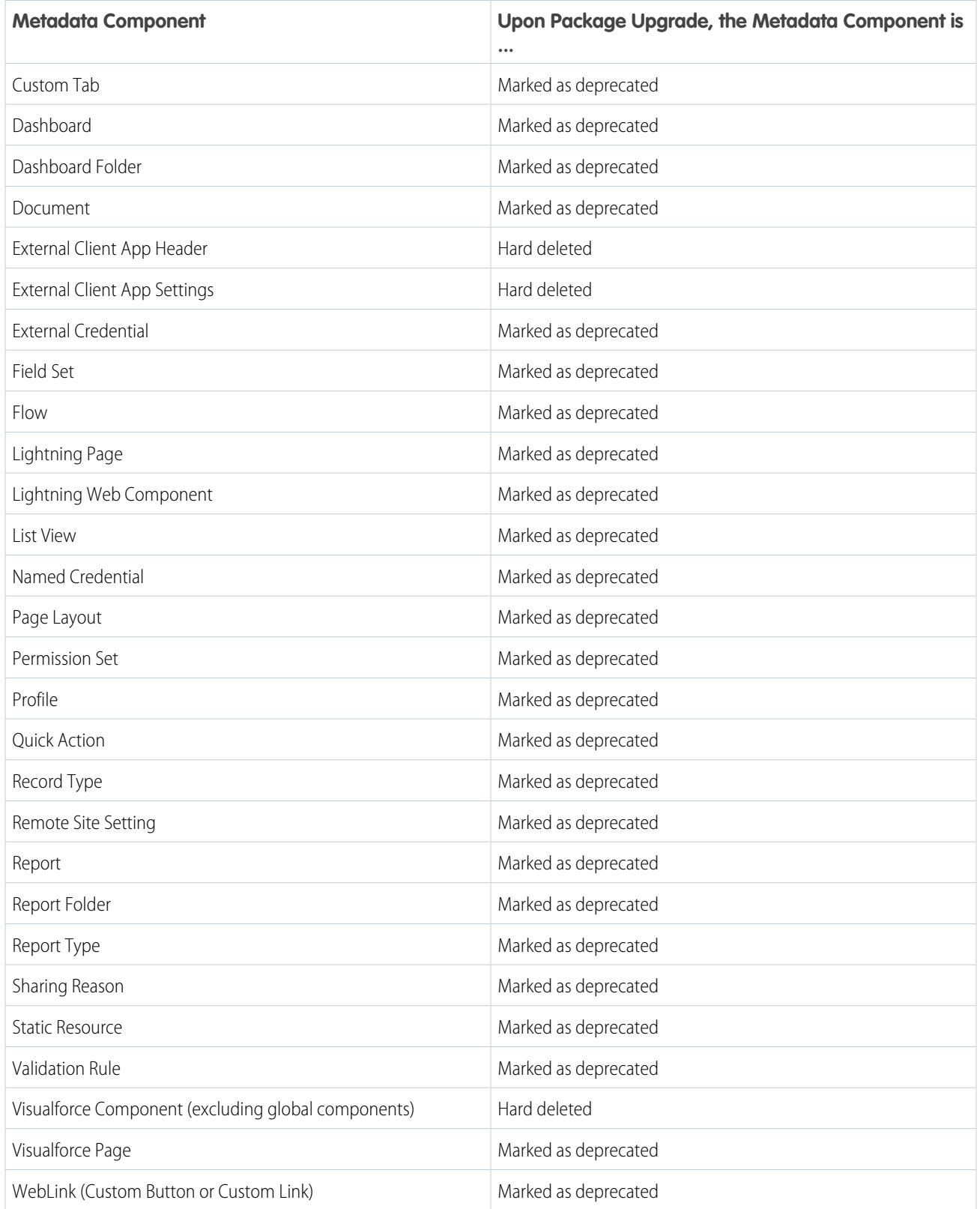

### How to Remove Metadata Components

To request access to this feature, log a case at [Salesforce Partner Community.](https://partners.salesforce.com)

After your request is approved, remove the metadata component's source file from your Salesforce DX project, and create a package version. Test the new package version to ensure it's working properly without the removed metadata.

## Before You Remove Metadata Components from Second-Generation Managed Packages

To ensure you can successfully remove metadata components from a second-generation managed package, keep these details in mind.

- **•** Request access to the feature, if you haven't already.
- **•** Familiarize yourself with the list of metadata components that can be removed.
- **•** Ensure that there aren't dependencies on the metadata you plan to remove. If any component in the package depends on or references the component you're removing, the package version creation operation fails. After you remove a component, you can't access any customizations that depend on the removed component.

## Remove Metadata Dependencies Within a Package

If there are dependencies to the metadata component you plan to remove, resolve the dependency before removing the metadata component.

For example, before deleting a custom field that is referenced in a page layout, edit the page layout and remove the reference to the custom field. Then remove the custom field from your source file, and create a package version.

Some scenarios require a two-step approach to component removal. For example, let's say you plan to remove a Visualforce page that contains a Visualforce component and replace it with a Lightning page that contains a Lightning component. Removing both the Visualforce page and Visualforce component in a single upgrade could cause issues for your subscribers. These issues occur because Visualforce components are deleted, and Visualforce pages are deprecated during package upgrade.

To avoid issues for your subscribers in this example, remove the reference to the Visualforce component from the Visualforce page, create a package version, and push the upgrade. Then remove the Visualforce page from your package version, and push this upgrade to subscribers.

## Remove Dependencies Located in Other Packages

Before you remove a metadata component, first remove all references to the metadata, including references in other packages that depend on that metadata component. For example, if you're removing a public Apex class, ensure your other packages aren't referencing that class using the Apex @namespaceAccessible annotation.

In this section, PackageA refers to the package in which you plan to remove a metadata component. And PackageB is any package that depends on the metadata you're removing from PackageA. If you have references to the metadata component or Apex class in PackageB, follow these steps:

- **1.** Remove the reference to the metadata component from PackageB.
- **2.** Create a version of PackageB.
- **3.** Push the new version of PackageB to your subscribers.
- **4.** Repeat these steps if any other packages include a reference to the metadata you plan to remove from PackageA.

After you've removed all references to the metadata component, remove the metadata component's source file from the Salesforce DX project of PackageA. Then create a version of PackageA. Before pushing this upgrade to subscribers, test the new package version to ensure it's working properly.

#### [What to Consider Before Removing Metadata Components](#page-292-0)

In most cases, removing metadata components from a second-generation managed package marks the component as deprecated and doesn't hard delete the component from the subscriber org. This approach to component removal ensures that package upgrades don't disrupt a subscriber's org.

## <span id="page-292-0"></span>What to Consider Before Removing Metadata Components

In most cases, removing metadata components from a second-generation managed package marks the component as deprecated and doesn't hard delete the component from the subscriber org. This approach to component removal ensures that package upgrades don't disrupt a subscriber's org.

But there's a scenario where a deprecated component can lead to a package upgrade issue. This issue only pertains to deprecated components, and no action is needed for hard deleted components.

To see which components are deprecated and which are deleted, see [Remove Metadata Components from Second-Generation Managed](https://developer.salesforce.com/docs/atlas.en-us.pkg2_dev.meta/pkg2_dev/sfdx_dev_dev2gp_remove_md_components.htm) [Packages.](https://developer.salesforce.com/docs/atlas.en-us.pkg2_dev.meta/pkg2_dev/sfdx_dev_dev2gp_remove_md_components.htm)

Here's an example scenario of how a deprecated component leads to a package upgrade issue.

- **1.** Subscriber A installs version 1.0 of a managed package.
- **2.** A package developer removes project\_c custom object, and creates package version 2.0.
- **3.** Subscriber A upgrades from version 1.0 to version 2.0, and project\_\_c is now marked as deprecated in their org. Any integration with project c that the subscriber created continues to work.
- **4.** The package developer continues to refine their app, and then releases several new versions.
- **5.** During development of version 5.0, the package developer adds a component named project\_c to the package.
- **6.** A new subscriber, Subscriber B, successfully installs version 5.0.
- **7.** Subscriber A tries to upgrade to version 5.0, but the installation fails because the admin at Subscriber A never deleted project\_c from their org.
- **8.** The package developer has two paths to unblock Subscriber A.
	- **a.** Ask Subscriber A to remove all references to project\_c, and then delete the component from their org.
	- **b.** Remove project\_c from the package and release a new package version.

To prevent this kind of API name collisions in your packages, here are some best practices.

#### **Communicate within Your Team and Company**

Before you remove any metadata, assess the impact to the package and to any packages that depend on that package. If you remove metadata in one package, that action has the potential to break the functionality of a package that depends on the removed metadata. Communicate within your team and company so that other developers are aware of this change.

#### **Document Package Changes for Future Developers**

If you internally document the major changes that your package undergoes, including the name of metadata components that were removed, you can help alert future package developers about previously used API names.

#### **Communicate Changes with Your Subscribers**

Educate your customers about the potential impact from any components you remove. In the Release Notes for your upgraded package, list all components you've removed and notify customers of any necessary actions.

# Delete a Second-Generation Managed Package or Package Version

Use the sf package version delete and sf package delete commands to delete packages and package versions that you no longer need.

To delete a package or package version, users need the Delete Second-Generation Packages user permission. Before you delete a package, first delete all associated package versions.

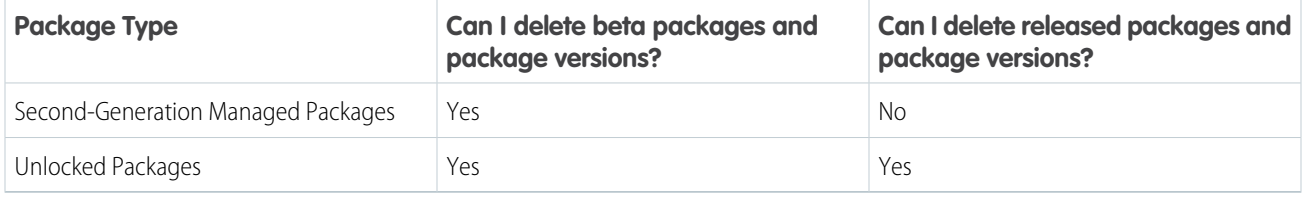

#### **Considerations for Deleting a Package or Package Version**

- **•** Deletion is permanent.
- **•** Attempts to install a deleted package version will fail.
- **•** Before deleting, ensure that the package or package version isn't referenced as a dependency.

#### **Examples:**

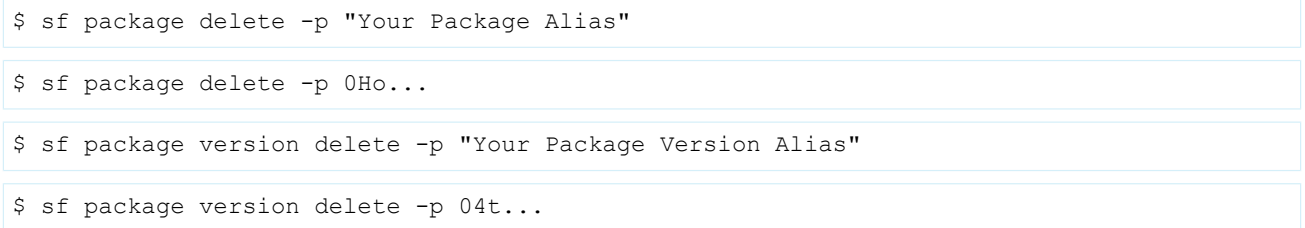

These CLI commands can't be used with first-generation managed packages or package versions. To delete a first-generation managed package, see [View Package Details i](https://developer.salesforce.com/docs/atlas.en-us.pkg1_dev.meta/pkg1_dev/isv_viewing_package_details.htm)n the First-Generation Managed Packaging Developer Guide.

# Frequently Used Packaging Operations for Second-Generation Managed Packages

For a complete list of Salesforce CLI packaging commands, see: [Salesforce Command Line Reference Guide.](https://developer.salesforce.com/docs/atlas.en-us.248.0.sfdx_cli_reference.meta/sfdx_cli_reference/cli_reference_package_commands_unified.htm)

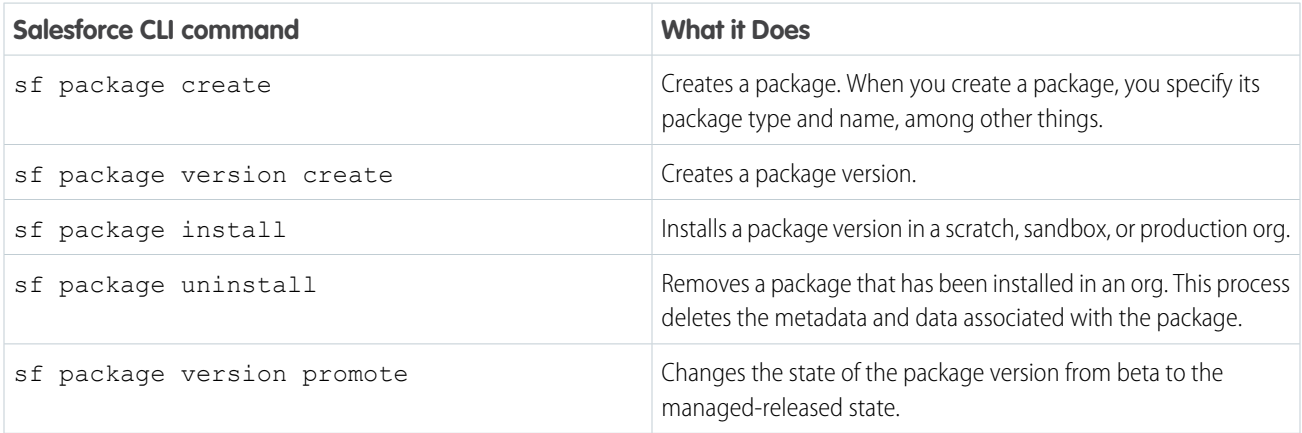

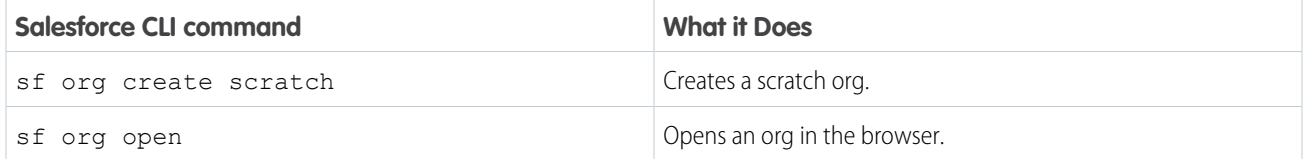

# <span id="page-294-0"></span>Transfer a Second-Generation Managed Package to a Different Dev Hub

You can transfer the ownership of a second-generation managed package (managed 2GP) from one Dev Hub org to another. These transfers can occur either internally between two Dev Hub orgs your company owns, or you can transfer a package externally to another Salesforce Partner or ISV. This change provides a way to sell a second-generation managed package to a different company.

Note: Package transfers are only available for second-generation managed packages that have passed AppExchange security review. If your managed 2GP package hasn't passed security review, consider creating a new managed 2GP using your preferred Dev Hub.

The package transfer feature is also available to unlocked packages. Dev Hub orgs aren't used with first-generation managed packages or unmanaged packages, so this feature doesn't apply to those package types.

### Request a Package Transfer to a Different Dev Hub

Start by logging a case in the Salesforce Partner Community, and provide the following details.

Subject: Managed 2GP Package Transfer to a different Dev Hub

```
Description:
```
In the description, list:

**•** Subscriber package ID of the package you're transferring. This ID starts with 033.

To verify the 033 ID of your package, run the sf package list command with the --verbose flag on the source Dev Hub org.

- **•** Dev Hub org ID for the source org.
- **•** Dev Hub org ID for the destination org. The destination Dev Hub org can't be a Developer Edition org or a trial org.
- **•** Namespace of the package being transferred.
- **•** Details about whether this package transfer is internal or external.

An external transfer occurs when you transfer a package to a Salesforce Partner or ISV who doesn't work at your company.

• Acknowledge that you've reviewed and completed the steps listed in the Prepare to Transfer Your Package section, including linking your namespace to the destination Dev Hub, and clearing your Apex Error Notification User.

#### Then click **Pick a Different Product / Topic** and select **Product: Partner Programs & Benefits** and **Topic: ISV Technology Requests**.

If you're transferring more than one package, file a separate case for each package.

After your case has been reviewed and approved, someone from Salesforce Partner Support will contact you to arrange a time to initiate the package transfer.

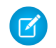

Note: For security reasons, package transfers between a Dev Hub located in Government Cloud and a Dev Hub located outside Government Cloud aren't permitted.

## Package Transfers to External Customers

If you're transferring a package to another Salesforce Partner or ISV, provide:

• The source code and config settings needed to properly set up their Salesforce DX environment.

All config settings needed to properly set up the sfdx-project.json file, and a complete list of features and settings that must be specified in their scratch org definition file.

**•** The login credentials to the namespace org. This information is required to link the package namespace to their Dev Hub org.

## Prepare to Transfer Your Package

Here's how you can help ensure a smooth package transfer.

- **•** Keep the namespace linked to the source Dev Hub. Before the package transfer, the [namespace must be linked](https://developer.salesforce.com/docs/atlas.en-us.pkg2_dev.meta/pkg2_dev/sfdx_dev_dev2gp_create_namespace.htm) to both the source and destination Dev Hub orgs.
- **•** Before the package transfer process is initiated, ensure all push upgrades or package version creation processes have completed.
- **•** Delete package versions that are no longer needed.
- **•** If specified, clear the package's Error Notification User using the sf package update --error-notification-username= command. If you're transferring the package to a Dev Hub org that you own, you can set the Error Notification User to a user in the destination Dev Hub after the package transfer is complete. Note: Specifying --error-notification-username= with no value after the equals sign clears any previously set username.

## During the Package Transfer Process

All push upgrades or package version creation processes must be complete before the package transfer process is initiated. Salesforce Partner Support will alert you about the date the package transfer will occur.

## After the Package Transfer Is Complete

Run sf package list and verify that the package is no longer associated with your Dev Hub.

If the transferred package is still visible in your CLI output, and the recipient of the package transfer indicates the package transfer succeeded, log a case with Salesforce Partner Support to remove the association of the package with your Dev Hub org.

Next, unpublish your existing AppExchange listing for this package.

## Impact of Package Transfers on Package IDs

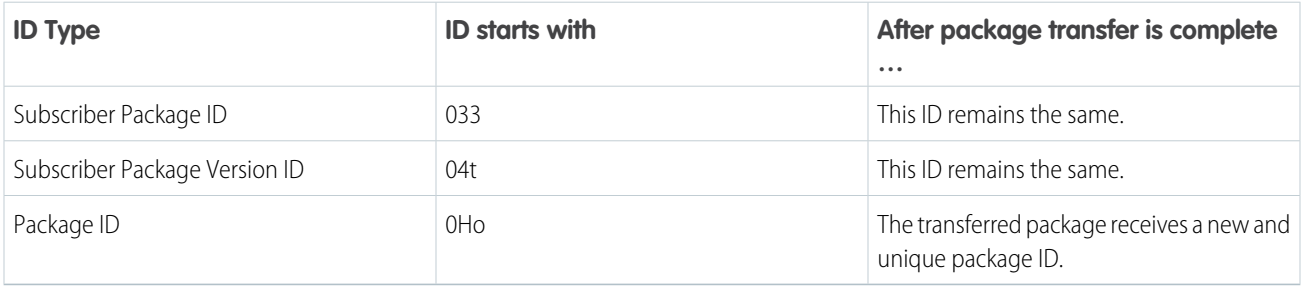

## Update Your Package Project File

Before you create new packages or package versions on your Dev Hub, update your sfdx-project.json file and remove all references to the transferred package from the package directory and package alias sections.

If you have packages in your Dev Hub that depend on the package that you're transferring, update the package dependency section in your sfdx-project.json file to explicitly specify the 04t ID of the transferred package that you depend on.

For example, if you transferred pkgA to a different Dev Hub, and your sfdx-project.json file lists the package dependency like this.

```
"dependencies": [
   {
      "package": "pkgA"
      "versionNumber": "2.0.0.LATEST"
   }
]
```
Update the dependency to either specify the 04t ID of pkgA.

```
"dependencies": [
   {
      "package": "04tB0000000UzH5IAK"
   }
]
```
Or specify the dependency using a package alias.

```
"dependencies": [
   {
      "package": "pkgA2.0.0-1"
   }
"packageAliases": {
     "pkgA2.0.0-1": "04tB0000000UzH5IAK"
   }
]
```
## What Package History Is Transferred?

When a package is transferred, all package versions, and all lines of ancestry are transferred. Customer upgrade paths aren't affected.

Regardless of whether the package transfer occurred between two Dev Hub orgs you own, or the package was transferred externally to a Dev Hub you don't own, we transfer the package version history.

We transfer:

- **•** Package name, namespace, type, and IDs. One exception is that the transferred package gets a new 0Ho ID.
- Package version info. This includes all the info that is typically displayed when you run the sf package version list or sf package version report command.

We don't transfer:

- **•** Push upgrade history.
- **•** Package version create requests.
- **•** The username of the Dev Hub user who received Apex and other types of error notifications. This optional user is set using --error-notification-username.

[Take Ownership of a Second-Generation Managed Package Transferred from a Different Dev Hub](#page-297-0)

You can take ownership of a second-generation managed package that is transferred from another Dev Hug org.

## <span id="page-297-0"></span>Take Ownership of a Second-Generation Managed Package Transferred from a Different Dev Hub

You can take ownership of a second-generation managed package that is transferred from another Dev Hug org.

To initiate a package transfer from your Dev Hub org, see [Transfer a Second-Generation Managed Package to a Different Dev Hub.](#page-294-0)

Note: For security reasons, package transfers between a Dev Hub located in Government Cloud and a Dev Hub located outside Government Cloud aren't permitted.

### Transfers from External Customers

If you're receiving the package from another Salesforce Partner or ISV, make sure they provide the source code for the package, and an outline for the config settings needed to properly set up your Salesforce DX environment.

Request all the configuration settings required to properly set up the  $sdx$ -project.json file, and a complete list of features and settings that must be specified in your scratch org definition file.

Also ensure that the company who is transferring the ownership of the package provides the login credentials for the namespace org they used. This information is needed to link the package namespace to your Dev Hub org.

### Receive a Package Transfer

For internal transfers, skip this step. Only log the case described in [Transfer a Second-Generation Managed Package to a Different Dev](#page-294-0) [Hub](#page-294-0) .

If you're receiving a package from a different Salesforce Partner or ISV, start by linking the namespace of the package you are receiving to your Dev Hub org. See [Link a Namespace to a Dev Hub Org](https://developer.salesforce.com/docs/atlas.en-us.248.0.sfdx_dev.meta/sfdx_dev/sfdx_dev_reg_namespace.htm) in the Salesforce DX Developer Guide.

Next, log a case in the Salesforce Partner Community, and provide the:

- **•** Dev Hub org ID for the source org.
- **•** Subscriber package ID of the package you're receiving. This ID begins with 033.
- **•** Dev Hub org ID for the destination org.

### After the Package Transfer Is Complete

After the package transfer is complete, you'll be notified by Salesforce Partner Support.

To verify that the transferred package is associated with your Dev Hub, run sf package list.

### Impact of Package Transfers on Package IDs

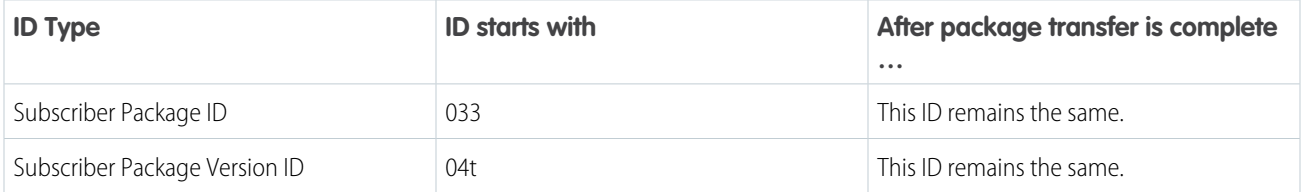

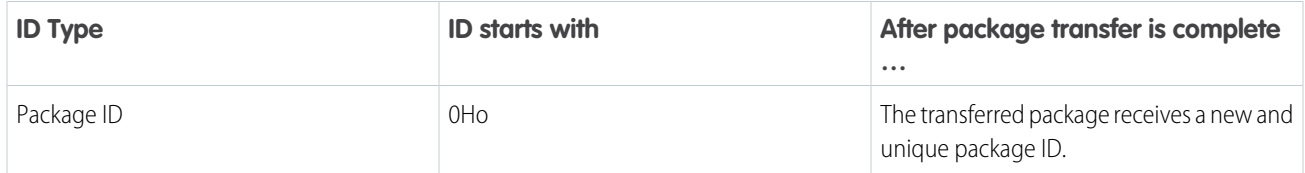

### Update Your Package Project File

Open and review the contents of the  $sfdx-preoject.json$  file that you received from the original package owner.

Open and review the contents of any scratch org definition files that you received from the original package owner. Definition files help in setting up your scratch orgs during development. Use the --definition-file parameter to specify a definition file when you create a new package version.

If the package directories section lists additional packages that weren't transferred to you, remove those references from the sfdx-project.json file.

Next, review the package alias section of the sfdx-project.json file, and remove any references to package aliases that aren't associated with the package that was transferred.

Update the package alias of the transferred package to specify its 0Ho package ID.

### Before You Create a New Package Version

Similar to how you go about creating any new package versions, you must update the  $sfdx-project$ , json file, and update the version number and ancestor ID. We recommend you set the ancestor ID to HIGHEST.

To designate a Dev Hub user to receive email notifications for unhandled Apex exceptions, and install, upgrade, or uninstall failures associated with your package, run the sf package update command, and use the --error-notification-username parameter.

### What Package History Is Transferred?

Regardless of whether the package transfer occurred between two Dev Hub orgs you own, or the package was transferred externally to a Dev Hub you don't own, we transfer the package version history.

We transfer:

- **•** Package name, namespace, type, and IDs. One exception is that the transferred package gets a new 0Ho ID.
- Package version info. This includes all the info that is typically displayed when you run the sf package version list or sf package version report command.

We don't transfer:

- **•** Push upgrade history.
- **•** Package version create requests.
- The username of the Dev Hub user who received Apex and other types of error notifications.

### Next Steps

You've verified that the package is associated with your Dev Hub, you've updated your sfdx-project.json file, and perhaps you've even created a new package version. Congrats! There's still a couple more items of business left to complete.

**1.** Register the transferred package with your License Management Org.

If this is an external transfer, log a case with Salesforce Partner Support and request provide both your LMO org ID, and the 033 package ID.

**2.** [Publish Your Package on AppExchange](https://developer.salesforce.com/docs/atlas.en-us.pkg2_dev.meta/pkg2_dev/sfdx_dev_dev2gp_publish_appexchange.htm)

# Best Practices for Second-Generation Managed Packages

We suggest that you follow these best practices when working with second-generation managed packages.

- We recommend that you work with only one Dev Hub, and enable Dev Hub in your partner business org.
- The Dev Hub org against which you run the  $sf$  package create command becomes the owner of the package. If the Dev Hub org associated with a package expires or is deleted, its packages no longer work.
- Include the  $-$ -tag option when you use the sf package version create and sf package version update commands. This option helps you keep your version control system tags in sync with specific package versions.
- **•** Create user-friendly aliases for packaging IDs, and include those aliases in your Salesforce DX project file and when running CLI packaging commands. See: [Package IDs and Aliases for Second-Generation Managed Packages](#page-286-0).

# Manage Licenses for Managed Packages

Use the License Management App (LMA) to manage leads and licenses for your AppExchange solutions. By integrating the LMA into your sales and marketing processes, you can better engage with prospects, retain existing customers, and grow your ISV business. The LMA is a managed package that is installed in all partner business orgs (PBO) and includes custom objects that track details on packages, package versions, and licenses.

### EDITIONS

Available in: both Salesforce Classic and Lightning Experience

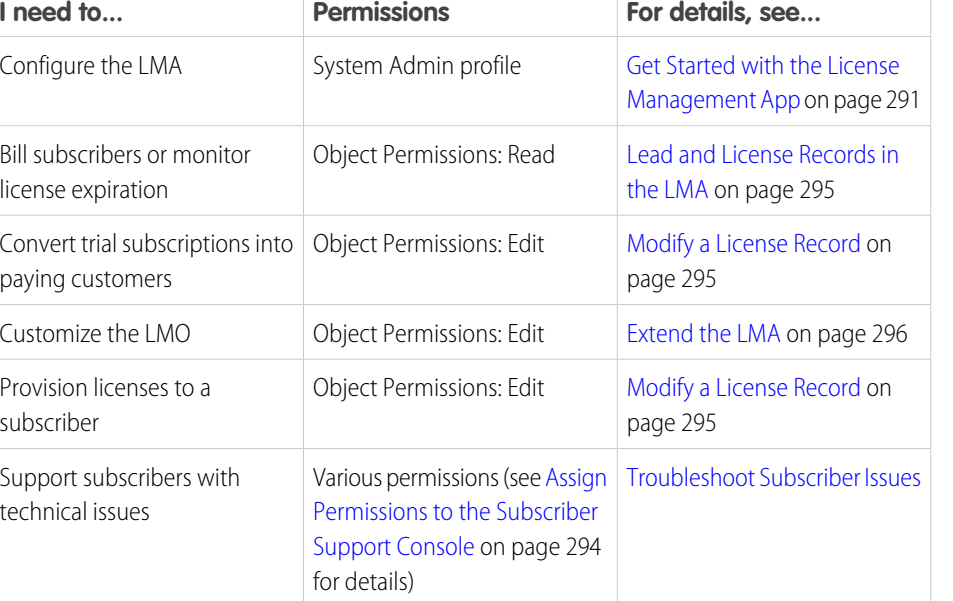

Available in: **Enterprise**, **Performance**, and **Unlimited** Editions

Note: The LMA is available only in English.

The LMA is available to eligible Salesforce partners. For more information on the Partner Program, including eligibility requirements, visit [https://partners.salesforce.com.](https://partners.salesforce.com)

#### [Get Started with the License Management App](#page-300-0)

To start managing leads and licenses with the License Management App (LMA), complete these installation and configuration steps.

#### [Lead and License Records in the License Management App](#page-304-0)

Each time a customer installs your managed package, the License Management App (LMA) creates lead and license records.

#### [Modify a License Record](#page-304-1)

You can change a customer's access to your offering by modifying a license record using the License Management App (LMA). For example, you can increase or decrease the number of seats included with a license or change the expiration date.

#### [Refresh Licenses for a Managed Package](#page-305-1)

To sync all license records for a package across all subscriber installations, you refresh the license. Refreshing the license can also resolve discrepancies between the number of licenses in a subscriber's org and the number displayed in the License Management App (LMA). Refreshing is required when you move the LMA to a different org.

#### [Extending the License Management App](#page-305-0)

The License Management App (LMA) is a managed package that you can customize and extend. In addition to using the LMA to manage leads and licenses, many partners also integrate it into their existing business processes.

#### [Move the License Management App to Another Salesforce Org](#page-308-0)

You can move an LMA to a different org, but your package and license records don't automatically move with it. You must manually relink your packages and refresh the licenses.

#### [Troubleshoot the License Management App](#page-309-0)

If you're experiencing issues with the License Management App, review these troubleshooting tips.

#### [Best Practices for the License Management App](#page-310-0)

Follow these best practices when you use the License Management App (LMA).

#### [Troubleshoot Subscriber Issues](#page-310-1)

<span id="page-300-0"></span>Use the Subscriber Support Console to access information about your subscribers. Subscribers can also grant you login access to troubleshoot issues directly within your app. After you're granted access, you can log in to the subscriber's org and view their configuration and data to troubleshoot and resolve issues.

## Get Started with the License Management App

To start managing leads and licenses with the License Management App (LMA), complete these installation and configuration steps.

#### [Install the License Management App](#page-301-0)

The License Management App (LMA) is a managed package that is installed in all partner business orgs. The org that the LMA is installed in is called the License Management Org (LMO).

#### [Associate a Package with the License Management App](#page-301-1)

To receive lead and license records for your package, you connect your License Management Org (LMO), your package, and the Salesforce Partner Console. Your LMO is the Salesforce org where the License Management App (LMA) is installed.

### EDITIONS

Available in: both Salesforce Classic and Lightning Experience

Available in: **Enterprise**, **Performance**, and **Unlimited** Editions

#### [Configure Permissions for the License Management App](#page-302-0)

Determine who needs access to the License Management App (LMA), and set object permissions. Consider using a permission set to assign user permissions.

## <span id="page-301-0"></span>Install the License Management App

The License Management App (LMA) is a managed package that is installed in all partner business orgs. The org that the LMA is installed in is called the License Management Org (LMO).

We strongly recommend that you use your partner business org (PBO) as your LMO. However, you can choose to install the LMA in another production org. Consider installing the LMA in an org that your company is already using to manage sales, billing, and marketing.

### USER PERMISSIONS

To install packages:

**•** Download AppExchange Packages

Commercial use of the LMA is prohibited in Developer and Partner Developer Edition orgs. Installing the LMA in a Developer Edition org is allowed only if you're building integrations with the LMA and need an environment only for development and testing purposes. You can install the LMA in Enterprise, Unlimited, or Performance Edition production orgs.

It's not possible to have Slack or the Declarative Lookup Rollup Summary (DLRS) package installed in the same org as the LMA. If the org in which you plan to install the LMA has either Slack or the DLRS package installed, uninstall them before you install the LMA. Alternatively, install the LMA in a different org.

Note: To confirm whether your PBO already has the LMA installed, skip to step 4.

- **1.** To install the LMA in an org other than your PBO, log a case in the [Partner Community](https://partners.salesforce.com). After we review the case, you receive an email with an installation URL.
- **2.** Log in to the org where you want to install the LMA, and then go to the installation URL included in the email.
- **3.** Choose which users can access the LMA, and then click **Install**.
- <span id="page-301-1"></span>**4.** To confirm that the LMA is installed, open the App Launcher. If the installation was successful, the License Management App appears in the list of available apps.

## Associate a Package with the License Management App

To receive lead and license records for your package, you connect your License Management Org (LMO), your package, and the Salesforce Partner Console. Your LMO is the Salesforce org where the License Management App (LMA) is installed.

A single LMO can manage multiple 1GP and 2GP packages, but a package can be associated with only one LMO.

- **1.** Connect your packaging org (for 1GP) or your Dev Hub org (for 2GP) to the Partner Console.
	- **a.** Log in to the [Partner Community,](https://partners.salesforce.com/) and select the **Publishing** tab.
	- **b.** Click **Technologies** > **Orgs**.
	- **c.** Click **Connect Technology**, and then click **Org**.
	- **d.** Click **Connect Org**.
	- **e.** Log in to the org.

For 1GP packages, enter the login credentials for the packaging org. Repeat this step for all your 1GP packages.

For 2GP packages, enter the login credentials for the Dev Hub org. When you connect the Dev Hub org, all the 2GP packages owned by the Dev Hub org are linked to the Partner Console.

### USER PERMISSIONS

To manage licenses in the Partner Community:

**•** Manage Listings

- **2.** Select the **Solutions** tab.
- **3.** Locate the package you want to register with the LMO. To register each package you own, repeat this step.
	- **a.** Click the down arrow to expand the list of versions for your package.
	- **b.** Click **Register Package** for the package version you want to register. Package versions created after linking to your LMO inherit the association.
	- **c.** To register the package, log in to your LMO.
- **4.** Set the default behavior you want for your package license, and then click **Save**.

After the package is registered, a license is created when customers install it. You can view which packages are registered in the LMA.

<span id="page-302-0"></span>Note: Beta package versions don't display in the LMA. Only managed-released package versions (1GP) and promoted package versions (2GP) are visible in the LMA. Unlocked packages aren't supported.

## Configure Permissions for the License Management App

Determine who needs access to the License Management App (LMA), and set object permissions. Consider using a permission set to assign user permissions.

Ensure that you:

- **•** Install the LMA.
- **•** Connect your packaging org (for 1GP) or your Dev Hub org (for 2GP) to the AppExchange Partner Console.
- **•** Associate your package with the LMA.
- **1.** Set object permissions for the license, package, and package version custom objects.

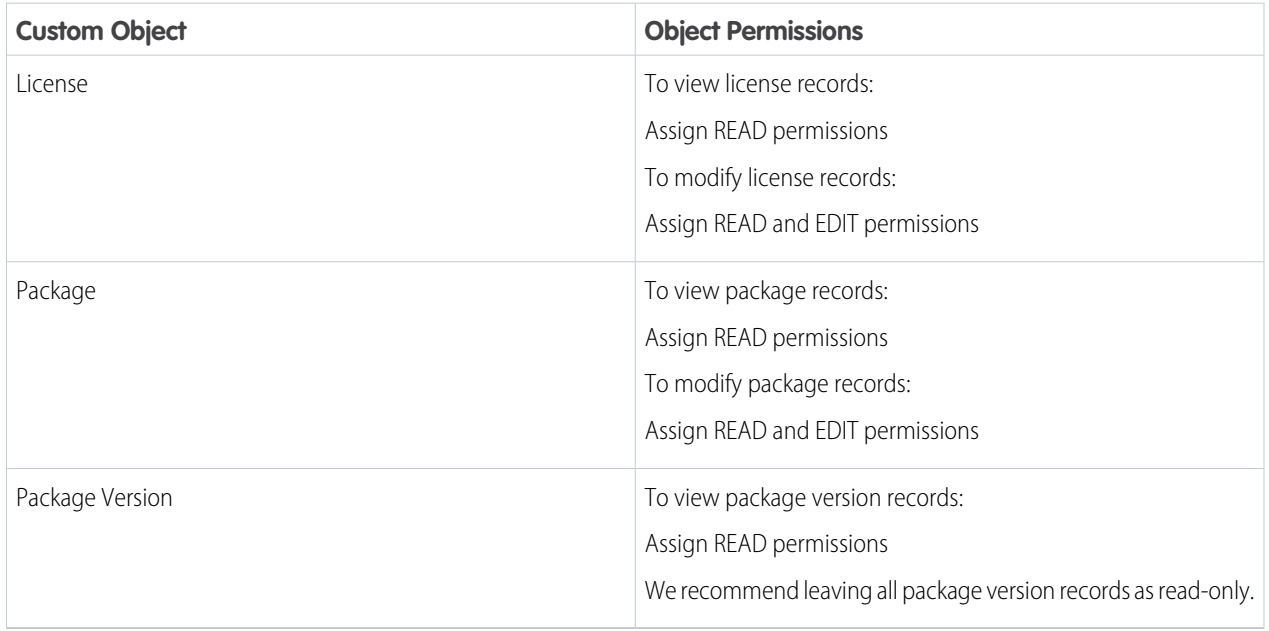

**2.** Set field-level security in user profiles or permission sets.

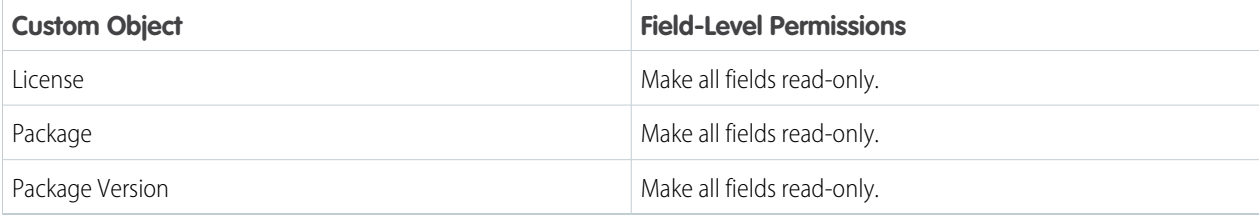

**3.** Add related lists to page layouts.

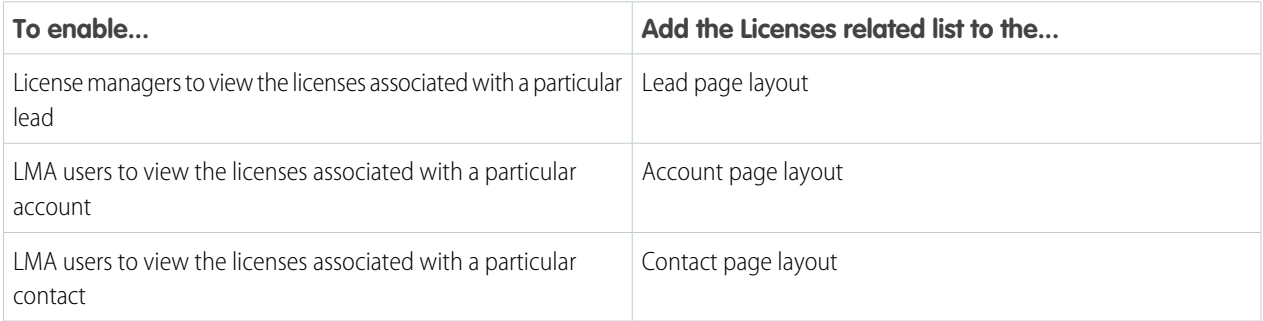

#### <span id="page-303-0"></span>[Assign Permissions to the Subscriber Support Console](#page-303-0)

Create a permission set to provide users access to the Subscriber Support Console.

### Assign Permissions to the Subscriber Support Console

Create a permission set to provide users access to the Subscriber Support Console.

- Note: If you've already assigned these permissions via a profile or another permission set, you can skip this task.
- **1.** From Setup, in the Quick Find box, enter *Permission Sets*, and select **Permission Sets**.
- **2.** Click **New** and enter your permission set information.
- **3.** On the Permission Set Overview page, locate the Apps section, and select **Visualforce Page Access**.
	- **a.** Click **Edit**.
	- **b.** Add **sfLma.LoginToPartnerBT** and **sfLma.SubscriberSupport** to the list of Enabled Visualforce pages, and then click **Save**.
- **4.** On the Permission Set Overview page, locate the System section, and select **System Permissions**. Click **Edit**.
	- **a.** Select **Log in to Subscriber Organization**, and click **Save**.
- **5.** From Setup, in the Quick Find box, enter *Profiles*, and select **Profiles**.
	- **a.** Click **Edit**.
	- **b.** Under Custom App Settings, select **License Management App**.
	- **c.** Under Custom Tab Settings, locate the Subscribers tab and select **Default On**.
	- **d.** Click **Save**.

# <span id="page-304-0"></span>Lead and License Records in the License Management App

Each time a customer installs your managed package, the License Management App (LMA) creates lead and license records.

The key objects in the LMA are Package, Lead, and License.

- **•** Package—The LMA includes a Package custom object and a Package Version custom object. These objects display details about each 1GP or 2GP package and package version you've listed on AppExchange.
- **•** Lead —The Lead standard object gives you details about who installed your package, such as the installer's name, company, and email address. Lead records created by the LMA are just like the ones you use elsewhere in Salesforce, except the lead source is Package Installation. You can manually convert leads into accounts and contacts. When you convert a lead, the license record links to the converted account or contact.
- **•** License—The License custom object gives you control over how many users in the customer's org can access your package and for how long. Each license record links to a lead record and a package record.

To understand which actions you must take and which actions the LMA handles for you, review this table.

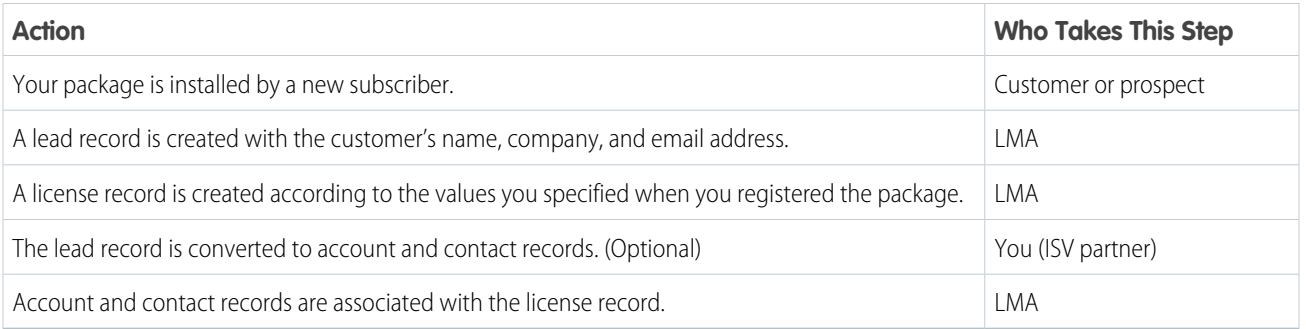

# <span id="page-304-1"></span>Modify a License Record

You can change a customer's access to your offering by modifying a license record using the License Management App (LMA). For example, you can increase or decrease the number of seats included with a license or change the expiration date.

**1.** In the LMA, locate the license.

### **2.** Click **Modify License**.

When the LMA is installed, the Edit button doesn't appear on the license page layout, and the Modify License button is included instead. This setup is intentional. Only edit license records on the Modify License page.

**3.** Update the field values as needed.

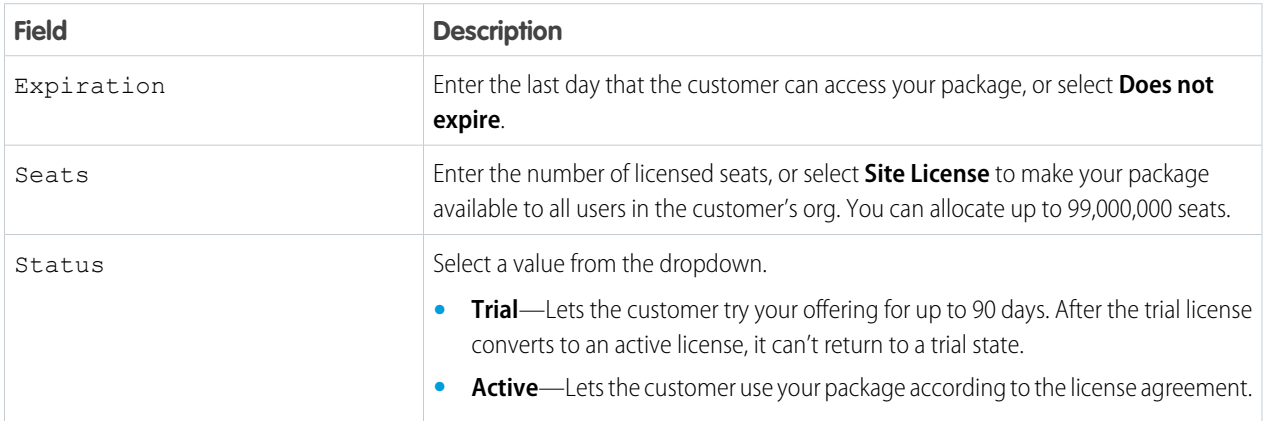

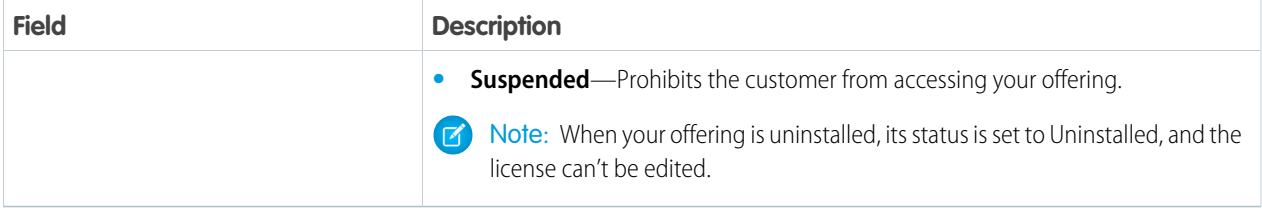

#### <span id="page-305-1"></span>**4.** Click **Save**.

# Refresh Licenses for a Managed Package

To sync all license records for a package across all subscriber installations, you refresh the license. Refreshing the license can also resolve discrepancies between the number of licenses in a subscriber's org and the number displayed in the License Management App (LMA). Refreshing is required when you move the LMA to a different org.

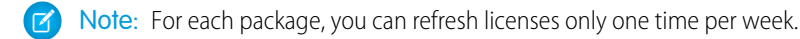

- **1.** From the LMA, select the **Packages** tab.
- **2.** Open the package record.
- <span id="page-305-0"></span>**3.** Click **Refresh Licenses**. In Lightning Experience, Refresh Licenses is located in the dropdown menu.

# Extending the License Management App

The License Management App (LMA) is a managed package that you can customize and extend. In addition to using the LMA to manage leads and licenses, many partners also integrate it into their existing business processes.

The LMA includes these custom objects:

- **•** [License](#page-306-0) on page 297
- **•** [Package](#page-305-2) on page 296
- **•** [Package Version](#page-305-2) on page 296

You can add custom fields to the objects as long as you don't mark your custom fields as required.

#### [Package and Package Version Object Fields](#page-305-2)

The License Management App (LMA) includes a Package custom object and a Package Version custom object. These objects display details about each 1GP or 2GP package and package version you've listed on AppExchange.

#### [License Object Fields](#page-306-0)

<span id="page-305-2"></span>Use the License custom object to set limits on how many users in the subscriber's org can use your app and for how long.

[Adding Custom Automation to License Management App Objects](#page-308-1)

Here are some examples of how you can use the License Management App (LMA) to grow your business and retain customers.

## Package and Package Version Object Fields

The License Management App (LMA) includes a Package custom object and a Package Version custom object. These objects display details about each 1GP or 2GP package and package version you've listed on AppExchange.

To view details about a package record, from the LMA, select the **Packages** tab, and then select the package name. You can view package versions in the Package Version related list.

Note: The LMA creates the package records, which contain critical information for tracking your licenses and packages. Treat these fields as read-only and ensure that your object permissions protect package records.

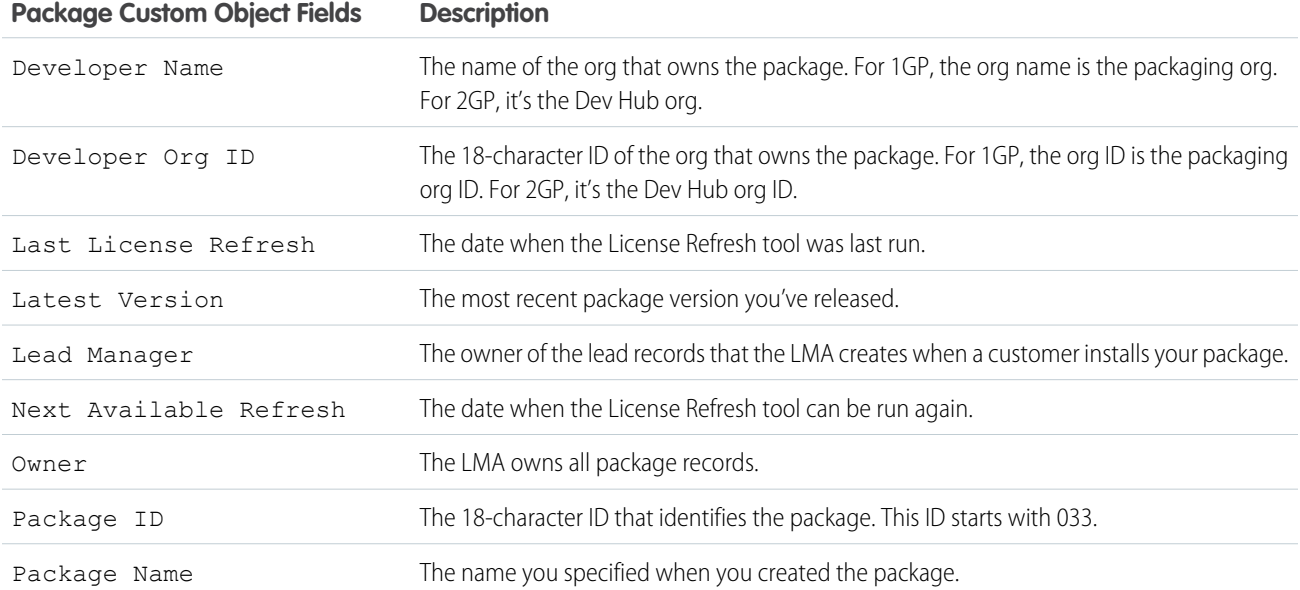

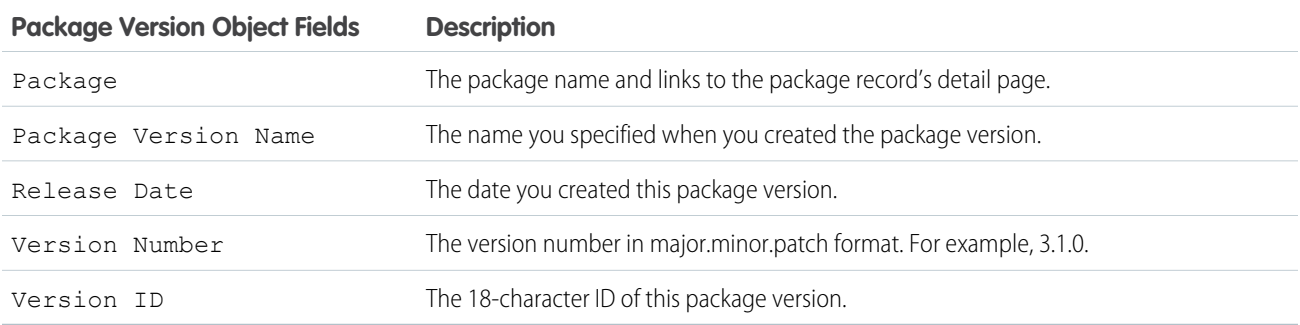

## <span id="page-306-0"></span>License Object Fields

Use the License custom object to set limits on how many users in the subscriber's org can use your app and for how long.

The License Management App (LMA) creates a license record every time your package is installed in an org. For example, if a subscriber installs two of your 1GP packages and three of your 2GP packages, you have five license records for that subscriber in your LMA. If you deliver a 2GP app that is composed of multiple packages, a unique license record is created for each package in the app. You can allocate up to 99,000,000 seats per subscriber license.

To view details about a license record, select the **Licenses** tab in the LMA, and then select and open the license record.

License records are automatically created and contain critical information for tracking licenses. Do not directly edit the license record. Instead, use the [Modify License](#page-304-1) on page 295 tool to change the expiration date, license status, and the number of licensed seats.

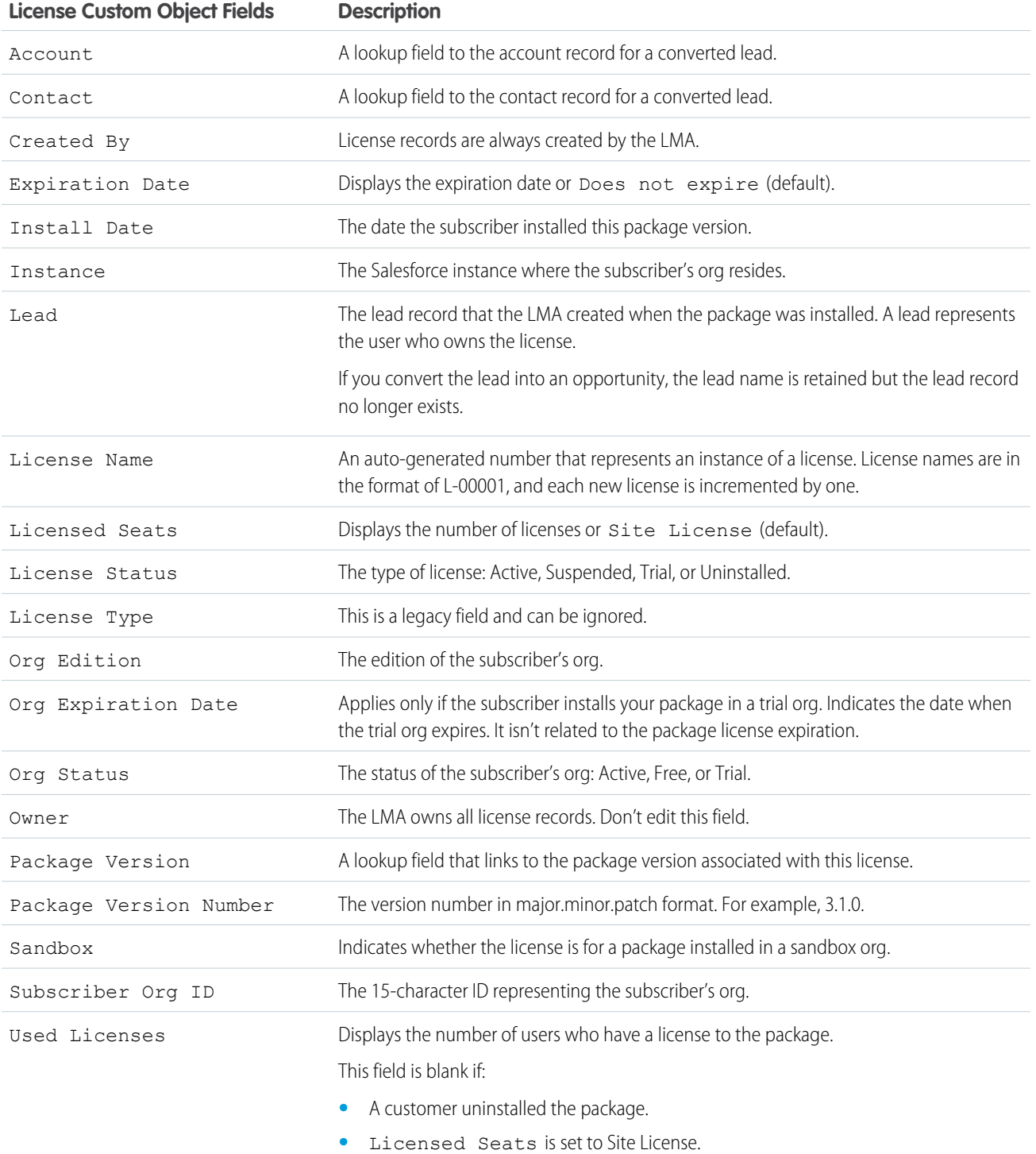

## <span id="page-308-1"></span>Adding Custom Automation to License Management App Objects

Here are some examples of how you can use the License Management App (LMA) to grow your business and retain customers.

### Alert Sales Reps Before a License Expires

If you're managing licenses for several packages, it can be difficult to track the various expirations. If a license expires accidentally, you could even lose a customer. To help your customers with renewals, set up a workflow rule to email a sales rep on your team before the license expires.

To automatically email the sales rep, follow these high-level steps.

- **1.** Create an email template for the notification.
- **2.** Create a workflow rule with a filter that specifies enough time before the expiration date to discuss renewal options.
- **3.** Associate the workflow rule with a workflow alert that sends an email to the appropriate team member or sales rep.

### Notify Customer-Retention Specialists When an Offering Is Uninstalled

If a customer uninstalls your offering, find out why. By speaking to the customer, you have an opportunity to restore the business relationship or receive feedback that helps you improve your offering.

To notify a customer-retention specialist on your team, follow these high-level steps.

- **1.** Create an email template for the notification.
- <span id="page-308-0"></span>**2.** Create a workflow rule with a filter that specifies that the License Status equals *Uninstalled*.
- **3.** Associate the workflow rule with a workflow alert that sends an email to the retention specialist.

# Move the License Management App to Another Salesforce Org

You can move an LMA to a different org, but your package and license records don't automatically move with it. You must manually relink your packages and refresh the licenses.

It's not possible to have Slack or the Declarative Lookup Rollup Summary (DLRS) package installed in the same org as the LMA. If the org in which you plan to install the LMA has either Slack or the DLRS package installed, uninstall them before you install the LMA. Alternatively, install the LMA in a different org.

- **1.** To remove the association between the LMA and the org where it's currently installed, log a case with the [Partner Community](https://partners.salesforce.com/).
- **2.** [Install the LMA in the new org](#page-301-0) on page 292.
- **3.** [Associate your packages with the new org](#page-301-1) on page 292.
- **4.** [Refresh licenses for your packages](#page-305-1) on page 296.

**EDITIONS** 

Available in: both Salesforce Classic and Lightning Experience

Available in: **Enterprise**, **Performance**, and **Unlimited** Editions

USER PERMISSIONS

To install packages:

**•** Download AppExchange Packages

To manage licenses in the Partner Community:

**•** Manage Listings

# <span id="page-309-0"></span>Troubleshoot the License Management App

If you're experiencing issues with the License Management App, review these troubleshooting tips.

#### [Leads and Licenses Aren't Being Created in the License Management App](#page-309-1)

When a customer installs your package, leads and license records are created. If these records aren't being created, review these configurations in the License Management Org (LMO). If you resolve your issue using one of these recommendations, your missing licenses appear in the LMA within a few days.

#### [Proxy User Has Deactivated Message in the LMA](#page-310-2)

<span id="page-309-1"></span>If you're editing a license and see a "proxy user has deactivated" message, check whether the subscriber org is locked, deleted, or disabled.

### EDITIONS

Available in: both Salesforce Classic and Lightning Experience

Available in: **Enterprise**, **Performance**, and **Unlimited** Editions

## Leads and Licenses Aren't Being Created in the License Management App

When a customer installs your package, leads and license records are created. If these records aren't being created, review these configurations in the License Management Org (LMO). If you resolve your issue using one of these recommendations, your missing licenses appear in the LMA within a few days.

#### **Did the customer complete the package installation?**

When a customer clicks **Get it Now** on your AppExchange listing, Salesforce counts this selection as an installation. However, the customer can cancel the installation before it's completed, or the installation could have failed. If the installation doesn't finish, a license isn't created.

#### **Is State and Country picklist validation enabled?**

To avoid state and country picklist-related lead failures, you have two options. Use the standard picklist integration values, or add duplicate states and countries to your picklists.

#### **Standard picklist integration values**

To implement this option, use the Salesforce standard state and country picklists in your org, and leave the integration values as-is. We recommend this option for most partners.

With this option, AppExchange leads propagate to your org with full state and country names, and the names match integration values in the standard picklists.

#### **Add duplicate states and countries to your picklists.**

Implement this option if you have a requirement to use the two-letter state or country abbreviations in your org. For example, you display abbreviations in the user interface or use them to integrate with other systems. Add duplicate states and countries to your picklists with different integration values. Set one value to the two-letter state or country abbreviation. Set the other value to the full state or country name. Make only the two-letter abbreviation picklist entries visible.

With this option, AppExchange leads propagate to your org with full state and country names, which match the full name integration values in your org. You also have two-letter integration values to use as needed.

#### **Does the lead or license object have a trigger?**

Don't use before create or before update triggers on leads and licenses. Instead, use after triggers, or remove all triggers. If a trigger fails, it can block license creation.

#### **Does the lead or license record have a required custom field?**

If yes, remove the requirement. The LMA doesn't populate a required custom field, so it can prevent licenses or leads from being created.

#### **Is the lead manager a valid, active user?**

If not, the LMA can't create leads and licenses.

#### **Does the lead or license record have a validation rule?**

Validation rules often block the creation of LMA lead or license records because the required field isn't there.

#### **Does the lead or license have a workflow rule?**

Workflow rules sometimes prevent leads and licenses from being created. Remove the workflow rule.

#### **Was the lead converted to an account?**

When leads are converted to accounts, they're no longer leads.

#### **Are you using standard duplicate rules for leads?**

When a customer installs your package, the LMA checks for existing leads and contacts. If an existing contact matches the customer who installed your package, a lead record isn't created. To complete these checks, the LMA applies [standard lead duplicate rules](https://help.salesforce.com/articleView?id=duplicate_rules_standard_lead_rule.htm&language=en_US) and [matching rules.](https://help.salesforce.com/articleView?id=matching_rules_standard_contact_rule.htm&language=en_US) If you prefer to have the LMA associate every license with a lead regardless of whether there's an existing contact match, [customize the standard duplicate rule for leads](https://help.salesforce.com/articleView?id=duplicate_prevention_map_of_tasks.htm&language=en_US) and remove the matching rule for contacts.

## <span id="page-310-2"></span>Proxy User Has Deactivated Message in the LMA

If you're editing a license and see a "proxy user has deactivated" message, check whether the subscriber org is locked, deleted, or disabled.

- **•** If the org has been deleted, delete the corresponding license record.
- <span id="page-310-0"></span>• If the org is locked or if the package has been uninstalled, license records can't be updated.

# Best Practices for the License Management App

Follow these best practices when you use the License Management App (LMA).

- **•** To take advantage of entitlements that are unique to AppExchange partners, use your partner business org as your License Management Org.
- **•** Create a list view filter for leads created by installed packages. The filter helps your team separate subscriber-based leads from leads coming from other sources.
- **•** Use the API to find licensed users. The isCurrentUserLicensed method determines if a user has a license to a managed package. For more information, see the [Apex Reference Guide](https://developer.salesforce.com/docs/atlas.en-us.248.0.apexref.meta/apexref/apex_methods_system_userinfo.htm).
- **•** Treat the LMA custom objects as read-only. Use the Modify License page to edit licenses. Don't attempt to directly or programmatically edit license records.
- <span id="page-310-1"></span>**•** The LMA automatically creates package, package version, and license records. Customizations, such as adding required custom fields or creating workflow rules, triggers, or validation rules that require custom fields, can prevent the LMA from working properly.

# Troubleshoot Subscriber Issues

Use the Subscriber Support Console to access information about your subscribers. Subscribers can also grant you login access to troubleshoot issues directly within your app. After you're granted access, you can log in to the subscriber's org and view their configuration and data to troubleshoot and resolve issues.

To access the Subscriber Overview page, click the organization's name from the **Subscribers** tab in the LMA.

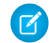

Note: This feature is available to eligible Salesforce partners. For more information on the Partner Program, including eligibility requirements, see [www.salesforce.com/partners.](https://partners.salesforce.com)

#### [Request Login Access from Subscribers](#page-311-0)

To log in to a subscriber org, first request login access from the subscriber.

#### [Log In to Subscriber Orgs](#page-311-1)

After your subscriber has granted you login access, you can log in to the subscriber org to troubleshoot the issue.

#### [Debug Subscriber Orgs](#page-312-0)

After logging in to a subscriber's org, you can view logs, obfuscated code in your package, and initiate ISV Customer Debugger sessions.

### <span id="page-311-0"></span>Request Login Access from Subscribers

To log in to a subscriber org, first request login access from the subscriber.

Ask the subscriber to enable either **Grant Account Login Access** or **Grant Login Access**. If they don't see your company listed, one of the following applies.

- **•** A system admin disabled the ability for non-admins to grant access.
- **•** The user doesn't have a license for the package.
- **•** The package is licensed to the entire org. In this scenario, only an admin with the Manage Users permission can grant access.
- **•** The org setting **Administrators Can Log in as Any User** is enabled.

Note: When the org setting **Administrators Can Log in as Any User** is disabled, login access is granted for a limited amount of time, and the subscriber can revoke access at any time.

<span id="page-311-1"></span>Any changes you make while logged in as a subscriber are logged in the subscriber org's audit trail.

## Log In to Subscriber Orgs

After your subscriber has granted you login access, you can log in to the subscriber org to troubleshoot the issue.

### USER PERMISSIONS

To log in to subscriber orgs:

**•** Log in to Subscriber Org

Available in: **Enterprise**, **Performance**, and **Unlimited** Editions

Note: You can only log in to orgs with a Salesforce Platform or full Salesforce license. You can't log in to subscriber orgs on Government Cloud instances.

### Multi-Factor Authentication Required to Log In to a Subscriber Org

Starting in Spring '22, multi-factor authentication (MFA) is required when logging into the License Management Org (LMO). MFA is required only for LMO users who require access to the Subscriber Support Console. This requirement provides subscribers an extra layer of security by verifying the identity of the user accessing their org. You also have more control over which users log in to a subscriber org.

Determine which users require access to the Subscriber Support Console, and then [set up multi-factor authentication \(MFA\)](https://help.salesforce.com/s/articleView?id=sf.mfa_direct_login_user_perm.htm&type=5&language=en_US) for those users.

### Log In to a Subscriber Org

After you've logged in to the LMO using multi-factor authentication (MFA), and your subscriber has granted you login access, you're ready to log in.

- **1.** In the License Management App (LMA), click the **Subscribers** tab.
- **2.** To find a subscriber org, enter a subscriber name or org ID in the search box, and click **Search**.
- **3.** Click the name of the subscriber org.
- **4.** On the Org Details page, click **Login** next to a user's name. You have the same permissions as the user you logged in as.
- **5.** When you're finished troubleshooting, log out of the subscriber org.

Note: Some subscribers require MFA in addition to the MFA required for the LMO. Ask your subscriber if their org requires MFA to log in. If so, your login attempt sends an MFA notification to your subscriber, and your login is blocked until your subscriber responds to the notification. To ensure that your subscriber is available to respond to the MFA notification, consider coordinating a specific login time.

### Best Practices for Logging In

- **•** Create an audit trial that indicates when and why a subscriber org login has occurred. You can create an audit trail by logging a case in your LMO before each subscriber org login.
- When you access a subscriber org, you're logged out of your LMO. You can set up a My Domain to not be automatically logged out of your LMO when you log in to a subscriber org. To set up a My Domain subdomain, from Setup, in the Quick Find box, enter *My Domain*, then select **My Domain**.
- **•** Allow only trusted support and engineering personnel to log in to a subscriber's org. Because this feature can include full read/write access to customer data and configurations, it's vital to your reputation to preserve their security.
- <span id="page-312-0"></span>**•** Control who has login access by giving the Log in to Subscriber Org user permission to specific support personnel via a profile or permission set. See [Assign Permissions to the Subscriber Org Console](#page-303-0) on page 294.

## Debug Subscriber Orgs

After logging in to a subscriber's org, you can view logs, obfuscated code in your package, and initiate ISV Customer Debugger sessions.

### Troubleshoot with Debug Logs

You can debug your code by generating Apex debug logs that contain the output from your managed package. Using this log information, you can troubleshoot issues that are specific to that subscriber.

- **1.** If the user has access, set up a debug log: From Setup, in the Quick Find box, enter *Debug Logs*, and then select **Debug Logs**.
- **2.** Launch the Developer Console.
- **3.** Perform the operation, and view the debug log with your output.

Subscribers are unable to see the logs you set up or generate because they contain your unobfuscated Apex code.

You can also view and edit data contained in protected custom settings from your managed packages when logged in as a user.

### Troubleshoot with the ISV Debugger

Each License Management Org can use one free ISV Customer Debugger session at a time. The ISV Customer Debugger is part of the [Salesforce Extensions for Visual Studio Code](https://developer.salesforce.com/tools/vscode). You can use the ISV Customer Debugger only in sandbox orgs, so you can initiate debugging sessions only from a customer's sandbox.

For details, see the [ISV Customer Debugger](https://developer.salesforce.com/tools/vscode/en/apex/isv-debugger) documentation.

# Manage Features in Second-Generation Managed Packages

Take the License Management App (LMA) a step further by extending it with the Feature Management App (FMA).

Here at Salesforce, we sometimes run pilot programs, like the one we ran when we introduced Feature Management. Sometimes we dark-launch features to see how they work in production before sharing them with you. Sometimes we make features available to select orgs for limited-time trials. And sometimes we want to track activation metrics for those features.

With feature parameters, we're extending this functionality to you. Install the FMA in your License Management Org (LMO). The FMA extends the License Management App, and like the LMA, it's a managed package.

#### [Feature Parameter Metadata Types and Custom Objects](#page-313-0)

Feature parameters are represented as Metadata API types in your package metadata, as records of custom objects in your LMO, and as hidden records in your subscriber's org.

#### [Set Up Feature Parameters](#page-314-0)

Set up the Feature Management App in your License Management Org, define feature parameters, and add them to your package.

#### [Use LMO-to-Subscriber Feature Parameters to Enable and Disable Features](#page-317-0)

Feature parameters with a data flow direction value of LMO to Subscriber are writable at your end and read-only in your subscriber's org. These feature parameters serve as permissions or limits. Use LMO-to-subscriber feature parameters to enable or disable new features or to control how many of a given resource your subscriber can use. Or, enable features for a limited trial period. Assign values to LMO-to-subscriber feature parameters by updating junction object records in your LMO, and then check those values in your code.

#### [Track Preferences and Activation Metrics with Subscriber-to-LMO Feature Parameters](#page-317-1)

Use subscriber-to-LMO feature parameters to track feature activation in your subscriber's org. Parameter values are assigned on the subscriber's end and then sent to your LMO. To collect the values, update the feature parameters in your subscriber's org using Apex code. Check with your legal team before obtaining activation metrics from your customers. Use activation metrics to collect only aggregated data regarding feature activation.

#### [Hide Custom Objects and Custom Permissions in Your Subscribers' Orgs](#page-318-0)

Occasionally, you want to include custom permissions or custom objects in a package but not show them to your subscribers. For example, if you're piloting a feature for a few select orgs, and want to hide custom permissions and custom objects related to the pilot feature.

#### [Best Practices for Feature Management](#page-318-1)

<span id="page-313-0"></span>Here are some best practices when working with feature parameters.

#### [Considerations for Feature Management](#page-319-0)

Keep these considerations in mind when working with feature parameters.

# Feature Parameter Metadata Types and Custom Objects

Feature parameters are represented as Metadata API types in your package metadata, as records of custom objects in your LMO, and as hidden records in your subscriber's org.

### Feature Parameter Fields

Feature parameters are represented as Metadata API types and store boolean, integer, or date values.

The first time a subscriber installs your package, a FeatureParameter crecord is created in your LMO for each feature parameter. The feature parameter records include these fields:

- **•** FullName\_\_c
- **•** DataType\_\_c (Boolean, Integer, or Date)
- **•** DataFlowDirection\_\_c
- **•** Package\_\_c
- **•** IntroducedInPackageVersion\_\_c
- **•** Namespace\_Prefix\_\_c

Note: After a feature parameter is included and released in the package version, the data flow direction can't be changed.

## Lifecycle of a Feature Parameter

#### **Set Up the Feature Parameter**

Start by defining your feature parameter in an XML file. [Create one XML file](#page-315-0) for each feature parameter.

Depending on how you're using the feature parameter, you'll also write code that enables you to check access rights or collect usage information after the parameter is set up.

#### **Subscriber Installs Your Managed Package**

When a subscriber installs or upgrades your package in their org, a FeatureParameter crecord for each feature parameter is created in the LMO. If these records were created during a previous installation or upgrade, this step is skipped.

During package installation, junction object records are created in both the subscriber org and your LMO. A junction object is a custom object with two master-detail relationships. In this case, the relationships are between FeatureParameter\_\_c and License c in the LMO. These records store the value of their associated feature parameter for the subscriber org.

#### **Utilize Your Feature Parameters**

<span id="page-314-0"></span>Use the junction objects to override the feature parameters' default values or to collect data. Depending on the value of each feature parameter's DataFlowDirection c field, data flows to the subscriber org (from the LMO) or to the LMO (from the subscriber org). That data is stored in the junction object records.

## Set Up Feature Parameters

Set up the Feature Management App in your License Management Org, define feature parameters, and add them to your package.

#### [Install and Set Up the Feature Management App in Your License Management Org](#page-314-1)

Install the FMA in your LMO. Then add the Feature Parameters tab to your default view, and adjust your page layout for licenses to display related lists for your feature parameters.

<span id="page-314-1"></span>[Create Feature Parameters for Your Second-Generation Managed Package](#page-315-0)

To create a feature parameter for a 2GP managed package, create an individual XML file. Here are details on the file naming convention, folder structure, and the attributes you use when creating feature parameters.

## Install and Set Up the Feature Management App in Your License Management Org

Install the FMA in your LMO. Then add the Feature Parameters tab to your default view, and adjust your page layout for licenses to display related lists for your feature parameters.

**1.** To request access to the FMA, log a support case in the [Salesforce Partner Community](https://partners.salesforce.com). For product, specify **Partner Programs & Benefits**. For topic, specify **ISV Technology Request**. The FMA extends the License Management App, so be sure to install the LMA before requesting access to the FMA.

- **2.** To install the FMA, follow the instructions in your welcome email.
- **3.** Add the Feature Parameters tab to your default view. For details, see [Customize My Tabs](https://help.salesforce.com/articleView?id=user_userdisplay_tabs.htm&language=en_US) in Salesforce Help.
- **4.** Update your page layout for licenses.
	- **a.** Navigate to a license record's detail page.
	- **b.** Click **Edit Layout**.
	- **c.** In the Related Lists section of the License Page Layout Editor, add these lists.
		- **•** Feature Parameter Booleans
		- **•** Feature Parameter Dates
		- **•** Feature Parameter Integers
	- **d.** For each related list, add these columns.
		- **•** Data Flow Direction
		- **•** Feature Parameter Name
		- **•** Full Name
		- **•** Master Label
		- **•** Value

## <span id="page-315-0"></span>Create Feature Parameters for Your Second-Generation Managed Package

To create a feature parameter for a 2GP managed package, create an individual XML file. Here are details on the file naming convention, folder structure, and the attributes you use when creating feature parameters.

 $\mathbf{Z}$ Note: Feature parameters for managed 1GP packages are created in the packaging org's UI, see [Create Feature Parameters in](https://developer.salesforce.com/docs/atlas.en-us.pkg1_dev.meta/pkg1_dev/fma_create_feature_parameters.htm) [Your Packaging Org](https://developer.salesforce.com/docs/atlas.en-us.pkg1_dev.meta/pkg1_dev/fma_create_feature_parameters.htm) in the First-Generation Managed Packaging Developer Guide for details.

A package can include up to 200 feature parameters.

#### **Folder Structure**

Feature parameters are stored as files in your Salesforce DX project folder.

Under the root force-app folder, create a folder and name it featureParameters. Store your feature parameter files in the feature parameters folder. Each feature parameter you create must have its own separate file.

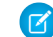

Note: It's not possible to create feature parameters using a scratch org's user interface.

#### **File Naming Convention**

The naming format for feature parameter files is <name>.featureParameter<type>-meta.xml.

The name is the API name of the feature parameter.

The type is the feature parameter type. Feature parameters can be booleans, integers, or dates.

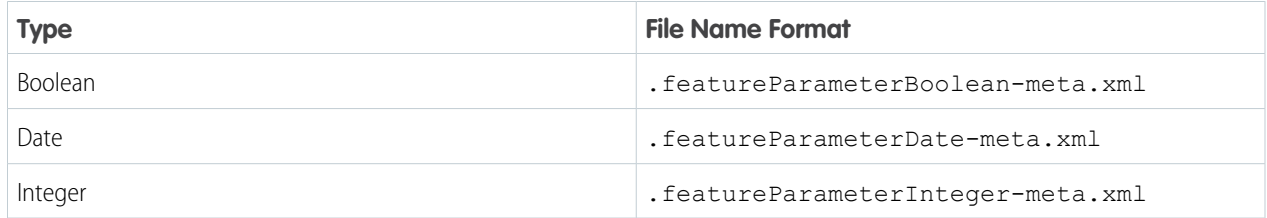

#### **Feature Parameter Attributes**

Feature parameters include these three fields.

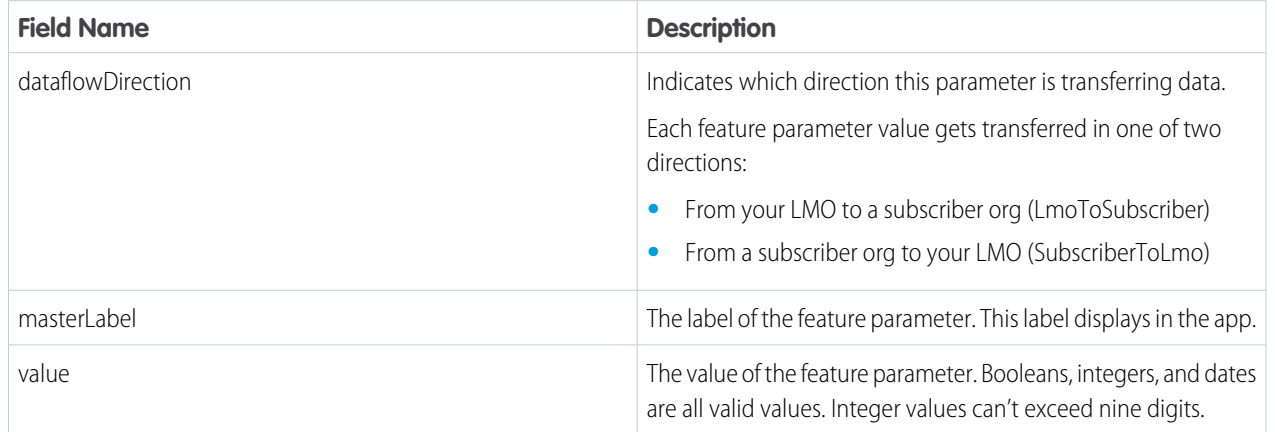

Note: After a feature parameter is included and released in the package version, the data flow direction can't be changed.

#### **Examples of Feature Parameter file**

#### **AdvancedPricingEnabled.featureParameterBoolean-meta.xml**

```
<FeatureParameterBoolean xmlns="http://soap.sforce.com/2006/04/metadata">
    <dataflowDirection>SubscriberToLmo</dataflowDirection>
    <masterLabel>Advanced Pricing Enabled</masterLabel>
    <value>true</value>
</FeatureParameterBoolean>
```
#### **NumberofLedgers.featureParameterInteger-meta.xml**

```
<?xml version="1.0" encoding="UTF-8"?>
<FeatureParameterInteger xmlns="http://soap.sforce.com/2006/04/metadata">
    <dataflowDirection>SubscriberToLmo</dataflowDirection>
    <masterLabel>Number of Ledgers</masterLabel>
    <value>7</value>
</FeatureParameterInteger>
```
#### **ProjectActivationDate.featureParameterDate-meta.xml**

```
<?xml version="1.0" encoding="UTF-8"?>
<FeatureParameterDate xmlns="http://soap.sforce.com/2006/04/metadata">
    <dataflowDirection>LmoToSubscriber</dataflowDirection>
    <masterLabel>Date of Activation of the Project</masterLabel>
    <value>2020-01-25</value>
</FeatureParameterDate>
```
# <span id="page-317-0"></span>Use LMO-to-Subscriber Feature Parameters to Enable and Disable Features

Feature parameters with a data flow direction value of LMO to Subscriber are writable at your end and read-only in your subscriber's org. These feature parameters serve as permissions or limits. Use LMO-to-subscriber feature parameters to enable or disable new features or to control how many of a given resource your subscriber can use. Or, enable features for a limited trial period. Assign values to LMO-to-subscriber feature parameters by updating junction object records in your LMO, and then check those values in your code.

#### [Assign Override Values in Your LMO](#page-317-2)

To override the default value of a feature parameter in a subscriber's org, update the appropriate junction object record in your LMO.

[Check LMO-to-Subscriber Values in Your Code](#page-317-3)

<span id="page-317-2"></span>You can reference feature parameters in your code, just like you'd reference any other custom object.

## Assign Override Values in Your LMO

To override the default value of a feature parameter in a subscriber's org, update the appropriate junction object record in your LMO.

- **1.** Open the license record for a subscriber's installation of your package.
- **2.** In the related list for Feature Parameter Booleans, Feature Parameter Integers, or Feature Parameter Dates, select the feature parameter whose value you want to update.
- **3.** Click **Edit**.
- <span id="page-317-3"></span>**4.** Set a value.
- **5.** Click **Save**.

## Check LMO-to-Subscriber Values in Your Code

You can reference feature parameters in your code, just like you'd reference any other custom object.

Use these Apex methods with LMO-to-subscriber feature parameters to check values in your subscriber's org.

- **•** System.FeatureManagement.checkPackageBooleanValue('*YourBooleanFeatureParameter*');
- <span id="page-317-1"></span>**•** System.FeatureManagement.checkPackageDateValue('*YourDateFeatureParameter*');
- **•** System.FeatureManagement.checkPackageIntegerValue('*YourIntegerFeatureParameter*');

# Track Preferences and Activation Metrics with Subscriber-to-LMO Feature **Parameters**

Use subscriber-to-LMO feature parameters to track feature activation in your subscriber's org. Parameter values are assigned on the subscriber's end and then sent to your LMO. To collect the values, update the feature parameters in your subscriber's org using Apex code. Check with your legal team before obtaining activation metrics from your customers. Use activation metrics to collect only aggregated data regarding feature activation.

- **•** System.FeatureManagement.setPackageBooleanValue('*YourBooleanFeatureParameter*', *booleanValue*);
- **•** System.FeatureManagement.setPackageDateValue('*YourDateFeatureParameter*', *datetimeValue*);

**•** System.FeatureManagement.setPackageIntegerValue('*YourIntegerFeatureParameter*', *integerValue*);

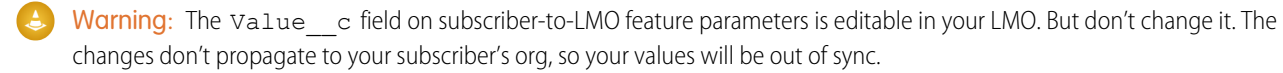

# <span id="page-318-0"></span>Hide Custom Objects and Custom Permissions in Your Subscribers' Orgs

Occasionally, you want to include custom permissions or custom objects in a package but not show them to your subscribers. For example, if you're piloting a feature for a few select orgs, and want to hide custom permissions and custom objects related to the pilot feature.

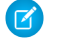

Note: Check with your company's legal team before releasing hidden functionality.

To hide custom objects when creating your package, set the value of their Visibility field to Protected.

To hide custom permissions when creating your package, from Setup, enter *Custom Permissions* in the Quick Find box. Select **Custom Permissions** > *Your Custom Permission* > **Edit**. Enable **Protected Component**, and then click **Save**. After your package is installed, use the System. FeatureManagement.changeProtection() Apex method to hide and unhide custom objects and permissions.

Warning: After you've released unprotected objects to subscribers, you can't change the visibility to Protected.

To hide custom permissions in released packages:

**•** System.FeatureManagement.changeProtection('*YourCustomPermissionName*', 'CustomPermission', 'Protected');

To unhide custom permissions and custom objects in released packages:

- **•** System.FeatureManagement.changeProtection('*YourCustomPermissionName*', 'CustomPermission', 'Unprotected');
- <span id="page-318-1"></span>**•** System.FeatureManagement.changeProtection('*YourCustomObjectName\_\_c*', 'CustomObject', 'Unprotected');

# Best Practices for Feature Management

Here are some best practices when working with feature parameters.

- **•** We recommend that you use this feature set in a test package and a test LMO before using it with your production package. Apply changes to your production package only after fully understanding the product's behavior.
- **•** Create LMO-to-subscriber feature parameters to enable features from your LMO for individual subscriber orgs. Don't use the Apex code in your managed package to modify LMO-to-subscriber feature parameters' values in subscriber orgs. You can't send the modified values back to your LMO, and your records will be out of sync.

Use LMO-to-subscriber feature parameters as read-only fields to manage app behavior. For example, use LMO-to-subscriber feature parameters to track the maximum number of permitted e-signatures or to make enhanced reporting available.

**•** Create subscriber-to-LMO feature parameters to manage activation metrics. Set these feature parameters' values in subscriber orgs using the Apex code in your managed package. For example, use subscriber-to-LMO feature parameters to track the number of e-signatures consumed or to check whether a customer has activated enhanced reporting.

# <span id="page-319-0"></span>Considerations for Feature Management

Keep these considerations in mind when working with feature parameters.

**•** After a feature parameter is included in a promoted and released package version, we recommend that you only edit the value field located in LMO-to-subscriber junction objects.

Modifying or deleting other fields or records related to feature parameters, including the data flow direction, may cause the FMA to stop operating correctly.

- **•** Don't use the LMO to create or delete feature parameters.
- **•** When you update LMO-to-subscriber values in your LMO, the values in your subscribers' orgs are updated asynchronously. This process can take several minutes.
- **•** When you publish a push upgrade to your managed package, feature parameters in your LMO and your subscribers' orgs are updated asynchronously. Creating and updating the junction object records can take several minutes.
- **•** When the Apex code in your package updates subscriber-to-LMO values in your subscriber's org, the changes can take up to 24 hours to reach your LMO.

# Get Started with AppExchange App Analytics

AppExchange App Analytics provides usage data about how subscribers interact with your AppExchange managed packages and packaged components. You can use these details to identify attrition risks, inform feature development decisions, and improve user experience.

Note: AppExchange App Analytics is subject to certain usage restrictions as described in the [AppExchange Program Policies.](https://www.salesforce.com/content/dam/web/en_us/www/documents/legal/Agreements/alliance-agreements-and-terms/salesforce-partner-program-policies.pdf) Usage data from [Government Cloud and Government Cloud Plus](https://www.salesforce.com/solutions/industries/government1/products/government-cloud/) orgs isn't available in App Analytics.

App Analytics is available for first- and second-generation (1GP and 2GP) managed packages that passed security review and are registered to a License Management App. Usage data is provided as package usage logs, monthly package usage summaries, or subscriber snapshots. All usage data is available as downloadable comma-separated value (.csv) files. To view the data in dashboard or visualization format, use [CRM Analytics](https://help.salesforce.com/articleView?id=bi_explorer.htm&language=en_US) or a third-party analytics tool.

In a 24-hour period, you can download a maximum 20 GB of AppExchange App Analytics data.

#### [App Analytics Use Cases](#page-320-0)

To achieve your business objectives, use App Analytics across your teams. Read this guide to understand common use cases and how to map App Analytics data to sample product features.

#### [Enable App Analytics on Your Second-Generation Managed Package](#page-324-0)

Activate AppExchange App Analytics on your second-generation (2GP) managed package to access AppExchange App Analytics package usage logs and subscriber snapshots. Package usage summaries are available by default.

#### [Download Package Usage Logs, Package Usage Summaries, and Subscriber Snapshots](#page-324-1)

To request package usage logs, monthly package usage summaries, and subscriber snapshots, use the AppAnalyticsQueryRequest object. Usage logs, usage summaries, and subscriber snapshots are downloadable comma-separated value (.csv) files.

#### [Considerations for Custom Interactions](#page-325-0)

Easily create and log custom interactions on your managed package using Apex. As subscribers interact with your package and your Apex code is executed, the custom interactions that you defined are logged. Retrieve your custom interactions in your package's AppExchange App Analytics usage logs and usage summaries.

#### [AppExchange App Analytics Best Practices](#page-328-0)

To plan and maximize your AppExchange App Analytics query strategy, follow our best practices. First, use file compression to reduce your data results file size. Second, schedule and automate your regular App Analytics queries. Third, plan, schedule, and automate catch-up queries to supplement your regular query data.

#### [Package Usage Summaries](#page-345-0)

Package usage summaries provide high-level metrics by calendar month. Discover how many users access your package and which operations they perform.

#### [Package Usage Logs](#page-347-0)

Analyze adoption and user behavior, then make informed feature development decisions based on data from package usage logs. AppExchange App Analytics tracks UI, API-based, Lightning-based, and Apex operations, and it logs each CRUD operation on components and custom objects in packages. Events from sandbox and trial orgs are tracked in package usage logs. Events from scratch orgs aren't tracked.

#### [Subscriber Snapshots](#page-372-0)

Subscriber snapshots give you a point-in-time summary of subscriber activity. Use subscriber snapshots to see usage trends by org and package.

#### [Test Custom Integrations](#page-374-0)

To test your custom integrations in a nonproduction environment, use AppExchange App Analytics Simulation Mode. Submit an App Analytics query request and receive sample usage data.

#### [AppExchange App Analytics Developer Cookbook](#page-375-0)

<span id="page-320-0"></span>Delve deeper into your AppExchange App Analytics managed package usage data by creating key performance indicators (KPIs). First, complete some prerequisites and retrieve your App Analytics data. Next, prepare your CRM Analytics environment. Finally, to build your KPIs, complete App Analytics recipes.

# App Analytics Use Cases

To achieve your business objectives, use App Analytics across your teams. Read this guide to understand common use cases and how to map App Analytics data to sample product features.

## App Analytics Use Cases

While there are various use cases for App Analytics, these cases tend to be the most common.

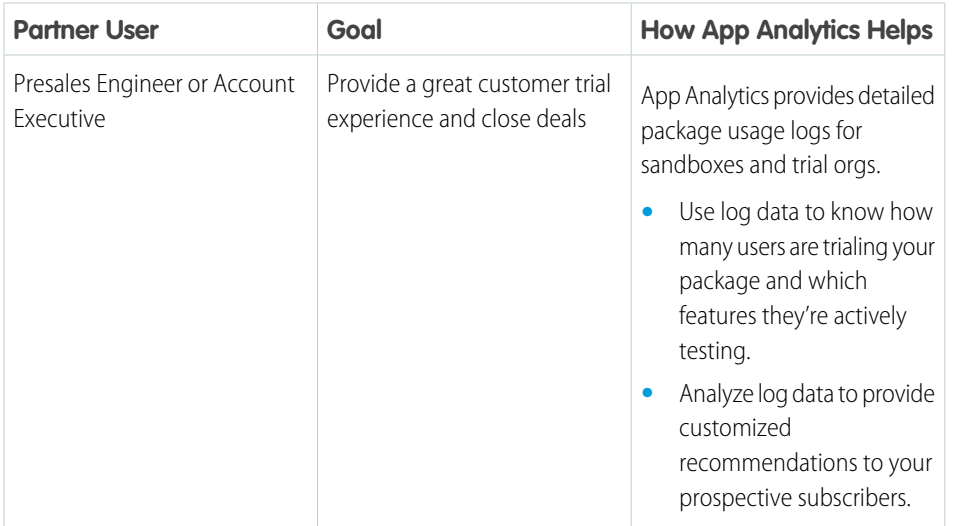

### **EDITIONS**

Available in: both Salesforce Classic and Lightning Experience

Available in: **Enterprise**, **Performance**, **Unlimited**, and **Developer** Editions

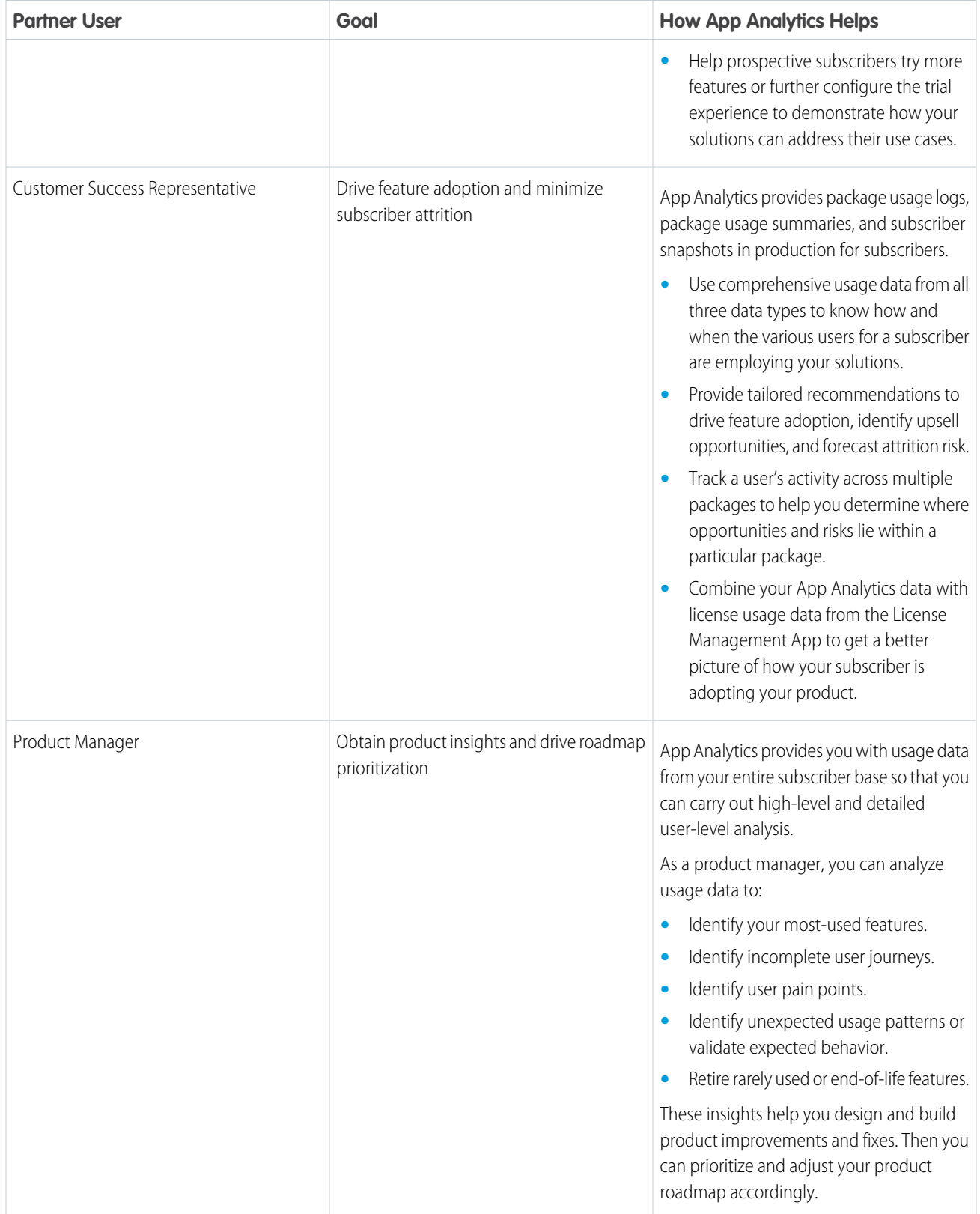

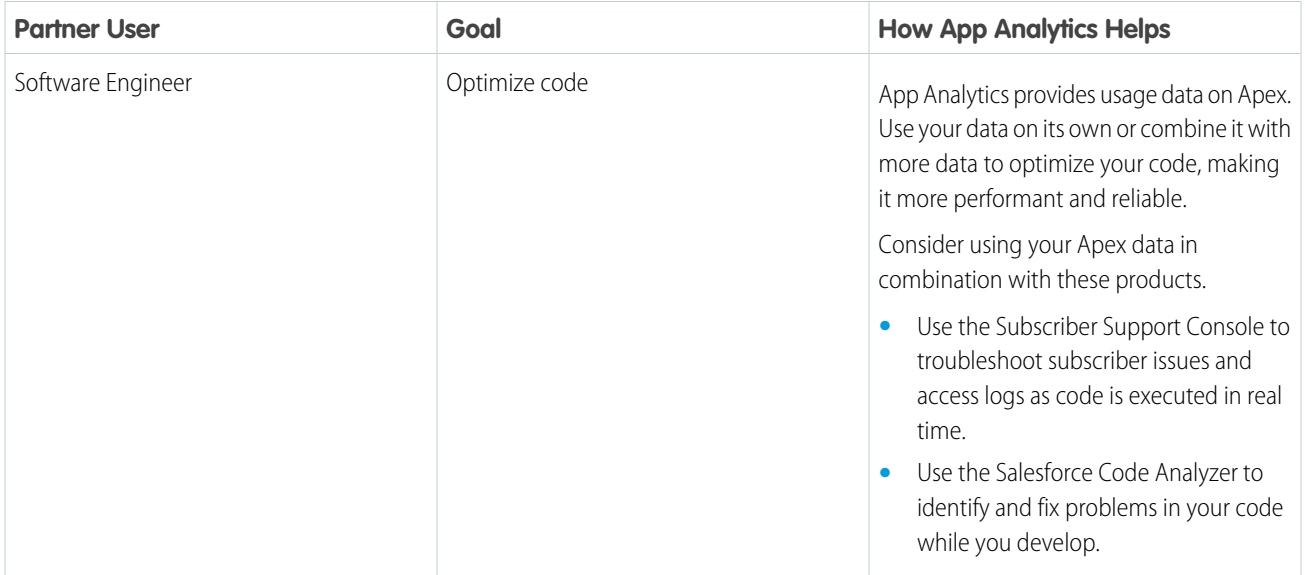

There are other use cases where App Analytics isn't a good fit. For example, we don't recommend that you use App Analytics to audit customer license usage based on the user id token in package usage logs. We provide usage data for users licensed to use your package, for users who indirectly interact with it, and for automated processes.

## Mapping App Analytics Data to Product Features

For the most common App Analytics use cases, analyze App Analytics usage data at a feature level. Feature-level analysis supports conversations about those features that you have with subscribers and with your teams.

App Analytics data is organized around the concept of a custom entity, which is the developer name of the components that are included in your managed package. custom entity information is included in package usage summaries, package usage logs, and subscriber snapshots.

Example: Imagine that you want to understand how subscribers are using a new feature in your solution that enables them to easily manage newsletter subscriptions from Salesforce. To build this feature, your developers add these components to your managed package.

- **•** A new custom object, Newsletter Subscription
- **•** A new Lightning Page, SubscriptionPage
- **•** A new Lightning Component, SubscriptionComponent
- **•** A new Apex Class, SubscriptionHandler

As subscribers interact with your components, interaction data flows through in App Analytics.

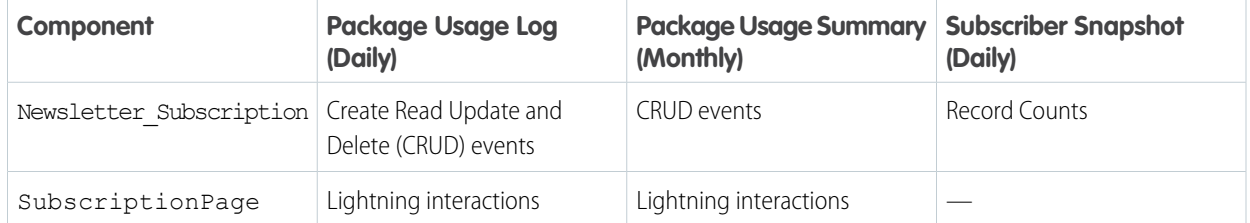

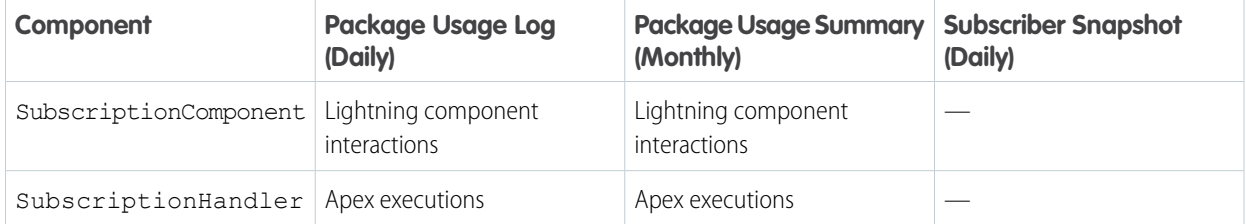

The volume of total App Analytics data from your feature's data mixed with data for your entire solution across all subscribers can be vast. To make it easier for you to analyze, employ one of these strategies.

- **•** Select a single component that best represents usage for this feature, and look solely at the data where it appears under custom entity. In this example, the custom object Newsletter Subscription is a good candidate because it tracks CRUD events from all sources, not only from the other components.
- **•** Select a combination of components for a user journey that you care about. Using our example, select an interaction for SubscriptionPage, followed by SubscriptionComponent, SubscriptionHandler and CRUD for Newsletter\_Subscription.

Package usage logs and subscriber snapshots are updated daily so that you can track subscriber usage more closely and more frequently. Package usage summaries are updated monthly. To understand how we gather and make this data available to you, read [How Does AppExchange App Analytics Data Flow?](https://developer.salesforce.com/docs/atlas.en-us.pkg2_dev.meta/pkg2_dev/app_analytics_data_flow.htm)

#### SEE ALSO:

[How to Read App Analytics Package Usage Log Data](#page-347-1) [Customer Success Recipes](#page-387-0) [Troubleshoot Subscriber Issues](#page-310-1)
EDITIONS

# Enable App Analytics on Your Second-Generation Managed Package

Activate AppExchange App Analytics on your second-generation (2GP) managed package to access AppExchange App Analytics package usage logs and subscriber snapshots. Package usage summaries are available by default.

To ensure that you're running the latest version of Salesforce CLI and its plug-ins, run  $sf$  update and sf plugins update.

1. Activate App Analytics on your managed 2GP package. sf package update --package "Your Package Alias" —-enable-app-analytics

To deactivate App Analytics on your managed 2GP package, run this CLI command. sf package update --package "Your Package Alias" —-no-enable-app-analytics

<span id="page-324-0"></span>**2.** For any additional package that you want App Analytics data for, repeat step 1.

# Download Package Usage Logs, Package Usage Summaries, and Subscriber Snapshots

To request package usage logs, monthly package usage summaries, and subscriber snapshots, use the AppAnalyticsQueryRequest object. Usage logs, usage summaries, and subscriber snapshots are downloadable comma-separated value (.csv) files.

# To access packages and

package versions: **•** Read on Packages,

USER PERMISSIONS

Package Versions

Available in: **Enterprise**, **Performance**, **Unlimited**, and **Developer** Editions.

To request and retrieve AppExchange App Analytics data:

**•** Create, Read, Edit, Delete, View All, and Modify All on the AppAnalyticsQueryRequest object

To enable App Analytics on your second-generation (2GP) managed packages, follow these [instructions](https://developer.salesforce.com/docs/atlas.en-us.pkg2_dev.meta/pkg2_dev/app_analytics_enable2gp.htm). To enable App Analytics on your first-generation (1GP) managed packages, follow these [instructions](https://developer.salesforce.com/docs/atlas.en-us.pkg1_dev.meta/pkg1_dev/app_analytics_enable1gp.htm).

Then determine which team members need create, read, update, and delete (CRUD) access to the AppAnalyticsQueryRequest object, and consider [creating a permission set](https://help.salesforce.com/articleView?id=perm_sets_create.htm&language=en_US) for them. By default, admins have the permissions required to request package usage logs and usage summaries using the AppAnalyticsQueryRequest object.

In a 24-hour period, you can download up to 20 GB of AppExchange App Analytics data.

Package usage summary data is available to download for 10 years from the summary file log date. Package usage log data is available to download for 45 days from the date that the log event occurred. Subscriber snapshot data is available to download for 45 days from the snapshot date.

The usage data that AppExchange App Analytics collects depends on the org type and data type.

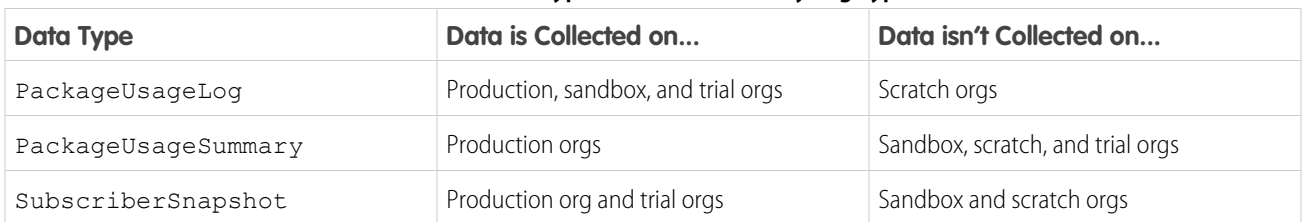

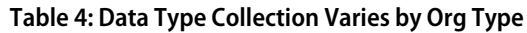

Note: AppExchange App Analytics is subject to certain usage restrictions as described in [AppExchange Program Policies.](https://www.salesforce.com/content/dam/web/en_us/www/documents/legal/Agreements/alliance-agreements-and-terms/salesforce-partner-program-policies.pdf)

**1.** Log in to the License Management Org (LMO) that the package is registered to.

**2.** From the LMO, complete the required fields in the [AppAnalyticsQueryRequest](https://developer.salesforce.com/docs/atlas.en-us.248.0.object_reference.meta/object_reference/sforce_api_objects_appanalyticsqueryrequest.htm) object.

- **3.** Retrieve the App Analytics Query Request object created in the API request. The DownloadURL field populates after the request is completed.
- **4.** Click the URL in the DownloadURL field in the App Analytics Query Request object, and download the .csv file.

Note: The download URL expires after 60 minutes.

# <span id="page-325-1"></span>Considerations for Custom Interactions

Easily create and log custom interactions on your managed package using Apex. As subscribers interact with your package and your Apex code is executed, the custom interactions that you defined are logged. Retrieve your custom interactions in your package's AppExchange App Analytics usage logs and usage summaries.

As an ISV partner, the complex features that you develop in your managed packages could involve multiple actions on different objects, callouts to Apex functions, and much more. It can be difficult to interpret how your subscribers interacted with specific packaged components via your downloaded App Analytics package usage logs and summaries.

To provide you with more clarity about your subscribers' events in custom ways and at different granularity levels, create custom interactions in your managed packages using Apex.

With Apex custom interactions, you can discover:

- **•** Which app feature a user interacted with
- **•** How users flowed through a specific user journey
- **•** Which UI components a user interacted with

Keep these considerations in mind:

- **•** A custom interaction can appear for a given user request up to 50 times. This limit avoids flooding the logs due to large loops.
- We recommend that you don't call IsvPartners. AppAnalytics. logCustomInteraction from inside a loop.
- **•** If the IsvPartners.AppAnalytics.logCustomInteraction method is called from a running Apex test, no AppExchange App Analytics package usage log or package usage summary data is produced.

#### [Log Custom Interactions](#page-325-0)

Create and log custom interactions with your managed package using Apex.

SEE ALSO:

<span id="page-325-0"></span>[Apex Developer Guide: Enums](https://developer.salesforce.com/docs/atlas.en-us.248.0.apexcode.meta/apexcode/langCon_apex_enums.htm) [Download Package Usage Logs, Package Usage Summaries, and Subscriber Snapshots](#page-324-0) [Apex Reference Guide: IsvPartners Namespace](https://developer.salesforce.com/docs/atlas.en-us.248.0.apexref.meta/apexref/apex_namespace_IsvPartners.htm) [Custom Interactions](#page-362-0)

# Log Custom Interactions

Create and log custom interactions with your managed package using Apex.

- **1.** In your packaged Apex code, include Apex enums that are associated with the events that you want to log as custom interactions.
- **2.** In your Apex code, invoke IsvPartners.AppAnalytics.logCustomInteraction, using the enums that you created.

## EDITIONS

Available in: both Salesforce Classic and Lightning Experience

- **3.** Test your code by running it in your development environment and checking your debug logs to be certain that the custom interactions you created are being logged. Ensure that your debug log levels for Apex Code are set to FINE.
- **4.** After you're finished with your implementation, publish a new version of your managed package.
- **5.** After subscribers install your package, retrieve your package usage logs and package usage summaries. Filter your package usage log data on custom entity type by CustomInteractionLabel, and on log record type by CustomInteraction. Or filter your package usage summary data on custom entity type by CustomInteractionLabel.
- **6.** Analyze your custom interaction data.

 $\odot$  Example: Let's suppose you have a Visualforce page. Your Visualforce page uses an Apex class with an Apex method that enqueues a queueable job when the submit button is clicked. You want to log an interaction when a color is selected, the submit button is clicked, or a queueable job is executed.

In your code, include Apex enums and invoke IsvPartners.AppAnalytics.logCustomInteraction.

```
MyQueueable Apex Class:
public class MyQueueable implements Queueable {
   private final string color;
   public MyQueueable(string color) {
      this.color = color;
   }
   public void execute(QueueableContext context) {
      Id myJobId = context.getJobId(); //NEW
      IsvPartners.AppAnalytics.logCustomInteraction( //NEW
          MyQueueableInteractions.MY_QUEUABLE_EXECUTED, myJobId); //NEW
      // do something with the color
   }
   private enum MyQueueableInteractions { \frac{1}{2} //NEW
      MY_QUEUABLE_EXECUTED \hspace{1.5cm} //NEW
   } //NEW
}
MyPageController Apex Class:
public class MyPageController {
   public String colorValue { get; set; }
   public MyPageController() {
      colorValue = 'Green';
   }
   public void colorSelected() {
      IsvPartners.AppAnalytics.logCustomInteraction( //NEW
          getInteractionLabel()); //NEW
   }
   public void submitClicked() {
      Id jobId = System.enqueueJob(new MyQueueable(colorValue));
      IsvPartners.AppAnalytics.logCustomInteraction( //NEW
          MyPageInteractions.SUBMIT CLICKED, jobId); //NEW
```
}

```
private enum MyPageInteractions { //NEWGREEN SELECTED, //NEWYELLOW SELECTED, //NEWRED_SELECTED, //NEWSUBMIT_CLICKED //NEW
   } //NEW
   private MyPageInteractions getInteractionLabel() {
      if (colorValue == 'Green') {
         return MyPageInteractions.GREEN_SELECTED;
      } else if (colorValue == 'Yellow') {
         return MyPageInteractions.YELLOW_SELECTED;
      } else if (colorValue == 'Red') {
         return MyPageInteractions.RED_SELECTED;
      }
      return null;
   }
}
MyPage Visualforce Page:
<apex:page controller="MyPageController">
 <apex:outputLabel >{!colorValue} selected</apex:outputLabel>
 <apex:form >
     <apex:selectRadio layout="Color" value="{!colorValue}">
        <apex:selectOption itemLabel="Red" itemValue="Red"></apex:selectOption>
       <apex:selectOption itemLabel="Yellow" itemValue="Yellow"></apex:selectOption>
        <apex:selectOption itemLabel="Green" itemValue="Green"></apex:selectOption>
        <apex:actionSupport event="onchange" action="{!colorSelected}"/>
     </apex:selectRadio>
     <apex:commandButton action="{!submitClicked}" value="submit" />
 </apex:form>
</apex:page>
```
Next, test your code. With your Apex code debug log level set to FINE, find events in your debug logs called APP\_ANALYTICS\_FINE, APP\_ANALYTICS\_WARN, or APP\_ANALYTICS\_ERROR to confirm that the custom interactions are being logged.

… APP\_ANALYTICS\_FINE [External]IsvPartners.AppAnalytics.logCustomInteraction was called, but not from an installed managed package. This means that the code is ready to be packaged.

…

SEE ALSO:

[Package Usage Logs Schema](#page-364-0) [Considerations for Custom Interactions](#page-325-1)

# AppExchange App Analytics Best Practices

To plan and maximize your AppExchange App Analytics query strategy, follow our best practices. First, use file compression to reduce your data results file size. Second, schedule and automate your regular App Analytics queries. Third, plan, schedule, and automate catch-up queries to supplement your regular query data.

## [How Does AppExchange App Analytics Data Flow?](#page-328-0)

As your customers use your managed packages, they produce data. Their usage data is collected daily in our data lake from each Salesforce instance. Usage data arrives to our data lake throughout the day. From time to time, there can be data arrival delays. Also, data builds and timestamps vary by data type. For these reasons, to optimize your data retrieval, plan out your AppExchange App Analytics query strategy.

## [How Should I Plan My App Analytics Query Strategy?](#page-330-0)

Your detailed query strategy depends on the size and scope of your business and the data types that you're querying.

### [Recommendations](#page-332-0)

Your query strategy varies based on your business size and scope. Also, your query strategy must adapt as your business grows. To stay current, follow our App Analytics query recommendations for small, medium, and large-sized partners.

## [Where Do I Go for More Information About AppExchange App Analytics Queries?](#page-344-0)

<span id="page-328-0"></span>Questions are natural when you start automating your queries and planning your query strategy. To find a good solution when you have questions, review your code base and the size and skill of your development team.

# How Does AppExchange App Analytics Data Flow?

As your customers use your managed packages, they produce data. Their usage data is collected daily in our data lake from each Salesforce instance. Usage data arrives to our data lake throughout the day. From time to time, there can be data arrival delays. Also, data builds and timestamps vary by data type. For these reasons, to optimize your data retrieval, plan out your AppExchange App Analytics query strategy.

Because Salesforce instances and your subscribers are located around the world, the time of data collection varies by region. EU (EMEA) data arrives first, then North America (NA) data. Data from Asia Pacific (AP) instances arrives last.

Our AppExchange App Analytics jobs run on local instance times on a non-peak schedule. Depending on when you query for your data and where your customers are located, sometimes you retrieve 100% of your data at one time. Other times you must issue more queries to retrieve it all.

# EDITIONS

Available in: both Salesforce Classic and Lightning Experience

Available in: **Enterprise**, **Performance**, **Unlimited**, and **Developer** Editions

### **EDITIONS**

Available in: both Salesforce Classic and Lightning Experience

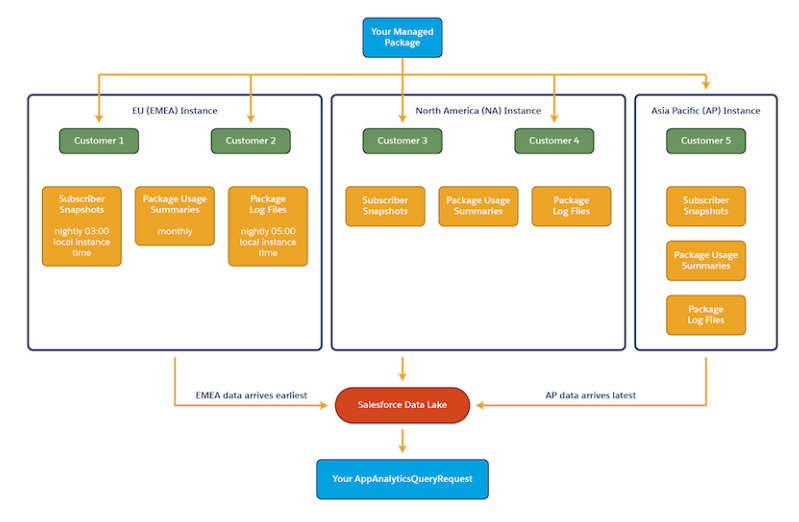

Data delivery to and arrival in our data lake also depends on factors that can affect a given instance, such as the health of the instance or technical dependencies. Ordinarily you can expect all your org data to arrive in the data lake by 23:00 Coordinated Universal Time (UTC) the day after it was recorded. However, occasionally, there can be delays.

Each AppExchange App Analytics data type is also compiled at different times.

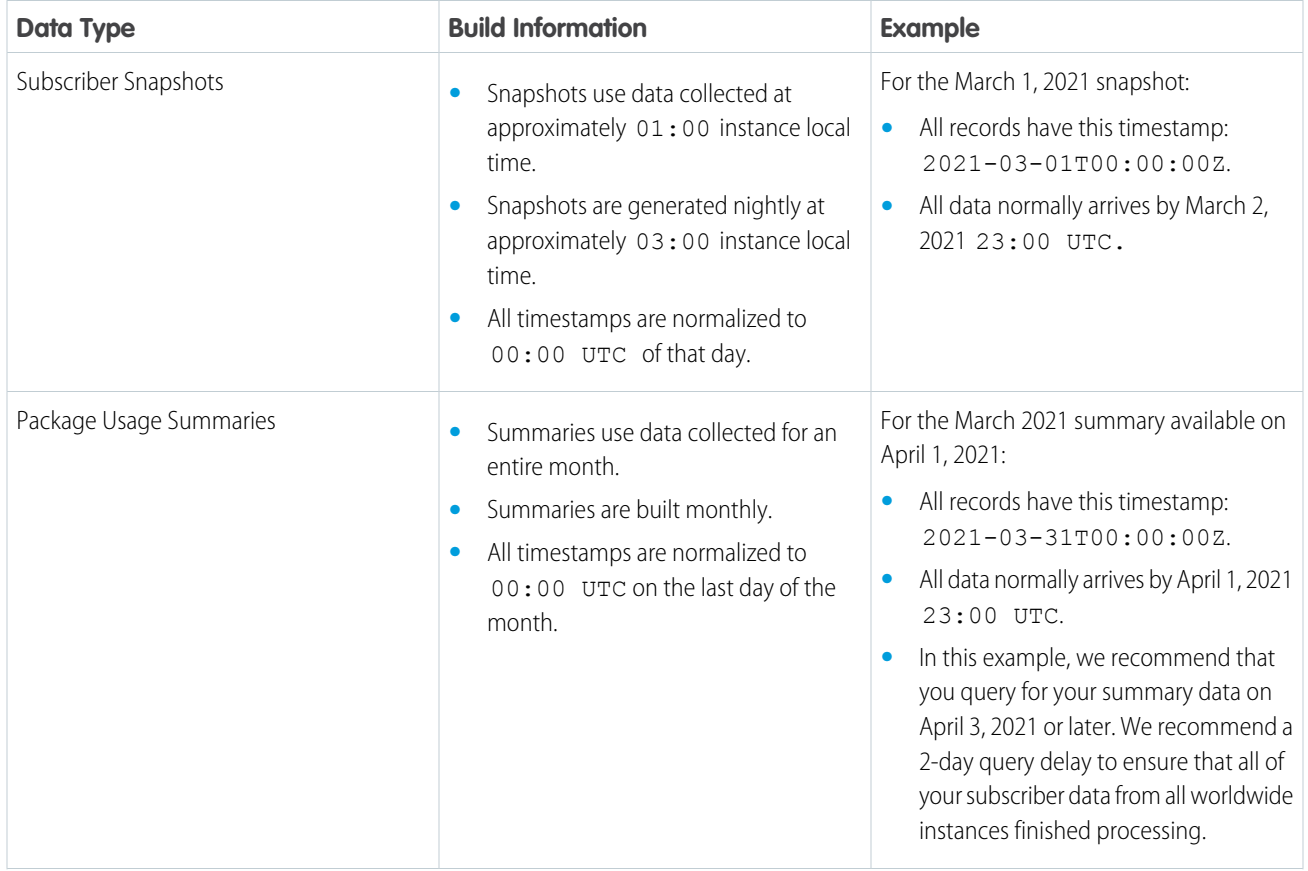

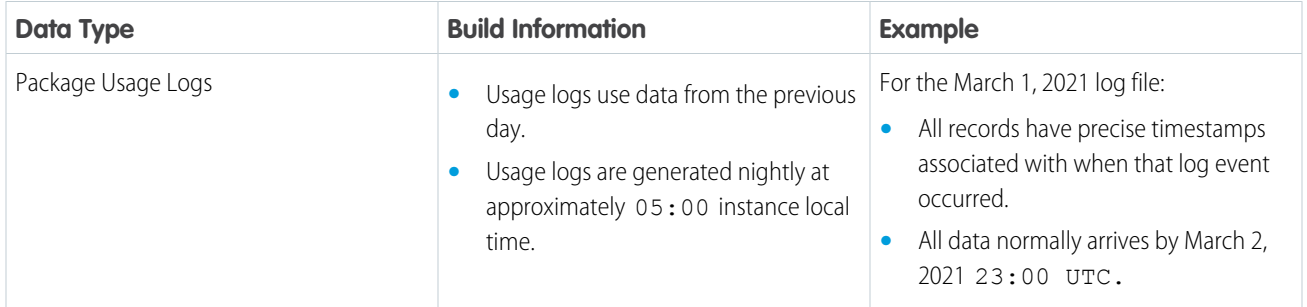

# <span id="page-330-0"></span>How Should I Plan My App Analytics Query Strategy?

Your detailed query strategy depends on the size and scope of your business and the data types that you're querying.

All partners can take advantage of these query strategies.

- **•** Choose a data results FileType value, and select a corresponding FileCompression. With this query strategy, you can choose gzip compression for csv files or snappy column compression for parquet files.
- **•** Create regularly scheduled, automated queries.
- **•** To sweep in late-arriving data, create catch-up queries using the AvailableSince field.

# Compress Your Results Files

Your App Analytics query plan starts with your results file type and file compression. Data can eat up time and space, so do more with less by specifying the type of file you download. Reduce your data download time by specifying how your results file is compressed.

If you don't specify file type or file compression, your results file defaults to csy with no compression for backwards compatibility reasons. If you choose the parquet file type, your results file includes data type information for each column.

We recommend that you always compress your results files. Choose from these SOAP API AppAnalyticsQueryRequest FileType and FileCompression value combinations.

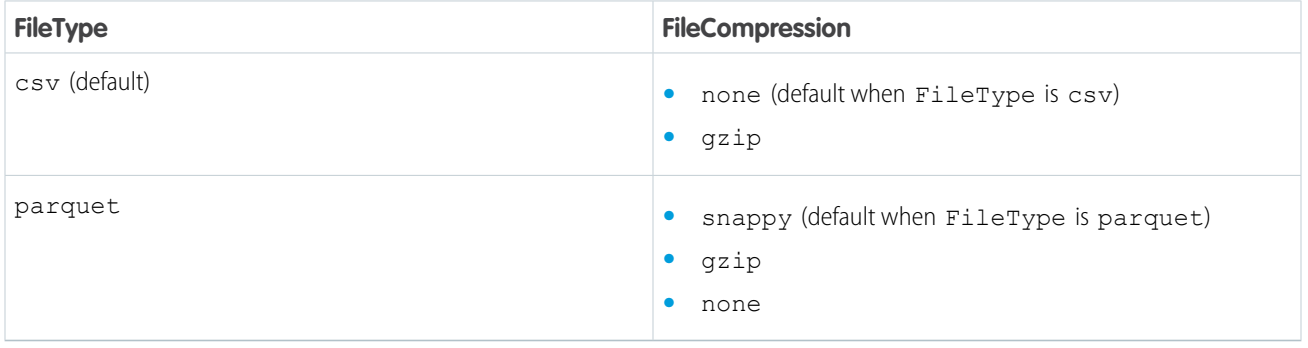

Note: When you download your App Analytics query result data, the HTTP response contains one or two important headers. The Content-Type header indicates the file type (txt/csv or application/parquet). For queries with csv FileType and gzip FileCompression, the Content-Encoding header indicates gzip encoding. Modern browsers often decode the gzip-encoded file automatically, which results in a saved, uncompressed .csv file. Regardless if the file is automatically decoded or not, its filename extension is .csv.

# EDITIONS

Available in: both Salesforce Classic and Lightning Experience

# Schedule and Automate Your Queries

After you determine what queries to run and how often to run them, you want to schedule those queries. The easiest way is via automation.

What do we mean by automation? Write code that creates query request records on your schedule, monitors them, retrieves the data, and stores your AppExchange App Analytics data somewhere. For example, you can store the data in a custom object in your License Management Org.

Your automation options include, but aren't limited to:

- **•** Custom API integrations using REST or SOAP API calls
- **•** Salesforce DX automation using the CLI
- **•** Salesforce flows
- **•** Apex triggers

For example, automate the retrieval of package usage summaries using Apex triggers.

If you want to also automate the retrieval of package usage log data, look to a different storage solution that scales with the data volume the logs contain.

# Create Catch-Up Queries

A catch-up query is like a broom, sweeping for data newly added to our data lake. Catch-up queries rely on you already having regular queries in place.

For example, on March 2, 2021 18:00 UTC you run this regular query that retrieves package usage log data for March 1, 2021:

```
sf data create record
--sobjecttype AppAnalyticsQueryRequest
--values "StartTime=2021-03-01T00:00:00Z
EndTime=2021-03-02T00:00:00Z
DataType=PackageUsageLog
FileType=csv
FileCompression=gzip"
```
Rerun that exact same query on March 3, 2021 18:00 UTC, but add the AvailableSince field set to the day and time you ran your original query:  $2021-03-02T18:00:00Z$ . This query is your ad hoc catch-up query. It retrieves any data newly added to the data lake for March 2 since you ran your regular query:

```
sf data create record
--sobjecttype AppAnalyticsQueryRequest
--values "StartTime=2021-03-01T00:00:00Z
EndTime=2021-03-02T00:00:00Z
DataType=PackageUsageLog
FileType=csv
FileCompression=gzip
AvailableSince=2021-03-02T18:00:00Z"
```
You can use catch-up queries in many different ways, which we discuss in more detail in the Recommendations section.

When creating catch-up queries, keep these considerations in mind.

- **•** If StartTime is specified, the AvailableSince date must be later.
- **•** If EndTime is specified, the AvailableSince date must be later.
- **•** All queries must include StartTime or AvailableSince or both.
- **•** AvailableSince must be earlier than now.

Note: What happens when you want to create an ad hoc catch-up query, but you forgot when you ran the original query? Use Salesforce CLI and your original query's sObjectID to look up the QuerySubmittedTime, like this: sf data get record --sobjecttype AppAnalyticsQueryRequest --sobjectid 0XIXXXXXXXXXXXXXXX Set your ad hoc catch-up query AvailableSince value to equal the QuerySubmittedTime.

SEE ALSO:

[Apache Parquet](https://parquet.apache.org/) [Automate AppAnalytics - AWS Stack](https://medium.com/@kamipatel/automate-appanalytics-aws-stack-74cbebc49d2a)

# <span id="page-332-0"></span>Recommendations

Your query strategy varies based on your business size and scope. Also, your query strategy must adapt as your business grows. To stay current, follow our App Analytics query recommendations for small, medium, and large-sized partners.

Note: In the unlikely event of data delays, we regenerate data for log events that happened  $\left( \mathbf{z}\right)$ up to 30 days in the past. To ensure that you consistently retrieve the most complete data, we recommend that you schedule catch-up queries that look back 30 days.

#### [Small-Sized Partners](#page-332-1)

Small-sized partners have manageable subscriber bases and one or two managed packages. A small partner's total daily usage data across all managed packages is 5 GB or less. Also, small partner's queries complete well under the 15-minute processing time limit.

#### [Medium-Sized Partners](#page-335-0)

Medium-sized partners have bigger subscriber bases and about six managed packages. A medium-sized partner's total daily usage data across all managed packages is at or just over 20 GB. Also, this partner's queries approach or hit the 15-minute processing time limit.

#### [Large-Sized Partners](#page-339-0)

<span id="page-332-1"></span>Large partners have large subscriber bases and many managed packages. A large partner's total daily data usage is more than 20 GB. Sometimes a large partner's data from just one managed package is larger than the 20-GB daily limit. Also, large partners often must create a smaller time range for each query to complete in under the 15-minute processing time limit.

# Small-Sized Partners

Small-sized partners have manageable subscriber bases and one or two managed packages. A small partner's total daily usage data across all managed packages is 5 GB or less. Also, small partner's queries complete well under the 15-minute processing time limit.

Given how manageable smaller partners' data is, after you run your regular queries one time, we recommend that you run a daily catch-up query as your main query. Sweep in all data for all your managed packages for the last 30 days.

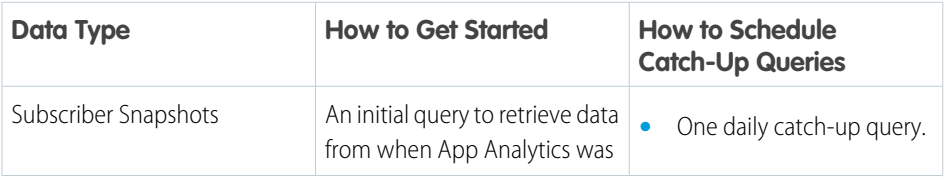

# EDITIONS

Available in: both Salesforce Classic and Lightning Experience

Available in: **Enterprise**, **Performance**, **Unlimited**, and **Developer** Editions

## EDITIONS

Available in: both Salesforce Classic and Lightning Experience

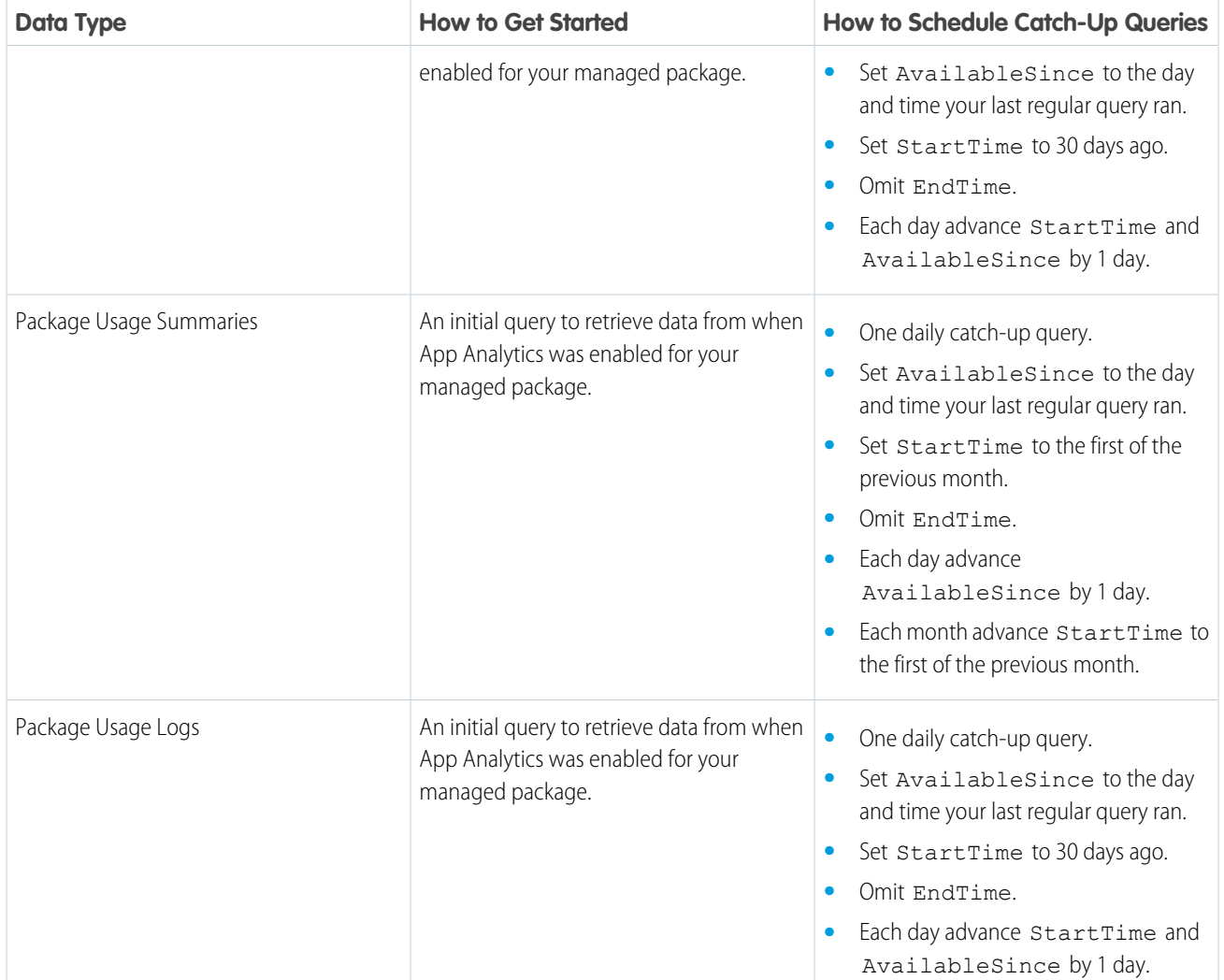

Example: Most of your customers use your package on an NA or EU instance, so you run your queries at 18:00 UTC. You have a couple customers on an AP instance, so you create catch-up queries to ensure that you capture data from around the world.

**•** On March 31 at 18:00 UTC, run your regular queries.

Subscriber Snapshot

```
sf data create record
--sobjecttype AppAnalyticsQueryRequest
--values "DataType=SubscriberSnapshot
FileType=csv
FileCompression=gzip
StartTime=2020-03-30T00:00:00Z
EndTime=2020-03-31T00:00:00Z"
```
Package Usage Summary

```
sf data create record
--sobjecttype AppAnalyticsQueryRequest
```

```
--values "DataType=PackageUsageSummary
FileType=csv
FileCompression=gzip
StartTime=2020-02-01T00:00:00Z
EndTime=2020-03-01T00:00:00Z"
```
Package Usage Log

```
sf data create record
--sobjecttype AppAnalyticsQueryRequest
--values "DataType=PackageUsageLog
FileType=csv
FileCompression=gzip
StartTime=2020-03-30T00:00:00Z
EndTime=2020-03-31T00:00:00Z"
```
• On April 1 at 18:00 UTC run these three catch-up queries.

Subscriber Snapshot Catch-Up Query

```
sf data create record
--sobjecttype AppAnalyticsQueryRequest
--values "DataType=SubscriberSnapshot
FileType=csv
FileCompression=gzip
StartTime=2020-03-02T00:00:00Z
AvailableSince=2020-03-31T18:00:00Z"
```
Package Usage Summary Catch-Up Query

```
sf data create record
--sobjecttype AppAnalyticsQueryRequest
--values "DataType=PackageUsageSummary
FileType=csv
FileCompression=gzip
StartTime=2020-03-01T00:00:00Z
AvailableSince=2020-03-31T18:00:00Z"
```
Package Usage Log Catch-Up Query

```
sf data create record
--sobjecttype AppAnalyticsQueryRequest
--values "DataType=PackageUsageLog
FileType=csv
FileCompression=gzip
StartTime=2020-03-02T00:00:00Z
AvailableSince=2020-03-31T18:00:00Z"
```
**•** On April 2 at 18:00 UTC, run the same catch-up queries, but advance the subscriber snapshot and package usage log AvailableSince and StartTime date by 1 day each. Advance the package usage summary AvailableSince by 1 day.

Subscriber Snapshot Catch-Up Query

```
sf data create record
--sobjecttype AppAnalyticsQueryRequest
--values "DataType=SubscriberSnapshot
```

```
FileType=csv
FileCompression=gzip
StartTime=2020-03-03T00:00:00Z
AvailableSince=2020-04-01T18:00:00Z"
```
Package Usage Summary Catch-Up Query

```
sf data create record
--sobjecttype AppAnalyticsQueryRequest
--values "DataType=PackageUsageSummary
FileType=csv
FileCompression=gzip
StartTime=2020-03-01T00:00:00Z
AvailableSince=2020-04-01T18:00:00Z"
```
Package Usage Log Catch-Up Query

```
sf data create record
--sobjecttype AppAnalyticsQueryRequest
--values "DataType=PackageUsageLog
FileType=csv
FileCompression=gzip
StartTime=2020-03-03T00:00:00Z
AvailableSince=2020-04-01T18:00:00Z"
```
# <span id="page-335-0"></span>Medium-Sized Partners

Medium-sized partners have bigger subscriber bases and about six managed packages. A medium-sized partner's total daily usage data across all managed packages is at or just over 20 GB. Also, this partner's queries approach or hit the 15-minute processing time limit.

We recommend that after you run your regular queries one time, use catch-up queries as your main queries for subscriber snapshots and package usage summaries. Use a combination of daily queries and catch-up queries for package usage logs.

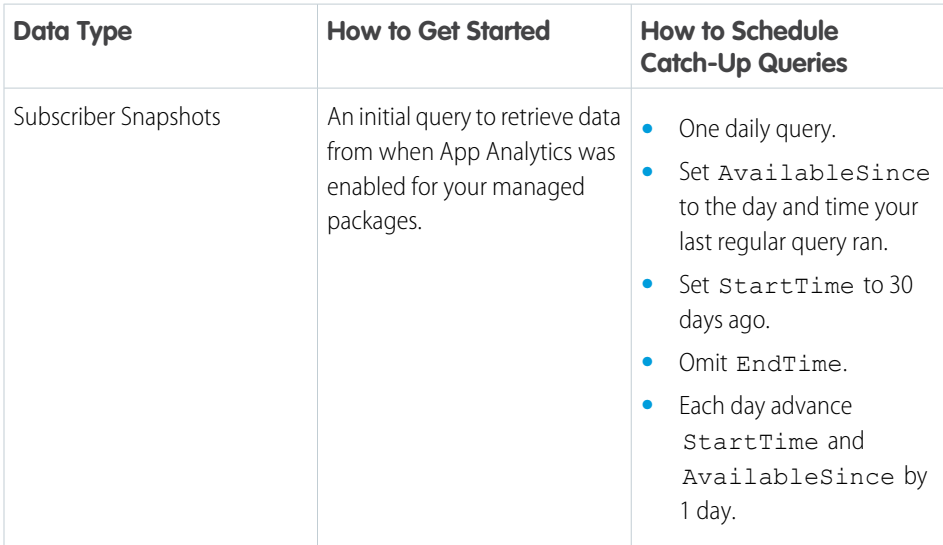

## EDITIONS

Available in: both Salesforce Classic and Lightning Experience

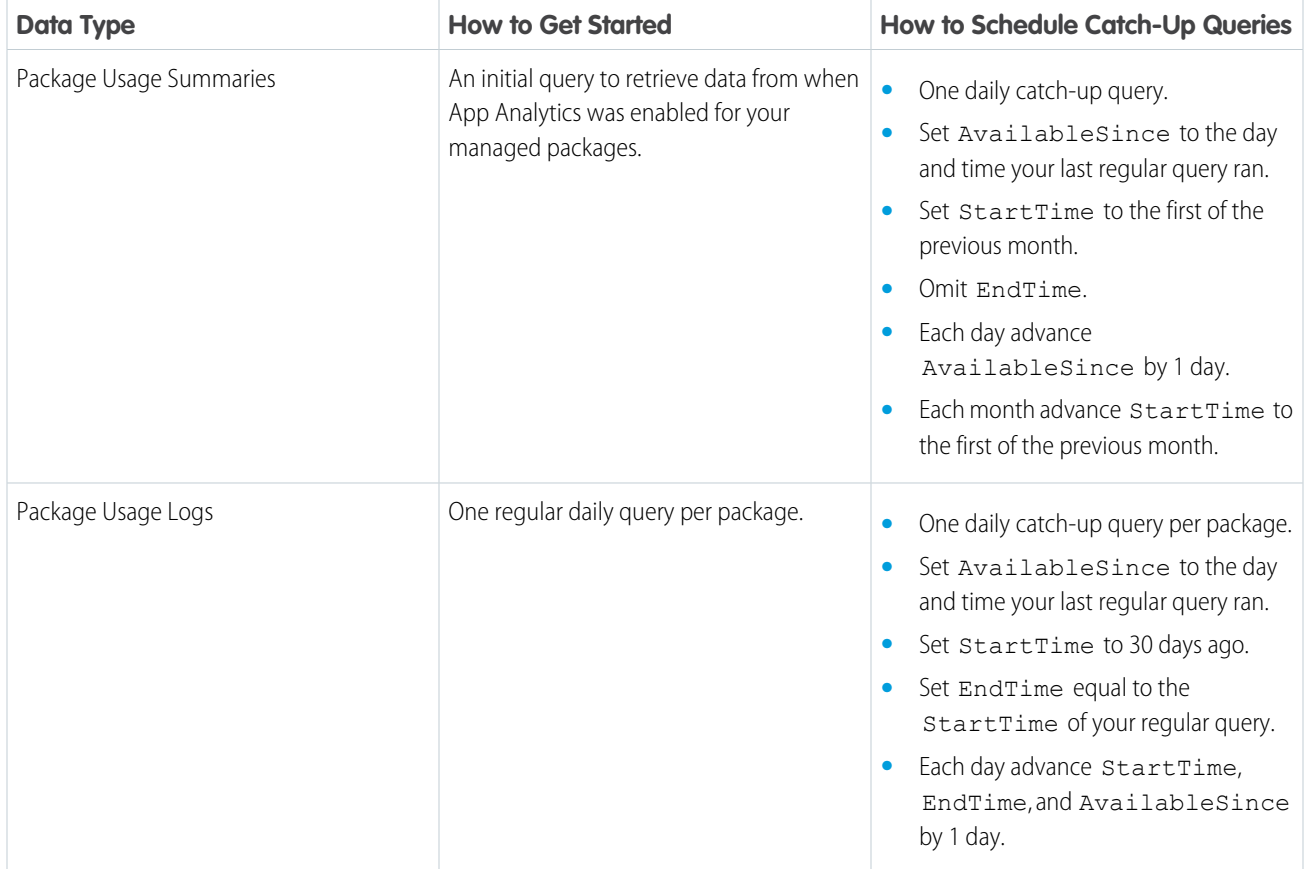

Example: Half of your customers use your package on an NA or EU instance, so you run your regular queries at 18:00 UTC. The other half of your customers are on an AP instance, so you create catch-up queries to ensure that you capture data from around the world.

• On March 31 at 18:00 UTC, run your regular package usage log queries for each of your packages.

```
Package 1
```

```
sf data create record
--sobjecttype AppAnalyticsQueryRequest
--values "StartTime=2021-03-30T00:00:00Z
EndTime=2021-03-31T00:00:00Z
DataType=PackageUsageLog
PackageIds=0336XXXXXXXXXX
FileType=csv
FileCompression=gzip"
```

```
sf data create record
--sobjecttype AppAnalyticsQueryRequest
--values "StartTime=2021-03-30T00:00:00Z
EndTime=2021-03-31T00:00:00Z
DataType=PackageUsageLog
PackageIds=0337XXXXXXXXXX
```
FileType=csv FileCompression=gzip"

• On April 1 at  $18:00$  UTC onwards, run regular and catch-up package usage log queries.

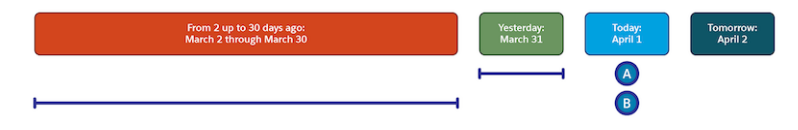

A. Regular Queries

Package 1

```
sf data create record
--sobjecttype AppAnalyticsQueryRequest
--values "StartTime=2021-03-31T00:00:00Z
EndTime=2021-04-01T00:00:00Z
DataType=PackageUsageLog
PackageIds=0336XXXXXXXXXX
FileType=csv
FileCompression=gzip"
```
Package 2

```
sf data create record
--sobjecttype AppAnalyticsQueryRequest
--values "StartTime=2021-03-31T00:00:00Z
EndTime=2021-04-01T00:00:00Z
DataType=PackageUsageLog
PackageIds=0337XXXXXXXXXX
FileType=csv
FileCompression=gzip"
```
B. Catch-Up Queries

Package 1

```
sf data create record
--sobjecttype AppAnalyticsQueryRequest
--values "StartTime=2021-03-01T00:00:00Z
EndTime=2021-03-31T00:00:00Z
AvailableSince=2021-03-31T18:00:00Z
DataType=PackageUsageLog
PackageIds=0336XXXXXXXXXX
FileType=csv
FileCompression=gzip"
```

```
sf data create record
--sobjecttype AppAnalyticsQueryRequest
--values "StartTime=021-03-01T00:00:00Z
EndTime=2021-03-31T00:00:00Z
AvailableSince=2021-03-31T18:00:00Z
DataType=PackageUsageLog
PackageIds=0337XXXXXXXXXX
```
FileType=csv FileCompression=gzip"

**•** On April 2, repeat the same queries that you ran on April 1, but advance the queries by a day.

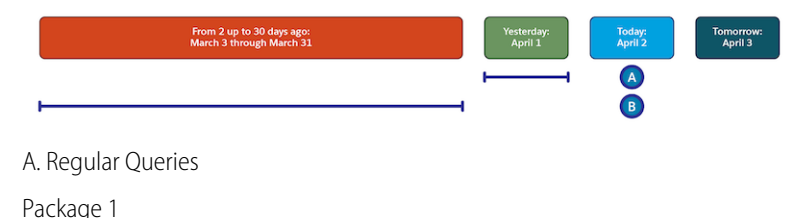

```
sf data create record
--sobjecttype AppAnalyticsQueryRequest
--values "StartTime=2021-04-01T00:00:00Z
EndTime=2021-04-02T00:00:00Z
DataType=PackageUsageLog
PackageIds=0336XXXXXXXXXX
FileType=csv
FileCompression=gzip"
```
Package 2

```
sf data create record
--sobjecttype AppAnalyticsQueryRequest
--values "StartTime=2021-04-01T00:00:00Z
EndTime=2021-04-02T00:00:00Z
DataType=PackageUsageLog
PackageIds=0337XXXXXXXXXX
FileType=csv
FileCompression=gzip"
```
B. Catch-Up Queries

Package 1

```
sf data create record
--sobjecttype AppAnalyticsQueryRequest
--values "StartTime=2021-03-02T00:00:00Z
EndTime=2021-04-01T00:00:00Z
AvailableSince=2021-04-01T18:00:00Z
DataType=PackageUsageLog
PackageIds=0336XXXXXXXXXX
FileType=csv
FileCompression=gzip"
```

```
sf data create record
--sobjecttype AppAnalyticsQueryRequest
--values "StartTime=2020-03-02T00:00:00Z
EndTime=2021-04-01T00:00:00Z
AvailableSince=2021-04-01T18:00:00Z
DataType=PackageUsageLog
PackageIds=0337XXXXXXXXXX
```
FileType=csv FileCompression=gzip"

# <span id="page-339-0"></span>Large-Sized Partners

Large partners have large subscriber bases and many managed packages. A large partner's total daily data usage is more than 20 GB. Sometimes a large partner's data from just one managed package is larger than the 20-GB daily limit. Also, large partners often must create a smaller time range for each query to complete in under the 15-minute processing time limit.

Large partners frequently create one query per managed package per 12, 6, or 1-hour increments throughout a 24-hour period. How frequently you schedule your queries really depends on your data volume.

We recommend that you use a combination of queries and multiple catch-up queries for all data types

# EDITIONS

Available in: both Salesforce Classic and Lightning Experience

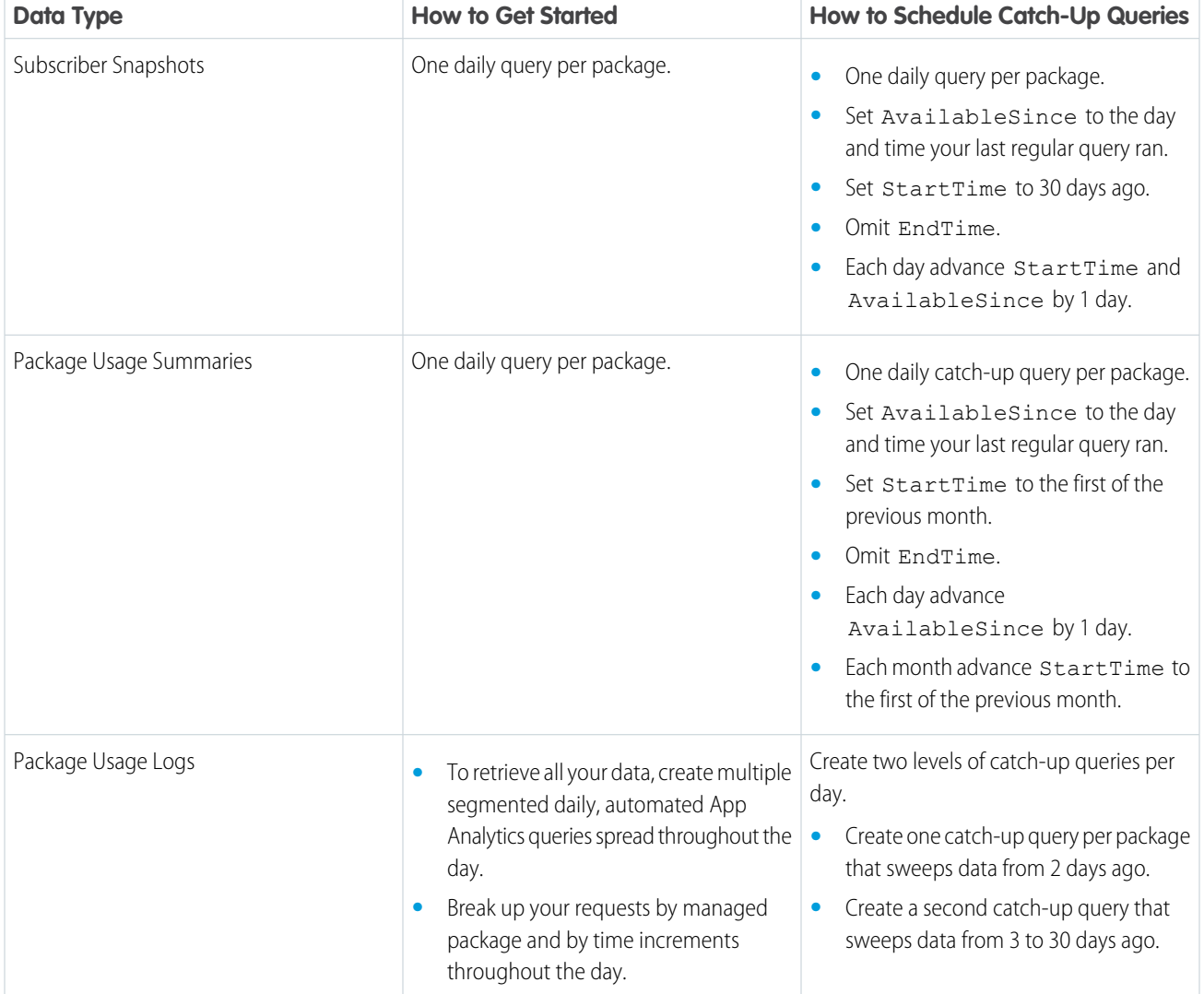

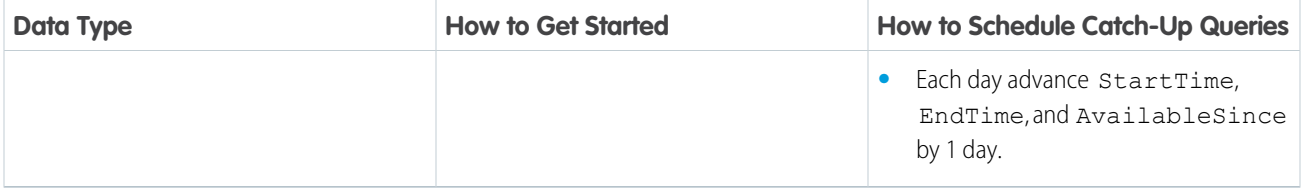

**••** Example: Your customers use your package on all Salesforce instances around the world, and your managed packages produce significant amounts of data. You schedule queries to run at the same time, each covering a 12-hour period, and you create a layered catch-up query plan to capture data from all instances.

In this example, we show two of your dozens of managed packages.

• On March 31 at 18:00 UTC, run your regular package usage log queries.

Package 1

```
sf data create record data create record
--sobjecttype AppAnalyticsQueryRequest
--values "StartTime=2021-03-30T00:00:00
EndTime=2021-03-30T12:00:00
DataType=PackageUsageLog
PackageIds=0336XXXXXXXXXX
FileType=parquet
FileCompression=snappy"
```

```
sf data create record
--sobjecttype AppAnalyticsQueryRequest
--values "StartTime=2021-03-30T12:00:00
EndTime=2021-03-31T00:00:00
DataType=PackageUsageLog
PackageIds=0336XXXXXXXXXX
FileType=parquet
FileCompression=snappy"
```

```
sf data create record
--sobjecttype AppAnalyticsQueryRequest
--values "StartTime=2021-03-30T00:00:00
EndTime=2021-03-30T12:00:00
DataType=PackageUsageLog
PackageIds=0337XXXXXXXXXX
FileType=parquet
FileCompression=snappy"
```

```
sf data create record
--sobjecttype AppAnalyticsQueryRequest
--values "StartTime=2021-03-30T12:00:00
EndTime=2021-03-31T00:00:00
DataType=PackageUsageLog
PackageIds=0337XXXXXXXXXX
FileType=parquet
FileCompression=snappy"
```
• On April 1 at 18:00 UTC, run your regular and catch-up package usage log queries.

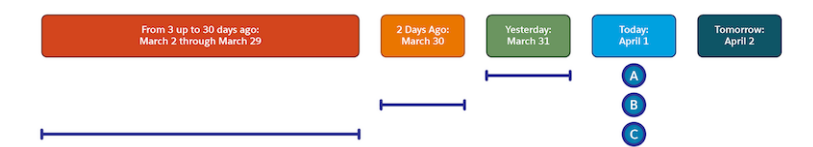

#### A. Package Usage Log Regular Queries

Package 1

```
sf data create record
--sobjecttype AppAnalyticsQueryRequest
--values "StartTime=2021-03-31T00:00:00Z
EndTime=2021-03-31T12:00:00Z
DataType=PackageUsageLog
PackageIds=0336XXXXXXXXXX
FileType=parquet
FileCompression=snappy"
```

```
sf data create record
--sobjecttype AppAnalyticsQueryRequest
--values "StartTime=2021-03-31T12:00:00Z
EndTime=2021-04-01T00:00:00Z
DataType=PackageUsageLog
PackageIds=0336XXXXXXXXXX
FileType=parquet
FileCompression=snappy"
```
Package 2

```
sf data create record
--sobjecttype AppAnalyticsQueryRequest
--values "StartTime=2021-03-31T00:00:00Z
EndTime=2021-03-31T12:00:00Z
DataType=PackageUsageLog
PackageIds=0337XXXXXXXXXX
FileType=parquet
FileCompression=snappy"
```

```
sf data create record
--sobjecttype AppAnalyticsQueryRequest
--values "StartTime=2021-03-31T12:00:00Z
EndTime=2021-04-01T00:00:00Z
DataType=PackageUsageLog
PackageIds=0337XXXXXXXXXX
FileType=parquet
FileCompression=snappy"
```
B. Package Usage Log 2 Days Ago Catch-Up Queries

```
sf data create record
--sobjecttype AppAnalyticsQueryRequest
--values "StartTime=2021-03-30T00:00:00Z
```

```
EndTime=2021-03-31T00:00:00Z
DataType=PackageUsageLog
PackageIds=0336XXXXXXXXXX
FileType=parquet
FileCompression=snappy
AvailableSince=2020-03-31T18:00:00Z"
```
Package 2

```
sf data create record
--sobjecttype AppAnalyticsQueryRequest
--values "StartTime=2021-03-30T00:00:00Z
EndTime=2021-03-31T00:00:00Z
DataType=PackageUsageLog
PackageIds=0337XXXXXXXXXX
FileType=parquet
FileCompression=snappy
AvailableSince=2020-03-31T18:00:00Z"
```
C. Package Usage Log From 3 to 30 Days Ago Catch-Up Queries

#### Package 1

```
sf data create record
--sobjecttype AppAnalyticsQueryRequest
--values "StartTime=2021-03-01T00:00:00Z
EndTime=2021-03-30T00:00:00Z
DataType=PackageUsageLog
PackageIds=0336XXXXXXXXXX
FileType=parquet
FileCompression=snappy
AvailableSince=2020-03-31T18:00:00Z"
```
Package 2

```
sf data create record
--sobjecttype AppAnalyticsQueryRequest
--values "StartTime=2021-03-01T00:00:00Z
EndTime=2021-03-30T00:00:00Z
DataType=PackageUsageLog
PackageIds=0337XXXXXXXXXX
FileType=parquet
FileCompression=snappy
AvailableSince=2020-03-31T18:00:00Z"
```
**•** On April 2 onwards, run your regular and your catch-up package usage log queries, advancing the dates by 1 day.

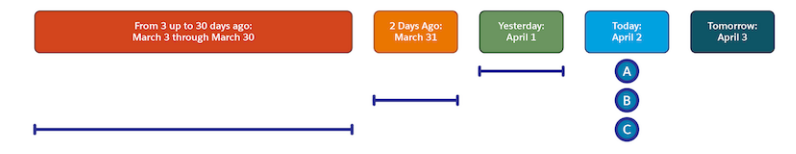

A. Package Usage Log Regular Queries

#### Package 1

```
sf data create record
--sobjecttype AppAnalyticsQueryRequest
--values "StartTime=2021-04-01T00:00:00Z
EndTime=2021-04-01T12:00:00Z
DataType=PackageUsageLog
PackageIds=0336XXXXXXXXXX
FileType=parquet
FileCompression=snappy"
```

```
sf data create record
--sobjecttype AppAnalyticsQueryRequest
--values "StartTime=2021-04-01T12:00:00Z
EndTime=2021-04-02T00:00:00Z
DataType=PackageUsageLog
PackageIds=0336XXXXXXXXXX
FileType=parquet
FileCompression=snappy"
```
#### Package 2

```
sf data create record
--sobjecttype AppAnalyticsQueryRequest
--values "StartTime=2021-04-01T00:00:00Z
EndTime=2021-04-01T12:00:00Z
DataType=PackageUsageLog
PackageIds=0337XXXXXXXXXX
FileType=parquet
FileCompression=snappy"
```

```
sf data create record
--sobjecttype AppAnalyticsQueryRequest
--values "StartTime=2021-04-01T12:00:00Z
EndTime=2021-04-02T00:00:00Z
DataType=PackageUsageLog
PackageIds=0337XXXXXXXXXX
FileType=parquet
FileCompression=snappy"
```
B. Package Usage Log 2 Days Ago Catch-Up Queries

```
sf data create record
--sobjecttype AppAnalyticsQueryRequest
--values "StartTime=2021-03-31T00:00:00Z
EndTime=2021-04-01T00:00:00Z
DataType=PackageUsageLog
PackageIds=0336XXXXXXXXXX
FileType=parquet
FileCompression=snappy
AvailableSince=2020-04-01T18:00:00Z"
```
Package 2

```
sf data create record
--sobjecttype AppAnalyticsQueryRequest
--values "StartTime=2021-03-31T00:00:00Z
EndTime=2021-04-01T00:00:00Z
DataType=PackageUsageLog
PackageIds=0337XXXXXXXXXX
FileType=parquet
FileCompression=snappy
AvailableSince=2020-04-01T18:00:00Z"
```
C. Package Usage Log From 3 to 30 Days Ago Catch-Up Queries

Package 1

```
sf data create record
--sobjecttype AppAnalyticsQueryRequest
--values "StartTime=2021-03-02T00:00:00Z
EndTime=2021-03-31T00:00:00Z
DataType=PackageUsageLog
PackageIds=0336XXXXXXXXXX
FileType=parquet
FileCompression=snappy
AvailableSince=2020-04-01T18:00:00Z"
```
Package 2

```
sf data create record
--sobjecttype AppAnalyticsQueryRequest
--values "StartTime=2021-03-02T00:00:00Z
EndTime=2021-03-31T00:00:00Z
DataType=PackageUsageLog
PackageIds=0337XXXXXXXXXX
FileType=parquet
FileCompression=snappy
AvailableSince=2020-04-01T18:00:00Z"
```
# <span id="page-344-0"></span>Where Do I Go for More Information About AppExchange App Analytics Queries?

Questions are natural when you start automating your queries and planning your query strategy. To find a good solution when you have questions, review your code base and the size and skill of your development team.

If you still need help, try these resources:

- **•** If you have an assigned AppExchange Partner Account Manager (PAM) or AppExchange Technical Evangelist (TE), reach out to them.
- **•** Otherwise, go to the Partner Community and post a question to the [ISV TE Experts Partner](https://partners.salesforce.com/_ui/core/chatter/groups/GroupProfilePage?g=0F93A000000HWsf) [Intelligence](https://partners.salesforce.com/_ui/core/chatter/groups/GroupProfilePage?g=0F93A000000HWsf) Chatter group.

# EDITIONS

Available in: both Salesforce Classic and Lightning Experience

# Package Usage Summaries

Package usage summaries provide high-level metrics by calendar month. Discover how many users access your package and which operations they perform.

 $\mathbb{Z}$ Note: AppExchange App Analytics is subject to certain usage restrictions as described in the [AppExchange Program Policies.](https://www.salesforce.com/content/dam/web/en_us/www/documents/legal/Agreements/alliance-agreements-and-terms/salesforce-partner-program-policies.pdf)

AppExchange App Analytics tracks UI, API-based, Lightning-based, and Apex operations and logs each CRUD operation on components and custom objects in packages. Events from sandbox, scratch, and trial orgs aren't tracked in package usage summaries.

Partners and subscribers can access package usage data. Usage summaries become available at the beginning of the subsequent month. For example, you can get the usage summary for May at the beginning of June.

- **•** AppExchange Partners can request monthly usage summaries using the AppAnalyticsQueryRequest in SOAP API from the license management org that owns the package.
- **•** Subscribers can download usage summaries from Setup for any package that they installed that passed security review.

#### [Package Usage Summary Schema](#page-345-0)

<span id="page-345-0"></span>Use the package usage summary to discover how many users access your package and which operations they perform.

# Package Usage Summary Schema

Use the package usage summary to discover how many users access your package and which operations they perform.

Package usage summaries contain aggregate data derived from related [package usage logs.](#page-364-0) ISV partners have access to package usage summaries by default, and they can activate access to package usage logs and subscriber snapshots. Subscribers only have access to package usage summaries.

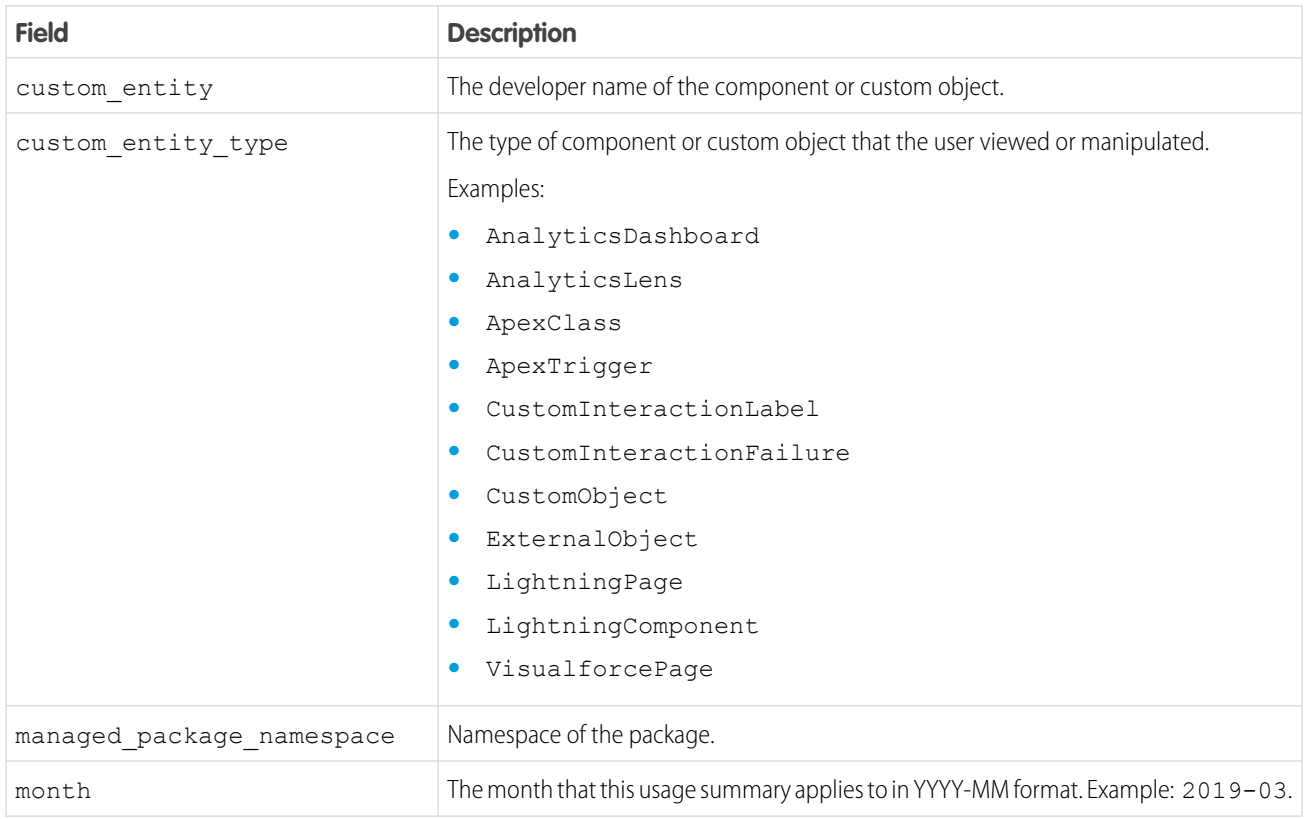

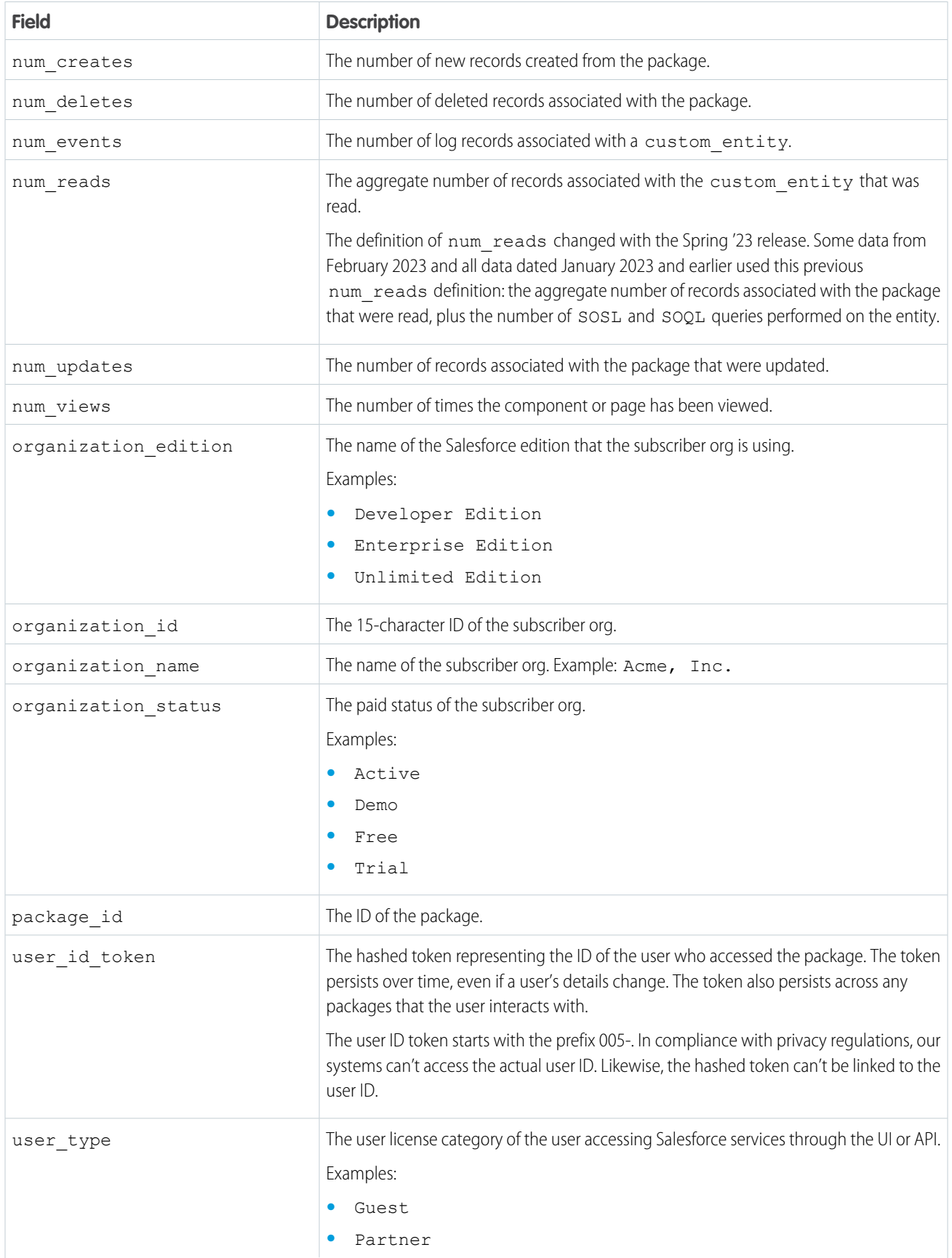

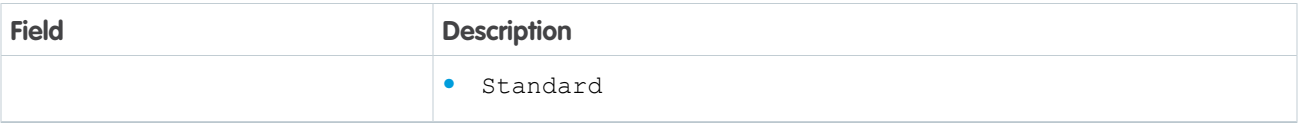

SEE ALSO:

[Package Usage Logs Schema](#page-364-0)

# Package Usage Logs

Analyze adoption and user behavior, then make informed feature development decisions based on data from package usage logs. AppExchange App Analytics tracks UI, API-based, Lightning-based, and Apex operations, and it logs each CRUD operation on components and custom objects in packages. Events from sandbox and trial orgs are tracked in package usage logs. Events from scratch orgs aren't tracked.

Note: AppExchange App Analytics is subject to certain usage restrictions as described in the [AppExchange Program Policies.](https://www.salesforce.com/content/dam/web/en_us/www/documents/legal/Agreements/alliance-agreements-and-terms/salesforce-partner-program-policies.pdf)

### [How to Read App Analytics Package Usage Log Data](#page-347-0)

App Analytics package usage logs contain data about how subscribers interact with your managed package. Your managed package contains packaged components, and each package usage log line describes an interaction that a user has with one of your packaged components. To understand that interaction, analyze each log line—or record—and focus on: what packaged component was accessed, who interacted with that packaged component, and how that packaged component interaction occurred. Finally, analyze the specific interaction data.

#### [Package Usage Logs Schema](#page-364-0)

<span id="page-347-0"></span>Make informed development decisions based on package usage log data. Analyze adoption, user behavior, company information, and Lightning app and page usage data. Package usage logs list activity during a 24-hour period, between 12:00 AM and 11:59 PM UTC.

# How to Read App Analytics Package Usage Log Data

App Analytics package usage logs contain data about how subscribers interact with your managed package. Your managed package contains packaged components, and each package usage log line describes an interaction that a user has with one of your packaged components. To understand that interaction, analyze each log line—or record—and focus on: what packaged component was accessed, who interacted with that packaged component, and how that packaged component interaction occurred. Finally, analyze the specific interaction data.

 $\left( \mathbf{z}\right)$ Note: AppExchange App Analytics is subject to certain usage restrictions as described in the [AppExchange Program Policies.](https://www.salesforce.com/content/dam/web/en_us/www/documents/legal/Agreements/alliance-agreements-and-terms/salesforce-partner-program-policies.pdf) Usage data from [Government Cloud and Government Cloud](https://www.salesforce.com/solutions/industries/government1/products/government-cloud/) [Plus](https://www.salesforce.com/solutions/industries/government1/products/government-cloud/) orgs isn't available in App Analytics.

#### [Determine What Packaged Component Was Accessed](#page-348-0)

To analyze a package usage log record, always start with your packaged component.

#### [Identify Who Interacted with Your Packaged Component](#page-349-0)

After you identify your packaged component, identify both the subscriber org and the user who triggered the interaction.

### EDITIONS

Available in: both Salesforce Classic and Lightning Experience

#### [Identify How a User Interacted with Your Packaged Component](#page-349-1)

After you identify your packaged component and who interacted with it, identify how the user interacted with your packaged component.

#### [Custom Object and External Object Interactions](#page-350-0)

When a log record in your package usage log has custom\_entity\_type equal to CustomObject or ExternalObject, it means that a user performed an action that resulted in a create, read, update, or delete (CRUD) interaction on your object.

#### [Lightning Interactions](#page-355-0)

Each record in your package usage log that has a custom\_entity\_type of LightningComponent or LightningPage describes an interaction with your packaged Lightning component or page.

#### [Apex Interactions](#page-357-0)

Each record in your package usage log that has a custom entity type of ApexClass or ApexTrigger describes an interaction with your packaged Apex class or trigger.

#### [Visualforce Interactions](#page-359-0)

Each record in your package usage log that has a custom entity type of VisualforcePage describes an interaction with your packaged Visualforce pages.

#### [CRM Analytics Asset Interactions](#page-360-0)

Each record in your package usage log that has a custom entity type of AnalyticsDashboard, AnalyticsLens, or AnalyticsRecipe describes an interaction with your packaged CRM Analytics assets.

#### [Custom Interactions](#page-362-0)

To understand which features and UI components a subscriber interacted with and how they flow through a user journey, create custom interactions with Apex enums and the IsvPartners.AppAnalytics.logCustomInteraction Apex method.

#### <span id="page-348-0"></span>SEE ALSO:

#### [Package Usage Logs Schema](#page-364-0)

## Determine What Packaged Component Was Accessed

To analyze a package usage log record, always start with your packaged component.

In App Analytics package usage logs, the name of each packaged component is represented by the custom entity field and its type is represented by the custom entity type field. Your managed package likely contains multiple packaged components.

- **•** To identify each packaged component uniquely, combine these fields.
	- **–** package\_id
	- **–** package\_version\_id
	- **–** managed\_package\_namespace
	- **–** custom\_entity
	- **–** custom\_entity\_type

# EDITIONS

Available in: both Salesforce Classic and Lightning Experience

# <span id="page-349-0"></span>Identify Who Interacted with Your Packaged Component

After you identify your packaged component, identify both the subscriber org and the user who triggered the interaction.

**•** Identify the subscriber org with the organization\_id. Some standard fields are always populated and provide you with info about the subscriber org. Some supplemental fields, when populated, add detail about that org.

This table describes the subscriber org fields.

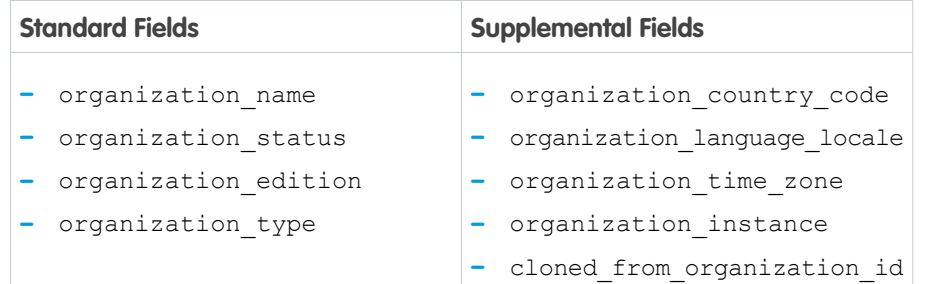

## EDITIONS

Available in: both Salesforce Classic and Lightning Experience

Available in: **Enterprise**, **Performance**, **Unlimited**, and **Developer** Editions

• Use the user id token to identify and describe the user associated with the interaction. This hashed token represents the ID of the user who accessed the package. The ID persists, even if a user's details change, across any packages that the user interacts with.

These supplemental fields, when populated, can provide you with more data about the user.

- **–** user\_type
- **–** user\_agent
- **–** user\_country\_code
- **–** user\_time\_zone
- **–** session\_key
- **–** login\_key

<span id="page-349-1"></span>Because user id token can represent many different usage situations, we don't recommend using App Analytics for auditing customer license usage.

# Identify How a User Interacted with Your Packaged Component

After you identify your packaged component and who interacted with it, identify how the user interacted with your packaged component.

- Identify how the user interacted with your packaged component with  $log$  record type. Other common fields associated with each interaction are:
	- **–** request\_id
	- **–** timestamp\_derived

## EDITIONS

Available in: both Salesforce Classic and Lightning Experience

# <span id="page-350-0"></span>Custom Object and External Object Interactions

When a log record in your package usage log has custom entity type equal to CustomObject or ExternalObject, it means that a user performed an action that resulted in a create, read, update, or delete (CRUD) interaction on your object.

To determine the type and amount of CRUD that occurred on your packaged component, focus on:

- **•** operation\_type
- **•** operation\_count

Many user actions result in CRUD, such as platform events, Apex REST API requests, or scheduled job executions. Each action is related to a log\_record\_type, and each log record has some EDITIONS

Available in: both Salesforce Classic and Lightning Experience

Available in: **Enterprise**, **Performance**, **Unlimited**, and **Developer** Editions

standard fields that are always populated with data. For example, an Apex REST API request with a log\_record\_type of ApexRestApi always has url, api version, http method, and http status code data. Many actions produce log records with supplemental fields that are often populated. For example, an Apex REST API request sometimes has request status, referrer uri, and api type data.

# CRUD from Apex REST API Requests

To analyze an Apex REST API request that resulted in a CRUD operation on your packaged component, look for a log\_record\_type of ApexRestApi. Then use these fields to dig into the details of the Apex REST API interaction.

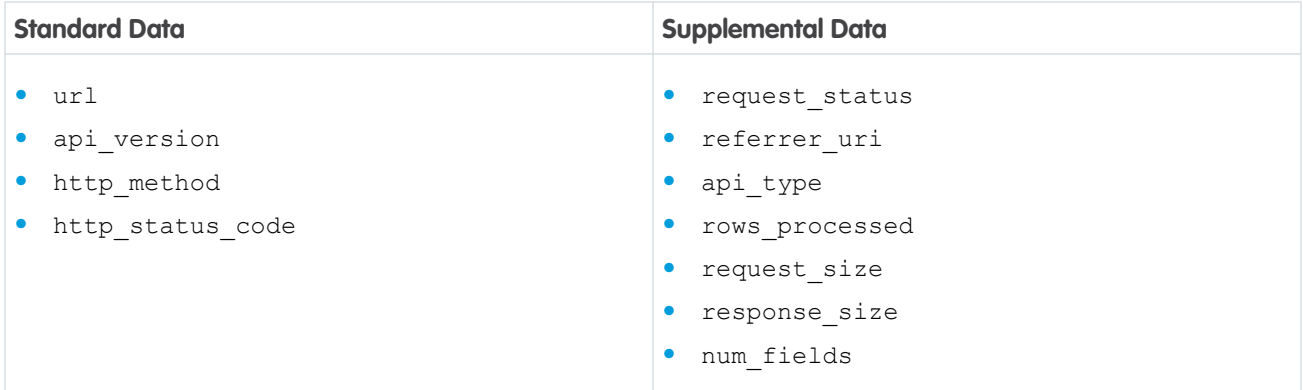

# CRUD from Apex SOAP API Requests

To analyze an Apex SOAP API request that resulted in a CRUD operation on your packaged component, look for a log\_record\_type of ApexSoap. Then use these fields to explore the details of the Apex SOAP API interaction.

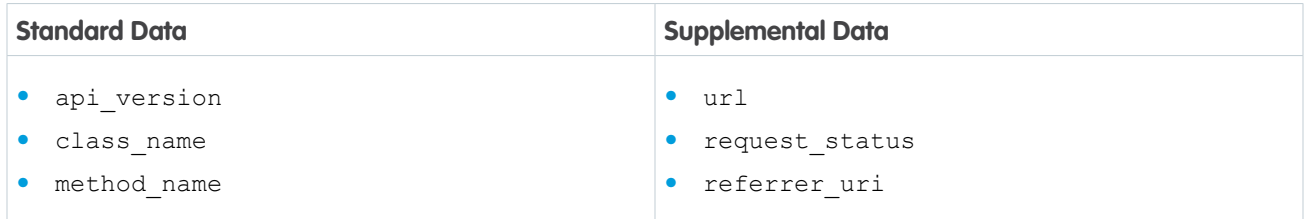

## CRUD from REST API Requests

To analyze a REST API request that resulted in a CRUD operation on your packaged component, look for a log\_record\_type of RestApi. Then use these fields to understand the details of the REST API interaction.

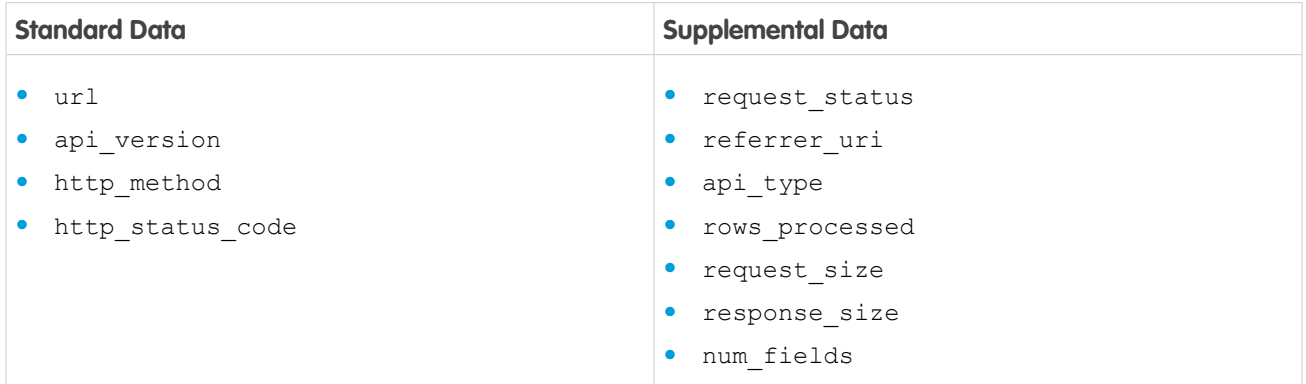

## CRUD from SOAP API Requests

To analyze a SOAP API request that resulted in a CRUD operation on your packaged component, look for a log\_record\_type of API. Then use these fields to uncover the details of the SOAP API interaction.

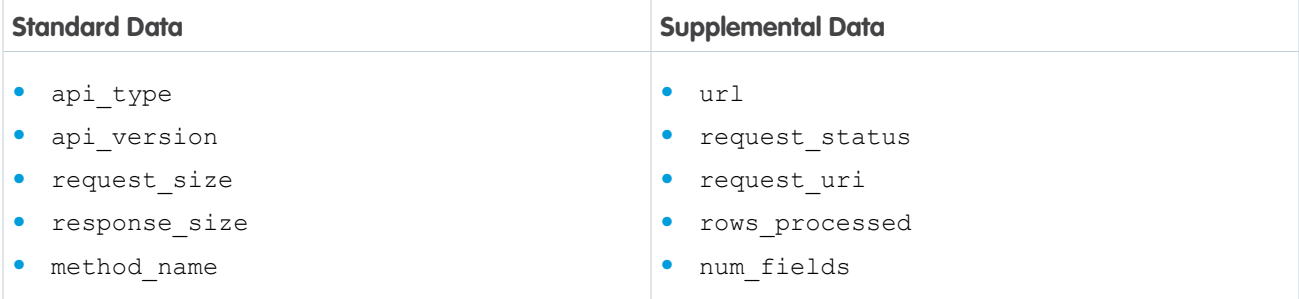

## CRUD from Bulk API Requests

To analyze a Bulk API request that resulted in a CRUD operation on your packaged component, look for a log\_record\_type of BulkApiV1 or BulkApiV2. Then use these fields to discover the details of the Bulk API interaction.

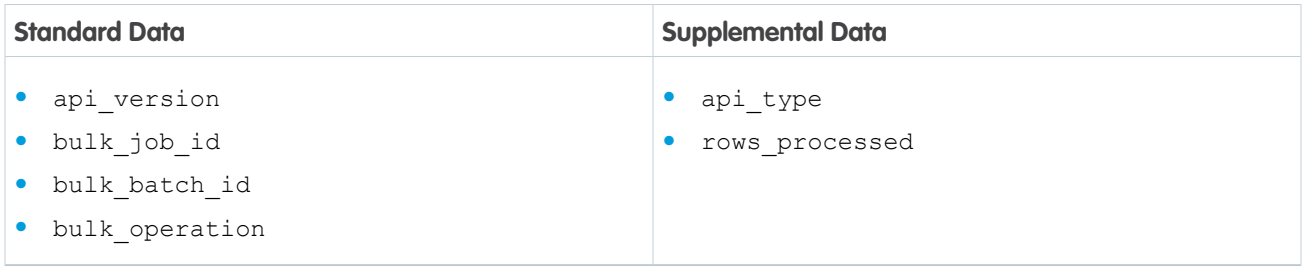

## CRUD from Scheduled Job Executions

To analyze a scheduled job execution that resulted in a CRUD operation on your packaged component, look for a log\_record\_type of CronJob. There are no additional package usage log fields to describe scheduled job executions.

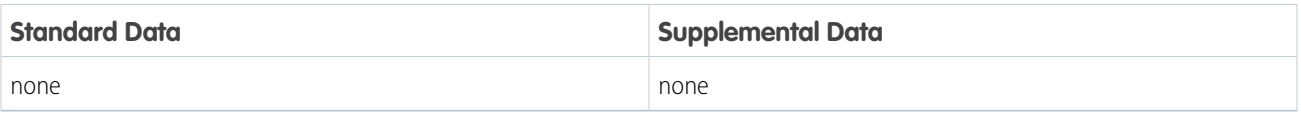

# CRUD from Platform Events

To analyze a platform event that resulted in a CRUD operation on your packaged component, look for a log\_record\_type of PlatformEventConsumer. Then use these fields to discover the details of the platform event.

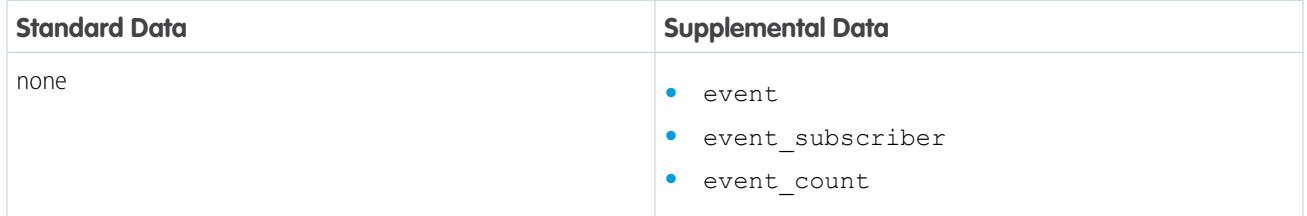

## CRUD from Queueable Apex Executions

To analyze a queueable Apex execution that resulted in a CRUD operation on your packaged component, look for a log\_record\_type of QueuedExec. There are no additional package usage log fields to describe Apex executions.

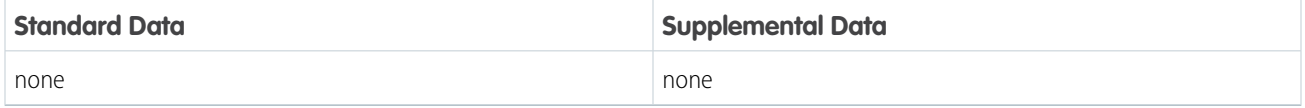

## CRUD from Standard User Interface Requests

To analyze a user interaction that resulted in a CRUD operation on your packaged component, look for a log\_record\_type of URI. Then use these fields to discover the details of the user interaction.

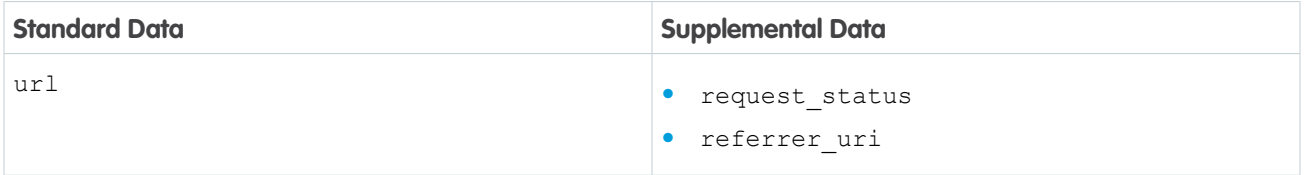

### CRUD from Visualforce Remoting Requests

To analyze a Visualforce Remoting request that resulted in a CRUD operation on your packaged component, look for a log record type of VFRemoting. Then use these fields to explore the details of the Visualforce Remoting request.

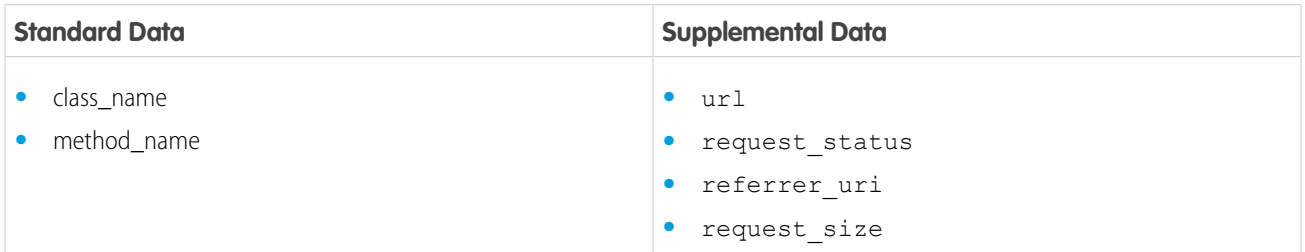

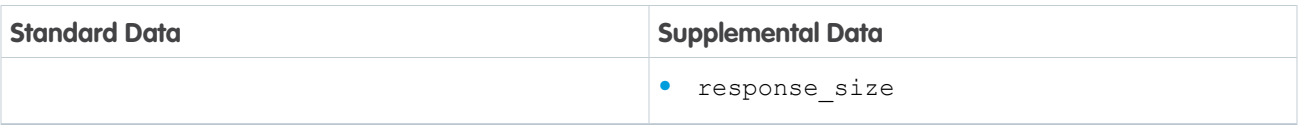

### CRUD from Visualforce Requests

To analyze a Visualforce request that resulted in a CRUD operation on your packaged component, look for a log\_record\_type of VisualforceRequest. Then use these fields to explore the details of the Visualforce request.

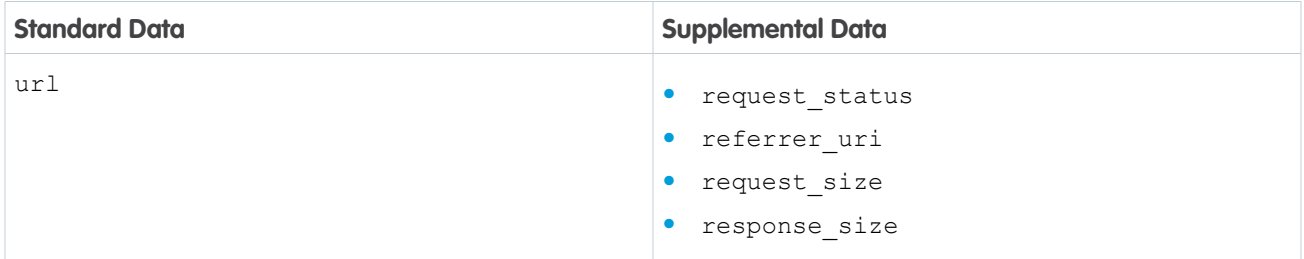

### CRUD from All Other User Actions

{

To analyze any other user action that results in a CRUD operation on your packaged component, look for a log\_record\_type of UnassociatedCRUD. There are no additional package usage log fields to describe all other interactions.

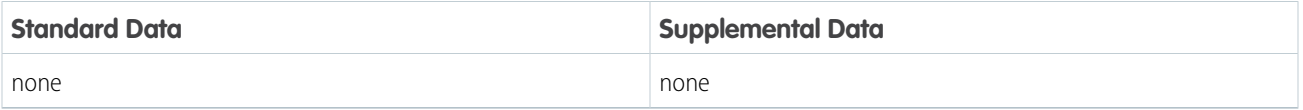

Example: Let's look at an example package usage log record and analyze the custom or external object interaction.

```
"timestamp_derived": "2022-12-15T05:47:35.945Z",
"log_record_type": "VFRemoting",
"request_id": "4mbhuJkvJ7Q83tlq2Z5aAk",
"organization_id": "00Dxx0000006H2l",
"organization_name": "MyCustomer Inc.",
"organization_status": "Demo",
"organization edition": "Enterprise Edition",
"organization_country_code": "IN",
"organization_language_locale": "en_US",
"organization time zone": "Australia/Sydney",
"organization_instance": "GS0",
"organization_type": "Production",
"user_id_token": "005-rBBA92863JO8GJN3pT75gp0cG8a9z1vpH6MOti/359o=",
"user_type": "Standard",
"url":"uwlNmuT1+gH+xKq+xCoxiaAyOOhw8B4WLeQXAbgx+mA=",
"package_id": "033xx0000004FqD",
"package version id": "04txx0000004Idi",
"managed_package_namespace": "Acme",
"custom_entity": "Insurance_Agent",
"custom entity type": "CustomObject",
```

```
"operation_type": "INSERT",
    "operation_count": 2,
    "session_key": "9/uZ+soHD+0UqKYt",
    "login_key": "5tjyGvX04w06xFgT",
    "user agent": "Mozilla/5.0 (Macintosh; Intel Mac OS X 10 15 7) AppleWebKit/537.36
 (KHTML, like Gecko) Chrome/IP_ADDRESS_REMOVED Safari/537.36",
    "user_country_code": "IN",
    "user_time_zone": "Asia/Kolkata",
    "class_name": "shwGCoJjDrkhbw+CY4TFzVxFWypN07UGvtGkexbj/y4=",
    "method name": "3/UbV0E5yIW8a3c2Fb2XXjfWse1MUekEZWX44tp5TJs="
}
```
The Insurance Agent packaged component of type CustomObject had CRUD performed as a result of a user action from the subscriber org My Customer Inc. Specifically, two records were inserted during a Visualforce Remoting request that the user performed at 2022-12-15 at 05:47 am UTC.

The key data in this analysis are:

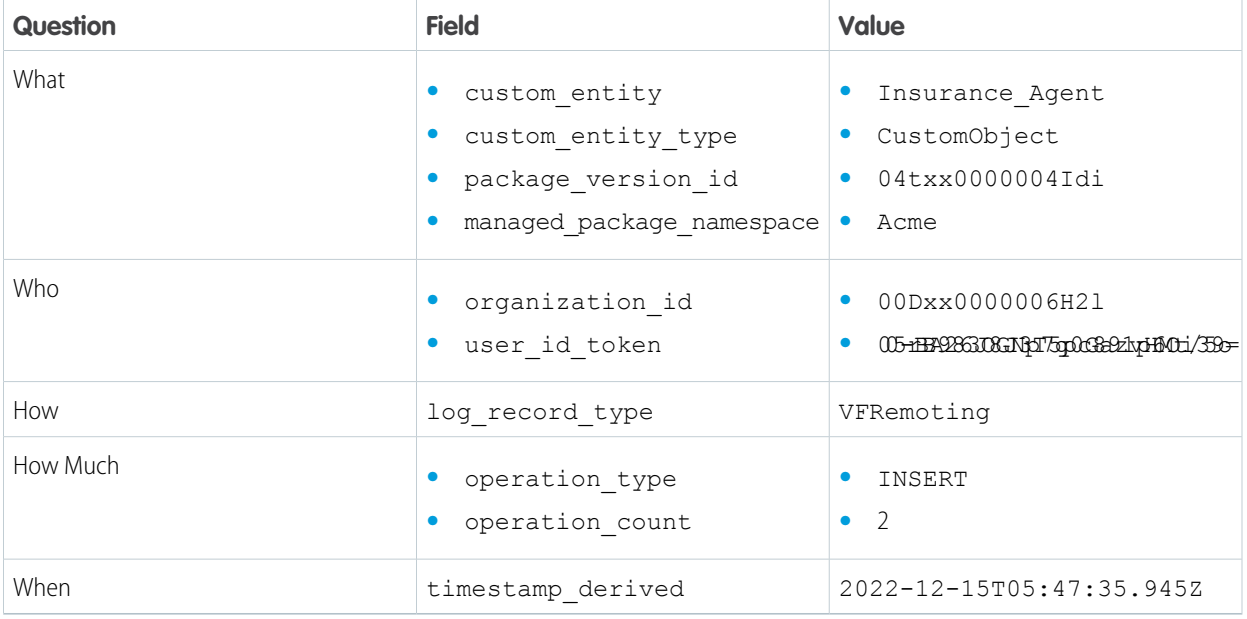

In this example, the Visualforce Remoting code isn't owned by the package, so url, class name, and method name are tokenized.

"url": "uwlNmuT1+gH+xKq+xCoxiaAyOOhw8B4WLeQXAbgx+mA=", "class\_name": "shwGCoJjDrkhbw+CY4TFzVxFWypN07UGvtGkexbj/y4=", "method name": "3/UbV0E5yIW8a3c2Fb2XXjfWse1MUekEZWX44tp5TJs="

If the Visualforce Remoting code is part of the package, you see actual values instead of tokens.

SEE ALSO:

[Package Usage Logs Schema](#page-364-0)

# <span id="page-355-0"></span>Lightning Interactions

Each record in your package usage log that has a custom\_entity\_type of LightningComponent or LightningPage describes an interaction with your packaged Lightning component or page.

Note: We're continually improving the recording of Lightning interaction data in package usage logs. Many interactions with your packaged Lightning component or page are available in AppExchange App Analytics, but not all. To determine which interactions we capture for your specific package, compare your packaged components to your App Analytics package usage logs.

EDITIONS

Available in: both Salesforce Classic and Lightning Experience

Available in: **Enterprise**, **Performance**, **Unlimited**, and **Developer** Editions

# Lightning User Interaction

When a user interacts with your LightningPage or LightningComponent packaged component, a log\_record\_type of LightningInteraction is created. Some standard fields are always populated with data. For example, a Lightning component interaction always has app\_name and ui\_event\_source data. Lightning interactions have supplemental fields that are often populated. For example, a Lightning interaction sometimes also has page app name and page context data.

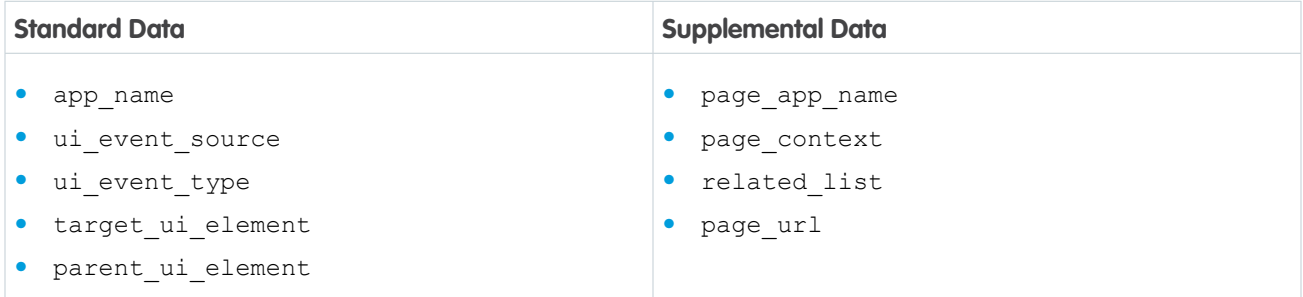

# Lightning Page View

{

When a user views your Lightning page, a log record type of LightningPageView is created. Some standard fields are always populated with data. For example, a Lightning page view always has app\_name and page\_app\_name data. Lightning page views have supplemental fields that are often populated. For example, a Lightning page view sometimes also has page entity type and prevpage url data.

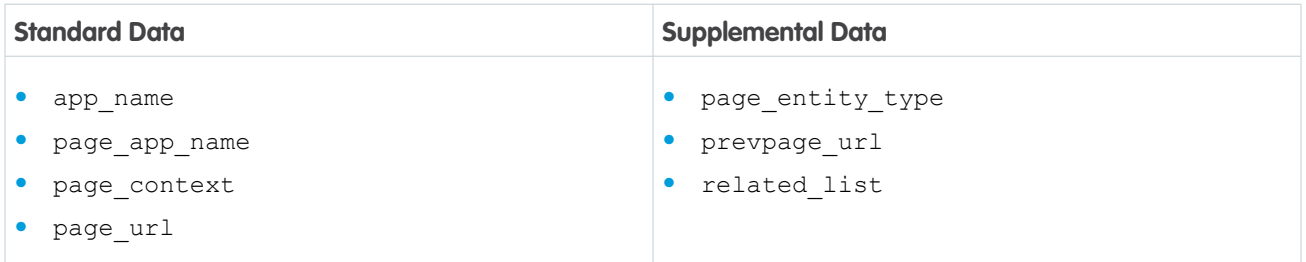

Example: Let's look at an example package usage log record and analyze the Lightning interaction.

"timestamp\_derived": "2022-11-22T06:17:39.167Z", "log\_record\_type": "LightningInteraction", "request\_id": "TID:7635077000004b3035",

```
"organization_id": "00Dxx0000006H2l",
      "organization_name": "MyCustomer Inc.",
      "organization_status": "Demo",
      "organization edition": "Enterprise Edition",
      "organization country code": "IN",
      "organization_language_locale": "en_US",
      "organization_time_zone": "Australia/Sydney",
      "organization_instance": "GS0",
      "organization_type": "Production",
      "user_id_token": "005-9BwnBWYO5FMn4cZ1sLw7F3LmTpoe8M77GrZOZHL6xQk=",
      "user type": "Standard",
      "package_id": "033xx0000004FqD",
      "package version_id": "04txx0000004Idi",
      "managed_package_namespace": "Acme",
      "custom entity": "Acme Insurance Agents",
      "custom_entity_type": "LightningPage",
      "session key": "214YtFB/RmsRKVsS",
      "login_key": "fGV6RgVOH3ZCgl2v",
     "user agent": "Mozilla/5.0 (Macintosh; Intel Mac OS X 10 15 7) AppleWebKit/537.36
(KHTML, like Gecko) Chrome/IP_ADDRESS_REMOVED Safari/537.36",
      "user_country_code": "US",
      "user_time_zone": "America/Los_Angeles",
      "app_name": "one:one",
      "page app name": "Insurance App",
      "page context": "app flexipage:lwcAppFlexipageWrapper",
      "ui event source": "click",
      "ui event type": "user",
      "ui event sequence num": "10",
      "target ui element": "setup-app-nav-menu-item-link",
      "parent ui element": "global-setup",
      "page_url": "/lightning/n/Acme    Insurance Agents"
  }
```
The Acme Insurance Agents Lightning page was interacted with as a result of a user action from subscriber org MyCustomer Inc. Specifically, a Lightning interaction took place on the page on 2022-11-22 at 6:17 am. The key data in this analysis are:

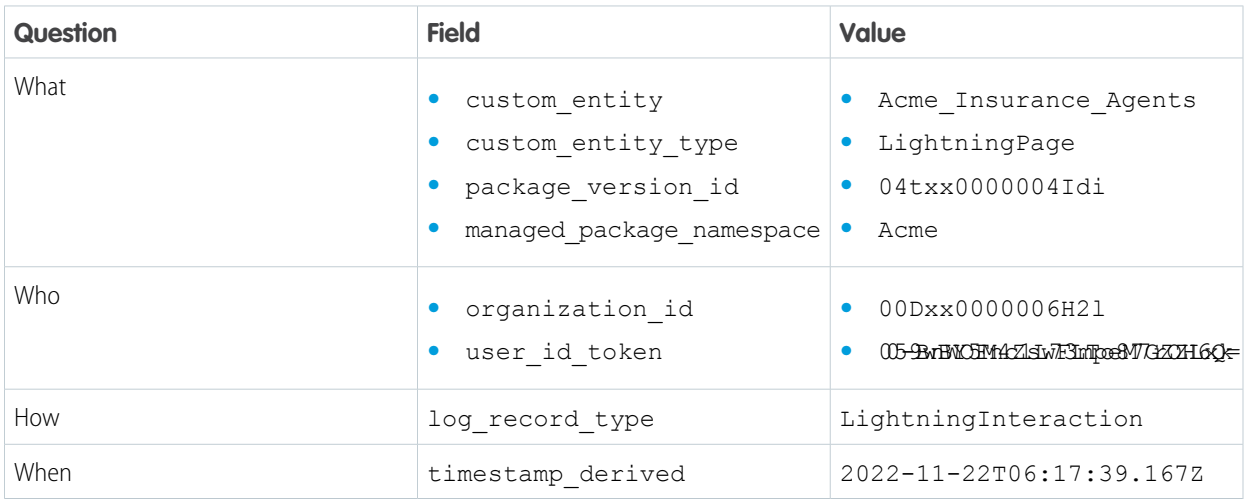

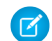

Note: Lightning interaction data is captured on an event by event basis.

SEE ALSO:

[Package Usage Logs Schema](#page-364-0) [Lightning Interaction Event Type](https://developer.salesforce.com/docs/atlas.en-us.248.0.object_reference.meta/object_reference/sforce_api_objects_eventlogfile_lightninginteraction.htm) [Lightning Page View Event Type](https://developer.salesforce.com/docs/atlas.en-us.248.0.object_reference.meta/object_reference/sforce_api_objects_eventlogfile_lightningpageview.htm)

## <span id="page-357-0"></span>Apex Interactions

Each record in your package usage log that has a custom entity type of ApexClass or ApexTrigger describes an interaction with your packaged Apex class or trigger.

Available in: both Salesforce Classic and Lightning Experience

Available in: **Enterprise**, **Performance**, **Unlimited**, and **Developer** Editions

#### Apex Execution

When log record type is ApexExecution, the log record is associated with a user action that resulted in the execution of Apex code from an Apex class or trigger. Only the outermost Apex is captured.

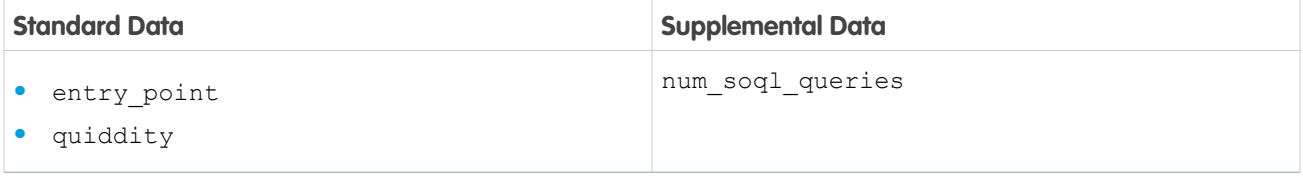

### Apex Unexpected Exception

{

When log record type is ApexUnexpectedException, the log record is associated with a user action that resulted in an Apex class or trigger throwing an unhandled exception. The stack trace field provides detail about the Apex unexpected exceptions.

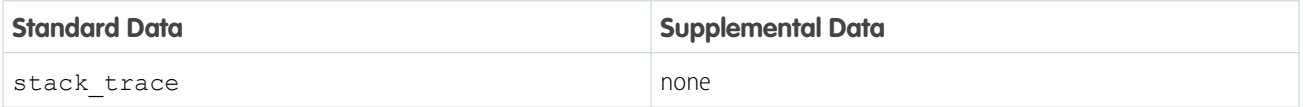

Example: Let's look at an example package usage log record and analyze the Apex interaction.

```
"timestamp_derived": "2022-11-22T06:19:33.990Z",
"log_record_type": "ApexExecution",
"request_id": "4mbhxFWBBXz83tlq2Z5aAk",
"organization_id": "00Dxx0000006H2l",
"organization_name": "MyCustomer Inc.",
"organization_status": "Demo",
"organization edition": "Enterprise Edition",
"organization_country_code": "IN",
```

```
"organization_language_locale": "en_US",
    "organization_time_zone": "Australia/Sydney",
    "organization_instance": "GS0",
    "organization_type": "Production",
    "user_id_token": "005-9BwnBWYO5FMn4cZ1sLw7F3LmTpoe8M77GrZOZHL6xQk=",
    "user type": "Standard",
    "package_id": "033xx0000004FqD",
    "package_version_id": "04txx0000004Idi",
    "managed_package_namespace": "Acme",
    "custom_entity": "InsuranceDetailsBatchable",
    "custom entity type": "ApexClass",
    "session_key": "2l4YtFB/RmsRKVsS",
    "login_key": "fGV6RgVOH3ZCgl2v",
    "user agent": "Mozilla/5.0 (Macintosh; Intel Mac OS X 10 15 7) AppleWebKit/537.36
 (KHTML, like Gecko) Chrome/IP_ADDRESS_REMOVED Safari/537.36",
    "user_country_code": "US",
    "user_time_zone": "America/Los Angeles",
    "entry_point": "Acme.InsuranceDetailsBatchable",
    "num_soql_queries": "2",
    "quiddity": "A"
}
```
The InsuranceAgentDetailsBatchable packaged component of type ApexClass was interacted with as a result of a user action from subscriber org MyCustomer Inc. Specifically, an execution of a batch Apex job occurred on 2022-11-22 at 6:19 am. The batch Apex job is represented by Quiddity  $= A$ .

The key data in this analysis are:

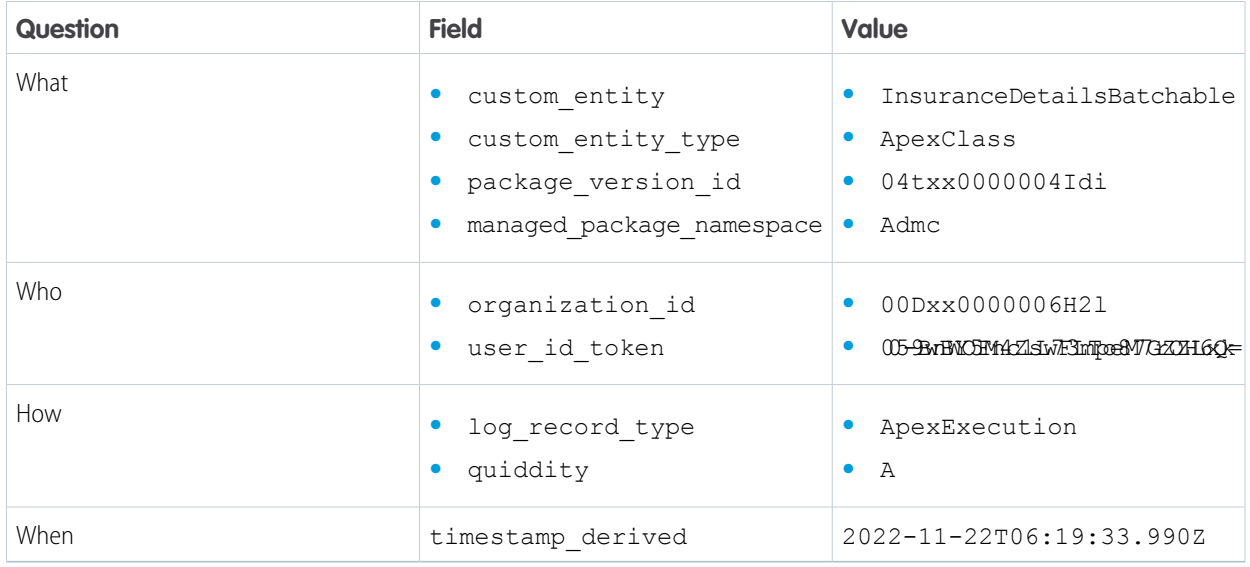

SEE ALSO:

[Package Usage Logs Schema](#page-364-0) [Apex Developer Guide](https://developer.salesforce.com/docs/atlas.en-us.248.0.apexcode.meta/apexcode/apex_dev_guide.htm)

# <span id="page-359-0"></span>Visualforce Interactions

Each record in your package usage log that has a custom\_entity\_type of VisualforcePage describes an interaction with your packaged Visualforce pages.

### Visualforce Requests

{

When a user performs an action that results in a request associated with your VisualForce page, log\_record\_type equals VisualforceRequest. One standard field is always populated with data: url.

Visualforce page requests also have supplemental fields that are often populated. For example, a Visualforce page request sometimes also has request status and referrer uri data.

Use these fields to explore the details of the Visualforce request.

EDITIONS

Available in: both Salesforce Classic and Lightning Experience

Available in: **Enterprise**, **Performance**, **Unlimited**, and **Developer** Editions

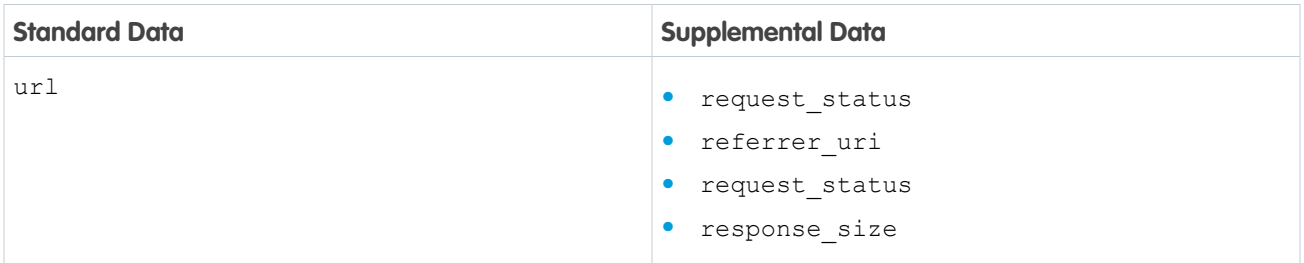

Example: Let's look at an example package usage log record and analyze the Visualforce request.

```
"timestamp_derived": "2022-11-22T06:23:23.836Z",
   "log_record_type": "VisualforceRequest",
   "request_id": "4mbi9e1ZVef83tlq2Z5aAk",
   "organization_id": "00Dxx0000006H2l",
   "organization_name": "MyCustomer Inc.",
   "organization_status": "Demo",
   "organization edition": "Enterprise Edition",
   "organization_country_code": "IN",
   "organization_language_locale": "en_US",
   "organization_time_zone": "Australia/Sydney",
   "organization_instance": "GS0",
   "organization_type": "Production",
   "user_id_token": "005-9BwnBWYO5FMn4cZ1sLw7F3LmTpoe8M77GrZOZHL6xQk=",
   "user type": "Standard",
   "url": "/apex/Acme__Agent_List",
   "package_id": "033xx0000004FqD",
   "package_version_id": "04txx0000004Idi",
   "managed package namespace": "Acme",
   "custom_entity": "/apex/Acme__Agent_List",
   "custom_entity_type": "VisualforcePage",
   "request_status": "S",
   "session_key": "2l4YtFB/RmsRKVsS",
   "login_key": "fGV6RgVOH3ZCgl2v",
   "user agent": "Mozilla/5.0 (Macintosh; Intel Mac OS X 10 15 7) AppleWebKit/537.36
(KHTML, like Gecko) Chrome/IP_ADDRESS_REMOVED Safari/537.36",
   "user_country_code": "US",
```
```
"user_time_zone": "America/Los_Angeles",
    "request_size": "826",
    "response_size": "1830"
}
```
The Acme\_Agent\_List packaged component of type VisualforcePage was interacted with as a result of a user action from subscriber org MyCustomer Inc on 2022-11-22 at 6:23 am.

The key data in this analysis are:

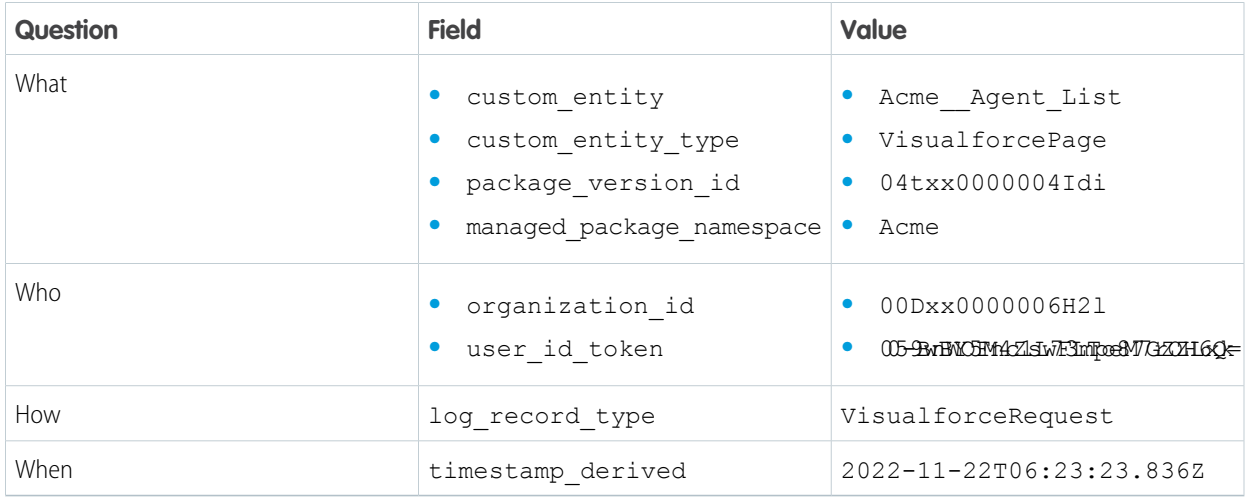

SEE ALSO:

[Package Usage Logs Schema](#page-364-0) [Visualforce Developer Guide](https://developer.salesforce.com/docs/atlas.en-us.248.0.pages.meta/pages/pages_intro.htm)

### CRM Analytics Asset Interactions

Each record in your package usage log that has a custom\_entity\_type of AnalyticsDashboard, AnalyticsLens, or AnalyticsRecipe describes an interaction with your packaged CRM Analytics assets.

### Analytics Asset Runs

To analyze a run of your CRM Analytics asset, look for a log\_record\_type of AnalyticsAssetRun.

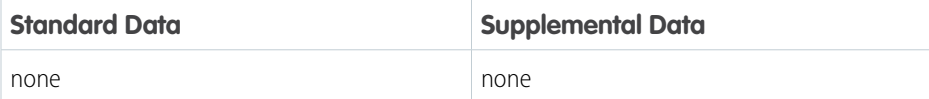

### EDITIONS

Available in: both Salesforce Classic and Lightning Experience

Available in: **Enterprise**, **Performance**, **Unlimited**, and **Developer** Editions

### Analytics Asset Views

To analyze a view of your CRM Analytics asset, look for a log\_record\_type of AnalyticsAssetView.

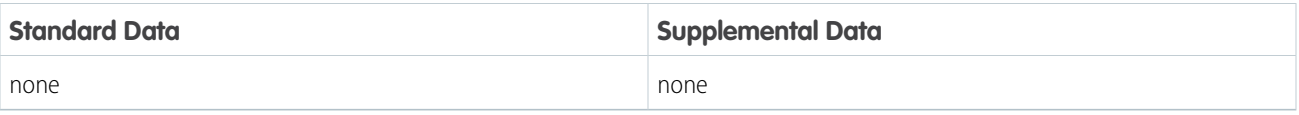

Example: Let's look at an example package usage log record and analyze the CRM Analytics asset interaction.

```
{
    "timestamp_derived": "2022-11-22T06:19:49.820Z",
    "log_record_type": "AnalyticsAssetView",
    "request_id":"4mbhvyfahFf83tlq2Z5aAk",
    "organization_id": "00Dxx0000006H2l",
    "organization_name": "MyCustomer Inc.",
    "organization_status": "Demo",
    "organization_edition": "Enterprise Edition",
    "organization_country_code": "IN",
    "organization_language_locale": "en_US",
    "organization_time_zone": "Australia/Sydney",
    "organization_instance": "GS0",
    "organization_type": "Production",
    "user_id_token": "005-9BwnBWYO5FMn4cZ1sLw7F3LmTpoe8M77GrZOZHL6xQk=",
    "user type": "Standard",
    "package_id": "033xx0000004FqD",
    "package version_id": "04txx0000004Idi",
    "managed_package_namespace": "Acme",
    "custom entity": "ClaimsDashboard",
    "custom_entity_type": "AnalyticsDashboard",
    "session key": "214YtFB/RmsRKVsS",
    "login_key": "fGV6RgVOH3ZCgl2v",
    "user agent": "Mozilla/5.0 (Macintosh; Intel Mac OS X 10 15 7) AppleWebKit/537.36
 (KHTML, like Gecko) Chrome/IP_ADDRESS_REMOVED Safari/537.36",
    "user_country_code": "US",
    "user_time_zone": "America/Los_Angeles"
}
```
The packaged Analytics dashboard, ClaimsDashboard, was interacted with by a standard user from the subscriber org MyCustom Inc. Specifically, the user performed a view of ClaimsDashboard on 2022-11-22 at 6:19am UTC.

The key data in this analysis are:

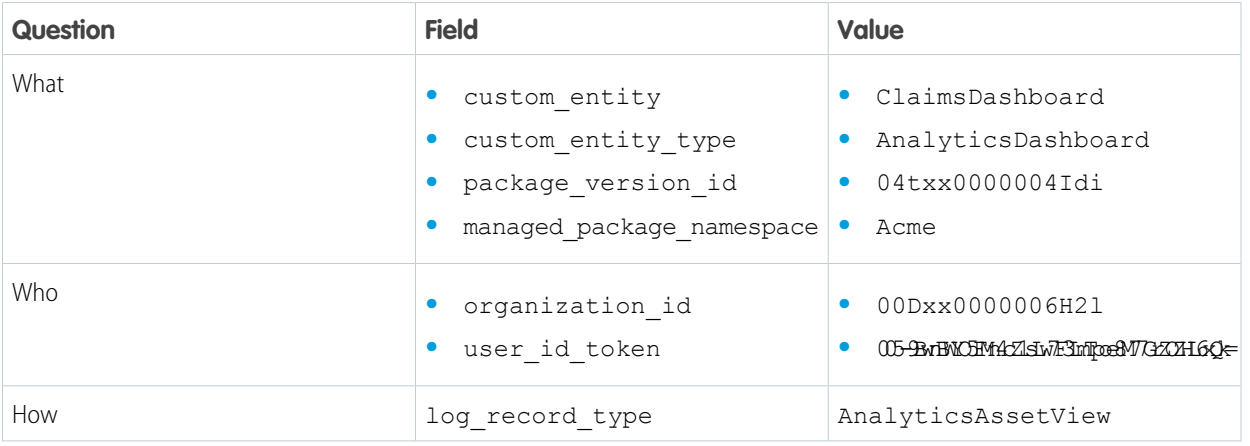

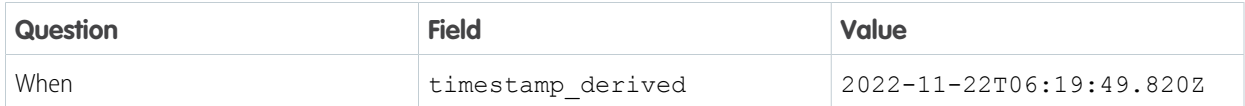

SEE ALSO:

[Package Usage Logs Schema](#page-364-0) [CRM Analytics Developer Center](https://developer.salesforce.com/developer-centers/crm-analytics)

### Custom Interactions

To understand which features and UI components a subscriber interacted with and how they flow through a user journey, create custom interactions with Apex enums and the

IsvPartners.AppAnalytics.logCustomInteraction Apex method.

EDITIONS

Available in: both Salesforce

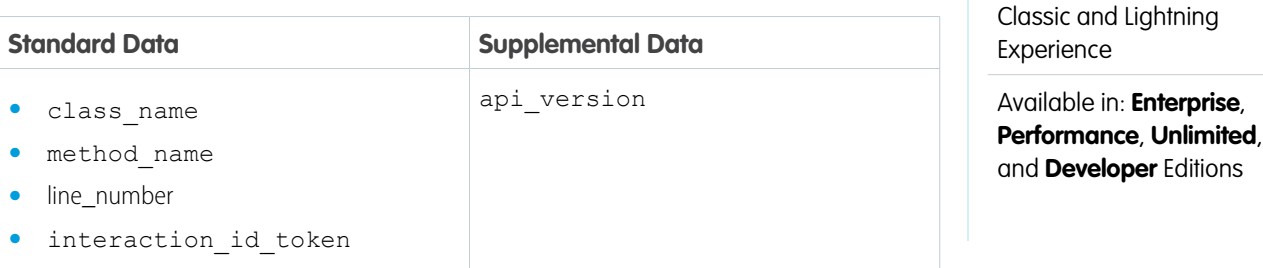

### Successful Custom Interactions

To analyze a custom interaction with your packaged components, look for a log\_record\_type of CustomInteraction and a custom entity type of CustomInteractionLabel. The custom entity contains a custom interaction label that you created and that was logged.

Note: interaction id token is included only if an interaction id was provided to the associated IsvPartners.AppAnalytics.logCustomInteraction call. interaction\_id\_token is a hashed, tokenized version of the raw interaction id that was provided.

### Unsuccessful Custom Interactions

When custom entity type is equal to CustomInteractionFailure then the custom interaction couldn't be logged. To determine the reason for the failed logging, review the reason code provided by the custom entity value.

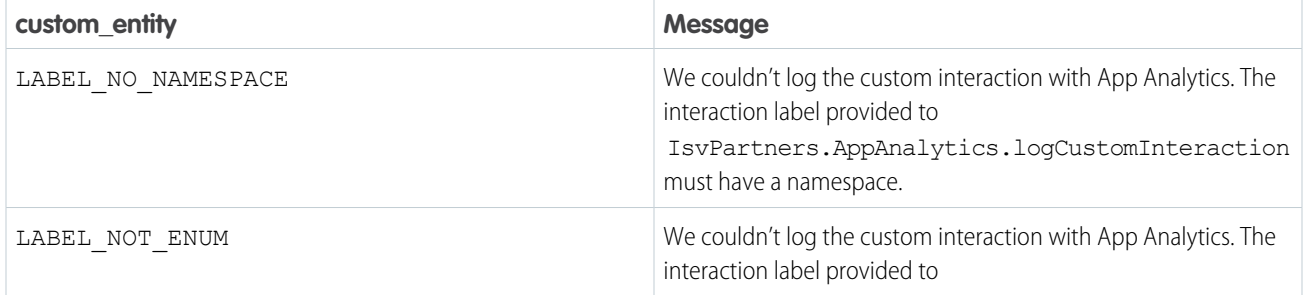

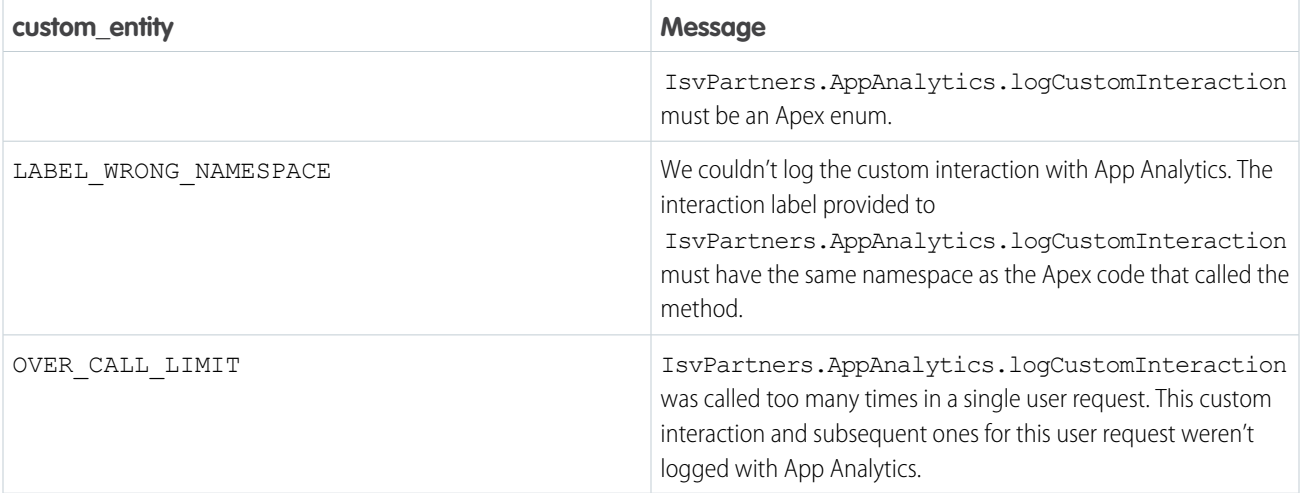

Example: Let's look at an example package usage log record and analyze a successful Apex interaction.

```
{
   "timestamp_derived": "2023-09-20T06:17:39.167Z",
   "log record type": "CustomInteraction",
   "request_id": "TID:7635077000004b3035",
   "organization_id": "00Dxx0000006H2l",
   "organization_name": "MyCustomer Inc.",
   "organization_status": "Demo",
   "organization edition": "Enterprise Edition",
   "organization country code": "IN",
   "organization_language_locale": "en_US",
   "organization time zone": "Australia/Sydney",
   "organization_instance": "GS0",
   "organization_type": "Production",
   "user_id_token": "005-9BwnBWYO5FMn4cZ1sLw7F3LmTpoe8M77GrZOZHL6xQk=",
    "user type": "Standard",
   "package_id": "033xx0000004FqD",
   "package version id": "04txx0000004Idi",
   "managed package namespace": "Acme",
   "custom_entity": "MyInteractionLabels.LoginButtonClicked",
   "custom_entity_type": "CustomInteractionLabel",
   "session_key": "2l4YtFB/RmsRKVsS",
   "login_key": "fGV6RgVOH3ZCgl2v",
   "user agent": "Mozilla/5.0 (Macintosh; Intel Mac OS X 10 15 7) AppleWebKit/537.36
 (KHTML, like Gecko) Chrome/IP_ADDRESS_REMOVED Safari/537.36",
   "user_country_code": "US",
   "user_time_zone": "America/Los_Angeles",
   "class_name": "Acme.MyController",
   "method name": "loginButtonCallback",
   "line number": 56,
   "interaction_id_token": "7NDe8HM8ZgPdBL+jiOpTW3/xKTwwL30dyxmKNxtyzi8="
}
```
The MyInteractionLabels.LoginButtonClicked custom interaction label was logged as a custom interaction as a result of a user action from subscriber org MyCustomer Inc on 2023-09-20 at 6:17 am. Specifically, the user interaction resulted in logging a custom interaction from line number 56 of the loginButtonCallback method found in the

Acme.MyController Apex class. In addition to the InteractionLabels.LoginButtonClicked label, an interaction ID was provided to the log call resulting in an interaction token id value of 7NDe8HM8ZgPdBL+jiOpTW3/xKTwwL30dyxmKNxtyzi8=.

The key data in this analysis are:

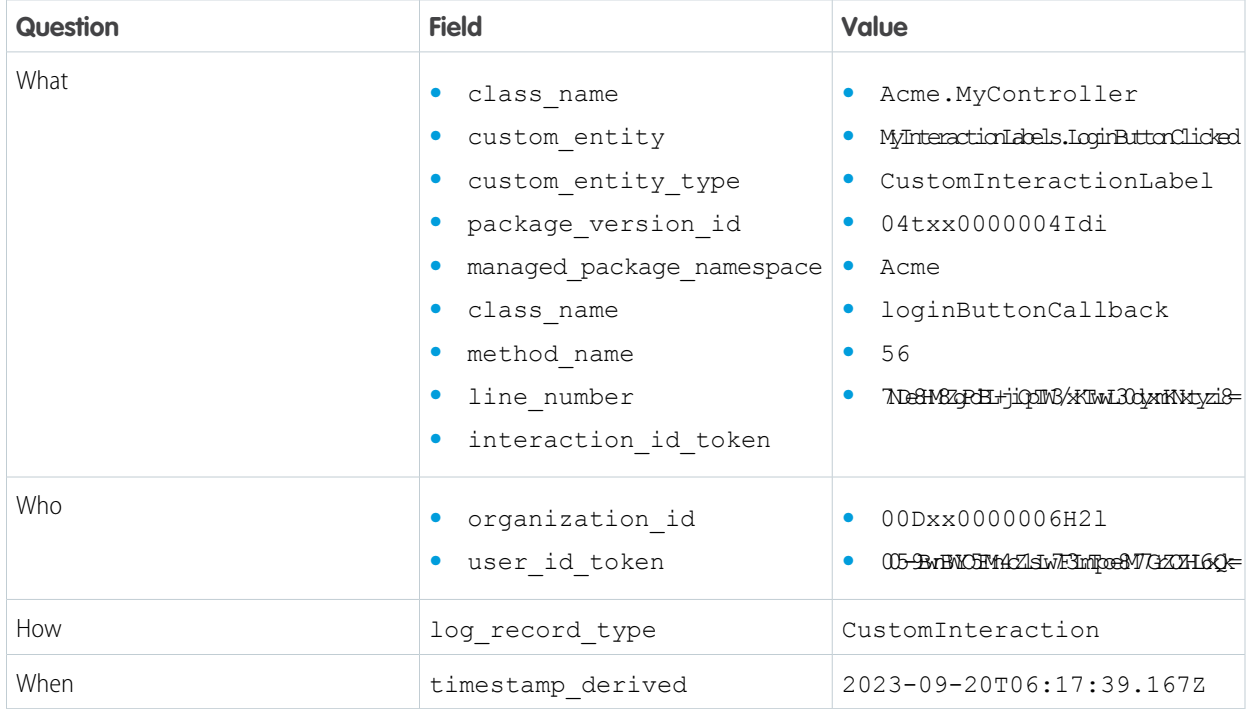

<span id="page-364-0"></span>SEE ALSO:

[Download Package Usage Logs, Package Usage Summaries, and Subscriber Snapshots](#page-324-0) [Considerations for Custom Interactions](#page-325-0)

## Package Usage Logs Schema

Make informed development decisions based on package usage log data. Analyze adoption, user behavior, company information, and Lightning app and page usage data. Package usage logs list activity during a 24-hour period, between 12:00 AM and 11:59 PM UTC.

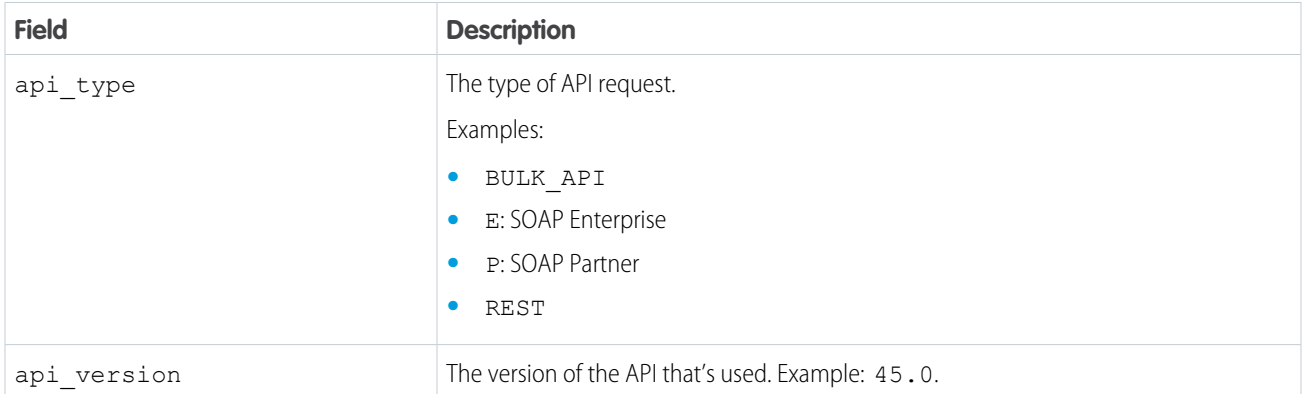

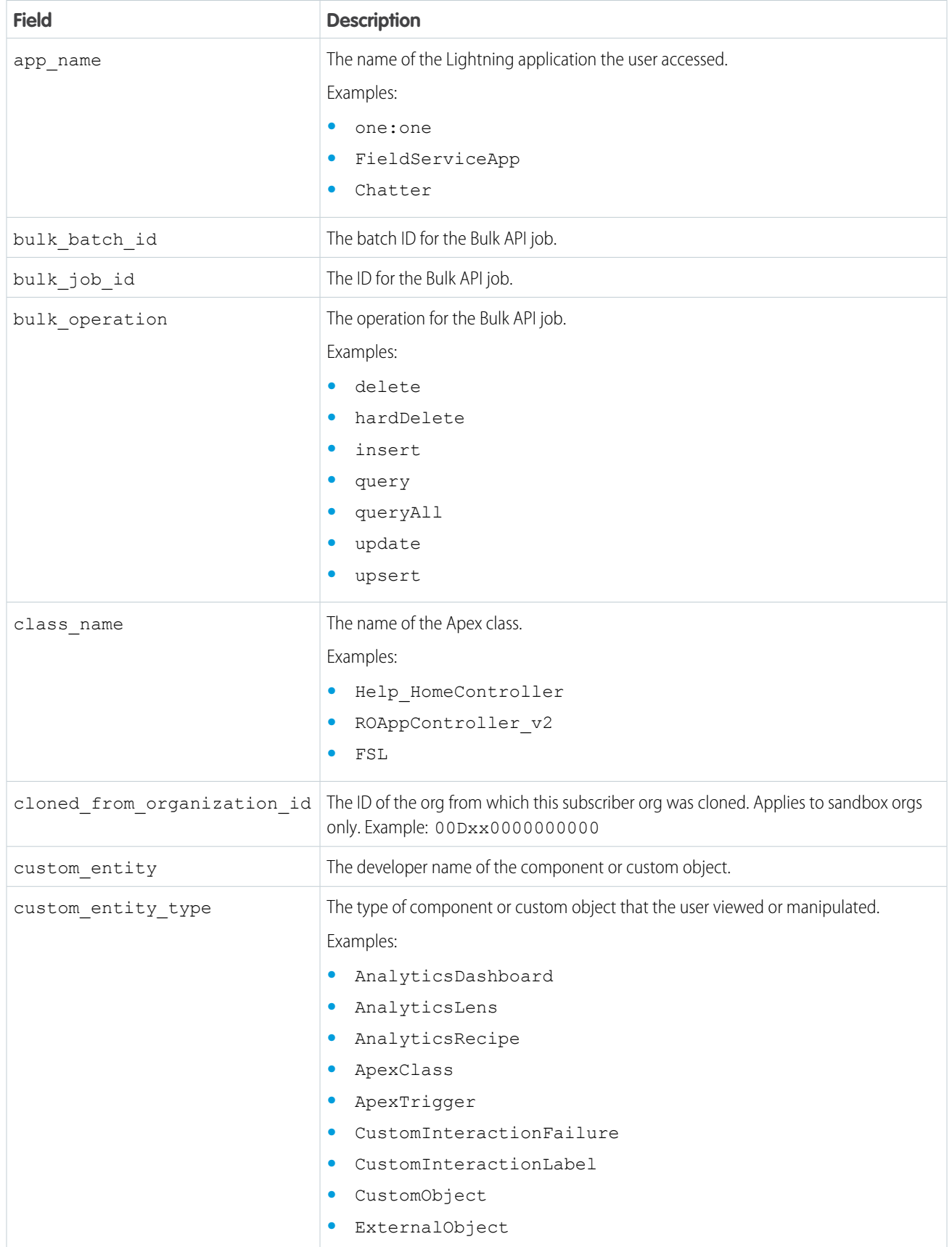

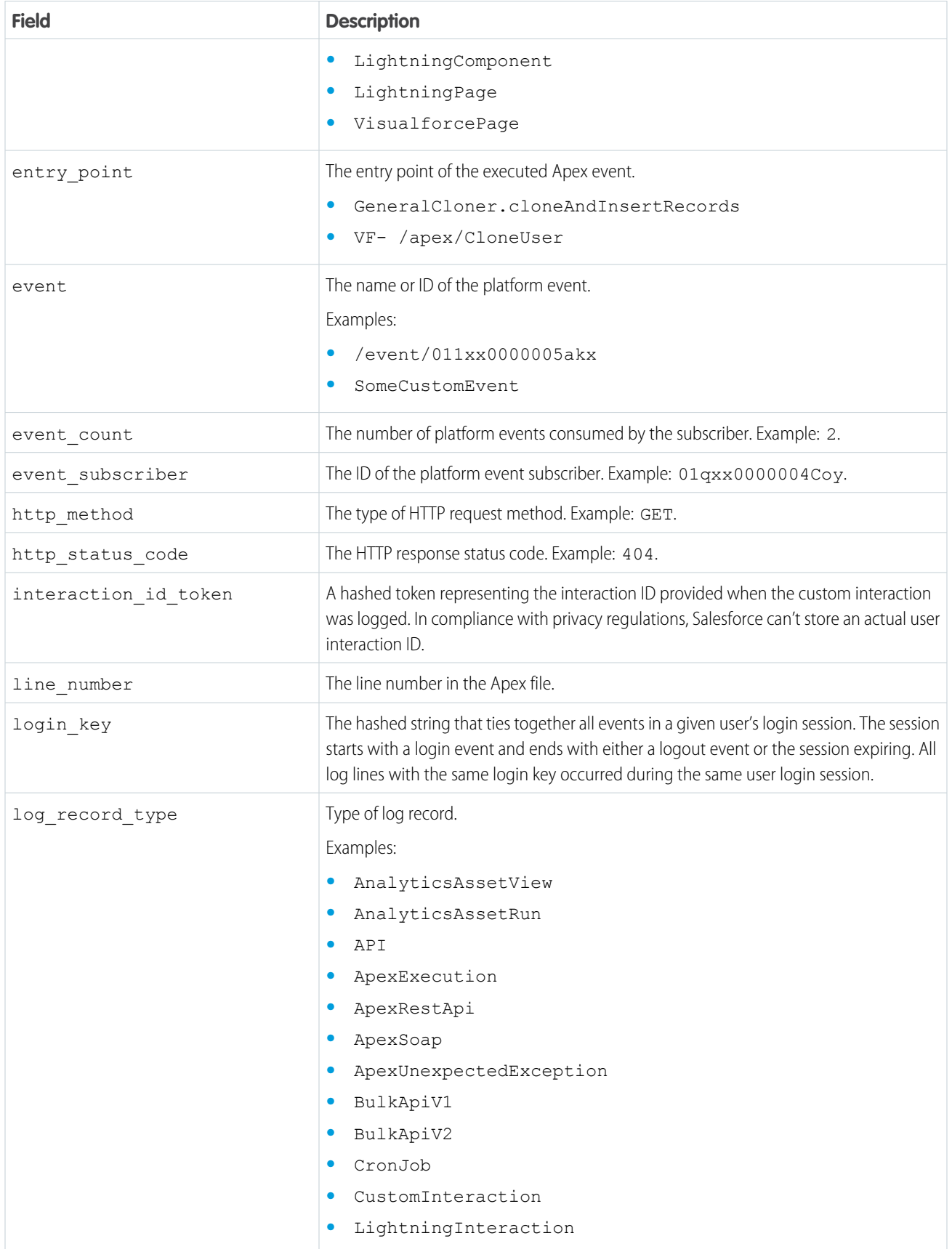

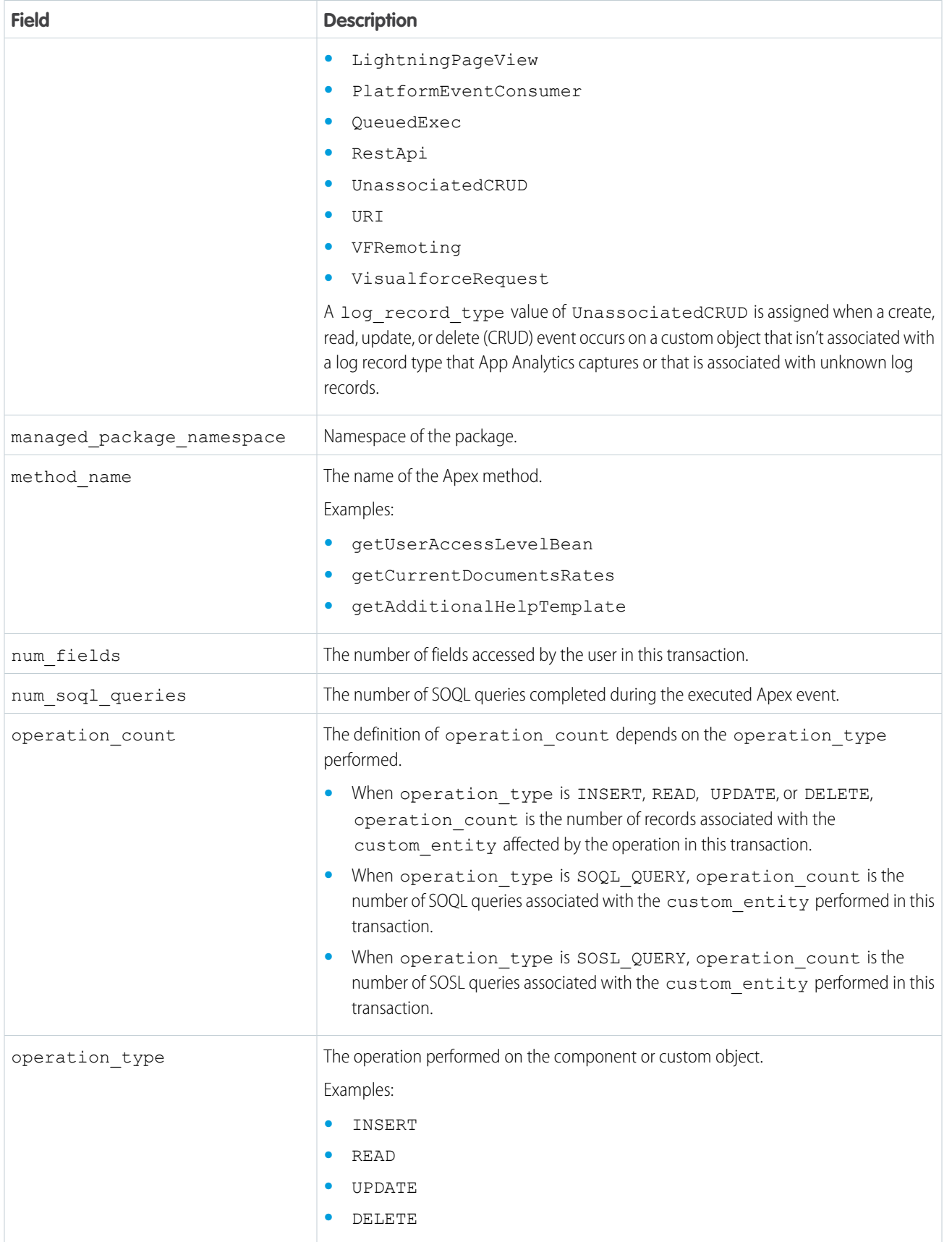

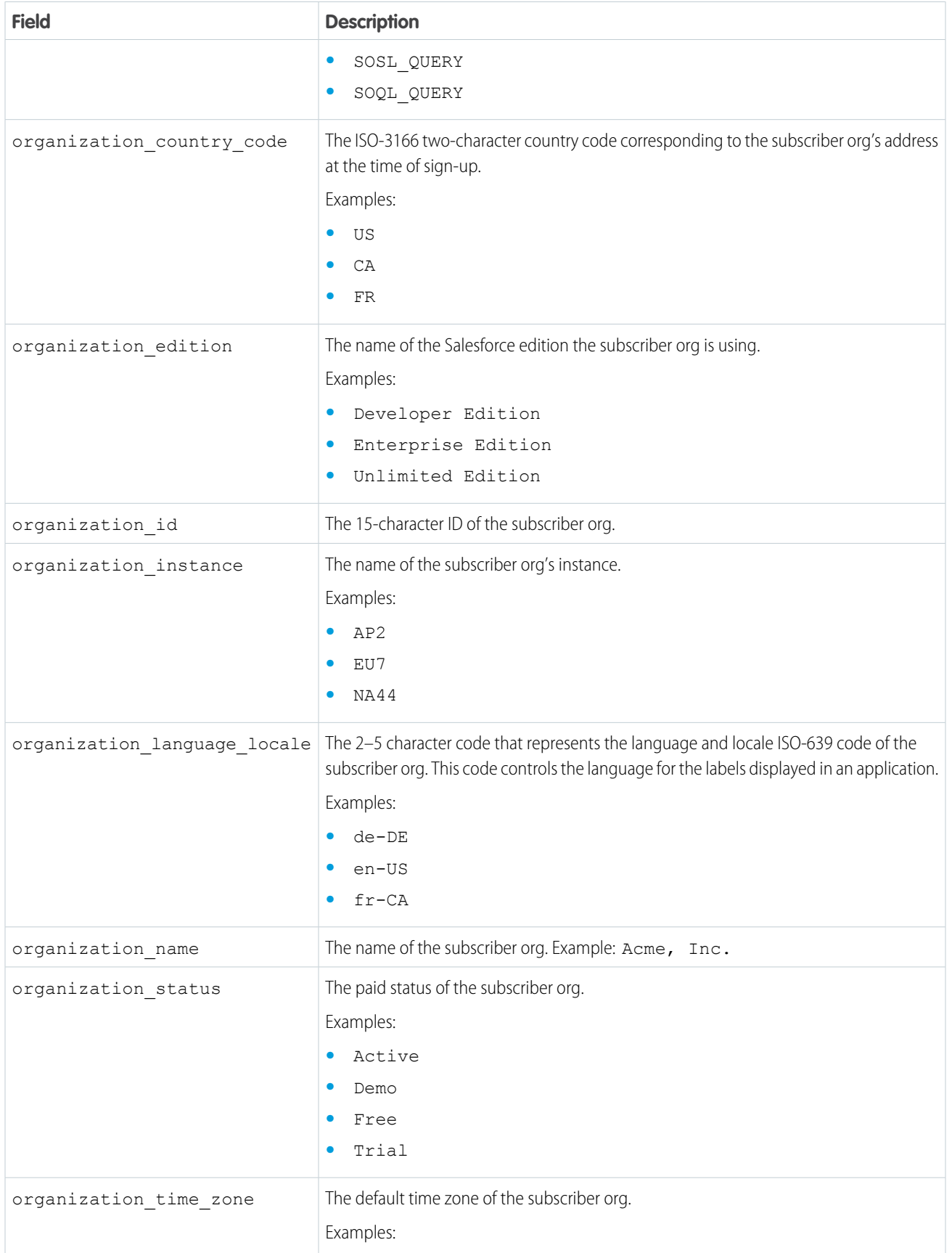

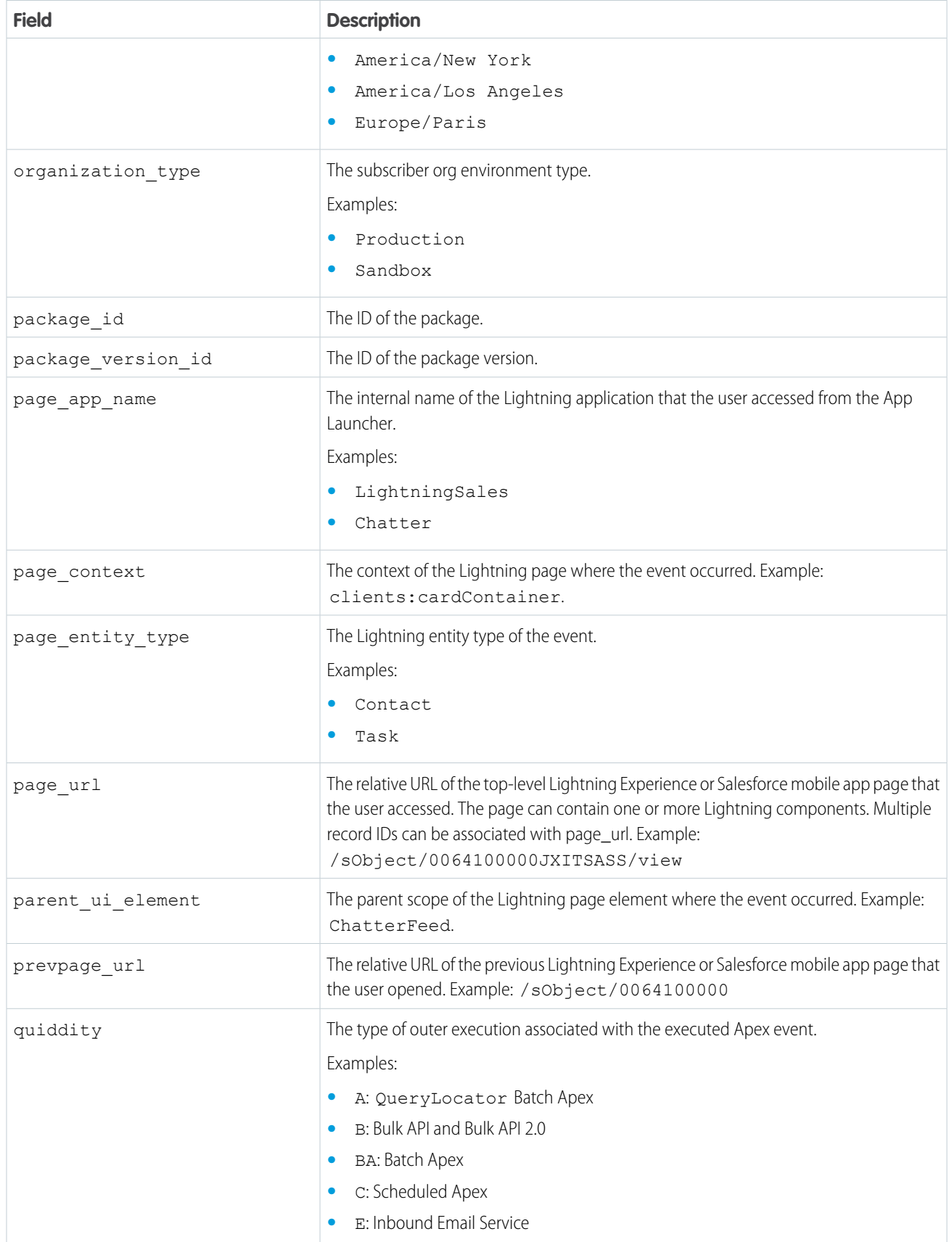

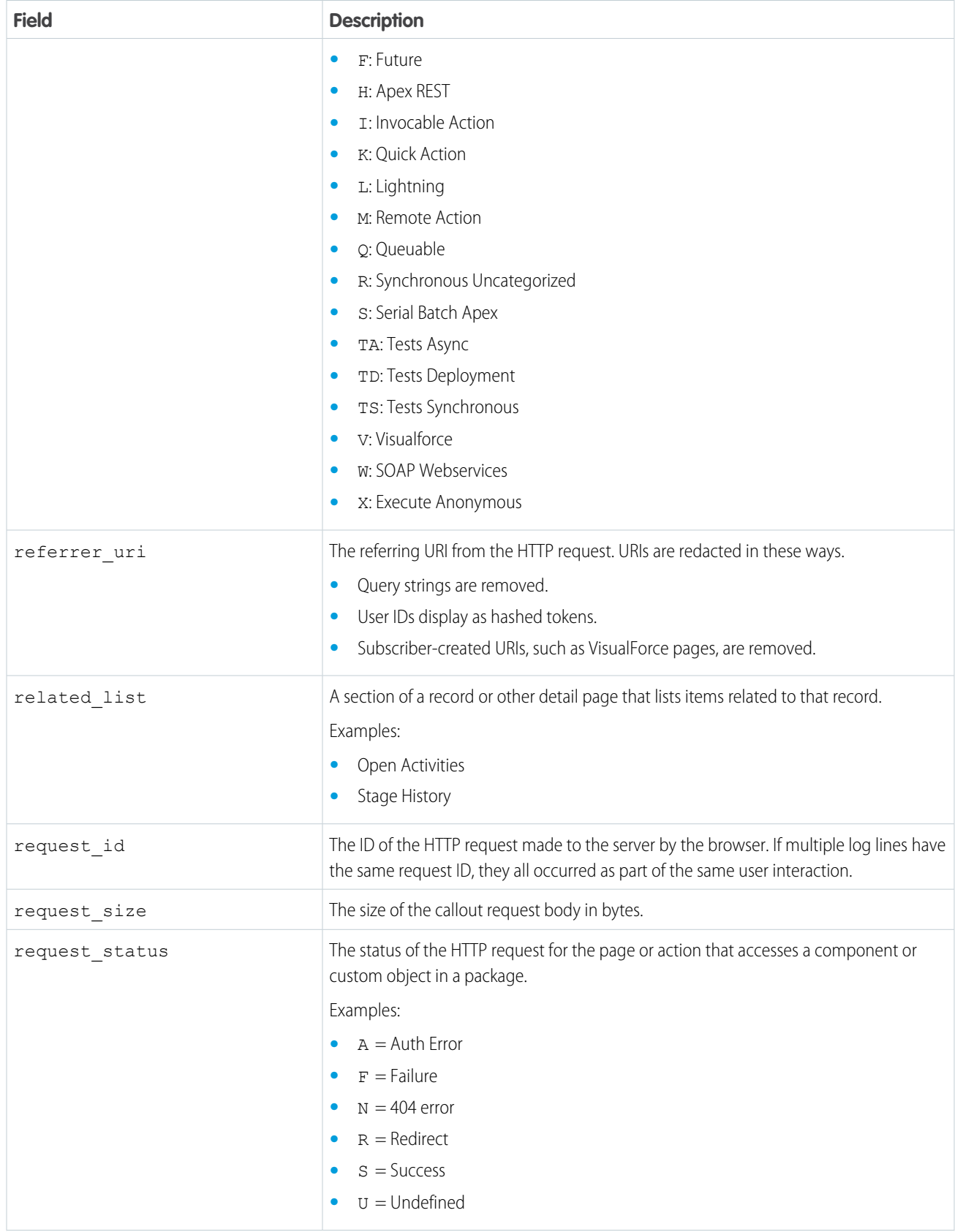

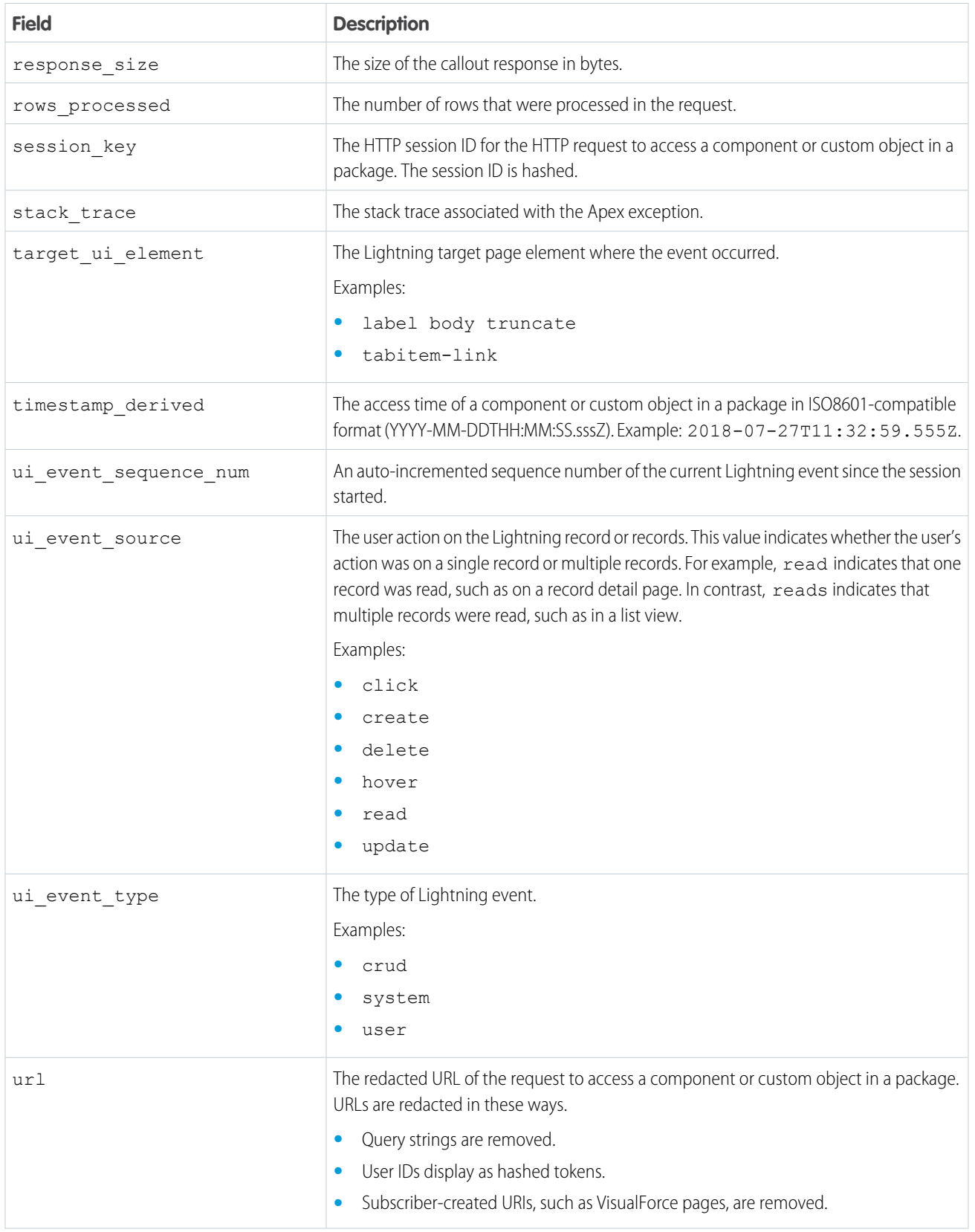

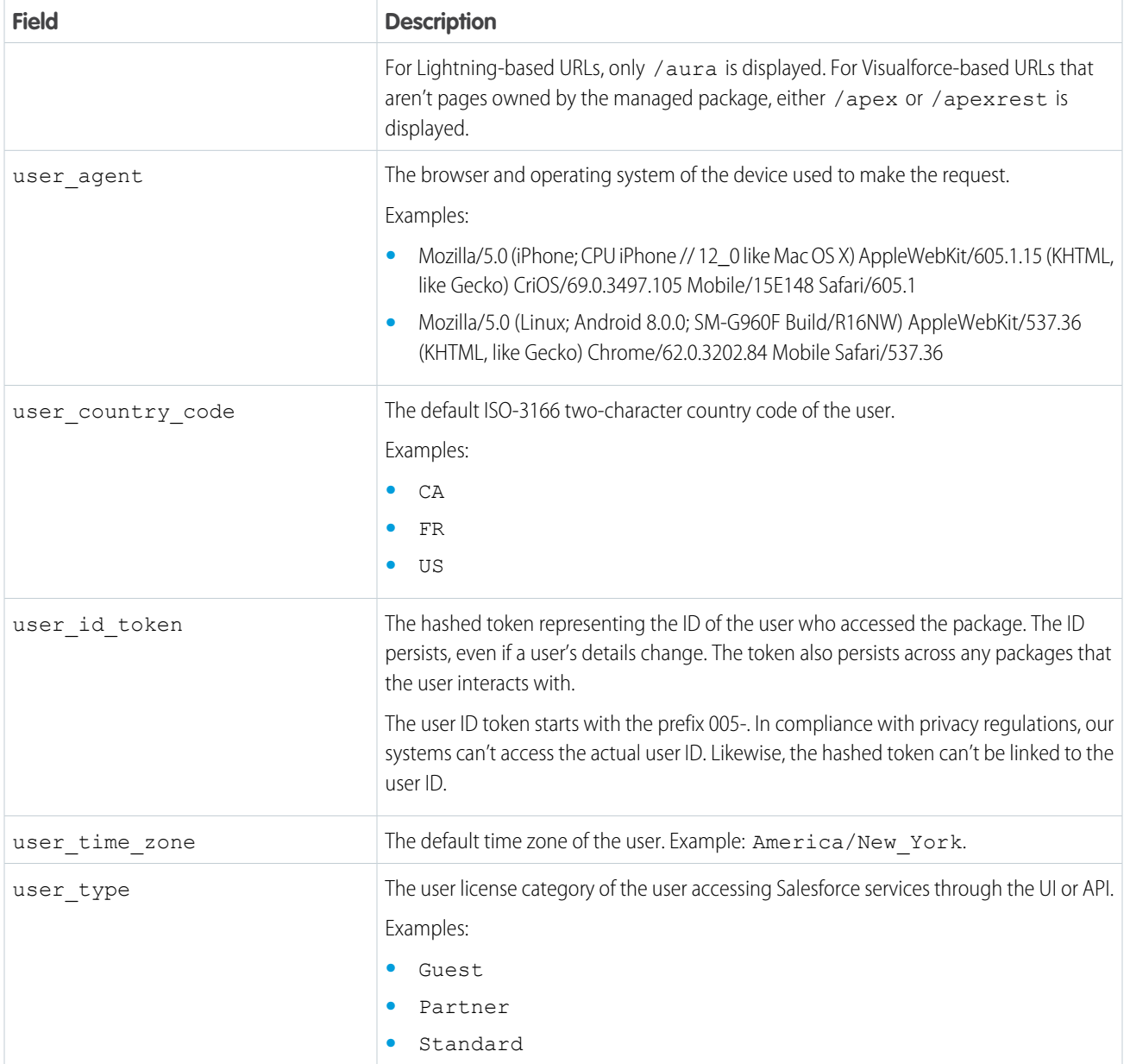

# Subscriber Snapshots

Subscriber snapshots give you a point-in-time summary of subscriber activity. Use subscriber snapshots to see usage trends by org and package.

 $\mathbf{z}$ Note: AppExchange App Analytics is subject to certain usage restrictions, as described in the [AppExchange Program Policies.](https://www.salesforce.com/content/dam/web/en_us/www/documents/legal/Agreements/alliance-agreements-and-terms/salesforce-partner-program-policies.pdf)

AppExchange App Analytics takes a daily snapshot of org, package, and custom entity data. Snapshots are captured daily at 00:00 UTC and become available for download immediately. You request a date and time, or range of dates and times, and you receive one snapshot per valid date and time requested. For example, if on April 7, 2023 you request a date and time range of

StartTime=2023-04-04T00:00:00Z EndTime=2020-04-07T00:00:00Z, you receive three snapshots, one for each completed day.

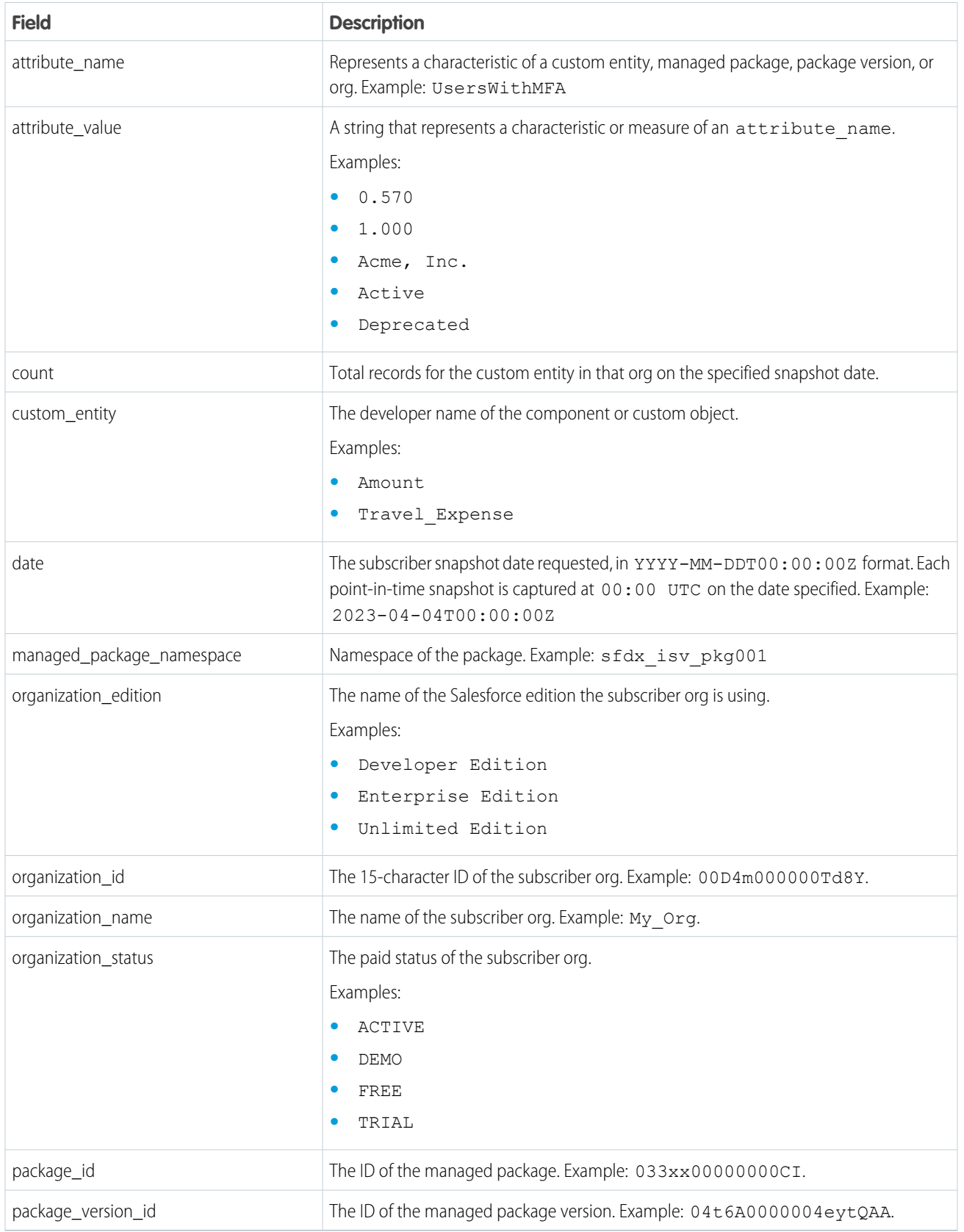

The attribute name and attribute value fields are a key-value pair. Each pair has a specific scope. Some pairs provide org-level metadata, and others provide custom entity, managed package, or package version metadata,

Interpret these two fields in tandem using the information in this table.

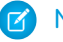

Note: As of Spring '25, trial orgs aren't included in subscriber snapshot MFA data.

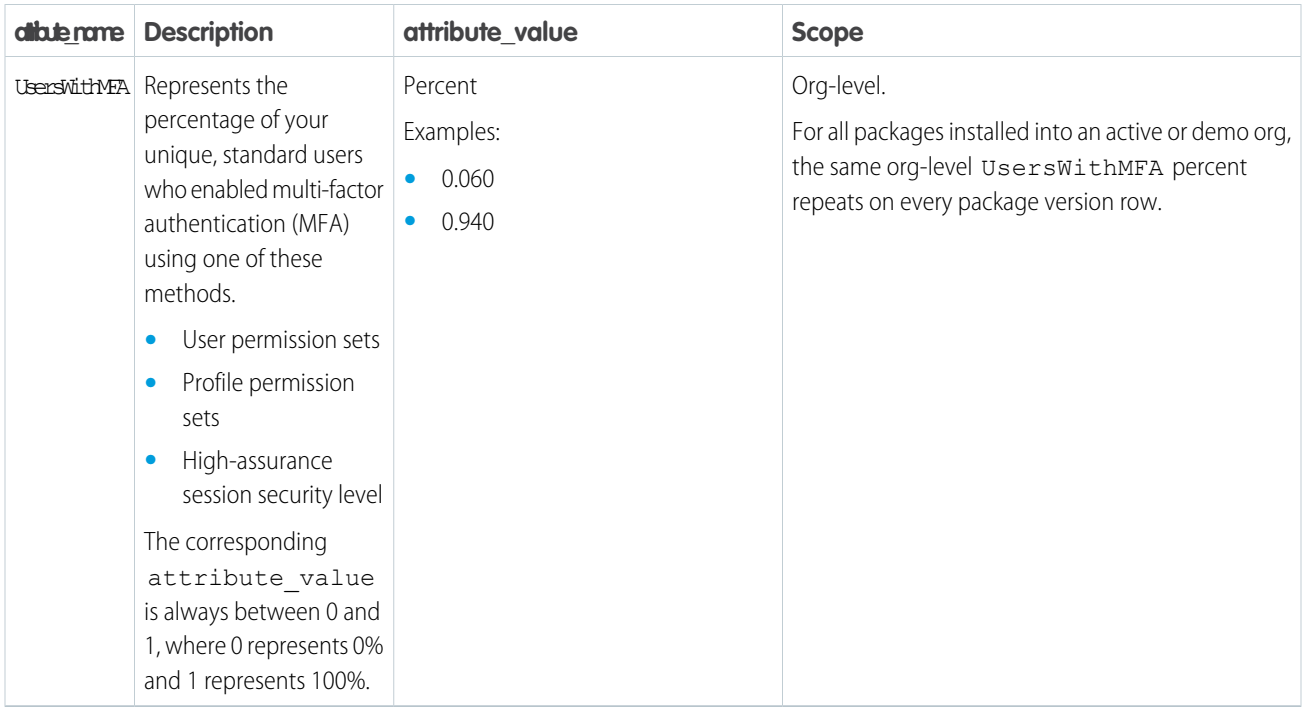

# Test Custom Integrations

To test your custom integrations in a nonproduction environment, use AppExchange App Analytics Simulation Mode. Submit an App Analytics query request and receive sample usage data.

Note: AppExchange App Analytics is subject to certain usage restrictions as described in the  $\sqrt{2}$ [AppExchange Program Policies.](https://www.salesforce.com/content/dam/web/en_us/www/documents/legal/Agreements/alliance-agreements-and-terms/salesforce-partner-program-policies.pdf)

To receive sample usage data, enable simulation mode, then submit a query request that includes a simulation mode package ID.

### USER PERMISSIONS

To enable simulation mode: **•** ModifyMetadata

- **1.** Enable simulation mode in your test org using the Metadata API [AppAnalyticsSettings](https://developer.salesforce.com/docs/atlas.en-us.248.0.api_meta.meta/api_meta/meta_appanalyticssettings.htm) enableSimulationMode org preference.
- **2.** To simulate package usage log, usage summary, or subscriber snapshot downloads, complete the required fields in your SOAP API [AppAnalyticsQueryRequest.](https://developer.salesforce.com/docs/atlas.en-us.248.0.object_reference.meta/object_reference/sforce_api_objects_appanalyticsqueryrequest.htm) Include DataType, and leave OrganizationIDs blank. For PackageIDs, include at least one simulation mode package ID that matches the scenario you're testing.

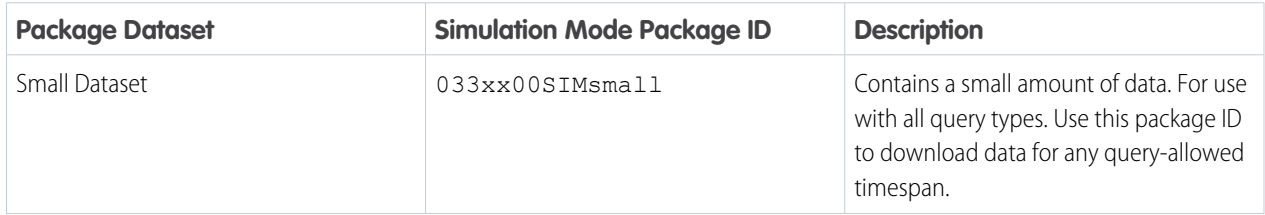

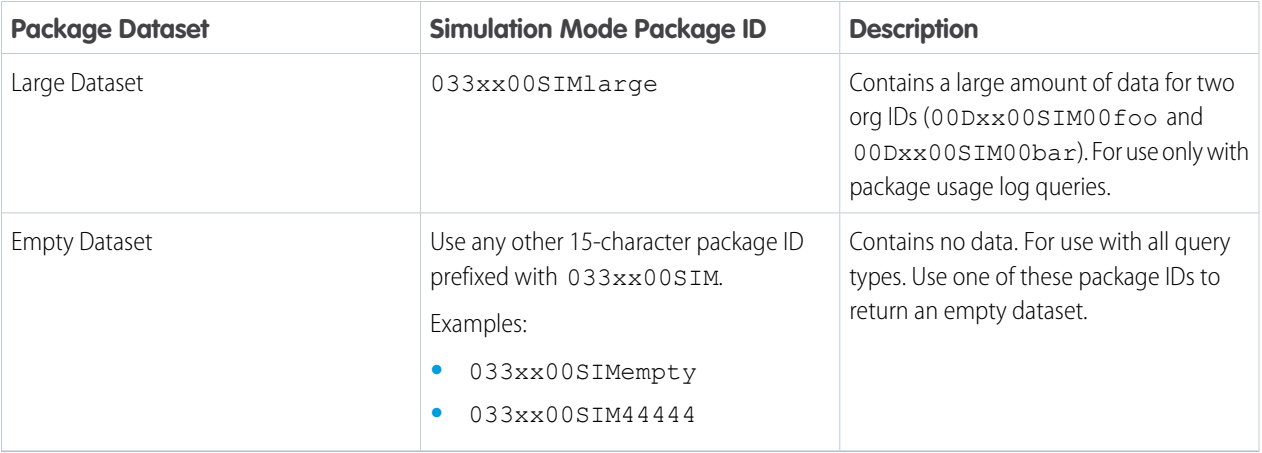

- **3.** Submit your query.
- **4.** Check your API request.
	- **a.** If successful, retrieve the App Analytics Query Request object created in the API request. The DownloadURL field populates when the request is completed.
	- **b.** If you get an error, edit your query. Use a smaller time window, such as a 14 days, or specify one org ID. Then resubmit your query.
- **5.** Download the comma-separated value (.csv) file containing sample usage data from the DownloadURL field in the App Analytics Query Request object.

Important: When simulation mode is enabled, you can only access our sample usage data. Disable simulation mode to access  $\blacksquare$ your production data.

# AppExchange App Analytics Developer Cookbook

Delve deeper into your AppExchange App Analytics managed package usage data by creating key performance indicators (KPIs). First, complete some prerequisites and retrieve your App Analytics data. Next, prepare your CRM Analytics environment. Finally, to build your KPIs, complete App Analytics recipes.

 $\mathbf{z}$ Note: AppExchange App Analytics is subject to certain usage restrictions as described in the [AppExchange Program Policies.](https://www.salesforce.com/content/dam/web/en_us/www/documents/legal/Agreements/alliance-agreements-and-terms/salesforce-partner-program-policies.pdf)

1. [What Are Recipes?](#page-376-0)

The AppExchange App Analytics Developer Cookbook uses two distinct types of recipes: CRM Analytics recipes and App Analytics recipes. The CRM Analytics recipes are foundational work

that you must complete before creating App Analytics recipes. App Analytics recipes build on your CRM Analytics recipe analytics environment and result in key performance indicators (KPIs).

2. [Before You Begin](#page-377-0)

Complete these prerequisites before you create App Analytics recipes.

### EDITIONS

Available in: both Salesforce Classic and Lightning Experience

### 3. [CRM Analytics Recipes](#page-378-0)

Set up your org to create AppExchange App Analytics recipes by building your CRM Analytics environment. You first create a country-codes dataset. Then you create two CRM Analytics recipes to produce a dataset of your subscriber info, and an aggregate dataset of all of your daily data.

### 4. [App Analytics Recipes](#page-386-0)

To understand how your customers are using your managed packages and components, create App Analytics recipes. Each App Analytics recipe produces a CRM Analytics lens and is a key performance indicator (KPI). Use CRM Analytics dashboards to visualize your KPIs and gain deeper insights.

# <span id="page-376-0"></span>What Are Recipes?

The AppExchange App Analytics Developer Cookbook uses two distinct types of recipes: CRM Analytics recipes and App Analytics recipes. The CRM Analytics recipes are foundational work that you must complete before creating App Analytics recipes. App Analytics recipes build on your CRM Analytics recipe analytics environment and result in key performance indicators (KPIs).

Available in: both Salesforce Classic and Lightning Experience

EDITIONS

Available in: **Enterprise**, **Performance**, **Unlimited**, and **Developer** Editions

You can use any reporting tool to create KPIs, but we recommend our analytics powerhouse, CRM Analytics. With CRM Analytics, you can easily integrate your License Management App (LMA) data with your App Analytics data using datasets and CRM Analytics recipes.

### CRM Analytics Recipes

If you're familiar with CRM Analytics, you're familiar with dataflows and CRM Analytics recipes. Dataflows are great for combining data from multiple sources, while CRM Analytics recipes are great for performing transformations on a single dataset. To set up your App Analytics recipe environment, create CRM Analytics recipes that combine a country code dataset, your LMA data, and your App Analytics data. These CRM Analytics recipes are required to create App Analytics recipes.

### App Analytics Recipes

App Analytics recipes are CRM Analytics lens formulas with SAQL code provided. Each App Analytics recipe results in a KPI that you can use to visualize your data on a dashboard. Some examples include Daily and Monthly Active Users, and Custom Object Reads Per Day. Complete your CRM Analytics recipes before starting with App Analytics recipes.

# <span id="page-377-0"></span>Before You Begin

Complete these prerequisites before you create App Analytics recipes.

To brush up on your AppExchange App Analytics or CRM Analytics skills, we recommend completing these Trailhead modules.

- **•** [AppExchange Partner Intelligence Basics](https://trailhead.salesforce.com/en/content/learn/modules/appexchange-partner-intelligence-basics)
- **•** [CRM Analytics Data Integration Basics](https://trailhead.salesforce.com/en/content/learn/modules/wave_enable_data_integration_basics)
- **1.** Set up your [License Management Org](https://developer.salesforce.com/docs/atlas.en-us.248.0.packagingGuide.meta/packagingGuide/package_associate_lmo.htm) (LMO).

Use your LMO to track all Salesforce users who install your managed package. The LMO receives a notification in the form of a lead record when a user installs or uninstalls your package. It also tracks each package upload on AppExchange. Typically, as an AppExchange partner, you use your [Partner Business Org](https://developer.salesforce.com/docs/atlas.en-us.248.0.packagingGuide.meta/packagingGuide/isv1_3_quickstart.htm) (PBO) as your LMO.

- **2.** Register your security-reviewed managed package with your LMO. Follow the directions in [Link a Package with Your License Management Organization.](https://developer.salesforce.com/docs/atlas.en-us.248.0.packagingGuide.meta/packagingGuide/package_associate_lmo.htm)
- **3.** If you're not using your PBO as your LMO, install the License Management App (LMA) in your LMO. The LMA lets you manage leads and licenses for your AppExchange offerings. To install the LMA, read [Get Started with the License Management App](https://developer.salesforce.com/docs/atlas.en-us.248.0.packagingGuide.meta/packagingGuide/lma_setup.htm?search_text=license%20management%20app).
	- Note: If you're using your PBO as your LMO, you're all set. The LMA is automatically installed for you.
- **4.** Create an App Analytics Admin permission set that includes create and read access on the AppAnalyticsQueryRequest object. Assign this permission to any non-Admin users so that they can create App Analytics requests. Read [Create Permission Sets](https://help.salesforce.com/articleView?id=sf.perm_sets_create.htm&language=en_US) in Salesforce Help if you need instructions.
- **5.** Set up the CLI using the [Salesforce CLI Setup Guide](https://developer.salesforce.com/docs/atlas.en-us.248.0.sfdx_setup.meta/sfdx_setup/sfdx_setup_intro.htm). If you need a CLI refresher, take the [App Development with Salesforce DX](https://trailhead.salesforce.com/en/content/learn/modules/sfdx_app_dev) Trailhead module.
- **6.** [Enable CRM Analytics](https://help.salesforce.com/articleView?id=000335760&type=1&mode=1&language=en_US) in your Salesforce org.
- **7.** Create a CRM Analytics app named PartnerIntelligence.
- **8.** To request and retrieve a sample package usage log, create an AppExchange App Analytics query request using the CLI. Save the CSV data file as RawPackageLogFile.csv.
- **9.** To request and retrieve package usage logs automatically, create an automation. Which automation method you choose depends on your business specifications and which data volume you're automating.
	- **•** For smaller datasets, such as package usage summaries, Apex scales well for automation. This [GitHub repo](https://github.com/developerforce/partner-intelligence-basics) has the details.
	- **•** For larger datasets, such as package usage logs, automate using an [Amazon Web Services \(AWS\) stack.](https://medium.com/@kamipatel/automate-appanalytics-aws-stack-74cbebc49d2a)
	- **•** You can also use the free Salesforce Labs app, [App Analytics](https://appexchange.salesforce.com/appxListingDetail?listingId=a0N3A00000G0nUXUAZ). It offers great functionality to retrieve and automate data collection and to get started with recipes and dashboards. Salesforce Labs apps are developed by Salesforce employees and are unsupported.

#### [Get Help with Prerequisites](#page-378-1)

If you need help with setting up your solution, you can request a consultation with a Platform Expert.

### EDITIONS

Available in: both Salesforce Classic and Lightning Experience

Available in: **Enterprise**, **Performance**, **Unlimited**, and **Developer** Editions

### USER PERMISSIONS

To access License Management App data, packages, and package versions:

**•** Read on Licenses, Packages, Package Versions

To request and retrieve AppExchange App Analytics data:

**•** Create, Read, Edit, Delete, View All, and Modify All on the AppAnalyticsQueryRequest object

To use CRM Analytics:

**•** CRM Analytics Plus Admin user

### <span id="page-378-1"></span>Get Help with Prerequisites

If you need help with setting up your solution, you can request a consultation with a Platform Expert.

- **1.** Log in to the [Salesforce Partner Community.](https://partners.salesforce.com)
- **2.** Click the question icon **a** and then click **Log a Case for Help**.
- **3.** Provide any required details, and then click **Create Case**.

### EDITIONS

Available in: both Salesforce Classic and Lightning Experience

Available in: **Enterprise**, **Performance**, **Unlimited**, and **Developer** Editions

## <span id="page-378-0"></span>CRM Analytics Recipes

Set up your org to create AppExchange App Analytics recipes by building your CRM Analytics environment. You first create a country-codes dataset. Then you create two CRM Analytics recipes to produce a dataset of your subscriber info, and an aggregate dataset of all of your daily data.

- **•** The first CRM Analytics recipe, LMAJoin, combines package and license data from your LMA with your accounts and leads. It produces a dataset of your subscribers.
- **•** The second CRM Analytics recipe, DailyAggregation, joins the LMAJoin dataset with your App Analytics data. It produces the DailyAggregation dataset. All your App Analytics recipes are built on top of your DailyAggregation dataset.

#### 1. [Create the Country-Codes Dataset](#page-379-0)

To create visualizations of your country-based data in map format, you normalize the LMA country-code data to CRM Analytics country-code format.

- 2. [Connect to Your License Management App Data](#page-379-1) Create an SFDC\_Local connection to your License Management App (LMA) data.
- 3. [Create the LMAJoin CRM Analytics Recipe](#page-380-0) Create a CRM Analytics recipe that contains your License Management App (LMA) data.
- 4. [Create Your App Analytics Dataset](#page-382-0)

Create a RawPackageLogFile App Analytics dataset using your RawPackageLogFile.csv file.

5. [Create Your DailyAggregation CRM Analytics Recipe](#page-383-0)

You join your raw package log file data with your License Management App (LMA) data to create the DailyAggregation CRM Analytics recipe. The recipe produces a dataset called DailyAggregation that you use to create App Analytics recipes.

SEE ALSO:

[Explore Data and Take Action with CRM Analytics](https://help.salesforce.com/articleView?id=sf.bi.htm&type=5&language=en_US)

#### EDITIONS

Available in: both Salesforce Classic and Lightning Experience

### <span id="page-379-0"></span>Create the Country-Codes Dataset

To create visualizations of your country-based data in map format, you normalize the LMA country-code data to CRM Analytics country-code format.

- **1.** Click [country-codes.csv](https://github.com/datasets/country-codes/blob/master/data/country-codes.csv) to download standardized country code data.
- **2.** Right-click **Raw** and click **Save Link As**.
- **3.** Name the file country-codes.txt, and save it to your desktop.
- **4.** In Analytics Studio in CRM Analytics, click **Create**.
- **5.** Click **Dataset**.
- **6.** Click **CSV File**.
- **7.** Select your country-codes.txt file.
- **8.** Click **Next**.
- **9.** Name your dataset *country-codes*.
- **10.** Select your **PartnerIntelligence** app.
- **11.** Click **Next**.
- <span id="page-379-1"></span>**12.** Click **Upload File**.

### Connect to Your License Management App Data

Create an SFDC\_Local connection to your License Management App (LMA) data. In your org in Analytics Studio in CRM Analytics:

- **1.** Click **Data Manager**.
- **2.** Click **Connect**.
- **3.** Click **Connect to Data**.
- **4.** Click **SFDC\_LOCAL**.
- **5.** Click **Account**.
- **6.** Click **Continue**.
- **7.** Select all fields.
- **8.** Click **Continue**.
- **9.** Click **Save**.

**10.** Repeat steps 2 through 8 to connect to these objects.

- **• Lead**
- **• sfLma\_\_License\_\_c**
- **• sfLma\_\_Package\_\_c**
- **• sfLma\_\_Package\_Version\_\_c**

**11.** Next to Account, click the down arrow.

#### **12.** Click **Run Data Sync**.

**13.** Repeat step 11 for these objects in your Connect window.

**• Lead**

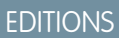

Available in: both Salesforce Classic and Lightning Experience

Available in: **Enterprise**, **Performance**, **Unlimited**, and **Developer** Editions

#### EDITIONS

Available in: both Salesforce Classic and Lightning Experience

- **• sfLma\_\_License\_\_c**
- **• sfLma\_\_Package\_\_c**
- **• sfLma\_\_Package\_Version\_\_c**

### <span id="page-380-0"></span>Create the LMAJoin CRM Analytics Recipe

Create a CRM Analytics recipe that contains your License Management App (LMA) data.

In your org in Analytics Studio in CRM Analytics:

- **1.** Click **Data Manager**.
- **2.** In Dataflows & Recipes on the Recipes tab, click **Create Recipe**.
- **3.** Click **Add Input Data**.
- **4.** Select **sfLma\_\_License\_\_c**, and select all columns.
- **5.** Create a transform named *License* with these specifications.
	- **•** Custom Formula: *string(Id)*
	- **•** Output Type: **Text**
	- **•** Length: *255*
	- **•** Default Value: *blank*
	- **•** Show Results In: **New Column (and Keep Original)**
	- **•** Column Label: *LicenseRecordId*
- **6.** Add a join to Lead with these specifications.
	- **•** Select Input Data to Join: **Lead**
	- **•** Columns to Select: **Company**, **First Name**, **Id**, **Last Name**
	- **•** Join Type: **Lookup**
	- **•** Join Keys: **License: Record ID = Lead ID**
	- **•** API Name Prefix for Right Columns: *Lead*
- **7.** Add a join to Account with these specifications.
	- **•** Select Input Data to Join: **Account**
	- **•** Columns to Select: **Name**
	- **•** Join Type: **Lookup**
	- **•** Join Keys: **Account Name = Account Name**
	- **•** API Name Prefix for Right Columns: *Account*
- **8.** Add a join to sfLma\_\_Package\_\_c with these specifications.
	- **•** Select Input Data to Join: **sfLma\_\_Package\_\_c**
	- **•** Columns to Select: *All fields*
	- **•** Join Type: **Lookup**
	- **•** Join Keys: **Package = Record ID**
	- **•** API Name Prefix for Right Columns: *Package*
- **9.** Create a transform between the join and sfLma Package c with these specifications.

### EDITIONS

Available in: both Salesforce Classic and Lightning Experience

- **•** Custom Formula: *substr(sfLma\_\_Package\_ID\_\_c, 1, 15)*
- **•** Output Type: **Text**
- **•** Length: *255*
- **•** Default Value: none
- **•** Show Results in: **New Column (and Keep Original)**
- **•** Column Label: *PackageID15*

**10.** Create another join with these specifications.

- **•** Select Input Data to Join: **sfLma\_\_Package\_Verzion\_\_c**
- **•** Columns to Select: *All fields*
- **•** Join Type: **Lookup**
- **•** Join Keys: **Package Version = Record ID**
- **•** API Name Prefix for Right Columns: *PackageVersion*

**11.** Create an output with these specifications.

- **•** Write To: **Dataset**
- **•** Dataset Display Label: *LMAJoin*
- **•** App Location: **PartnerIntelligence**
- **•** Sharing Source: default
- **•** Security Predicate: **Apply row-level security to the target dataset by adding a predicate filter condition**

#### **12.** Click **Apply**.

- **13.** Click **Save**.
- **14.** Save your recipe as *LMAJoin*.

#### **15.** Click **Save and Run**.

**16.** To monitor the status of your job, click **Go to Data Monitor**.

Example: When complete, your LMAJoin CRM Analytics recipe looks like this.  $\odot$ 

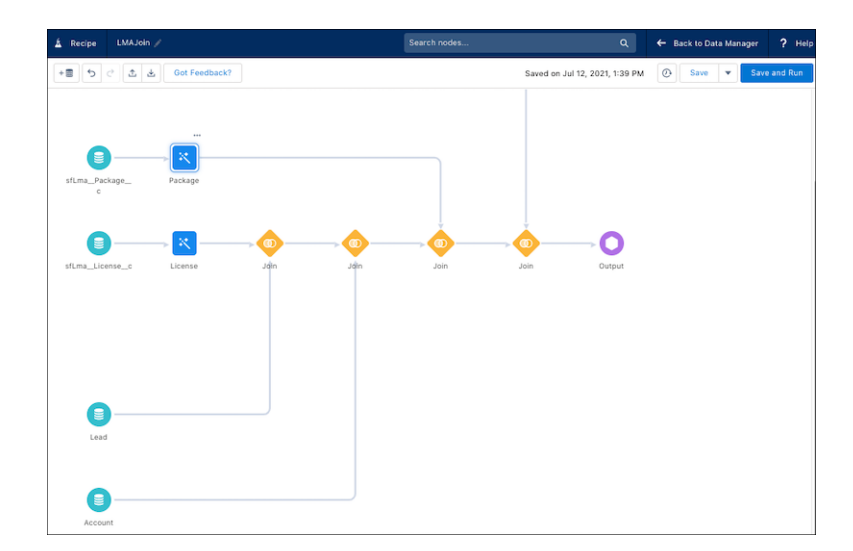

### 1. [Monitor Your LMAJoin CRM Analytics Recipe](#page-382-1)

CRM Analytics recipes can take a while to complete. Use these steps to monitor the status of your LMAJoin recipe.

2. [Run the LMAJoin CRM Analytics Recipe](#page-382-2)

To create a reusable dataset, schedule your LMAJoin CRM Analytics recipe to run on a regular basis. We recommend daily at midnight.

### <span id="page-382-1"></span>Monitor Your LMAJoin CRM Analytics Recipe

CRM Analytics recipes can take a while to complete. Use these steps to monitor the status of your LMAJoin recipe.

In your org in Analytics Studio in CRM Analytics:

- **1.** Click **Data Manager**.
- **2.** Click **Monitor**.
- **3.** On the Jobs tab, locate your LMAJoin job.
- <span id="page-382-2"></span>**4.** When your job is Successful, click **Data** to view your completed LMAJoin dataset.

### Run the LMAJoin CRM Analytics Recipe

To create a reusable dataset, schedule your LMAJoin CRM Analytics recipe to run on a regular basis. We recommend daily at midnight.

In your org in Analytics Studio in CRM Analytics:

- **1.** Click **Data Manager**.
- **2.** Click **Dataflows & Recipes**.
- **3.** Click the **Recipes** tab.
- <span id="page-382-0"></span>**4.** Next to your LMAJoin CRM Analytics recipe, click the arrow.
- **5.** Click **Schedule**, and set up your schedule.

### Create Your App Analytics Dataset

Create a RawPackageLogFile App Analytics dataset using your RawPackageLogFile.csv file.

In your org in Analytics Studio in CRM Analytics:

- **1.** Click **Create** and select **Dataset**.
- **2.** Click **CSV File** and select your RawPackageLogFile.csv file.
- **3.** Click **Next**.
- **4.** Name your dataset *RawPackageLogFile* and select your **PartnerIntelligence** app.
- **5.** Click **Next**.
- **6.** For **event\_count**, **num\_fields**, **num\_soql\_queries**, **operation\_count**, and **rows\_processed** fields, change the field type from **Dimension** to **Measure** and add these specifications.
	- **•** Default value: *0*
	- **•** Scale: *0*
	- **•** Precision: *18*

### EDITIONS

Available in: both **Salesforce Classic** and **Lightning Experience**

Available in: **Enterprise**, **Performance**, **Unlimited**, and **Developer** Editions

### EDITIONS

Available in: both Salesforce Classic and Lightning Experience

Available in: **Enterprise**, **Performance**, **Unlimited**, and **Developer** Editions

### EDITIONS

Available in: both Salesforce Classic and Lightning Experience

- **7.** Search for **timestamp\_derived** and make sure that its field type is **Date**.
- **8.** Click **Upload File**.

### <span id="page-383-0"></span>Create Your DailyAggregation CRM Analytics Recipe

You join your raw package log file data with your License Management App (LMA) data to create the DailyAggregation CRM Analytics recipe. The recipe produces a dataset called DailyAggregation that you use to create App Analytics recipes.

In your org in Analytics Studio in CRM Analytics:

- **1.** Click **Data Manager**.
- **2.** Click **Dataflows & Recipes**.
- **3.** On the Recipes tab, click **Create Recipe**.
- **4.** Click **Add Input Data**.
- **5.** Select **RawPackageLogFile**.
- **6.** Select all the columns.
- **7.** Create an aggregate with these specifications.

#### EDITIONS

Available in: both Salesforce Classic and Lightning Experience

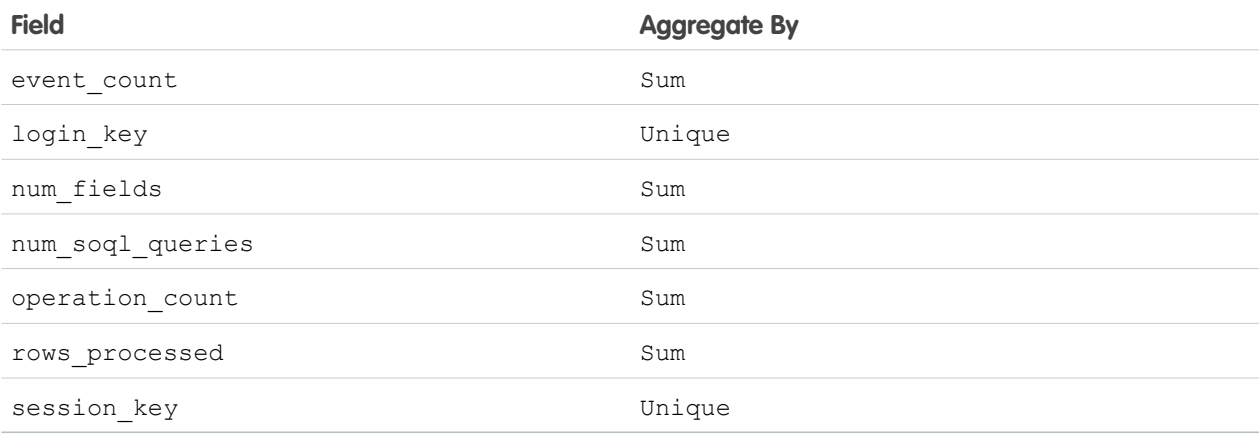

- **8.** In the aggregate, in Group Rows, click **+**, and select **timestamp\_derived**.
	- **a.** Select **Year**, **Month**, and **Day**.
	- **b.** Click **Add**.
- **9.** In the aggregate, in Group Rows, create a group for each of these fields.
	- **• api\_type**
	- **• api\_version**
	- **• app\_name**
	- **• class\_name**
	- **• cloned\_from\_organization**
	- **• custom\_entity**
	- **• custom\_entity\_type**
- **• entry\_point**
- **• event**
- **• event\_subscriber**
- **• http\_method**
- **• http\_status\_code**
- **• log\_record\_type**
- **• managed\_package\_namespace**
- **• method\_name**
- **• operation\_type**
- **• organization\_country\_code**
- **10.** Create a transform named *Create DMY Field* with this

formulato\_date(concat(timestamp\_derived\_DAY,"/",timestamp\_derived\_MONTH,"/",timestamp\_derived\_YEAR),"dd/MM/yyyy"))

- **11.** Join your RawPackageLogFile dataset to your LMAData dataset using this information.
	- **•** Select Input Data to Join: **LMAData**
	- **•** Columns to Select: *All fields*
	- **•** Join Type: **Lookup**
	- **•** Join Keys: **organization\_id = Subscriber Org ID** and **package\_id = PackageID15**
	- **•** API Name Prefix for Right Columns: *LMAData*
- **12.** Join your country-codes dataset to your LMAData dataset using this information.
	- **•** Select Input Data to Join: **country-codes**
	- **•** Columns to Select: *All fields*
	- **•** Join Type: **Lookup**
	- **•** Join Keys: **user\_country\_code = ISO3166-1-Alpha-2**
	- **•** API Name Prefix for Right Columns: *UserCountry*

**13.** Create a transform named *Feature Name*.

- **a.** Create as many CRM Analytics buckets as you need for your features, such as Inventory, Orders, and a catch-all bucket called Other.
- **b.** The Note: A CRM Analytics bucket represents a category that you use to group your data. For example, say your app contains multiple features, such as an inventory tracking feature and an order processing feature. Create a CRM Analytics bucket for each feature. Each bucket contains the custom objects, pages, Lightning components, and Apex classes that pertain to that feature. You can use these buckets to create Feature Adoption App Analytics recipes

Add your custom entities to the appropriate bucket.

#### **14.** Select **Output** and use these settings.

- **•** Write To: **Dataset**
- **•** Dataset Display Label: *DailyAggregation*
- **•** App Location: **PartnerIntelligence**
- **•** Sharing Source: default
- **•** Security Predicate: **Apply row-level security to the target dataset by adding a predicate filter condition**
- **•** Name: *Create Daily Aggregation Dataset*
- **15.** Click **Apply**.
- **16.** Click **Save**.
- **17.** Name your recipe *DailyAggregation*.
- **18.** Click **Save and Run**.

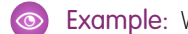

Example: When complete, your DailyAggregation recipe looks like this.

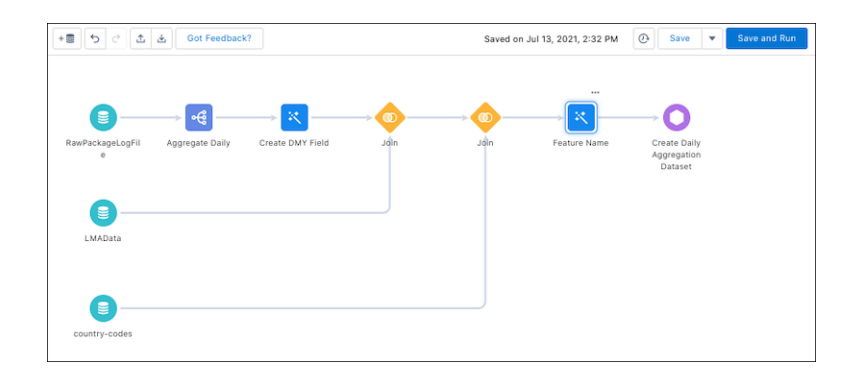

#### 1. [Monitor the DailyAggregation CRM Analytics Recipe](#page-385-0)

CRM Analytics recipes can take a while to complete. Use these steps to monitor the status of your DailyAggregation recipe.

<span id="page-385-0"></span>2. [Run the DailyAggregation CRM Analytics Recipe](#page-385-1)

To create a reusable dataset, schedule your DailyAggregation CRM Analytics recipe to run on a regular basis. We recommend daily at midnight.

### Monitor the DailyAggregation CRM Analytics Recipe

CRM Analytics recipes can take a while to complete. Use these steps to monitor the status of your DailyAggregation recipe.

In your org in Analytics Studio in CRM Analytics:

- **1.** Click **Data Manager**.
- **2.** Click **Monitor**.
- <span id="page-385-1"></span>**3.** On the Jobs tab, locate your DailyAggregation job.
- **4.** When your job is Successful, click **Data** to view your completed DailyAggregation dataset.

### Run the DailyAggregation CRM Analytics Recipe

To create a reusable dataset, schedule your DailyAggregation CRM Analytics recipe to run on a regular basis. We recommend daily at midnight.

In your org in Analytics Studio in CRM Analytics:

- **1.** Click **Data Manager**.
- **2.** Click **Dataflows & Recipes**.
- **3.** Click the **Recipes** tab.
- **4.** Next to your DailyAggregation CRM Analytics recipe, click the arrow.

### **EDITIONS**

Available in: both Salesforce Classic and Lightning Experience

Available in: **Enterprise**, **Performance**, **Unlimited**, and **Developer** Editions

### EDITIONS

Available in: both Salesforce Classic and Lightning Experience

**5.** Click **Schedule**, and set up your schedule.

### <span id="page-386-0"></span>App Analytics Recipes

To understand how your customers are using your managed packages and components, create App Analytics recipes. Each App Analytics recipe produces a CRM Analytics lens and is a key performance indicator (KPI). Use CRM Analytics dashboards to visualize your KPIs and gain deeper insights.

Note: AppExchange App Analytics is subject to certain usage restrictions as described in the  $\mathbb{Z}$ [AppExchange Program Policies.](https://www.salesforce.com/content/dam/web/en_us/www/documents/legal/Agreements/alliance-agreements-and-terms/salesforce-partner-program-policies.pdf) To request and retrieve package usage logs and subscriber snapshots, activate App Analytics on your security-reviewed managed package by logging a support case in the [Salesforce Partner Community.](https://partners.salesforce.com/) For product, specify **Partner Programs & Benefits**. For topic, specify **ISV Technology Request**. You can access package usage summaries without activation.

#### **EDITIONS**

Available in: both Salesforce Classic and Lightning Experience

Available in: **Enterprise**, **Performance**, **Unlimited**, and **Developer** Editions

For example, to analyze a wide range of daily and monthly package usage metrics, build Daily and Monthly Active User App Analytics recipes.

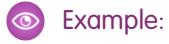

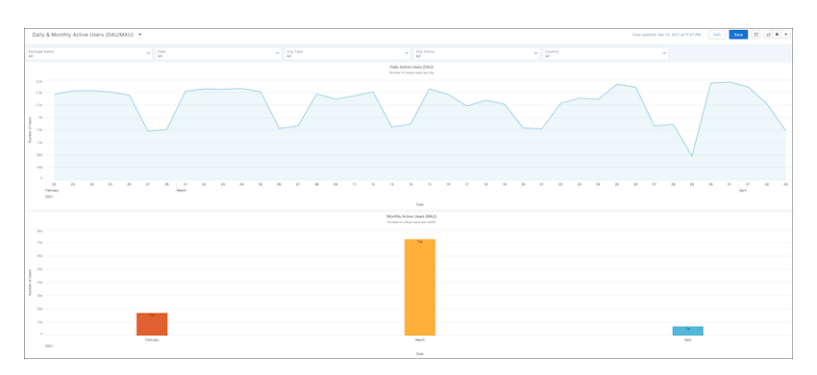

#### [Customer Success Recipes](#page-387-0)

Customer success is a relationship-focused method of ensuring that your customers achieve their desired outcomes while using your managed packages.

#### [Custom Object Usage Recipes](#page-391-0)

Understanding how your customers use your custom objects is critical to managing the lifecycle of your managed package and its custom objects. Start by measuring custom object usage by create, read, update, and delete (CRUD) operations.

### <span id="page-387-0"></span>Customer Success Recipes

Customer success is a relationship-focused method of ensuring that your customers achieve their desired outcomes while using your managed packages.

To measure customer success, you can create metrics that help you understand:

- **•** Overall managed package usage
- **•** Depth of managed package usage
- **•** Growth
- **•** Length of time as a customer
- **•** Number of renewals
- **•** Number of upsells
- **•** Overall relationship

EDITIONS

Available in: both Salesforce Classic and Lightning Experience

Available in: **Enterprise**, **Performance**, **Unlimited**, and **Developer** Editions

As you learn more about your customers and how they use your managed packages, your list of customer success metrics expands.

To analyze user behavior, we rely on user-related and CRUD (create, read, update, and delete) App Analytics data fields to calculate metrics. All user behavior calculations rely on how a unique user is defined.

- **•** An individual that has used your managed package and its components
- **•** Measured for a specified time period, such as a day, month, or year

An active user can be defined as: A user who has logged some type of package usage, such as CRUD activity, page views, or Lightning interactions, during a specified time period.

Segment the unique and active users by time period, such as day, month, or quarter.

#### [Create a Daily Unique Users Recipe](#page-387-1)

This recipe produces a unique count of users by day.

[Create a Weekly Unique Users Recipe](#page-388-0)

This recipe produces a unique count of users by week.

<span id="page-387-1"></span>[Create a Monthly Unique Users Recipe](#page-389-0)

This recipe produces a unique count of users by month.

### Create a Daily Unique Users Recipe

This recipe produces a unique count of users by day.

In your org in Analytics Studio in CRM Analytics:

- **1.** In All items on the Datasets tab, select your DailyAggregation dataset.
- **2.** Under Bar Length, click **Count of Rows**.
- **3.** Click **Unique**.
- 4. Select user id token.
- **5.** Select **Charts**.
- **6.** Click **Column**.
- **7.** Under Bars, click **+** and search for *timestamp\_DMY*.
- **8.** Select **Year-Month-Day**.
- **9.** Click **Save**.

**10.** Name your lens *Daily Unique Users*.

- 11. Select your PartnerIntelligence app.
- **12.** Click **Save**.

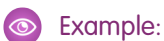

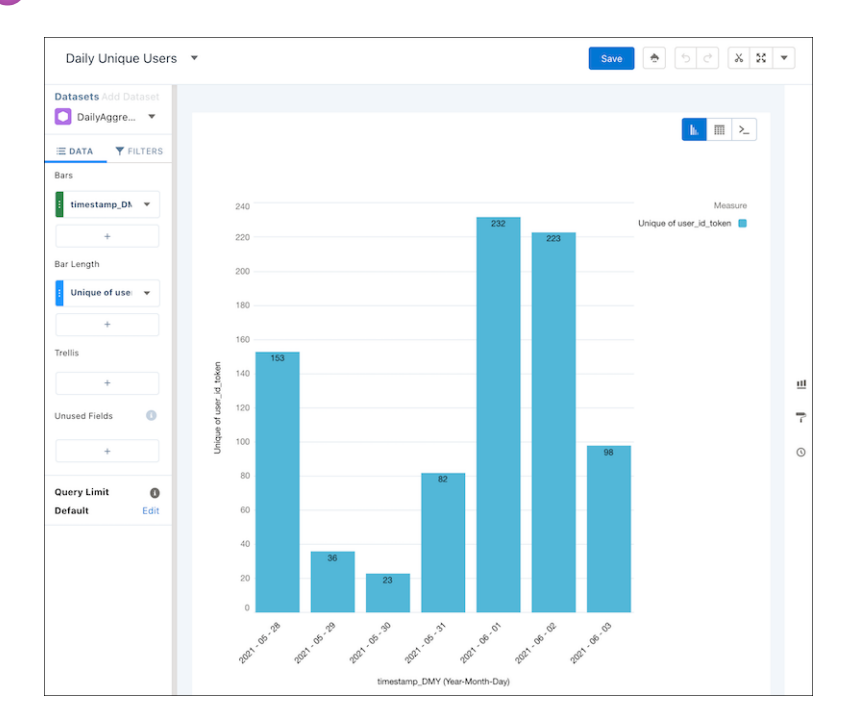

SAQL:

```
q = load "DailyAggregation";
q = group q by ('timestamp_derived_DAY_formula_Year',
'timestamp_derived_DAY_formula_Month', 'timestamp_derived_DAY_formula_Day');
q = foreach q generate 'timestamp_derived_DAY_formula_Year' + "~~~" +
'timestamp_derived_DAY_formula_Month' + "~~~" + 'timestamp_derived_DAY_formula_Day'
as
'timestamp_derived_DAY_formula_Year~~~timestamp_derived_DAY_formula_Month~~~timestamp_derived_DAY_formula_Day',
unique('user_id_token') as 'unique user_id_token';
q = order q by
'timestamp_derived_DAY_formula_Year~~~timestamp_derived_DAY_formula_Month~~~timestamp_derived_DAY_formula_Day'
asc;
q = limit q 2000;
```
### <span id="page-388-0"></span>Create a Weekly Unique Users Recipe

This recipe produces a unique count of users by week.

In your org in Analytics Studio in CRM Analytics:

- **1.** In All items on the Datasets tab, select your DailyAggregation dataset.
- **2.** Under Bar Length, click **Count of Rows**.
- **3.** Click **Unique**.
- **4.** Select **user\_id\_token**.
- **5.** Select **Charts**.
- **6.** Click **Column**.
- **7.** Under Bars, click **+** and search for *timestamp\_DMY*.
- **8.** Select **Year-Week**.
- **9.** Click **Save**.
- **10.** Name your lens *Weekly Unique Users*.
- 11. Select your PartnerIntelligence app.
- **12.** Click **Save**.
- Example:

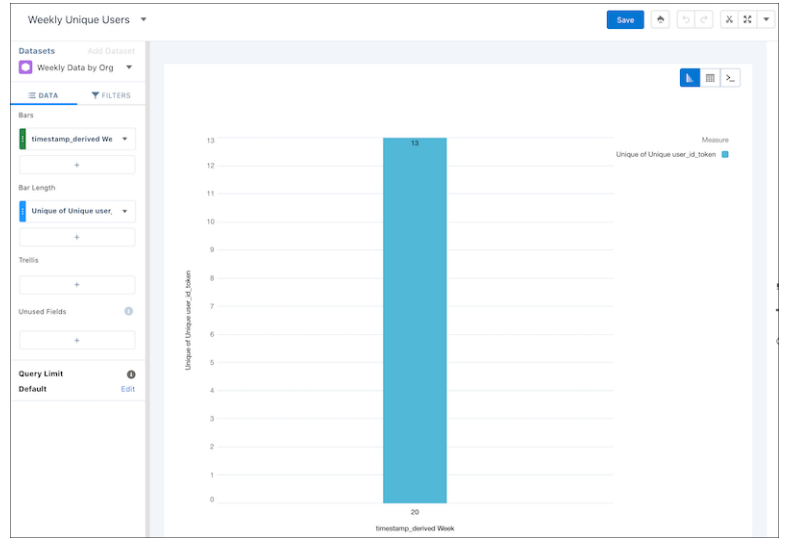

SAQL:

```
q = load "DailyAggregation";
q = group q by ('timestamp_derived_DAY_formula_Year',
'timestamp_derived_DAY_formula_Week');
q = foreach q generate 'timestamp_derived_DAY_formula_Year' + "~~~" +
'timestamp_derived_DAY_formula_Week' as
'timestamp_derived_DAY_formula_Year~~~timestamp_derived_DAY_formula_Week',
unique('user_id_token') as 'unique user_id_token';
q = order q by 'timestamp_derived_DAY_formula_Year~~~timestamp_derived_DAY_formula_Week'
asc;
q = limit q 2000;
```
#### <span id="page-389-0"></span>Create a Monthly Unique Users Recipe

This recipe produces a unique count of users by month.

In your org in Analytics Studio in CRM Analytics:

**1.** In All items on the Datasets tab, select your DailyAggregation dataset.

- **2.** Under Bar Length, click **Count of Rows**.
- **3.** Click **Unique**.
- **4.** Select **user\_id\_token**.
- **5.** Select **Charts**.
- **6.** Click **Column**.
- **7.** Under Bars, click **+** and search for **timestamp\_DMY**.
- **8.** Select **Year-Month**.
- **9.** Click **Save**.
- **10.** Name your lens *Monthly Unique Users*.
- 11. Select your PartnerIntelligence app.
- **12.** Click Save.

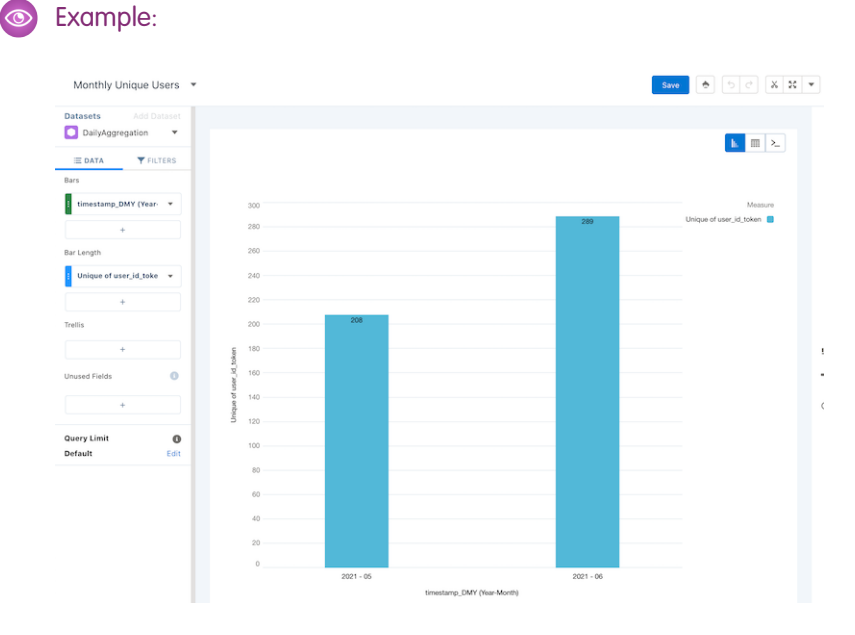

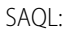

```
q = load "DailyAggregation";
q = group q by ('timestamp_derived_DAY_formula_Year',
'timestamp_derived_DAY_formula_Month');
q = foreach q generate 'timestamp_derived_DAY_formula_Year' + "~~~" +
'timestamp_derived_DAY_formula_Month' as
'timestamp_derived_DAY_formula_Year~~~timestamp_derived_DAY_formula_Month',
unique('user_id_token') as 'unique user_id_token';
q = order q by 'timestamp_derived_DAY_formula_Year~~~timestamp_derived_DAY_formula_Month'
asc;
q = limit q 2000;
```
### <span id="page-391-0"></span>Custom Object Usage Recipes

Understanding how your customers use your custom objects is critical to managing the lifecycle of your managed package and its custom objects. Start by measuring custom object usage by create, read, update, and delete (CRUD) operations.

[Create a Custom Object Creates Per Day Recipe](#page-391-1)

This recipe produces a unique count of how many times per day a custom object was created.

[Create a Custom Object Updates Per Day Recipe](#page-392-0)

This recipe produces a unique count of how many times per day a custom object was created.

[Create a Custom Object Reads Per Day Recipe](#page-394-0)

<span id="page-391-1"></span>This recipe produces a unique count of how many times per day a custom object was read.

### Create a Custom Object Creates Per Day Recipe

This recipe produces a unique count of how many times per day a custom object was created.

In your org in Analytics Studio in CRM Analytics:

- **1.** In All items on the Datasets tab, select your DailyAggregation dataset.
- **2.** Select **Charts**.
- **3.** Click **Column** and leave Bar Length as **Count of Rows**.
- **4.** Under Bars, click **+** and search for **timestamp\_DMY**.
- **5.** Select **Year-Month-Day**.
- **6.** Click **Filters**.
- **7.** Click **+**.
- **8.** Select **custom\_entity\_type** equals **CustomObject**.
- **9.** Click **Apply**.
- **10.** Click **+**.
- **11.** Select **operation\_type** Equals **INSERT**.
- **12.** Click **Apply**.

**13.** Click **Data**.

- **14.** Under Trellis, click **+**.
- **15.** Select **custom\_entity**.
- **16.** Click **Save**.
- **17.** Name your lens *Custom Object Creates Per Day*.
- 18. Select your PartnerIntelligence app.
- **19.** Click **Save**.

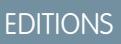

Available in: both Salesforce Classic and Lightning Experience

### Example:

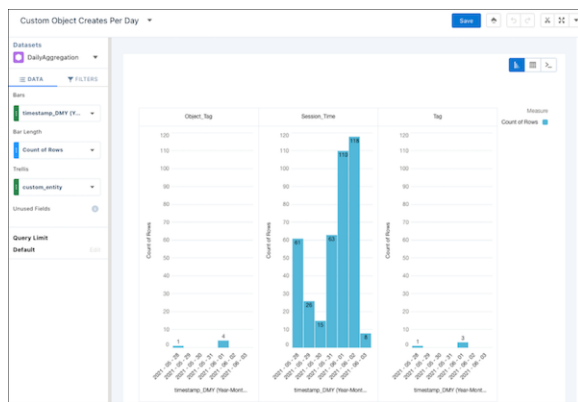

SAQL:

```
q = load "DailyAggregation";
q = filter q by 'custom_entity_type' == "CustomObject";
q = filter q by 'operation type' == "INSERT";
q = group q by ('timestamp_derived_DAY_formula_Year',
'timestamp_derived_DAY_formula_Month', 'timestamp_derived_DAY_formula_Day',
'custom entity');
q = foreach q generate 'timestamp_derived_DAY_formula_Year' + "~~~" +
'timestamp_derived_DAY_formula_Month' + "~~~" + 'timestamp_derived_DAY_formula_Day'
as
'timestamp_derived_DAY_formula_Year~~~timestamp_derived_DAY_formula_Month~~~timestamp_derived_DAY_formula_Day',
'custom entity' as 'custom entity', count() as 'count';
q = order q by
('timestamp_derived_DAY_formula_Year~~~timestamp_derived_DAY_formula_Month~~~timestamp_derived_DAY_formula_Day'
asc, 'custom entity' asc);
q = limit q 2000;
```
### <span id="page-392-0"></span>Create a Custom Object Updates Per Day Recipe

This recipe produces a unique count of how many times per day a custom object was created.

In your org in Analytics Studio in CRM Analytics:

- **1.** In All items on the Datasets tab, select your DailyAggregation dataset.
- **2.** Select **Charts**.
- **3.** Click **Column** and leave Bar Length as **Count of Rows**.
- **4.** Under Bars, click **+** and select **timestamp\_DMY**.
- **5.** Select **Year-Month-Day**.
- **6.** Click the **Filters** tab.
- **7.** Click **+**.
- **8.** Select **custom\_entity\_type** Equals **CustomObject**
- **9.** Click **Apply**.
- **10.** Click **+**.

#### **11.** Select **operation\_type** Equals **UPDATE**.

- **12.** Click **Apply**.
- **13.** Click the **Data** tab.
- **14.** Under Trellis, click **+**.
- **15.** Select **custom\_entity**.
- **16.** Click **Save**.

**17.** Name your lens *Custom Object Creates Per Day*.

- 18. Select your PartnerIntelligence app.
- **19.** Click **Save**.

#### Example:

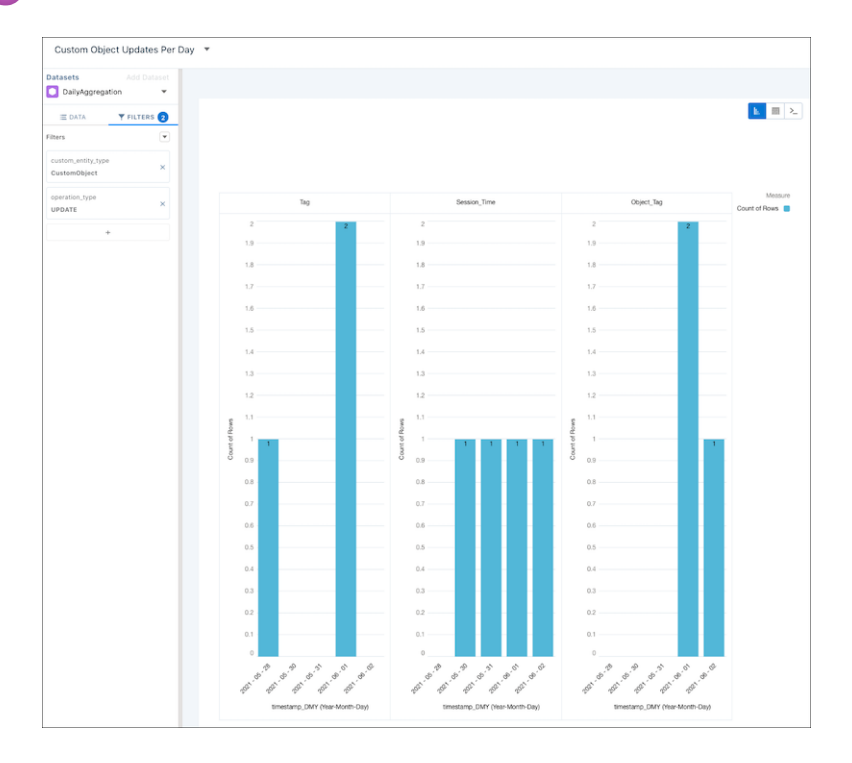

#### SAQL:

```
q = load "DailyAggregation";
q = filter q by 'custom_entity_type' == "CustomObject";
q = filter q by 'operation_type' == "UPDATE";q = group q by ('timestamp_derived_DAY_formula_Year',
'timestamp_derived_DAY_formula_Month', 'timestamp_derived_DAY_formula_Day',
'custom entity');
q = foreach q generate 'timestamp_derived_DAY_formula_Year' + "~~~" +
'timestamp_derived_DAY_formula_Month' + "~~~" + 'timestamp_derived_DAY_formula_Day'
as
'timestamp_derived_DAY_formula_Year~~~timestamp_derived_DAY_formula_Month~~~timestamp_derived_DAY_formula_Day',
'custom entity' as 'custom entity', count() as 'count';
q = order q by
('timestamp_derived_DAY_formula_Year~~~timestamp_derived_DAY_formula_Month~~~timestamp_derived_DAY_formula_Day'
```

```
asc, 'custom entity' asc);
q = limit q 2000;
```
### <span id="page-394-0"></span>Create a Custom Object Reads Per Day Recipe

This recipe produces a unique count of how many times per day a custom object was read.

In your org in Analytics Studio in CRM Analytics:

- **1.** In All items on the Datasets tab, select your DailyAggregation dataset.
- **2.** Select **Charts**.
- **3.** Click **Column** and leave Bar Length as **Count of Rows**.
- **4.** Under Bars, click **+** and search for **timestamp\_DMY**.
- **5.** Select **Year-Month-Day**.
- **6.** Click **Filters**.
- **7.** Click **+**.
- **8.** Select **custom\_entity\_type** Equals **CustomObject**
- **9.** Click **Apply**.
- **10.** Click **+**.
- **11.** Select **operation\_type** Equals **READ**.
- **12.** Click **Apply**.
- **13.** Click **Data**.
- **14.** Under Trellis, click **+**.
- **15.** Select **custom\_entity**.
- **16.** Click **Save**.
- **17.** Name your lens *Custom Object Reads Per Day*.
- 18. Select your PartnerIntelligence app.
- **19.** Click **Save**.

#### Example:  $\odot$

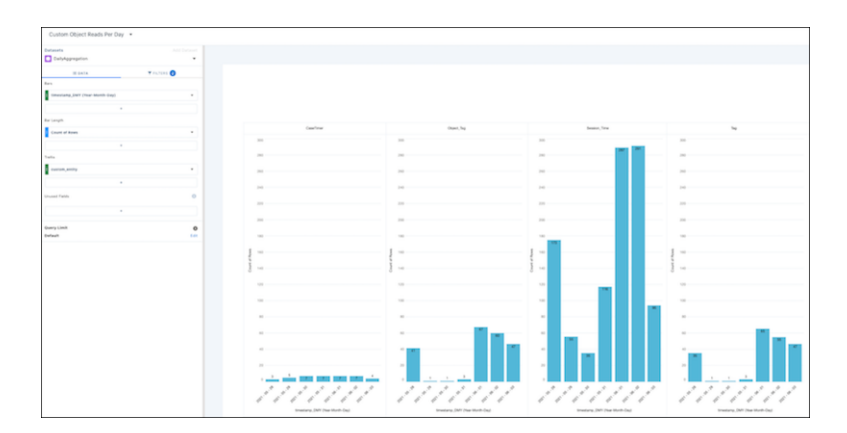

SAQL:

```
q = load "DailyAggregation";
q = filter q by 'custom entity type' == "CustomObject";
q = filter q by 'operation type' == "READ";
q = group q by ('timestamp_derived_DAY_formula_Year',
'timestamp_derived_DAY_formula_Month', 'timestamp_derived_DAY_formula_Day',
'custom entity');
q = foreach q generate 'timestamp_derived_DAY_formula_Year' + "~~~" +
'timestamp_derived_DAY_formula_Month' + "~~~" + 'timestamp_derived_DAY_formula_Day'
as
'timestamp_derived_DAY_formula_Year~~~timestamp_derived_DAY_formula_Month~~~timestamp_derived_DAY_formula_Day',
'custom entity' as 'custom entity', count() as 'count';
q = order q by
('timestamp_derived_DAY_formula_Year~~~timestamp_derived_DAY_formula_Month~~~timestamp_derived_DAY_formula_Day'
asc, 'custom entity' asc);
q = limit q 2000;
```
# Gaps Between First-Generation and Second-Generation Managed Packaging

The following functionality is supported in first-generation managed packaging, and not yet supported in second-generation managed packaging. We're working to address these feature gaps.

- **•** Package versions can't be deprecated.
- **•** [Apex VersionProvider](https://help.salesforce.com/articleView?id=code_version_settings_apex.htm&language=en_US) isn't supported.
- **•** A default language for labels in packages can't be specified.

See the [Metadata Coverage Report,](https://developer.salesforce.com/docs/metadata-coverage) for the latest information on supported metadata types.